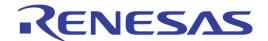

# CubeSuite+ V1.03.00

Integrated Development Environment
User's Manual: Build for CX Compiler

Target Device V850 Family

All information contained in these materials, including products and product specifications, represents information on the product at the time of publication and is subject to change by Renesas Electronics Corp. without notice. Please review the latest information published by Renesas Electronics Corp. through various means, including the Renesas Electronics Corp. website (http://www.renesas.com).

#### Notice

- Descriptions of circuits, software and other related information in this document are provided only to illustrate the operation of semiconductor products and application examples. You are fully responsible for the incorporation of these circuits, software, and information in the design of your equipment. Renesas Electronics assumes no responsibility for any losses incurred by you or third parties arising from the use of these circuits, software, or information.
- Renesas Electronics has used reasonable care in preparing the information included in this document, but Renesas Electronics
  does not warrant that such information is error free. Renesas Electronics assumes no liability whatsoever for any damages
  incurred by you resulting from errors in or omissions from the information included herein.
- 3. Renesas Electronics does not assume any liability for infringement of patents, copyrights, or other intellectual property rights of third parties by or arising from the use of Renesas Electronics products or technical information described in this document. No license, express, implied or otherwise, is granted hereby under any patents, copyrights or other intellectual property rights of Renesas Electronics or others.
- 4. You should not alter, modify, copy, or otherwise misappropriate any Renesas Electronics product, whether in whole or in part. Renesas Electronics assumes no responsibility for any losses incurred by you or third parties arising from such alteration, modification, copy or otherwise misappropriation of Renesas Electronics product.
- 5. Renesas Electronics products are classified according to the following two quality grades: "Standard" and "High Quality". The recommended applications for each Renesas Electronics product depends on the product's quality grade, as indicated below.
  - "Standard": Computers; office equipment; communications equipment; test and measurement equipment; audio and visual equipment; home electronic appliances; machine tools; personal electronic equipment; and industrial robots etc.
  - "High Quality": Transportation equipment (automobiles, trains, ships, etc.); traffic control systems; anti-disaster systems; anti-crime systems; and safety equipment etc.

Renesas Electronics products are neither intended nor authorized for use in products or systems that may pose a direct threat to human life or bodily injury (artificial life support devices or systems, surgical implantations etc.), or may cause serious property damages (nuclear reactor control systems, military equipment etc.). You must check the quality grade of each Renesas Electronics product before using it in a particular application. You may not use any Renesas Electronics product for any application for which it is not intended. Renesas Electronics shall not be in any way liable for any damages or losses incurred by you or third parties arising from the use of any Renesas Electronics product for which the product is not intended by Renesas Electronics.

- 6. You should use the Renesas Electronics products described in this document within the range specified by Renesas Electronics, especially with respect to the maximum rating, operating supply voltage range, movement power voltage range, heat radiation characteristics, installation and other product characteristics. Renesas Electronics shall have no liability for malfunctions or damages arising out of the use of Renesas Electronics products beyond such specified ranges.
- 7. Although Renesas Electronics endeavors to improve the quality and reliability of its products, semiconductor products have specific characteristics such as the occurrence of failure at a certain rate and malfunctions under certain use conditions. Further, Renesas Electronics products are not subject to radiation resistance design. Please be sure to implement safety measures to guard them against the possibility of physical injury, and injury or damage caused by fire in the event of the failure of a Renesas Electronics product, such as safety design for hardware and software including but not limited to redundancy, fire control and malfunction prevention, appropriate treatment for aging degradation or any other appropriate measures. Because the evaluation of microcomputer software alone is very difficult, please evaluate the safety of the final products or systems manufactured by you.
- 8. Please contact a Renesas Electronics sales office for details as to environmental matters such as the environmental compatibility of each Renesas Electronics product. Please use Renesas Electronics products in compliance with all applicable laws and regulations that regulate the inclusion or use of controlled substances, including without limitation, the EU RoHS Directive. Renesas Electronics assumes no liability for damages or losses occurring as a result of your noncompliance with applicable laws and regulations.
- 9. Renesas Electronics products and technology may not be used for or incorporated into any products or systems whose manufacture, use, or sale is prohibited under any applicable domestic or foreign laws or regulations. You should not use Renesas Electronics products or technology described in this document for any purpose relating to military applications or use by the military, including but not limited to the development of weapons of mass destruction. When exporting the Renesas Electronics products or technology described in this document, you should comply with the applicable export control laws and regulations and follow the procedures required by such laws and regulations.
- 10. It is the responsibility of the buyer or distributor of Renesas Electronics products, who distributes, disposes of, or otherwise places the product with a third party, to notify such third party in advance of the contents and conditions set forth in this document, Renesas Electronics assumes no responsibility for any losses incurred by you or third parties as a result of unauthorized use of Renesas Electronics products.
- 11. This document may not be reproduced or duplicated in any form, in whole or in part, without prior written consent of Renesas Electronics.
- 12. Please contact a Renesas Electronics sales office if you have any questions regarding the information contained in this document or Renesas Electronics products, or if you have any other inquiries.
- (Note 1) "Renesas Electronics" as used in this document means Renesas Electronics Corporation and also includes its majority-owned subsidiaries.
- (Note 2) "Renesas Electronics product(s)" means any product developed or manufactured by or for Renesas Electronics.

# How to Use This Manual

This manual describes the role of the CubeSuite+ integrated development environment for developing applications and systems for V850 family, and provides an outline of its features.

CubeSuite+ is an integrated development environment (IDE) for V850 family, integrating the necessary tools for the development phase of software (e.g. design, implementation, and debugging) into a single platform.

By providing an integrated environment, it is possible to perform all development using just this product, without the need to use many different tools separately.

Readers This manual is intended for users who wish to understand the functions of the

CubeSuite+ and design software and hardware application systems.

Purpose This manual is intended to give users an understanding of the functions of the

CubeSuite+ to use for reference in developing the hardware or software of systems

using these devices.

**Organization** This manual can be broadly divided into the following units.

CHAPTER 1 GENERAL CHAPTER 2 FUNCTIONS

CHAPTER 3 BUILD OUTPUT LISTS

APPENDIX A WINDOW REFERENCE

APPENDIX B COMMAND REFERENCE

APPENDIX C INDEX

How to Read This Manual 
It is assumed that the readers of this manual have general knowledge of electricity,

logic circuits, and microcontrollers.

**Conventions** Data significance: Higher digits on the left and lower digits on the right

Active low representation: XXX (overscore over pin or signal name)

Note: Footnote for item marked with Note in the text

Caution: Information requiring particular attention

Odditori.

Remark: Supplementary information

Numeric representation: Decimal ... XXXX

Hexadecimal ... 0xXXXX

# **Related Documents**

The related documents indicated in this publication may include preliminary versions. However, preliminary versions are not marked as such.

| Document Name                      |                        | Document No. |
|------------------------------------|------------------------|--------------|
| CubeSuite+                         | Start                  | R20UT2133E   |
| Integrated Development Environment | V850 Design            | R20UT2134E   |
| User's Manual                      | R8C Design             | R20UT2135E   |
|                                    | RL78 Design            | R20UT2136E   |
|                                    | 78K0R Design           | R20UT2137E   |
|                                    | 78K0 Design            | R20UT2138E   |
|                                    | RX Coding              | R20UT0767E   |
|                                    | V850 Coding            | R20UT0553E   |
|                                    | Coding for CX Compiler | R20UT2139E   |
|                                    | R8C Coding             | R20UT0576E   |
|                                    | RL78, 78K0R Coding     | R20UT2140E   |
|                                    | 78K0 Coding            | R20UT2141E   |
|                                    | RX Build               | R20UT0768E   |
|                                    | V850 Build             | R20UT0557E   |
|                                    | Build for CX Compiler  | This manual  |
|                                    | R8C Build              | R20UT0575E   |
|                                    | RL78, 78K0R Build      | R20UT2143E   |
|                                    | 78K0 Build             | R20UT0783E   |
|                                    | RX Debug               | R20UT2175E   |
|                                    | V850 Debug             | R20UT2144E   |
|                                    | R8C Debug              | R20UT0770E   |
|                                    | RL78 Debug             | R20UT2145E   |
|                                    | 78K0R Debug            | R20UT0732E   |
|                                    | 78K0 Debug             | R20UT0731E   |
|                                    | Analysis               | R20UT2146E   |
|                                    | Message                | R20UT2147E   |

Caution The related documents listed above are subject to change without notice. Be sure to use the latest edition of each document when designing.

# **TABLE OF CONTENTS**

| CHAPTER 1 GENERAL 8                                                     |
|-------------------------------------------------------------------------|
| 1.1 Overview 8                                                          |
| 1.2 Features 9                                                          |
| ······································                                  |
| CHAPTER 2 FUNCTIONS 10                                                  |
| 2.1 Overview 10                                                         |
| 2.1.1 Create a load module 10                                           |
| 2.1.2 Create a user library 11                                          |
| 2.2 Change the Build Tool Version 12                                    |
| 2.3 Set Build Target Files 13                                           |
| 2.3.1 Set a startup routine 13                                          |
| 2.3.2 Automatically generate link directives 15                         |
| 2.3.3 Add a file to a project 20                                        |
| 2.3.4 Remove a file from a project 24                                   |
| 2.3.5 Remove a file from the build target 25                            |
| 2.3.6 Classify a file into a category 25                                |
| 2.3.7 Change the file display order 26                                  |
| 2.3.8 Update file dependencies 27                                       |
| 2.4 Set the Type of the Output File 30                                  |
| 2.4.1 Change the output file name 30                                    |
| 2.4.2 Output an assemble list 32                                        |
| 2.4.3 Output map information 32                                         |
| 2.4.4 Output symbol information 33                                      |
| 2.5 Set Compile Options 34                                              |
| 2.5.1 Perform optimization with the code size precedence 35             |
| 2.5.2 Perform optimization with the execution speed precedence 35       |
| 2.5.3 Add an include path 35                                            |
| 2.5.4 Set a macro definition 37                                         |
| 2.5.5 Reduce the code size (perform prologue/epilogue runtime calls) 38 |
| 2.5.6 Change the register mode 38                                       |
| 2.6 Set Assemble Options 39                                             |
| 2.6.1 Add an include path 39                                            |
| 2.6.2 Set a macro definition 41                                         |
| 2.7 Set Link Options 43                                                 |
| 2.7.1 Add a user library 43                                             |
| 2.8 Set ROMize Options 45                                               |
| 2.8.1 Create a ROMized load module 45                                   |
| 2.9 Set Hex Output Options 47                                           |
| 2.9.1 Set the output of a hex file 47                                   |
| 2.0.2 Fill the vacant area. 40                                          |

2.10 Set Create Library Options ... 50

| 2.10.1 Set the output of a library file 50                                    |
|-------------------------------------------------------------------------------|
| 2.11 Set Build Options Separately 51                                          |
| 2.11.1 Set build options at the project level 51                              |
| 2.11.2 Set build options at the file level 51                                 |
| 2.12 Prepare for Implementing Boot-Flash Relink Function 54                   |
| 2.12.1 Prepare the build target files 54                                      |
| 2.12.2 Set the boot area project 54                                           |
| 2.12.3 Set the flash area project 56                                          |
| 2.13 Allocate Variables to Optimum Section 58                                 |
| 2.14 Create a Multi-Core Load Module 62                                       |
| 2.15 Make Settings for Build Operations 65                                    |
| 2.15.1 Import the build options of other project 65                           |
| 2.15.2 Set the link order of files 66                                         |
| 2.15.3 Change the file build order of subprojects 69                          |
| 2.15.4 Display a list of build options 70                                     |
| 2.15.5 Change the file build target project 70                                |
| 2.15.6 Add a build mode 72                                                    |
| 2.15.7 Change the build mode 73                                               |
| 2.15.8 Delete a build mode 75                                                 |
| 2.15.9 Set the current build options as the standard for the project 76       |
| 2.16 Run a Build 77                                                           |
| 2.16.1 Run a build of updated files 79                                        |
| 2.16.2 Run a build of all files 80                                            |
| 2.16.3 Run a build in parallel with other operations 80                       |
| 2.16.4 Run builds in batch with build modes 81                                |
| 2.16.5 Compile/assemble/link multiple files simultaneously 83                 |
| 2.16.6 Compile/assemble individual files 84                                   |
| 2.16.7 Stop running a build 85                                                |
| 2.16.8 Save the build results to a file 85                                    |
| 2.16.9 Delete intermediate files and generated files 86                       |
| 2.17 Estimate the Stack Capacity 87                                           |
| 2.17.1 Starting and exiting 87                                                |
| 2.17.2 Check the call relationship 88                                         |
| 2.17.3 Check the stack information 88                                         |
| 2.17.4 Check unknown functions 89                                             |
| 2.17.5 Change the frame size 89                                               |
| CHAPTER 3 BUILD OUTPUT LISTS 91                                               |
| 3.1 Assemble List File 91                                                     |
| 3.2 Link Map File 93                                                          |
| 3.3 Symbol Information File 98                                                |
| 3.4 Hex File 101                                                              |
| 3.4.1 Intel expanded hex format 102                                           |
| 3.4.2 Motorola S type hex format 107                                          |
| 3.4.2 Motorola 5 type nex format 107  3.4.3 Expanded Textronix hex format 110 |
| J.T.J LAPANUGU IGANUNIA NGA IUNNAL IIV                                        |

# APPENDIX A WINDOW REFERENCE ... 115

# A.1 Description ... 115

# APPENDIX B COMMAND REFERENCE ... 326

| B.1 cx 326                            |  |  |  |
|---------------------------------------|--|--|--|
| B.1.1 I/O files 329                   |  |  |  |
| B.1.2 Method for manipulating 330     |  |  |  |
| B.1.3 Option 333                      |  |  |  |
| B.1.4 Symbol information file 553     |  |  |  |
| B.1.5 Optimization function 556       |  |  |  |
| B.1.6 Boot-flash re-link function 559 |  |  |  |
| B.1.7 Cautions 568                    |  |  |  |
| B.2 Librarian 575                     |  |  |  |
| B.2.1 I/O files 575                   |  |  |  |
| B.2.2 Method for manipulating 576     |  |  |  |
| B.2.3 Key/Option 577                  |  |  |  |
| B.3 Source Converter 594              |  |  |  |
| B.3.1 I/O files 594                   |  |  |  |
| B.3.2 Method for manipulating 595     |  |  |  |
| B.3.3 Option 597                      |  |  |  |
| B.3.4 Conversion specification 605    |  |  |  |
|                                       |  |  |  |

# APPENDIX C INDEX ... 612

# **CHAPTER 1 GENERAL**

This chapter explains the overview of the build tool (CX).

#### 1.1 Overview

The build tool (CX) is comprised of components provided by this product. It enables various types of information to be configured via a GUI tool, enabling you to generate the load module file, ROMization load module file, hex file, and user library file from your source files, according to your objectives.

CX described by this manual consists of the following commands.

- CX
- Librarian
- Source Converter

The process flow of CX is shown below.

Figure 1-1. Process Flow of CX

Assembler

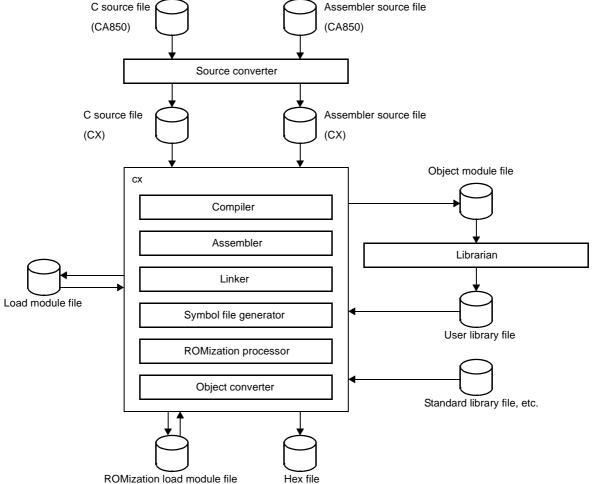

#### 1.2 Features

The features of the build tool (CX) are shown below.

- Optimization function

You can generate efficient load module files by performing optimizations such as prioritizing code size or execution speed when compiling.

- Support for 8-byte types (double and long long)

CX treats double as an 8-byte type.

It also supports the long long type (signed / unsigned) specified by C99.

- Smart correction function

If you want to correct a specific function, you can replace just the processing in that function without changing the contents of any other functions (code or addresses).

**Remark** See "CubeSuite+ Integrated Development Environment User's Manual: Coding for CX Compiler" for details about the smart correction function.

- Linking continues after error

If there is a memory overflow error, if CX can recover then it will continue linking, and display information about low memory.

#### **CHAPTER 2 FUNCTIONS**

This chapter describes the build procedure using CubeSuite+ and about the main build functions.

#### 2.1 Overview

This section describes how to create a load module and user library.

Remark See "B.3 Source Converter" for details about conversion from CA850 files to CX files.

#### 2.1.1 Create a load module

The procedure for creating a load module is shown below.

#### (1) Create or load a project

Create a new project, or load an existing one.

**Remark** See "CubeSuite+ Integrated Development Environment User's Manual: Start" for details about creating a new project or loading an existing one.

## (2) Set a build target project

Set a build target project (see "2.15 Make Settings for Build Operations").

- Remarks 1. If there is no subproject in the project, the project is always active.
  - 2. When setting a build mode, add the build mode (see "2.15.6 Add a build mode").

#### (3) Set build target files

Add or remove build target files and update the dependencies (see "2.3 Set Build Target Files").

- Remarks 1. See "2.7.1 Add a user library" for the method of adding a user library to the project.
  - 2. Also, you can set the link order of object module files and library files (see "2.15.2 Set the link order of files").

#### (4) Specify the output of a load module

Select the type of the load module to be generated (see "2.4" Set the Type of the Output File").

# (5) Set build options

Set the options for the compiler, assembler, linker, and the like (see "2.5 Set Compile Options", "2.6 Set Assemble Options", "2.7 Set Link Options").

# (6) Run a build

Run a build (see "2.16 Run a Build").

The following types of builds are available.

- Build (see "2.16.1 Run a build of updated files")
- Rebuild (see "2.16.2 Run a build of all files")
- Rapid build (see "2.16.3 Run a build in parallel with other operations")
- Batch build (see "2.16.4 Run builds in batch with build modes")

**Remark** If there are any commands you wish to run before or after the build process, on the Property panel, from the [Common Options] tab, in the [Others] category, set the [Commands executed before build

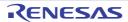

processing] and [Commands executed after build processing] properties.

If there are any commands you wish to run before or after the build process at the file level, you can set them from the [Individual Compile Options] tab (for a C source file) and [Individual Assemble Options] tab (for an assembler source file).

# (7) Save the project

Save the setting contents of the project to the project file.

**Remark** See "CubeSuite+ Integrated Development Environment User's Manual: Start" for details about saving the project.

#### 2.1.2 Create a user library

The procedure for creating a user library is shown below.

# (1) Create or load a project

Create a new project, or load an existing one.

When you create a new project, set a library project.

**Remark** See "CubeSuite+ Integrated Development Environment User's Manual: Start" for details about creating a new project or loading an existing one.

# (2) Set a build target project

Set a build target project (see "2.15 Make Settings for Build Operations").

- **Remarks 1.** If there is no subproject in the project, the project is always active.
  - 2. When setting a build mode, add the build mode (see "2.15.6 Add a build mode").

## (3) Set build target files

Add or remove build target files and update the dependencies (see "2.3 Set Build Target Files").

#### (4) Set build options

Set the options for the compiler, assembler, librarian, and the like (see "2.5 Set Compile Options", "2.6 Set Assemble Options", "2.10 Set Create Library Options").

**Remark** To create a library common to various devices, set the [Output common object module file for various devices] property in the [Output File Type and Path] category from the [Common Options] tab on the Property panel.

#### (5) Run a build

Run a build (see "2.16 Run a Build").

The following types of builds are available.

- Build (see "2.16.1 Run a build of updated files")
- Rebuild (see "2.16.2 Run a build of all files")
- Rapid build (see "2.16.3 Run a build in parallel with other operations")
- Batch build (see "2.16.4 Run builds in batch with build modes")

**emark** If there are any commands you wish to run before or after the build process, on the Property panel, from the [Common Options] tab, in the [Others] category, set the [Commands executed before build processing] and [Commands executed after build processing] properties.

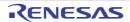

If there are any commands you wish to run before or after the build process at the file level, you can set them from the [Individual Compile Options] tab (for a C source file) and [Individual Assemble Options] tab (for an assembler source file).

## (6) Save the project

Save the setting contents of the project to the project file.

**Remark** See "CubeSuite+ Integrated Development Environment User's Manual: Start" for details about saving the project.

# 2.2 Change the Build Tool Version

You can change the version of the build tool (compiler package) used in the project (main project or subproject). Select the build tool node on the project tree and select the [Common Options] tab on the Property panel. Select [Always latest version which was installed] or the version in the [Using compiler package version] property in the [Version Select] category.

Figure 2-1. [Using compiler package version] Property

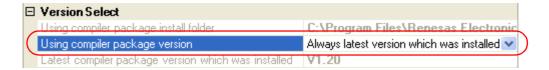

- **Remarks 1.** When the build tool used in the main project and subprojects is the same, you can collectively change the build tool version by selecting all of the Build tool nodes and setting the property.
  - 2. If you have selected a compiler package that has not been installed (e.g. if you open a project created in another execution environment), then that version is also displayed.
  - 3. If the options change depending on the compiler package, then the display of the build tool's properties will change according to the selected version.
    - Properties that are hidden when the version is changed are saved in the project file's settings, and the values will be reproduced when the properties are displayed again.
    - Options are changed in accordance with the following rules. Information about changes is displayed in the Output panel.
      - If you change from an older version to a newer version, the option settings will be inherited and converted (only if necessary).
      - If you change from a newer version to an older version, only identical option settings will be inherited.

Options that only exist in the older version will be set to the default values.

# 2.3 Set Build Target Files

Before running a build, you must add the build target files (such as C source file, assembler source file) to the project. This section explains operations on setting files in the project.

# 2.3.1 Set a startup routine

# (1) Using the standard startup routine

Select the build tool node on the project tree and select the [Link Options] tab on the Property panel. To use the standard startup routine (object module file provided with CX), select [Yes] in the [Use standard startup routine] property in the [Input File] category.

Figure 2-2. [Use standard startup routine] Property

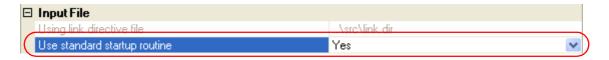

Remark In the [Output ROMized load module file] property in the [Output File] category from the [ROMize Options] tab, "cstart.obj" is linked when [Yes] is selected and "cstartN.obj" is linked when [No(-Xno\_romize)] is selected.

# (2) Using other than the standard startup routine

Select the build tool node on the project tree and select the [Link Options] tab on the Property panel.

To use other than the standard startup routine, select [No(-Xno\_startup)] in the [Use standard startup routine] property in the [Input File] category (default: [Yes]).

Figure 2-3. [Use standard startup routine] Property

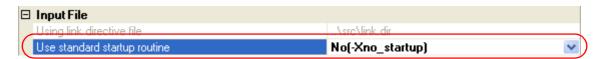

Next, add the startup file (the file that the startup routine is described) to the Startup node on the project tree.

Remark See "2.3.3 Add a file to a project" for the method of adding the file to the project tree.

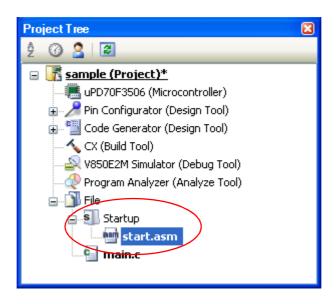

Figure 2-4. Project Tree Panel (After Adding Startup File)

Caution The build target file added directly below the Startup node on the project tree is treated as the startup file.

It is not treated as a startup file if it is added to the category below the Startup node.

When adding the startup file to the Startup node, if a startup file has already been added then only the latest startup file to be added is targeted by a build; any such files added prior to this one will not be targeted.

When setting the startup file that is not targeted by a build as the build target, if other startup files have also been added then the file will be targeted by the build, and the others will not be targeted.

**Remark** See "CubeSuite+ Integrated Development Environment User's Manual: Coding for CX Compiler" for the method of creating the startup routine.

#### 2.3.2 Automatically generate link directives

Although users can create a link directive file and add it to a project, it is also possible to generate it automatically in CubeSuite+.

**Remark** See "CubeSuite+ Integrated Development Environment User's Manual: Coding for CX Compiler" for details about link directives and creating a link directive file.

On the project tree, select the Build tool node, and then select [Create Link Directive File...] from the context menu. The Link Directive File Generation dialog box opens.

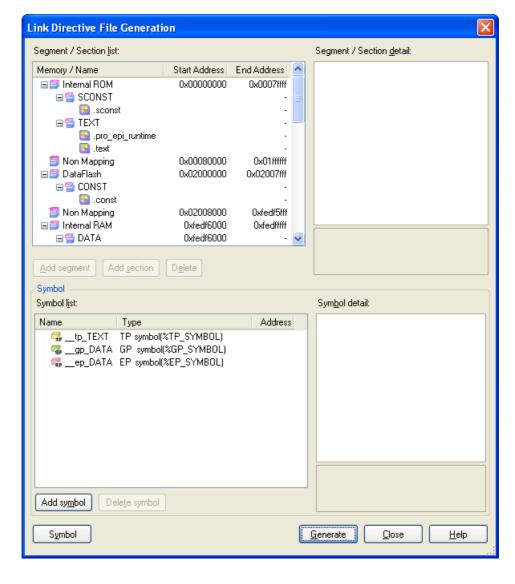

Figure 2-5. Link Directive File Generation Dialog Box

Edit the segments/sections and symbols in the dialog box.

#### (1) Edit segments/sections

The [Segment / Section list] area displays the device memory allocation information, and a list of the currently configured segments and sections.

When a segment/section is selected from the list, detailed information on that segment/section is displayed in the [Segment/Section detail] area.

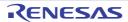

Edit the items in the [Segment / Section detail] area.

Remark Some items in reserved sections cannot be edited (items for which values are set automatically).

See "APPENDIX A WINDOW REFERENCE", "Link Directive File Generation dialog box" for details about each item and how reserved sections are handled.

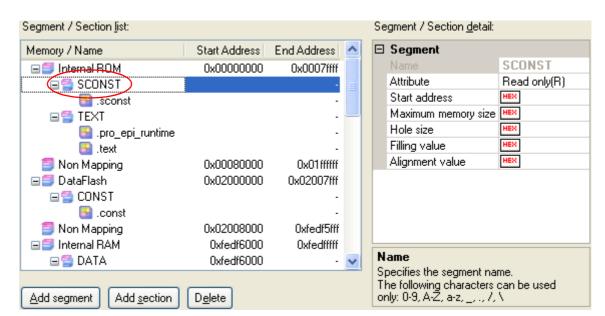

Figure 2-6. Segment Detail (When SCONST Is Selected)

Figure 2-7. Section Detail (When .sconst Is Selected)

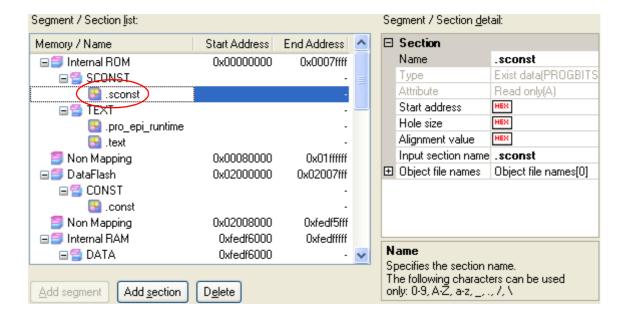

Segments and sections can also be added.

Click [Add Segment] to add a new segment "NewSegment\_XXX" directly below the row selected in the list (XXX: 0 to 255 in decimal numbers).

Edit the items in the [Segment / Section detail] area.

By default, [Attribute] is set to [Executable(RX)] (if added to the internal ROM area or non mapping area), to [Read/Write(RW)] (if added to the internal RAM area), or to [Read only(R)] (if added to the DataFlash area).

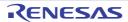

Caution When a section row is selected in the list, the [Add Segment] button is invalid.

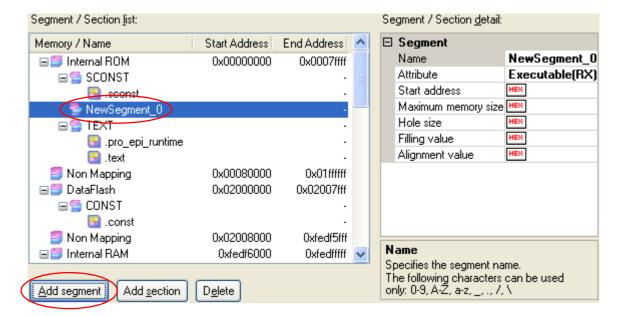

Figure 2-8. Add Segment

Click [Add Section] to add a new section "NewSection\_XXX" directly below the row selected in the list (XXX: 0 to 255 in decimal numbers).

Edit the items in the [Segment / Section detail] area.

By default, [Type] is set to [Exist data (PROGBITS)], and [Attribute] inherits the value of the parent segment.

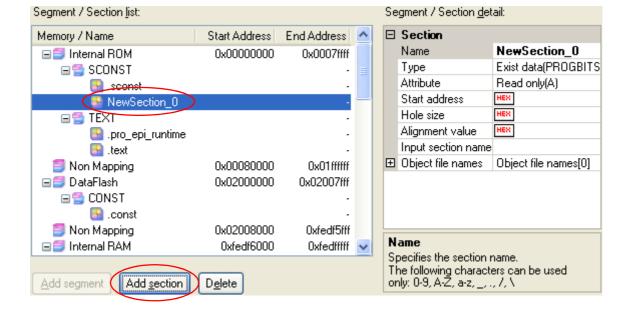

Figure 2-9. Add Section

# (2) Edit symbols

The [Symbol list] area displays the list of currently configured symbols.

When a symbol is selected from the list, detailed information on that symbol is displayed in the [Symbol detail] area.

Edit the items in the [Symbol detail] area.

Symbol list: Symbol detail: Name Address □ Symbol Type Name tp\_TEXT \_\_tp\_TEXT TP symbol(%TP\_SYMBOL) TP symbol(%TP\_SYMBOL Туре \_gp\_DATA GP symbol(%GP\_SYMBOL) Address 🜄 \_\_ep\_DATA EP symbol(%EP\_SYMBOL) Alignment value ⊞ Segment name Segment name[0] Name Specifies the symbol name. The following characters can be used only: Add symbol Delete symbol 0-9, A-Z, a-z, \_ , . , /, \

Figure 2-10. Segment Detail (When \_tp\_TEXT Is Selected)

Symbols can also be added.

Click [Add symbol] to add a new symbol "NewSymbol\_XXX" directly below the row selected in the list (XXX: 0 to 255 in decimal numbers).

Edit the items in the [Symbol detail] area.

By default, [Type] is set to [TP symbol(%TP\_SYMBOL)].

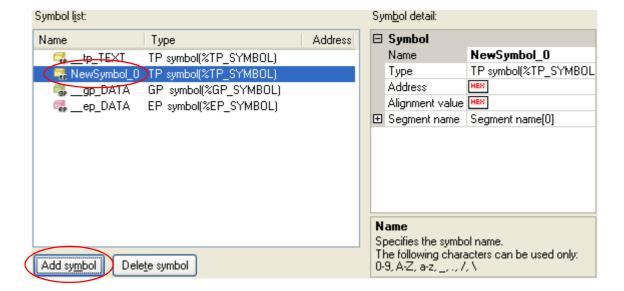

Figure 2-11. Add Symbol

After editing the segments/sections and symbols, click the [Generate] button.

A link directive file (named *project-name*.dir) is generated based on the specified memory, segments, sections, and symbol allocation information, and then added to the project.

The link directive file is generated in the project folder.

The link directive file that has been generated is also shown on the project tree, under the File node.

Figure 2-12. Project Tree Panel (After Generating Link Directive File)

Caution The generated link directive file will be a build target.

If a link directive file has already been registered to the project, then the file will be removed from the build target.

#### 2.3.3 Add a file to a project

Files can be added to a project by the following methods.

- Adding an existing file
- Creating and adding an empty file

# (1) Adding an existing file

#### (a) Add an individual files

Drag the file from Explorer or the like, and drop it onto the empty space below the project tree. The file is added below the File node.

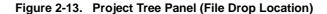

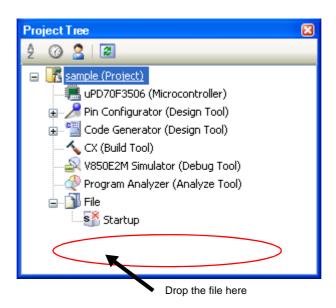

Caution To add other than the standard startup routine, drop the file onto the Startup node.

See "2.3.1 Set a startup routine" for details about using other than the standard startup routine.

# (b) Add a folder

Drag the folder from Explorer or the like, and drop it onto the empty space below the project tree. The Add Folder and File dialog box will open.

**Remark** You can also add multiple folders to the project at the same time by dragging multiple folders at same time and dropping them onto the project tree.

Caution When the folder with the name that is more than 200 characters is dropped, the folder is added to the project tree as a category with the name that 201st character and after are deleted.

Add Folder and File File type: Two or more selections C source file (\*.c) Header file (\*.h; \*.inc) Assemble file (\*.asm; \*.s) Link directive file (\*.dir; \*.dr) Symbol information file (\*.sfg) Library file (\*.lib; \*.a) Object module file (\*.obj; \*.o). Python script file(\*.py) Text file (\*.txt) 1 Subfolder level to search: OΚ Cancel <u>H</u>elp

Figure 2-14. Add Folder and File Dialog Box

In the dialog box, select the types of the files to be added to the project and specify the number of levels of the subfolder to be added to the project. And then click the [OK] button.

**Remark** You can select multiple file types by left clicking while holding down the [Ctrl] or [Shift] key. If nothing is selected, it is assumed that all types are selected.

The folder is added below the File node.

Note that on the project tree, the folder is the category.

**Remark** When the category node created by the user exists, you can add a file below the node by dropping the file onto the node (see "2.3.6 Classify a file into a category" for a category node).

# (2) Creating and adding an empty file

On the project tree, select either one of the Project node, Subproject node, or File node, and then select [Add] >> [Add New File...] from the context menu. The Add File dialog box will open.

Figure 2-15. Add File Dialog Box

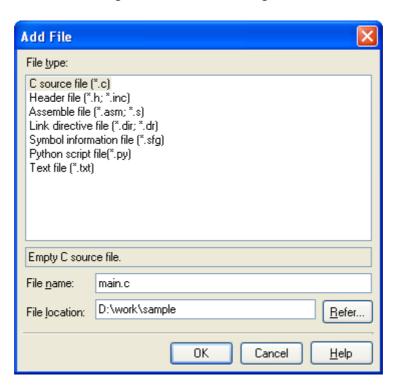

In the dialog box, specify the file to be created and then click the [OK] button. The file is added below the File node.

The project tree after adding the file and folder will look like the one below.

Figure 2-16. Project Tree Panel (After Adding File "main.c")

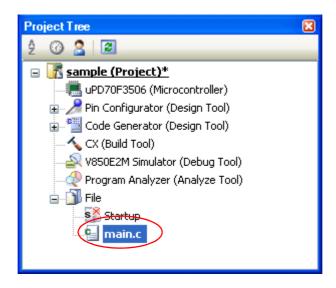

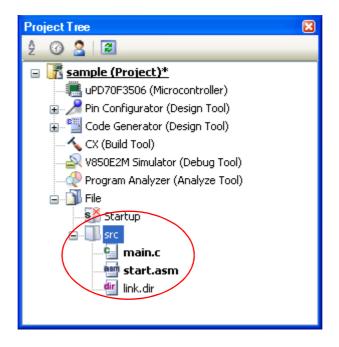

Figure 2-17. Project Tree Panel (After Adding Folder "src")

**Remark** The location of the file added below the File node depends on the current file display order setting. See "2.3.7 Change the file display order" for the method of changing the file display order.

# Cautions 1. If the paths differ, you can add source files with the same name.

Note, however, that if the setting of the output file name is left as the default, the output files will have the same name, which will prevent the build from running correctly (for example, when adding D:\sample1\func.c and D:\sample2\func.c, the default output file name for these files is both func.obj).

To avoid this problems, set the output file name for each of those files to a different name with the individual build options for the source files.

Changing the name of the C source file is made with the [Object module file name] property in the [Output File] category from the [Individual Compile Options] tab.

Changing the name of the assembler source file is made with the [Object module file name] property in the [Output File] category from the [Individual Assemble Options] tab.

See "2.11.2 Set build options at the file level" for how to set the individual build options.

- 2. If source files with the same name are added, the target file cannot opened during debugging.
- 3. If the file with the extension of "dr" or "dir" is added to the project, it is treated as the link directive file.

It is also treated as the link directive file if it is added below the Startup node.

When adding the link directive file to the project, if the link directive file has already been added then only the latest link directive file to be added is targeted by a build; any such files added prior to this one will not be targeted.

When setting the link directive file that is not targeted by a build as the build target, if other link directive files have also been added then the file will be targeted by the build, and the others will not be targeted.

4. Up to 5000 files can be added to the main project or subproject.

When a new file is added, an empty file is created in the location specified in the Add File dialog box.

By double clicking the file name on the project tree, you can open the Editor panel and edit the file.

The files that can be opened with the Editor panel are shown below.

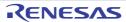

- C source file (\*.c)
- Assembler source file (\*.asm, \*.s)
- Header file (\*.h, \*.inc)
- Symbol information file (\*.sfg)
- Link directive file (\*.dir, \*.dr)
- Link map file (\*.map)
- Hex file (\*.hex)
- Text file (\*.txt)
- Remarks 1. You can use one of the procedures below to open files other than those listed above in the Editor panel.
  - Drag a file and drop it onto the Editor panel.
  - Select a file and then select [Open with Internal Editor...] from the context menu.
  - 2. When the environment is set to use an external text editor on the Option dialog box, the file is opened with the external text editor that has been set.

Other files are opened with the applications associated by the host OS.

# 2.3.4 Remove a file from a project

To remove the file added to a project, select the file to be removed from the project on the project tree and then select [Remove from Project] from the context menu.

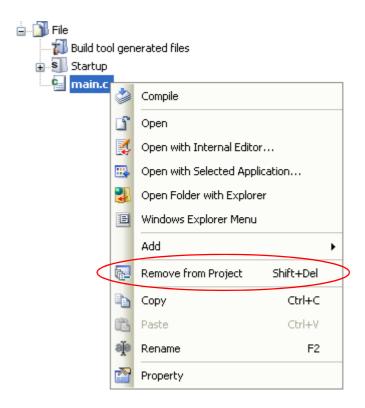

Figure 2-18. [Remove from Project] Item

# 2.3.5 Remove a file from the build target

You can remove the specific file from the build target out of all the files added to the project.

Select the file to be removed from the build target on the project tree and select the [Build Settings] tab on the Property panel.

Select [No] on the [Set as build-target] property in the [Build] category.

Figure 2-19. [Set as build-target] Property

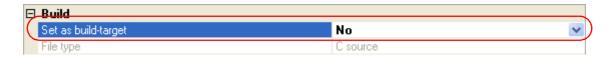

**Remark** The files that can be applied this function are C source files, assembler source files, object module files, link directive files, symbol information files, and library files.

# 2.3.6 Classify a file into a category

You can create a category under the File node and classify files by the category. This makes it easier to view files added to the project on the project tree, and makes it easier to manage files according to function.

To create a category node, select either one of the Project node, Subproject node, or File node on the project tree, and then select [Add] >> [Add New File...] from the context menu.

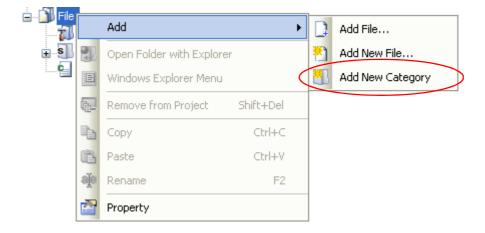

Figure 2-20. [Add New Category] Item (For File Node)

Project Tree

Sample (Project)\*

uPD70F3506 (Microcontroller)

Pin Configurator (Design Tool)

Code Generator (Design Tool)

V850E2M Simulator (Debug Tool)

Program Analyzer (Analyze Tool)

File

Startup

main.c

New category

Figure 2-21. Project Tree Panel (After Adding Category Node)

- Remarks 1. The default category name is "New category".

  To change the category name, you can use [Rename] from the context menu of the category node.
  - 2. You can also add a category node with the same name as the existing category node.
  - 3. Categories can be nested up to 20 levels.

You can classify files into the created category node by dragging and dropping the file.

#### 2.3.7 Change the file display order

You can change the display order of the files and category nodes by the buttons on the project tree.

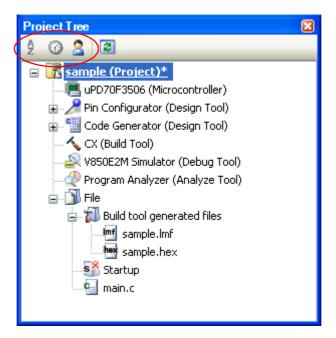

Figure 2-22. Toolbar (Project Tree Panel)

Select any of the buttons below on the toolbar of the Project Tree panel.

| Button                | Description                                                                                                    |
|-----------------------|----------------------------------------------------------------------------------------------------|
| 2<br>2↓<br><b>X</b> ↓ | Sorts category nodes and files in order of their names.  ②: Ascending order  ③: Descending order  【 : Ascending order                                                                 |
| <b>6</b>              | Sorts category nodes and files in order of their timestamp.  O: Descending order  : Ascending order : Descending order                                                                |
| 2                     | Displays category nodes and files in order of the user definition (default).  You can change the display order of category nodes and files arbitrarily by dragging and dropping them. |

# 2.3.8 Update file dependencies

When you perform a change (changing include file paths, adding the include statement of the header file to the source file, etc.) that effects the file dependencies in the compile option settings or assemble option settings, you must update the dependencies of the relevant files.

Updating file dependencies is performed for the entire project (main project and subprojects) or active project.

# (1) For the entire project

From the [Build] menu, select [Update Dependencies].

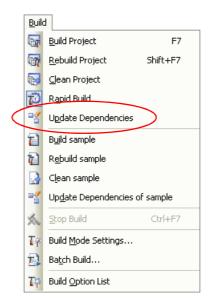

Figure 2-23. [Update Dependencies] Item

# (2) For the active project

From the [Build] menu, select [Update Dependencies of active project].

Build Project F7
Rebuild Project Shift+F7
Clean Project
Rapid Build
Update Dependencies
Build sample
Rebuild sample
Clean sample
Update Dependencies of sample
Update Dependencies of Sample
Stop Build Ctrl+F7

What Build Mode Settings...
Build Option List

Figure 2-24. [Update Dependencies of active project] Item

**Remark** If there are files being edited with the Editor panel when updating file dependencies, then all these files are saved.

Dependency files (include files) can be displayed under the source file on the project tree.

Figure 2-25. Project Tree Panel (After Displaying Dependency File)

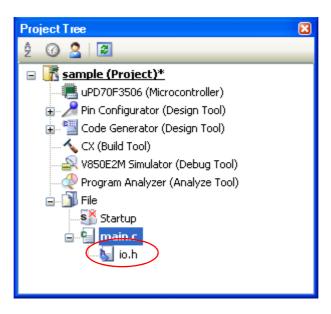

The display of the dependency files is updated on the following timings:

- When the first build is run after the project is loaded
- When 📵 on the toolbar is clicked
- When [Update Dependencies] is selected from the [Build] menu
- When [Update Dependencies of active project] is selected from the [Build] menu

Remarks 1. The display of dependency files is valid only when the [Show dependency files in project tree] checkbox in the [General - Build/Debug] category of the Option dialog box is selected.

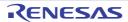

2. Information on the dependency files displayed on the project tree is not saved in the project file.

Cautions 1. When checking for dependences on include files, CubeSuite+ does not support cases of include files to which conditional statements such as #if apply or for which the #include directive is commented out.

Therefore, there is a case where this product regards an include file unnecessary for a build as a necessary file (In the example below, header1.h and header5.h are judged as required for build).

```
#if
#include
            "header1.h"
                            /* Dependence relationship judged to exist */
#else
                            /* ! zero */
                            /* Dependence relationship to exist */
#include
            "header2.h"
#endif
#define
            AAA
#ifdef
            AAA
#include
            "header3.h"
                            /* Dependence relationship to exist */
#else
#include
            "header4.h"
                            /* Dependence relationship to exist */
#endif
#include
            "header5.h"
                            /* Dependence relationship judged to exist */
```

When checking for dependences on include files, CubeSuite+ does not support include statements that follow comments or comment marks that are on the same line. Therefore, there is a case where this product regards an include file necessary for a build as a unnecessary file (In the example below, header6.h and header7.h are judged as no-required for build).

```
/* comment */ #include "header6.h" /* Dependence relationship judged not
to exist */

/*
comment
*/ #include "header7.h" /* Dependence relationship judged not
to exist */
```

## 2.4 Set the Type of the Output File

Set the type of the file to be output as the product of the build.

Select the build tool node on the project tree and select the [Common Options] tab on the Property panel.

Select the file type in the [Output file type] property in the [Output File Type and Path] category.

Figure 2-26. [Output file type] Property

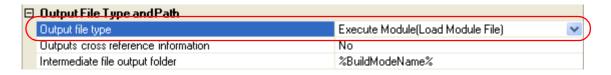

### (1) When [Execute Module(Load Module File)] is selected (Default)

The load module file (non-ROMized) and hex file are generated.

The load module file will be the debug target.

The ROMized load module file will be the debug target when [Yes] in the [Output ROMized load module file] property in the [Output File] category from the [ROMize Options] tab category is selected.

# (2) When [Execute Module(Non-ROMized Load Module File)] is selected

The load module file (non-ROMized), ROMized load module file and hex file are generated.

The load module file (non-ROMized) will be the debug target.

**Remark** This item is displayed only when [Yes] in the [Output ROMized load module file] property and [Yes] in the [Output Non-ROMized load module file] property in the [Output File] category from the [ROMize Options] tab is selected.

### (3) When [Execute Module(Hex File)] is selected

The load module file (non-ROMized) and hex file are generated.

The hex file will be the debug target.

Caution For the library project, this property is always [Library] and cannot be changed.

# 2.4.1 Change the output file name

The names of the load module file, non-ROMized load module file, hex file, and library file output by the build tool are set to the following names by default.

Load module file name: %ProjectName%.Imf

Non-ROMized load module file: %ProjectName%\_NonROMize.Imf

Hex file name: %ProjectName%.hex Library file name: lib%ProjectName%.lib

**Remark** "%ProjectName%" is a placeholder. It is replaced with the project name.

The method to change these file names is shown below.

#### (1) When changing the load module file name and non-ROMized load module file name

Select the build tool node on the project tree and select the [Link Options] tab on the Property panel. Enter the file name to be changed to in the [Output file name] property in the [Output File] category.

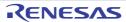

Figure 2-27. [Output file name] Property

| E | □ Output File                         |                 |  |  |  |  |  |  |
|---|---------------------------------------|-----------------|--|--|--|--|--|--|
|   | Output folder                         | %BuildModeName% |  |  |  |  |  |  |
| ( | Output file name                      | test.lmf        |  |  |  |  |  |  |
|   | Output relocatable object module file | No              |  |  |  |  |  |  |

This property supports the following placeholders.

%ActiveProjectName%: Replaces with the active project name.

%MainProjectName%: Replaces with the main project name.

%ProjectName%: Replaces with the project name.

The non-ROMized load module file name is the name specified in the [Output file name] property with string "\_NonROMize" added.

- **Remarks 1.** You can also change the option in the same way with the [Output file name] property in the [Frequently Used Options(for Link)] category on the [Common Options] tab.
  - 2. If the target is a multi-core CPU, the load module for the common module and the load module for core *n* are generated, and the final load module is then generated based on those (*n*: number of cores of the target CPU).

Load module for the common module: *input string without the extension*\_cmn.lmf Load module for the core *n*: *input string without the extension*\_pen.lmf

#### (2) When changing the hex file name

Select the build tool node on the project tree and select the [Hex Output Options] tab on the Property panel. Enter the hex file name to be changed to on the [Hex file name] property in the [Output File] category.

Figure 2-28. [Hex file name] Property

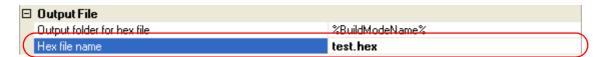

This property supports the following placeholders.

%ActiveProjectName%: Replaces with the active project name.

%MainProjectName%: Replaces with the main project name.

%ProjectName%: Replaces with the project name.

#### (3) When changing the library file name

Select the build tool node on the project tree and select the [Create Library Options] tab on the Property panel. Enter the library file name to be changed to on the [Output file name] property in the [Output File] category.

Figure 2-29. [Output file name] Property

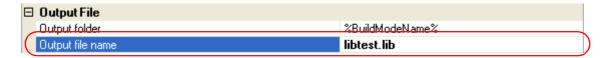

This property supports the following placeholders.

%ActiveProjectName%: Replaces with the active project name.

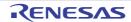

%MainProjectName%: Replaces with the main project name.

%ProjectName%: Replaces with the project name.

# 2.4.2 Output an assemble list

The assemble list (the code of the assemble result) is output to the assemble list file.

Select the build tool node on the project tree and select the [Compile Options] tab on the Property panel.

To output the assemble list file, select [Yes(-Xprn\_path)] in the [Output assemble list file] property in the [Assemble List] category.

Figure 2-30. [Output assemble list file] Property

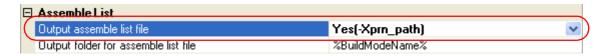

When outputting the assemble list file, you can set the output folder and output file name.

## (1) Set the output folder

Setting the output folder is made with the [Output folder for assemble list file] property by directly entering in the text box or by the [...] button.

This property supports the following placeholder.

%BuildModeName%: Replaces with the build mode name.

The file name will be the source file name with the extension replaced by ".prn".

Remark See "3.1 Assemble List File" for details about the assemble list file.

#### 2.4.3 Output map information

The map information (the information of the link result) is output to the link map file.

Select the build tool node on the project tree and select the [Link Options] tab on the Property panel.

To output the link map file, select [Yes(-Xmap)] in the [Output link map file] property in the [Link Map] category.

Figure 2-31. [Output link map file] Property

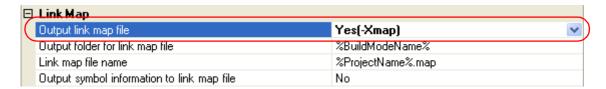

When outputting the link map file, you can set the output folder and output file name.

# (1) Set the output folder

Setting the output folder is made with the [Output folder for link map file] property by directly entering in the text box or by the [...] button.

This property supports the following placeholder.

%BuildModeName%: Replaces with the build mode name.

<sup>&</sup>quot;%BuildModeName%" is set by default.

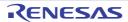

<sup>&</sup>quot;%BuildModeName%" is set by default.

#### (2) Set the output file name

Setting the output file is made with the [Link map file name] property by directly entering in the text box.

This property supports the following placeholders.

%ActiveProjectName%: Replaces with the active project name.

%MainProjectName%: Replaces with the main project name.

%ProjectName%: Replaces with the project name.

Remark See "3.2 Link Map File" for details about the link map file.

# 2.4.4 Output symbol information

The symbol information (the allocation section information of variables) is output to the symbol information file.

Select the build tool node on the project tree and select the [Link Options] tab on the Property panel.

To output the symbol information file, select [Yes(-Xsfg)] in the [Output symbol information file] property in the [Symbol Information] category.

Select [Yes(-Xsfg\_opt)] in the [Output optimized allocation information] property to output optimum allocation information for variables at the section level.

Figure 2-32. [Output symbol information file] and [Output optimized allocation information] Property

| Symbol Information                        |                   |   |  |  |  |  |
|-------------------------------------------|-------------------|---|--|--|--|--|
| Output symbol information file            | Yes(-Xsfg)        | ~ |  |  |  |  |
| Output folder for symbol information file | %BuildModeName%   |   |  |  |  |  |
| Symbol information file name              | %ProjectName% sfg |   |  |  |  |  |
| Output optimized allocation information   | Yes(-Xsfg_opt)    |   |  |  |  |  |
| Size of .tidata section                   | 256               |   |  |  |  |  |
| Size of .tidata.byte section              | 128               |   |  |  |  |  |
| Size of .sidata section                   | 32512             |   |  |  |  |  |
| Size of .sedata section                   | 32768             |   |  |  |  |  |
| Size of .sdata section                    | 65536             |   |  |  |  |  |

When outputting the symbol information file, you can set the output folder and output file name.

# (1) Set the output folder

Setting the output folder is made with the [Output folder for symbol information file] property by directly entering in the text box or by the [...] button.

This property supports the following placeholder.

%BuildModeName%: Replaces with the build mode name.

#### (2) Set the output file name

Setting the output file is made with the [Symbol information file name] property by directly entering in the text box. This property supports the following placeholders.

%ActiveProjectName%: Replaces with the active project name.

%MainProjectName%: Replaces with the main project name.

%ProjectName%: Replaces with the project name.

Remark See "3.3 Symbol Information File" for details about the symbol information file.

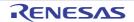

<sup>&</sup>quot;%ProjectName%.map" is set by default.

<sup>&</sup>quot;%BuildModeName%" is set by default.

<sup>&</sup>quot;%ProjectName%.sfg" is set by default.

# 2.5 Set Compile Options

To set options for the compile phase, select the Build tool node on the project tree and select the [Compile Options] tab on the Property panel.

You can set the various compile options by setting the necessary properties in this tab.

Figure 2-33. Property Panel: [Compile Options] Tab

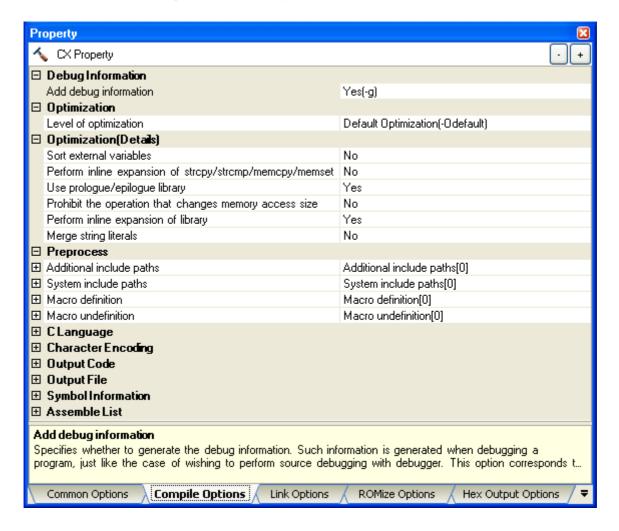

**Remark** Often used options have been gathered under the [Frequently Used Options(for Compile)] category on the [Common Options] tab.

#### 2.5.1 Perform optimization with the code size precedence

Select the build tool node on the project tree and select the [Compile Options] tab on the Property panel.

To perform optimization with the code size precedence, select [Code Size Precedence(-Osize)] in the [Optimization Level] property in the [Optimization] category (default: [Default Optimization(-Odefault)]).

Figure 2-34. [Level of optimization] Property (Code Size Precedence)

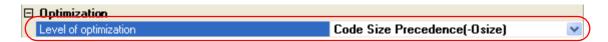

- **Remarks 1.** You can also set the option in the same way with the [Optimization Level] property in the [Frequently Used Options(for Compile)] category on the [Common Options] tab.
  - 2. See "B.1.5 Optimization function" for details about the optimization function.

## 2.5.2 Perform optimization with the execution speed precedence

Select the build tool node on the project tree and select the [Compile Options] tab on the Property panel. To perform optimization with the execution speed precedence, select [Speed Precedence(-Ospeed)] in the [Optimization Level] property in the [Optimization] category (default: [Default Optimization(-Odefault)]).

Figure 2-35. [Level of optimization] Property (Execution Speed Precedence)

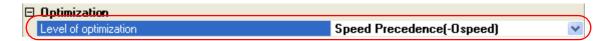

- **Remarks 1.** You can also set the option in the same way with the [Optimization Level] property in the [Frequently Used Options(for Compile)] category on the [Common Options] tab.
  - 2. See "B.1.5 Optimization function" for details about the optimization function.

# 2.5.3 Add an include path

Select the build tool node on the project tree and select the [Compile Options] tab on the Property panel. The include path setting is made with the [Additional include paths] property in the [Preprocess] category.

Figure 2-36. [Additional include paths] Property

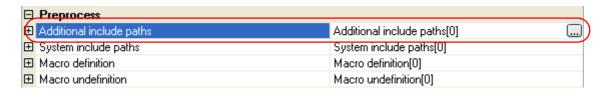

If you click the [...] button, the Path Edit dialog box will open.

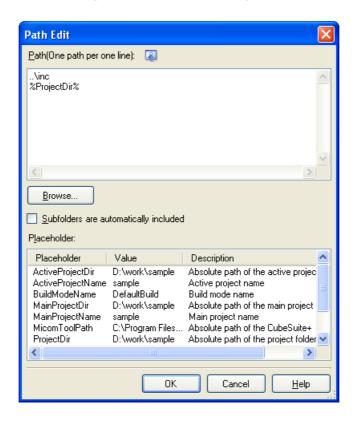

Figure 2-37. Path Edit Dialog Box

Enter the include path per line in [Path(One path per one line)].

You can specify up to 259 characters per line, up to 256 lines.

# **Remarks 1.** This property supports placeholders.

If a line is double clicked in [Placeholder], the placeholder will be reflected in [Path(One path per one line)].

- 2. You can also specify the include path by one of the following procedures.
  - Drag and drop the folder using such as Explorer.
  - Click the [Browse...] button, and then select the folder in the Browse For Folder dialog box.
  - Double click a row in [Placeholder].
- 3. Select the [Subfolders are automatically included] check box before clicking the [Browse...] button to add all paths under the specified one (down to 5 levels) to [Path(One path per one line)].

If you click the [OK] button, the entered include paths are displayed as subproperties.

Figure 2-38. [Additional include paths] Property (After Adding Include Paths)

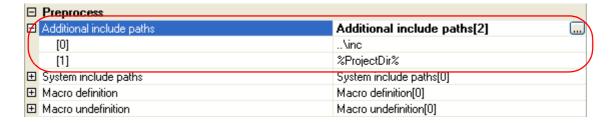

To change the include paths, you can use the [...] button or enter the path directly in the text box of the subproperty. When the include path is added to the project tree, the path is added to the top of the subproperties automatically.

**Remark** You can also set the option in the same way with the [Additional include paths] property in the [Frequently Used Options(for Compile)] category on the [Common Options] tab.

#### 2.5.4 Set a macro definition

Select the build tool node on the project tree and select the [Compile Options] tab on the Property panel.

The macro definition setting is made with the [Macro definition] property in the [Preprocess] category.

Figure 2-39. [Macro definition] Property

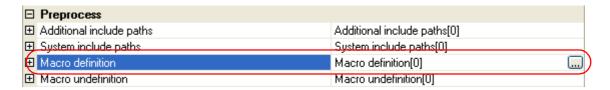

If you click the [...] button, the Text Edit dialog box will open.

Figure 2-40. Text Edit Dialog Box

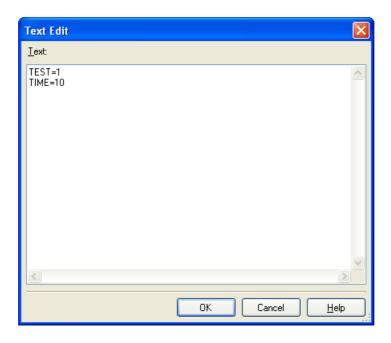

Enter the macro definition in [Text] in the format of "macro name=defined value", with one macro name per line. You can specify up to 256 characters per line, up to 256 lines.

The "=defined value" part can be omitted, and in this case, "1" is used as the defined value.

If you click the [OK] button, the entered macro definitions are displayed as subproperties.

Figure 2-41. [Macro definition] Property (After Setting Macros)

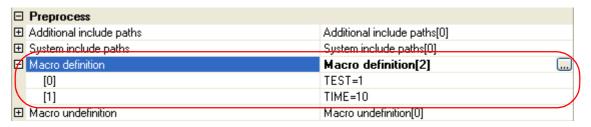

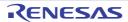

To change the macro definitions, you can use the [...] button or enter the path directly in the text box of the subproperty.

**Remark** You can also set the option in the same way with the [Macro definition] property in the [Frequently Used Options(for Compile)] category on the [Common Options] tab.

# 2.5.5 Reduce the code size (perform prologue/epilogue runtime calls)

It is possible to reduce the code size by performing a part of prologue/epilogue processing of the function based on runtime library function calls.

Select the build tool node on the project tree and select the [Compile Options] tab on the Property panel.

To perform prologue/epilogue processing of the function based on runtime library function calls, select [Yes] in the [Use prologue/epilogue library] property in the [Output Code] category.

Figure 2-42. [Use prologue/epilogue library] Property

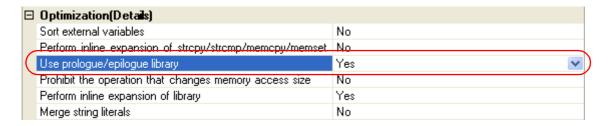

# 2.5.6 Change the register mode

Select the build tool node on the project tree and select the [Common Options] tab on the Property panel. Select the register mode to on the [Register mode] property in the [Register Mode] category.

Figure 2-43. [Register mode] Property

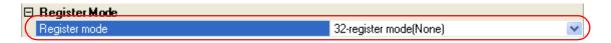

You can select from the following register modes.

| Register Mode                              | Working Registers | Registers for Register Variables |
|--------------------------------------------|-------------------|----------------------------------|
| 32-register mode(None) (default)           | r10 to r19        | r20 to r29                       |
| 26-register mode(-Xreg_mode=26)            | r10 to r16        | r23 to r29                       |
| 22-register mode(-Xreg_mode=22)            | r10 to r14        | r25 to r29                       |
| Universal register mode(-Xreg_mode=common) | r10 to r14        | r25 to r29                       |

**Remark** See "CubeSuite+ Integrated Development Environment User's Manual: Coding for CX Compiler" for details about the register mode.

# 2.6 Set Assemble Options

To set options for the assemble phase, select the Build tool node on the project tree and select the [Assemble Options] tab on the Property panel.

You can set the various assemble options by setting the necessary properties in this tab.

Figure 2-44. Property Panel: [Assemble Options] Tab

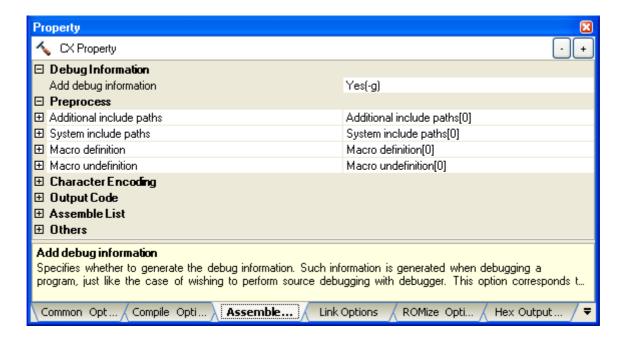

**Remark** Often used options have been gathered under the [Frequently Used Options(for Assemble)] category on the [Common Options] tab.

Caution This tab is displayed only when [No] in the [Build simultaneously] property in the [Build Method] category from the [Common Options] tab is selected.

### 2.6.1 Add an include path

Select the build tool node on the project tree and select the [Assemble Options] tab on the Property panel. The include path setting is made with the [Additional include paths] property in the [Preprocess] category.

Figure 2-45. [Additional include paths] Property

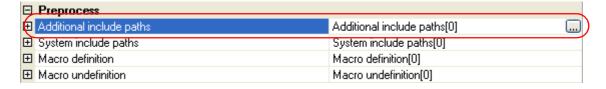

If you click the [...] button, the Path Edit dialog box will open.

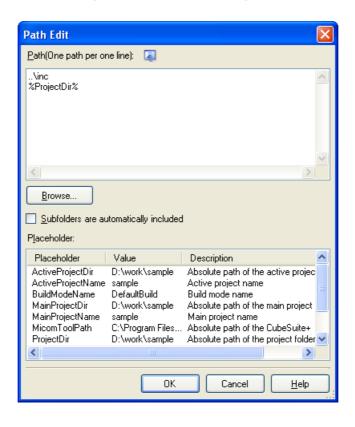

Figure 2-46. Path Edit Dialog Box

Enter the include path per line in [Path(One path per one line)].

You can specify up to 259 characters per line, up to 256 lines.

## **Remarks 1.** This property supports placeholders.

If a line is double clicked in [Placeholder], the placeholder will be reflected in [Path(One path per one line)].

- 2. You can also specify the include path by one of the following procedures.
  - Drag and drop the folder using such as Explorer.
  - Click the [Browse...] button, and then select the folder in the Browse For Folder dialog box.
  - Double click a row in [Placeholder].
- 3. Select the [Subfolders are automatically included] check box before clicking the [Browse...] button to add all paths under the specified one (down to 5 levels) to [Path(One path per one line)].

If you click the [OK] button, the entered include paths are displayed as subproperties.

Figure 2-47. [Additional include paths] Property (After Adding Include Paths)

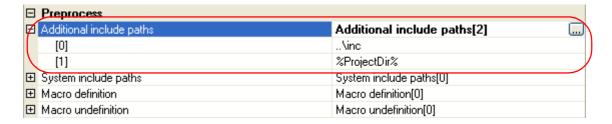

To change the include paths, you can use the [...] button or enter the path directly in the text box of the subproperty. When the include path is added to the project tree, the path is added to the top of the subproperties automatically.

**Remark** You can also set the option in the same way with the [Additional include paths] property in the [Frequently Used Options(for Assemble)] category on the [Common Options] tab.

#### 2.6.2 Set a macro definition

Select the build tool node on the project tree and select the [Assemble Options] tab on the Property panel.

The macro definition setting is made with the [Macro definition] property in the [Preprocess] category.

Figure 2-48. [Macro definition] Property

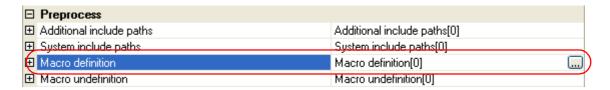

If you click the [...] button, the Text Edit dialog box will open.

Figure 2-49. Text Edit Dialog Box

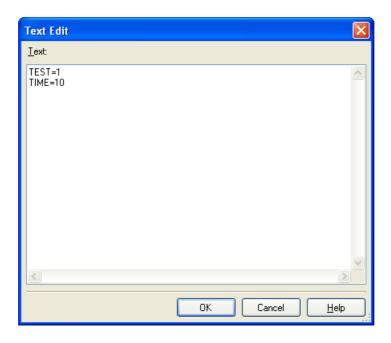

Enter the macro definition in [Text] in the format of "macro name=defined value", with one macro name per line. You can specify up to 256 characters per line, up to 256 lines.

The "=defined value" part can be omitted, and in this case, "1" is used as the defined value.

If you click the [OK] button, the entered macro definitions are displayed as subproperties.

Figure 2-50. [Macro definition] Property (After Setting Macros)

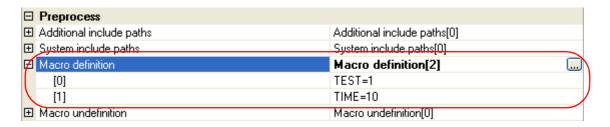

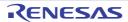

To change the macro definitions, you can use the [...] button or enter the path directly in the text box of the subproperty.

**Remark** You can also set the option in the same way with the [Macro definition] property in the [Frequently Used Options(for Assemble)] category on the [Common Options] tab.

### 2.7 Set Link Options

To set options for the link phase, select the Build tool node on the project tree and select the [Link Options] tab on the Property panel.

You can set the various link options by setting the necessary properties in this tab.

Caution This tab is not displayed for the library project.

Figure 2-51. Property Panel: [Link Options] Tab

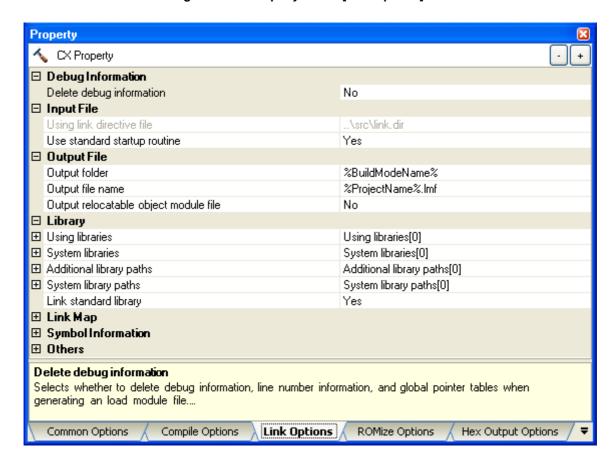

**Remark** Often used options have been gathered under the [Frequently Used Options(for Link)] category on the [Common Options] tab.

# 2.7.1 Add a user library

Select the build tool node on the project tree and select the [Link Options] tab on the Property panel. Adding a user library is made with the [Using libraries] property in the [Library] category.

Figure 2-52. [Using libraries] Property

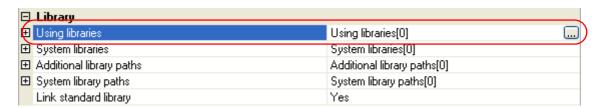

If you click the [...] button, the Text Edit dialog box will open.

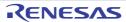

Text Edit

Iext:

User

OK Cancel Help

Figure 2-53. Text Edit Dialog Box

In the [Text], specify only the "xxx" part of library file name "libxxx.lib" or "libxxx.a" (example: if you specify "user", "libuser.lib" or "libuser.a" is assumed to be specified).

Add one item in one line.

You can specify up to 249 characters per line, up to 256 lines.

**Remark** libxxx.lib is searched with higher priority. If it is not found, libxxx.a is searched.

If you click the [OK] button, the entered library files are displayed as subproperties.

Figure 2-54. [Using libraries] Property (After Setting Library Files)

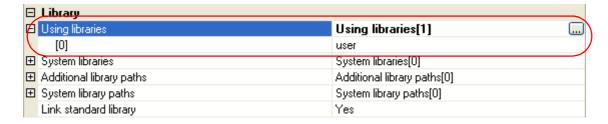

To change the library files, you can use the [...] button or enter the path directly in the text box of the subproperty.

**Remark** You can also set the option in the same way with the [Using libraries] property in the [Frequently Used Options(for Link)] category on the [Common Options] tab.

The library file is searched from the library path.

To add a library path, set the [Additional library paths] property.

Caution The library file can also be linked by adding it directly to the project.

In this case, the library file is not searched from the library path because it is linked directly via the absolute path.

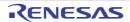

# 2.8 Set ROMize Options

To set options for the ROMize phase, select the Build tool node on the project tree and select the [ROMize Options] tab on the Property panel.

You can set the various ROMize options by setting the necessary properties in this tab.

Caution This tab is not displayed for the library project.

Figure 2-55. Property Panel: [ROMize Options] Tab

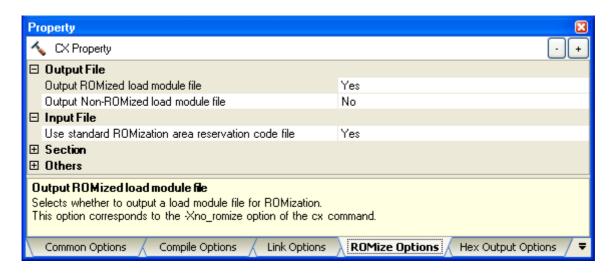

#### 2.8.1 Create a ROMized load module

The following procedure shows how to create a ROMized load module using the ROMization area reservation code file (rompcrt.obj) that is provided by default.

The ROMization processor is a tool that takes initial value information for variables in data-attribute sections as well as programs allocated to RAM and packs them into a single section.

By default, this section becomes the "rompsec section".

By allocating the rompsec section to ROM and calling the copy function, it is possible to deploy initial value information and programs into RAM.

**Remark** See "CubeSuite+ Integrated Development Environment User's Manual: Coding for CX Compiler" for details about how to create the ROMized load module.

# (1) Call a copy function

Call a copy function within the startup routine.

You can use the standard startup routine (cstart.obj) as-is, because it already contains a call to "\_rcopy".

If you use "\_rcopy2" or "\_rcopy4" instead of "\_rcopy" or specify the section to be copied, customize the standard startup routine.

- **Remarks 1.** See "CubeSuite+ Integrated Development Environment User's Manual: Coding for CX Compiler" for details about copy functions.
  - **2.** To use other than the standard startup routine, add the file to be used to the Startup node on the project tree.
    - See "2.3.1 Set a startup routine" for details about the setting of the startup routine.

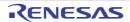

#### (2) Set ROMize options

Specify to generate the ROMized load module by the ROMize option.

Select the build tool node on the project tree and select the [ROMize Options] tab on the Property panel.

#### (a) Set the output of the ROMized load module file

Select [Yes] in the [Output ROMized load module file] property in the [Output File] category.

Figure 2-56. [Output ROMized load module file] Property

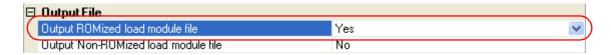

# (b) Set using the standard ROMization area reservation code file

Select [Yes] (default) in the [Use standard ROMization area reservation code file] property in the [Input file] category.

Figure 2-57. [Use standard ROMization area reservation code file] Property

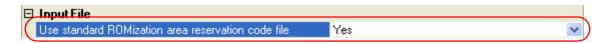

#### (3) Run a build

Run a build to generate the ROMization load module file.

At this time, files are linked according to the following sequence.

- Object module file of the startup routine (cstart.obj)
- Library file that stores copy functions (libc.lib)
- ROMization area reservation code file (rompcrt.obj)

#### **Remark** The ROMization area reservation code file should be linked last.

However, if [Yes(-Xrescan)] in the [Rescan library files] property in the [Others] category on the [Link Options] tab is specified, the library file is linked after the ROMization area reservation code file, and an error may be output during ROMization processing.

In such a case, explicitly secure the rompsec section area.

See "CubeSuite+ Integrated Development Environment User's Manual: Coding for CX Compiler" for details.

This product performs hex output processing after ROMization processing. Therefore, a hex file is also generated. Load the generated hex file to the target using a ROM writer.

### 2.9 Set Hex Output Options

To set options for the hex output phase, select the Build tool node on the project tree and select the [Hex Output Options] tab on the Property panel.

You can set the various hex output options by setting the necessary properties in this tab.

Caution This tab is not displayed for the library project.

Figure 2-58. Property Panel: [Hex Output Options] Tab

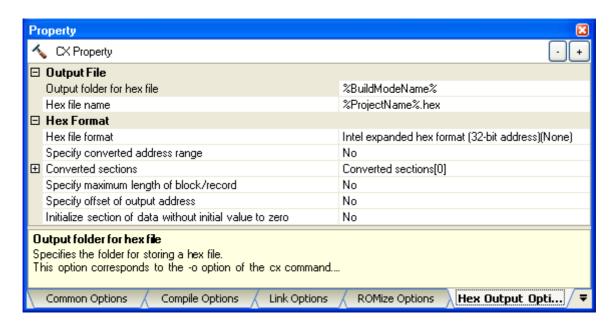

**Remark** Often used options have been gathered under the [Frequently Used Options(for Hex Output)] category on the [Common Options] tab.

### 2.9.1 Set the output of a hex file

A hex file is generated by default after generating the ROMized load module.

Select the build tool node on the project tree and select the [Hex Output Options] tab on the Property panel.

The setting to output a hex file is made with the [Output File] category.

Figure 2-59. [Output File] Category

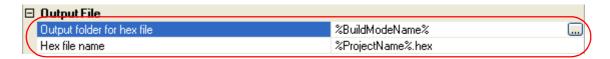

# (1) Set the output folder

Setting the output folder is made with the [Output folder for hex file] property by directly entering in the text box or by the [...] button.

Up to 247 characters can be specified in the text box.

This property supports the following placeholder.

%BuildModeName%: Replaces with the build mode name.

"%BuildModeName%" is set by default.

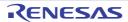

### (2) Set the output file name

Setting the output file is made with the [Hex file name] property by directly entering in the text box.

Up to 259 characters can be specified in the text box.

This property supports the following placeholders.

%ActiveProjectName%: Replaces with the active project name.

%MainProjectName%: Replaces with the main project name.

%ProjectName%: Replaces with the project name.

You can also set the format of the hex file.

Select the format in the [Hex file format] property in the [Hex Format] category.

Figure 2-60. [Hex file format] Property

| E | ex Format                                                |                                                      |  |  |
|---|----------------------------------------------------------|------------------------------------------------------|--|--|
| ( | Hex file format                                          | 🔃 Intel expanded hex format (32-bit address)(None) 💌 |  |  |
|   | Specify converted address range                          | No                                                   |  |  |
| + | Converted sections                                       | Converted sections[0]                                |  |  |
|   | Specify maximum length of block/record                   | No                                                   |  |  |
|   | Specify offset of output address                         | No                                                   |  |  |
|   | Initialize section of data without initial value to zero | No                                                   |  |  |

You can select any of the formats below.

| Format                                                   | Configuration                                                                                                    |
|----------------------------------------------------------|----------------------------------------------------------------------------------------------------|
| Intel expanded hex format(-Xhex_format=I)                | Start address record, expanded address record, data record, and end record                                                                    |
| Intel expanded hex format(32-bit address)(None)          | Start linear address record, expanded linear start address record, start address record, expanded address record, data record, and end record |
| Motorola S type format(standard address)(-Xhex_format=S) | S0 record as a header record, S2 record as data record, and S8 record as end record                                                           |
| Motorola S type format(32-bit address)(-Xhex_format=s)   | S0 record as a header record, S3 record as data record, and S7 record as end record                                                           |
| Expanded Tektronix hex format(-Xhex_format=T)            | Data block, symbol block, and termination block                                                                                               |

**Remark** See "3.4 Hex File" for details about the hex file.

<sup>&</sup>quot;%ProjectName%.hex" is set by default.

#### 2.9.2 Fill the vacant area

Select the build tool node on the project tree and select the [Hex Output Options] tab on the Property panel.

The setting to fill the vacant area is made with the [Hex Format] category.

If you select [Yes(-Xhex\_fill)] in the [Specify converted address range] property, the [Filling value] property is displayed.

Figure 2-61. [Specify converted address range] and [Filling value] Property

| □ Hex Format                           |                                                  |  |  |  |
|----------------------------------------|--------------------------------------------------|--|--|--|
| Hex file format                        | Intel expanded hex format (32-bit address)(None) |  |  |  |
| Specify converted address range        | Yes(-Xhex_fill)                                  |  |  |  |
| Filling value                          | HEX FFFF                                         |  |  |  |
| Start address                          | HEX                                              |  |  |  |
| Size                                   | HEX                                              |  |  |  |
| Specify maximum length of block/record | No                                               |  |  |  |
| Specify offset of output address       | No                                               |  |  |  |

Enter the fill value for the vacant area directly in the text box.

The range that can be specified for the value is 00 to FFFF (2- or 4-digit hexadecimal number).

Set the address range of the area to be converted to a hex file in the [Start address] property and [Size] property.

The range that can be specified is 0 to FFFFFFF (hexadecimal number) for the [Start address] property, and 1 to 100000000 (hexadecimal number) for the [Size] property.

Both are blank by default, so specify both values.

If either of them is blank, all the codes in the internal ROM area defined by the device file are converted into the hex format.

<sup>&</sup>quot;FFFF" is set by default.

#### 2.10 Set Create Library Options

To set options for the librarian, select the Build tool node on the project tree and select the [Create Library Options] tab on the Property panel.

You can set the various create library options by setting the necessary properties in this tab.

Caution This tab is displayed for the library project.

Figure 2-62. Property Panel: [Create Library Options] Tab

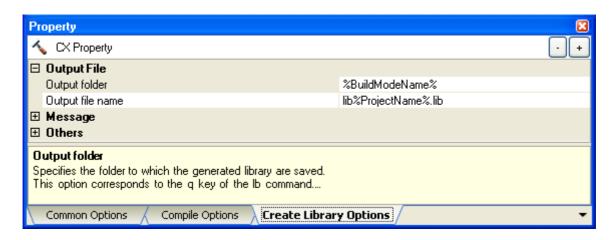

#### 2.10.1 Set the output of a library file

Select the build tool node on the project tree and select the [Create Library Options] tab on the Property panel. The setting to output a library file is made with the [Output File] category.

Figure 2-63. [Output File] Category

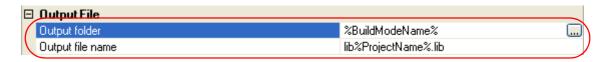

### (1) Set the output folder

Setting the output folder is made with the [Output folder] property by directly entering to the text box or by the [...] button.

Up to 247 characters can be specified in the text box.

This property supports the following placeholder.

%BuildModeName%: Replaces with the build mode name.

"%BuildModeName%" is set by default.

# (2) Set the output file name

Setting the output file is made with the [Output file name] property by directly entering to the text box.

Up to 259 characters can be specified in the text box.

This property supports the following placeholders.

%MainProjectName%: Replaces with the main project name.

%ProjectName%: Replaces with the project name.

"lib%ProjectName%.lib" is set by default.

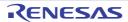

#### 2.11 Set Build Options Separately

Build options are set at the project or file level.

Project level: See "2.11.1 Set build options at the project level"

File level: See "2.11.2 Set build options at the file level"

#### 2.11.1 Set build options at the project level

To set options for build options for the project (main project or subproject), select the Build tool node on the project tree to display the Property panel.

Select the phase tab and set build options by setting the necessary properties.

Compile phase: [Compile Options] tab Assemble phase: [Assemble Options] tab

Link phase: [Link Options] tab

ROMize phase: [ROMize Options] tab Hex output phase: [Hex Output Options] tab Create library phase: [Create Library Options] tab

#### 2.11.2 Set build options at the file level

You can individually set compile and assemble options for each source file added to the project.

#### (1) When setting compile options for a C source file

Select the C source file on the project tree and select the [Build Settings] tab on the Property panel.

Select [Yes] in the [Set individual compile option] property in the [Build] category. The "Figure 2-65. Message Dialog Box" will open.

Figure 2-64. [Set individual compile option] Property

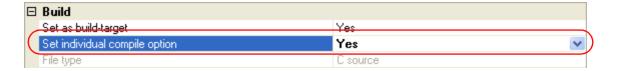

Figure 2-65. Message Dialog Box

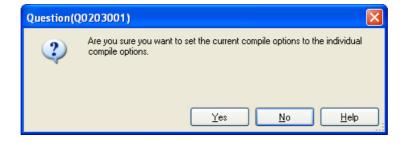

 ${\it Click [Yes] in the dialog box. \ The [Individual Compile Options] tab will be displayed.}$ 

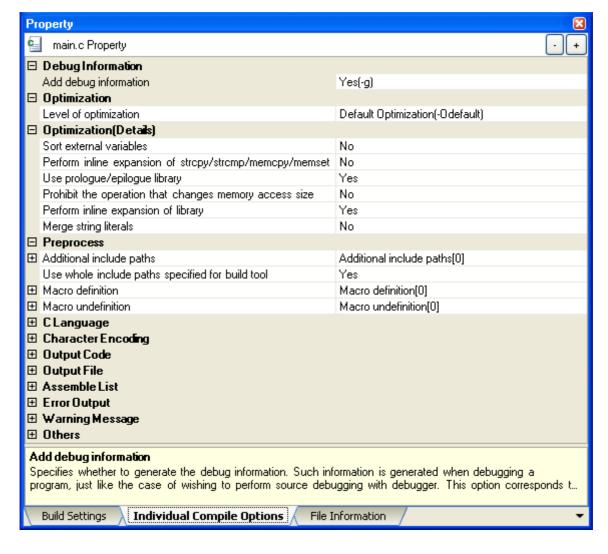

Figure 2-66. Property Panel: [Individual Compile Options] Tab

You can set compile options for the C source file by setting the necessary properties in this tab.

Note that this tab takes over the settings of the [Common Options] tab and [Compile Options] tab by default except the properties shown below.

- [Additional include paths] and [Use whole include paths specified for build tool] in the [Preprocess] category
- [Object module file name] in the [Output File] category

# (2) When setting assemble options for an assembler source file

Select the assembler source file on the project tree and select the [Build Settings] tab on the Property panel. Select [Yes] in the [Set individual assemble option] property in the [Build] category. The "Figure 2-68. Message Dialog Box" will open.

Figure 2-67. [Set individual assemble option] Property

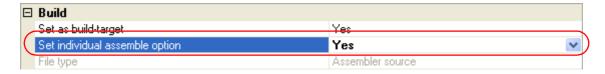

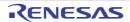

Figure 2-68. Message Dialog Box

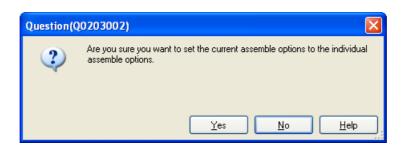

Click [Yes] in the dialog box. The [Individual Assemble Options] tab will be displayed.

Figure 2-69. Property Panel: [Individual Assemble Options] Tab

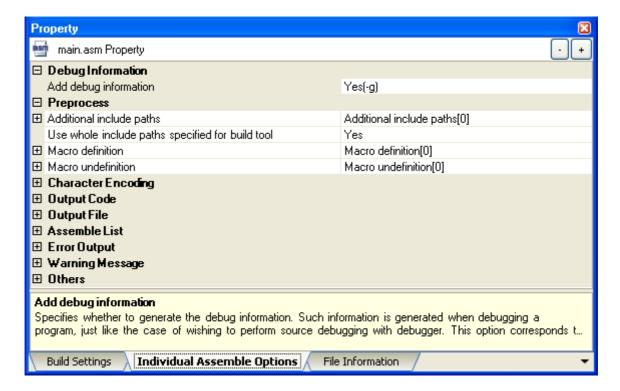

You can set assemble options for the assembler source file by setting the necessary properties in this tab.

Note that this tab takes over the settings of the [Common Options] tab and [Compile Options] tab/[Assemble Options] tab by default except the properties shown below.

- [Additional include paths] and [Use whole include paths specified for build tool] in the [Preprocess] category
- [Object module file name] in the [Output File] category

#### 2.12 Prepare for Implementing Boot-Flash Relink Function

Depending on the system, in addition to the area which cannot be rewritten/replaced (boot area), there are occasions when you can use the area which can be rewritten/replaced (flash area), such as the flash or external ROM.

In these kinds of systems, when you wish to change the program in the flash area, a function called the "relink function" correctly performs function calls between the boot area and flash area without rebuilding the program in the boot area.

By creating load module files for the boot area and flash area, you can implement the relink function.

The method to implement the relink function is shown below.

Remark See "B.1.6 Boot-flash re-link function" for details about the relink function and how to implement it.

#### 2.12.1 Prepare the build target files

#### (1) Specify the \$ext\_func control instruction

Describe the \$ext\_func control instruction in the source file for the boot area.

With the \$ext\_func control instruction, specify the ID value for the target function (the actual function exists in the flash area and is called from the boot area).

**Remark** In order to prevent description mistakes and inconsistencies between source files, it is recommend that you organize the \$ext\_func control instruction in a single file, and regardless of the boot area or flash area, include that file in all source files by using the \$ext\_func control instruction (or #include directive when describing in C language).

#### (2) Prepare the startup routines

Prepare the startup routines for the projects for both the boot area and flash area.

Each startup routine must perform the following processing.

- Setting tp, gp, and ep values in the boot area
- Calling the \_rcopy function to initialize the RAM area to be used for the boot area
- Branching from the boot area to the startup routine of the flash area
- Calling the \_rcopy function to initialize the RAM area to be used for the flash area
- Moving to the processing of the flash area
- **Remarks 1.** If tp, gp, and ep are not used in the boot area, the values may be set in the flash area. If ROMization processing is not performed, the \_rcopy function call is not required.
  - 2. Use the same address values in the boot area and flash area for the tp, gp, and ep values. These values may be different, but in this case the values must be set each time control has been transferred between an instruction code in the boot area and one in the flash area.

# (3) Prepare the link directive files

Prepare link directive files for the projects for both the boot area and flash area.

**Remark** You can use the same link directive file with the boot area and flash area, but since the description will become complicated, it is recommended that the separate link directive file for each area is used.

#### 2.12.2 Set the boot area project

### (1) Create the boot area project

Create the project for the boot area and add the build target files to the project.

Add the startup routine directly below the Startup node.

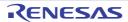

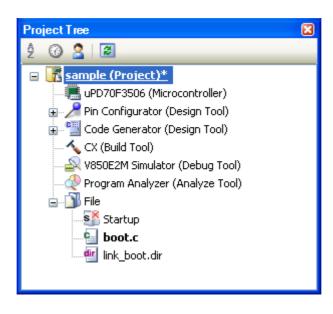

Figure 2-70. Boot Area Project

### (2) Set the build options for the boot area project

Select the build tool node on the project tree and select the [Common Options] tab on the Property panel. The settings for the build options are made in the [Flash Correspondence] category.

Select [Yes] in the [Use boot-flash re-linking] property. The [Load module file type] property and [Branch table address] property will be displayed.

Figure 2-71. [Flash Correspondence] Category in Boot Area

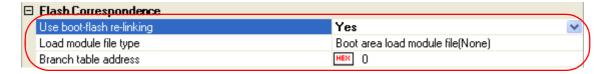

Select [Boot area load module file(None)] (default) in the [Load module file type] property.

Specify the start address of the branch table (address in the flash area) in the [Branch table address] property.

The range that can be specified for the value is 0 to FFFFFFFF (hexadecimal number).

"0" is set by default.

Caution

The load module file before ROMization processing must be specified for the flash area project. This product performs ROMization processing by default. If ROMization processing is performed, the load module file before ROMization processing must be output.

Select the [ROMize Options] tab and [Yes] in the [Output Non-ROMized load module file] property in the [Output File] category.

The file name is the load module file name with string "\_NonROMize" added.

Figure 2-72. [Output Non-ROMized load module file] Property

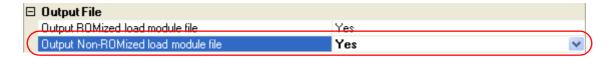

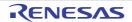

### (3) Run a build of the boot area project

When you run a build of the boot area project, the load module file is generated. The hex file is also generated.

Figure 2-73. Generated Files for Boot Area

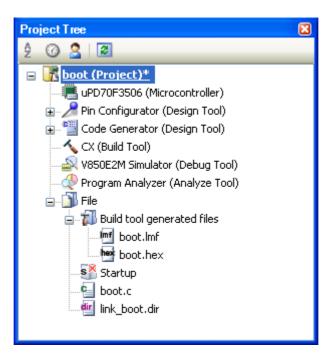

# 2.12.3 Set the flash area project

#### (1) Create the flash area project

Create the project for the boot area and add the build target files to the project. Add the startup routine directly below the Startup node.

Figure 2-74. Flash Area Project

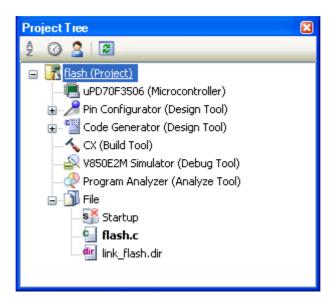

#### (2) Set the build options for the flash area project

Select the build tool node on the project tree and select the [Common Options] tab on the Property panel.

The settings for the build options are made in the [Flash Correspondence] category.

Select [Yes] in the [Use boot-flash re-linking] property. The [Load module file type] property and [Branch table address] property will be displayed.

Figure 2-75. [Flash Correspondence] Category in Flash Area

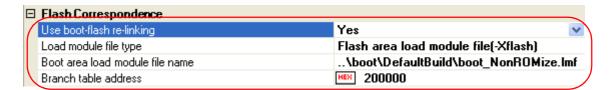

Select [Flash area load module file(-Xflash)] in the [Load module file type] property. The [Boot area load module file name] property will be displayed.

Specify the load module file for the boot area.

Caution Specify the load module file before ROMization processing in this property.

An error will occur if the load module file after ROMization processing is specified.

Specify the start address of the branch table (same as the address specified in the boot area project) in the [Branch table address] property.

#### (3) Run a build of the flash area project

When you run a build of the flash area project, the load module file which implements the re-link function is created.

The boot area hex file (the same content as the file generated in "2.12.2 Set the boot area project") and flash area hex file are also generated.

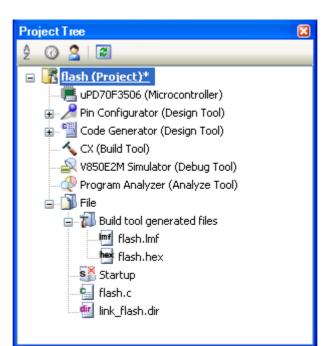

Figure 2-76. Generated Files for Flash Area

#### 2.13 Allocate Variables to Optimum Section

To allocate the variables to the optimum section, the symbol information file (a text-format file that allocation information for the variable defined in the C source file is described) can be used.

The variables can be allocated to the optimum section without editing the C source file by generating the symbol information file and referencing the file when compiling.

The procedures for performing this operation are described below.

- Generating the symbol information file automatically and relocating the variables
- Editing and using the auto-generated symbol information file

Confirm that the build has completed successfully and the load module file has been generated before using this function.

Remark See "B.1.4 Symbol information file" for detail about the symbol information file.

#### (1) Generating the symbol information file automatically and relocating the variables

Below is the procedure for generating the symbol information file automatically and referring that file to allocate the variables, via one build.

#### (a) Set the generation of the symbol information file

Select the build tool node on the project tree and select the [Link Options] tab on the Property panel. Select [Yes(-Xsfg)] in the [Output symbol information file] property in the [Symbol Information] category. The empty symbol information file will be generated and added to the project (it will be also shown in the Files node of the project tree).

The output destination is the file set in the [Output folder for symbol information file] property and [Symbol information file name] property.

Select [Yes(-Xsfg\_opt)] in the [Output optimized allocation information] property.

Remark If a symbol information file with the same name already exists, the build will be configured to use it.

Figure 2-77. [Output symbol information file] and [Output optimized allocation information] Property

|   | Symbol Information                        |                   |   |
|---|-------------------------------------------|-------------------|---|
|   | Output symbol information file            | Yes(-Xsfg)        | ~ |
|   | Output folder for symbol information file | %BuildModeName%   |   |
|   | Symbol information file name              | %ProjectName% sfg |   |
| ( | Output optimized allocation information   | Yes(-Xsfg_opt)    |   |
|   | Size of .tidata section                   | 256               |   |
|   | Size of .tidata.byte section              | 128               |   |
|   | Size of .sidata section                   | 32512             |   |
|   | Size of .sedata section                   | 32768             |   |
|   | Size of .sdata section                    | 65536             |   |

Project Tree

Sample (Project)\*

upD70F3506 (Microcontroller)

upD70F3506 (Microcontroller)

Pin Configurator (Design Tool)

CX (Build Tool)

V850E2M Simulator (Debug Tool)

Program Analyzer (Analyze Tool)

File

Startup

main.c

sample.sfg

Figure 2-78. Project Tree Panel (After Generating Symbol Information File)

The settings of the output folder and file of the symbol information file are can be changed.

#### <1> Set the output folder

Setting the output folder is made with the [Output folder for symbol information file] property by directly entering in the text box or by the [...] button.

Up to 247 characters can be specified in the text box.

This property supports the following placeholder.

%BuildModeName%: Replaces with the build mode name.

## <2> Set the output file name

Setting the output file is made with the [Symbol information file name] property by directly entering in the text box.

Up to 259 characters can be specified in the text box.

This property supports the following placeholders.

%ActiveProjectName%: Replaces with the active project name.

%MainProjectName%: Replaces with the main project name.

%ProjectName%: Replaces with the project name.

"%ProjectName%.sfg" is set by default.

If this property is changed, the empty symbol information file is generated and added to the project (it will be also shown in the Files node of the project tree).

### (b) Run a build of the project

Run a build of the project.

The symbol information file is generated. And then it is inputted into CX automatically and a rebuild is executed again.

- **Remarks 1.** The symbol information file in "(a) Set the generation of the symbol information file" is overwritten by running a build.
  - 2. Since the objects are generated anew using the symbol information file, the second build will be a rebuild.

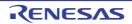

<sup>&</sup>quot;%BuildModeName%" is set by default.

If the build completes successfully, the load module file is generated with the variables allocated.

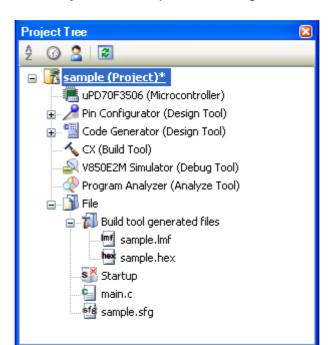

Figure 2-79. Project Tree Panel (After Generating Load Module File)

#### (2) Editing and using the auto-generated symbol information file

Users can edit the symbol information file.

Below is the procedure for editing the generated symbol information file in "(1) Generating the symbol information file automatically and relocating the variables" by the user and referring that file to allocate variables.

#### (a) Editing the symbol information file

Edit the symbol information file generated automatically in "(1) Generating the symbol information file automatically and relocating the variables".

Describe the symbol information file according to the following format.

Describe the variables in the order of priority, from highest use frequency.

```
[tidata.byte]:Size_section-sizebytes
[tidata.word]:Size_section-sizebytes
[sidata]:Size_section-sizebytes
[sedata]:Size_section-sizebytes
[sdata]:Size_section-sizebytes
global-variable, reference-count, byte-size
static-variable-in-file, reference-count, byte-size, file-name-including-path
static-variable-in-function, reference-count, byte-size, file-name-including-path, function-name
```

Remark See "3.3 Symbol Information File" for detail about the format of the symbol information file.

# (b) Set the generation of the symbol information file

Select the build tool node on the project tree and select the [Link Options] tab on the Property panel. Select [No] in the [Output symbol information file] property.

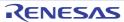

Figure 2-80. [Output symbol information file] Property

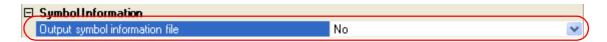

### (c) Run a build of the project

Run a build of the project.

The load module file is generated with the variables allocated according to the specified contents in the symbol information file.

Caution If the file with the extension of "sfg" is added to the project, it is treated as a symbol information file.

It is also treated as a symbol information file if it is added below the Startup node.

When adding a symbol information file to the project, if a symbol information file has already been added, then only the latest symbol information file to be added is targeted by a build; any such files added prior to this one will not be targeted.

When setting the symbol information file that is not targeted by a build as a build target, if other symbol information files have also been added then the file will be targeted by the build, and the others will not be targeted.

#### 2.14 Create a Multi-Core Load Module

This product is able to create a single load module from a program that runs on multiple cores (multi-core). The procedures for performing this operation are described below.

**Remark** See "CubeSuite+ Integrated Development Environment User's Manual: Coding for CX Compiler" for details about multi-core programming.

#### (1) Create a link directive file

The link directive file must be created together with each target system.

Create the file with reference to the sample link directive file below. product install folder\CubeSuite+\CX\Vx.xx\smp\850\multi\_smp.dir

#### (2) Create a project

Create a project and add build target files (source file, link directive file, etc.) to the project.

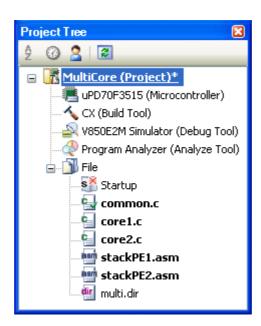

Figure 2-81. Project for Multi-Core

**Remark** To use other than the standard startup routine, add the file to the Startup node (see "2.3.1 Set a startup routine").

# (3) Set build options

## (a) Set core files

Select each core file on the project tree and select the [Build Settings] tab on the Property panel. Select the corresponding core number ([Core *n* (-Xmulti=pe*n*)]) in the [Target core number] property in the [Multi-Core] category (*n*: number of cores on the target CPU).

Figure 2-82. [Target core number] Property

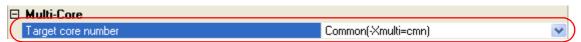

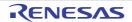

The icon of the file specifying the core number changes to an icon with the core number added.

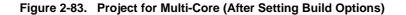

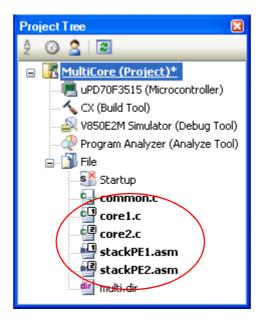

#### (b) Set build options per core

Select the [Common Options] tab on the Property panel.

Select [Yes] in the [Specify build options per core] property in the [Build Method] category.

Figure 2-84. [Specify build options per core] Property

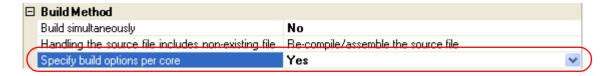

Select the [Compile Options] tab and specify compile options per core in the [Options for *n* core] property (*n*: "common" or core number) in the [Others] category.

Figure 2-85. [Options for *n* core] Property (Compile Option)

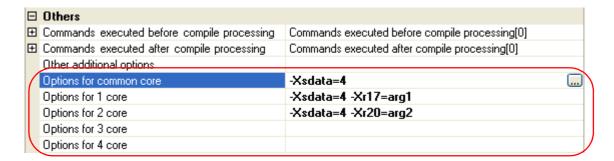

Select the [Assemble Options] tab and specify assemble options per core in the [Options for n core] property (n: "common" or core number) in the [Others] category.

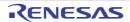

Figure 2-86. [Options for *n* core] Property (Assemble Option)

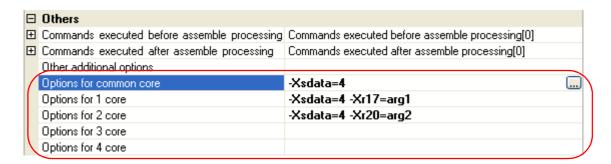

The build options can be specified per core are the -Xsdata and -Xr options.

### (4) Run a build of the project

Run a build to generate the load module file for multi-core.

Figure 2-87. Project for Multi-Core (After Running Build)

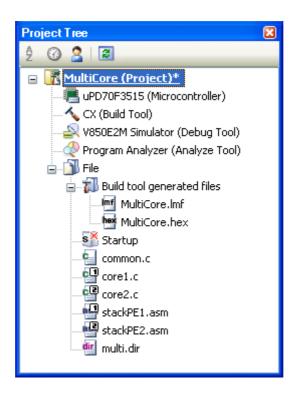

# 2.15 Make Settings for Build Operations

This section explains operations on a build.

- Import the build options of other project
- Set the link order of files
- Change the file build order of subprojects
- Display a list of build options
- Change the file build target project
- Add a build mode
- Change the build mode
- Delete a build mode
- Set the current build options as the standard for the project

### 2.15.1 Import the build options of other project

You can import the build options of other project to the current project.

On the project tree, select the Build tool node, and then select [Import Build Options...] from the context menu. The following message dialog box will open.

Figure 2-88. Message Dialog Box

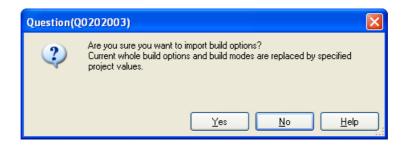

Click [Yes] in the dialog box. The Import Build Options dialog box will open.

Figure 2-89. Import Build Options Dialog Box

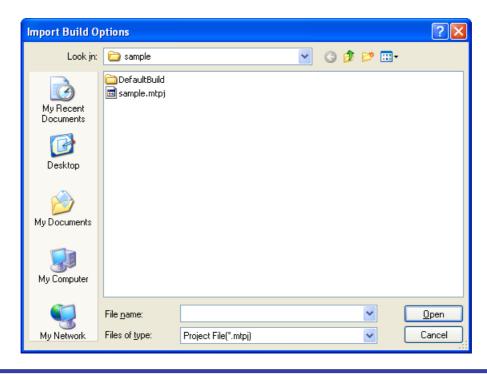

In the dialog box, select the target project file for import the build options and click the [Open] button.

The build options of the selected project file are imported to the current project.

- **Remarks 1.** The conditions of the project that is importable are shown below.
  - The build tool is the same.
  - The type of the project (application, library, etc.) is the same.
  - The project has been created by CubeSuite+ with the same version.
  - 2. The target build options for importing are only the general options set in the properties of the build tool. The setting of the standard build options (see "2.15.9" Set the current build options as the standard for the project") and the individual options are not imported.
  - All the build modes of the import target are imported.
     However, the build modes of the current project (other than DefaultBuild) are deleted.
  - 4. The version of the build tool to be used is imported.

#### 2.15.2 Set the link order of files

The link order of object module files and library files is decided automatically, but you can also set the order. The procedures for performing this operation are described below.

# (1) Open the Link Order dialog box

On the project tree, select the Build tool node, and then select [Set Link Order...] from the context menu. The Link Order dialog box will open.

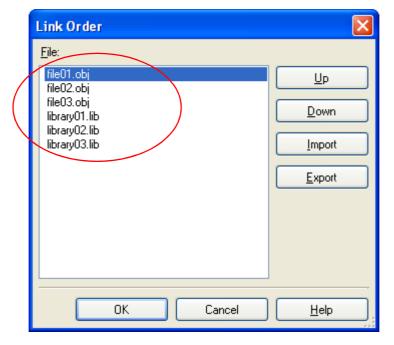

Figure 2-90. Link Order Dialog Box

The names of the following files are listed in [File] in the order that the files are input to the linker.

- Object module files which are generated from the source files added to the selected main project or subproject
- Object module files which are added directly to the project tree of the selected main project or subproject
- Library files which are added directly to the project tree of the selected main project or subproject

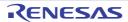

**Remark** The default order is the order that the files are added to the project.

Object module files generated from newly added source files and newly added object module files are added after the last object module file in the list.

Newly added library files are added to the end of the list.

# (2) Change the file display order

By changing the display order of the files, you can set the input order of the files to the linker.

Change the file display order by one of the following procedures.

- Move the file name by using the [Up] and [Down] buttons.
- Drag and drop the file name.
- Use a link order specification file.

**Remark** You can use a link order specification file to change the display order on a file basis. The procedures for performing this operation are described below.

#### (a) Generate a link order specification file

Click the [Export] button in the Link Order dialog box to open the Select Export File dialog box.

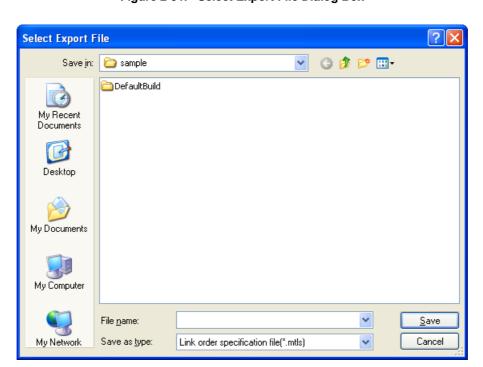

Figure 2-91. Select Export File Dialog Box

In the dialog box, specify the file (link order specification file) that is output the list of the file names displayed in [File] in the Link Order dialog box.

Click the [Save] button to generate the link order specification file.

Caution Only the file names are output to the link order specification file.

If a file with the same name exists, check the location of the file in the popup display after installing the link order specification file.

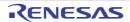

#### (b) Edit the link order specification file

Open the link order specification file with a editor, and then change the description order of the file names. The code example of the link order specification file is shown below.

```
# CubeSuite+ Vx.xx.xx Link order specification file
# SampleProject: Xxxxxx xx, xxxx

file01.obj
file03.obj
library02.lib
file02.obj
library01.lib
library03.lib
:
```

The following points should be noted when describing the link order specification file.

- Describe one file name on one line.
- Uppercase characters and lowercase characters are not distinguished for the file name.
- If the line begins with "#", the line is interpreted as a comment.
- A space or tab is ignored.

### (c) Import the link order specification file

Click the [Import] button in the Link Order dialog box to open the Select Import File dialog box.

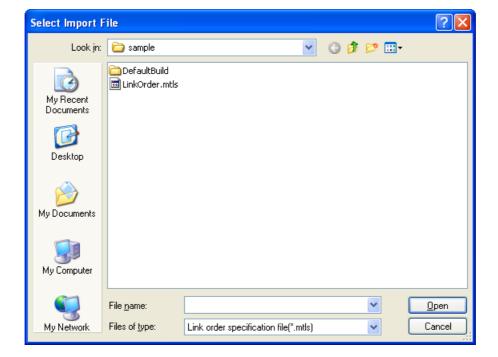

Figure 2-92. Select Import File Dialog Box

In the dialog box, select the link order specification file and click the [Open] button.

The description order of the file names are acquired from the selected link order specification file, and then they are reflected in [File] in the Link Order dialog box.

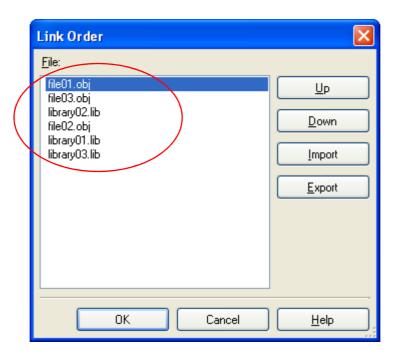

Figure 2-93. Link Order Dialog Box (After Setting Link Order)

- Cautions 1. The file that is described in the link order specification file and is not added to the project is not displayed.
  - If the corresponding file exists, the list of the file names will be displayed in the Output panel.
  - 2. The file that is added to the project and is not described in the link order specification file is displayed in the end of [File].
  - If a file with the same name exists, check the location of the file in the popup display (it will appear when you hover the mouse cursor over the file name).
     To change the link order, use the [Up] and [Down] buttons, or drag and drop the file names.

# (3) Set the file link order

Click the [OK] button in the Link Order dialog box to set the input order of the files to the linker.

#### 2.15.3 Change the file build order of subprojects

Builds are run in the order of subproject, main project, but when there are multiple subprojects added, the build order of subprojects is their display order on the project tree.

To change the display order of the subprojects on the project tree, drag the subproject to be moved and drop it on the desired location.

#### 2.15.4 Display a list of build options

You can display the list of build options set currently on the Property panel for the project (main project and subproject). Select [Build Options List] from the [Build] menu. The current settings of the options for the project will be displayed on the [Build Tool] tab from the Output panel in the build order.

**Remark** You can change the display format of the build option list.

Select the build tool node on the project tree and select the [Common Options] tab on the Property panel. Set the [Format of build option list] property in the [Others] category.

Figure 2-94. [Format of build option list] Property

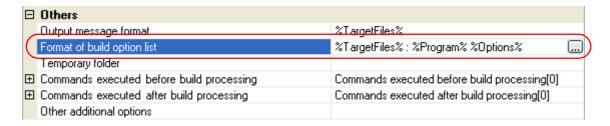

The following placeholders are supported.

%Program%: Replaces with the program name under execution.

%Options%: Replaces with the command line option under build execution.

%TargetFiles%: Replaces with the file name being compile/assemble or making link.

#### 2.15.5 Change the file build target project

When running a build that targets a specific project (main project or subproject), you must set that project as the "active project".

To set the active project, select the main project or subproject to be set as the active project on the project tree and select [Set selected subproject as Active Project] from the context menu.

🖮 🥻 sub (Subproject) Build sample 📜 uPD70F3506 Rebuild sample 🖮 🥒 Pin Configura 🐚 🛓 📲 Code Genera Clean sample 🔨 CA850 (Build Open Folder with Explorer 🔊 V850E2M Sim 🥬 Program Ana Windows Explorer Menu 🛕 📶 File Add ١ Set sub as Active Project Remove from Project Shift+Del Ctrl+V Paste Rename F2 Property

Figure 2-95. [Set selected project as Active Project] Item

<sup>&</sup>quot;%TargetFiles%: %Program% %Options%" is set by default.

When a project is set as the active project, that project is underlined.

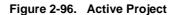

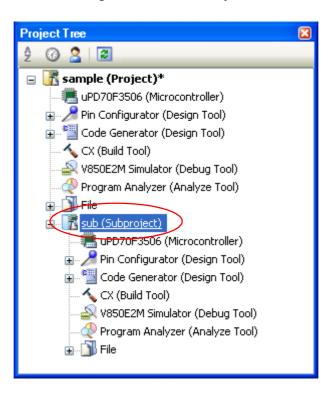

- Remarks 1. Immediately after creating a project, the main project is the active project.
  - 2. When you remove a subproject that set as the active project from a project, the main project will be the active project.

#### 2.15.6 Add a build mode

When you wish to change the build options and macro definitions according to the purpose of the build, you can collectively change those settings.

Build options and macro definition settings are organized into what is called "build mode", and by changing the build mode, you eliminate the necessity of changing the build options and macro definition settings every time.

The build mode prepared by default is only "DefaultBuild". Add a build mode according to the purpose of the build. The method to add a build mode is shown below.

### (1) Create a new build mode

Creating a new build mode is performed with duplicating an existing build mode.

Select [Build Mode Settings...] from the [Build] menu. The Build Mode Settings dialog box will open.

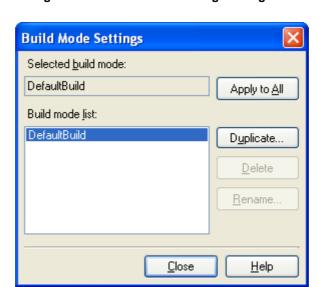

Figure 2-97. Build Mode Settings Dialog Box

Select the build mode to be duplicated from the build mode list and click the [Duplicate...] button. The Character String Input dialog box will open.

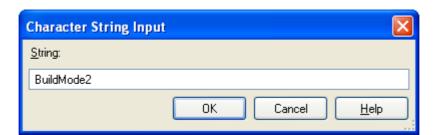

Figure 2-98. Character String Input Dialog Box

In the dialog box, enter the name of the build mode to be created and then click the [OK] button. The build mode with that name will be duplicated.

The created build mode is added to the build modes of the main project and all the subprojects which belong to the project.

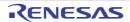

Selected build mode:

BuildMode2 Apply to All

Build mode list:

DefaultBuild Duplicate...

Delete

Rename...

Close Help

Figure 2-99. Build Mode Settings Dialog Box (After Adding Build Mode)

## (2) Change the build mode

Change the build mode to the newly created build mode (see "2.15.7 Change the build mode").

# (3) Change the setting of the build mode

Select the build tool node on the project tree and change the build options and macro definition settings on the Property panel.

**Remark** Creating a build mode is regarded a project change.

When closing the project, you will be asked to confirm whether or not to save the build mode.

# 2.15.7 Change the build mode

When you wish to change the build options and macro definitions according to the purpose of the build, you can collectively change those settings.

Build options and macro definition settings are organized into what is called "build mode", and by changing the build mode, you eliminate the necessity of changing the build options and macro definition settings every time.

## (1) When changing the build mode for the main project or subprojects

Select the Build tool node of the target project on the project tree and select the [Common Options] tab on the Property panel.

Select the build mode to be changed to on the [Build Mode] property in the [Build Mode] category.

Figure 2-100. [Build mode] Property

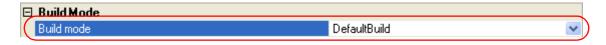

# (2) When changing the build mode for the entire project

Select [Build Mode Settings...] from the [Build] menu. The Build Mode Settings dialog box will open.

Figure 2-101. Build Mode Settings Dialog Box

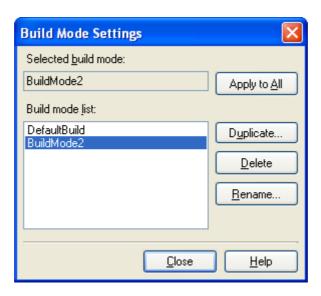

Select the build mode to be changed from the build mode list. The selected build mode will be displayed in [Selected build mode].

Click the [Apply to All] button. The build mode for the main project and all the subprojects which belong to the project will be changed to the build mode selected in the dialog box.

# Caution For projects that the selected build mode does not exist, the build mode is duplicated from "DefaultBuild" with the selected build mode name, and the build mode is changed to the duplicated build mode.

- Remarks 1. The build mode prepared by default is only "DefaultBuild".

  See "2.15.6 Add a build mode" for the method of adding a build mode.
  - 2. You can change the name of the build mode by selecting the build mode from the build mode list and clicking the [Rename...] button.

However, you cannot change the name of "DefaultBuild".

## 2.15.8 Delete a build mode

Deleting a build mode is performed with the Build Mode Settings dialog box.

Select [Build Mode Settings...] from the [Build] menu. The dialog box will open.

Figure 2-102. Build Mode Settings Dialog Box

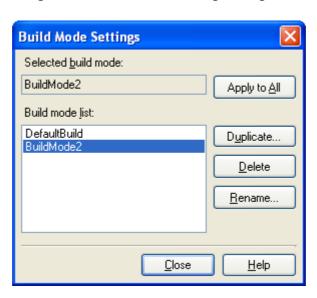

Select the build mode to be deleted from the build mode list and click the [Delete] button. The Message dialog box below will open.

Figure 2-103. Message Dialog Box

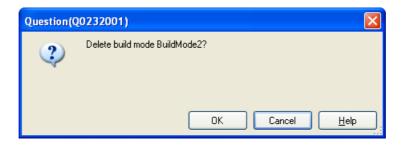

To continue with the operation, click the [OK] button in the dialog box.

The selected build mode is deleted from the project.

Caution You cannot delete "DefaultBuild".

## 2.15.9 Set the current build options as the standard for the project

On the Property panel, if you add a change to the settings for the standard build options, the value of the property will be displayed in boldface.

Figure 2-104. Property Panel (After Changing Standard Build Option)

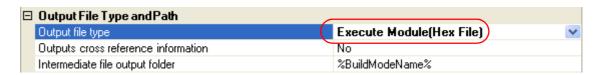

To make the build options for the currently selected project (main project or subproject) the standard build options (remove the boldface), select the Build tool node on the project tree and select [Set to Default Build Option for Project] from the context menu.

Figure 2-105. [Set to Default Build Option for Project] Item

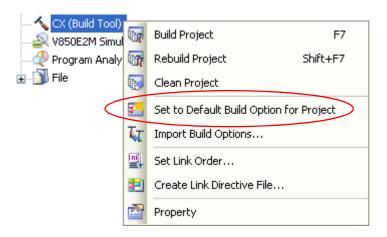

The values of the properties after setting them as the standard build option are as shown below.

Figure 2-106. Property Panel (After Setting Standard Build Option)

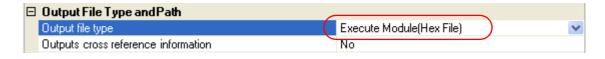

Caution When the main project is selected, only the main project settings are made. Even if subprojects are added, their settings are not made.

## 2.16 Run a Build

This section explains operations related to running a build.

## (1) Build types

The following types of builds are available.

Table 2-1. Build Types

| Туре        | Description                                                                                                    |
|-------------|----------------------------------------------------------------------------------------------------|
| Build       | Out of build target files, runs a build of only updated files> See "2.16.1 Run a build of updated files".                  |
| Rebuild     | Runs a build of all build target files> See "2.16.2 Run a build of all files".                                             |
| Rapid build | Runs a build in parallel with the change of the build setting> See "2.16.3 Run a build in parallel with other operations". |
| Batch build | Runs builds in batch with the build modes that the project has> See "2.16.4 Run builds in batch with build modes".         |

# Remarks 1. Builds are run in the order of subproject, main project. Subprojects are built in the order that they are displayed on the project tree (see "2.15.3 Change the file build order of subprojects").

2. If there are files being edited with the Editor panel when running a build, rebuild, or batch build, then all these files are saved.

## (2) Displaying execution results

The execution results of the build (output messages of the build tool) are displayed in each tab on the Output panel.

- Build, rebuild, or batch build
  - -> [All Messages] tab and [Build Tool] tab
- Rapid build
  - -> [Rapid Build] tab

Figure 2-107. Build Execution Results (Build, Rebuild, or Batch Build)

Figure 2-108. Build Execution Results (Rapid Build)

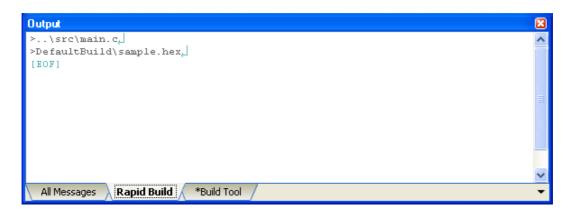

- Remarks 1. The text in the [Rapid Build] tab becomes dimmed.
  - 2. When a file name or line number can be obtained from the output messages, if you double click on the message, you can jump to the relevant line in the file.
  - 3. If you press the [F1] key when the cursor is on a line displaying the warning or error message, you can display the help related to that line's message.

Files generated by the build tool appear under the Build tool generated files node on the Project Tree panel.

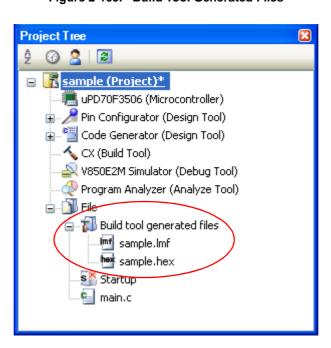

Figure 2-109. Build Tool Generated Files

**Remark** Files displayed under the Build tool generated files node are as follows.

- For other than the library project Load module file (\*.lmf)
  - Link map file (\*.map)
  - Hex file (\*.hex)
  - Error message file (\*.err)
- For the library project Library file (\*.lib)

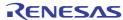

Error message file (\*.err)

Caution The Build tool generated files node is created during build.

This node will no longer appear if you reload the project after building.

# 2.16.1 Run a build of updated files

Out of build target files, a build of only updated files is run (hereafter referred to as "build").

Running a build is performed for the entire project (main project and subprojects) or active project (see "2.15.5 Change the file build target project").

(1) When running a build of the entire project Click on the toolbar.

# (2) When running a build of the active project

Select the project, and then select [Build active project] from the context menu.

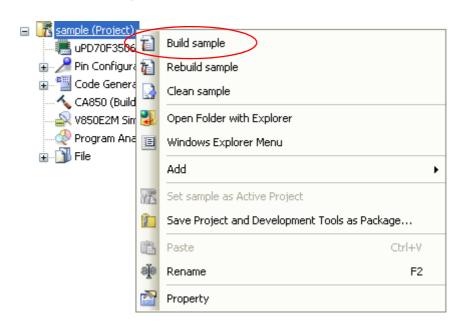

Figure 2-110. [Build active project] Item

**Remark** If the build of the included source file is not run after editing the header file and running the build, update the file dependencies (see "2.3.8 Update file dependencies").

#### 2.16.2 Run a build of all files

A build of all build target files is run (hereafter referred to as "rebuild").

The cross reference file is deleted.

Running a rebuild is performed for the entire project (main project and subprojects) or active project (see "2.15.5 Change the file build target project").

# (1) When running a rebuild of the entire project

Click in on the toolbar.

## (2) When running a rebuild of the active project

Select the project, and then select [Rebuild active project] from the context menu.

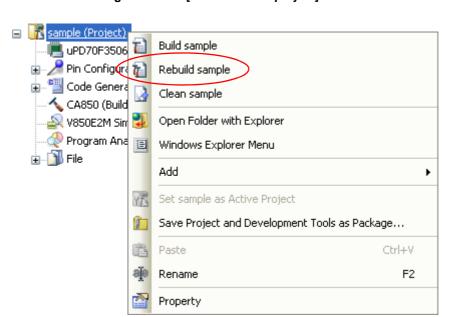

Figure 2-111. [Rebuild active project] Item

# 2.16.3 Run a build in parallel with other operations

CubeSuite+ can automatically start a build when one of the following events occurs (hereafter referred to as "rapid build").

- When any one of the following files that are added to the project is updated:
   (C source file, assembler source file, header file, link directive file, symbol information file, object module file, and library file)
- When a build target file has been added to or removed from the project
- When the link order of object module files and library files is changed
- When the property of the build tool or build target file is changed

If a rapid build is enabled, it is possible to perform a build in parallel with the above operations.

To enable/disable a rapid build, select [Rapid Build] from the [Build] menu. A rapid build is enabled by default.

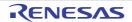

Figure 2-112. [Rapid Build] Item

[When a rapid build is valid]

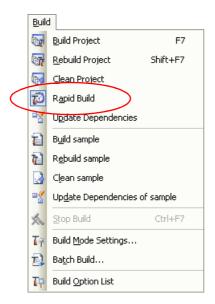

[When a rapid build is invalid]

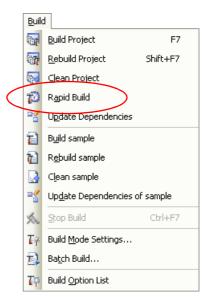

- Remarks 1. After editing source files, it is recommend to save frequently by pressing the [Ctrl] + [S] key.
  - 2. Enable/Disable setting of the rapid build applies to the entire project (main project and subprojects).
  - 3. If you disable a rapid build while it is running, it will be stopped at that time.

Caution This function will also be enabled in an external text editor if the [Observe registered files changing] checkbox is selected in the [Build/Debug] category of the Option dialog box.

#### 2.16.4 Run builds in batch with build modes

You can run builds, rebuilds and cleans in batch with the build modes that the project (main project and subproject) has (hereafter referred to as "batch build").

**Remark** See the sections below for a build, rebuild, and clean.

- Build: See "2.16.1 Run a build of updated files".
- Rebuild: See "2.16.2 Run a build of all files".
- Clean: See "2.16.9 Delete intermediate files and generated files".

Select [Batch Build] from the [Build] menu. The Batch Build dialog box will open.

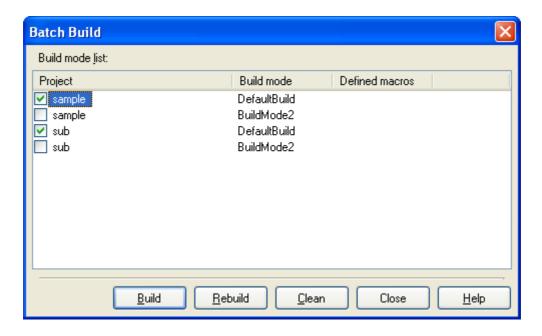

Figure 2-113. Batch Build Dialog Box

In the dialog box, the list of the combinations of the names of the main project and subprojects in the currently opened project and their build modes and macro definitions is displayed.

Select the check boxes for the combinations of the main project and subprojects and build modes that you wish to run a batch build, and then click the [Build], [Rebuild], or [Clean] button.

# **Remark** The batch build order follows the project build order, the order of the subprojects, main project. When multiple build modes are selected for a single main project or subproject, after running builds of the subproject with all the selected build modes, the build of the next subproject or main project is run.

## 2.16.5 Compile/assemble/link multiple files simultaneously

If there are multiple build target files, you can compile, assemble, and link all files simultaneously with a single cx command call (this features is called "simultaneous build").

An image of calling the cx command is shown below.

**Example** When build target files are aaa.c, bbb.c, and ccc.c

- When a build is run simultaneously

```
>cx -CF3746 aaa.c bbb.c ccc.c <- "a.lmf" is generated.
```

- When a build is not run simultaneously

```
>cx -CF3746 aaa.c <- "aaa.obj" is generated.
>cx -CF3746 bbb.c <- "bbb.obj" is generated.
>cx -CF3746 ccc.c <- "ccc.obj" is generated.
>cx -CF3746 aaa.obj bbb.obj ccc.obj <- "a.lmf" is generated.</pre>
```

Whether to run a build simultaneously is made with the property.

Select the build tool node on the project tree and select the [Common Options] tab on the Property panel. Select [Yes] in the [Build simultaneously] property in the [Build Method] category.

Figure 2-114. [Build simultaneously] Property

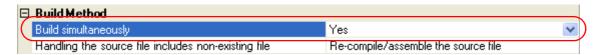

At this time, the [Assemble Options] tab is hidden.

The assembler source file (except the file with the individual build options) is assembled using the settings of the [Compile Options] tab.

- **Remarks 1.** The build of the files with the individual build options and files to be executed prior to the build is run simultaneously.
  - A build of the file that is not targeted for a simultaneous build is run separately.
  - 2. If the source file is older than the generated object module file or related properties and project or the like, the object module file will be used for the build instead of the source file.
  - **3.** If the [Build simultaneously] property is changed from [Yes] to [No], the following message dialog box will open.

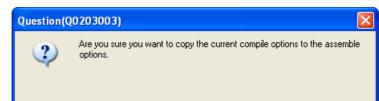

Figure 2-115. Message Dialog Box

Click [Yes] in the dialog box. The settings of the [Compile Options] tab will be copied to the [Assemble Options] tab.

If [No] is clicked, the state before the [Assemble Options] tab was hidden will be displayed.

# 2.16.6 Compile/assemble individual files

You can just compile or assemble for each source file added to the project.

# (1) When compiling a C source file

Select the C source file on the project tree and select the [Compile] from the context menu.

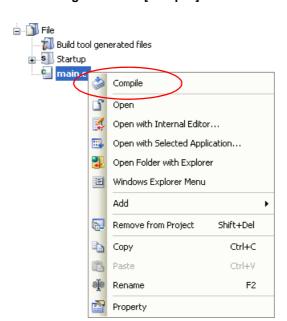

Figure 2-116. [Compile] Item

## (2) When assembling an assembler source file

Select the assembler source file on the project tree and select the [Assemble] from the context menu.

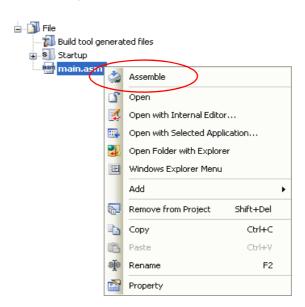

Figure 2-117. [Assemble] Item

# 2.16.7 Stop running a build

To stop running a build, rebuild, or batch build, click 🔬 on the toolbar.

## 2.16.8 Save the build results to a file

You can save the execution results of the build (output messages of the build tool) that displayed on the Output panel. Select the [Build Tool] tab on the panel, and then select [Save Output - Build Tool As...] from the [File] menu. The Save As dialog box will open.

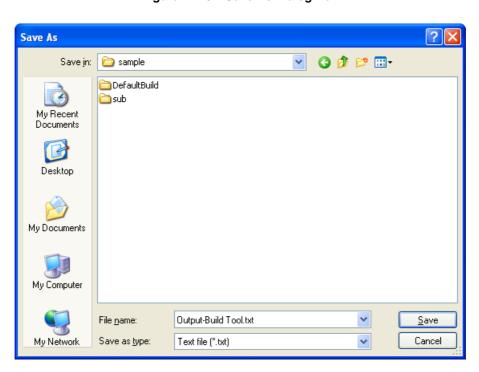

Figure 2-118. Save As Dialog Box

In the dialog box, specify the file to be saved and then click the [Save] button.

# 2.16.9 Delete intermediate files and generated files

You can delete all the intermediate files and generated files output by running a build (hereafter referred to as "clean"). Running a clean is performed for the entire project (main project and subprojects) or active project (see "2.15.5 Change the file build target project").

# (1) When running a clean of the entire project

From the [Build] menu, select [Clean Project].

Figure 2-119. [Clean Project] Item

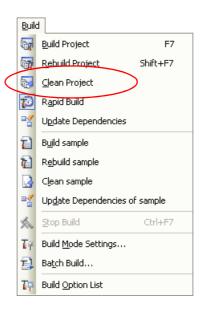

## (2) When running a clean of the active project

Select the project, and then select [Clean active project] from the context menu.

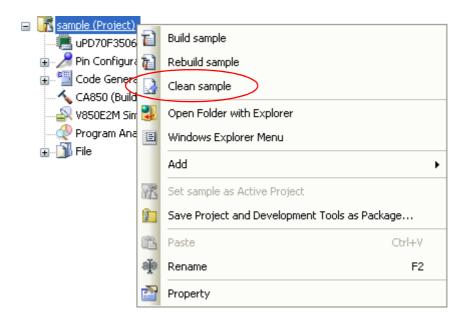

Figure 2-120. [Clean active project] Item

## 2.17 Estimate the Stack Capacity

To estimate the stack capacity, use the the stack usage tracer.

The stack usage tracer performs a static analysis, and displays the functions called by a function in a tree format, as well as stack information for each function (function name, total stack size, frame size, additional margin, and file name) in list format.

#### 2.17.1 Starting and exiting

To start the stack usage tracer, from the Main window, select the [Tool] menu >> [Startup Stack Usage Tracer]. After the stack usage tracer finishes starting up, it will display the function call relationship and stack information for each function in the tree display area/list display area of the Stack Usage Tracer window.

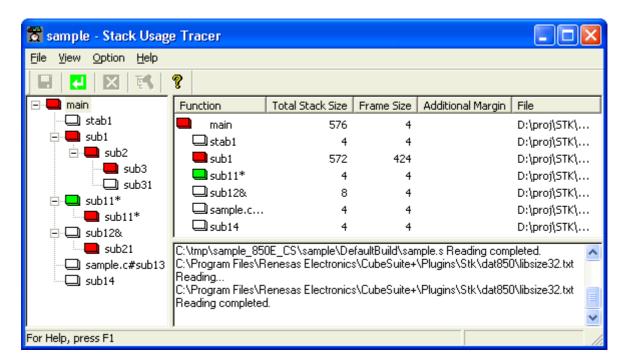

Figure 2-121. Starting Up Stack Usage Tracer

To exit the stack usage tracer, from the Stack Usage Tracer window, select [File] menu >> [Exit skcx].

#### 2.17.2 Check the call relationship

You can check the function-call relationship in the tree display area of the Stack Usage Tracer window.

Figure 2-122. Tree Display Area

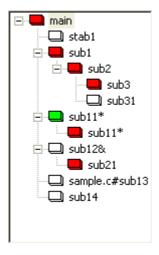

**Remark** The table below shows the meaning of the icon displayed to the left of the string representing the function name.

The display priority for icons is from High: \_\_\_ to Low: \_\_\_ .

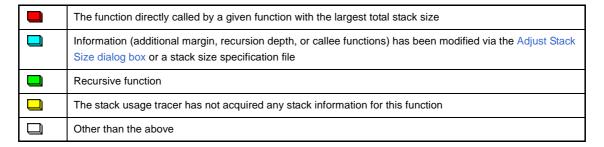

# 2.17.3 Check the stack information

You can check the stack information (function name, total stack size, frame size, additional margin, and file name) from the list display area of the Stack Usage Tracer window.

- Total stack size (including stack size of callee functions)
- Frame size (not including stack size of callee functions)
- Additional margin (value mandatorily added to frame size)

Total Stack Size | Frame Size | Additional Margin | File **Function** main 576 D:\proj\STK\... ☐ stab1 4 4 D:\proj\STK\... ub1 🖳 572 424 D:\proj\STK\... sub11\* 4 4 D:\proj\STK\... ☐ sub12& D:\proj\STK\... ☐ sample.c... D:\proj\STK\... 4 ☐ sub14 D:\proj\STK\...

Figure 2-123. List Display Area

**Remark** If you make changes to the project that will affect the total stack size while the stack usage tracer is running (e.g. you edit the files in your project so that the total stack size changes), then after rebuilding the project, click to update the display.

#### 2.17.4 Check unknown functions

You can check functions for which the stack usage tracer could not obtain stack information in the Stack Size Unknown / Adjusted Function Lists dialog box, under [Unknown Functions].

Figure 2-124. Stack Size Unknown / Adjusted Function Lists Dialog Box

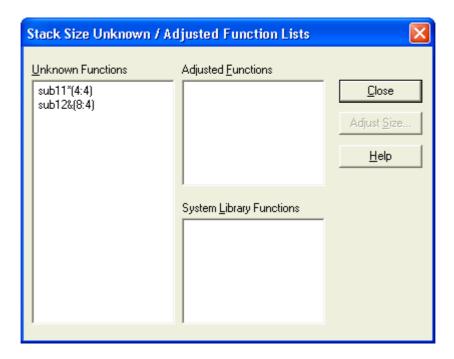

**Remark** Functions will appear under [Unknown Functions] in the following circumstances.

- The frame size could not be measured.
- A recursive function for which the recursion depth has not been set in the Adjust Stack Size dialog box.
- The function includes indirect function calls which are not set as callee functions in the Adjust Stack Size dialog box.

## 2.17.5 Change the frame size

You can dynamically change the frame size of functions for which the stack usage tracer was not able to obtain stack information, or for functions that you intentionally want to modify, using the Adjust Stack Size dialog box or a stack size specification file.

## (1) Using the Adjust Stack Size dialog box

The procedure for using the Adjust Stack Size dialog box is as follows.

- Select the desired item in the tree display area of the Stack Usage Tracer window, then click toolbar >> 
The Adjust Stack Size dialog box opens.

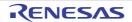

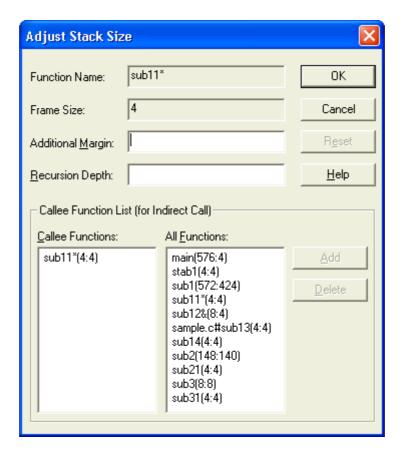

Figure 2-125. Adjust Stack Size Dialog Box

- After setting [Additional Margin], [Recursion Depth], and [Callee Functions], click the [OK] button.

## (2) Using a stack size specification file

format.

Below is the procedure for using a stack size specification file.

- Create a stack size specification file
Write the functions in the stack size specification file that you would like to set dynamically, using the following

function name [, ADD=additional margin] [, RECTIME=recursion depth] [, CALL=callee function] ...

```
# Set the frame size of function "_flib" written in assembly
# language to 50
[flib], ADD=50

# Set the frame size of function "sub2" written in C to 100
sub2, ADD=100

#Set the recursion depth of recursive function "sub3" written
# in C to 123
sub3, RECTIME=123
```

- From the Stack Usage Tracer window, select [File] menu >> [Load Stack Size Specification File...]. The Open dialog box opens. Specify the stack size specification file, then click [Open].

#### **CHAPTER 3 BUILD OUTPUT LISTS**

This chapter explains the format and other aspects of files output by a build via CX.

#### 3.1 Assemble List File

This section explains the assemble list file.

The assemble list is the list-formatted version of the code that is output when the source has been compiled and assembled.

It can be used to check the code resulting from compilation and assembly.

#### (1) How to output

The methods for outputting the assemble list file are shown below.

#### (a) CubeSuite+

Select the build tool node on the Project Tree panel and select the [Compile Options] tab on the Property panel.

To output the assemble list file, select [Yes(-Xprn\_path)] in the [Output assemble list file] property in the [Assemble List] category.

Specify the output destination in the [Output folder for assemble list file] property.

The file name will be the source file name with the extension replaced by ".prn".

When [Yes(-Xpass\_source)] in the [Output comment to assembler source file] property in the [Output Code] category is selected, the C source program that corresponds to the assembler source program is output as comments in the assemble list file.

# (b) Command line

When the -Xprn\_path option is specified, the assemble list file is output under the source file name with the extension replaced by ".prn".

Also, the file name can be specified by the parameter of the -Xprn\_path option.

If the -Xpass\_source option is specified at the same time, the C source program that corresponds to the assembler source program is output as comments in the assemble list file.

# (2) Output example

When the C source file shown below is compiled and the output assembler source file is assembled, the assemble list file shown below is output.

## - C source file

```
void main(void) {
   int a;
}
```

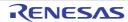

# - Assemble list file

| (1) (2) (3)            | (4)       | (5)                        |
|------------------------|-----------|----------------------------|
| :                      |           |                            |
| A-X- 00000000          | 16        | .file "a.c"                |
| A-X- 00000000          | 17        | .align 4                   |
| A-X- 00000000          | 18        | #@BF                       |
| A-X- 00000000          | 19        | .func _main, .F2F2.end, 20 |
| A-X- 00000000          | 20        | .public _main              |
| A-X- 00000000          | 21 _main: |                            |
| A-X- 00000000 0C8A     | 22        | jbr .L4                    |
| A-X- 00000002          | 23 .L5:   |                            |
| A-X- 00000002 4001     | 24        | mov r0, r10                |
| A-X- 00000004 E3CF0000 | 25        | ld.w -4+.F2[sp], lp        |
| A-X- 00000008 6444     | 26        | add .F2, sp                |
| A-X- 0000000A 1F18     | 27        | jmp [lp]1                  |
| A-X- 0000000C          | 28 .L4:   |                            |
| A-X- 0000000C          | 29        | sub .F2, sp                |
| A-X- 0000000C 2440     | mov       | 0x4, r1                    |
| A-X- 0000000E 6108     | sub       | rl, sp                     |
| A-X- 00000010 E3DF0000 | 30        | st.w lp, -4+.F2[sp]        |
| A-X- 00000014 EE8B     | 31        | jbr .L5                    |
| A-X- 00000016          | 32        | #@FUNC_ARG                 |
| A-X- 00000016          | 33        | .F2 .set 0x4               |
| A-X- 00000016          | 34        | .A2 .set 0x0               |
| A-X- 00000016          | 35        | .T2 .set 0x0               |
| A-X- 00000016          | 36        | #@EF                       |
| :                      |           |                            |

| Item<br>Number | Description                                                                                                    |
|----------------|----------------------------------------------------------------------------------------------------|
| (1)            | Section attribute                                                                                                    |
|                | This is the section attribute of the section storing the code generated for the source program of the corresponding line.    |
|                | The section attributes and their meanings are as follows.                                                                    |
|                | A: Section occupying the memory                                                                                              |
|                | W: Section that can be written                                                                                               |
|                | X: Section that can be executed                                                                                              |
|                | G: Section allocated to the memory area that can be referenced by using global pointer (gp) and 16-bit displacement          |
| (2)            | Location counter value                                                                                                    |
|                | This is the location counter value for the beginning of the code generated for the source program of the corresponding line. |
| (3)            | Code                                                                                                    |
|                | This is the code (machine language instruction or data) generated for the source program of the corresponding line.          |
|                | Each byte is expressed as 2-digit hexadecimal number.                                                                        |

| Item<br>Number | Description                                                                                                    |
|----------------|----------------------------------------------------------------------------------------------------|
| (4)            | Line number This is the number of the line. This is expressed in a decimal number.                                                                                                    |
| (5)            | Source program  This is the source program of the line.  If instruction expansion is performed for the instruction at that line, the disassembly of the array of machine language instructions generated after the instruction expansion is displayed after "". |

# 3.2 Link Map File

This section explains the link map file.

The link map has information of the link result. It can be referenced for information such as the section's allocation addresses.

## (1) How to output

The methods for outputting the link map file are shown below.

#### (a) CubeSuite+

Select the build tool node on the Project Tree panel and select the [Link Options] tab on the Property panel. To output the link map file, select [Yes(-Xmap)] in the [Output link map file] property in the [Link Map] category. Specify the output destination in the [Output folder for link map file] property and [Link map file name] property. It is also shown on the project tree, under the Build tool generated files node.

## (b) Command line

When the -Xmap option is specified, the link map file is output to the same folder as the load module file under the load module file name with the extension replaced by ".map".

Also, the file name can be specified by the parameter of the -Xmap option.

The link map file to be output differs depending on whether the -Xno\_romize option is specified as follows.

- When the -Xno\_romize option is specified
   The link map file is output after link processing.
- When the -Xno\_romize option is not specified
- The link map file is output after ROMization processing.

## (2) Output example

When symbol information output (the -Xsymbol\_dump option is specified) and ROMization processing (the -Xno\_romize option is not specified) are specified and the following objects are linked, the link map file shown below is output.

- test.obj (object module file specified by the user)
- cstart.obj (startup routine)
- libc.lib (standard library)

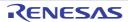

|             | ***** MEMORY     | ALLOCATION   | MAP *****   | ***                                        |
|-------------|------------------|--------------|-------------|--------------------------------------------|
| (1)         | (2)              | (3)          | (4)         | (5)                                        |
| OUTPUT      | SEGMENT          | VIRTUAL      | SIZE(16)    | SIZE(10)                                   |
| SEGMENT     | ATTRIBUTE        | ADDRESS      |             |                                            |
|             |                  |              |             |                                            |
| INT         | RX               | 0x00000000   | 0x00000080  | 128                                        |
| TEXT        | RX               | 0x00000080   | 0x00000338  | 824                                        |
| DATA        | RW               | 0x03ffd000   | 0x00000200  | 512                                        |
|             | ****** LINK EDI  | TOR ALLOCATT | ON MAP **** | ***                                        |
| (6)         | (7)              | (8)          |             | (10)                                       |
| OUTPUT      | INPUT            | VIRTUAL      | SIZE        | INPUT                                      |
| SECTION     | SECTION          | ADDRESS      |             | FILE                                       |
| RESET       |                  |              |             |                                            |
|             |                  | 0x00000000   | 0x00000004  |                                            |
|             | RESET            |              |             |                                            |
|             |                  | 0x00000000   | 0x00000004  | D:\lib\cstart.obj                          |
| SECURITY_ID |                  |              |             |                                            |
|             |                  | 0x00000070   | 0x0000000a  |                                            |
|             | SECURITY_ID      |              |             |                                            |
|             |                  | 0x00000070   | 0x0000000a  | *(nil)*                                    |
| OPTION_BYTE | S                |              |             |                                            |
|             |                  | 0x0000007a   | 0x00000006  |                                            |
|             | OPTION_BYTES     |              |             |                                            |
|             |                  | 0x0000007a   | 0x0000006   | *(nil)*                                    |
| .pro_epi_ru | ntime            |              |             |                                            |
|             |                  | 0x00000080   | 0x000001e0  |                                            |
|             | .pro_epi_runtime |              |             |                                            |
|             |                  | 0x00000080   | 0x000001e0  | <pre>callt.obj(D:\lib\libc.lib)</pre>      |
| .text       |                  |              |             |                                            |
|             |                  | 0x00000260   | 0x00000158  |                                            |
|             | .text            |              |             |                                            |
|             |                  | 0x00000260   | 0x00000066  | D:\lib\850e\cstart.obj                     |
|             | .text            |              |             |                                            |
|             |                  | 0x000002c6   | 0x0000002a  | D:\work\test.obj                           |
|             | .text            |              |             |                                            |
|             |                  | 0x000002f0   | 0x00000002  | hdwinit.obj(D:\lib\850e\libc.lib)          |
|             | .text            |              |             |                                            |
|             |                  | 0x000002f2   | 0x000000c6  | <pre>rcopy.obj(D:\lib\850e\libc.lib)</pre> |
|             | .text            |              |             |                                            |
|             |                  | 0x000003b8   | 0x00000000  | D:\lib\850e\rompcrt.obj                    |
| .sbss       |                  |              |             |                                            |
|             |                  | 0x03ffd000   | 0x0000000   |                                            |
|             | .sbss            |              |             |                                            |
|             |                  | 0x03ffd000   | 0x00000000  | D:\lib\850e\cstart.obj                     |

| .bss           |                   |           |            |             |                          |
|----------------|-------------------|-----------|------------|-------------|--------------------------|
|                |                   |           | 0x03ffd00  | 0 0x0000020 | 0                        |
|                | .bss              |           |            |             |                          |
|                |                   |           | 0x03ffd00  | 0 0x0000020 | 0 D:\lib\850e\cstart.obj |
|                | *****             | *****     | SYMBOL DU  | MP ******   | *****                    |
| (11) (12       | )                 | (13)      | (14)       | (15)        | (16)                     |
| No. Val        | ue                | Size      | Bind       | Туре        | Name                     |
| 1 0x0          |                   | 0x0       | Local      | File        | cstart.asm               |
| 2 0x2          | c0                | 0x0       | Local      | Object      | zeroclrw                 |
| 3 0x3          | ffd000            | 0x200     | Local      | Object      | stack                    |
| 4 0x0          |                   | 0x0       | Local      | File        | \work\nomal.c            |
| 5 0x0          |                   | 0x0       | Local      | Devfile     | Df3737.800               |
|                |                   | omitt     | ed         |             |                          |
| 106 0x3        | ffd200            | 0x0       | Global     | Object      | end                      |
| 107 0x7        | 0                 | 0x0       | Global     | Object      | sSECURITY_ID             |
| 108 0x7        | a                 | 0x0       | Global     | Object      | eSECURITY_ID             |
| 109 0x7        | a                 | 0x0       | Global     | Object      | sOPTION_BYTES            |
| 110 0x8        | 0                 | 0x0       | Global     | Object      | eOPTION_BYTES            |
| (17)<br>OUTPUT | ****** (18) INPUT |           | ESSOR MEMO |             | ***                      |
| SECTION        | SECTION           |           | ADDRESS    |             |                          |
| RESET          |                   |           |            |             |                          |
|                | RESET             |           |            |             |                          |
|                |                   |           | 0x0000000  | 0 0x000000  | 4                        |
| SECURITY_ID    |                   |           |            |             |                          |
|                | SECURIT           | Y_ID      |            |             |                          |
|                |                   |           | 0x0000007  | 0 0x0000000 | a                        |
| OPTION_BYTE    | S                 |           |            |             |                          |
|                | OPTION_           | BYTES     |            |             |                          |
|                |                   |           | 0x0000007  | a 0x0000000 | 6                        |
| .pro_epi_ru    | ntime             |           |            |             |                          |
|                | .pro_ep           | i_runtime |            |             |                          |
|                |                   |           | 0x0000008  | 0 0x000001e | 0                        |
| .text          |                   |           |            |             |                          |
|                | .text             |           |            |             |                          |
|                |                   |           | 0x0000026  | 0 0x0000015 | 8                        |
| rompsec        |                   |           |            |             |                          |
|                |                   |           | 0x000003b  | 8 0x0000000 | 8                        |
|                | *(nil)*           |           |            |             |                          |
|                |                   |           | 0x000003b  | 8 0x0000000 | 8 *(copy-info)*          |

| Item<br>Number | Description                                                                                                    |
|----------------|----------------------------------------------------------------------------------------------------|
| (1)            | Output segment  This is the name of the output segment configuring the load module file to be generated.  The name of the output segment is not stored the load module file to be generated.                                                                                                    |
| (2)            | Segment attribute The segment attributes and their meanings are as follows. R: Readable W: Writable X: Executable                                                                                                    |
| (3)            | Address This is the start address of the output segment.                                                                                                    |
| (4)            | Size (hexadecimal number)  This is the size of the memory including the alignment condition between the sections and the align hole.                                                                                                    |
| (5)            | Size (decimal number)  This is the size of the memory including the alignment condition between the sections and the align hole.                                                                                                    |
| (6)            | Output section  This is the name of the output section configuring the load module file to be generated.                                                                                                    |
| (7)            | Input section  This is the name of the input section allocated to each output section.                                                                                                    |
| (8)            | Address  This is the start address of the output section and input section.                                                                                                    |
| (9)            | Size  This is the start address of the output section and input section.                                                                                                    |
| (10)           | Input file  This is the name of the object module file that the input section belongs to.  "*(nil)*" is displayed for sections generated by linking, and for .symtab, .strtab, .shstrtab, and the like generated by assembly.  If the identifier indicating the object is tentatively defined by external linkage (for assembly language, an area that is secured by a .comm quasi directive), this will be an area common to all files, and "*(Common)*" or "*(GpCommon)*" will be displayed for that section.  If the object module file to which the input section belongs is the object module file in the library file, the library file name is displayed in format "(object module file name (library file name)". |
| (11)           | Index This is the index of the symbol (ascending order).                                                                                                    |
| (12)           | Value This is the value for the symbol.                                                                                                    |
| (13)           | Size  This is the size for the symbol.  If this is "0L", the symbol does not have the size or the size is undefined.                                                                                                    |

| Item<br>Number | Description                                                                                                    |
|----------------|----------------------------------------------------------------------------------------------------|
| (14)           | Symbol Bind attribute The symbol Bind attributes and their meanings are as follows. Local: Local symbol Global: Global symbol Weak: Weak symbol Num: Number of symbol binding class definitions    |
| (15)           | Symbol type The symbol types and their meanings are as follows. Notype: Undefined Object: Object (data) Func: Procedure (function) Section: Section name File: File name Devfile: Device file name |
| (16)           | Symbol name This is the name of the symbol.                                                                                                    |
| (17)           | Output section  This is the name of the output section configuring the object file to be generated.                                                                                                |
| (18)           | Input section  This is the name of the input section allocated to each output section.                                                                                                    |
| (19)           | Address This is the start address of the output section and input section.                                                                                                    |
| (20)           | Size  This is the size of the output section and input section.                                                                                                    |

## 3.3 Symbol Information File

This section explains the symbol information file.

The symbol information file is a text-format file that allocation information for variables (global variable, static variable in a file, and static variable in a function) and information such as the number of references of variables and functions defined in a C source file are described.

#### (1) How to output

The methods for outputting the symbol information file are shown below.

#### (a) CubeSuite+

Select the build tool node on the Project Tree panel and select the [Link Options] tab on the Property panel.

To output the symbol information file, select [Yes(-Xsfg)] in the [Output symbol information file] property in the [Symbol Information] category.

Specify the output destination in the [Output folder for symbol information file] property and [Symbol information file name] property.

It is also shown on the project tree, under the Files node.

#### (b) Command line

When the -Xsfg option is specified, the symbol information file is output to the same folder as the load module file under the load module file name with the extension replaced by ".sfg".

Also, the file name can be specified by the parameter of the -Xsfg option.

#### (2) Output example

When the C source file is compiled, the symbol information file shown below is output.

```
(1) ## Section and Variable Information ##
(2)// Global-Variable
                               : Name, ReferenceCount, ByteSize
(2)// Static-Variable in file
                               : Name, ReferenceCount, ByteSize, "FileName"
(2)// Static-Variable in function: Name, ReferenceCount, ByteSize, "FileName", FunctionName
(3) [tidata.byte]:Size_128bytes
(11) func_static_UC, (12) 5, (13) 1, (14) "D:\develop\tp\xx_2.c", (15) sub2
(11) func_static_UC, (12) 4, (13) 1, (14) "..\tp\xx_1.c", (15) main
(4)ti_data_byte,(5)1,(6)1
(4) ti bss byte, (5) 1, (6) 1
(11)@func_static_unused_UC,(12)0,(13)1,(14)"D:\develop\tp\xx_2.c",(15)sub2
(3) [tidata.word]:Size 128bytes
(4) global_int_module_xx1_symbol, (5) 6, (6) 4
(4) global_const_int_module_xx1_symbol, (5) 5, (6) 4
(7) file_static_int_module_xx2, (8) 5, (9) 4, (10) "D:\develop\tp\xx_2.c"
(11) func static UL, (12) 4, (13) 4, (14) "...\tp\xx 1.c", (15) main
(7) file_static_int_module_xx1, (8) 4, (9) 4, (10) "..\tp\xx_1.c"
(4)global_const_int_module_xx2_symbol,(5)4,(6)4
(7) static module xx1 symbol, (8)1, (9)2, (10) "..\tp\xx 1.c"
(4) si_data, (5) 1, (6) 4
```

```
(4) si_bss, (5) 1, (6) 4
(4) se_data, (5) 1, (6) 4
(4) se_bss, (5) 1, (6) 4
(4) struct xx2 sub2, (5)1, (6)24
(11) @ func\_static\_unused\_UC, (12) 0, (13) 4, (14) "D:\develop\tp\xx\_2.c", (15) sub 2 \\
(4)@struct_xx2_unused,(5)0,(6)24
(4)@global const int module xx1 unusedsymbol, (5)0, (6)4
(3) [sidata]:Size_32512bytes
(3) [sedata]:Size_32768bytes
(3) [sdata]:Size 65536bytes
(16) ## Function Information ##
(2)// FunctionName, StartAddress, FunctionByteSize, ReferenceCount, StackByteSize, "FileName"
(17) sub1, (18) 0x00000210, (19) 24, (20) 2, (21) 0, (22) "..\tp\xx 1.c"
(17) sub2, (18) 0x00000080, (19) 174, (20) 2, (21) 0, (22) "D:\tp\xx 2.c"
(17)@unusedfunc2,(18)0x0000012E,(19)12,(20)0,(21)0,(22)"D:\tp\xx_2.c"
(17) @main, (18) 0x0000013A, (19) 214, (20) 0, (21) 0, (22) "..\tp\xx 1.c"
(17) @ unusedfunc1, (18) 0x000000228, (19) 12, (20) 0, (21) 0, (22) "... \\ tp\xx\_1.c"
```

| Item<br>Number | Description                                                                                                    |
|----------------|----------------------------------------------------------------------------------------------------|
| (1)            | Start of section allocation information of variable                                                                                  |
|                | The compiler refers the section allocation information of variables described on the following line and beyond.                      |
| (2)            | Comment                                                                                                    |
| (3)            | Section name and section size                                                                                                    |
|                | The name and size of the variable allocation section is output in the following format: "[section-name]:Size_decimal-byte-sizebytes" |
|                | This is output only when the -Xsfg_opt option is specified.                                                                          |
| (4)            | Variable name                                                                                                    |
|                | This is the name of the global variable.                                                                                             |
|                | If the number of references is 0, "@" is prepended, indicating that it is the unused variable.                                       |
| (5)            | Number of references                                                                                                    |
|                | This is the number of references of the global variable.                                                                             |
| (6)            | Size                                                                                                    |
|                | This is the byte size of the global variable.                                                                                        |
| (7)            | Variable name                                                                                                    |
|                | This is the name of the static variable in the file.                                                                                 |
|                | If the number of references is 0, "@" is prepended, indicating that it is the unused variable.                                       |
| (8)            | Number of references                                                                                                    |
|                | This is the number of references of the static variable in the file.                                                                 |

| Item<br>Number | Description                                                                                                    |
|----------------|----------------------------------------------------------------------------------------------------|
| (9)            | Size  This is the byte size of the static variable in the file.                                                                                                    |
| (10)           | File name  The name of the file in which the static variable is defined is output with its path.                                                                                                    |
| (11)           | Variable name  This is the name of the static variable in the function.  If the number of references is 0, "@" is prepended, indicating that it is the unused variable.                                                                        |
| (12)           | Number of references  This is the number of references of the static variable in the function.                                                                                                    |
| (13)           | Size  This is the byte size of the static variable in the function.                                                                                                    |
| (14)           | File name  The name of the file in which the static variable in the function is defined is output with its path.                                                                                                    |
| (15)           | Function name  This is the name of the function that the static variable is defined.                                                                                                    |
| (16)           | Start of function information                                                                                                    |
| (17)           | Function name  This is the name of the function.  If the number of references is 0, "@" is prepended, indicating that it is the unused function.                                                                                               |
| (18)           | Start address This is the start address that the function is defined.                                                                                                    |
| (19)           | Function size  This is the byte size of the function.                                                                                                    |
| (20)           | Number of references  This is the number of references of the function.  When unused functions are deleted by specifying the -Xdelete_func option, functions which the number of references are not included as functions subject to deletion. |
| (21)           | Stack size  This is the byte size of the amount of stack used by the function.                                                                                                    |
| (22)           | File name  The name of the file in which the function is defined is output with its path.                                                                                                    |

## 3.4 Hex File

This section explains the hex file.

The hex file is the file to which a load module file is converted in hex format.

The following hex formats can be specified.

- Intel expanded hex format
- Motorola S type hex format
- Expanded Textronix hex format

## (1) How to output

With CX, the hex file is output by default.

The method for setting the hex format is shown below.

## (a) CubeSuite+

Select the build tool node on the Project Tree panel and select the [Hex Output Options] tab on the Property panel.

Select the hex format in the [Hex file format] property in the [Hex Format] category.

It is also shown on the project tree, under the Build tool generated files node.

## (b) Command line

Specify the format by the parameter of the -Xhex\_format option.

The specification format is shown below.

-Xhex\_format=format

The items that can be specified as format are shown below.

| 1 | Intel expanded hex format (up to 1 MB)                      |
|---|-------------------------------------------------------------|
| i | Intel expanded hex format (32-bit address) (up to 4 GB)     |
| S | Motorola S type hex format (standard address) (up to 16 MB) |
| s | Motorola S type hex format (32-bit address) (up to 4 GB)    |
| Т | Expanded Tektronix hex format (up to 4 GB)                  |

## 3.4.1 Intel expanded hex format

The Intel expanded hex format file (20 bits) consists of four records<sup>Note</sup>: start address record, expanded address record, data record, and end record.

The Intel expanded hex format file (32 bits) consists of six records<sup>Note</sup>: start linear address record, expanded linear start address record, start address record, expanded address record, data record, and end record.

Note Each record is output in ASCII code.

The file configuration in Intel expanded hex format is shown below.

Figure 3-1. File Configuration in Intel Expanded Hex Format

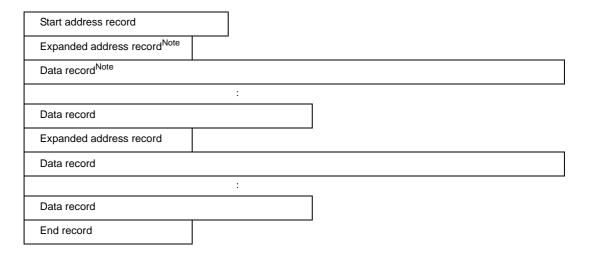

Note The expanded address record and data record are repeated.

Each record consists of the following fields.

| :   | XX  | XXXX | XX  | DDDD | SS  | NL  |
|-----|-----|------|-----|------|-----|-----|
| (1) | (2) | (3)  | (4) | (5)  | (6) | (7) |

| Item<br>Number | Description                                                                                                    |  |  |  |  |  |  |
|----------------|----------------------------------------------------------------------------------------------------|--|--|--|--|--|--|
| (1)            | Record mark                                                                                                    |  |  |  |  |  |  |
| (2)            | Number of bytes  This is the number of bytes expressed as 2-digit hexadecimal number of (5).                                                                             |  |  |  |  |  |  |
| (3)            | Location address                                                                                                    |  |  |  |  |  |  |
| (4)            | Record type  05: Start linear address record  04: Expanded linear address record  03: Start address record  02: Expanded address record  00: Data record  01: End record |  |  |  |  |  |  |
| (5)            | Code This is each byte of code expressed as 2-digit hexadecimal number.                                                                                                  |  |  |  |  |  |  |

| Item<br>Number | Description                                                                                                    |
|----------------|----------------------------------------------------------------------------------------------------|
| (6)            | Checksum  This is the value expressed as a 2-digit hexadecimal number in the record (other than :, SS, and NL) sequentially subtracted from initial value 0 and that lower 1 byte expressed as a 2-digit hexadecimal number. |
| (7)            | Newline (\n)                                                                                                    |

- Start linear address record (32-bit address)

This indicates the linear address.

| Item<br>Number | Description          |
|----------------|----------------------|
| (1)            | Record mark          |
| (2)            | Fixed at 04          |
| (3)            | Fixed at 0000        |
| (4)            | Fixed at 05          |
| (5)            | Linear address value |

- Expanded linear address record (32-bit address)

This indicates the upper 16-bit address at bits 32 to 16.

| :   | 02  | 0000 | 04  | 0000 | SS | NL |
|-----|-----|------|-----|------|----|----|
| (1) | (2) | (3)  | (4) | (5)  |    |    |

| Item<br>Number | Description                           |
|----------------|---------------------------------------|
| (1)            | Record mark                           |
| (2)            | Fixed at 02                           |
| (3)            | Fixed at 0000                         |
| (4)            | Fixed at 04                           |
| (5)            | Upper 16-bit address at bits 32 to 16 |

Note The lower 16 bits are used as the location address of the data record.

- Start address record

This indicates the entry point address.

| :   | 04  | 0000 | 03  | PPPP | 0000 | SS | NL |
|-----|-----|------|-----|------|------|----|----|
| (1) | (2) | (3)  | (4) | (5)  | (6)  |    |    |

| Item<br>Number | Description                                            |  |  |  |  |
|----------------|--------------------------------------------------------|--|--|--|--|
| (1)            | Record mark                                            |  |  |  |  |
| (2)            | Fixed at 04                                            |  |  |  |  |
| (3)            | Fixed at 0000                                          |  |  |  |  |
| (4)            | Fixed at 03                                            |  |  |  |  |
| (5)            | Paragraph value of entry point address <sup>Note</sup> |  |  |  |  |
| (6)            | Offset value of entry point address                    |  |  |  |  |

**Note** The address is calculated by (paragraph value << 4) + offset value.

- Expanded address record

This indicates the paragraph value of the entry address<sup>Note</sup>.

**Note** This is output if the segment is renewed at the beginning of the segment (when the data record is output) or when the offset value of the data record's load address exceeds the maximum value of 0xffff.

| Item<br>Number | Description                |
|----------------|----------------------------|
| (1)            | Record mark                |
| (2)            | Fixed at 02                |
| (3)            | Fixed at 0000              |
| (4)            | Fixed at 02                |
| (5)            | Paragraph value of segment |

- Data record

This indicates the value of the code.

| Item<br>Number | Description                                                             |
|----------------|-------------------------------------------------------------------------|
| (1)            | Record mark                                                             |
| (2)            | Number of bytes <sup>Note</sup>                                         |
| (3)            | Location address                                                        |
| (4)            | Fixed at 00                                                             |
| (5)            | Code This is each byte of code expressed as 2-digit hexadecimal number. |

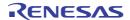

**Note** This is limited to the range of 0x1 to 0xff (the minimum value for the number of bytes of the code indicated by one data record is 1 and the maximum value is 255).

## **Example**

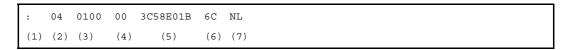

| Item<br>Number | Description                                                                                                    |
|----------------|----------------------------------------------------------------------------------------------------|
| (1)            | Record mark                                                                                                    |
| (2)            | Number of bytes of 3C58E01B expressed as 2-digit hexadecimal number                                                                             |
| (3)            | Location address                                                                                                    |
| (4)            | Record type 00                                                                                                    |
| (5)            | Each byte of code expressed as 2-digit hexadecimal number                                                                                       |
| (6)            | Checksum  The lower 1 byte of two's complement E6C of 04 + 01 + 00 + 00 + 3C + 58 + E0 + 1B = 194 is expressed as a 2-digit hexadecimal number. |
| (7)            | Newline (\n)                                                                                                    |

#### - End record

This indicates the end of the code.

| Item<br>Number | Description   |
|----------------|---------------|
| (1)            | Record mark   |
| (2)            | Fixed at 00   |
| (3)            | Fixed at 0000 |
| (4)            | Fixed at 01   |
| (5)            | Fixed at FF   |

# Remark

The allocation address in the Intel hex format is 2 bytes (16 bits).

Therefore, only a 64 KB space can be directly specified.

To extend this area, the Intel extended hex format adds the extension address of 16 bits so that the space up to 1 M byte (20 bits) can be used.

Specifically, the record type that specifies the 16-bit extension address is added.

This extension address is shifted 4 bits and added to the allocation address to express a 20-bit address.

To indicate FFFFH, for example, F000H is set as the extension address, and FFFFH is specified as the location address.

In the Intel extended hex format, only 0 to FFFFFH can be addressed.

To express 100000H, another object format must be used.

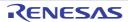

With CX, a message will be output if the rule of this format is violated with this address and size. In the Intel extended hex format, a value that can be expressed is 20 bits, or 1 M byte (0x100000).

 $\tt W0562022: The\ start\ address\ of\ convert\ area\ exceeds\ the\ maximum\ value\ of\ the\ address\ that\ can\ be\ expressed\ in\ the\ Intel\ expanded\ hex\ format.$ 

If the message "W0562022" is output, the start address of the area to be converted into the hex format exceeds 1 M byte.

W0562020: The address of convert area exceeds the maximum value of the address that can be expressed in the Intel expanded hex format.

If the message "W0562020" is output, the address to be converted into the hex format exceeds 1 M byte (20 bits).

The above error will be occur in the following cases even if 1 M byte is not exceeded.

- **Examples 1.** The offset that starts from the address specified by the -Xhex\_offset option is not used -> The absolute address is stored in the hex format.
  - **2.** The section is allocated in the vicinity of the upper limit of the address that can be expressed by 20 bits
    - -> The start address fits in 20 bits, but 20 bits are exceeded in the middle of the section.

If these two patterns are satisfied, the message "W0562020" is output even if the area to be converted is as small as 4 bytes.

# 3.4.2 Motorola S type hex format

The Motorola S type hex format file consists of five records<sup>Note 1</sup>: S0 record as the header record, S2/S3 records as the data record, and S8/S7 record as the end records<sup>Note 2</sup>.

## Notes 1. Each record is output in ASCII code.

2. The Motorola S type hex formats are divided into two types: (24-bit) standard address and 32-bit address types. The format of the standard address type consists of S0, S2, and S8 records, and the format of the 32-bit address type consists of S0, S3, and S7 records.

The file configuration in the Motorola S type hex format is shown below.

Figure 3-2. File Configuration of Motorola S Type Hex Format

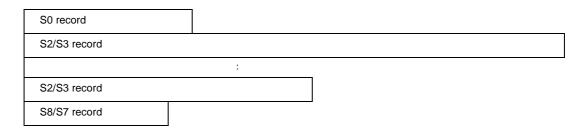

Each record consists of the following fields.

| Item<br>Number | Description                                                                                                    |
|----------------|----------------------------------------------------------------------------------------------------|
| (1)            | Record type                                                                                                    |
| (2)            | Record length  This is the number of bytes expressed as 2-digit hexadecimal number of (3) + number of bytes expressed by SS. Note                                                                             |
| (3)            | Field                                                                                                    |
| (4)            | Checksum  This is lower 1 byte expressed as a 2-digit hexadecimal number of one's complement of total of number of bytes in the record (other than Sx, SS, and NL) expressed as a 2-digit hexadecimal number. |
| (5)            | Newline (\n)                                                                                                    |

# Note This is 1.

- S0 record

This indicates the file name.

```
S0 XX XX.....XX SS NL
(1) (2) (3)
```

| Item<br>Number | Description                                              |
|----------------|----------------------------------------------------------|
| (1)            | Fixed at S0                                              |
| (2)            | Record length                                            |
| (3)            | File name                                                |
|                | This is the specified file name indicated in ASCII code. |

# - S2 record

This indicates the value of the code.

| S2  | XX  | YYYYYY | ZZZZ | SS | NL |
|-----|-----|--------|------|----|----|
| (1) | (2) | (3)    | (4)  |    |    |

| Item<br>Number | Description                                                     |
|----------------|-----------------------------------------------------------------|
| (1)            | Fixed at S2                                                     |
| (2)            | Record length                                                   |
| (3)            | Load address 24 bits (0x0 to 0xffffff)                          |
| (4)            | Code  Each byte of code expressed as 2-digit hexadecimal number |

# - S3 record

This indicates the value of the code.

| S3  | XX  | YYYYYY | ZZZZ | SS | NL |
|-----|-----|--------|------|----|----|
| (1) | (2) | (3)    | (4)  |    |    |

| Item<br>Number | Description                                                     |
|----------------|-----------------------------------------------------------------|
| (1)            | Fixed at S3                                                     |
| (2)            | Record length                                                   |
| (3)            | Load address  32 bits (0x0 to 0xffffffff)                       |
| (4)            | Code  Each byte of code expressed as 2-digit hexadecimal number |

# - S7 record

This indicates the entry point address.

| S7 XX Y | 7 XX YYYYYY SS NL |
|---------|-------------------|
| (2)     | (2) (3)           |

| Item<br>Number | Description                                     |  |  |  |  |  |  |
|----------------|-------------------------------------------------|--|--|--|--|--|--|
| (1)            | Fixed at S7                                     |  |  |  |  |  |  |
| (2)            | Record length                                   |  |  |  |  |  |  |
| (3)            | Entry point address 32 bits (0x0 to 0xffffffff) |  |  |  |  |  |  |

## - S8 record

This indicates the entry point address.

| Item<br>Number    | Description                                   |  |  |  |  |
|-------------------|-----------------------------------------------|--|--|--|--|
| (1)               | Fixed at S8                                   |  |  |  |  |
| (2) Record length |                                               |  |  |  |  |
| (3)               | Entry point address 24 bits (0x0 to 0xffffff) |  |  |  |  |

## 3.4.3 Expanded Textronix hex format

The Expanded Textronix hex format file consists of three blocks: data block, symbol block, and termination block. The file configuration in Expanded Textronix hex format is shown below.

Figure 3-3. File Configuration of Expanded Tektronix Hex Format

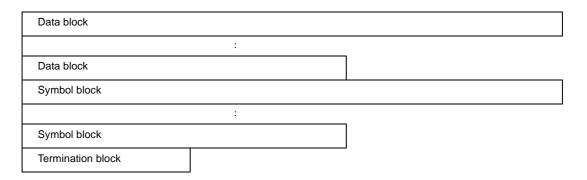

Each block consists of the following fields.

```
% XX X SS FF[FF.....] NL
(1) (2) (3) (4) (5) (6)
```

| Item<br>Number | Description                                                                                                    |  |  |  |  |  |  |
|----------------|----------------------------------------------------------------------------------------------------|--|--|--|--|--|--|
| (1)            | Header character                                                                                                    |  |  |  |  |  |  |
| (2)            | clock length This is the number of characters in the block other than % and NL.                                                                                                 |  |  |  |  |  |  |
| (3)            | Type of block 6: Data block 3: Symbol block 8: Termination block                                                                                                    |  |  |  |  |  |  |
| (4)            | Checksum  This is the remainder expressed as a 2-digit hexadecimal number that results from dividing total value Note of characters in blocks other than %, SS, and NL, by 256. |  |  |  |  |  |  |
| (5)            | The specification differs depending on each block.                                                                                                    |  |  |  |  |  |  |
| (6)            | Newline (\n)                                                                                                    |  |  |  |  |  |  |

Note The value for each character is determined as follows:

0 to 9: 0 to 9, A to Z: 10 to 35, \$: 36, \$: 37, .: 38, -: 39, a to z: 40 to 65

- Data block

This indicates the value of the code.

| Item<br>Number | Description                                                             |  |  |  |  |  |
|----------------|-------------------------------------------------------------------------|--|--|--|--|--|
| (1)            | Header character                                                        |  |  |  |  |  |
| (2)            | Block length                                                            |  |  |  |  |  |
| (3)            | ixed at 6                                                               |  |  |  |  |  |
| (4)            | Checksum                                                                |  |  |  |  |  |
| (5)            | Number of digits in the load address and the load address 2 to 17 bytes |  |  |  |  |  |
| (6)            | Code Each byte of code expressed as 2-digit hexadecimal number          |  |  |  |  |  |

# Example

| Item<br>Number | Description                                                                                                    |  |  |  |  |
|----------------|----------------------------------------------------------------------------------------------------|--|--|--|--|
| (1)            | Header character                                                                                                    |  |  |  |  |
| (2)            | Block length                                                                                                    |  |  |  |  |
| (3)            | Type of block 6                                                                                                    |  |  |  |  |
| (4)            | Checksum  This is the remainder expressed as a 2-digit hexadecimal number that results from dividing $1+5+6+3+1+0+0+0+2+0+2+0+2+0+2+0+2+0+2=28$ by 256. |  |  |  |  |
| (5)            | Number of digits in the load address is 3, and the load address is 100.                                                                                 |  |  |  |  |
| (6)            | Each byte of code expressed as 2-digit hexadecimal number                                                                                               |  |  |  |  |

# - Symbol block

This indicates the value of the symbol.

```
% XX 3 SS XX...XX XX...XX NL
(1) (2) (3) (4) (5) (6) (7)
```

| Item<br>Number | Description                                                                 |  |  |  |  |  |  |
|----------------|-----------------------------------------------------------------------------|--|--|--|--|--|--|
| (1)            | Header character                                                            |  |  |  |  |  |  |
| (2)            | lock length                                                                 |  |  |  |  |  |  |
| (3)            | ed at 3                                                                     |  |  |  |  |  |  |
| (4)            | Checksum                                                                    |  |  |  |  |  |  |
| (5)            | Number of characters of the section name and the section name 2 to 17 bytes |  |  |  |  |  |  |
| (6)            | Section definition field (SEDF) <sup>Note 1</sup> 5 to 35 bytes             |  |  |  |  |  |  |

| Item<br>Number | Description                                                    |  |  |  |  |  |
|----------------|----------------------------------------------------------------|--|--|--|--|--|
| (7)            | Symbol definition field (SYDF) <sup>Note 2</sup> 5 to 35 bytes |  |  |  |  |  |

## Notes 1. Section definition field

One section definition field must exist in each section. A section definition field can be followed by or can follow any of symbol definition fields.

| Item<br>Number                                                                                | Description                                                                                           |  |  |  |
|-----------------------------------------------------------------------------------------------|----------------------------------------------------------------------------------------------------|--|--|--|
| (1)                                                                                           | Fixed at 0  This indicates that this field is the section definition field.                           |  |  |  |
| (2)                                                                                           | Number of digits in the base address of the section and the base address of the section 2 to 17 bytes |  |  |  |
| (3) Number of digits in the length of the section and the length of the section 2 to 17 bytes |                                                                                                    |  |  |  |

## 2. Symbol definition field

| Item<br>Number | Description                                                                    |  |  |  |  |  |  |
|----------------|--------------------------------------------------------------------------------|--|--|--|--|--|--|
| (1)            | Type of symbol                                                                 |  |  |  |  |  |  |
|                | 1: Global address (symbol having binding class GLOBAL and type other than ABS) |  |  |  |  |  |  |
|                | 2: Global scalar (symbol having binding class GLOBAL and type ABS)             |  |  |  |  |  |  |
|                | 3: Global code address                                                         |  |  |  |  |  |  |
|                | 4: Global code address                                                         |  |  |  |  |  |  |
|                | 5: Local address (symbol having binding class GLOBAL and type other than ABS)  |  |  |  |  |  |  |
|                | 6: Local scalar (symbol having binding class GLOBAL and type ABS)              |  |  |  |  |  |  |
|                | 7: Global code address                                                         |  |  |  |  |  |  |
|                | 8: Global code address                                                         |  |  |  |  |  |  |
| (2)            | Number of characters of the symbol and the symbol                              |  |  |  |  |  |  |
|                | 2 to 17 bytes                                                                  |  |  |  |  |  |  |
| (3)            | Number of digits of the symbol and the symbol                                  |  |  |  |  |  |  |
|                | 2 to 17 bytes                                                                  |  |  |  |  |  |  |

## Examples 1.

| %   | 37  | 3   | 60  | 8SVCSTUFF | 02402C6 | 22CR1D14OPEN25014READ25815WRITE260 | NL |
|-----|-----|-----|-----|-----------|---------|------------------------------------|----|
| (1) | (2) | (3) | (4) | (5)       | (6)     | (7)                                |    |

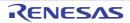

| Item<br>Number | Description                                                                                                    |  |  |
|----------------|----------------------------------------------------------------------------------------------------|--|--|
| (1)            | Header character                                                                                                    |  |  |
| (2)            | Block length                                                                                                    |  |  |
| (3)            | Type of block 3                                                                                                    |  |  |
| (4)            | Checksum                                                                                                    |  |  |
| (5)            | The number of the characters of the section name is 8 and the section name is SVCSTUFF.                                                                                                    |  |  |
| (6)            | Section definition field  The number of digits in the base address of the section is 2, the base address of the section is 40, the number of digits in the length of the section is 2, and the length of the section is C6. |  |  |
| (7)            | Symbol definition field 22CR1D/14OPEN250/14READ258/15WRITE260                                                                                                    |  |  |

## 2.

| %   | 37  | 3   | C8  | 8SVCSTUFF | 15CLOSE26814EXIT27029BUFLENGTH28013BUF278 NL |
|-----|-----|-----|-----|-----------|----------------------------------------------|
| (1) | (2) | (3) | (4) | (5)       | (6)                                          |

| Item<br>Number | Description                                                                             |  |
|----------------|-----------------------------------------------------------------------------------------|--|
| (1)            | Header character                                                                        |  |
| (2)            | Block length                                                                            |  |
| (3)            | Type of block 3                                                                         |  |
| (4)            | Checksum                                                                                |  |
| (5)            | The number of the characters of the section name is 8 and the section name is SVCSTUFF. |  |
| (6)            | Symbol definition field 15CLOSE268/14EXIT270/29BUFLENGTH280/13BUF278                    |  |

## - Termination block

This indicates the entry point address.

| 00  | XX  | 8   | SS  | ΥΥΥΥ |
|-----|-----|-----|-----|------|
| (1) | (2) | (3) | (4) | (5)  |

| Item<br>Number | Description                                                                           |
|----------------|---------------------------------------------------------------------------------------|
| (1)            | Header character                                                                      |
| (2)            | Block length                                                                          |
| (3)            | Fixed at 8                                                                            |
| (4)            | Checksum                                                                              |
| (5)            | Number of digits in the entry point address and the entry point address 2 to 17 bytes |

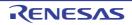

# Example

| Item<br>Number | Description                                                                              |  |
|----------------|------------------------------------------------------------------------------------------|--|
| (1)            | Header character                                                                         |  |
| (2)            | Block length                                                                             |  |
| (3)            | Type of block 8                                                                          |  |
| (4)            | Checksum                                                                                 |  |
| (5)            | The number of digits in the entry point address is 2, and the entry point address is 80. |  |

## APPENDIX A WINDOW REFERENCE

This appendix explains windows/panels/dialog boxes used in build process.

# A.1 Description

The following lists the windows/panels/dialog boxes used in build process.

Table A-1. List of Windows/Panels/Dialog Boxes

| Window/Panel/Dialog Box Name              | Function Description                                                                                                    |
|-------------------------------------------|----------------------------------------------------------------------------------------------------|
| Main window                               | This is the first window to be opened when CubeSuite+ is launched.                                                                                                    |
| Project Tree panel                        | This panel is used to display the project components in tree view.                                                                                                    |
| Property panel                            | This panel is used to display the detailed information on the Build tool node, file, or category node that is selected on the Project Tree panel and change the settings of the information. |
| Editor panel                              | This panel is used to display and edit text files and source files.                                                                                                    |
| Output panel                              | This panel is used to display the message that is output from the build tool.                                                                                                    |
| Add File dialog box                       | This dialog box is used to create a new file and add it to the project.                                                                                                    |
| Add Folder and File dialog box            | This dialog box is used to add existing files and folder hierarchies to the project.                                                                                                    |
| Character String Input dialog box         | This dialog box is used to input and edit characters in one line.                                                                                                    |
| Text Edit dialog box                      | This dialog box is used to input and edit texts in multiple lines.                                                                                                    |
| Path Edit dialog box                      | This dialog box is used to edit or add the path or file name including the path.                                                                                                    |
| System Include Path Order dialog box      | This dialog box is used to refer the system include paths specified for the compiler and set their specified sequence.                                                                       |
| Save Settings dialog box                  | This dialog box is used to set the encoding and newline code of the file that is editing on the Editor panel.                                                                                |
| Link Directive File Generation dialog box | This dialog box is used to generate a link directive file.                                                                                                    |
| Object File Select dialog box             | This dialog box is used to select the object file and set it to the area that this dialog box is called from.                                                                                |
| Segment Select dialog box                 | This dialog box is used to select the segment and set it to the area that this dialog box is called from.                                                                                    |
| Link Order dialog box                     | This dialog box is used to refer files to be input to the linker and configure these link orders.                                                                                            |
| Build Mode Settings dialog box            | This dialog box is used to add and delete build modes and configure the current build mode in batch.                                                                                         |
| Batch Build dialog box                    | This dialog box is used to do build, rebuild and clean process in batch with the build mode that the project has.                                                                            |
| Progress Status dialog box                | This dialog box is used to show how the process has been progressed.                                                                                                    |
| Option dialog box                         | This dialog box is used to configure the CubeSuite+ environment.                                                                                                    |
| Add Existing File dialog box              | This dialog box is used to select existing files to add to the project.                                                                                                    |
| Import Build Options dialog box           | This dialog box is used to select the target project file for importing the build options.                                                                                                   |

| Window/Panel/Dialog Box Name                             | Function Description                                                                                                    |
|----------------------------------------------------------|----------------------------------------------------------------------------------------------------|
| Browse For Folder dialog box                             | This dialog box is used to select the folder and set it to the area that this dialog box is called from.                                                                                                    |
| Specify Boot Area Load Module File dialog box            | This dialog box is used to select the boot area load module file and set it to the area that this dialog box is called from.                                                                                                    |
| Specify Far Jump File dialog box                         | This dialog box is used to select the Far Jump file and set it to the area that this dialog box is called from.                                                                                                    |
| Specify ROMization Area Reservation Code File dialog box | This dialog box is used to select the ROMization area reservation code file and set it to the area that this dialog box is called from.                                                                                                    |
| Save As dialog box                                       | This dialog box is used to save the editing file or contents of each panel to a file with a name.                                                                                                    |
| Open with Program dialog box                             | This dialog box is used to select the application to open the file.                                                                                                    |
| Select Import File dialog box                            | This dialog box is used to select a link order specification file to import to the Link Order dialog box.                                                                                                    |
| Select Export File dialog box                            | This dialog box is used to generate a link order specification file.                                                                                                    |
| Stack Usage Tracer window                                | This is the first window to be opened when the stack usage tracer is launched.                                                                                                    |
| Stack Size Unknown / Adjusted Function Lists dialog box  | This dialog box is used to display a list of functions for which the stack usage tracer could not obtain stack information; functions for which information was changed intentionally, and functions for which the stack usage tracer forcibly set an additional margin. |
| Adjust Stack Size dialog box                             | This dialog box is used to change the information for the selected function.                                                                                                    |
| Open dialog box                                          | This dialog box is used to open an existing stack size specification file.                                                                                                    |

#### Main window

This is the first window to be opened when CubeSuite+ is launched.

This window is used to control the user program execution and open panels for the build process.

Figure A-1. Main Window

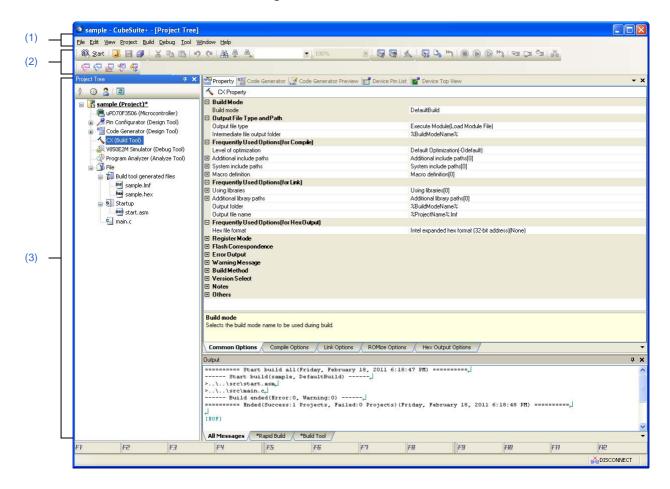

The following items are explained here.

- [How to open]
- [Description of each area]

## [How to open]

- Select Windows [start] >> [All programs] >> [Renesas Electronics CubeSuite+] >> [CubeSuite+]

# [Description of each area]

# (1) Menu bar

The menus used in build process are displayed.

# (a) [Project]

The [Project] menu shows menu items to operate the project and others.

| Add New Subproject             | Closes the current project and opens the Create Project dialog box to create a new project.                                                                        |
|--------------------------------|----------------------------------------------------------------------------------------------------|
|                                | lf the currently open project or file has been modified but it has not been saved yet, a confirmation message is displayed to ask you whether you want to save it. |
| Open Project                   | Closes the current project and opens the Open Project dialog box to open the existing project.                                                                     |
|                                | If the currently open project or file has been modified but it has not been saved yet, a confirmation message is displayed to ask you whether you want to save it. |
| Favorite Projects              | Displays a cascading menu to use to open or save your favorite project.                                                                                            |
| 1 path                         | Opens your favorite project registered with [Favorite Projects] >> [1 Register to Favorite Project].                                                               |
| 2 1                            | If no project has been registered, "Favorite Projects" is displayed.                                                                                               |
| 2path                          | Opens your favorite project registered with [Favorite Projects] >> [2 Register to Favorite Project].                                                               |
|                                | If no project has been registered, "Favorite Projects" is displayed.                                                                                               |
| 3path                          | Opens your favorite project registered with [Favorite Projects] >> [3 Register to Favorite Project].                                                               |
|                                | If no project has been registered, "Favorite Projects" is displayed.                                                                                               |
| 4path                          | Opens your favorite project registered with [Favorite Projects] >> [4 Register to Favorite Project].                                                               |
|                                | If no project has been registered, "Favorite Projects" is displayed.                                                                                               |
| 1 Register to Favorite Project | The current project path is added to [1path] in [Favorite Projects].                                                                                               |
| 2 Register to Favorite Project | The current project path is added to [2path] in [Favorite Projects].                                                                                               |
| 3 Register to Favorite Project | The current project path is added to [3path] in [Favorite Projects].                                                                                               |
| 4 Register to Favorite Project | The current project path is added to [4path] in [Favorite Projects].                                                                                               |
| Add                            | Displays the cascading menu to add subprojects to the project.                                                                                                    |
| Add Subproject                 | Opens the Add Existing Subproject dialog box to add an existing subproject to the project.                                                                         |
| Add New Subproject             | Opens the Create Project dialog box to add a new subproject to the project.                                                                                        |
| Add File                       | Opens the Add Existing File dialog box to add the selected file to the project.                                                                                    |
| Add New File                   | Opens the Add File dialog box to create a file with the selected file type and add to the file to the project.                                                     |
|                                | The added file can be opened with the application corresponds to the file extension.                                                                               |
| Add New Category               | Adds a new category node to the root of the File node. This allows the category name to be changed.                                                                |
|                                | The default category name is "New category". You can also add a category node with the same name as an existing category node.                                     |
|                                | Note that this menu is disabled when the build tool is in operation.                                                                                               |

| Sets selected project or sub-<br>project to an active project. | Sets the selected project or subproject to an active project.                                                                                                    |
|----------------------------------------------------------------|----------------------------------------------------------------------------------------------------|
| Close Project                                                  | Closes the current project.  If the currently open project or file has been modified but it has not been saved yet, a confirmation message is displayed to ask you whether you want to save it. |
| Save Project                                                   | Saves the setting information of the current project to the project file.                                                                                                    |
| Save Project As                                                | Opens the Save Project As dialog box to save the setting information of the current project to the project file with another name.                                                              |
| Remove from Project                                            | Removes the selected project or subproject from the project.  The subproject files or the file themselves are not deleted from the file system.                                                 |
| Save Project and Development Tools as Package                  | Saves a set of this product and the project by copying them in a folder.  It is also possible to pack and save the project only.                                                                |

# (b) [Build]

The [Build] menu shows menu items for the build process and others.

| Build Project                         | Runs a build of the project. A build of a subproject is also run when it is added in the project.  Note that this menu is disabled when the build tool is in operation.                         |
|---------------------------------------|----------------------------------------------------------------------------------------------------|
| Rebuild Project                       | Runs a rebuild of the project. A rebuild of a subproject is also run when it is added in the project.  Note that this menu is disabled when the build tool is in operation.                     |
| Clean Project                         | Runs a clean of the project. A clean of a subproject is also run when it is added in the project.  Note that this menu is disabled when the build tool is in operation.                         |
| Rapid build                           | Toggles the rapid build function between enabled (default) and disabled.                                                                                                    |
| Update Dependencies                   | Updates the dependency of a file in the project to build. The dependency of a file in the subproject to be build is also updated when the subproject is added to the project.                   |
| Build active project                  | Runs a build of the active project.  If the active project is the main project, a build of its subproject is not run.  Note that this menu is disabled when the build tool is in operation.     |
| Rebuild active project                | Runs a rebuild of the active project.  If the active project is the main project, a rebuild of its subproject is not run.  Note that this menu is disabled when the build tool is in operation. |
| Clean active project                  | Runs a clean of the active project.  If the active project is the main project, a clean of its subproject is not run.  Note that this menu is disabled when the build tool is in operation.     |
| Update Dependencies of active project | Updates the dependency of a file in the active project to build.                                                                                                    |
| Stop Build                            | Cancels the build, rebuild, batch build and clean operation.                                                                                                    |
| Build Mode Settings                   | Opens the Build Mode Settings dialog box to modify and add to the build mode.                                                                                                    |
| Batch Build                           | Opens the Batch Build dialog box to run a batch build.                                                                                                    |
| Build Option List                     | Lists the currently set build options in the Output panel.                                                                                                    |

## (2) Toolbar

The buttons used in build process are displayed.

## (a) Build toolbar

Build toolbar shows buttons used in build process.

|   | Runs a build of the project. A build of a subproject is also run when it is added in the project.  Note that this button is disabled when the build tool is in operation.     |
|---|----------------------------------------------------------------------------------------------------|
|   | Runs a rebuild of the project. A rebuild of a subproject is also run when it is added in the project.  Note that this button is disabled when the build tool is in operation. |
| × | Cancels the build, rebuild, batch build and clean operation.                                                                                                    |

# (3) Panel display area

The following panels are displayed in this area.

- Project Tree panel
- Property panel
- Editor panel
- Output panel

See the each panel section for details of the contents of the display.

## **Project Tree panel**

This panel is used to displays the project components such as the build tool, source files, etc. in tree view.

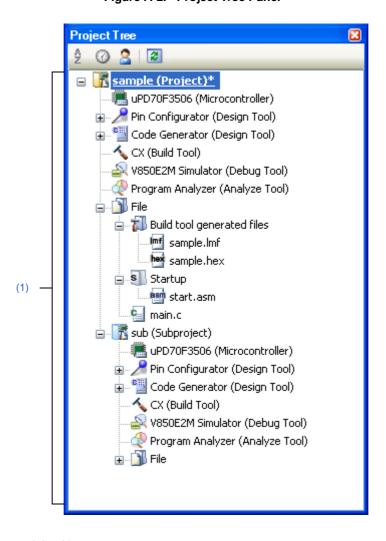

Figure A-2. Project Tree Panel

The following items are explained here.

- [How to open]
- [Description of each area]
- [[Edit] menu (only available for the Project Tree panel)]
- [Context menu]

# [How to open]

- From the [View] menu, select [Project Tree].

# [Description of each area]

# (1) Project tree area

This area displays the project components in tree view with the following given nodes.

| Node                                                                                    | Description                                                                                                    |
|-----------------------------------------------------------------------------------------|----------------------------------------------------------------------------------------------------|
| Project name (Project)                                                                  | The project name.                                                                                                    |
| (hereafter referred to as "Project node")                                               |                                                                                                    |
| Build tool name (Build tool)                                                            | The build tool (CX) used in the project.                                                                                                    |
| (hereafter referred to as "Build tool node")                                            |                                                                                                    |
| File (hereafter referred to as "File node")                                             | The following files that are added to the project are displayed directly below this node.  - C source file (*.c)  - Assembler source file (*.asm, *.s)  - Header file (*.h, *.inc)                                                                                                    |
|                                                                                         | - Object module file (*.obj, *.o)                                                                                                    |
|                                                                                         | - Library file (*.lib)                                                                                                    |
|                                                                                         | - Link directive file (*.dir, *.dr)                                                                                                    |
|                                                                                         | - Symbol information file (*.sfg)                                                                                                    |
|                                                                                         | - Other file (*.doc, *.xml, etc.)                                                                                                    |
| Build tool generated files (hereafter referred to as "Build tool generated files node") | The following files generated by the build tool appear directly below the node generated during the build.  - For other than library projects    Load module file (*.lmf)    Link map file (*.map)    Hex file (*.hex)    Error message file (*.err)  - For library projects    Library file (*.lib)    Error message file (*.err)  Files displayed below this node cannot be renamed, deleted, or moved. This node is always generated below the File node. This node will no longer appear if you reload the project after building. |
| Startup (hereafter referred to as "Startup node")                                       | The node for adding other than the standard startup routine to the project. This node is always displayed below the File node.                                                                                                    |
| Category name (hereafter referred to as "category node")                                | Categories that the user creates to categorize files (see "2.3.6 Classify a file into a category").  This node is always created below the File node.                                                                                                    |
| Subproject name (Subproject) (hereafter referred to as "Subproject node")               | Subprojects added to the project.                                                                                                    |

When each component (the node or file) is selected, the detailed information (property) is displayed on the Property panel. You can change the settings.

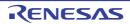

**Remark** When multiple components are selected, only the tab that is common to all the components is displayed.

When multiple files are selected and the values of their common properties are different, then the corresponding value fields are displayed blank.

This area has the following functions.

## (a) Adding a file

You can add a file by one of the following procedures.

The files are added below the File node.

#### <1> Adding an existing file

- Select either one of the Project node, Subproject node, File node or a file. Then select [Add] >> [Add File...] from the [File] menu. The Add Existing File dialog box will open. Select the file to be added.
- Select either one of the Project node, Subproject node, File node. Then select [Add] >> [Add File...] from the context menu. The Add Existing File dialog box will open. Select the file to be added.
- Copy the file using such as Explorer and then point the mouse to this area. Select [Paste] from the [Edit] menu.
- Drag a file using such as Explorer and drop it onto the location in this area where you want to add it to.

**Remark** If you drag the file using such as Explorer and drop it onto the empty space below the lower project tree, it is assumed that you have dropped it onto the Main project.

#### <2> Adding a new file

- Select either one of the Project node, Subproject node, File node or a file. Then select [Add] >> [Add New File...] from the [File] menu. The Add File dialog box will open. Designate the file to be created.
- Select either one of the Project node, Subproject node, File node. Then select [Add] >> [Add New File...] from the context menu. The Add File dialog box will open. Designate the file to be created.

**Remark** A blank file is created at the location designated in the Add File dialog box.

## (b) Removing a file from the project

You can remove a file from the project by one of the following procedures.

The file itself is not deleted from the file system.

- Select the file you want to remove from the project and then select [Remove from Project] from the [Project] menu.
- Select the file you want to remove from the project and then select [Remove from Project] from the context menu.

## (c) Moving a file

You can move a file by the following procedure.

The file is moved below the File node.

- Drag the file you want to move and then drop it onto the destination.

**Remarks 1.** If you drop the file in the main project or subproject, the individual options set in the file are retained.

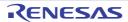

2. If you drop the file between the different projects, or onto the main project or subproject in same project, the file is copied, not moved.

Note that the individual option set in the file are not retained.

#### (d) Adding a category

You can add a category node by one of the following procedures.

The category node is added below the File node.

- Select [Add New Category] from the [Project] menu.
- Select [Add New Category] from the context menu of either one of the Project node, Subproject node, or File node.
- **Remarks 1.** The default category name is "New category".
  - 2. You can also add a category node with the same name as the existing category node.

#### (e) Moving a category

You can move a category node by the following procedure.

The category node is moved below the File node.

- Drag the category node you want to move and then drop it onto the destination.
- **Remarks 1.** If you drop the category node in the main project or subproject, the individual options set in the file in the category node are retained.
  - If you drop the category node between the different projects, or onto the main project or subproject in same project, the category node is copied, not moved.
     Note that the individual option set in the file in the category node are not retained.

#### (f) Adding a folder

You can add a folder using such as Explorer by the following procedure.

The folder is added below the File node.

The folder is added as a category.

- Drag the folder using such as Explorer and drop it onto the destination. The Add Folder and File dialog box will open. Specify the file types and subfolder levels in the folder to be added.

Caution You cannot drag and drop a folder and file onto this area simultaneously.

## (g) Editing the display of the subproject build order

Subprojects are displayed in order of build from the top.

Therefore, the build order can be changed by changing the display order of subprojects.

Builds of the project are run from the subprojects then the main project.

#### (h) Setting the standard build options

On the Property panel, if you add a change to the settings for the standard build options, the value of the property will be displayed in boldface.

You can change the current build options to the standard setting (cancel boldface) by the following procedure.

- Select the Build tool node and then select [Set to Default Build Option for Project] in the context menu.

**Remark** The setting of the standard build options takes effect to the whole project (main project and subprojects).

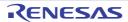

## (i) Sorting files and categories

You can sort files and category nodes in order of the file name, time stamp, or user definition by the following procedure.

- Select one of the buttons on the toolbar.

The description of each button is shown below.

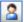

is selected by default.

| Button        | Description                                                                                                    |
|---------------|----------------------------------------------------------------------------------------------------|
| 2<br>2↓<br>X↓ | Sorts category nodes and files in order of their names.  2 : Ascending order  2 : Descending order  3 : Ascending order                                                                                              |
|               | Sorts category nodes and files in order of their timestamp.  i Descending order  i Ascending order  i Descending order                                                                                               |
| 2             | Displays category nodes and files (exclude the dependency files) in order of the user definition (default).  You can change the display order of category nodes and files arbitrarily by dragging and dropping them. |

## (j) Displaying the dependency file

When there is a dependency file for a source file added to the project, the dependency file is displayed under the source file.

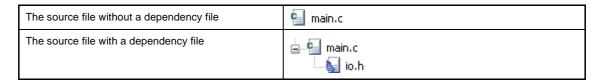

The display of the dependency files is updated on the following timings:

- When the first build is run after the project is loaded
- When [3] on the toolbar is clicked
- When [Update Dependencies] is selected from the [Build] menu
- When [Update Dependencies of active project] is selected from the [Build] menu
- Remarks 1. This function is valid only when the [Show dependency files in project tree] checkbox in the [General - Build/Debug] category of the Option dialog box is selected.
  - Information on the dependency files displayed on the project tree is not saved in the project

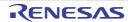

## (k) Displaying the editing file

When the file added to the project is edited in the Editor panel (exclude the dependency files) and the file is not saved once, the file name is followed by "\*".

If the file is saved, "\*" will be deleted.

| The file that is saved                   | amain.c |
|------------------------------------------|---------|
| The file that is not saved after editing | main.c* |

#### (I) Displaying the source file in boldface that the individual build option is set

The source file icon whose option is different from the project general options (individual compile options or individual assemble options) is changed to the different one from the normal icon.

| The file with project general options      | main.c   |
|--------------------------------------------|----------|
| The file with the individual build options | 🖳 main.c |

#### (m) Highlighting the file with the read-only attribute

The read-only file added to the project is displayed in italic.

| The file without the read-only attribute | Main.c |
|------------------------------------------|--------|
| The file with the read-only attribute    | Main.c |

#### (n) Highlighting the file that does not exist

The file that is added to the project but does not exist is grayed out and its icon is dimmed.

| The file that exists         | amain.c |
|------------------------------|---------|
| The file that does not exist | main.c  |

#### (o) Highlighting the build-target file

<1> The file which an error occurred during building (rapid building), rebuilding, compiling or assembling is highlighted as the example below.

| The file without errors or warnings | amain.c  |
|-------------------------------------|----------|
| The file with an error              | main.c   |
| The file with a warning             | e main.c |

- **Remarks 1.** The file with both an error and a warning is highlighted in red.
  - **2.** The highlight is canceled when the build option (general option or individual option) or the build mode is changed.

#### <2> The names of the following files are displayed in boldface.

- The source file that has not been compiled after editing
- The source file after a clean has been executed
- The source file after the build tool option has been changed
- The source file after the build mode has been changed

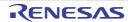

**Remark** The file names are all displayed in boldface right after the project is opened. The boldface display is canceled after a build is executed.

#### (p) Highlighting the non build-target file

The file that is set as non build-target is highlighted as shown in the example below.

| Build-target file     | amain.c |
|-----------------------|---------|
| Non build-target file | Main.c  |

## (q) Highlighting the file that core-number is specified

In a project using a device supporting multi-core, the icon of the file specifying the core number will change to an icon with the core number added.

| Ordinary file                 | amain.c |
|-------------------------------|---------|
| File specifying core number 1 | main.c  |

**Remarks 1.** Core numbers 1 to 4 are supported.

**2.** Files that are not build targets are not targeted by this function.

#### (r) Highlighting overlay icons

Overlay icons of Windows Explorer set in a project, a file added to the project, and a category (only when a shortcut to the folder is set) is displayed on the left side of the ordinal icon as the example below.

| The project that has not been changed  | sample (Project) |
|----------------------------------------|------------------|
| The project displaying an overlay icon | main.c           |

## Caution The above overlay icon is provided as a sample.

Note that an icon to be displayed differs depending on the tools in use.

The display of overlay icons is updated on the following timings:

- When the project is loaded
- When [3] on the toolbar is clicked
- When [Refresh] is selected from the [Edit] menu

**Remark** This function is valid only when this product is activated while the [Show overlay icons for Windows Explorer in project tree] checkbox in the [General - Display] category of the Option dialog box is selected.

## (s) Highlighting the category in which a shortcut to a folder is set

The category in which a shortcut to a folder is set is highlighted as shown in the example below.

| Ordinal category                                      | source |
|-------------------------------------------------------|--------|
| Category in which a shortcut to a folder has been set | source |

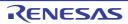

#### (t) Highlighting the project that has been changed

The file component that is added to the project and the property of the project component are changed, the project name is followed by "\*" and is displayed in boldface.

The boldface is canceled when the project is saved.

| The project that has not been changed | sample (Project)  |
|---------------------------------------|-------------------|
| The project that has been changed     | sample (Project)* |

## (u) Highlighting the active project

The active project is underlined.

| Non-active project | sample (Project)* |
|--------------------|-------------------|
| Active project     | sample (Project)* |

#### (v) Updating the status of file highlighting

The state of highlighting for files, read-only files, non-existent files, and overlay icons is updated by the following procedure.

- Select a on the toolbar.

#### (w) Running the editor

The file with the specific extension is opened in the Editor panel. When an external text editor is set to be used in the Option dialog box, the file is opened with the external text editor that has been set. Other files are opened with the applications associated by the host OS.

Caution The file with the extension that is not associated with the host OS is not displayed.

You can open the editor by one of the following procedures.

- Double click the file.
- Select a file and then select [Open] from the context menu.
- Select a file and then press the [Enter] key.

The files that can be opened with the Editor panel are shown below.

- C source file (\*.c)
- Assembler source file (\*.asm, \*.s)
- Header file (\*.h, \*.inc)
- Symbol information file (\*.sfg)
- Link directive file (\*.dir, \*.dr)
- Link order specification file (\*.mtls)
- Link map file (\*.map)
- Hex file (\*.hex)
- Text file (\*.txt)

**Remark** You can use one of the procedures below to open files other than those listed above in the Editor

- Drag a file and drop it onto the Editor panel.
- Select a file and then select [Open with Internal Editor...] from the context menu.

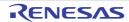

# [[Edit] menu (only available for the Project Tree panel)]

| Сору   | Copies the selected file or category node to the clipboard.  When the file name or category name is in editing, the characters of the selection are copied to the clipboard.  Note that this menu is enabled when a file (exclude the dependency files) or category is selected.                                                                                                    |
|--------|----------------------------------------------------------------------------------------------------|
| Paste  | Inserts the contents of the clipboard directly below the selected node on the project tree. When the file name or category name is in editing, the contents of the clipboard are inserted.  Note that this menu is disabled when the contents of the clipboard exist in the same project, when multiple files and category nodes are selected, and when the build tool is in operation.                                                                                                    |
| Rename | You can rename the selected project, subproject, file, or category node.Press the [Enter] key to confirm editing. Press the [ESC] key to cancel editing.  When the file is selected, the actual file name is also changed.  When the selected file is added to other project, that file name is also changed.  Note that this menu is enabled when a project, subproject, file (exclude the dependency files), or category node is selected. Note that this menu is disabled when the build tool is in operation. |

# [Context menu]

# (1) When the Project node is selected

| Build active project      | Runs a build of the active project.  If the active project is the main project, a build of its subproject is not run.  Note that this menu is disabled when the build tool is in operation.     |
|---------------------------|----------------------------------------------------------------------------------------------------|
| Rebuild active project    | Runs a rebuild of the active project.  If the active project is the main project, a rebuild of its subproject is not run.  Note that this menu is disabled when the build tool is in operation. |
| Clean active project      | Runs a clean of the active project.  If the active project is the main project, a clean of its subproject is not run.  Note that this menu is disabled when the build tool is in operation.     |
| Open Folder with Explorer | Opens the folder that contains the project file of the selected project with Explorer.                                                                                                    |
| Windows Explorer Menu     | Displays the context menu in Windows Explorer corresponding to the project file of the selected project.                                                                                        |
| Add                       | Displays the cascading menu to add subprojects and files to the project.                                                                                                    |

| Add Subproject                            | Opens the Add Existing Subproject dialog box to add the selected subproject to the project.                                     |
|-------------------------------------------|----------------------------------------------------------------------------------------------------|
| Add New Subproject                        | Opens the Create Project dialog box to add the created subproject to the project.                                               |
| Add File                                  | Opens the Add Existing File dialog box to add the selected file to the project.                                                 |
| Add New File                              | Opens the Add File dialog box to create a file with the selected file type and add to the file to the project.                  |
|                                           | The added file can be opened with the application corresponds to the file extension.                                            |
| Add New Category                          | Adds a category node directly below the File node. This allows the category name to be changed.                                 |
|                                           | Up to 200 characters can be specified.                                                                                          |
|                                           | The default category name is "New category". You can also add a category node with the same name as the existing category node. |
|                                           | This menu is disabled when the build tool is in operation and when categories are nested 20 levels.                             |
| Set selected project as Active<br>Project | Sets the selected project to the active project.                                                                                |
| Save Project and Development              | Saves a set of this product and the project by copying them in a folder.                                                        |
| Tools as Package                          | It is also possible to pack and save the project only.                                                                          |
| Paste                                     | This menu is always disabled.                                                                                                   |
| Rename                                    | You can rename the selected project.                                                                                            |
| Property                                  | Displays the selected project's property on the Property panel.                                                                 |
|                                           | ı                                                                                                    |

# (2) When the Subproject node is selected

| Build active project      | Runs a build of the active project.  Note that this menu is disabled when the build tool is in operation.      |
|---------------------------|----------------------------------------------------------------------------------------------------|
| Rebuild active project    | Runs a rebuild of the active project.  Note that this menu is disabled when the build tool is in operation.    |
| Clean active project      | Runs a clean of the active project.  Note that this menu is disabled when the build tool is in operation.      |
| Open Folder with Explorer | Opens the folder that contains the subproject file of the selected subproject with Explorer.                   |
| Windows Explorer Menu     | Displays the context menu in Windows Explorer corresponding to the subproject file of the selected subproject. |
| Add                       | Displays the cascading menu to add subprojects, files, and category nodes to the project.                      |

| Add Subproject                               | Opens the Add Existing Subproject dialog box to add the selected subproject to the project.                                     |
|----------------------------------------------|----------------------------------------------------------------------------------------------------|
|                                              | The subproject cannot be added to another subproject.                                                                           |
| Add New Subproject                           | Opens the Create Project dialog box to add the created subproject to the project.                                               |
|                                              | The subproject cannot be added to another subproject.                                                                           |
| Add File                                     | Opens the Add Existing File dialog box to add the selected file to the project.                                                 |
| Add New File                                 | Opens the Add File dialog box to create a file with the selected file type and add to the file to the project.                  |
|                                              | The added file can be opened with the application corresponds to the file extension.                                            |
| Add New Category                             | Adds a category node directly below the File node. This allows the category name to be changed.                                 |
|                                              | Up to 200 characters can be specified.                                                                                          |
|                                              | The default category name is "New category". You can also add a category node with the same name as the existing category node. |
|                                              | This menu is disabled when the build tool is in operation and when categories are nested 20 levels.                             |
| Set selected subproject as<br>Active Project | Sets the selected subproject to the active project.                                                                             |
| Remove from Project                          | Removes the selected subproject from the project.                                                                               |
|                                              | The subproject file itself is not deleted from the file system.                                                                 |
|                                              | When the selected subproject is the active project, it cannot be removed from the project.                                      |
|                                              | Note that this menu is disabled when the build tool is in operation.                                                            |
| Paste                                        | This menu is always disabled.                                                                                                   |
| Rename                                       | You can rename the selected subproject.                                                                                         |
| Property                                     | Displays the selected subproject's property on the Property panel.                                                              |
| t                                            |                                                                                                    |

# (3) When the Build tool node is selected

| Build Project                           | Runs a build the selected project (main project or subproject). A build of a subproject is also run when it is added in the project.  Note that this menu is disabled when the build tool is in operation.                            |
|-----------------------------------------|----------------------------------------------------------------------------------------------------|
| Rebuild Project                         | Runs a rebuild the selected project (main project or subproject). A rebuild of a subproject is also run when it is added in the project.  Note that this menu is disabled when the build tool is in operation.                        |
| Clean Project                           | Runs a clean of the selected project (main project or subproject). A clean of a subproject is also run when it is added in the project.  Note that this menu is disabled when the build tool is in operation.                         |
| Set to Default Build Option for Project | Sets the current build options as the standard for the project. When a subproject is added, its setting is not made.  When the build option that is different from the standard option is set, its property is displayed in boldface. |
| Import Build Options                    | Opens the Import Build Options dialog box to import the build options from the selected project file. Note                                                                                                    |
| Set Link Order                          | Opens the Link Order dialog box to display object module files and library files to and set their link orders.  Note that this menu is disabled when the build tool is in operation.                                                  |

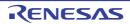

| Create Link Directive File | Opens the Link Directive File Generation dialog box to create the link directive file. |
|----------------------------|----------------------------------------------------------------------------------------|
| Property                   | Displays the selected build tool's property on the Property panel.                     |

**Note** See "2.15.1 Import the build options of other project" for details about the import function of the build options.

## (4) When the Files node is selected

| Add                       | Shows the cascading menu to add files and category nodes to the project.                                                                                                    |
|---------------------------|----------------------------------------------------------------------------------------------------|
| Add File                  | Opens the Add Existing File dialog box to add the selected file to the project. The file is added directly below this node.  The added file can be opened with the application corresponds to the file extension.                                                                                                    |
| Add New File              | Opens the Add File dialog box to create a file with the selected file type and add to the file to the project. The file is added directly below this node.  The added file can be opened with the application corresponds to the file extension.                                                                                                    |
| Add New Category          | Adds a category node directly below this node. This allows the category name to be changed.  Up to 200 characters can be specified.  The default category name is "New category". You can also add a category node with the same name as the existing category node.  This menu is disabled when the build tool is in operation and when categories are nested 20 levels. |
| Open Folder with Explorer | This menu is always disabled.                                                                                                    |
| Windows Explorer Menu     | This menu is always disabled.                                                                                                    |
| Remove from Project       | This menu is always disabled.                                                                                                    |
| Сору                      | This menu is always disabled.                                                                                                    |
| Paste                     | Inserts the contents of the clipboard directly below this node.  However, this menu is disabled when the contents of the clipboard exist in the same project.                                                                                                    |
| Rename                    | This menu is always disabled.                                                                                                    |
| Property                  | Displays this node's property on the Property panel.                                                                                                    |

## (5) When a file is selected

| Compile  | Compiles the selected C source file.                                                                                                    |
|----------|----------------------------------------------------------------------------------------------------|
|          | Note that this menu is only displayed when a C source file (except a non build-target file) is selected.                                                                                                    |
|          | Note that this menu is disabled when the build tool is in operation.                                                                                                    |
| Assemble | Assembles the selected assembler source file.  Note that this menu is only displayed when an assembler source file (except a non build-target file) is selected.  Note that this menu is disabled when the build tool is in operation. |
| Open     | Opens the selected file with the application corresponds to the file extension (see "(w) Running the editor").  Note that this menu is disabled when multiple files are selected.                                                      |

| Open with Internal Editor      | Opens the selected file with the Editor panel.  Note that this menu is disabled when multiple files are selected.                                                                                                    |
|--------------------------------|----------------------------------------------------------------------------------------------------|
| Open with Selected Application | Opens the Open with Program dialog box to open the selected file with the designated application.  Note that this menu is disabled when multiple files are selected.                                                                                                    |
| Open Folder with Explorer      | Opens the folder that contains the selected file with Explorer.                                                                                                    |
| Windows Explorer Menu          | Displays the context menu in Windows Explorer corresponding to the selected file.                                                                                                    |
| Add                            | Shows the cascading menu to add files and category nodes to the project.                                                                                                    |
| Add File                       | Opens the Add Existing File dialog box to add the selected file to the project. The file is added to the same level as the selected file.                                                                                                    |
| Add New File                   | Opens the Add File dialog box to create a file with the selected file type and add to the file to the project. The file is added to the same level as the selected file.  The added file can be opened with the application corresponds to the file extension.                                                                                                    |
| Add New Category               | Adds a new category node at the same level as the selected file. You can rename the category.  Up to 200 characters can be specified.  The default category name is "New category". You can also add a category node with the same name as the existing category node.  This menu is disabled when the build tool is in operation and when categories are nested 20 levels. |
| Remove from Project            | Removes the selected file from the project.  The file itself is not deleted from the file system.  Note that this menu is disabled when the build tool is in operation.                                                                                                    |
| Сору                           | Copies the selected file to the clipboard.  When the file name is in editing, the selected characters are copied to the clipboard.                                                                                                    |
| Paste                          | This menu is always disabled.                                                                                                    |
| Rename                         | You can rename the selected file.  The actual file is also renamed.  When the selected file is added to other project, that file name is also changed.                                                                                                    |
| Property                       | Displays the selected file's property on the Property panel.                                                                                                    |

# (6) When the Build tool generated files node is selected

| Property  | Displays this node's property on the Property panel. |
|-----------|------------------------------------------------------|
| 1 Topolty | Biopiays the node s property on the Froperty parior. |

## (7) When the Startup node is selected

| Ad | dd | Shows the cascading menu to add files and category nodes to the project. |  |
|----|----|--------------------------------------------------------------------------|--|
|----|----|--------------------------------------------------------------------------|--|

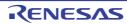

| Add File                  | Opens the Add Existing File dialog box to add the selected file to the project. The file is added directly below this node.  The added file can be opened with the application corresponds to the file extension.                                |  |  |
|---------------------------|----------------------------------------------------------------------------------------------------|--|--|
| Add New File              | Opens the Add File dialog box to create a file with the selected file type and add to the file to the project. The file is added directly below this node.  The added file can be opened with the application corresponds to the file extension. |  |  |
| Add New Category          | Adds a category node directly below this node. This allows the category name to be changed.  Up to 200 characters can be specified.                                                                                                    |  |  |
|                           | The default category name is "New category". You can also add a category node with the same name as the existing category node.  This menu is disabled when the build tool is in operation and when categories are nested 20 levels.             |  |  |
| Open Folder with Explorer | This menu is always disabled.                                                                                                    |  |  |
| Windows Explorer Menu     | This menu is always disabled.                                                                                                    |  |  |
| Remove from Project       | This menu is always disabled.                                                                                                    |  |  |
| Сору                      | This menu is always disabled.                                                                                                    |  |  |
| Paste                     | Inserts the contents of the clipboard directly below this node.  However, this menu is disabled when the contents of the clipboard exist in the same project.                                                                                    |  |  |
| Rename                    | This menu is always disabled.                                                                                                    |  |  |
| Property                  | Displays this node's property on the Property panel.                                                                                                    |  |  |

# (8) When a category node is selected

| Add                       | Shows the cascading menu to add files and category nodes to the project.                                                                                                    |  |  |
|---------------------------|----------------------------------------------------------------------------------------------------|--|--|
| Add File                  | Opens the Add Existing File dialog box to add the selected file to the project. The file is added directly below this node.  The added file can be opened with the application corresponds to the file extension.                                                                                                    |  |  |
| Add New File              | Opens the Add File dialog box to create a file with the selected file type and add to the file to the project. The file is added directly below this node.  The added file can be opened with the application corresponds to the file extension.                                                                                                    |  |  |
| Add New Category          | Adds a category node directly below this node. This allows the category name to be changed.  Up to 200 characters can be specified.  The default category name is "New category". You can also add a category node with the same name as the existing category node.  This menu is disabled when the build tool is in operation and when categories are nested 20 levels. |  |  |
| Open Folder with Explorer | Opens the shortcut destination to the folder set in the selected category by Explorer.  Note that this menu is disabled when the shortcut to the folder is not set.                                                                                                    |  |  |
| Windows Explorer Menu     | Displays the context menu in Windows Explorer corresponding to the shortcut destination in the folder set in the selected category.  Note that this menu is disabled when the shortcut to the folder is not set.                                                                                                    |  |  |
| Remove from Project       | Removes the selected category node from the project.  Note that this menu is disabled when the build tool is in operation.                                                                                                    |  |  |

| Сору     | Copies the selected category node to the clipboard.  When the category name is in editing, the characters of the selection are copied to the clipboard.                                                                                          |
|----------|----------------------------------------------------------------------------------------------------|
| Paste    | Inserts the contents of the clipboard directly below this node.  However, this menu is disabled when the contents of the clipboard exist in the same project.  When the category name is in editing, the contents of the clipboard are inserted. |
| Rename   | You can rename the selected category node.                                                                                                    |
| Property | Displays the selected category node's property on the Property panel.                                                                                                    |

#### **Property panel**

This panel is used to display the detailed information on the Build tool node, file, or category node that is selected on the Project Tree panel by every category and change the settings of the information.

**Property** 🔨 CX Property □ Build Mode Build mode DefaultBuild □ Output File Type and Path Execute Module(Load Module File) Output file type Outputs cross reference information No %BuildModeName% Intermediate file output folder □ Frequently Used Options(for Compile) Default Optimization(-Odefault) Level of optimization Additional include paths Additional include paths[0] System include paths[2] Macro definition[0] ☐ Frequently Used Options(for Link) Using libraries[0] Using libraries Additional library paths Additional library paths[0] Output folder %BuildModeName% %ProjectName%.Imf Output file name □ Frequently Used Options(for HexOutput) Hex file format Intel expanded hex format (32-bit address)(None) ⊞ Register Mode **⊞** Device **⊞** Error Output Build Method ⊕ Others **Build mode** Selects the build mode name to be used during build. Compile Options Common Options Link Options ROMize Options Hex Output Options

Figure A-3. Property Panel

The following items are explained here.

- [How to open]
- [Description of each area]
- [[Edit] menu (only available for the Property panel)]
- [Context menu]

#### [How to open]

- On the Project Tree panel, select the Build tool node, file, or category node, and then select [Property] from the [View] menu or [Property] from the context menu.

**Remark** When either one of the Build tool node, file, or category node on the Project Tree panel is selected while the Property panel has been opened, the detailed information of the selected item is displayed.

## [Description of each area]

#### (1) Detailed information display/change area

In this area, the detailed information on the Build tool node, file, or category node that is selected on the Project Tree panel is displayed by every category in the list. And the settings of the information can be changed directly. Mark  $\blacksquare$  indicates that all the items in the category are expanded. Mark  $\boxplus$  indicates that all the items are collapsed. You can expand/collapse the items by clicking these marks or double clicking the category name. Mark  $\blacksquare$  indicates that only a hexadecimal number is allowed to input in the text box. See the section on each tab for the details of the display/setting in the category and its contents.

#### (2) Tab selection area

Categories for the display of the detailed information are changed by selecting a tab. In this panel, the following tabs are contained (see the section on each tab for the details of the display/setting on the tab).

#### (a) When the Build tool node is selected on the Project Tree panel

- [Common Options] tab
- [Compile Options] tab
- [Assemble Options] tab
- [Link Options] tab
- [ROMize Options] tab
- [Hex Output Options] tab
- [Create Library Options] tab

## (b) When a file is selected on the Project Tree panel

- [Build Settings] tab (for C source file, assembler source file, object module file, link directive file, symbol information file, and library file)
- [Individual Compile Options] tab (for C source file)
- [Individual Assemble Options] tab (for assembler source file)
- [File Information] tab

# (c) When the category node, Files node, Build tool generated files node, or Startup node is selected on the Project Tree panel

- [Category Information] tab

**Remark** When multiple components are selected on the Project Tree panel, only the tab that is common to all the components is displayed.

If the value of the property is modified, that is taken effect to the selected components all of which are common to all.

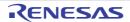

# [[Edit] menu (only available for the Property panel)]

| Undo       | Cancels the previous edit operation of the value of the property.                                       |
|------------|----------------------------------------------------------------------------------------------------|
| Cut        | While editing the value of the property, cuts the selected characters and copies them to the clipboard. |
| Сору       | Copies the selected characters of the property to the clipboard.                                        |
| Paste      | While editing the value of the property, inserts the contents of the clipboard.                         |
| Delete     | While editing the value of the property, deletes the selected characters.                               |
| Select All | While editing the value of the property, selects all the characters of the selected property.           |

# [Context menu]

| Undo                 | Cancels the previous edit operation of the value of the property.                                                                                                    |  |  |
|----------------------|----------------------------------------------------------------------------------------------------|--|--|
| Cut                  | While editing the value of the property, cuts the selected characters and copies them to the clipboard.                                                                                                    |  |  |
| Сору                 | Copies the selected characters of the property to the clipboard.                                                                                                    |  |  |
| Paste                | While editing the value of the property, inserts the contents of the clipboard.                                                                                                    |  |  |
| Delete               | While editing the value of the property, deletes the selected characters.                                                                                                    |  |  |
| Select All           | While editing the value of the property, selects all the characters of the selected proper                                                                                                    |  |  |
| Reset to Default     | Restores the configuration of the selected item to the default configuration of the project.  For the [Individual Compile Options] tab and [Individual Assemble Options] tab, restores to the configuration of the general option.   |  |  |
| Reset All to Default | Restores all the configuration of the current tab to the default configuration of the project.  For the [Individual Compile Options] tab and [Individual Assemble Options] tab, restores to the configuration of the general option. |  |  |

## [Common Options] tab

This tab shows the detailed information on the build tool categorized by the following and the configuration can be changed.

- (1) [Build Mode]
- (2) [Output File Type and Path]
- (3) [Frequently Used Options(for Compile)]
- (4) [Frequently Used Options(for Assemble)]
- (5) [Frequently Used Options(for Link)]
- (6) [Frequently Used Options(for Hex Output)]
- (7) [Register Mode]
- (8) [Flash Correspondence]
- (9) [Device]
- (10) [Error Output]
- (11) [Warning Message]
- (12) [Build Method]
- (13) [Version Select]
- (14) [Notes]
- (15) [Others]

**Remark** If the property in the [Frequently Used Options] category is changed, the value of the property having the same name contained in the corresponding tab will be changed accordingly.

| Category from [Common Options] Tab                 | Corresponding Tab        |
|----------------------------------------------------|--------------------------|
| [Frequently Used Options(for Compile)] category    | [Compile Options] tab    |
| [Frequently Used Options(for Assemble)] category   | [Assemble Options] tab   |
| [Frequently Used Options(for Link)] category       | [Link Options] tab       |
| [Frequently Used Options(for Hex Output)] category | [Hex Output Options] tab |

**Property** 🔨 CX Property □ Build Mode Build mode DefaultBuild □ Output File Type and Path Output file type Execute Module(Load Module File) Outputs cross reference information %BuildModeName% Intermediate file output folder ☐ Frequently Used Options(for Compile) Level of optimization Default Optimization(-Odefault) Additional include paths Additional include paths[0] System include paths System include paths[2] Macro definition[0] □ Frequently Used Options(for Link) Using libraries Using libraries[0] Additional library paths Additional library paths[0] Output folder %BuildModeName% Output file name %ProjectName%.lmf □ Frequently Used Options(for HexOutput) Hex file format Intel expanded hex format (32-bit address)(None) ⊞ Register Mode ⊕ Device **⊞** Error Output Build Method ■ Notes ⊕ Others **Build mode** Selects the build mode name to be used during build. Common Options Compile Options Link Options ROMize Options Hex Output Options

Figure A-4. Property Panel: [Common Options] Tab

## [Description of each category]

#### (1) [Build Mode]

The detailed information on the build mode is displayed and the configuration can be changed.

| Build mode | Select the build mode to be used during a build.  Note that this property is not applied to [Reset All to Default] from the context menu. |                                         |                                                                                          |  |
|------------|----------------------------------------------------------------------------------------------------|-----------------------------------------|------------------------------------------------------------------------------------------|--|
|            | Default                                                                                                    |                                         |                                                                                          |  |
|            | How to change                                                                                                    | Select from the drop-down list.         |                                                                                          |  |
|            | Restriction                                                                                                    | DefaultBuild                            | Runs a build with the default build mode that is set when a new project is created.      |  |
|            |                                                                                                    | Build mode that is added to the project | Runs a build with the build mode that is added to the project (other than DefaultBuild). |  |

# (2) [Output File Type and Path]

The detailed information on output file types and paths is displayed and the configuration can be changed.

| T                                                                            | 1                                                                                     |                                 |                                                                                      |  |
|------------------------------------------------------------------------------|---------------------------------------------------------------------------------------|---------------------------------|--------------------------------------------------------------------------------------|--|
| Output file type Select the type of the file to be generated during a build. |                                                                                       |                                 | ng a build.                                                                          |  |
|                                                                              | The file type set here will be the debug target.                                      |                                 |                                                                                      |  |
|                                                                              | For other than the library project, only [Execute Module(Load Module File)], [Execute |                                 |                                                                                      |  |
|                                                                              | Module(Non-ROMized Load Module File)], and [Execute Module(Hex File)] are displayed.  |                                 |                                                                                      |  |
|                                                                              | For the library project, only [Library] is displayed.                                 |                                 |                                                                                      |  |
|                                                                              | Default                                                                               | - For other than the library p  | roject                                                                               |  |
|                                                                              |                                                                                       | Execute Module(Load Mod         | dule File)                                                                           |  |
|                                                                              |                                                                                       | - For the library project       |                                                                                      |  |
|                                                                              |                                                                                       | Library                         |                                                                                      |  |
|                                                                              | How to change                                                                         | Select from the drop-down list. |                                                                                      |  |
|                                                                              | Restriction                                                                           | Execute Module(Load             | Generates a load module file and hex file                                            |  |
|                                                                              |                                                                                       | Module File)                    | during a build.                                                                      |  |
|                                                                              |                                                                                       |                                 | The load module file will be the debug target.                                       |  |
|                                                                              |                                                                                       | Execute Module(Non-             | Generates a load module file and hex file                                            |  |
|                                                                              |                                                                                       | ROMized Load Module             | during a build.                                                                      |  |
|                                                                              |                                                                                       | File)                           | When ROMization processing is performed,                                             |  |
|                                                                              |                                                                                       |                                 | the non-ROMized load module file will be the debug target.                           |  |
|                                                                              |                                                                                       |                                 | This item is displayed only when [Yes] in the                                        |  |
|                                                                              |                                                                                       |                                 | [Output ROMized load module file] property                                           |  |
|                                                                              |                                                                                       |                                 | and [Yes] in the [Output Non-ROMized load                                            |  |
|                                                                              |                                                                                       |                                 | module file] property in the [Output File] category from the [ROMize Options] tab is |  |
|                                                                              |                                                                                       |                                 | selected.                                                                            |  |
|                                                                              |                                                                                       | Execute Module(Hex File)        | Generates a load module file and hex file                                            |  |
|                                                                              |                                                                                       |                                 | during a build.                                                                      |  |
|                                                                              |                                                                                       |                                 | The hex file will be the debug target.                                               |  |
|                                                                              |                                                                                       | Library                         | Generates a library file during a build.                                             |  |
| £                                                                            |                                                                                       |                                 |                                                                                      |  |

| Output common object               | Select whether to output the object module file common to the various devices.                                                                                                    |                                                          |                                            |                                                                                                    |
|------------------------------------|----------------------------------------------------------------------------------------------------|----------------------------------------------------------|--------------------------------------------|----------------------------------------------------------------------------------------------------|
| module file for various            | This corresponds to the -Xcommon option of the cx command.                                                                                                    |                                                          |                                            |                                                                                                    |
| devices                            | This property is displayed only for the library project.                                                                                                    |                                                          |                                            |                                                                                                    |
|                                    | Default                                                                                                    | No(specific device)(None)                                |                                            |                                                                                                    |
|                                    | How to change                                                                                                    | Select from the drop-down list.                          |                                            |                                                                                                    |
|                                    | Restriction                                                                                                    | Yes(V850E/ES c<br>common)( -<br>Xcommon=v850             |                                            | Outputs the object module file compatible with models having the instruction set architecture superior to V850E (V850E, V850E2, or V850E2V3).  This property is displayed only for the project using a V850 family that the instruction set                                                                     |
|                                    |                                                                                                    | Yes(V850E2 cor<br>common)(-<br>Xcommon=v850              |                                            | architecture is other than V850E2V3.  Outputs the object module file compatible with models having the instruction set architecture superior to V850E2 (V850E2 or V850E2V3).  This property is displayed only for the project using a V850 family that the instruction set architecture is other than V850E2V3. |
|                                    |                                                                                                    | Yes(V850E2V3 architecture common)(-<br>Xcommon=v850e2v3) |                                            | Outputs the object module file compatible with models having the V850E2V3 instruction set architecture.                                                                                                    |
|                                    | No(specific devi                                                                                                    |                                                          | ce)(None)                                  | The object module file having information specific to the specified device is output.                                                                                                    |
| Output cross reference information | This property is file] property in the This property is                                                                                                    | he [Symbol Inform<br>changed to [Yes(-)                  | Xcref)] when ation] catego<br>Xcref)] when | formation.  [Yes(-Xsfg)] in the [Output symbol information orly from the [Link Options] tab is selected.  [Yes] in the [Compulsorily output cross lected. If this property is changed to [No] when                                                                                                    |
|                                    | [Yes] in the [Compulsorily output cross reference file] property is selected, this property will be changed to [Yes(-Xcref)] during a build.  This corresponds to the -Xcref option of the cx command. |                                                          |                                            |                                                                                                    |
|                                    | Default                                                                                                    | No                                                       |                                            |                                                                                                    |
|                                    | How to change                                                                                                    | Select from the drop-down list.                          |                                            |                                                                                                    |
|                                    | Restriction                                                                                                    | Yes(-Xcref)                                              | The build p                                | e cross reference information.<br>processing speed slows down, but "jump to<br>an be used.                                                                                                    |
|                                    | Default                                                                                                    | No Does not output the cross reference information.      |                                            |                                                                                                    |

| Intermediate file output | Specify the folder which the intermediate file is output.                                           |                          |  |
|--------------------------|----------------------------------------------------------------------------------------------------|--------------------------|--|
| folder                   | If a relative path is specified, the reference point of the path is the main project or subproject  |                          |  |
|                          | folder.                                                                                             |                          |  |
|                          | If an absolute path is specified, the reference point of the path is the main project or subproject |                          |  |
|                          | folder (unless the                                                                                  | e drives are different). |  |
|                          | The following pla                                                                                   | aceholder is supported.  |  |
|                          | %BuildModeName%: Replaces with the build mode name.                                                 |                          |  |
|                          | If this is blank, it is assumed that the project folder has been specified.                         |                          |  |
|                          | This corresponds to the -Xobj_path option of the cx command.                                        |                          |  |
|                          | Default %BuildModeName%                                                                             |                          |  |
|                          | How to change Directly enter in the text box or edit by the Browse For Folder dialog box            |                          |  |
|                          | which appears when clicking the [] button.                                                          |                          |  |
|                          | Restriction Up to 247 characters                                                                    |                          |  |

# (3) [Frequently Used Options(for Compile)]

The detailed information on frequently used options during compilation is displayed and the configuration can be changed.

| Level of optimization | Select the level of the optimization for compiling.  This corresponds to the -O option of the cx command. |                                     |                                                                                                    |
|-----------------------|----------------------------------------------------------------------------------------------------|-------------------------------------|----------------------------------------------------------------------------------------------------|
|                       | Default                                                                                                   | Default Optimization(-Odefault)     |                                                                                                    |
|                       | How to change                                                                                             | Select from the drop-down list.     |                                                                                                    |
|                       | Restriction                                                                                               | Default Optimization(- Odefault)    | Performs optimization that debugging is not affected (optimization of expressions and register allocation, and the like).                                                                     |
|                       |                                                                                                    | Code Size<br>Precedence(-<br>Osize) | Performs optimization with the object size precedence. Regards reducing the ROM/RAM capacity as important and performs the maximum optimization that is effective for general programs.       |
|                       |                                                                                                    | Speed<br>Precedence(-<br>Ospeed)    | Performs optimization with the execution speed precedence.  Regards shortening the execution speed as important and performs the maximum optimization that is effective for general programs. |
|                       |                                                                                                    | Debug<br>Precedence(-<br>Onothing)  | Performs optimization with the debug precedence.  Regards debugging as important and suppresses all optimization including default optimization.                                              |
|                       |                                                                                                    | Detail Setting                      | The properties are added in the [Optimization(Details)] category from the [Compile Options] tab. The optimization items selected in the category has the precedence for the optimization.     |

| Additional include paths | Specify the additional include paths during compiling.                                                                                                    |                                                                                             |  |  |
|--------------------------|----------------------------------------------------------------------------------------------------|---------------------------------------------------------------------------------------------|--|--|
|                          | The following placeholders are supported.                                                                                                    |                                                                                             |  |  |
|                          | %ActiveProjectDir%: Replaces with the absolute path of the active project folder.                                                                                         |                                                                                             |  |  |
|                          | %ActiveProjectName%: Replaces with the active project name.                                                                                                    |                                                                                             |  |  |
|                          | %BuildModeName%: Replaces with the build mode name.                                                                                                    |                                                                                             |  |  |
|                          | %MainProjectDir%: Replaces with the absolute path of the main project folder.                                                                                             |                                                                                             |  |  |
|                          | %MainProjectName%: Replaces with the main project name.                                                                                                    |                                                                                             |  |  |
|                          | %MicomToolPath%: Replaces with the absolute path of the install folder of this product.                                                                                   |                                                                                             |  |  |
|                          | %ProjectDir%: Replaces with the absolute path of the project folder.                                                                                                    |                                                                                             |  |  |
|                          | %ProjectName%: Replaces with the project name.                                                                                                    |                                                                                             |  |  |
|                          | %TempDir%: Replaces with the absolute path of the temporary folder.                                                                                                    |                                                                                             |  |  |
|                          | %WinDir%: Replaces with the absolute path of the Windows system folder.                                                                                                   |                                                                                             |  |  |
|                          | The specified include path is searched with higher priority than the standard include file folder                                                                         |                                                                                             |  |  |
|                          | of CX.                                                                                                    |                                                                                             |  |  |
|                          | The reference point of the path is the project folder.                                                                                                    |                                                                                             |  |  |
|                          | When this property is omitted, only the standard folder of CX is searched.                                                                                                |                                                                                             |  |  |
|                          | This corresponds to the -I option of the cx command.                                                                                                    |                                                                                             |  |  |
|                          | The specified include path is displayed as the subproperty.                                                                                                    |                                                                                             |  |  |
|                          | When the include path is added to the project tree, the path is added to the top of the subproperties.                                                                    |                                                                                             |  |  |
|                          | Uppercase characters and lowercase characters are not distinguished for the include paths.                                                                                |                                                                                             |  |  |
|                          | Default                                                                                                    | Additional include paths[number of defined items]                                           |  |  |
|                          | How to change                                                                                                    | Edit by the Path Edit dialog box which appears when clicking the [] button.                 |  |  |
|                          |                                                                                                    | For the subproperty, you can enter directly in the text box.                                |  |  |
|                          | Restriction                                                                                                    | Up to 259 characters                                                                        |  |  |
|                          |                                                                                                    | Up to 256 items can be specified.                                                           |  |  |
| System include paths     | Change the specified order of the include paths which the system set during compiling.                                                                                    |                                                                                             |  |  |
|                          | The following placeholders are supported.                                                                                                    |                                                                                             |  |  |
|                          | %ActiveProjectDir%: Replaces with the absolute path of the active project folder.                                                                                         |                                                                                             |  |  |
|                          | %ActiveProjectName%: Replaces with the active project roller.                                                                                                    |                                                                                             |  |  |
|                          | %Active riojectivalite %. Replaces with the build mode name.                                                                                                    |                                                                                             |  |  |
|                          | %Buildwodename%. Replaces with the build mode name.  %MainProjectDir%: Replaces with the absolute path of the main project folder.                                        |                                                                                             |  |  |
|                          |                                                                                                    |                                                                                             |  |  |
|                          | <ul><li>%MainProjectName%: Replaces with the main project name.</li><li>%MicomToolPath%: Replaces with the absolute path of the install folder of this product.</li></ul> |                                                                                             |  |  |
|                          | ·                                                                                                    |                                                                                             |  |  |
|                          | %ProjectDir%: Replaces with the absolute path of the project folder.  %ProjectName%: Replaces with the project name                                                       |                                                                                             |  |  |
|                          | %ProjectName%: Replaces with the project name.                                                                                                    |                                                                                             |  |  |
|                          | %TempDir%: Replaces with the absolute path of the temporary folder.                                                                                                    |                                                                                             |  |  |
|                          | %WinDir%: Replaces with the absolute path of the Windows system folder.                                                                                                   |                                                                                             |  |  |
|                          | The system include path is searched with lower priority than the additional include path.                                                                                 |                                                                                             |  |  |
|                          | The reference point of the path is the project folder.                                                                                                    |                                                                                             |  |  |
|                          | This corresponds to the -I option of the cx command.                                                                                                    |                                                                                             |  |  |
|                          | The include path is displayed as the subproperty.                                                                                                    |                                                                                             |  |  |
|                          | Default                                                                                                    | System include paths[number of defined items]                                               |  |  |
|                          | How to change                                                                                                    | Edit by the System Include Path Order dialog box which appears when clicking the [] button. |  |  |
|                          | Restriction                                                                                                    | Changes not allowed (Only the specified order of the include paths can be changed.)         |  |  |
|                          |                                                                                                    |                                                                                             |  |  |

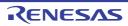

| Macro definition | Specify the name of the macro to be defined.                                                                                                    |                                                                                                    |  |  |
|------------------|----------------------------------------------------------------------------------------------------|----------------------------------------------------------------------------------------------------|--|--|
|                  | Specify in the format of "macro name=defined value", with one macro name per line.  The "=defined value" part can be omitted, and in this case, "1" is used as the defined value. |                                                                                                    |  |  |
|                  |                                                                                                    |                                                                                                    |  |  |
|                  | This corresponds to the -D option of the cx command.                                                                                                    |                                                                                                    |  |  |
|                  | The specified macro is displayed as the subproperty.                                                                                                    |                                                                                                    |  |  |
|                  | Default Macro definition[number of defined items]                                                                                                    |                                                                                                    |  |  |
|                  | How to change                                                                                                    | Edit by the Text Edit dialog box which appears when clicking the [] button.  For the subproperty, you can enter directly in the text box. |  |  |
|                  | Restriction                                                                                                    | Up to 256 characters Up to 256 items can be specified.                                                                                    |  |  |

# (4) [Frequently Used Options(for Assemble)]

The detailed information on frequently used options during assembling is displayed and the configuration can be changed.

This category is displayed when [No] in the [Build simultaneously] property in the [Build Method] category is selected.

|                          | 1                                                                                                    |                                                                              |  |  |  |
|--------------------------|----------------------------------------------------------------------------------------------------|------------------------------------------------------------------------------|--|--|--|
| Additional include paths | Specify the additional include paths during assembling.                                                                                                    |                                                                              |  |  |  |
|                          | The following placeholders are supported.  %ActiveProjectDir%: Replaces with the absolute path of the active project folder.                                                                    |                                                                              |  |  |  |
|                          |                                                                                                    |                                                                              |  |  |  |
|                          | %ActiveProjectName%: Replaces with the active project name.  %BuildModeName%: Replaces with the build mode name.  %MainProjectDir%: Replaces with the absolute path of the main project folder. |                                                                              |  |  |  |
|                          |                                                                                                    |                                                                              |  |  |  |
|                          |                                                                                                    |                                                                              |  |  |  |
|                          | %MainProjectName%: Replaces with the main project name.                                                                                                    |                                                                              |  |  |  |
|                          | %MicomToolP                                                                                                    | ath%: Replaces with the absolute path of the install folder of this product. |  |  |  |
|                          | %ProjectDir%                                                                                                    | : Replaces with the absolute path of the project folder.                     |  |  |  |
|                          | %ProjectNam                                                                                                    | e%: Replaces with the project name.                                          |  |  |  |
|                          | %TempDir%:                                                                                                    | Replaces with the absolute path of the temporary folder.                     |  |  |  |
|                          | %WinDir%: Replaces with the absolute path of the Windows system folder.                                                                                                    |                                                                              |  |  |  |
|                          | The specified include path is searched with higher priority than the standard include file folder of CX.  The reference point of the path is the project folder.                                |                                                                              |  |  |  |
|                          |                                                                                                    |                                                                              |  |  |  |
|                          |                                                                                                    |                                                                              |  |  |  |
|                          | When this property is omitted, only the standard folder of CX is searched.  This corresponds to the -I option of the cx command.                                                                |                                                                              |  |  |  |
|                          |                                                                                                    |                                                                              |  |  |  |
|                          | The specified inc                                                                                                    | clude path is displayed as the subproperty.                                  |  |  |  |
|                          | When the includ subproperties.                                                                                                    | e path is added to the project tree, the path is added to the top of the     |  |  |  |
|                          |                                                                                                    | acters and lowercase characters are not distinguished for the include paths. |  |  |  |
|                          | Default Additional include paths[number of defined items]                                                                                                    |                                                                              |  |  |  |
|                          | How to change                                                                                                    | Edit by the Path Edit dialog box which appears when clicking the [] button.  |  |  |  |
|                          |                                                                                                    | For the subproperty, you can enter directly in the text box.                 |  |  |  |
|                          | Restriction                                                                                                    | Up to 259 characters                                                         |  |  |  |
|                          |                                                                                                    | Up to 256 items can be specified.                                            |  |  |  |
| L                        | 1                                                                                                    |                                                                              |  |  |  |

| System include paths | Change the specified order of the include paths which the system set during assembling.                                                                          |                                                                                     |  |  |  |  |
|----------------------|----------------------------------------------------------------------------------------------------|-------------------------------------------------------------------------------------|--|--|--|--|
|                      | The following placeholders are supported.                                                                                                    |                                                                                     |  |  |  |  |
|                      | %ActiveProjectDir%: Replaces with the absolute path of the active project folder.                                                                                |                                                                                     |  |  |  |  |
|                      | %ActiveProjectName%: Replaces with the active project name.                                                                                                    |                                                                                     |  |  |  |  |
|                      | %BuildModeName%: Replaces with the build mode name.                                                                                                    |                                                                                     |  |  |  |  |
|                      | %MainProjectDir%: Replaces with the absolute path of the main project folder.                                                                                    |                                                                                     |  |  |  |  |
|                      | %MainProjectName%: Replaces with the main project name.                                                                                                    |                                                                                     |  |  |  |  |
|                      | %MicomToolPath%: Replaces with the absolute path of the install folder of this product.                                                                          |                                                                                     |  |  |  |  |
|                      | %ProjectDir%                                                                                                    | %ProjectDir%: Replaces with the absolute path of the project folder.                |  |  |  |  |
|                      | %ProjectNam                                                                                                    | e%: Replaces with the project name.                                                 |  |  |  |  |
|                      | %TempDir%:                                                                                                    | Replaces with the absolute path of the temporary folder.                            |  |  |  |  |
|                      | %WinDir%: R                                                                                                    | eplaces with the absolute path of the Windows system folder.                        |  |  |  |  |
|                      | The system inclu                                                                                                    | ude path is searched with lower priority than the additional include path.          |  |  |  |  |
|                      | The reference point of the path is the project folder.                                                                                                    |                                                                                     |  |  |  |  |
|                      | This corresponds to the -I option of the cx command.                                                                                                    |                                                                                     |  |  |  |  |
|                      | The include path is displayed as the subproperty.                                                                                                    |                                                                                     |  |  |  |  |
|                      | Default System include paths[number of defined items]  How to change Edit by the System Include Path Order dialog box which appears when clicking the [] button. |                                                                                     |  |  |  |  |
|                      |                                                                                                    |                                                                                     |  |  |  |  |
|                      | Restriction                                                                                                    | Changes not allowed (Only the specified order of the include paths can be changed.) |  |  |  |  |
| Macro definition     | Specify the nam                                                                                                    | e of the macro to be defined.                                                       |  |  |  |  |
|                      | Specify in the fo                                                                                                    | rmat of "macro name=defined value", with one macro name per line.                   |  |  |  |  |
|                      | The "=defined va                                                                                                    | alue" part can be omitted, and in this case, "1" is used as the defined value.      |  |  |  |  |
|                      | This correspond                                                                                                    | s to the -D option of the cx command.                                               |  |  |  |  |
|                      | The specified ma                                                                                                    | acro is displayed as the subproperty.                                               |  |  |  |  |
|                      | Default Macro definition[number of defined items]                                                                                                    |                                                                                     |  |  |  |  |
|                      | How to change                                                                                                    | Edit by the Text Edit dialog box which appears when clicking the [] button.         |  |  |  |  |
|                      |                                                                                                    | For the subproperty, you can enter directly in the text box.                        |  |  |  |  |
|                      | Restriction                                                                                                    | Up to 256 characters                                                                |  |  |  |  |
|                      |                                                                                                    | Up to 256 items can be specified.                                                   |  |  |  |  |
|                      | l                                                                                                    |                                                                                     |  |  |  |  |

## (5) [Frequently Used Options(for Link)]

The detailed information on frequently used options during linking is displayed and the configuration can be changed.

This category is not displayed for the library project.

| Using libraries          | Specify the librar                                                                                                    | ry file (libxxx.lib or libxxx.a) to be used other than the standard library.                                                              |  |  |
|--------------------------|----------------------------------------------------------------------------------------------------|----------------------------------------------------------------------------------------------------|--|--|
|                          | libxxx.lib is sear                                                                                                    | ched with higher priority. If it is not found, libxxx.a is searched.                                                                      |  |  |
|                          | Specify only the to be specified).                                                                                                    | "xxx" part (example: if you specify "user", "libuser.lib" or "libuser.a" is assumed                                                       |  |  |
|                          | Add one file in one line.                                                                                                    |                                                                                                    |  |  |
|                          | The library files are searched from the library path.  This corresponds to the -I option of the cx command.                                                                                                    |                                                                                                    |  |  |
|                          |                                                                                                    |                                                                                                    |  |  |
|                          |                                                                                                    | rary file is displayed as the subproperty.                                                                                                |  |  |
|                          | Default Using libraries[number of defined items]                                                                                                    |                                                                                                    |  |  |
|                          | Llow to obongo                                                                                                    | Edit by the Toyt Edit dislockey which appears when clicking the L. I by the                                                               |  |  |
|                          | How to change                                                                                                    | Edit by the Text Edit dialog box which appears when clicking the [] button.  For the subproperty, you can enter directly in the text box. |  |  |
|                          | Restriction                                                                                                    | Up to 249 characters                                                                                                    |  |  |
|                          |                                                                                                    | Up to 256 items can be specified.                                                                                                    |  |  |
| Additional library paths | Specify the sear                                                                                                    | ch folder of the library file to be used other than the standard libraries.                                                               |  |  |
|                          | The following pla                                                                                                    | aceholders are supported.                                                                                                    |  |  |
|                          | %ActiveProject                                                                                                    | ctDir%: Replaces with the absolute path of the active project folder.                                                                     |  |  |
|                          | %ActiveProject                                                                                                    | ctName%: Replaces with the active project name.                                                                                           |  |  |
|                          | %BuildModeN                                                                                                    | lame%: Replaces with the build mode name.                                                                                                 |  |  |
|                          | %MainProject                                                                                                    | Dir%: Replaces with the absolute path of the main project folder.                                                                         |  |  |
|                          | %MainProject                                                                                                    | Name%: Replaces with the main project name.                                                                                               |  |  |
|                          | %MicomToolP                                                                                                    | Path%: Replaces with the absolute path of the install folder of this product.                                                             |  |  |
|                          | %ProjectDir%: Replaces with the absolute path of the project folder.                                                                                                    |                                                                                                    |  |  |
|                          | %ProjectNam                                                                                                    | e%: Replaces with the project name.                                                                                                    |  |  |
|                          | %TempDir%: Replaces with the absolute path of the temporary folder.  %WinDir%: Replaces with the absolute path of the Windows system folder.  If a relative path is specified, the reference point of the path is the project folder. |                                                                                                    |  |  |
|                          |                                                                                                    |                                                                                                    |  |  |
|                          |                                                                                                    |                                                                                                    |  |  |
|                          | This corresponds to the -L option of the cx command.                                                                                                    |                                                                                                    |  |  |
|                          | The specified lib                                                                                                    | orary path is displayed as the subproperty.                                                                                               |  |  |
|                          | Default                                                                                                    | Additional library paths[number of defined items]                                                                                         |  |  |
|                          | How to change                                                                                                    | Edit by the Path Edit dialog box which appears when clicking the [] button.                                                               |  |  |
|                          |                                                                                                    | For the subproperty, you can enter directly in the text box.                                                                              |  |  |
|                          | Restriction                                                                                                    | Up to 259 characters                                                                                                    |  |  |
|                          |                                                                                                    | Up to 256 items can be specified.                                                                                                    |  |  |
| Output folder            | Specify the folder                                                                                                    | er which the load module to be generated is output.                                                                                       |  |  |
|                          |                                                                                                    | is specified, the reference point of the path is the main project or subproject                                                           |  |  |
|                          | folder.                                                                                                    |                                                                                                    |  |  |
|                          |                                                                                                    | ath is specified, the reference point of the path is the main project or subproject                                                       |  |  |
|                          | ·                                                                                                    | e drives are different).<br>aceholder is supported.                                                                                       |  |  |
|                          |                                                                                                    | lame%: Replaces with the build mode name.                                                                                                 |  |  |
|                          |                                                                                                    | is assumed that the project folder has been specified.                                                                                    |  |  |
|                          |                                                                                                    | s to the -o option of the cx command.                                                                                                    |  |  |
|                          | Default                                                                                                    | %BuildModeName%                                                                                                    |  |  |
|                          |                                                                                                    |                                                                                                    |  |  |
|                          | How to change                                                                                                    | Directly enter in the text box or edit by the Browse For Folder dialog box which appears when clicking the [] button.                     |  |  |
|                          | Restriction                                                                                                    | Up to 247 characters                                                                                                    |  |  |
|                          |                                                                                                    |                                                                                                    |  |  |

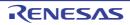

|                  | %ProjectName%: Replaces with the project name.  This corresponds to the -o option of the cx command.                                                                                                    |                                                                    |  |  |
|------------------|----------------------------------------------------------------------------------------------------|--------------------------------------------------------------------|--|--|
|                  | %MainProjectName%: Replaces with the main project name.                                                                                                    |                                                                    |  |  |
|                  | The following placeholders are supported.  %ActiveProjectName%: Replaces with the active project name.                                                                                                    |                                                                    |  |  |
|                  | Load module for the core <i>n</i> : input string without the extension _pen.lmf                                                                                                    |                                                                    |  |  |
|                  | Load module f                                                                                                    | for the common module: input string without the extension _cmn.lmf |  |  |
|                  | If the target is a multi-core CPU, the load module for the common module and the load module for core <i>n</i> are generated, and the final load module is then generated based on those ( <i>n</i> : number of cores of the target CPU). |                                                                    |  |  |
|                  | If the extension is omitted, ".lmf" is automatically added.                                                                                                    |                                                                    |  |  |
| Output file name | Specify the file name of the load module to be generated.  The extension other than ".lmf" cannot be specified.                                                                                                    |                                                                    |  |  |

# (6) [Frequently Used Options(for Hex Output)]

The detailed information on frequently used options during hex outputting is displayed and the configuration can be changed.

This category is not displayed for the library project.

| Hex file format | Select the format of the hex file to be output.  This corresponds to the -Xhex_format option of the cx command. |                                                          |                                                                                         |
|-----------------|----------------------------------------------------------------------------------------------------|----------------------------------------------------------|-----------------------------------------------------------------------------------------|
|                 | Default                                                                                                    | Intel expanded hex format(32-bit address)(None)          |                                                                                         |
|                 | How to change                                                                                                   | Select from the drop-down list.                          |                                                                                         |
|                 | Restriction                                                                                                    | Intel expanded hex format(-<br>Xhex_format=I)            | Specifies the Intel expanded hex format as the format of the hex file.                  |
|                 |                                                                                                    | Intel expanded hex format (32-<br>bit address)(None)     | Specifies the Intel expanded hex format (32-bit address) as the format of the hex file. |
|                 |                                                                                                    | Motorola S type format(standard address)(-Xhex_format=S) | Specifies the Motorola S type format (standard address) as the format of the hex file.  |
|                 |                                                                                                    | Motorola S type format(32-bit address)(-Xhex_format=s)   | Specifies the Motorola S type format (32-bit address) as the format of the hex file.    |
|                 |                                                                                                    | Expanded Tektronix hex format(-<br>Xhex_format=T)        | Specifies the expanded Tektronix hex format as the format of the hex file.              |

# (7) [Register Mode]

The detailed information on register modes is displayed and the configuration can be changed.

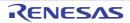

| Register mode | Select the register mode (number of registers used by the Compiler) <sup>Note</sup> of the software register bank function.  This corresponds to the -Xreg_mode option of the cx command. |                                                |                                                                                                    |  |
|---------------|----------------------------------------------------------------------------------------------------|------------------------------------------------|----------------------------------------------------------------------------------------------------|--|
|               | Default                                                                                                    | 32-register mode(None)                         |                                                                                                    |  |
|               | How to change Select from the drop-down list.                                                                                                    |                                                |                                                                                                    |  |
|               | Restriction                                                                                                    | 32-register mode(None)                         | Sets the register mode to 32.                                                                                             |  |
|               |                                                                                                    | 26-register mode(-Xreg_mode=26)                | Sets the register mode to 26.                                                                                             |  |
|               |                                                                                                    | 22-register mode(-Xreg_mode=22)                | Sets the register mode to 22.                                                                                             |  |
|               |                                                                                                    | Universal register mode(-<br>Xreg_mode=common) | Sets the register mode to 22. Use this item to generate the object module file that does not depend on the register mode. |  |

Note The register modes provided by CX are shown below.

| Register Mode    | Working Registers | Registers for Register Variables |
|------------------|-------------------|----------------------------------|
| common           | r10 to r14        | r25 to r29                       |
| 22-register mode | r10 to r14        | r25 to r29                       |
| 26-register mode | r10 to r16        | r23 to r29                       |
| 32-register mode | r10 to r19        | r20 to r29                       |

# (8) [Flash Correspondence]

The detailed information on the flash correspondence is displayed and the configuration can be changed. This category is not displayed for the library project.

| Use boot-flash re-linking | Select whether to use the boot-flash re-linking function.  This must be specified for both the flash area and the boot area. |                                                                                                   |  |  |
|---------------------------|----------------------------------------------------------------------------------------------------|---------------------------------------------------------------------------------------------------|--|--|
|                           | Default                                                                                                    | No                                                                                                |  |  |
|                           | How to change                                                                                                    | Select from the drop-down list.                                                                   |  |  |
|                           | Restriction                                                                                                    | Yes Uses the boot-flash re-linking function.  No Does not use the boot-flash re-linking function. |  |  |
|                           |                                                                                                    |                                                                                                   |  |  |

| Load module file type | Select the type of                                                                                                    | of the load module file to b                                                                                                    | pe generated.                                                                                                    |  |
|-----------------------|----------------------------------------------------------------------------------------------------|----------------------------------------------------------------------------------------------------|----------------------------------------------------------------------------------------------------|--|
|                       | This corresponds to the -Xflash option of the cx command.                                                                                     |                                                                                                    |                                                                                                    |  |
|                       | •                                                                                                    | is displayed only when [Yes] in the [Use boot-flash re-linking] property is                                                            |                                                                                                    |  |
|                       | selected.                                                                                                    |                                                                                                    |                                                                                                    |  |
|                       | Default                                                                                                    | Boot area load module file(None)                                                                                                    |                                                                                                    |  |
|                       | How to change                                                                                                    | Select from the drop-down list.                                                                                                    |                                                                                                    |  |
|                       | Restriction                                                                                                    | Boot area load module file(None)                                                                                                    | Generates the load module file for the boot area.  Select [No] in the [Output ROMized load module file] property or select [Yes] in the [Output Non-ROMized load module file] property from the [ROMize Options] tab. |  |
|                       |                                                                                                    | Flash area load<br>module file(-Xflash)                                                                                                | Generates the load module file for the flash area.  Specify the boot area load module file in the [Boot area load module file name] property.                                                                         |  |
| Boot area load module | Specify the boot                                                                                                    | area load module file nar                                                                                                    | me.                                                                                                    |  |
| file name             | If a relative path is specified, the reference point of the path is the main project or subproject folder.                                    |                                                                                                    |                                                                                                    |  |
|                       | If an absolute path is specified, the reference point of the path is the main project or subproject folder (unless the drives are different). |                                                                                                    |                                                                                                    |  |
|                       | Be sure to specify this property when [Flash area load module file(-Xflash)] in the [Load module file type] property is selected.             |                                                                                                    |                                                                                                    |  |
|                       | This correspond                                                                                                    | s to the -Xflash option of                                                                                                    | the cx command.                                                                                                    |  |
|                       | This property is displayed only when [Flash area load module file(-Xflash)] in the [Load module file type] property is selected.              |                                                                                                    |                                                                                                    |  |
|                       | Default                                                                                                    | Blank                                                                                                    |                                                                                                    |  |
|                       | How to change                                                                                                    | Directly enter in the text box or edit by the Specify Boot Area Load Module File dialog box which appears when clicking the [] button. |                                                                                                    |  |
|                       | Restriction                                                                                                    | Up to 259 characters                                                                                                    |                                                                                                    |  |
| Branch table address  | Specify the start                                                                                                    | address of the branch tal                                                                                                    | ble.                                                                                                    |  |
|                       | Specify the same                                                                                                    | e address for both the flas                                                                                                    | sh area and the boot area.                                                                                                    |  |
|                       | If an odd number is specified, it is revised to an even number.                                                                               |                                                                                                    |                                                                                                    |  |
|                       | This correspond                                                                                                    | s to the -Xflash_ext_table                                                                                                    | option of the cx command.                                                                                                    |  |
|                       | This property is displayed only when [Yes] in the [Use boot-flash re-linking] property selected.  Default 0 (hexadecimal number)              |                                                                                                    |                                                                                                    |  |
|                       |                                                                                                    |                                                                                                    |                                                                                                    |  |
|                       | How to change                                                                                                    | Directly enter in the text                                                                                                    | box.                                                                                                    |  |
|                       | Restriction                                                                                                    | 0 to FFFFFFF (hexade                                                                                                    | ecimal number)                                                                                                    |  |

# (9) [Device]

The detailed information on the device are displayed and the configuration can be changed.

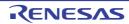

| Set security ID       | Select whether t                                                                                                    | o set the security ID of an on-chip                                                                           | o flash memory device.                              |  |
|-----------------------|----------------------------------------------------------------------------------------------------|----------------------------------------------------------------------------------------------------|-----------------------------------------------------|--|
|                       | This corresponds to the -Xsecurity_id option of the cx command.                                                                                                    |                                                                                                    |                                                     |  |
|                       | This property is library projects.                                                                                                    | This property is not displayed when the device does not have a security ID function and for library projects. |                                                     |  |
|                       | Default                                                                                                    | Yes                                                                                                    |                                                     |  |
|                       | How to change                                                                                                    | Select from the drop-down list.                                                                               |                                                     |  |
|                       | Restriction                                                                                                    | Yes                                                                                                    | Sets the security ID in the [Security ID] property. |  |
|                       |                                                                                                    | No(-Xsecurity_id=none)                                                                                        | Does not set a security ID.                         |  |
| Security ID           | Specify the secu                                                                                                    | rity ID of an on-chip flash memor                                                                             | y device.                                           |  |
|                       | This correspond                                                                                                    | s to the -Xsecurity_id option of th                                                                           | e cx command.                                       |  |
|                       | If this is blank, it is assumed that "0xMaximum number of digits of "f" has been specified.                                                                          |                                                                                                    |                                                     |  |
|                       | This property is                                                                                                    | displayed only when [Yes] in the                                                                              | Set security ID] property is selected.              |  |
|                       | Default                                                                                                    | 0xMaximum number of digits of                                                                                 | : "f"                                               |  |
|                       | How to change                                                                                                    | Directly enter in the text box.                                                                               |                                                     |  |
|                       | Restriction                                                                                                    | 0x0 to Maximum number of dig.                                                                                 | its for this device (hexadecimal)                   |  |
| Programmable I/O area | Specify the use of the programmable I/O area and the start address.                                                                                                  |                                                                                                    |                                                     |  |
| start address         | The address is a                                                                                                    | aligned with the size specific to the                                                                         | e device.                                           |  |
|                       | The device spec                                                                                                    | rific lower bits are revised to "0".                                                                          |                                                     |  |
|                       | If this is blank, it                                                                                                    | is assumed that the default addre                                                                             | ess for the device has been specified.              |  |
|                       | This correspond                                                                                                    | s to the -Xprogrammable_io option                                                                             | on of the cx command.                               |  |
|                       |                                                                                                    | • •                                                                                                    | bes not have a programmable I/O function            |  |
|                       | and when [No(specific device)(None)] is selected in the [Output common object for various devices] property in the [Output File Type and Path] category is selected. |                                                                                                    |                                                     |  |
|                       | Default                                                                                                    | Blank                                                                                                    |                                                     |  |
|                       | How to change                                                                                                    | Directly enter in the text box.                                                                               |                                                     |  |
|                       | Restriction                                                                                                    | Hexadecimal number (depends                                                                                   | on the selected device)                             |  |

# (10)[Error Output]

The detailed information on the error output is displayed and the configuration can be changed.

| Output error message | Select whether to output the error message file.                                 |                                         |  |  |
|----------------------|----------------------------------------------------------------------------------|-----------------------------------------|--|--|
| file                 | This corresponds to the -Xerror_file option of the cx command.                   |                                         |  |  |
|                      | Error messages are displayed on the Output panel regardless of this property's . |                                         |  |  |
|                      | Default No                                                                       |                                         |  |  |
|                      | How to change                                                                    |                                         |  |  |
|                      | Restriction                                                                      |                                         |  |  |
|                      |                                                                                  | Does not output the error message file. |  |  |

| Error message file output | Specify the folder                                                                                                    | Specify the folder which the error message file is output.                                                            |  |  |  |
|---------------------------|----------------------------------------------------------------------------------------------------|----------------------------------------------------------------------------------------------------|--|--|--|
| folder                    | If a relative path is specified, the reference point of the path is the main project or subproject                                             |                                                                                                    |  |  |  |
|                           | folder.  If an absolute path is specified, the reference point of the path is the main project or subproject                                   |                                                                                                    |  |  |  |
|                           |                                                                                                    |                                                                                                    |  |  |  |
|                           | folder (unless the                                                                                                    | e drives are different).                                                                                              |  |  |  |
|                           | The following pla                                                                                                    | aceholder is supported.                                                                                               |  |  |  |
|                           | %BuildModeN                                                                                                    | lame%: Replaces with the build mode name.                                                                             |  |  |  |
|                           | If this is blank, it                                                                                                    | is assumed that the project folder has been specified.                                                                |  |  |  |
|                           | This correspond                                                                                                    | s to the -Xerror_file option of the cx command.                                                                       |  |  |  |
|                           | This property is property is select                                                                                                    | displayed only when [Yes(-Xerror_file)] in the [Output error message file] tted.                                      |  |  |  |
|                           | Default                                                                                                    | %BuildModeName%                                                                                                    |  |  |  |
|                           | How to change                                                                                                    | Directly enter in the text box or edit by the Browse For Folder dialog box which appears when clicking the [] button. |  |  |  |
|                           | Restriction Up to 247 characters                                                                                                    |                                                                                                    |  |  |  |
| Error message file name   | Specify the error message file name.                                                                                                    |                                                                                                    |  |  |  |
|                           | The extension can be freely specified.  The following placeholders are supported.  %ActiveProjectName%: Replaces with the active project name. |                                                                                                    |  |  |  |
|                           |                                                                                                    |                                                                                                    |  |  |  |
|                           |                                                                                                    |                                                                                                    |  |  |  |
|                           | %MainProject                                                                                                    | Name%: Replaces with the main project name.                                                                           |  |  |  |
|                           | %ProjectNam                                                                                                    | e%: Replaces with the project name.                                                                                   |  |  |  |
|                           | If this is blank, it                                                                                                    | is assumed that "%ProjectName%.err" has been specified.                                                               |  |  |  |
|                           | This corresponds to the -Xerror_file option of the cx command.                                                                                 |                                                                                                    |  |  |  |
|                           | This property is displayed only when [Yes(-Xerror_file)] in the [Output error message file property is selected.                               |                                                                                                    |  |  |  |
|                           |                                                                                                    |                                                                                                    |  |  |  |
|                           | Default                                                                                                    | %ProjectName%.err                                                                                                    |  |  |  |
|                           | How to change Directly enter in the text box.                                                                                                  |                                                                                                    |  |  |  |
|                           | Restriction Up to 259 characters                                                                                                    |                                                                                                    |  |  |  |

# (11) [Warning Message]

The detailed information on warning messages is displayed and the configuration can be changed.

| Displayed warning | Specify the num                                                                                                    | ber of the warning message to be always displayed. |  |  |
|-------------------|----------------------------------------------------------------------------------------------------|----------------------------------------------------|--|--|
| message           | If multiple message numbers are specified, delimit them with "," (comma) (example: 02042,02107).                                                                                                    |                                                    |  |  |
|                   | Also, the range can be set using "-" (hyphen) (example: 02222-02554,02699-02782).                                                                                                    |                                                    |  |  |
|                   | If the same number is specified in the [Undisplayed warning message] property and this property, the number specified in this property takes precedence.  This corresponds to the -Xwarning option of the cx command. |                                                    |  |  |
|                   | Default                                                                                                    | Blank                                              |  |  |
|                   | How to change Directly enter in the text box or edit by the Character String Input of which appears when clicking the [] button.                                                                                      |                                                    |  |  |
|                   | Restriction                                                                                                    | Up to 2048 characters                              |  |  |

| Undisplayed warning | Specify the num                                                                                                    | ber of the warning message not to be displayed.                                                                                                    |  |  |  |
|---------------------|----------------------------------------------------------------------------------------------------|----------------------------------------------------------------------------------------------------|--|--|--|
| message             | If multiple message numbers are specified, delimit them with "," (comma) (example: 02042,02107).                              |                                                                                                    |  |  |  |
|                     | Also, the range can be set using "-" (hyphen) (example: 02222-02554,02699-02782).                                             |                                                                                                    |  |  |  |
|                     |                                                                                                    | If the same number is specified in the [Displayed warning message] property and this property, the number specified in the [Displayed warning message] property takes precedence.  This corresponds to the -Xno_warning option of the cx command. |  |  |  |
|                     | This correspond                                                                                                    |                                                                                                    |  |  |  |
|                     | Default                                                                                                    | Blank                                                                                                    |  |  |  |
|                     | How to change Directly enter in the text box or edit by the Character String Input which appears when clicking the [] button. |                                                                                                    |  |  |  |
|                     | Restriction                                                                                                    | Up to 2048 characters                                                                                                    |  |  |  |

# (12)[Build Method]

The detailed information on the build method is displayed and the configuration can be changed.

| Build simultaneously           | Select whether to geneate the load module file by compiling/assembling/linking multiple files simultaneously.                            |                                                                                 |                                 |                                                                                                    |  |
|--------------------------------|----------------------------------------------------------------------------------------------------|---------------------------------------------------------------------------------|---------------------------------|----------------------------------------------------------------------------------------------------|--|
|                                | The files with the individual build options and files to be executed prior to the build are excluded from runing a build simultaneously. |                                                                                 |                                 |                                                                                                    |  |
|                                | See "2.16.5 Compile/assemble/link multiple files simultaneously" for details about runing a build simultaneously.                        |                                                                                 |                                 |                                                                                                    |  |
|                                | Default                                                                                                    | Yes                                                                             |                                 |                                                                                                    |  |
|                                | How to change                                                                                                    | Select from the                                                                 | Select from the drop-down list. |                                                                                                    |  |
|                                | Restriction                                                                                                    | Yes                                                                             | Compiles, a                     | assembles, and links multiple files<br>usly.                                                                 |  |
|                                |                                                                                                    |                                                                                 | individual b                    | bler source file (except the file with the uild options) is assembled using the settings of le Options] tab. |  |
|                                |                                                                                                    | No                                                                              | Compiles, a                     | assembles, and links for each file.                                                                          |  |
| Handling the source file       | Selects whether                                                                                                    | to recompile/asse                                                               | emble the sou                   | urce file if there are no files that include it.                                                             |  |
| includes non-existing file     | Default                                                                                                    | Re-compile/assemble the source file                                             |                                 |                                                                                                    |  |
|                                | How to change                                                                                                    | Select from the drop-down list.                                                 |                                 |                                                                                                    |  |
|                                | Restriction                                                                                                    | Re-compile/asse<br>source file                                                  | emble the                       | Recompiles/assembles the source file if there are no files that include it.                                  |  |
|                                |                                                                                                    | , ,                                                                             |                                 | Does not recompile/assemble the source file even if there are no files that include it.                      |  |
| Specify build options per core | Select whether t                                                                                                    | to specify build options per core in a project using a device supporting multi- |                                 |                                                                                                    |  |
|                                | This property is                                                                                                    | displayed only for                                                              | the project u                   | sing a device supporting multi-core.                                                                         |  |
|                                | Default                                                                                                    | No                                                                              |                                 |                                                                                                    |  |
|                                | How to change                                                                                                    | Select from the                                                                 | drop-down lis                   | st.                                                                                                    |  |
|                                | Restriction                                                                                                    |                                                                                 |                                 |                                                                                                    |  |
|                                |                                                                                                    |                                                                                 |                                 | I -Xr options.                                                                                               |  |
|                                |                                                                                                    | No Does not specify build options per core.                                     |                                 |                                                                                                    |  |

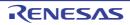

## (13) [Version Select]

The detailed information on the build tool version is displayed and the configuration can be changed.

| Using compiler package                              | The folder in which the compiler package to be used is installed is displayed.                                                                                                    |                                                   |                                                             |  |
|-----------------------------------------------------|----------------------------------------------------------------------------------------------------|---------------------------------------------------|-------------------------------------------------------------|--|
| install folder                                      | Default                                                                                                    | Install folder name                               |                                                             |  |
|                                                     | How to change                                                                                                    | Changes not allowed                               |                                                             |  |
| Using compiler package                              | Select the version                                                                                                    | on of the compiler package to be used.            |                                                             |  |
| version                                             | This setting is co                                                                                                    | ommon to all the build mode                       | S.                                                          |  |
|                                                     | Default                                                                                                    | Always latest version whic                        | h was installed                                             |  |
|                                                     | How to change                                                                                                    | Select from the drop-down                         | list.                                                       |  |
|                                                     | Restriction                                                                                                    | Always latest version which was installed         | Uses the latest version in the installed compiler packages. |  |
|                                                     |                                                                                                    | Versions of the installed compiler packages       | Uses the selected version in the compiler package.          |  |
| Latest compiler package version which was installed | The version of the compiler package to be used when [Always latest version which was installed] is selected in the [Using compiler package version] property is displayed.  This setting is common to all the build modes.  This property is displayed only when [Always latest version which was installed] in the [Using compiler package version] property is selected. |                                                   |                                                             |  |
|                                                     | Default                                                                                                    | Latest version of the installed compiler packages |                                                             |  |
|                                                     | How to change                                                                                                    | to change Changes not allowed                     |                                                             |  |

## (14)[Notes]

The detailed information on notes is displayed and the configuration can be changed.

| Memo | Add memos to the build tool.                                                                                                    |  |  |  |  |
|------|----------------------------------------------------------------------------------------------------|--|--|--|--|
|      | Add one item in one line.                                                                                                    |  |  |  |  |
|      | This setting is common to all the build modes.                                                                                                    |  |  |  |  |
|      | The specified memo is displayed as the subproperty.                                                                                                    |  |  |  |  |
|      | Default Memo[number-of-items]                                                                                                    |  |  |  |  |
|      | How to change   Edit by the Text Edit dialog box which appears when clicking the [. For the subproperty, you can enter directly in the text box.  Restriction   Up to 256 characters    Up to 256 items can be specified. |  |  |  |  |
|      |                                                                                                    |  |  |  |  |

# (15)[Others]

Other detailed information on the build tool is displayed and the configuration can be changed.

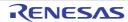

| Output message format       | Specify the form                                                                                                    | at of the message under build ex                                                                                           | ecution.                                                                  |  |  |
|-----------------------------|----------------------------------------------------------------------------------------------------|----------------------------------------------------------------------------------------------------|---------------------------------------------------------------------------|--|--|
|                             | This applies to the plugins.                                                                                                    | This applies to the messages output by the build tool to be used, and commands added by plugins.                           |                                                                           |  |  |
|                             | It does not apply to the output messages of commands specified in the [Commands executed                                                      |                                                                                                    |                                                                           |  |  |
|                             | before build prod                                                                                                    | cessing] or [Commands executed                                                                                             | after build processing] property.                                         |  |  |
|                             | The following pla                                                                                                    | aceholders are supported.                                                                                                  |                                                                           |  |  |
|                             | %Options%: F                                                                                                    | Replaces with the command line of                                                                                          | option under build execution.                                             |  |  |
|                             |                                                                                                    | Replaces with the program name                                                                                             |                                                                           |  |  |
|                             | _                                                                                                    |                                                                                                    | eing compile/assemble or making link.                                     |  |  |
|                             | If this is blank, "                                                                                                    | %Program% %Options%" will be                                                                                               | set automatically.                                                        |  |  |
|                             | Default                                                                                                    | %TargetFiles%                                                                                                    |                                                                           |  |  |
|                             | How to change                                                                                                    | Directly enter in the text box (up down list.                                                                              | o to 256 characters) or select from the drop-                             |  |  |
|                             | Restriction                                                                                                    | %TargetFiles%                                                                                                    | Displays the file name in the output message.                             |  |  |
|                             |                                                                                                    | %TargetFiles%: %Options%                                                                                                   | Displays the file name and command line options in the output message.    |  |  |
|                             |                                                                                                    | %Program% %Options%                                                                                                    | Displays the program name and command line options in the output message. |  |  |
| Format of build option list | Specify the displ                                                                                                    | ay format of the build option list (                                                                                       | see "2.15.4 Display a list of build options").                            |  |  |
|                             | This applies to the                                                                                                    | ne options of the build tool to be u                                                                                       | used, and commands added by plugins.                                      |  |  |
|                             | It does not apply to the options of commands specified in the [Commands executed before                                                       |                                                                                                    |                                                                           |  |  |
|                             | build processing] or [Commands executed after build processing] property.                                                                     |                                                                                                    |                                                                           |  |  |
|                             | The following placeholders are supported.                                                                                                    |                                                                                                    |                                                                           |  |  |
|                             | %Options%: Replaces with the command line option under build execution.                                                                       |                                                                                                    |                                                                           |  |  |
|                             | %Program%: Replaces with the program name under execution.  %TargetFiles%: Replaces with the file name being compile/assemble or making link. |                                                                                                    |                                                                           |  |  |
|                             | _                                                                                                    | •                                                                                                    | • •                                                                       |  |  |
|                             |                                                                                                    |                                                                                                    | Options%" will be set automatically.                                      |  |  |
|                             | Default                                                                                                    | %TargetFiles% : %Program% %                                                                                                | %Options%                                                                 |  |  |
|                             | How to change                                                                                                    | Directly enter in the text box or edit by the Character String Input dialog box which appears when clicking the [] button. |                                                                           |  |  |
|                             | Restriction                                                                                                    | Up to 256 characters                                                                                                    |                                                                           |  |  |
| Temporary folder            | Specify the folder are saved.                                                                                                    | er to which the temporary files ger                                                                                        | nerated by the cx command under execution                                 |  |  |
|                             | If a relative path folder.                                                                                                    | is specified, the reference point of                                                                                       | of the path is the main project or subproject                             |  |  |
|                             | If an absolute path is specified, the reference point of the path is the main project or subproject folder (unless the drives are different). |                                                                                                    |                                                                           |  |  |
|                             | If this is blank, th                                                                                                    | ne temporary folder is determined                                                                                          | d in the following sequence.                                              |  |  |
|                             | (1) Folder spec                                                                                                    | ified by environmental variable T                                                                                          | EMP                                                                       |  |  |
|                             | (2) Folder specified by environmental variable TMP                                                                                            |                                                                                                    |                                                                           |  |  |
|                             | ` `                                                                                                    | (3) Folder of the main project or subproject                                                                               |                                                                           |  |  |
|                             | This correspond                                                                                                    | s to the -Xtemp_path option of the                                                                                         | e cx command.                                                             |  |  |
|                             | Default                                                                                                    | Blank                                                                                                    |                                                                           |  |  |
|                             | How to change                                                                                                    | Directly enter in the text box or which appears when clicking th                                                           | edit by the Browse For Folder dialog box e [] button.                     |  |  |
|                             | Restriction                                                                                                    | Restriction Up to 200 characters                                                                                           |                                                                           |  |  |
| 1                           | l                                                                                                    |                                                                                                    |                                                                           |  |  |

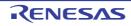

# Commands executed before build processing

Specify the command to be executed before build processing.

Use the call instruction to specify a batch file (example: call a.bat).

The following placeholders are supported.

%ActiveProjectDir%: Replaces with the absolute path of the active project folder.

%ActiveProjectName%: Replaces with the active project name.

%BuildModeName%: Replaces with the build mode name.

%MainProjectDir%: Replaces with the absolute path of the main project folder.

%MainProjectName%: Replaces with the main project name.

%MicomToolPath%: Replaces with the absolute path of the install folder of this product.

%OutputDir%: Replaces with the absolute path of the output folder.

%OutputFile%: Replaces with the absolute path of the output file.

%ProjectDir%: Replaces with the absolute path of the project folder.

%ProjectName%: Replaces with the project name.

%TempDir%: Replaces with the absolute path of the temporary folder.

%WinDir%: Replaces with the absolute path of the Windows system folder.

When "#!python" is described in the first line, the contents from the second line to the last line are regarded as the script of the Python console, and then executed before build processing.

The placeholders can be described in the script.

The specified command is displayed as the subproperty.

| Default       | Commands executed before build processing[number of defined items]                                                                        |
|---------------|----------------------------------------------------------------------------------------------------|
| How to change | Edit by the Text Edit dialog box which appears when clicking the [] button.  For the subproperty, you can enter directly in the text box. |
| Restriction   | Up to 1023 characters Up to 64 items can be specified.                                                                                    |

| Commands executed        | Specify the com                                                                                                    | mand to be executed after build processing.                                                                                |  |  |  |
|--------------------------|----------------------------------------------------------------------------------------------------|----------------------------------------------------------------------------------------------------|--|--|--|
| after build processing   | Use the call inst                                                                                                    | ruction to specify a batch file (example: call a.bat).                                                                     |  |  |  |
|                          | The following placeholders are supported.                                                                                                    |                                                                                                    |  |  |  |
|                          | %ActiveProjectDir%: Replaces with the absolute path of the active project folder.                                                                                                    |                                                                                                    |  |  |  |
|                          | %ActiveProjectName%: Replaces with the active project name.                                                                                                    |                                                                                                    |  |  |  |
|                          | %BuildModeN                                                                                                    | lame%: Replaces with the build mode name.                                                                                  |  |  |  |
|                          | %MainProjectDir%: Replaces with the absolute path of the main project folder.                                                                                                    |                                                                                                    |  |  |  |
|                          | %MainProjectName%: Replaces with the main project name.                                                                                                    |                                                                                                    |  |  |  |
|                          | %MicomToolP                                                                                                    | Path%: Replaces with the absolute path of the install folder of this product.                                              |  |  |  |
|                          | %OutputDir%:                                                                                                    | : Replaces with the absolute path of the output folder.                                                                    |  |  |  |
|                          | %OutputFile%                                                                                                    | 6: Replaces with the absolute path of the output file.                                                                     |  |  |  |
|                          | %ProjectDir%                                                                                                    | : Replaces with the absolute path of the project folder.                                                                   |  |  |  |
|                          | %ProjectName%: Replaces with the project name.                                                                                                    |                                                                                                    |  |  |  |
|                          | %TempDir%: Replaces with the absolute path of the temporary folder.                                                                                                    |                                                                                                    |  |  |  |
|                          | %WinDir%: Replaces with the absolute path of the Windows system folder.                                                                                                    |                                                                                                    |  |  |  |
|                          | When "#!python" is described in the first line, the contents from the second line to the last line are regarded as the script of the Python console, and then executed after build processing. |                                                                                                    |  |  |  |
|                          | The placeholders can be described in the script.                                                                                                    |                                                                                                    |  |  |  |
|                          | The specified co                                                                                                    | ommand is displayed as the subproperty.                                                                                    |  |  |  |
|                          | Default                                                                                                    | Commands executed after build processing[number of defined items]                                                          |  |  |  |
|                          | How to change                                                                                                    | Edit by the Text Edit dialog box which appears when clicking the [] button.                                                |  |  |  |
|                          | _                                                                                                    | For the subproperty, you can enter directly in the text box.                                                               |  |  |  |
|                          | Restriction                                                                                                    | Up to 1023 characters                                                                                                    |  |  |  |
|                          |                                                                                                    | Up to 64 items can be specified.                                                                                           |  |  |  |
| Other additional options | Input the option to be added additionally.                                                                                                    |                                                                                                    |  |  |  |
|                          | The options set here are added at the end of the cx options group.                                                                                                    |                                                                                                    |  |  |  |
|                          | Default                                                                                                    | Blank                                                                                                    |  |  |  |
|                          | How to change                                                                                                    | Directly enter in the text box or edit by the Character String Input dialog box which appears when clicking the [] button. |  |  |  |
|                          | H                                                                                                    |                                                                                                    |  |  |  |

#### [Compile Options] tab

This tab shows the detailed information on the compile phase categorized by the following and the configuration can be changed.

- (1) [Debug Information]
- (2) [Optimization]
- (3) [Optimization(Details)]
- (4) [Preprocess]
- (5) [C Language]
- (6) [Character Encoding]
- (7) [Output Code]
- (8) [Output File]
- (9) [Symbol Information]
- (10) [Assemble List]
- (11) [External Variable Register]
- (12) [Others]

Figure A-5. Property Panel: [Compile Options] Tab

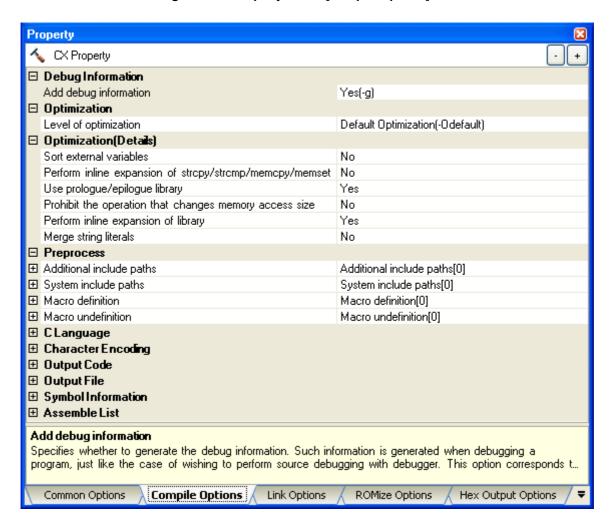

## [Description of each category]

# (1) [Debug Information]

The detailed information on debug information is displayed and the configuration can be changed.

| Add debug information | Select whether to generate the debug information.  It is possible to perform source debugging with the debugger by outputting information for source debugging to the output file. |                                             |  |  |
|-----------------------|----------------------------------------------------------------------------------------------------|---------------------------------------------|--|--|
|                       | source debugging to the output file.  This corresponds to the -g option of the cx command.                                                                                         |                                             |  |  |
|                       | Default                                                                                                    | Yes(-g)                                     |  |  |
|                       | How to change                                                                                                    | ge Select from the drop-down list.          |  |  |
|                       | Restriction                                                                                                    | Yes(-g) Generates the debug information.    |  |  |
|                       |                                                                                                    | No Does not generate the debug information. |  |  |

# (2) [Optimization]

The detailed information on the optimization is displayed and the configuration can be changed.

| Level of optimization | Select the level of the optimization for compiling.  This corresponds to the -O option of the cx command. |                                     |                                                                                                    |
|-----------------------|----------------------------------------------------------------------------------------------------|-------------------------------------|----------------------------------------------------------------------------------------------------|
|                       | Default                                                                                                   | on(-Odefault)                       |                                                                                                    |
|                       | How to change                                                                                             | Select from the dro                 | pp-down list.                                                                                                    |
|                       | Restriction                                                                                               | Default Optimization(- Odefault)    | Performs optimization that debugging is not affected (optimization of expressions and register allocation, and the like).                                                                     |
|                       |                                                                                                    | Code Size<br>Precedence(-<br>Osize) | Performs optimization with the object size precedence.  Regards reducing the ROM/RAM capacity as important and performs the maximum optimization that is effective for general programs.      |
|                       |                                                                                                    | Speed<br>Precedence(-<br>Ospeed)    | Performs optimization with the execution speed precedence.  Regards shortening the execution speed as important and performs the maximum optimization that is effective for general programs. |
|                       |                                                                                                    | Debug<br>Precedence(-<br>Onothing)  | Performs optimization with the debug precedence. Regards debugging as important and suppresses all optimization including default optimization.                                               |
|                       |                                                                                                    | Detail Setting                      | The properties are added in the [Optimization(Details)] category. The optimization items selected in the category has the precedence for the optimization.                                    |

# (3) [Optimization(Details)]

The detailed information on the optimization is displayed and the configuration can be changed.

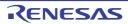

| Maximum number of        | Specify the max                                                                                                    | imum number of times to ex                                                      | pand the loops such as "for" and "while".                                                                                                   |  |  |
|--------------------------|----------------------------------------------------------------------------------------------------|---------------------------------------------------------------------------------|----------------------------------------------------------------------------------------------------|--|--|
| loop expansions          | If 0 or 1 is specified, expansion is suppressed.                                                                                                    |                                                                                 |                                                                                                    |  |  |
|                          | If this is blank, it is assumed that "4" has been specified.                                                                                                    |                                                                                 |                                                                                                    |  |  |
|                          | This corresponds to the -O unroll option of the cx command.                                                                                                    |                                                                                 |                                                                                                    |  |  |
|                          | This property is displayed only when [Detail Setting] in the [Level of optimization] property is selected.                                                                                                  |                                                                                 |                                                                                                    |  |  |
|                          | Default                                                                                                    | 0                                                                               |                                                                                                    |  |  |
|                          | How to change                                                                                                    | Directly enter in the text box.                                                 |                                                                                                    |  |  |
|                          | Restriction                                                                                                    | 0 to 999 (decimal number)                                                       | or blank                                                                                                    |  |  |
| Remove unused static     | Select whether t                                                                                                    | to remove the static functions which are not called.                            |                                                                                                    |  |  |
| functions                | This correspond                                                                                                    | ds to the -Odelete_static_func option of the cx command.                        |                                                                                                    |  |  |
|                          | This property is selected.                                                                                                    | displayed only when [Detail                                                     | Setting] in the [Level of optimization] property is                                                                                         |  |  |
|                          | Default                                                                                                    | No                                                                              |                                                                                                    |  |  |
|                          | How to change                                                                                                    | Select from the drop-down                                                       | list.                                                                                                    |  |  |
|                          | Restriction                                                                                                    | Yes(- Odelete_static_func=on)                                                   | Removes the unused static functions which are not called.                                                                                   |  |  |
|                          |                                                                                                    | No                                                                              | Does not remove the unused static functions which are not called.                                                                           |  |  |
| Perform inline expansion | Specify whether                                                                                                    | to perform inline expansion                                                     | at the location calling functions.                                                                                                    |  |  |
| ·                        | This corresponds to the -Oinline option of the cx command.                                                                                                    |                                                                                 |                                                                                                    |  |  |
|                          | This property is selected.                                                                                                    | displayed only when [Detail Setting] in the [Level of optimization] property is |                                                                                                    |  |  |
|                          | Default                                                                                                    | Yes(Only Specified Functions)(None)                                             |                                                                                                    |  |  |
|                          | How to change                                                                                                    | Select from the drop-down                                                       | list.                                                                                                    |  |  |
|                          | Restriction                                                                                                    | Yes(Only Specified Functions)(None)                                             | Performs inline expansion at the location calling the function for which #pragma inline is specified.                                       |  |  |
|                          |                                                                                                    | Yes(Auto-detect)(-<br>Oinline=2)                                                | Distinguishes the function that is the target of inline expansion automatically and expands it.                                             |  |  |
|                          |                                                                                                    | Yes(Auto-detect without code size increase)(-Oinline=3)                         | Distinguishes the function that is the target of inline expansion automatically and expands it, while minimizing the increase in code size. |  |  |
|                          |                                                                                                    | No(-Oinline=0)                                                                  | Does not specify inline expansion of the function.                                                                                          |  |  |
| Perform pipeline         |                                                                                                    |                                                                                 | ecution performance by reordering instructions at                                                                                           |  |  |
| optimization             | the machine-lan                                                                                                    | •                                                                               |                                                                                                    |  |  |
|                          | This corresponds to the -Opipeline option of the cx command.                                                                                                    |                                                                                 |                                                                                                    |  |  |
|                          | This property is displayed only when the project uses a device with the V850E2V3 architecture and when [Detail Setting] in the [Level of optimization] property in the [Optimization] category is selected. |                                                                                 |                                                                                                    |  |  |
|                          | Default                                                                                                    | No                                                                              |                                                                                                    |  |  |
|                          | How to change                                                                                                    | ge Select from the drop-down list.                                              |                                                                                                    |  |  |
|                          | Restriction                                                                                                    | Yes(-Opipeline=on)                                                              | Performs pipeline optimization.                                                                                                    |  |  |
|                          |                                                                                                    | No                                                                              | Does not specify pipeline optimization.                                                                                                    |  |  |
|                          |                                                                                                    |                                                                                 |                                                                                                    |  |  |

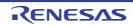

| Perform subroutinization of common code                          | This correspond This property is                                                                                                    | o perform subroutinization of s to the -Osubroutine option displayed only when [Detail of category is selected. |                                                                                                    |  |  |
|------------------------------------------------------------------|----------------------------------------------------------------------------------------------------|----------------------------------------------------------------------------------------------------|----------------------------------------------------------------------------------------------------|--|--|
|                                                                  | Default                                                                                                    | No                                                                                                    |                                                                                                    |  |  |
|                                                                  | How to change                                                                                                    | Select from the drop-down list.                                                                                 |                                                                                                    |  |  |
|                                                                  | Restriction                                                                                                    | Yes(-Osubroutine=1)                                                                                             | Performs subroutinization of common code.                                                                                |  |  |
|                                                                  | restriction                                                                                                    | No No                                                                                                    | Does not perform subroutinization of common code.                                                                        |  |  |
| Use jr instruction to call a function at the end of the function | the function end This correspond This property is                                                                                                    | s with a function call.<br>s to the -O option of the cx                                                         | jr instructions in the place of jarl instructions when command.  Setting] in the [Level of optimization] property in     |  |  |
|                                                                  | Default                                                                                                    | No                                                                                                    |                                                                                                    |  |  |
|                                                                  | How to change                                                                                                    | Select from the drop-dowr                                                                                       | n list                                                                                                    |  |  |
|                                                                  | Restriction                                                                                                    | Yes(-Otail_call=on)                                                                                             | Gives precedence to using jr instructions in the place of jarl instructions when the function ends with a function call. |  |  |
|                                                                  |                                                                                                    |                                                                                                    | The code size can be reduced by removing the store/restore instructions for lp.                                          |  |  |
|                                                                  |                                                                                                    |                                                                                                    | However, some debug functions cannot be used.                                                                            |  |  |
|                                                                  |                                                                                                    | No                                                                                                    | Uses jarl instructions when the function ends with a function call.                                                      |  |  |
| Delete unused functions                                          | This property is This correspond This property is                                                                                                    | s to the -Xdelete_func optio                                                                                    | functions after inline expansion. on of the cx command. e is displayed in the [Using symbol information file]            |  |  |
|                                                                  | property in the [Symbol Information] category.                                                                                                    |                                                                                                    |                                                                                                    |  |  |
|                                                                  | Default                                                                                                    | No                                                                                                    | - Kat                                                                                                    |  |  |
|                                                                  | How to change                                                                                                    | Select from the drop-down                                                                                       |                                                                                                    |  |  |
|                                                                  | Restriction                                                                                                    | Yes(-Xdelete_func) No                                                                                           | Removes the unused functions.  Does not specify removing the unused functions.                                           |  |  |
| Root function for searching unused functions                     | Specify the name of the root function which begins to search for the unused functions to be removed.  If multiple function names are specified, delimit them with "," (comma) (example: main,init).  If this is blank, it is assumed that "main" has been specified. |                                                                                                    |                                                                                                    |  |  |
|                                                                  |                                                                                                    | s to the -Xdelete_func optio<br>displayed only when [Yes] in                                                    | on of the cx command.  In the [Delete unused functions] property is                                                      |  |  |
|                                                                  | Default                                                                                                    | Blank                                                                                                    |                                                                                                    |  |  |
|                                                                  | How to change                                                                                                    | Directly enter in the text be                                                                                   | ox.                                                                                                    |  |  |
|                                                                  | Restriction Up to 1022 characters                                                                                                    |                                                                                                    |                                                                                                    |  |  |

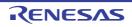

| Sort external variables                                  | Select whether to sort external variables.  This property is for reducing the RAM capacity.  This corresponds to the -Xsort_var option of the cx command. |                                                          |                                                                                                    |  |
|----------------------------------------------------------|----------------------------------------------------------------------------------------------------|----------------------------------------------------------|----------------------------------------------------------------------------------------------------|--|
|                                                          | Default                                                                                                    | No                                                       |                                                                                                    |  |
|                                                          | How to change                                                                                                    | Select from the drop-down                                | list.                                                                                                    |  |
|                                                          | Restriction                                                                                                    | Yes(-Xsort_var)                                          | Rearranges external variables allocated to a section other than const/sconst sequentially, starting from the largest alignment size.                 |  |
|                                                          |                                                                                                    | No                                                       | Does not specify sorting external variables.                                                                                                    |  |
| Perform inline expansion of strcpy/strcmp/ memcpy/memset | and "memset()" strings) and the                                                                                                    | calls, with regarding the alig structure as 4 bytes.     | of functions "strcpy()", "strcmp()", "memcpy()", nment conditions of the array (including character ogram to be generated, but it increases the code |  |
|                                                          | This correspond                                                                                                    | s to the -Xinline_strcpy option                          | on of the cx command.                                                                                                    |  |
|                                                          | This property is Code] category is                                                                                                    |                                                          | the [Structure packing] property in the [Output                                                                                                    |  |
|                                                          | Default                                                                                                    | No                                                       |                                                                                                    |  |
|                                                          | How to change                                                                                                    | Select from the drop-down                                | list.                                                                                                    |  |
|                                                          | Restriction                                                                                                    | Yes(-Xinline_strcpy)                                     | Performs inline expansion of functions "strcpy()", "strcmp()", "memcpy()", and "memset()" calls.                                                     |  |
|                                                          |                                                                                                    | No                                                       | Does not specify inline expansion of functions "strcpy()", "strcmp()", "memcpy()", and "memset()" calls.                                             |  |
| Use prologue/epilogue<br>library                         | Specify whether calls.                                                                                                    | to perform prologue/epilogu                              | e processing of functions through runtime library                                                                                                    |  |
|                                                          | ·                                                                                                    | s to the -Xpro_epi_runtime of                            | •                                                                                                    |  |
|                                                          |                                                                                                    | displayed only when [Speed perty in the [Optimization] c | Precedence(-Ospeed)] in the [Level of ategory is selected.                                                                                           |  |
|                                                          | Default                                                                                                    | Yes                                                      |                                                                                                    |  |
|                                                          | How to change                                                                                                    | Select from the drop-down                                | list.                                                                                                    |  |
|                                                          | Restriction                                                                                                    | Yes                                                      | Performs prologue/epilogue processing of the function through runtime library calls.                                                                 |  |
|                                                          |                                                                                                    | No(-<br>Xpro_epi_runtime=off)                            | Does not perform prologue/epilogue processing of functions through runtime library calls.                                                            |  |
| Prohibit the operation that changes memory access size   | · · · · ·                                                                                                    |                                                          |                                                                                                    |  |
|                                                          | Default                                                                                                    | No                                                       |                                                                                                    |  |
|                                                          | How to change                                                                                                    | Select from the drop-down                                | list.                                                                                                    |  |
|                                                          | Restriction                                                                                                    | Yes(-<br>Xkeep_access_size)                              | Prohibits replacing the load and store instructions with 1-bit manipulation instructions.                                                            |  |
| I .                                                      |                                                                                                    |                                                          |                                                                                                    |  |

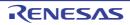

| Perform inline expansion | Specify whether to perform inline expansion at the location calling library functions.                                           |                                                                                                |                                                                                                    |  |  |
|--------------------------|----------------------------------------------------------------------------------------------------|------------------------------------------------------------------------------------------------|----------------------------------------------------------------------------------------------------|--|--|
| of library               | ' '                                                                                                    | This corresponds to the -Xcall_lib option of the cx command.                                   |                                                                                                    |  |  |
|                          | This property is displayed only when [No] in the [Perform inline expansion of strcpy/strcm  memcpy/memset] property is selected. |                                                                                                |                                                                                                    |  |  |
|                          | Default                                                                                                    | Yes                                                                                            |                                                                                                    |  |  |
|                          | How to change                                                                                                    | Select from the drop-down                                                                      | list.                                                                                                    |  |  |
|                          | Restriction                                                                                                    | Yes                                                                                            | Generates appropriate instructions (instruction rows) instead of calls to the sqrtf (only a device with a FPU), memcmp, memcpy, and memset functions. |  |  |
|                          |                                                                                                    | No(-Xcall_lib)                                                                                 | Always generates instructions to call the library function.                                                                                           |  |  |
| Merge string literals    | allocate to the o                                                                                                    | same string literals exist in the source file, specify whether to merge them and the one area. |                                                                                                    |  |  |
|                          | This correspond                                                                                                    | s to the -Xcall_lib option of t                                                                | he cx command.                                                                                                    |  |  |
|                          | Default                                                                                                    | No                                                                                             |                                                                                                    |  |  |
|                          | How to change                                                                                                    | Select from the drop-down                                                                      | list.                                                                                                    |  |  |
|                          | Restriction                                                                                                    | Yes(-Xmerge_string)                                                                            | Merges the same string literals exist in the source file and allocates to the one area.                                                               |  |  |
|                          |                                                                                                    | No                                                                                             | Each allocates the same string literals exist in the source file to separate areas.                                                                   |  |  |

# (4) [Preprocess]

The detailed information on preprocessing is displayed and the configuration can be changed.

| Additional include paths | Specify the additional include paths during compiling.                                                                                                    |                                                                                             |  |  |  |
|--------------------------|----------------------------------------------------------------------------------------------------|---------------------------------------------------------------------------------------------|--|--|--|
|                          | The following placeholders are supported.                                                                                                    |                                                                                             |  |  |  |
|                          | %ActiveProject                                                                                                    | ctDir%: Replaces with the absolute path of the active project folder.                       |  |  |  |
|                          | %ActiveProject                                                                                                    | ctName%: Replaces with the active project name.                                             |  |  |  |
|                          | %BuildModeN                                                                                                    | lame%: Replaces with the build mode name.                                                   |  |  |  |
|                          | %MainProjectDir%: Replaces with the absolute path of the main project folder.                                                                                                    |                                                                                             |  |  |  |
|                          | %MainProjectName%: Replaces with the main project name.                                                                                                    |                                                                                             |  |  |  |
|                          | %MicomToolPath%: Replaces with the absolute path of the install folder of this product. %ProjectDir%: Replaces with the absolute path of the project folder. %ProjectName%: Replaces with the project name. %TempDir%: Replaces with the absolute path of the temporary folder. |                                                                                             |  |  |  |
|                          |                                                                                                    |                                                                                             |  |  |  |
|                          |                                                                                                    |                                                                                             |  |  |  |
|                          |                                                                                                    |                                                                                             |  |  |  |
|                          |                                                                                                    | eplaces with the absolute path of the Windows system folder.                                |  |  |  |
|                          |                                                                                                    | clude path is searched with higher priority than the standard include file folder           |  |  |  |
|                          |                                                                                                    | oint of the path is the project folder.                                                     |  |  |  |
|                          |                                                                                                    | erty is omitted, only the standard folder of CX is searched.                                |  |  |  |
|                          |                                                                                                    |                                                                                             |  |  |  |
|                          | 1                                                                                                    | s to the -I option of the cx command.                                                       |  |  |  |
|                          | l                                                                                                    | clude path is displayed as the subproperty.                                                 |  |  |  |
|                          | subproperties.                                                                                                    | e path is added to the project tree, the path is added to the top of the                    |  |  |  |
|                          |                                                                                                    | acters and lowercase characters are not distinguished for the include paths.                |  |  |  |
|                          | Default                                                                                                    | Additional include paths[number of defined items]                                           |  |  |  |
|                          | How to change                                                                                                    | Edit by the Path Edit dialog box which appears when clicking the [] button.                 |  |  |  |
|                          |                                                                                                    | For the subproperty, you can enter directly in the text box.                                |  |  |  |
|                          | Restriction                                                                                                    | Up to 259 characters                                                                        |  |  |  |
|                          | recombine                                                                                                    | Up to 256 items can be specified.                                                           |  |  |  |
| System include paths     | Change the spe                                                                                                    | I cified order of the include paths which the system set during compiling.                  |  |  |  |
|                          | The following pla                                                                                                    | aceholders are supported.                                                                   |  |  |  |
|                          | %ActiveProject                                                                                                    | ctDir%: Replaces with the absolute path of the active project folder.                       |  |  |  |
|                          | %ActiveProjectName%: Replaces with the active project name.                                                                                                    |                                                                                             |  |  |  |
|                          | %BuildModeN                                                                                                    | lame%: Replaces with the build mode name.                                                   |  |  |  |
|                          |                                                                                                    | Dir%: Replaces with the absolute path of the main project folder.                           |  |  |  |
|                          | 1                                                                                                    | Name%: Replaces with the main project name.                                                 |  |  |  |
|                          | 1                                                                                                    | Path%: Replaces with the absolute path of the install folder of this product.               |  |  |  |
|                          |                                                                                                    | Replaces with the absolute path of the project folder.                                      |  |  |  |
|                          | 1                                                                                                    | e%: Replaces with the project name.                                                         |  |  |  |
|                          | _                                                                                                    | Replaces with the absolute path of the temporary folder.                                    |  |  |  |
|                          |                                                                                                    | eplaces with the absolute path of the Windows system folder.                                |  |  |  |
|                          |                                                                                                    | ude path is searched with lower priority than the additional include path.                  |  |  |  |
|                          | _                                                                                                    | oint of the path is the project folder.                                                     |  |  |  |
|                          |                                                                                                    | s to the -I option of the cx command.                                                       |  |  |  |
|                          |                                                                                                    | n is displayed as the subproperty.                                                          |  |  |  |
|                          | Default                                                                                                    | System include paths[number of defined items]                                               |  |  |  |
|                          |                                                                                                    |                                                                                             |  |  |  |
|                          | How to change                                                                                                    | Edit by the System Include Path Order dialog box which appears when clicking the [] button. |  |  |  |
|                          | Restriction                                                                                                    | Changes not allowed (Only the specified order of the include paths can be changed.)         |  |  |  |
| 1                        | 1                                                                                                    |                                                                                             |  |  |  |

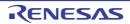

| Macro definition   | Specify the name of the macro to be defined.                                                                                                |                                                              |                                                                                       |  |  |  |  |  |
|--------------------|----------------------------------------------------------------------------------------------------|--------------------------------------------------------------|---------------------------------------------------------------------------------------|--|--|--|--|--|
|                    | Specify in the format of "macro name=defined value", with one macro name per line.                                                          |                                                              |                                                                                       |  |  |  |  |  |
|                    | The "=defined value" part can be omitted, and in this case, "1" is used as the defined value.                                               |                                                              |                                                                                       |  |  |  |  |  |
|                    | This corresponds to the -D option of the cx command.                                                                                        |                                                              |                                                                                       |  |  |  |  |  |
|                    | The specified ma                                                                                                    | acro is displayed as the subprope                            | erty.                                                                                 |  |  |  |  |  |
|                    | Default Macro definition[number of defined items]                                                                                           |                                                              |                                                                                       |  |  |  |  |  |
|                    | How to change                                                                                                    | Edit by the Text Edit dialog box                             | which appears when clicking the [] button.                                            |  |  |  |  |  |
|                    |                                                                                                    | For the subproperty, you can er                              | For the subproperty, you can enter directly in the text box.                          |  |  |  |  |  |
|                    | Restriction                                                                                                    | Up to 256 characters                                         |                                                                                       |  |  |  |  |  |
|                    |                                                                                                    | Up to 256 items can be specifie                              | ed.                                                                                   |  |  |  |  |  |
| Macro undefinition | Specify the mac                                                                                                    | ro name to be undefined.                                     |                                                                                       |  |  |  |  |  |
|                    | Specify in the fo                                                                                                    | rmat of " <i>macro name</i> ", with one n                    | nacro name per line.                                                                  |  |  |  |  |  |
|                    | This correspond                                                                                                    | s to the -U option of the cx comm                            | and.                                                                                  |  |  |  |  |  |
|                    | The specified ma                                                                                                    | acro is displayed as the subprope                            | erty.                                                                                 |  |  |  |  |  |
|                    | Default                                                                                                    | Macro undefinition[number of d                               | lefined items]                                                                        |  |  |  |  |  |
|                    | How to change                                                                                                    | Edit by the Text Edit dialog box                             | which appears when clicking the [] button.                                            |  |  |  |  |  |
|                    |                                                                                                    | For the subproperty, you can enter directly in the text box. |                                                                                       |  |  |  |  |  |
|                    | Restriction                                                                                                    | Up to 256 characters                                         |                                                                                       |  |  |  |  |  |
|                    |                                                                                                    | Up to 256 items can be specifie                              | ed.                                                                                   |  |  |  |  |  |
| Output C source    | Select whether to output the comments of the C source to the preprocessed file.                                                             |                                                              |                                                                                       |  |  |  |  |  |
| comments to        | This corresponds to the -Xpreprocess option of the cx command.                                                                              |                                                              |                                                                                       |  |  |  |  |  |
| preprocessed file  | This property is displayed only when [Yes(-P)] in the [Output preprocessed source file] property in the [Output File] category is selected. |                                                              |                                                                                       |  |  |  |  |  |
|                    |                                                                                                    |                                                              |                                                                                       |  |  |  |  |  |
|                    | Default                                                                                                    | No                                                           |                                                                                       |  |  |  |  |  |
|                    | How to change                                                                                                    | Select from the drop-down list.                              |                                                                                       |  |  |  |  |  |
|                    | Restriction                                                                                                    | Yes(-Xpreprocess=comment)                                    | Outputs the comments of the C source to the preprocessed file.                        |  |  |  |  |  |
|                    |                                                                                                    | No                                                           | Does not output the comments of the C source to the preprocessed file.                |  |  |  |  |  |
| Output line number | Select whether t                                                                                                    | o output the line number informat                            | tion of the C source to the preprocessed file.                                        |  |  |  |  |  |
| information to     | This corresponds to the -Xpreprocess option of the cx command.                                                                              |                                                              |                                                                                       |  |  |  |  |  |
| preprocessed file  | This property is displayed only when [Yes(-P)] in the [Output preprocessed source file] property in the [Output File] category is selected. |                                                              |                                                                                       |  |  |  |  |  |
|                    | Default                                                                                                    | No                                                           |                                                                                       |  |  |  |  |  |
|                    | How to change                                                                                                    |                                                              |                                                                                       |  |  |  |  |  |
|                    | Restriction                                                                                                    | Yes(-Xpreprocess= line)                                      | Outputs the line number information of the C source to the preprocessed file.         |  |  |  |  |  |
|                    |                                                                                                    | No                                                           | Does not output the line number information of the C source to the preprocessed file. |  |  |  |  |  |

# (5) [C Language]

The detailed information on C language is displayed and the configuration can be changed.

| Compile strictly according to ANSI | Select whether to process as making C source program comply strictly with the ANSI standard and output an error or warning for a specification that violates the standard. |                                                                                                    |           |                                                                                                    |  |
|------------------------------------|----------------------------------------------------------------------------------------------------|----------------------------------------------------------------------------------------------------|-----------|----------------------------------------------------------------------------------------------------|--|
| standards                          | ·                                                                                                    | ands to the -Xansi option of the cx command.                                                                                                    |           |                                                                                                    |  |
|                                    | Default                                                                                                    | No                                                                                                    |           |                                                                                                    |  |
|                                    | How to change                                                                                                    | Select from the                                                                                                    | drop-do   | wn list.                                                                                                    |  |
|                                    | Restriction                                                                                                    | Yes(-Xansi)  Processes as making C source program comply str with the ANSI standard and outputs an error or warr a specification that violates the standard. |           | ne ANSI standard and outputs an error or warning for                                                          |  |
|                                    |                                                                                                    | No                                                                                                    | specif    | atibility with the conventional C language ications is conferred and processing continues after ng is output. |  |
| Sign of char                       | or unsigned.                                                                                                    | char type without a                                                                                                    |           | pecifier (signed or unsigned) are handled as signed he cx command.                                            |  |
|                                    | Default                                                                                                    | signed                                                                                                    |           |                                                                                                    |  |
|                                    | How to change                                                                                                    | Select from the                                                                                                    | drop-do   | wn list.                                                                                                    |  |
|                                    | Restriction                                                                                                    | signed Handles char type wit signed.                                                                                                    |           | Handles char type without a type specifier as signed.                                                         |  |
|                                    |                                                                                                    | unsigned(-<br>Xchar=unsigned                                                                                                    | l)        | Handles char type without a type specifier as unsigned.                                                       |  |
| Enumeration type                   | Select which into                                                                                                    | eger type the enur                                                                                                    | meration  | type handles.                                                                                                 |  |
|                                    | This correspond                                                                                                    | s to the -Xenum_t                                                                                                    | ype opt   | ion of the cx command.                                                                                        |  |
|                                    | Default                                                                                                    | signed int(None)                                                                                                    | )         |                                                                                                    |  |
|                                    | How to change                                                                                                    | Select from the                                                                                                    | drop-do   | wn list.                                                                                                    |  |
|                                    | Restriction                                                                                                    | signed int(None)                                                                                                    | )         | The enumeration type is handled as int type.                                                                  |  |
|                                    |                                                                                                    | auto(- Xenum_type=auto)  Treats each enumerated type as the smallest integer type capable of expressing all the enumerators in that type.                    |           | integer type capable of expressing all the                                                                    |  |
| Treat tentative definition         | Select whether t                                                                                                    | o treat tentative de                                                                                                    | efinition | s of variables as definitions.                                                                                |  |
| as definition                      | This correspond                                                                                                    | esponds to the -Xdef_var option of the cx command.                                                                                                    |           |                                                                                                    |  |
|                                    | Default                                                                                                    | No                                                                                                    |           |                                                                                                    |  |
|                                    | How to change                                                                                                    | hange Select from the drop-down list.                                                                                                    |           |                                                                                                    |  |
|                                    | Restriction Y                                                                                                    |                                                                                                    |           | Handles tentative definition of variables as definition.                                                      |  |
|                                    |                                                                                                    | No                                                                                                    |           | Does not handle tentative definition of variables as definition.                                              |  |

# (6) [Character Encoding]

The detailed information on character encoding is displayed and the configuration can be changed.

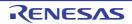

| Character encoding | Select the character code to be used for Japanese/Chinese comments and character strings in the source file. |                                                                                                    |                                                                                 |  |  |  |  |
|--------------------|----------------------------------------------------------------------------------------------------|----------------------------------------------------------------------------------------------------|---------------------------------------------------------------------------------|--|--|--|--|
|                    | This correspond                                                                                              | This corresponds to the -Xcharacter_set option of the cx command.                                                                                                    |                                                                                 |  |  |  |  |
|                    | Default                                                                                                    | SJIS(None)                                                                                                    |                                                                                 |  |  |  |  |
|                    | How to change                                                                                                | Select from the drop-down list.                                                                                                    |                                                                                 |  |  |  |  |
|                    | Restriction                                                                                                  | SJIS(None)                                                                                                    | Interprets the Japanese character code in the source file as SJIS.              |  |  |  |  |
|                    |                                                                                                    | EUC(-Xcharacter_set=euc_jp) Interprets the Japanese character code the source file as EUC.  UFT-8(-Xcharacter_set=utf8) Interprets the Japanese character code the source file as UFT-8.  Big5(-Xcharacter_set=big5) Interprets the Chinese character code in the source file as Traditional Chinese. |                                                                                 |  |  |  |  |
|                    |                                                                                                    |                                                                                                    |                                                                                 |  |  |  |  |
|                    |                                                                                                    |                                                                                                    |                                                                                 |  |  |  |  |
|                    |                                                                                                    | GB2312(-<br>Xcharacter_set=gb2312)                                                                                                    | Interprets the Chinese character code in the source file as Simplified Chinese. |  |  |  |  |
|                    |                                                                                                    | No-process(-<br>Xcharacter_set=none)                                                                                                    | Does not process the Japanese character code in the source file.                |  |  |  |  |

# (7) [Output Code]

The detailed information on output codes is displayed and the configuration can be changed.

| Structure packing                       | Select whether t                                                     | o perform structure packi                                                                    | ng.                                                                           |  |  |
|-----------------------------------------|----------------------------------------------------------------------|----------------------------------------------------------------------------------------------|-------------------------------------------------------------------------------|--|--|
|                                         | ·                                                                    | The specified alignment can be used without aligning structure members according to the type |                                                                               |  |  |
|                                         | of each member                                                       |                                                                                              |                                                                               |  |  |
|                                         | This corresponds to the -Xpack option of the cx command.  Default No |                                                                                              |                                                                               |  |  |
|                                         |                                                                      |                                                                                              |                                                                               |  |  |
|                                         | How to change Select from the drop-down list.                        |                                                                                              |                                                                               |  |  |
|                                         | Restriction                                                          | 1 byte(-Xpack=1)                                                                             | Aligns structure members on a 1-byte boundary.                                |  |  |
|                                         |                                                                      | 2 bytes(-Xpack=2)                                                                            | Aligns structure members on a 2-byte boundary.                                |  |  |
|                                         |                                                                      | 4 bytes(-Xpack=4)                                                                            | Aligns structure members on a 4-byte boundary.                                |  |  |
|                                         |                                                                      | 8 bytes(-Xpack=8)                                                                            | Aligns structure members on a 8-byte boundary.                                |  |  |
|                                         |                                                                      | No                                                                                           | Does not perform structure packing.                                           |  |  |
| Output comment to assembler source file | Select whether to                                                    | o output a C source progr                                                                    | am as a comment to the assembler source file to be                            |  |  |
|                                         | This correspond                                                      | s to the -Xpass_source o                                                                     | otion of the cx command.                                                      |  |  |
|                                         | This property is                                                     | displayed only when [Yes                                                                     | (-Xasm_path)] in the [Output assembler source file]                           |  |  |
|                                         | property in the [0 property is select                                |                                                                                              | 'es(-Xprn_path)] in the [Output assemble list file]                           |  |  |
|                                         | Default                                                              | No                                                                                           |                                                                               |  |  |
|                                         | How to change                                                        | Select from the drop-do                                                                      | wn list.                                                                      |  |  |
|                                         | Restriction                                                          | Yes(-Xpass_source)                                                                           | Outputs a C source program as a comment to the assembler source file.         |  |  |
|                                         |                                                                      | No                                                                                           | Does not output a C source program as a comment to the assembler source file. |  |  |

| Output code of switch statement |                                                                                                    | output mode for switch st<br>s to the -Xswitch option o | , •                                                                                                    |  |
|---------------------------------|----------------------------------------------------------------------------------------------------|---------------------------------------------------------|----------------------------------------------------------------------------------------------------|--|
|                                 | Default                                                                                                    | Auto(None)                                              |                                                                                                    |  |
|                                 | How to change Select from the drop-down list.                                                                                                    |                                                         |                                                                                                    |  |
|                                 | Restriction                                                                                                    | Auto(None)                                              | The cx selects the optimum output format.                                                                                                    |  |
|                                 |                                                                                                    | if-else(-<br>Xswitch=ifelse)                            | Outputs the switch statements in the same format as the if-else statement along a string of case statements in programs.                                                                                       |  |
|                                 |                                                                                                    |                                                         | Select this item if the case statements are written in the order of frequency or if only a few labels are used.                                                                                                |  |
|                                 |                                                                                                    |                                                         | Because the case statements are compared starting from the top, unnecessary comparison can be reduced and the execution speed can be increased if the case statement that most often matches is written first. |  |
|                                 |                                                                                                    | Binary search(-<br>Xswitch=binary)                      | Outputs the code in the binary search format for switch statements in programs.  Searches for a matching case statement by using                                                                               |  |
|                                 |                                                                                                    |                                                         | a binary search algorithm.  If this item is selected when many labels are used, any case statement can be found at almost the same speed.                                                                      |  |
|                                 |                                                                                                    | Table jump(-<br>Xswitch=table)                          | Outputs the code in the table jump format for switch statements in programs.                                                                                                    |  |
|                                 |                                                                                                    |                                                         | References a table indexed on the values in the case statements, and selects and processes case labels from the switch statement values.  The code will branch to all the case statements                      |  |
|                                 |                                                                                                    |                                                         | with about the same speed.  However, if case values are not used in succession, an unnecessary area will be created.                                                                                           |  |
| Label size of switch table      | Select the size p                                                                                                    | er label of the branch tab                              | le for the case labels in switch statements.                                                                                                    |  |
|                                 | This corresponds to the -Xword_case option of the cx command.                                                                                                    |                                                         |                                                                                                    |  |
|                                 | ' ' '                                                                                                    | displayed only when [Autons switch statement] propert   | o(None)] or [Table jump(-Xswitch=table)] in the v is selected.                                                                                                    |  |
|                                 | If [Auto(None)] is selected in the [Output code of switch statement] property, and the command automatically selects [if-else(-Xswitch=ifelse)] or [Binary search(-Xswitch=the setting of this property will be disabled (set to 2 bytes). |                                                         |                                                                                                    |  |
|                                 | Default                                                                                                    | Default 2 bytes(None)                                   |                                                                                                    |  |
|                                 | How to change                                                                                                    | Select from the drop-do                                 | wn list.                                                                                                    |  |
|                                 | Restriction                                                                                                    | 2 bytes(None)                                           | Generates one 2-byte branch table per case label in a switch statement.                                                                                                    |  |
|                                 |                                                                                                    | 4 bytes(-Xword_case)                                    | Generates one 4-byte branch table per case label in a switch statement.                                                                                                    |  |
|                                 |                                                                                                    |                                                         | Select this item when a compile error occurs because the switch statement is long.                                                                                                    |  |

| 0: 4   1   1   1   1                               | 0 7 11                                                                                                    |                                                                                                    |          |                                                                                                    |
|----------------------------------------------------|----------------------------------------------------------------------------------------------------|----------------------------------------------------------------------------------------------------|----------|----------------------------------------------------------------------------------------------------|
| Size threshold of sdata/<br>sbss section           | 1                                                                                                    | pecify the upper limit size of the data length allocated to the .sdata/.sbss sections.  /hen a device supporting multi-core is used, and [Common(-Xmulti=cmn)] is selected in the |          |                                                                                                    |
| allocation(Bytes)                                  | [Target core number] property from the [Build Settings] tab for the file, then the build is run assuming that "0" has been specified for this property.                     |                                                                                                    |          |                                                                                                    |
|                                                    | _                                                                                                    | ne .sdata or .sbss s                                                                                                    |          | by the "#pragma section" directive is allocated to that                                                                                                    |
|                                                    | _                                                                                                    | s to the -Xsdata o                                                                                                    | ption of | the cx command.                                                                                                    |
|                                                    | This property is                                                                                                    | displayed only who                                                                                                    | en [No]  | in the [Specify build options per core] property in the                                                                                                    |
|                                                    | [Build Method] c                                                                                                    | ategory from the [                                                                                                    | Commo    | n Options] tab is selected.                                                                                                    |
|                                                    | Default                                                                                                    | Blank                                                                                                    |          |                                                                                                    |
|                                                    | How to change                                                                                                    | Directly enter in                                                                                                    | the text | box.                                                                                                    |
|                                                    | Restriction                                                                                                    | 0 to 65535 (deci                                                                                                    | mal nur  | nber)                                                                                                    |
| Size threshold of sconst section allocation(Bytes) | Specify the upper                                                                                                    | , , ,                                                                                                    | for allo | cating const attribute data and character string                                                                                                    |
|                                                    | This correspond                                                                                                    | s to the -Xsconst of                                                                                                    | option o | f the cx command.                                                                                                    |
|                                                    | Default                                                                                                    | 32767                                                                                                    |          |                                                                                                    |
|                                                    | How to change                                                                                                    | Directly enter in                                                                                                    | the text | box.                                                                                                    |
|                                                    | Restriction                                                                                                    | 0 to 32767 (deci                                                                                                    | mal nur  | nber)                                                                                                    |
| Floating-point calculating type                    | Select whether to generate runtime library call instructions for floating-point calculations, or to generate floating-point instructions for the floating point unit (FPU). |                                                                                                    |          |                                                                                                    |
|                                                    | This corresponds to the -Xfloat [V850E2V3] option of the cx command.                                                                                                    |                                                                                                    |          |                                                                                                    |
|                                                    | This property is having an FPU.                                                                                                    | displayed only for                                                                                                    | the pro  | ect using a device with the V850E2V3 architecture                                                                                                    |
|                                                    | Default                                                                                                    | efault Auto(None)                                                                                                    |          |                                                                                                    |
|                                                    | How to change                                                                                                    | Select from the                                                                                                    | drop-do  | wn list.                                                                                                    |
|                                                    | Restriction                                                                                                    | Auto(None)                                                                                                    |          | If the target device does not have FPU, floating-<br>point calculation instructions are not generated<br>and runtime library call instructions are generated. |
|                                                    |                                                                                                    |                                                                                                    |          | If the target device has FPU, floating-point calculation instructions are generated.                                                                          |
|                                                    |                                                                                                    | Software Calcula<br>Xfloat=soft)                                                                                                    | ating(-  | Generates runtime library call instructions for floating-point calculations.                                                                                  |
|                                                    |                                                                                                    | FPU Calculating<br>Xfloat=fpu)                                                                                                    | (-       | Generates floating-point calculation instructions of FPU (floating-point unit) for floating-point calculations.                                               |
| Generate div/divu instructions                     | Select whether t                                                                                                    | J                                                                                                    | and div  | vu instructions instead of the divq and divqu                                                                                                    |
|                                                    | Although the divq and divqu instructions are fast, the number of execution cycles will differ depending on the values of the operands.                                      |                                                                                                    |          |                                                                                                    |
|                                                    | This corresponds to the -Xdiv [V850E2V3] option of the cx command.                                                                                                    |                                                                                                    |          |                                                                                                    |
|                                                    | This property is having an FPU.                                                                                                    | displayed only for                                                                                                    | the pro  | ect using a device with the V850E2V3 architecture                                                                                                    |
|                                                    | Default                                                                                                    | No                                                                                                    |          |                                                                                                    |
|                                                    | How to change                                                                                                    | Select from the                                                                                                    | drop-do  | wn list.                                                                                                    |
|                                                    | Restriction                                                                                                    | Yes(-Xdiv)                                                                                                    | Gene     | rates the div and divu instructions for division.                                                                                                    |
|                                                    |                                                                                                    | No Generates the divq and divqu instructions for division.                                                                                                    |          |                                                                                                    |

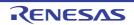

| Use 32-bit branch   | Select whether t                                                                                                    | o use the far jump functio                                                          | n for the jarl and jr instructions.                                                                  |  |  |
|---------------------|----------------------------------------------------------------------------------------------------|-------------------------------------------------------------------------------------|----------------------------------------------------------------------------------------------------|--|--|
| instruction         | By using the far jump function, it is assumed that the jarl and jr instructions are jarl32 and jr32                                                                                                    |                                                                                     |                                                                                                    |  |  |
|                     | instructions, and assembling is performed.                                                                                                    |                                                                                     |                                                                                                    |  |  |
|                     | This correspond                                                                                                    | This corresponds to the -Xasm_far_jump [V850E2][V850E2V3] option of the cx command. |                                                                                                    |  |  |
|                     | This property is displayed only when the project uses a device with the V850E2 core and V850E2V3 architecture and when [Yes] in the [Build simultaneously] property in the [Build Method] category from the [Common Options] tab is selected. |                                                                                     |                                                                                                    |  |  |
|                     | Default                                                                                                    | No                                                                                  |                                                                                                    |  |  |
|                     | How to change                                                                                                    | Select from the drop-do                                                             | wn list.                                                                                             |  |  |
|                     | Restriction                                                                                                    | Yes(-Xasm_far_jump)                                                                 | Assumes that the jarl and jr instructions are jarl32 and jr32 instructions, and performs assembling. |  |  |
|                     |                                                                                                    | No Performs assembly as a jarl or jr instruct                                       |                                                                                                    |  |  |
| Far Jump file names | Specify the Far                                                                                                    | y the Far Jump file name.                                                           |                                                                                                    |  |  |
|                     | If two or more files have been specified, the one specified last will be valid.                                                                                                    |                                                                                     |                                                                                                    |  |  |
|                     | The Far Jump file outputs the code that uses the jmp instruction (V850E/ES core) or jarl32 and jr32 instruction (V850E2 core and V850E2V3 architecture) for branch instructions of functions described in the file.                           |                                                                                     |                                                                                                    |  |  |
|                     | The cx comman                                                                                                    | d outputs an error if the fu                                                        | unction is in a range that cannot be branched to by                                                  |  |  |
|                     |                                                                                                    |                                                                                     | which case the Far Jump file is used to recompile.                                                   |  |  |
|                     | Use the extension                                                                                                    | on ".fjp".                                                                          |                                                                                                    |  |  |
|                     | This correspond                                                                                                    | s to the -Xfar_jump option                                                          | n of the cx command.                                                                                 |  |  |
|                     | The specified Fa                                                                                                    | ar Jump file name is displa                                                         | ayed as the subproperty.                                                                             |  |  |
|                     | Default                                                                                                    | Far Jump file names[nu                                                              | mber of set items]                                                                                   |  |  |
|                     | How to change                                                                                                    | Click the [] button to o                                                            | pen the Path Edit dialog box.                                                                        |  |  |
|                     |                                                                                                    | -> Edit by the Specify Fa                                                           | ar Jump File dialog box which appears when clicking                                                  |  |  |
|                     |                                                                                                    | the [Browse] button.                                                                |                                                                                                    |  |  |
|                     |                                                                                                    | For the subproperty, you                                                            | u can enter directly in the text box.                                                                |  |  |
|                     | Restriction                                                                                                    | ction Up to 259 characters                                                          |                                                                                                    |  |  |
|                     |                                                                                                    | Up to 5000 items can be specified.                                                  |                                                                                                    |  |  |
|                     |                                                                                                    | However, only the file na                                                           | ame specified last is valid.                                                                         |  |  |

# (8) [Output File]

The detailed information on output files is displayed and the configuration can be changed.

| Output assembler source file | Select whether to output the assembler source file of the compile result for the C source.  This corresponds to the -Xasm_path option of the cx command. |                                 |                                                                                   |  |
|------------------------------|----------------------------------------------------------------------------------------------------|---------------------------------|-----------------------------------------------------------------------------------|--|
|                              | Default                                                                                                    | No                              |                                                                                   |  |
|                              | How to change                                                                                                    | Select from the drop-down list. |                                                                                   |  |
|                              | Restriction                                                                                                    | Yes(-Xasm_path)                 | Outputs the assembler source file of the compile result for the C source.         |  |
|                              |                                                                                                    | No                              | Does not output the assembler source file of the compile result for the C source. |  |

| Output folder for     | Specify the folder which the assembler source file is output.                                                                                                    |                                 |                                                                                      |  |
|-----------------------|----------------------------------------------------------------------------------------------------|---------------------------------|--------------------------------------------------------------------------------------|--|
| assembler source file | If a relative path is specified, the reference point of the path is the main project or subproject folder.                                                                                                    |                                 |                                                                                      |  |
|                       | If an absolute path is specified, the reference point of the path is the main project or subproject                                                                                                    |                                 |                                                                                      |  |
|                       | folder (unless the drives are different).                                                                                                    |                                 |                                                                                      |  |
|                       | The following placeholder is supported.  %BuildModeName%: Replaces with the build mode name.  The assembler source file is saved under the C source file name with the extension replace by ".asm".  If this is blank, it is assumed that the project folder has been specified. |                                 |                                                                                      |  |
|                       |                                                                                                    |                                 |                                                                                      |  |
|                       |                                                                                                    |                                 |                                                                                      |  |
|                       |                                                                                                    |                                 |                                                                                      |  |
|                       | This correspond                                                                                                    | s to the -Xasm_pa               | ath option of the cx command.                                                        |  |
|                       | This property is displayed only when [Yes(-Xasm_path)] in the [Output assembler source fi property is selected.                                                                                                    |                                 |                                                                                      |  |
|                       | Default                                                                                                    | ne%                             |                                                                                      |  |
|                       | How to change                                                                                                    |                                 | ne text box or edit by the Browse For Folder dialog box nen clicking the [] button.  |  |
|                       | Restriction                                                                                                    | Up to 247 characters            |                                                                                      |  |
| Output preprocessed   | Select whether to output the execution result of preprocessing for the source file to a file.                                                                                                    |                                 |                                                                                      |  |
| source file           | The file is output to the folder specified in the [Intermediate file output folder] property.                                                                                                    |                                 |                                                                                      |  |
|                       | The file is output under the source file name with the extension replaced by ".i".                                                                                                    |                                 |                                                                                      |  |
|                       | This correspond                                                                                                    | s to the -P option              | of the cx command.                                                                   |  |
|                       |                                                                                                    |                                 | en [No] in the [Build simultaneously] property in the[Build                          |  |
|                       | Method] category from the [Common Options] tab is selected.                                                                                                    |                                 |                                                                                      |  |
|                       | Default                                                                                                    | No                              |                                                                                      |  |
|                       | How to change                                                                                                    | Select from the drop-down list. |                                                                                      |  |
|                       | Restriction                                                                                                    | Yes(-P)                         | Outputs the execution result of preprocessing for the source file to a file.         |  |
|                       |                                                                                                    | No                              | Does not output the execution result of preprocessing for the source file to a file. |  |
|                       |                                                                                                    |                                 |                                                                                      |  |

# (9) [Symbol Information]

The detailed information on the symbol information is displayed and the configuration can be changed.

| Using symbol     | Select the name of the symbol information file to be used during a build.              |                                                                      |  |
|------------------|----------------------------------------------------------------------------------------|----------------------------------------------------------------------|--|
| information file | The effective symbol information file to be added to the project is searched and used. |                                                                      |  |
|                  | This corresponds to the -Xsymbol_file option of the cx command.                        |                                                                      |  |
|                  | Default                                                                                | The name of the symbol information file that is added to the project |  |
|                  | How to change                                                                          | Changes not allowed                                                  |  |

## (10)[Assemble List]

The detailed information on the assemble list is displayed and the configuration can be changed.

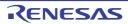

| Output assemble list file | Select whether to output the assemble list file.                                                                                                    |                                                                                   |                                                                             |  |
|---------------------------|----------------------------------------------------------------------------------------------------|-----------------------------------------------------------------------------------|-----------------------------------------------------------------------------|--|
|                           | This correspond                                                                                                    | esponds to the -Xprn_path option of the cx command.                               |                                                                             |  |
|                           | Default                                                                                                    | No                                                                                |                                                                             |  |
|                           | How to change                                                                                                    | Select from the drop-down list.  Yes(-Xprn_path)  Outputs the assemble list file. |                                                                             |  |
|                           | Restriction                                                                                                    |                                                                                   |                                                                             |  |
|                           |                                                                                                    | No                                                                                | Does not output the assemble list file.                                     |  |
| Output folder for         | Specify the folder which the assemble list file is output.                                                                                                    |                                                                                   |                                                                             |  |
| assemble list file        | The assemble list file is output under the source file name with the extension replaced by ".prn".                                                                                                    |                                                                                   |                                                                             |  |
|                           | If a relative path is specified, the reference point of the path is the main project or subproject folder.                                                                                                    |                                                                                   |                                                                             |  |
|                           | If an absolute path is specified, the reference point of the path is the main project or subproject folder (unless the drives are different).  The following placeholder is supported.  *BuildModeName%: Replaces with the build mode name.  If this is blank, it is assumed that the project folder has been specified. |                                                                                   |                                                                             |  |
|                           |                                                                                                    |                                                                                   |                                                                             |  |
|                           |                                                                                                    |                                                                                   |                                                                             |  |
|                           |                                                                                                    |                                                                                   |                                                                             |  |
|                           | This correspond                                                                                                    | s to the -Xprn_path opt                                                           | tion of the cx command.                                                     |  |
|                           | This property is displayed only when [Yes(-Xprn_path)] in the [Output assemble list file] property is selected.  Default %BuildModeName%                                                                                                    |                                                                                   |                                                                             |  |
|                           |                                                                                                    |                                                                                   |                                                                             |  |
|                           | How to change                                                                                                    |                                                                                   | ext box or edit by the Browse For Folder dialog box clicking the [] button. |  |
|                           | Restriction Up to 247 characters                                                                                                    |                                                                                   |                                                                             |  |

## (11) [External Variable Register]

The detailed information on the external variable registers is displayed and the configuration can be changed. This category is not displayed when [32-register mode(None)] or [Universal register mode(-Xreg\_mode=common)] in the [Register mode] property in the [Register Mode] category is selected and when [Yes] in the [Specify build options per core] property in the [Build Method] category is selected from the [Common Options] tab.

| External variable assigned to the r15 register | Specify the external variables (symbol name excluding "_") assigned to the register.  This corresponds to the -Xr15 option of the cx command.  This property is not displayed when [26-register mode(-Xreg_mode=26)] in the [Register mode] property in the [Register Mode] category from the [Common Options] tab is selected. |                                 |  |
|------------------------------------------------|----------------------------------------------------------------------------------------------------|---------------------------------|--|
|                                                | Default Blank                                                                                                    |                                 |  |
|                                                | How to change Directly enter in the text box.                                                                                                    |                                 |  |
|                                                | Restriction                                                                                                    | Up to 1022 characters           |  |
| External variable assigned to the r16 register | Specify the external variables (symbol name excluding "_") assigned to the register.  This corresponds to the -Xr16 option of the cx command.  This property is not displayed when [26-register mode(-Xreg_mode=26)] in the [Register mode] property in the [Register Mode] category from the [Common Options] tab is selected  |                                 |  |
|                                                | Default                                                                                                    | Blank                           |  |
|                                                | How to change                                                                                                    | Directly enter in the text box. |  |
|                                                | Restriction                                                                                                    | Up to 1022 characters           |  |

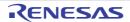

| External variable                                    | Specify the exte                                                                                                    | rnal variables (symbol name excluding "_") assigned to the register.                                                                                                    |  |  |
|------------------------------------------------------|----------------------------------------------------------------------------------------------------|----------------------------------------------------------------------------------------------------|--|--|
| assigned to the r17                                  |                                                                                                    | This corresponds to the -Xr17 option of the cx command.                                                                                                    |  |  |
| register                                             | Default                                                                                                    | Blank                                                                                                    |  |  |
|                                                      | How to change                                                                                                    | Directly enter in the text box.                                                                                                    |  |  |
|                                                      | Restriction                                                                                                    | Up to 1022 characters                                                                                                    |  |  |
| External variable                                    | Specify the exte                                                                                                    | rnal variables (symbol name excluding "_") assigned to the register.                                                                                                    |  |  |
| assigned to the r18 register                         | This corresponds to the -Xr18 option of the cx command.                                                                                       |                                                                                                    |  |  |
| register                                             | Default                                                                                                    | Blank                                                                                                    |  |  |
|                                                      | How to change                                                                                                    | Directly enter in the text box.                                                                                                    |  |  |
|                                                      | Restriction                                                                                                    | Up to 1022 characters                                                                                                    |  |  |
| External variable assigned to the r19                |                                                                                                    | rnal variables (symbol name excluding "_") assigned to the register. s to the -Xr19 option of the cx command.                                                                                                    |  |  |
| register                                             | Default                                                                                                    | Blank                                                                                                    |  |  |
|                                                      | How to change                                                                                                    | Directly enter in the text box.                                                                                                    |  |  |
|                                                      | Restriction                                                                                                    | Up to 1022 characters                                                                                                    |  |  |
| External variable assigned to the r20                | Specify the external variables (symbol name excluding "_") assigned to the register.  This corresponds to the -Xr20 option of the cx command. |                                                                                                    |  |  |
| register                                             | Default                                                                                                    | Blank                                                                                                    |  |  |
|                                                      | How to change                                                                                                    | Directly enter in the text box.                                                                                                    |  |  |
|                                                      | Restriction                                                                                                    | Up to 1022 characters                                                                                                    |  |  |
| External variable assigned to the r21                | Specify the external variables (symbol name excluding "_") assigned to the register.  This corresponds to the -Xr21 option of the cx command. |                                                                                                    |  |  |
| register                                             | Default                                                                                                    | Blank                                                                                                    |  |  |
|                                                      | How to change                                                                                                    | Directly enter in the text box.                                                                                                    |  |  |
|                                                      | Restriction                                                                                                    | Up to 1022 characters                                                                                                    |  |  |
| External variable assigned to the r22                |                                                                                                    | rnal variables (symbol name excluding "_") assigned to the register. s to the -Xr22 option of the cx command.                                                                                                    |  |  |
| register                                             | Default                                                                                                    | Blank                                                                                                    |  |  |
|                                                      | How to change                                                                                                    | Directly enter in the text box.                                                                                                    |  |  |
|                                                      | Restriction                                                                                                    | Up to 1022 characters                                                                                                    |  |  |
| External variable<br>assigned to the r23<br>register | This correspond This property is                                                                                                    | rnal variables (symbol name excluding "_") assigned to the register. s to the -Xr23 option of the cx command. not displayed when [26-register mode(-Xreg_mode=26)] in the [Register in the [Register Mode] category from the [Common Options] tab is selected. |  |  |
|                                                      | Default                                                                                                    | Blank                                                                                                    |  |  |
|                                                      | How to change                                                                                                    | Directly enter in the text box.                                                                                                    |  |  |
|                                                      | Restriction                                                                                                    | Up to 1022 characters                                                                                                    |  |  |

| External variable<br>assigned to the r24<br>register | Specify the external variables (symbol name excluding "_") assigned to the register.  This corresponds to the -Xr24 option of the cx command.  This property is not displayed when [26-register mode(-Xreg_mode=26)] in the [Register mode] property in the [Register Mode] category from the [Common Options] tab is selected. |                                 |  |
|------------------------------------------------------|----------------------------------------------------------------------------------------------------|---------------------------------|--|
|                                                      | Default                                                                                                    | Blank                           |  |
|                                                      | How to change                                                                                                    | Directly enter in the text box. |  |
|                                                      | Restriction                                                                                                    | Up to 1022 characters           |  |

# (12)[Others]

Other detailed information on compilation is displayed and the configuration can be changed.

This category is displayed only when [No] in the [Build simultaneously] property in the [Build Method] category from the [Common Options] tab is selected.

| Commands executed | Specify the com                                                                                                    | mand to be executed before compile processing.                                       |  |  |  |
|-------------------|----------------------------------------------------------------------------------------------------|--------------------------------------------------------------------------------------|--|--|--|
| before compile    | Use the call instruction to specify a batch file (example: call a.bat).                                            |                                                                                      |  |  |  |
| processing        | The following placeholders are supported.                                                                          |                                                                                      |  |  |  |
|                   | %ActiveProjectDir%: Replaces with the absolute path of the active project folder.                                  |                                                                                      |  |  |  |
|                   | %ActiveProjectName%: Replaces with the active project name.                                                        |                                                                                      |  |  |  |
|                   | %BuildModeN                                                                                                    | lame%: Replaces with the build mode name.                                            |  |  |  |
|                   | %CompiledFil                                                                                                    | e%: Replaces with the absolute path of the output file under compiling.              |  |  |  |
|                   | %InputFile%: Replaces with the absolute path of the file to be compiled.                                           |                                                                                      |  |  |  |
|                   | %MainProjectDir%: Replaces with the absolute path of the main project folder.                                      |                                                                                      |  |  |  |
|                   | %MainProject                                                                                                    | Name%: Replaces with the main project name.                                          |  |  |  |
|                   | %MicomToolF                                                                                                    | Path%: Replaces with the absolute path of the install folder of this product.        |  |  |  |
|                   | %Options%: Replaces with the command line option under build execution.                                            |                                                                                      |  |  |  |
|                   | %OutputDir%                                                                                                    | %OutputDir%: Replaces with the absolute path of the output folder.                   |  |  |  |
|                   | %OutputFile%: Replaces with the absolute path of the output file.                                                  |                                                                                      |  |  |  |
|                   | %Program%: Replaces with the program name under execution.                                                         |                                                                                      |  |  |  |
|                   | %ProjectDir%: Replaces with the absolute path of the project folder.                                               |                                                                                      |  |  |  |
|                   | %ProjectName%: Replaces with the project name. %TempDir%: Replaces with the absolute path of the temporary folder. |                                                                                      |  |  |  |
|                   |                                                                                                    |                                                                                      |  |  |  |
|                   | %WinDir%: R                                                                                                    | eplaces with the absolute path of the Windows system folder.                         |  |  |  |
|                   | When "#!python                                                                                                    | " is described in the first line, the contents from the second line to the last line |  |  |  |
|                   |                                                                                                    | the script of the Python console, and then executed before compile                   |  |  |  |
|                   | processing.                                                                                                    |                                                                                      |  |  |  |
|                   | The placeholders can be described in the script.                                                                   |                                                                                      |  |  |  |
|                   | The specified command is displayed as the subproperty.                                                             |                                                                                      |  |  |  |
|                   | Default                                                                                                    | Commands executed before compile processing[number of defined items]                 |  |  |  |
|                   | How to change                                                                                                    | Edit by the Text Edit dialog box which appears when clicking the [] button.          |  |  |  |
|                   |                                                                                                    | For the subproperty, you can enter directly in the text box.                         |  |  |  |
|                   | Restriction                                                                                                    | Up to 1023 characters                                                                |  |  |  |
|                   |                                                                                                    | Up to 64 items can be specified.                                                     |  |  |  |
|                   |                                                                                                    | <u> </u>                                                                             |  |  |  |

| Commanda avasutad                          | Chooify the com                                                                                                    | mand to be executed after compile processing                                                       |  |  |
|--------------------------------------------|----------------------------------------------------------------------------------------------------|----------------------------------------------------------------------------------------------------|--|--|
| Commands executed after compile processing | Specify the command to be executed after compile processing.                                                                                                    |                                                                                                    |  |  |
| and compile processing                     | Use the call instruction to specify a batch file (example: call a.bat).                                                                                                    |                                                                                                    |  |  |
|                                            |                                                                                                    | aceholders are supported.                                                                          |  |  |
|                                            | %ActiveProjectDir%: Replaces with the absolute path of the active project folder                                                                                                    |                                                                                                    |  |  |
|                                            | 1                                                                                                    | ctName%: Replaces with the active project name.                                                    |  |  |
|                                            | %BuildModeN                                                                                                    | lame%: Replaces with the build mode name.                                                          |  |  |
|                                            | %CompiledFile                                                                                                    | e%: Replaces with the absolute path of the output file under compiling.                            |  |  |
|                                            | %InputFile%: Replaces with the absolute path of the file to be compiled.                                                                                                    |                                                                                                    |  |  |
|                                            | %MainProject                                                                                                    | Dir%: Replaces with the absolute path of the main project folder.                                  |  |  |
|                                            | %MainProjectName%: Replaces with the main project name.                                                                                                    |                                                                                                    |  |  |
|                                            | %MicomToolPath%: Replaces with the absolute path of the install folder of this product.                                                                                                    |                                                                                                    |  |  |
|                                            | %Options%: Replaces with the command line option under build execution.                                                                                                    |                                                                                                    |  |  |
|                                            | %OutputDir%:                                                                                                    | : Replaces with the absolute path of the output folder.                                            |  |  |
|                                            | %OutputFile%                                                                                                    | s: Replaces with the absolute path of the output file.                                             |  |  |
|                                            | %Program%:                                                                                                    | Replaces with the program name under execution.                                                    |  |  |
|                                            | %ProjectDir%                                                                                                    | : Replaces with the absolute path of the project folder.                                           |  |  |
|                                            | %ProjectNam                                                                                                    | e%: Replaces with the project name.                                                                |  |  |
|                                            | %Frojectivame%. Replaces with the project name.  %TempDir%: Replaces with the absolute path of the temporary folder.                                                                                                    |                                                                                                    |  |  |
|                                            |                                                                                                    | eplaces with the absolute path of the Windows system folder.                                       |  |  |
|                                            |                                                                                                    | When "#!python" is described in the first line, the contents from the second line to the last line |  |  |
|                                            | are regarded as the script of the Python console, and then executed after compile processing.                                                                                                    |                                                                                                    |  |  |
|                                            |                                                                                                    | s can be described in the script.                                                                  |  |  |
|                                            | The specified command is displayed as the subproperty.                                                                                                    |                                                                                                    |  |  |
|                                            | -                                                                                                    |                                                                                                    |  |  |
|                                            | Default                                                                                                    | Commands executed after compile processing[number of defined items]                                |  |  |
|                                            | How to change                                                                                                    | Edit by the Text Edit dialog box which appears when clicking the [] button.                        |  |  |
|                                            |                                                                                                    | For the subproperty, you can enter directly in the text box.                                       |  |  |
|                                            | Restriction                                                                                                    | Up to 1023 characters                                                                              |  |  |
|                                            |                                                                                                    | Up to 64 items can be specified.                                                                   |  |  |
| Other additional autions                   | Innert the commit                                                                                                    | '                                                                                                  |  |  |
| Other additional options                   |                                                                                                    | e option to be added additionally.                                                                 |  |  |
|                                            | The options set                                                                                                    | here are added at the end of the compile options group.                                            |  |  |
|                                            | Default                                                                                                    | Blank                                                                                              |  |  |
|                                            | How to change                                                                                                    | Directly enter in the text box or edit by the Character String Input dialog box                    |  |  |
|                                            |                                                                                                    | which appears when clicking the [] button.                                                         |  |  |
|                                            | Restriction                                                                                                    | Up to 259 characters                                                                               |  |  |
| Options for <i>n</i> core                  | Specify assemble                                                                                                    |                                                                                                    |  |  |
| options for moore                          | Specify assemble options for core <i>n</i> ( <i>n</i> : "common" or core number).  This property is displayed the number of cores + 1.                                                                                  |                                                                                                    |  |  |
|                                            | This property is displayed the number of cores + 1.  This property is displayed only when [Yes] in the [Specify build options per core] property the [Build Method] category from the [Common Options] tab is selected. |                                                                                                    |  |  |
|                                            |                                                                                                    |                                                                                                    |  |  |
|                                            | Default                                                                                                    | Blank                                                                                              |  |  |
|                                            | How to change                                                                                                    | Directly enter in the text box or edit by the Character String Input dialog box                    |  |  |
|                                            |                                                                                                    | which appears when clicking the [] button.                                                         |  |  |
|                                            | Restriction                                                                                                    | Up to 259 characters                                                                               |  |  |

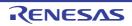

#### [Assemble Options] tab

This tab shows the detailed information on the assemble phase categorized by the following and the configuration can be changed.

- (1) [Debug Information]
- (2) [Preprocess]
- (3) [Character Encoding]
- (4) [Output Code]
- (5) [Assemble List]
- (6) [Others]

Caution This tab is displayed only when [No] in the [Build simultaneously] property in the [Build Method] category from the [Common Options] tab is selected.

Figure A-6. Property Panel: [Assemble Options] Tab

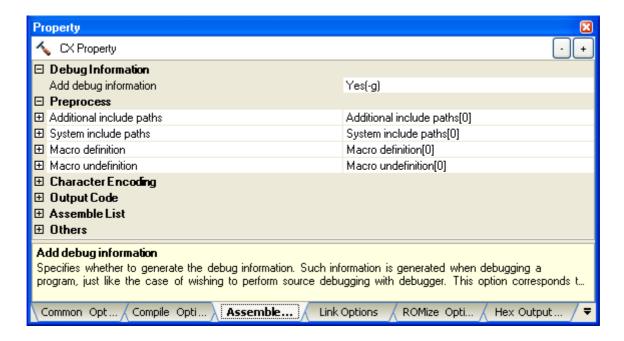

#### [Description of each category]

#### (1) [Debug Information]

The detailed information on debug information is displayed and the configuration can be changed.

| Add debug information | Select whether to generate the debug information.                                                                               |                                             |  |  |
|-----------------------|----------------------------------------------------------------------------------------------------|---------------------------------------------|--|--|
|                       | It is possible to perform source debugging with the debugger by outputting information for source debugging to the output file. |                                             |  |  |
|                       | This corresponds to the -g option of the cx command.                                                                            |                                             |  |  |
|                       | Default                                                                                                    | Yes(-g)                                     |  |  |
|                       | How to change                                                                                                    | Select from the drop-down list.             |  |  |
|                       | Restriction                                                                                                    | Yes(-g) Generates the debug information.    |  |  |
|                       |                                                                                                    | No Does not generate the debug information. |  |  |

# (2) [Preprocess]

The detailed information on preprocessing is displayed and the configuration can be changed.

| Additional include paths | Specify the additional include paths during assembling.                                                                                                    |                                                                             |  |  |
|--------------------------|----------------------------------------------------------------------------------------------------|-----------------------------------------------------------------------------|--|--|
|                          | The following pla                                                                                                    | aceholders are supported.                                                   |  |  |
|                          | %ActiveProjectDir%: Replaces with the absolute path of the active project folder.                                                                                                    |                                                                             |  |  |
|                          | %ActiveProjec                                                                                                    | ctName%: Replaces with the active project name.                             |  |  |
|                          | %BuildModeN                                                                                                    | ame%: Replaces with the build mode name.                                    |  |  |
|                          | %MainProjectDir%: Replaces with the absolute path of the main project folder.                                                                                                    |                                                                             |  |  |
|                          | %MainProjectName%: Replaces with the main project name.                                                                                                    |                                                                             |  |  |
|                          | %MicomToolPath%: Replaces with the absolute path of the install folder of this product.                                                                                                    |                                                                             |  |  |
|                          | %ProjectDir%: Replaces with the absolute path of the project folder.                                                                                                    |                                                                             |  |  |
|                          | %ProjectName                                                                                                    | e%: Replaces with the project name.                                         |  |  |
|                          | %TempDir%: Replaces with the absolute path of the temporary folder.                                                                                                    |                                                                             |  |  |
|                          | %WinDir%: Replaces with the absolute path of the Windows system folder.  The specified include path is searched with higher priority than the standard include file folder of CX.                                                                                                    |                                                                             |  |  |
|                          |                                                                                                    |                                                                             |  |  |
|                          | The reference po                                                                                                    | pint of the path is the project folder.                                     |  |  |
|                          | When this prope                                                                                                    | rty is omitted, only the standard folder of CX is searched.                 |  |  |
|                          | This corresponds to the -I option of the cx command.  The specified include path is displayed as the subproperty.  When the include path is added to the project tree, the path is added to the top of the subproperties.  Uppercase characters and lowercase characters are not distinguished for the include paths.  Default Additional include paths[number of defined items] |                                                                             |  |  |
|                          |                                                                                                    |                                                                             |  |  |
|                          |                                                                                                    |                                                                             |  |  |
|                          |                                                                                                    |                                                                             |  |  |
|                          |                                                                                                    |                                                                             |  |  |
|                          | How to change                                                                                                    | Edit by the Path Edit dialog box which appears when clicking the [] button. |  |  |
|                          |                                                                                                    | For the subproperty, you can enter directly in the text box.                |  |  |
|                          | Restriction                                                                                                    | Up to 259 characters                                                        |  |  |
|                          |                                                                                                    | Up to 256 items can be specified.                                           |  |  |

| %ActiveProjectName%: Replaces with MainProjectDir%: Replaces with %MainProjectName%: Replaces with %MainProjectName%: Replaces with %MomomToolPath%: Replaces with the selection of the path is the This corresponds to the -I option of the path is displayed as the Default System include path How to change Edit by the System.                                                                                                    | th the absolute path of the active project folder.  with the active project name.  ith the build mode name.  In the absolute path of the main project folder.  with the main project name.  In the absolute path of the install folder of this product.  absolute path of the project folder.  The project name.  It besolute path of the temporary folder.  It with lower priority than the additional include path.  The project folder.  It with lower priority than the additional include path.  The cx command.  Subproperty.  It is [number of defined items]  In Include Path Order dialog box which appears when click-                                                                                                    |  |  |
|----------------------------------------------------------------------------------------------------|----------------------------------------------------------------------------------------------------|--|--|
| %ActiveProjectName%: Replaces with MainProjectDir%: Replaces with %MainProjectName%: Replaces with %MainProjectName%: Replaces with %MomomToolPath%: Replaces with the selection of the path is the This corresponds to the -I option of the path is displayed as the Default System include path How to change Edit by the System.                                                                                                    | ith the build mode name. In the absolute path of the main project folder. In the absolute path of the main project folder. In the absolute path of the install folder of this product. In the absolute path of the project folder. In the project name. In the project name. In the project name. In the project name. In the project name. In the project name is a solute path of the temporary folder. In the with lower priority than the additional include path. In the cx command. In the project name is a solute path of the main project folder. In the cx command. In the project folder is a solution include path of the main project folder. In the cx command. In the project folder is a solution include path of the main project folder. In the project folder is a solution include path of the main project folder. In the project folder is a solution include path of the main project folder. In the project folder is a solution include path of the main project folder. In the project folder is a solution include path of the main project folder. In the project folder is a solution include path of the main project folder. In the project folder is a solution include path include path of the main project folder. In the project folder is a solution include path include path include pat |  |  |
| %ActiveProjectName%: Replaces with MainProjectDir%: Replaces with %MainProjectName%: Replaces with %MainProjectName%: Replaces with %MomomToolPath%: Replaces with the selection of the path is the This corresponds to the -I option of the path is displayed as the Default System include path How to change Edit by the System.                                                                                                    | ith the build mode name. In the absolute path of the main project folder. In the absolute path of the main project folder. In the absolute path of the install folder of this product. In the absolute path of the install folder of this product. In the absolute path of the project folder. In the project name. In the project name. In the project path of the temporary folder. In the with lower priority than the additional include path. In the cx command. In the cx command. In the project folder of the temporary folder. In the cx command. In the cx command. In the project folder of the temporary folder. In the cx command. In the cx command. In the project folder of the temporary folder. In the cx command. In the cx command. In the project folder of the temporary folder. In the cx command. In the cx command. In the cx cx cx cx cx cx cx cx cx cx cx cx cx                                                                                                    |  |  |
| %BuildModeName%: Replaces with %MainProjectDir%: Replaces with %MainProjectName%: Replaces with %MicomToolPath%: Replaces with the at %ProjectDir%: Replaces with the at %ProjectName%: Replaces with the at %TempDir%: Replaces with the at %WinDir%: Replaces with the abs The system include path is searched. The reference point of the path is the This corresponds to the -I option of the include path is displayed as the Default System include path. Bystem include path. By | ith the build mode name. In the absolute path of the main project folder. In the absolute path of the install folder of this product. In the absolute path of the install folder of this product. In the absolute path of the project folder. In the project name. It is boolute path of the temporary folder. It is did with lower priority than the additional include path. It is expressed by the project folder. It is expressed by the project folder. It is expressed by the project folder. It is expressed by the project folder. It is expressed by the project folder. It is expressed by the project folder. It is expressed by the project folder. It is expressed by the project folder in the project folder. It is expressed by the project folder in the project folder. It is expressed by the project folder. It is expressed by the project folde |  |  |
| %MainProjectDir%: Replaces with %MainProjectName%: Replaces with %MoinProjectName%: Replaces with the %ProjectDir%: Replaces with the %ProjectName%: Replaces with the at %ProjectName%: Replaces with the at %WinDir%: Replaces with the abs The system include path is searched. The reference point of the path is the This corresponds to the -I option of the include path is displayed as the Default System include path How to change Edit by the System.                                                                                                    | the absolute path of the main project folder.  with the main project name.  In the absolute path of the install folder of this product.  absolute path of the project folder.  The project name.  Besolute path of the temporary folder.  Solute path of the Windows system folder.  The with lower priority than the additional include path.  The ex command.  Subproperty.  This[number of defined items]                                                                                                    |  |  |
| %MainProjectName%: Replaces with MicomToolPath%: Replaces with the at %ProjectDir%: Replaces with the at %TempDir%: Replaces with the abs The system include path is searched. The reference point of the path is the This corresponds to the -I option of the include path is displayed as the Default System include path. How to change Edit by the System.                                                                                                    | with the main project name.  In the absolute path of the install folder of this product.  Absolute path of the project folder.  In the project name.  In the project name.  In the project name.  In the project name.  In the project name.  In the project folder.  In the with lower priority than the additional include path.  In the cx command.  In the project folder items  In the project name.  In the project name.  I |  |  |
| %MicomToolPath%: Replaces with the a %ProjectDir%: Replaces with the a %ProjectName%: Replaces with the abs %WinDir%: Replaces with the abs The system include path is searched. The reference point of the path is the This corresponds to the -I option of the include path is displayed as the Default System include path. How to change Edit by the System.                                                                                                    | the the absolute path of the install folder of this product.  absolute path of the project folder.  the project name.  besolute path of the temporary folder.  downward with lower priority than the additional include path.  the project folder.  the cx command.  subproperty.  the [number of defined items]  Include Path Order dialog box which appears when click-                                                                                                    |  |  |
| %ProjectDir%: Replaces with the all %ProjectName%: Replaces with the all %UnDir%: Replaces with the all %WinDir%: Replaces with the absorbed The system include path is searched the reference point of the path is the This corresponds to the -I option of the Include path is displayed as the Default System include path How to change Edit by the System                                                                                                    | absolute path of the project folder.  the project name.  bisolute path of the temporary folder.  solute path of the Windows system folder.  di with lower priority than the additional include path.  the project folder.  the cx command.  subproperty.  Intelligent folder defined items                                                                                                    |  |  |
| %ProjectName%: Replaces with the abs %WinDir%: Replaces with the abs %WinDir%: Replaces with the abs The system include path is searched. The reference point of the path is the This corresponds to the -I option of the Include path is displayed as the Default System include path. How to change Edit by the System.                                                                                                    | the project name. besolute path of the temporary folder. solute path of the Windows system folder. d with lower priority than the additional include path. e project folder. the cx command. subproperty. ths[number of defined items]                                                                                                    |  |  |
| %TempDir%: Replaces with the abs %WinDir%: Replaces with the abs The system include path is searched The reference point of the path is the This corresponds to the -I option of t The include path is displayed as the  Default System include path How to change Edit by the System                                                                                                    | bsolute path of the temporary folder.  solute path of the Windows system folder.  d with lower priority than the additional include path.  e project folder.  the cx command.  subproperty.  hths[number of defined items]                                                                                                    |  |  |
| %WinDir%: Replaces with the abs The system include path is searched. The reference point of the path is the This corresponds to the -I option of t The include path is displayed as the  Default System include path How to change Edit by the System                                                                                                    | solute path of the Windows system folder.  d with lower priority than the additional include path. e project folder. the cx command. subproperty.  hths[number of defined items]  Include Path Order dialog box which appears when click-                                                                                                    |  |  |
| The system include path is searched. The reference point of the path is the This corresponds to the -I option of the The include path is displayed as the Default System include path.  How to change Edit by the System.                                                                                                    | d with lower priority than the additional include path. e project folder. the cx command. subproperty. thts[number of defined items] Include Path Order dialog box which appears when click-                                                                                                    |  |  |
| The reference point of the path is the This corresponds to the -I option of the Include path is displayed as the Default System include path How to change Edit by the System                                                                                                    | e project folder. the cx command. subproperty. ths[number of defined items] Include Path Order dialog box which appears when click-                                                                                                    |  |  |
| This corresponds to the -I option of to the include path is displayed as the Default System include path. How to change Edit by the System.                                                                                                    | the cx command. subproperty.  ths[number of defined items] Include Path Order dialog box which appears when click-                                                                                                    |  |  |
| The include path is displayed as the  Default System include path  How to change Edit by the System                                                                                                    | subproperty.  hths[number of defined items]  h Include Path Order dialog box which appears when click-                                                                                                    |  |  |
| Default System include pa  How to change Edit by the System                                                                                                    | hths[number of defined items] Include Path Order dialog box which appears when click-                                                                                                    |  |  |
| How to change Edit by the System                                                                                                    | n Include Path Order dialog box which appears when click-                                                                                                    |  |  |
|                                                                                                    |                                                                                                    |  |  |
| ing the [] button.                                                                                                    |                                                                                                    |  |  |
| Restriction Changes not allow changed.)                                                                                                    | ved (Only the specified order of the include paths can be                                                                                                    |  |  |
| Macro definition Specify the name of the macro to be                                                                                                    | edefined.                                                                                                    |  |  |
| Specify in the format of "macro name                                                                                                    | Specify in the format of "macro name=defined value", with one macro name per line.                                                                                                    |  |  |
| The "=defined value" part can be or                                                                                                    | nitted, and in this case, "1" is used as the defined value.                                                                                                    |  |  |
| This corresponds to the -D option of                                                                                                    | This corresponds to the -D option of the cx command.  The specified macro is displayed as the subproperty.                                                                                                    |  |  |
| The specified macro is displayed as                                                                                                    |                                                                                                    |  |  |
| Default Macro definition[nt                                                                                                    | umber of defined items]                                                                                                    |  |  |
|                                                                                                    | dit dialog box which appears when clicking the [] button.  ty, you can enter directly in the text box.                                                                                                    |  |  |
| Restriction Up to 256 characte                                                                                                    | ers                                                                                                    |  |  |
| Up to 256 items ca                                                                                                    | an be specified.                                                                                                    |  |  |
| Macro undefinition Specify the macro name to be undef                                                                                                    | fined.                                                                                                    |  |  |
| Specify in the format of "macro name                                                                                                    | e", with one macro name per line.                                                                                                    |  |  |
| This corresponds to the -U option of                                                                                                    | the cx command.                                                                                                    |  |  |
| The specified macro is displayed as                                                                                                    | the subproperty.                                                                                                    |  |  |
| Default Macro undefinition                                                                                                    | n[number of defined items]                                                                                                    |  |  |
|                                                                                                    | dit dialog box which appears when clicking the [] button.  ty, you can enter directly in the text box.                                                                                                    |  |  |
| Restriction Up to 256 characte Up to 256 items ca                                                                                                    | ers                                                                                                    |  |  |

# (3) [Character Encoding]

The detailed information on character encoding is displayed and the configuration can be changed.

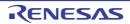

| Character encoding | Select the character code to be used for Japanese comments and character strings in the source file. |                                          |                                                                                  |  |  |
|--------------------|----------------------------------------------------------------------------------------------------|------------------------------------------|----------------------------------------------------------------------------------|--|--|
|                    | This corresponds to the -Xcharacter_set option of the cx command.                                    |                                          |                                                                                  |  |  |
|                    | Default                                                                                              | SJIS(None)                               |                                                                                  |  |  |
|                    | How to change                                                                                        | o change Select from the drop-down list. |                                                                                  |  |  |
|                    | Restriction                                                                                          | SJIS(None)                               | Interprets the Japanese character code in the source file as SJIS.               |  |  |
|                    |                                                                                                    | EUC(-Xcharacter_set=euc_jp)              | Interprets the Japanese character code in the source file as EUC.                |  |  |
|                    |                                                                                                    | UFT-8(-Xcharacter_set=utf8)              | Interprets the Japanese character code in the source file as UFT-8.              |  |  |
|                    |                                                                                                    | Big5(-Xcharacter_set=big5)               | Interprets the Chinese character code in the source file as Traditional Chinese. |  |  |
|                    |                                                                                                    | GB2312(-<br>Xcharacter_set=gb2312)       | Interprets the Chinese character code in the source file as Simplified Chinese.  |  |  |
|                    |                                                                                                    | No-process(-<br>Xcharacter_set=none)     | Does not process the Japanese character code in the source file.                 |  |  |

# (4) [Output Code]

The detailed information on output codes is displayed and the configuration can be changed.

| Size threshold of sdata/            | Specify the upper limit size of the data length allocated to the .sdata/.sbss sections.                                                                                                    |                                 |                                                                                                    |  |
|-------------------------------------|----------------------------------------------------------------------------------------------------|---------------------------------|----------------------------------------------------------------------------------------------------|--|
| sbss section alloca-<br>tion(Bytes) | Data specified the .sdata or .sbss section by the "#pragma section" directive is allocated to that section regardless of the size.                                                                                                    |                                 |                                                                                                    |  |
| Use 32-bit branch instruction       | This corresponds to the -Xsdata option of the cx command.                                                                                                    |                                 |                                                                                                    |  |
|                                     | Default                                                                                                    | Blank                           |                                                                                                    |  |
|                                     | How to change                                                                                                    | Directly enter in the text box. |                                                                                                    |  |
|                                     | Restriction                                                                                                    | 0 to 65535 (decimal number)     |                                                                                                    |  |
|                                     | Select whether to use the far jump function for the jarl and jr instructions.  By using the far jump function, it is assumed that the jarl and jr instructions are jarl32 and jr32 instructions, and assembling is performed.  This corresponds to the -Xasm_far_jump [V850E2][V850E2V3] option of the cx command.  This property is displayed only for the project using a device with the V850E2 core and V850E2V3 architecture. |                                 |                                                                                                    |  |
|                                     | Default                                                                                                    | No                              |                                                                                                    |  |
|                                     | How to change                                                                                                    | Select from the drop-down list. |                                                                                                    |  |
|                                     | Restriction                                                                                                    | Yes(-Xasm_far_jump)             | Assumes that the jarl and jr instructions are jarl32 and jr32 instructions, and performs assembling. |  |
|                                     |                                                                                                    | No                              | Performs assembly as a jarl or jr instruction.                                                       |  |

## (5) [Assemble List]

The detailed information on the assemble list is displayed and the configuration can be changed.

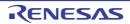

| Output assemble list file | Select whether to output the assemble list file.                                                                                              |                                                                                                    |                                         |  |
|---------------------------|----------------------------------------------------------------------------------------------------|----------------------------------------------------------------------------------------------------|-----------------------------------------|--|
|                           | This corresponds to the -Xprn_path option of the cx command.                                                                                  |                                                                                                    |                                         |  |
|                           | Default                                                                                                    | No                                                                                                    |                                         |  |
|                           | How to change                                                                                                    | Select from the drop-down list.                                                                                       |                                         |  |
|                           | Restriction                                                                                                    | Yes(-Xprn_path)                                                                                                    | Outputs the assemble list file.         |  |
|                           |                                                                                                    | No                                                                                                    | Does not output the assemble list file. |  |
| Output folder for assem-  | Specify the folder which the assemble list file is output.                                                                                    |                                                                                                    |                                         |  |
| ble list file             | The assemble list file is output under the source file name with the extension replaced by ".prn".                                            |                                                                                                    |                                         |  |
|                           | If a relative path is specified, the reference point of the path is the main project or subproject folder.                                    |                                                                                                    |                                         |  |
|                           | If an absolute path is specified, the reference point of the path is the main project or subproject folder (unless the drives are different). |                                                                                                    |                                         |  |
|                           | The following placeholder is supported.                                                                                                    |                                                                                                    |                                         |  |
|                           | %BuildModeName%: Replaces with the build mode name.                                                                                           |                                                                                                    |                                         |  |
|                           | If this is blank, it is assumed that the project folder has been specified.                                                                   |                                                                                                    |                                         |  |
|                           | This corresponds to the -Xprn_path option of the cx command.                                                                                  |                                                                                                    |                                         |  |
|                           | This property is displayed only when [Yes(-Xprn_path)] in the [Output assemble list file] property is selected.                               |                                                                                                    |                                         |  |
|                           | Default                                                                                                    | %BuildModeName%                                                                                                    |                                         |  |
|                           | How to change                                                                                                    | Directly enter in the text box or edit by the Browse For Folder dialog box which appears when clicking the [] button. |                                         |  |
|                           | Restriction                                                                                                    | Up to 247 characters                                                                                                  |                                         |  |

# (6) [Others]

Other detailed information on assembly is displayed and the configuration can be changed.

This category is displayed only when [No] in the [Build simultaneously] property in the [Build Method] category from the [Common Options] tab is selected.

Commands executed before assemble processing

Specify the command to be executed before assemble processing.

Use the call instruction to specify a batch file (example: call a.bat).

The following placeholders are supported.

%ActiveProjectDir%: Replaces with the absolute path of the active project folder.

%ActiveProjectName%: Replaces with the active project name.

%AssembledFile%: Replaces with the absolute path of the output file under assembling.

%BuildModeName%: Replaces with the build mode name.

%InputFile%: Replaces with the absolute path of the file to be assembled.

%MainProjectDir%: Replaces with the absolute path of the main project folder.

%MainProjectName%: Replaces with the main project name.

%MicomToolPath%: Replaces with the absolute path of the install folder of this product.

%Options%: Replaces with the command line option under build execution.

%OutputDir%: Replaces with the absolute path of the output folder.

%OutputFile%: Replaces with the absolute path of the output file.

%Program%: Replaces with the program name under execution.

%ProjectDir%: Replaces with the absolute path of the project folder.

%ProjectName%: Replaces with the project name.

%TempDir%: Replaces with the absolute path of the temporary folder.

%WinDir%: Replaces with the absolute path of the Windows system folder.

When "#!python" is described in the first line, the contents from the second line to the last line are regarded as the script of the Python console, and then executed before assemble processing.

The placeholders can be described in the script.

The specified command is displayed as the subproperty.

| Default       | Commands executed before assemble processing[number of defined items]                                                                     |
|---------------|----------------------------------------------------------------------------------------------------|
| How to change | Edit by the Text Edit dialog box which appears when clicking the [] button.  For the subproperty, you can enter directly in the text box. |
| Restriction   | Up to 1023 characters Up to 64 items can be specified.                                                                                    |

| Commando                                  | Coosify the second                                                                                                    | mand to be executed often eccemble pro                                                                                     |  |  |  |
|-------------------------------------------|----------------------------------------------------------------------------------------------------|----------------------------------------------------------------------------------------------------|--|--|--|
| Commands executed after assemble process- | Specify the command to be executed after assemble processing.                                                                                                    |                                                                                                    |  |  |  |
| ing                                       | Use the call instruction to specify a batch file (example: call a.bat).  The following placeholders are supported.                                                    |                                                                                                    |  |  |  |
|                                           | The following placeholders are supported.                                                                                                    |                                                                                                    |  |  |  |
|                                           | %ActiveProjectDir%: Replaces with the absolute path of the active project folder.                                                                                     |                                                                                                    |  |  |  |
|                                           | %ActiveProjectName%: Replaces with the active project name.                                                                                                    |                                                                                                    |  |  |  |
|                                           |                                                                                                    | File%: Replaces with the absolute path of the output file under assembling.                                                |  |  |  |
|                                           |                                                                                                    | lame%: Replaces with the build mode name.                                                                                  |  |  |  |
|                                           | %InputFile%:                                                                                                    | Replaces with the absolute path of the file to be assembled.                                                               |  |  |  |
|                                           | %MainProject                                                                                                    | Dir%: Replaces with the absolute path of the main project folder.                                                          |  |  |  |
|                                           | %MainProject                                                                                                    | Name%: Replaces with the main project name.                                                                                |  |  |  |
|                                           | %MicomToolP                                                                                                    | Path%: Replaces with the absolute path of the install folder of this product.                                              |  |  |  |
|                                           | %Options%: F                                                                                                    | Replaces with the command line option under build execution.                                                               |  |  |  |
|                                           | %OutputDir%:                                                                                                    | : Replaces with the absolute path of the output folder.                                                                    |  |  |  |
|                                           | %OutputFile%                                                                                                    | s: Replaces with the absolute path of the output file.                                                                     |  |  |  |
|                                           | %Program%:                                                                                                    | Replaces with the program name under execution.                                                                            |  |  |  |
|                                           | %ProjectDir%                                                                                                    | : Replaces with the absolute path of the project folder.                                                                   |  |  |  |
|                                           | %ProjectNam                                                                                                    | e%: Replaces with the project name.                                                                                        |  |  |  |
|                                           | %TempDir%: Replaces with the absolute path of the temporary folder.                                                                                                   |                                                                                                    |  |  |  |
|                                           | %WinDir%: Replaces with the absolute path of the Windows system folder.                                                                                               |                                                                                                    |  |  |  |
|                                           | When "#!python" is described in the first line, the contents from the second line to the last line                                                                    |                                                                                                    |  |  |  |
|                                           | are regarded as the script of the Python console, and then executed after assemble process-                                                                           |                                                                                                    |  |  |  |
|                                           | ing.                                                                                                    |                                                                                                    |  |  |  |
|                                           | The placeholders can be described in the script.                                                                                                    |                                                                                                    |  |  |  |
|                                           | The specified command is displayed as the subproperty.                                                                                                    |                                                                                                    |  |  |  |
|                                           | Default                                                                                                    | Commands executed after assemble processing[number of defined items]                                                       |  |  |  |
|                                           | How to change                                                                                                    | Edit by the Text Edit dialog box which appears when clicking the [] button.                                                |  |  |  |
|                                           |                                                                                                    | For the subproperty, you can enter directly in the text box.                                                               |  |  |  |
|                                           | Restriction                                                                                                    | Up to 1023 characters                                                                                                    |  |  |  |
|                                           |                                                                                                    | Up to 64 items can be specified.                                                                                           |  |  |  |
| Other a Lift and an ear                   | Leave de la company                                                                                                    | <u>'</u>                                                                                                    |  |  |  |
| Other additional options                  | · .                                                                                                    | ble option to be added additionally.                                                                                       |  |  |  |
|                                           | The options set                                                                                                    | here are added at the end of the assemble options group.                                                                   |  |  |  |
|                                           | Default                                                                                                    | Blank                                                                                                    |  |  |  |
|                                           | How to change                                                                                                    | Directly enter in the text box or edit by the Character String Input dialog box which appears when clicking the [] button. |  |  |  |
|                                           | Restriction                                                                                                    | Up to 259 characters                                                                                                    |  |  |  |
| Options for <i>n</i> core                 | Specify assemble options for core <i>n</i> ( <i>n</i> : "common" or core number).                                                                                     |                                                                                                    |  |  |  |
|                                           | This property is displayed the number of cores + 1.                                                                                                    |                                                                                                    |  |  |  |
|                                           | This property is displayed only when [Yes] in the [Specify build options per core] property in the [Build Method] category from the [Common Options] tab is selected. |                                                                                                    |  |  |  |
|                                           | Default                                                                                                    | Blank                                                                                                    |  |  |  |
|                                           | How to change                                                                                                    | Directly enter in the text box or edit by the Character String Input dialog box which appears when clicking the [] button. |  |  |  |
|                                           |                                                                                                    |                                                                                                    |  |  |  |

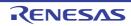

#### [Link Options] tab

This tab shows the detailed information on the link phase categorized by the following and the configuration can be changed.

- (1) [Debug Information]
- (2) [Input File]
- (3) [Output File]
- (4) [Library]
- (5) [Link Map]
- (6) [Symbol Information]
- (7) [Others]

Caution This tab is not displayed for the library project.

Figure A-7. Property Panel: [Link Options] Tab

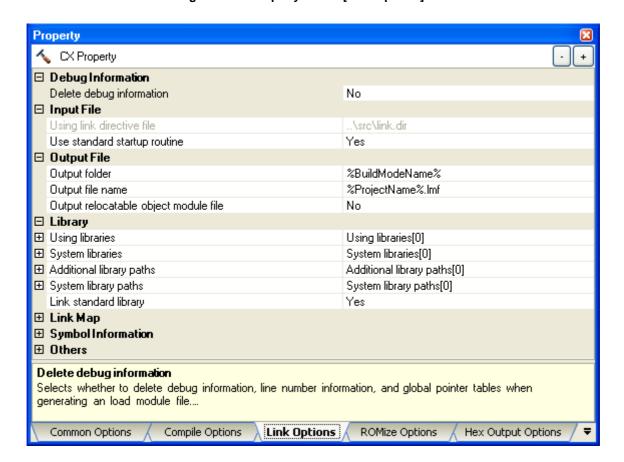

#### [Description of each category]

## (1) [Debug Information]

The detailed information on debug information is displayed and the configuration can be changed.

| Delete debug information | when generating | er to delete debug information, line number information, and global pointer tables ting the load module file.  onds to the -Xstrip option of the cx command. |                                                                                                    |  |
|--------------------------|-----------------|----------------------------------------------------------------------------------------------------|----------------------------------------------------------------------------------------------------|--|
|                          | Default         | No                                                                                                    |                                                                                                    |  |
|                          | How to change   | Select from the drop-down list.                                                                                                    |                                                                                                    |  |
|                          | Restriction     | Yes(-Xstrip)                                                                                                    | Deletes debug information, line number information, and global pointer tables when generating the load module file.         |  |
|                          |                 | No                                                                                                    | Does not delete debug information, line number information, and global pointer tables when generating the load module file. |  |

#### (2) [Input File]

The detailed information on input files is displayed and the configuration can be changed.

| Using link directive file                                                                                                    | The name of the                                                                                                    | link directive file to | be used for linking is displayed.                                                                        |  |
|----------------------------------------------------------------------------------------------------|----------------------------------------------------------------------------------------------------|------------------------|----------------------------------------------------------------------------------------------------|--|
| , and the second second | An effective link directive file to be added to the project is searched and used.                                                                                                    |                        |                                                                                                    |  |
|                                                                                                    | This corresponds to the -Xlink_directive option of the cx command.                                                                                                    |                        |                                                                                                    |  |
|                                                                                                    | Default The name of the link directive file that is added to the project                                                                                                    |                        |                                                                                                    |  |
|                                                                                                    | How to change                                                                                                    | Changes not allowed    |                                                                                                    |  |
| Use standard startup routine                                                                                                    | Select whether to link the object module file (cstart.obj or cstartN.obj) provided with CX in which the standard startup routine is written.  In the [Output ROMized load module file] property in the [Output File] category from the [ROMize Options] tab, "cstart.obj" is linked when [Yes] is selected and "cstartN.obj" is linked when [No(-Xno_romize)] is selected. |                        |                                                                                                    |  |
|                                                                                                    |                                                                                                    |                        |                                                                                                    |  |
|                                                                                                    | This corresponds to the -Xno_startup option of the cx command.                                                                                                    |                        |                                                                                                    |  |
|                                                                                                    |                                                                                                    |                        | the build target file is added directly below the Startup<br>C Source file is added under the File node. |  |
|                                                                                                    | Default                                                                                                    | Yes                    |                                                                                                    |  |
| How to change Select from the drop-down                                                                                                    |                                                                                                    |                        | pp-down list.                                                                                            |  |
|                                                                                                    | Restriction                                                                                                    | Yes                    | Links the standard startup routine (cstart.obj or cstartN.obj).                                          |  |
|                                                                                                    |                                                                                                    | No(-Xno_startup)       | Does not link the standard startup routine.                                                              |  |

## (3) [Output File]

The detailed information on output files is displayed and the configuration can be changed.

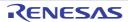

| Output folder             | Specify the folder which the load module to be generated is output.                                                                                                    |                                                            |                                                            |  |  |
|---------------------------|----------------------------------------------------------------------------------------------------|------------------------------------------------------------|------------------------------------------------------------|--|--|
|                           | If a relative path folder.                                                                                                    | is specified, the reference point                          | nt of the path is the main project or subproject           |  |  |
|                           | If an absolute path is specified, the reference point of the path is the main project or subproject folder (unless the drives are different).                           |                                                            |                                                            |  |  |
|                           | `                                                                                                    | aceholder is supported.                                    |                                                            |  |  |
|                           |                                                                                                    | Iame%: Replaces with the build                             | d mode name.                                               |  |  |
|                           | If this is blank, it                                                                                                    | is assumed that the project fol                            | der has been specified.                                    |  |  |
|                           | This correspond                                                                                                    | s to the -o option of the cx com                           | nmand.                                                     |  |  |
|                           | Default                                                                                                    | %BuildModeName%                                            |                                                            |  |  |
|                           | How to change                                                                                                    | Directly enter in the text box which appears when clicking | or edit by the Browse For Folder dialog box the [] button. |  |  |
|                           | Restriction                                                                                                    | Up to 247 characters                                       |                                                            |  |  |
| Output file name          | Specify the file n                                                                                                    | name of the load module to be                              | generated.                                                 |  |  |
|                           | The extension of                                                                                                    | ther than ".lmf" cannot be spec                            | ified.                                                     |  |  |
|                           | If the extension is omitted, ".lmf" is automatically added.                                                                                                    |                                                            |                                                            |  |  |
|                           | If the target is a multi-core CPU, the load module for the common module and the load module                                                                            |                                                            |                                                            |  |  |
|                           | for core <i>n</i> are generated, and the final load module is then generated based on those ( <i>n</i> : number of cores of the target CPU).                            |                                                            |                                                            |  |  |
|                           | Load module for the common module: input string without the extension _cmn.lmf                                                                                          |                                                            |                                                            |  |  |
|                           | Load module for the core <i>n</i> : input string without the extension _pen.lmf                                                                                         |                                                            |                                                            |  |  |
|                           | The following placeholders are supported.                                                                                                    |                                                            |                                                            |  |  |
|                           | %ActiveProjectName%: Replaces with the active project name.                                                                                                    |                                                            |                                                            |  |  |
|                           | %MainProjectName%: Replaces with the main project name.                                                                                                    |                                                            |                                                            |  |  |
|                           | %ProjectName%: Replaces with the project name.                                                                                                    |                                                            |                                                            |  |  |
|                           | This corresponds to the -o option of the cx command.                                                                                                    |                                                            |                                                            |  |  |
|                           | Default                                                                                                    | %ProjectName%.lmf                                          |                                                            |  |  |
|                           | How to change                                                                                                    | Directly enter in the text box.                            |                                                            |  |  |
|                           | Restriction                                                                                                    | Up to 259 characters                                       |                                                            |  |  |
| Output relocatable object | Select whether t                                                                                                    | o generate a relocatable objec                             | t module file.                                             |  |  |
| module file               | This corresponds to the -Xrelinkable_object option of the cx command.                                                                                                   |                                                            |                                                            |  |  |
|                           | This property is displayed only when [No] in the [Use boot-flash re-linking] property in the [Flash Correspondence] category from the [Common Options] tab is selected. |                                                            |                                                            |  |  |
|                           | Default                                                                                                    | ult No                                                     |                                                            |  |  |
|                           | How to change                                                                                                    | Select from the drop-down lis                              | st.                                                        |  |  |
|                           | Restriction                                                                                                    | Yes(-Xrelinkable_object)                                   | Generates the relocatable object module file.              |  |  |
|                           |                                                                                                    | No                                                         | Generates the executable object module file.               |  |  |
|                           |                                                                                                    |                                                            |                                                            |  |  |

## (4) [Library]

The detailed information on the library is displayed and the configuration can be changed.

| Using libraries          | Specify the libra                                                                                                    | ry file (libyyy lib or libyyy a) to be used other than the standard library                                                               |  |  |  |
|--------------------------|----------------------------------------------------------------------------------------------------|----------------------------------------------------------------------------------------------------|--|--|--|
| Osing iibranes           | Specify the library file (libxxx.lib or libxxx.a) to be used other than the standard library.  libxxx.lib is searched with higher priority. If it is not found, libxxx.a is searched. |                                                                                                    |  |  |  |
|                          |                                                                                                    |                                                                                                    |  |  |  |
|                          | assumed to be s                                                                                                    | "xxx" part (example: if you specify "user", "libuser.lib" or "libuser.a" is specified)                                                    |  |  |  |
|                          | Add one file in o                                                                                                    | ·                                                                                                    |  |  |  |
|                          |                                                                                                    |                                                                                                    |  |  |  |
|                          | The library file is searched from the library path.  This corresponds to the -I option of the cx command.                                                                             |                                                                                                    |  |  |  |
|                          | •                                                                                                    | ·                                                                                                    |  |  |  |
|                          | The specified lib                                                                                                    | rary file is displayed as the subproperty.                                                                                                |  |  |  |
|                          | Default                                                                                                    | Using libraries[number of defined items]                                                                                                  |  |  |  |
|                          | How to change                                                                                                    | Edit by the Text Edit dialog box which appears when clicking the [] button.                                                               |  |  |  |
|                          |                                                                                                    | For the subproperty, you can enter directly in the text box.                                                                              |  |  |  |
|                          | Restriction                                                                                                    | Up to 249 characters                                                                                                    |  |  |  |
|                          |                                                                                                    | Up to 256 items can be specified.                                                                                                    |  |  |  |
| System libraries         | The name of the                                                                                                    | library file which the system uses is displayed.                                                                                          |  |  |  |
| Cystem iibranes          |                                                                                                    | ary file is searched with lower priority than the library file to be used.                                                                |  |  |  |
|                          | This corresponds to the -  option of the cx command.                                                                                                    |                                                                                                    |  |  |  |
|                          | The library file name is displayed as the subproperty.                                                                                                    |                                                                                                    |  |  |  |
|                          | ,                                                                                                    |                                                                                                    |  |  |  |
|                          | Default                                                                                                    | System libraries[number of defined items]                                                                                                 |  |  |  |
|                          | How to change                                                                                                    | Changes not allowed                                                                                                    |  |  |  |
| Additional library paths | Specify the sear                                                                                                    | ch folder of the library file to be used other than the standard libraries.                                                               |  |  |  |
|                          | The following pla                                                                                                    | aceholders are supported.                                                                                                    |  |  |  |
|                          | %ActiveProject                                                                                                    | ctDir%: Replaces with the absolute path of the active project folder.                                                                     |  |  |  |
|                          | %ActiveProjectName%: Replaces with the active project name.                                                                                                    |                                                                                                    |  |  |  |
|                          | %BuildModeName%: Replaces with the build mode name.                                                                                                    |                                                                                                    |  |  |  |
|                          | %MainProject                                                                                                    | Dir%: Replaces with the absolute path of the main project folder.                                                                         |  |  |  |
|                          | %MainProject                                                                                                    | Name%: Replaces with the main project name.                                                                                               |  |  |  |
|                          | %MicomToolPath%: Replaces with the absolute path of the install folder of this product.                                                                                               |                                                                                                    |  |  |  |
|                          | %ProjectDir%: Replaces with the absolute path of the project folder.                                                                                                    |                                                                                                    |  |  |  |
|                          | %ProjectName%: Replaces with the project name.                                                                                                    |                                                                                                    |  |  |  |
|                          | %TempDir%: Replaces with the absolute path of the temporary folder.                                                                                                    |                                                                                                    |  |  |  |
|                          | %WinDir%: Replaces with the absolute path of the Windows system folder.                                                                                                    |                                                                                                    |  |  |  |
|                          | If a relative path is specified, the reference point of the path is the project folder.                                                                                               |                                                                                                    |  |  |  |
|                          | This corresponds to the -L option of the cx command.                                                                                                    |                                                                                                    |  |  |  |
|                          | The specified library path name is displayed as the subproperty.                                                                                                    |                                                                                                    |  |  |  |
|                          | Default                                                                                                    | Additional library paths[number of defined items]                                                                                         |  |  |  |
|                          |                                                                                                    |                                                                                                    |  |  |  |
|                          | How to change                                                                                                    | Edit by the Path Edit dialog box which appears when clicking the [] button.  For the subproperty, you can enter directly in the text box. |  |  |  |
|                          | Destricts                                                                                                    |                                                                                                    |  |  |  |
|                          | Restriction                                                                                                    | Up to 259 characters                                                                                                    |  |  |  |
|                          |                                                                                                    | Up to 256 items can be specified.                                                                                                    |  |  |  |

| System library paths  | The folder to sea                                                                       | arch the system library file is displayed. |                                                          |  |
|-----------------------|-----------------------------------------------------------------------------------------|--------------------------------------------|----------------------------------------------------------|--|
|                       | The following placeholders are supported.                                               |                                            |                                                          |  |
|                       | %ActiveProjectDir%: Replaces with the absolute path of the active project folder.       |                                            |                                                          |  |
|                       | %ActiveProjectName%: Replaces with the active project name.                             |                                            |                                                          |  |
|                       | %BuildModeName%: Replaces with the build mode name.                                     |                                            |                                                          |  |
|                       | %MainProjectDir%: Replaces with the absolute path of the main project folder.           |                                            |                                                          |  |
|                       | %MainProject                                                                            | Name%: Replaces v                          | vith the main project name.                              |  |
|                       | %MicomToolF                                                                             | ath%: Replaces with                        | the absolute path of the install folder of this product. |  |
|                       | %ProjectDir%                                                                            | : Replaces with the                        | absolute path of the project folder.                     |  |
|                       | %ProjectNam                                                                             | e%: Replaces with the                      | ne project name.                                         |  |
|                       | %TempDir%:                                                                              | Replaces with the ab                       | osolute path of the temporary folder.                    |  |
|                       | %WinDir%: R                                                                             | eplaces with the abs                       | olute path of the Windows system folder.                 |  |
|                       | If a relative path is displayed, the reference point of the path is the project folder. |                                            |                                                          |  |
|                       | This corresponds to the -L option of the cx command.                                    |                                            |                                                          |  |
|                       | The library path name is displayed as the subproperty.                                  |                                            |                                                          |  |
|                       | Default                                                                                 | System library path                        | ns[number of defined items]                              |  |
|                       | How to change                                                                           | Changes not allow                          | ed                                                       |  |
| Link standard library | Select whether t                                                                        | o link the standard li                     | brary.                                                   |  |
|                       | This correspond                                                                         | s to the -Xno_stdlib                       | option of the cx command.                                |  |
|                       | Default                                                                                 | Yes                                        |                                                          |  |
|                       | How to change Select from the drop-down list.                                           |                                            |                                                          |  |
|                       | Restriction                                                                             | Yes                                        | Links the standard library.                              |  |
|                       |                                                                                         | No(-Xno_stdlib)                            | Does not link the standard library.                      |  |

# (5) [Link Map]

The detailed information on the link map is displayed and the configuration can be changed.

| Output link map file | Select whether to output the link map file.  This corresponds to the -Xmap option of the cx command. |                                       |                                    |  |
|----------------------|----------------------------------------------------------------------------------------------------|---------------------------------------|------------------------------------|--|
|                      | Default No                                                                                           |                                       |                                    |  |
|                      | How to change                                                                                        | Select from the drop-down list.       |                                    |  |
|                      | Restriction                                                                                          | Yes(-Xmap) Outputs the link map file. |                                    |  |
|                      |                                                                                                    | No                                    | Does not output the link map file. |  |

| Output folder for link map | Specify the folder                                                                                    | er which the link map             | file is output.                                                                   |  |
|----------------------------|----------------------------------------------------------------------------------------------------|-----------------------------------|-----------------------------------------------------------------------------------|--|
| file                       | If a relative path is specified, the reference point of the path is the main project or subproject    |                                   |                                                                                   |  |
|                            | folder.                                                                                               |                                   |                                                                                   |  |
|                            | If an absolute pa                                                                                     | ath is specified, the re          | eference point of the path is the main project or subproject                      |  |
|                            | folder (unless the drives are different).                                                             |                                   |                                                                                   |  |
|                            | The following pla                                                                                     | aceholder is supporte             | ed.                                                                               |  |
|                            | %BuildModeN                                                                                           | lame%: Replaces wi                | th the build mode name.                                                           |  |
|                            | If this is blank, it                                                                                  | is assumed that the               | project folder has been specified.                                                |  |
|                            | This corresponds to the -Xmap option of the cx command.                                               |                                   |                                                                                   |  |
|                            | This property is selected.                                                                            | displayed only when               | [Yes(-Xmap)] in the [Output link map file] property is                            |  |
|                            | Default                                                                                               | %BuildModeName                    | %                                                                                 |  |
|                            | How to change                                                                                         | -                                 | e text box or edit by the Browse For Folder dialog box en clicking the [] button. |  |
|                            | Restriction                                                                                           | Up to 247 characte                | ers                                                                               |  |
| Link map file name         | Specify the link r                                                                                    | map file name.                    |                                                                                   |  |
|                            | The extension other than ".map" cannot be specified.                                                  |                                   |                                                                                   |  |
|                            | If the extension is omitted, ".map" is automatically added.                                           |                                   |                                                                                   |  |
|                            | The following placeholders are supported.                                                             |                                   |                                                                                   |  |
|                            | %ActiveProjectName%: Replaces with the active project name.                                           |                                   |                                                                                   |  |
|                            | %MainProjectName%: Replaces with the main project name.                                               |                                   |                                                                                   |  |
|                            | %ProjectName%: Replaces with the project name.                                                        |                                   |                                                                                   |  |
|                            | If this is blank, it is assumed that "%ProjectName%.map" has been specified.                          |                                   |                                                                                   |  |
|                            | This corresponds to the -Xmap option of the cx command.                                               |                                   |                                                                                   |  |
|                            | This property is displayed only when [Yes(-Xmap)] in the [Output link map file] property is selected. |                                   |                                                                                   |  |
|                            | Default                                                                                               | %ProjectName%.map                 |                                                                                   |  |
|                            | How to change                                                                                         | Directly enter in the             | e text box.                                                                       |  |
|                            | Restriction                                                                                           | Up to 259 characte                | ers                                                                               |  |
| Output symbol informa-     | Select whether t                                                                                      | o output symbol info              | rmation to the link map file.                                                     |  |
| tion to link map file      | This corresponds to the -Xsymbol_dump option of the cx command.                                       |                                   |                                                                                   |  |
|                            | This property is displayed only when [Yes(-Xmap)] in the [Output link map file] property is selected. |                                   |                                                                                   |  |
|                            | Default                                                                                               | No                                |                                                                                   |  |
|                            | How to change                                                                                         | e Select from the drop-down list. |                                                                                   |  |
|                            | Restriction                                                                                           | Yes(-<br>Xsymbol_dump)            | Outputs symbol information to the link map file.                                  |  |
|                            |                                                                                                    | No                                | Does not output symbol information to the link map file.                          |  |
|                            | I.                                                                                                    | l .                               | L                                                                                 |  |

## (6) [Symbol Information]

The detailed information on the symbol information is displayed and the configuration can be changed.

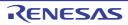

| Output symbol information file | Select whether to output the symbol information file during a build.  When a device supporting multi-core is used, this property cannot be set.  This corresponds to the -Xsfg option of the cx command. |                                                                                                    |                                                                       |  |
|--------------------------------|----------------------------------------------------------------------------------------------------|----------------------------------------------------------------------------------------------------|-----------------------------------------------------------------------|--|
|                                | •                                                                                                    |                                                                                                    |                                                                       |  |
|                                | Default                                                                                                    | No                                                                                                    |                                                                       |  |
|                                | How to change                                                                                                    | Select from the                                                                                                    | drop-down list.                                                       |  |
|                                | Restriction                                                                                                    | Yes(-Xsfg)                                                                                                    | Outputs the symbol information file.                                  |  |
|                                |                                                                                                    | No                                                                                                    | Does not output the symbol information file.                          |  |
| Output folder for symbol       | Specify the folder                                                                                                    | er which the symb                                                                                                    | ol information file is output.                                        |  |
| information file               | If a relative path folder.                                                                                                    | is specified, the r                                                                                                   | eference point of the path is the main project or subproject          |  |
|                                |                                                                                                    | ath is specified, the<br>e drives are differ                                                                          | e reference point of the path is the main project or subproject ent). |  |
|                                | The following pla                                                                                                    | aceholder is supp                                                                                                    | orted.                                                                |  |
|                                | %BuildModeName%: Replaces with the build mode name.                                                                                                    |                                                                                                    |                                                                       |  |
|                                | If this is blank, it is assumed that the project folder has been specified.                                                                                                    |                                                                                                    |                                                                       |  |
|                                | This corresponds to the -Xsfg option of the cx command.                                                                                                    |                                                                                                    |                                                                       |  |
|                                | This property is displayed only when [Yes(-Xsfg)] in the [Output symbol information file] property is selected.                                                                                          |                                                                                                    |                                                                       |  |
|                                | Default                                                                                                    | %BuildModeName%                                                                                                    |                                                                       |  |
|                                | How to change                                                                                                    | Directly enter in the text box or edit by the Browse For Folder dialog box which appears when clicking the [] button. |                                                                       |  |
|                                | Restriction                                                                                                    | Up to 247 characters                                                                                                  |                                                                       |  |
| Symbol information file        | Specify the syml                                                                                                    | bol information file                                                                                                  | e name.                                                               |  |
| name                           | The extension of                                                                                                    | ther than ".sfg" ca                                                                                                   | nnot be specified.                                                    |  |
|                                | If the extension                                                                                                    | is omitted, ".sfg" is                                                                                                 | s automatically added.                                                |  |
|                                | The following pla                                                                                                    | aceholders are su                                                                                                    | pported.                                                              |  |
|                                | %ActiveProjectName%: Replaces with the active project name.                                                                                                    |                                                                                                    |                                                                       |  |
|                                | %MainProjectName%: Replaces with the main project name.                                                                                                    |                                                                                                    |                                                                       |  |
|                                | %ProjectName%: Replaces with the project name.                                                                                                    |                                                                                                    |                                                                       |  |
|                                | If this is blank, the file is output under the project file name with the extension replaced by ".sfg".                                                                                                  |                                                                                                    |                                                                       |  |
|                                | This corresponds to the -Xsfg option of the cx command.                                                                                                    |                                                                                                    |                                                                       |  |
|                                | This property is displayed only when [Yes(-Xsfg)] in the [Output symbol information file] property is selected.                                                                                          |                                                                                                    |                                                                       |  |
|                                | Default                                                                                                    | %ProjectName%                                                                                                    | %.sfg                                                                 |  |
|                                | How to change                                                                                                    | ange Directly enter in the text box.                                                                                  |                                                                       |  |
|                                | Restriction Up to 259 characters                                                                                                    |                                                                                                    |                                                                       |  |

| Output optimized allocation information | Select whether to sort variables in the order starting from highest use frequency for each section, determine whether they can be allocated to the .tidata.byte, .tidata.word, .sidata, .sedata, or .sdata section, and output the optimum allocation information to the symbol information file. This corresponds to the -Xsfg_opt option of the cx command.  This property is displayed only when [Yes(-Xsfg)] in the [Output symbol information file] property is selected. |                                             |                                                                                                    |  |
|-----------------------------------------|----------------------------------------------------------------------------------------------------|---------------------------------------------|----------------------------------------------------------------------------------------------------|--|
|                                         | Default                                                                                                    | Yes(-Xsfg_opt)                              |                                                                                                    |  |
|                                         | How to change                                                                                                    | Select from the drop-down list.             |                                                                                                    |  |
|                                         | Restriction                                                                                                    | Yes(-Xsfg_opt)                              | Sorts variables in the order starting from highest use frequency for each section and outputs the optimum allocation information to the symbol information file. |  |
|                                         |                                                                                                    | No                                          | Sorts variables in the order starting from highest use frequency and outputs the allocation information to the symbol information file.                          |  |
| Size of .tidata section                 | Specify the uppe                                                                                                    | er size variables allo                      | cated to the .tidata section.                                                                                                    |  |
|                                         | This corresponds to the -Xsfg_size_tidata option of the cx command.  This property is displayed only when [Yes(-Xsfg_opt)] in the [Output optimized allocation information] property is selected.                                                                                                    |                                             |                                                                                                    |  |
|                                         | Default                                                                                                    | 256 (decimal number)                        |                                                                                                    |  |
|                                         | How to change                                                                                                    | Directly enter in the text box.             |                                                                                                    |  |
|                                         | Restriction                                                                                                    | 0 to 256 (decimal                           | number)                                                                                                    |  |
| Size of .tidata.byte section            | This corresponds to the -Xsfg_size_tidata_byte                                                                                                    |                                             | •                                                                                                    |  |
|                                         | Default                                                                                                    | 128 (decimal num                            | ber)                                                                                                    |  |
|                                         | How to change                                                                                                    | Directly enter in th                        | ,                                                                                                    |  |
|                                         | Restriction                                                                                                    | 0 to 128 (decimal                           | number)                                                                                                    |  |
| Size of .sidata section                 | , , ,                                                                                                    |                                             | sidata option of the cx command.                                                                                                    |  |
|                                         | Default                                                                                                    | 32512 (decimal nu                           | ımber)                                                                                                    |  |
|                                         | How to change                                                                                                    | Directly enter in th                        | e text box.                                                                                                    |  |
|                                         | Restriction                                                                                                    | 0 to 32512 (decimal number)                 |                                                                                                    |  |
| Size of .sedata section                 | This correspond                                                                                                    | s to the -Xsfg_size_<br>displayed only wher | cated to the .sedata section.  sedata option of the cx command.  [Yes(-Xsfg_opt)] in the [Output optimized allocation infor-                                     |  |
|                                         | Default                                                                                                    | 32768 (decimal nu                           | ımber)                                                                                                    |  |
|                                         | How to change                                                                                                    | Directly enter in th                        | e text box.                                                                                                    |  |
|                                         | Restriction                                                                                                    | 0 to 32768 (decimal number)                 |                                                                                                    |  |

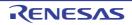

| Size of .sdata section | Specify the upper size variables allocated to the .sdata section.                                                            |                             |  |  |
|------------------------|----------------------------------------------------------------------------------------------------|-----------------------------|--|--|
|                        | This corresponds to the -Xsfg_size_sdata option of the cx command.                                                           |                             |  |  |
|                        | This property is displayed only when [Yes(-Xsfg_opt)] in the [Output optimized allocation information] property is selected. |                             |  |  |
|                        | Default 65536 (decimal number)                                                                                               |                             |  |  |
|                        | How to change Directly enter in the text box.                                                                                |                             |  |  |
|                        | Restriction                                                                                                    | 0 to 65536 (decimal number) |  |  |

## (7) [Others]

Other detailed information on linking is displayed and the configuration can be changed.

| Set user option byte | Select whether t                                                                                                    | o set the user option byte.                                                                                                |                                                                                         |  |
|----------------------|----------------------------------------------------------------------------------------------------|----------------------------------------------------------------------------------------------------|-----------------------------------------------------------------------------------------|--|
|                      | This corresponds to the -Xoption_byte option of the cx command.                                                                                                    |                                                                                                    |                                                                                         |  |
|                      | This property is not displayed when the device does not have the user option byte function.                                                                                                  |                                                                                                    |                                                                                         |  |
|                      | Default                                                                                                    | Yes(Using Default of Device)(None)                                                                                         |                                                                                         |  |
|                      | How to change                                                                                                    | Select from the drop-down list.                                                                                            |                                                                                         |  |
|                      | Restriction                                                                                                    | Yes(Using Default of Device)(None)                                                                                         | The default value specified by the device file is embeded in the user option byte area. |  |
|                      |                                                                                                    | No(-Xoption_byte=none)                                                                                                    | Suppresses generating the user option byte area.                                        |  |
| Entry symbol         | Specify the syml                                                                                                    | ool to be set as the entry poi                                                                                             | nt address of the load module file to be generated.                                     |  |
|                      | If this is blank, th                                                                                                    | ne entry point address is det                                                                                              | ermined in the following sequence:                                                      |  |
|                      | (1) Address of                                                                                                    | symbol "start"                                                                                                    |                                                                                         |  |
|                      | ` ,                                                                                                    | •                                                                                                    | ess of the text attribute section that is allocated to                                  |  |
|                      | the lowest address area in the load module file to be generated.                                                                                                    |                                                                                                    |                                                                                         |  |
|                      | (3) Address 0                                                                                                    |                                                                                                    |                                                                                         |  |
|                      | This corresponds to the -Xentry_address option of the cx command.                                                                                                    |                                                                                                    |                                                                                         |  |
|                      | Default                                                                                                    | Blank                                                                                                    |                                                                                         |  |
|                      | How to change                                                                                                    | Directly enter in the text box or edit by the Character String Input dialog box which appears when clicking the [] button. |                                                                                         |  |
|                      | Restriction                                                                                                    | Up to 1022 characters                                                                                                    |                                                                                         |  |
| Check register mode  | Select whether to check all input object module files for mixing different register modes ar display detailed information.  This corresponds to the -Xregmode_info option of the cx command. |                                                                                                    |                                                                                         |  |
|                      | Default                                                                                                    | No                                                                                                    |                                                                                         |  |
|                      | How to change                                                                                                    | Select from the drop-down list.                                                                                            |                                                                                         |  |
|                      | Restriction                                                                                                    | Yes(-Xregmode_info)                                                                                                    | Checks for mixing different register modes and displays detailed information.           |  |
|                      |                                                                                                    | No                                                                                                    | Checks for mixing different register modes and does not display detailed information.   |  |

| Force linking and the  | Colocticalists                                                                                          | o continue Palar                                                           |                                                                                                    | shop the mamon, overflowe                                                                                                 |
|------------------------|----------------------------------------------------------------------------------------------------|----------------------------------------------------------------------------|----------------------------------------------------------------------------------------------------|----------------------------------------------------------------------------------------------------|
| Force linking against  |                                                                                                    | •                                                                          | •                                                                                                    | hen the memory overflows.                                                                                                 |
| error                  | Information about low memory is displayed on the Output panel.                                          |                                                                            |                                                                                                    |                                                                                                    |
|                        |                                                                                                    | Even if forced linking is performed, the final file will not be generated. |                                                                                                    |                                                                                                    |
|                        | This correspond                                                                                         | responds to the -Xforce_link option of the cx command.                     |                                                                                                    |                                                                                                    |
|                        | Default                                                                                                 | No                                                                         |                                                                                                    |                                                                                                    |
|                        | How to change                                                                                           | Select from the drop-down list.                                            |                                                                                                    |                                                                                                    |
|                        | Restriction                                                                                             | Yes(-Xforce_link                                                           | )                                                                                                    | Continues link processing when the memory overflows.                                                                      |
|                        |                                                                                                    | No                                                                         |                                                                                                    | Terminates link processing when the memory overflows.                                                                     |
| Display GP information | threshold of sdate the [Compile Op                                                                      | ta/sbss section alletions] tab on the C                                    | ocation(By<br>Output pan                                                                                                    | ed as a yardstick in the value setting in [Size /tes)] property in the [Output Code] category from el. of the cx command. |
|                        | Default                                                                                                 | No                                                                         |                                                                                                    |                                                                                                    |
|                        | How to change                                                                                           | Select from the o                                                          | drop-down                                                                                                    | list.                                                                                                    |
|                        | Restriction                                                                                             | Yes(-<br>Xsdata_info)                                                      | Displays the information used as a yardstick in the value setting in [Size threshold of sdata/sbss section allocation(Bytes)] property. |                                                                                                    |
|                        |                                                                                                    | No                                                                         | value se                                                                                                    | t display the information used as a yardstick in the tting in [Size threshold of sdata/sbss section alloytes)] property.  |
| Link in 2-pass mode    | Select whether t                                                                                        | o perform linking i                                                        | n the 2-pa                                                                                                    | ss mode.                                                                                                    |
|                        | The 2-pass mod                                                                                          | e is slower than th                                                        | ne 1-pass r                                                                                                    | mode, but it is able to process larger sized files.                                                                       |
|                        | The filling value                                                                                       | for holes can also                                                         | be specifi                                                                                                    | ied.                                                                                                    |
|                        | This correspond                                                                                         | s to the -Xtwo_pas                                                         | ss_link opt                                                                                                    | tion of the cx command.                                                                                                   |
|                        | Default                                                                                                 | No                                                                         |                                                                                                    |                                                                                                    |
|                        | How to change                                                                                           | Select from the o                                                          | drop-down                                                                                                    | list.                                                                                                    |
|                        | Restriction                                                                                             | Yes(-Xtwo_pass                                                             | _link)                                                                                                    | Performs linking in the 2-pass mode.                                                                                      |
|                        |                                                                                                    | No                                                                         |                                                                                                    | Performs linking in the 1-pass mode.                                                                                      |
| Filling value of holes | Specify the filling ated.                                                                               | y value for align ho                                                       | oles betwe                                                                                                    | en sections of the load module file to be gener-                                                                          |
|                        | If this is blank, it                                                                                    | is assumed that "                                                          | 0000" (hex                                                                                                    | xadecimal number) has been specified.                                                                                     |
|                        | This correspond                                                                                         | This corresponds to the -Xalign_fill option of the cx command.             |                                                                                                    |                                                                                                    |
|                        | This property is displayed only when [Yes(-Xtwo_pass_link)] in the [Link in 2-pass mo erty is selected. |                                                                            |                                                                                                    | (two_pass_link)] in the [Link in 2-pass mode] prop-                                                                       |
|                        | Default                                                                                                 | 0000 (hexadecimal number)                                                  |                                                                                                    |                                                                                                    |
|                        | How to change                                                                                           | Directly enter in the text box.                                            |                                                                                                    |                                                                                                    |
|                        | Restriction                                                                                             | 0000 to FFFF (h                                                            | exadecima                                                                                                    | al number of 4 digits or fewer)                                                                                           |

| Ignore illegal relocation                          | Select whether to continue linking outputting warning messages instead of errors if the foll ing illegalities are found during relocation processing.  - The result of address calculation of an unresolved external reference is illegal  - The relationship with the section to be allocated is illegal  This corresponds to the -Xignore_address_error option of the cx command. |                                                                                                    |                                                                                                    |  |
|----------------------------------------------------|----------------------------------------------------------------------------------------------------|----------------------------------------------------------------------------------------------------|----------------------------------------------------------------------------------------------------|--|
|                                                    | Default                                                                                                    | No                                                                                                    |                                                                                                    |  |
|                                                    | How to change                                                                                                    | Select from the drop-down                                                                                                    | n list.                                                                                                    |  |
|                                                    | Restriction                                                                                                    | Yes(-<br>Xignore_address_error)                                                                                                    | Continues linking outputting warning messages if an illegality is found during relocation processing.            |  |
|                                                    |                                                                                                    | No                                                                                                    | An error occurs if an illegality is found during relocation processing.                                          |  |
| Check all multi-defined symbols                    | cessing.                                                                                                    | o output a message for all ns to the -Xmultiple_symbol o                                                                                                    | nulti-defined external symbols and stop link pro-                                                                |  |
|                                                    | Default                                                                                                    | No                                                                                                    |                                                                                                    |  |
|                                                    | How to change                                                                                                    | Select from the drop-dowr                                                                                                    | list.                                                                                                    |  |
|                                                    | Restriction                                                                                                    | Yes(-Xmultiple_symbol)                                                                                                    | Outputs a message for all multi-defined external symbols and stops link processing.                              |  |
|                                                    |                                                                                                    | No                                                                                                    | Outputs a message for the first multi-defined external symbol and stops link processing.                         |  |
| Check illegality of external symbol                | when linking it.                                                                                                    | o check if the size and align s to the -Xlink_check_off op                                                                                                    | ment conditions of an external symbol are invalid tion of the cx command.                                        |  |
|                                                    | Default                                                                                                    | Yes                                                                                                    |                                                                                                    |  |
|                                                    | How to change                                                                                                    | Select from the drop-down                                                                                                    | ı list.                                                                                                    |  |
|                                                    | Restriction                                                                                                    | Yes                                                                                                    | Checks if the size and alignment conditions of an external symbol are invalid when linking it.                   |  |
|                                                    |                                                                                                    | No(-<br>Xlink_check_off=symbol)                                                                                                    | Does not check if the size and alignment conditions of an external symbol are invalid when linking it.           |  |
| Check illegality of unde-<br>fined external symbol | are invalid when                                                                                                    | Select whether to check if the size and alignment conditions of an undefined external symbolic invalid when linking it.  This corresponds to the -Xlink_check_off option of the cx command. |                                                                                                    |  |
|                                                    | Default                                                                                                    | Yes                                                                                                    |                                                                                                    |  |
|                                                    | How to change                                                                                                    | Select from the drop-dowr                                                                                                    | n list.                                                                                                    |  |
|                                                    | Restriction                                                                                                    | Yes                                                                                                    | Checks if the size and alignment conditions of an undefined external symbol are invalid when linking it.         |  |
|                                                    |                                                                                                    | No(-<br>Xlink_check_off=unde-<br>fined)                                                                                                    | Does not check if the size and alignment conditions of an undefined external symbol are invalid when linking it. |  |

| Check allocation for | Select whether to check for the allocation to the internal ROM area.                                                                      |                                               |             |                                                         |
|----------------------|----------------------------------------------------------------------------------------------------|-----------------------------------------------|-------------|---------------------------------------------------------|
| internal ROM area    | Select [No(-Xlink_check_off=irom)] when the ROM-less mode is used.                                                                        |                                               |             |                                                         |
|                      | This corresponds to the -Xlink_check_off option of the cx command.                                                                        |                                               |             |                                                         |
|                      | Default Yes  How to change Select from the drop-down list.                                                                                |                                               |             |                                                         |
|                      |                                                                                                    |                                               |             | ı list.                                                 |
|                      | Restriction                                                                                                    | Yes                                           |             | Checks for the allocation to the internal ROM area.     |
|                      | No(-<br>Xlink_check_off                                                                                                    |                                               | =irom)      | Does not check the allocation to the internal ROM area. |
| Rescan library files | Select whether to rescan the library file specified in the [Using libraries] and [System libraries] properties in the [Library] category. |                                               |             |                                                         |
|                      | When this property is specified, symbols that are unresolved through the link sequence of the library can be prevented.                   |                                               |             | t are unresolved through the link sequence of the       |
|                      | ,                                                                                                    | s to the -Xrescan                             | option of t | he cx command.                                          |
|                      | Default                                                                                                    | No                                            |             |                                                         |
|                      | How to change                                                                                                    | How to change Select from the drop-down list. |             |                                                         |
|                      | Restriction                                                                                                    | Yes(-Xrescan)                                 | Rescans     | s the library file to be used.                          |
|                      |                                                                                                    | No                                            | Does no     | t rescan the library file to be used.                   |

# Commands executed before link processing

Specify the command to be executed before link processing.

Use the call instruction to specify a batch file (example: call a.bat).

The following placeholders are supported.

%ActiveProjectDir%: Replaces with the absolute path of the active project folder.

%ActiveProjectName%: Replaces with the active project name.

%BuildModeName%: Replaces with the build mode name.

%LinkedFile%: Replaces with the absolute path of the output file under link processing.

%MainProjectDir%: Replaces with the absolute path of the main project folder.

%MainProjectName%: Replaces with the main project name.

%MicomToolPath%: Replaces with the absolute path of the install folder of this product.

%Options%: Replaces with the command line option under build execution.

%OutputDir%: Replaces with the absolute path of the output folder.

%OutputFile%: Replaces with the absolute path of the output file.

%Program%: Replaces with the program name under execution.

%ProjectDir%: Replaces with the absolute path of the project folder.

%ProjectName%: Replaces with the project name.

%TempDir%: Replaces with the absolute path of the temporary folder.

%WinDir%: Replaces with the absolute path of the Windows system folder.

When "#!python" is described in the first line, the contents from the second line to the last line are regarded as the script of the Python console, and then executed before link processing.

The placeholders can be described in the script.

The specified command is displayed as the subproperty.

This property is displayed only when [No] in the [Build simultaneously] property in the [Build Method] category from the [Common Options] tab is selected.

| Default       | Commands executed before link processing[number of defined items]                                                                         |
|---------------|----------------------------------------------------------------------------------------------------|
| How to change | Edit by the Text Edit dialog box which appears when clicking the [] button.  For the subproperty, you can enter directly in the text box. |
| Restriction   | Up to 1023 characters Up to 64 items can be specified.                                                                                    |

| Commands executed        | Specify the com                                                                                                    | mand to be executed after link processing.                                                                                               |  |  |  |
|--------------------------|----------------------------------------------------------------------------------------------------|----------------------------------------------------------------------------------------------------|--|--|--|
| after link processing    | Use the call inst                                                                                                    | ruction to specify a batch file (example: call a.bat).                                                                                   |  |  |  |
|                          | The following placeholders are supported.                                                                                                    |                                                                                                    |  |  |  |
|                          | %ActiveProjectDir%: Replaces with the absolute path of the active project folder.                                                                                    |                                                                                                    |  |  |  |
|                          | %ActiveProjectName%: Replaces with the active project name.                                                                                                    |                                                                                                    |  |  |  |
|                          | %BuildModeName%: Replaces with the build mode name.                                                                                                    |                                                                                                    |  |  |  |
|                          |                                                                                                    |                                                                                                    |  |  |  |
|                          | %LinkedFile%: Replaces with the absolute path of the output file under link processing.                                                                              |                                                                                                    |  |  |  |
|                          | %MainProjectDir%: Replaces with the absolute path of the main project folder.  %MainProjectName%: Replaces with the main project name.                               |                                                                                                    |  |  |  |
|                          | 1                                                                                                    | Path%: Replaces with the absolute path of the install folder of this product.                                                            |  |  |  |
|                          |                                                                                                    | Replaces with the command line option under build execution.                                                                             |  |  |  |
|                          |                                                                                                    | ·                                                                                                    |  |  |  |
|                          |                                                                                                    | : Replaces with the absolute path of the output folder.                                                                                  |  |  |  |
|                          |                                                                                                    | 6: Replaces with the absolute path of the output file.                                                                                   |  |  |  |
|                          | _                                                                                                    | Replaces with the program name under execution.                                                                                          |  |  |  |
|                          | %ProjectDir%: Replaces with the absolute path of the project folder.                                                                                                 |                                                                                                    |  |  |  |
|                          | %ProjectName%: Replaces with the project name.                                                                                                    |                                                                                                    |  |  |  |
|                          | %TempDir%: Replaces with the absolute path of the temporary folder.                                                                                                  |                                                                                                    |  |  |  |
|                          | %WinDir%: Replaces with the absolute path of the Windows system folder.                                                                                              |                                                                                                    |  |  |  |
|                          | When "#!python" is described in the first line, the contents from the second line to the last line                                                                   |                                                                                                    |  |  |  |
|                          | are regarded as the script of the Python console, and then executed after link processing.                                                                           |                                                                                                    |  |  |  |
|                          | The placeholders can be described in the script.                                                                                                    |                                                                                                    |  |  |  |
|                          | The specified command is displayed as the subproperty.                                                                                                    |                                                                                                    |  |  |  |
|                          |                                                                                                    | displayed only when [No] in the [Build simultaneously] property in the [Build by from the [Common Options] tab is selected.              |  |  |  |
|                          | Default                                                                                                    | Commands executed after link processing[number of defined items]                                                                         |  |  |  |
|                          | How to change                                                                                                    | Edit by the Text Edit dialog box which appears when clicking the [] button. For the subproperty, you can enter directly in the text box. |  |  |  |
|                          | Restriction                                                                                                    | Up to 1023 characters                                                                                                    |  |  |  |
|                          |                                                                                                    | Up to 64 items can be specified.                                                                                                    |  |  |  |
| Other additional options | Input the link on                                                                                                    | <u>'</u>                                                                                                    |  |  |  |
| onio additional options  | Input the link option to be added additionally.  The options set here are added at the end of the link options group.                                                |                                                                                                    |  |  |  |
|                          | The options set here are added at the end of the link options group.  This property is displayed only when [No] in the [Build simultaneously] property in the [Build |                                                                                                    |  |  |  |
|                          |                                                                                                    | ry from the [Common Options] tab is selected.                                                                                            |  |  |  |
|                          | Default                                                                                                    | Blank                                                                                                    |  |  |  |
|                          | How to change                                                                                                    | Directly enter in the text box or edit by the Character String Input dialog box which appears when clicking the [] button.               |  |  |  |
|                          | Restriction                                                                                                    | Up to 259 characters                                                                                                    |  |  |  |

#### [ROMize Options] tab

This tab shows the detailed information on the ROMize phase categorized by the following and the configuration can be changed.

- (1) [Output File]
- (2) [Input File]
- (3) [Section]
- (4) [Others]

Caution This tab is not displayed for the library project.

Figure A-8. Property Panel: [ROMize Options] Tab

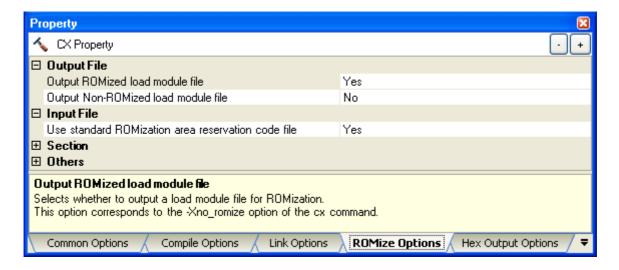

#### [Description of each category]

#### (1) [Output File]

The detailed information on output files is displayed and the configuration can be changed.

| Output ROMized load module file | Select whether to output the ROMized load module file.  This corresponds to the -Xno_romize option of the cx command. |                 |                                               |
|---------------------------------|----------------------------------------------------------------------------------------------------|-----------------|-----------------------------------------------|
|                                 | Default                                                                                                    | Yes             |                                               |
|                                 | How to change Select from the drop-down list.                                                                         |                 | wn list.                                      |
|                                 | Restriction                                                                                                    | Yes             | Outputs the ROMized load module file.         |
|                                 |                                                                                                    | No(-Xno_romize) | Does not output the ROMized load module file. |

| Output Non-ROMized load module file | This correspond | s to the -Xlink_ou              | module file before ROMization processing. tput option of the cx command. en [Yes] in the [Output ROMized load module file] property is                                                                                                    |
|-------------------------------------|-----------------|---------------------------------|----------------------------------------------------------------------------------------------------|
|                                     | Default         | No                              |                                                                                                    |
|                                     | How to change   | Select from the drop-down list. |                                                                                                    |
|                                     | Restriction     | Yes                             | Outputs the load module file before ROMization processing.  The file is output under the file name specified in the [Output file name] property in the [Output File] category from the [Link Options] tab with string "_NonROMize" added. |
|                                     |                 | No                              | Does not output the load module file before ROMization processing.                                                                                                    |

## (2) [Input File]

The detailed information on input files is displayed and the configuration can be changed.

| Use standard ROMization area reservation code file | Select whether to use the standard ROMization area reservation code file (rompcrt.obj).  This property is displayed only when [Yes] in the [Output ROMized load module file] property in the [Output File] category is selected. |                                 |                                                                                                    |  |
|----------------------------------------------------|----------------------------------------------------------------------------------------------------|---------------------------------|----------------------------------------------------------------------------------------------------|--|
|                                                    | Default                                                                                                    | Yes                             |                                                                                                    |  |
|                                                    | How to change                                                                                                    | Select from the drop-down list. |                                                                                                    |  |
|                                                    | Restriction                                                                                                    | Yes                             | Uses the standard ROMization area reservation code file.                                                                            |  |
|                                                    |                                                                                                    | No                              | Does not use the standard ROMization area reservation code file.                                                                    |  |
|                                                    |                                                                                                    |                                 | Make the ROMization area reservation code file, and specify the file for the [ROMization area reservation code file name] property. |  |
| ROMization area reser-                             | Specify the name of the ROMization area reservation code file.                                                                                                    |                                 |                                                                                                    |  |
| vation code file name                              | If a relative path is specified, the reference point of the path is the main project or subproject folder.                                                                                                    |                                 |                                                                                                    |  |
|                                                    | If an absolute path is specified, the reference point of the path is the main project or sub-<br>project folder (unless the drives are different).                                                                               |                                 |                                                                                                    |  |
|                                                    | If this is blank, a link error will occur. Be sure to specify this property.                                                                                                    |                                 |                                                                                                    |  |
|                                                    | This corresponds to the -Xrompcrt option of the cx command.                                                                                                    |                                 |                                                                                                    |  |
|                                                    | This property is displayed only when [No] in the [Use standard ROMization area reservation code file] property is selected.                                                                                                    |                                 |                                                                                                    |  |
|                                                    | Default                                                                                                    | Blank                           |                                                                                                    |  |
|                                                    | How to change                                                                                                    | 1                               | the text box or edit by the Specify ROMization Area Resille dialog box which appears when clicking the [] button.                   |  |
|                                                    | Restriction                                                                                                    | Up to 259 characters            |                                                                                                    |  |

## (3) [Section]

The detailed information on the section is displayed and the configuration can be changed.

This category is displayed only when [Yes] in the [Output ROMized load module file] property in the [Output File] category is selected.

| Start symbol of rompsec section                    | If this is blank, it             | ecify the symbol to be used as the start address of the rompsec section to be generated. his is blank, it is assumed that "S_romp" has been specified. is corresponds to the -Xrompsec_start option of the cx command.                                                                                                    |                                                                                       |  |
|----------------------------------------------------|----------------------------------|----------------------------------------------------------------------------------------------------|---------------------------------------------------------------------------------------|--|
|                                                    | Default                          | Blank                                                                                                    |                                                                                       |  |
|                                                    | How to change                    | Directly enter in the text box or edit by the Character String Input dialog bowhich appears when clicking the [] button.                                                                                                    |                                                                                       |  |
|                                                    | Restriction                      | Up to 1022 character                                                                                                    | s                                                                                     |  |
| Generate load module file has rompsec section only | attribute section                | to generate the load module file that includes only a rompsec section; no text in is included in the file to be generated.  ds to the -Xrompsec_only option of the cx command.                                                                                                    |                                                                                       |  |
|                                                    | Default                          | No                                                                                                    |                                                                                       |  |
|                                                    | How to change                    | Select from the drop-                                                                                                    | down list.                                                                            |  |
|                                                    | Restriction                      | Yes(-<br>Xrompsec_only)                                                                                                    | Generates the load module file that has only the rompsec section.                     |  |
|                                                    |                                  | No                                                                                                    | Includes the section with the text attribute in the load module file to be generated. |  |
| Data sections included in rompsec section          | Add one section Each of the spec | e data section included in the rompsec section.  ection in one line.  e specified data sections is included in the rompsec section, in descending order.  sponds to the -Xrompsec_data option of the cx command.  fied section name is displayed as the subproperty.                                                                                                  |                                                                                       |  |
|                                                    | Default                          | Data sections include                                                                                                    | d in rompsec section[number of specified items]                                       |  |
|                                                    | How to change                    | -                                                                                                    | dialog box which appears when clicking the [] button.                                 |  |
|                                                    | Restriction                      | Up to 1022 character Up to 1024 items can                                                                                                    |                                                                                       |  |
| Text sections included in rompsec section          | Add one section Each of the spec | pecify the text section included in the rompsec section.  Id one section in one line.  In order the specified text sections is included in the rompsec section, in descending order.  In order the specified text sections is included in the rompsec section, in descending order.  In order text option of the cx command.  In order text option of the cx command. |                                                                                       |  |
|                                                    | Default                          | Data sections include                                                                                                    | ed in text section[number of specified items]                                         |  |
|                                                    | How to change                    | -                                                                                                    | dialog box which appears when clicking the [] button.                                 |  |
|                                                    | Restriction                      | Up to 1022 characters Up to 1024 items can be specified.                                                                                                    |                                                                                       |  |

## (4) [Others]

Other detailed information on ROMization is displayed and the configuration can be changed.

This category is displayed only when [Yes] in the [Output ROMized load module file] property in the [Output File] category is selected.

| Ignore ROMization error | section and dup | licate addresses of the input file and s to the -Xromize_check_off option No(None) | ·                                                                                                    |
|-------------------------|-----------------|------------------------------------------------------------------------------------|----------------------------------------------------------------------------------------------------|
|                         | How to change   | Select from the drop-down list.                                                    |                                                                                                    |
|                         | Restriction     | Yes(Ignore all)(-<br>Xromize_check_off=rom_less,a<br>ddress)                       | Does not check the peripheral allocation error of the internal ROM and duplicate addresses.                                                    |
|                         |                 | Yes(Ignore location error around internal ROM)(- Xromize_check_off=rom_less)       | Does not check the peripheral allocation error of the internal ROM for the rompsec section.  Specify this item when the ROM-less mode is used. |
|                         |                 | Yes(Ignore overlapping address)(- Xromize_check_off=address)                       | Does not check the duplicate addresses of the input file and output file.                                                                      |
|                         |                 | No(None)                                                                           | Checks the peripheral allocation error of the internal ROM and duplicate addresses.                                                            |

#### [Hex Output Options] tab

This tab shows the detailed information on the Hex output phase categorized by the following and the configuration can be changed.

- (1) [Output File]
- (2) [Hex Format]
- (3) [Symbol Table]
- (4) [CRC Operation]
- (5) [Others]

Caution This tab is not displayed for the library project.

Figure A-9. Property Panel: [Hex Output Options] Tab

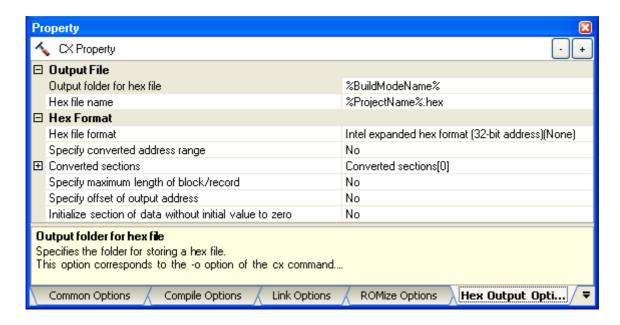

## [Description of each category]

## (1) [Output File]

The detailed information on output files is displayed and the configuration can be changed.

|                            | T.                                                                                                  |                                                                                 |  |
|----------------------------|----------------------------------------------------------------------------------------------------|---------------------------------------------------------------------------------|--|
| Output folder for hex file | Specify the folder                                                                                  | er which the hex file is output.                                                |  |
|                            |                                                                                                    | is specified, the reference point of the path is the main project or subproject |  |
|                            | folder.                                                                                             |                                                                                 |  |
|                            | If an absolute path is specified, the reference point of the path is the main project or subproject |                                                                                 |  |
|                            | folder (unless the                                                                                  | e drives are different).                                                        |  |
|                            | The following pla                                                                                   | aceholder is supported.                                                         |  |
|                            | %BuildModeN                                                                                         | lame%: Replaces with the build mode name.                                       |  |
|                            | If this is blank, it                                                                                | is assumed that the project folder has been specified.                          |  |
|                            | This correspond                                                                                     | s to the -Xhex option of the cx command.                                        |  |
|                            | Default                                                                                             | %BuildModeName%                                                                 |  |
|                            | How to change                                                                                       | Directly enter in the text box or edit by the Browse For Folder dialog box      |  |
|                            |                                                                                                    | which appears when clicking the [] button.                                      |  |
|                            | Restriction                                                                                         | Up to 247 characters                                                            |  |
| Hex file name              | Specify the hex file name.                                                                          |                                                                                 |  |
|                            | The extension can be freely specified.                                                              |                                                                                 |  |
|                            | The following pla                                                                                   | aceholders are supported.                                                       |  |
|                            | %ActiveProject                                                                                      | ctName%: Replaces with the active project name.                                 |  |
|                            | %MainProject                                                                                        | Name%: Replaces with the main project name.                                     |  |
|                            | %ProjectNam                                                                                         | e%: Replaces with the project name.                                             |  |
|                            | If this is blank, it                                                                                | is assumed that "%ProjectName%.hex" has been specified.                         |  |
|                            | This corresponds to the -Xhex option of the cx command.                                             |                                                                                 |  |
|                            | Default                                                                                             | %ProjectName%.hex                                                               |  |
|                            | How to change                                                                                       | Directly enter in the text box.                                                 |  |
|                            | Restriction                                                                                         | Up to 259 characters                                                            |  |

## (2) [Hex Format]

The detailed information on the hex format is displayed and the configuration can be changed.

| Hex file format                 |                                                                                                    | Select the format of the hex file to be output.  This corresponds to the -Xhex_format option of the cx command.                                                                                                    |                                |                                                                                            |
|---------------------------------|----------------------------------------------------------------------------------------------------|----------------------------------------------------------------------------------------------------|--------------------------------|--------------------------------------------------------------------------------------------|
|                                 | Default                                                                                                    | Intel expanded h                                                                                                    | nex format(32-b                | it address)(None)                                                                          |
|                                 | How to change                                                                                                    | Select from the drop-down list.                                                                                                    |                                |                                                                                            |
|                                 | Restriction                                                                                                    | Intel expanded h Xhex_format=I)                                                                                                    | nex format(-                   | Specifies the Intel expanded hex format as the format of the hex file.                     |
|                                 |                                                                                                    | Intel expanded h                                                                                                    |                                | Specifies the Intel expanded hex format (32-bit address) as the format of the hex file.    |
|                                 |                                                                                                    | Motorola S type<br>format(standard<br>Xhex_format=S)                                                                                                    |                                | Specifies the Motorola S type format (standard address) as the format of the hex file.     |
|                                 |                                                                                                    | Motorola S type address)(-Xhex_                                                                                                    | ,                              | Specifies the Motorola S type format (32-bit address) as the format of the hex file.       |
|                                 |                                                                                                    | Expanded Tektro<br>format(-Xhex_fo                                                                                                    |                                | Specifies the expanded Tektronix hex format as the format of the hex file.                 |
| Specify converted address range | This correspond This property is                                                                                                    | ther to specify the address range to be converted to the hex file.  ponds to the -Xhex_fill option of the cx command.  ty is not displayed when [Expanded Tektronix hex format(-Xhex_format=T)] in the mat] property is selected.                                                                                                    |                                |                                                                                            |
|                                 | Default                                                                                                    | No                                                                                                    |                                |                                                                                            |
|                                 | How to change                                                                                                    | Select from the                                                                                                    | drop-down list.                |                                                                                            |
|                                 | Restriction                                                                                                    | Yes(-Xhex_fill)                                                                                                    | Specifies the                  | address range to be converted to the hex file.                                             |
|                                 |                                                                                                    | No                                                                                                    | Does not spen                  | cify the address range to be converted to the                                              |
| Filling value                   | If this is blank, it<br>This correspond<br>This property is                                                                                                    | e filling value of the unused areas under the case of converting to the hex file.  lank, it is assumed that "FF" (hexadecimal number) has been specified.  sponds to the -Xhex_fill option of the cx command.  erty is not displayed when [Expanded Tektronix hex format(-Xhex_format=T)] in the ormat] property is selected and [No] in the [Specify converted address range] |                                |                                                                                            |
|                                 | Default                                                                                                    | FFFF (hexadecii                                                                                                    | mal number)                    |                                                                                            |
|                                 | How to change                                                                                                    | Directly enter in                                                                                                    | •                              |                                                                                            |
|                                 | Restriction                                                                                                    | 00 to FFFF (2- o                                                                                                    | or 4-digit hexade              | ecimal number)                                                                             |
| Start address                   |                                                                                                    | ,                                                                                                    |                                | ted to the hex file.                                                                       |
|                                 | If this property is specified, the [Size] property must be specified.  If either of them is blank, all the codes in the internal ROM area defined by the device to converted into the hex format. |                                                                                                    |                                | ·                                                                                          |
|                                 | converted into the                                                                                                    |                                                                                                    |                                |                                                                                            |
|                                 | This correspond This property is                                                                                                    | property is selected                                                                                                    | n [Expanded Te                 | command.  ektronix hex format(-Xhex_format=T)] in the he [Specify converted address range] |
|                                 | This correspond This property is [Hex file format]                                                                                                    | not displayed whe<br>property is selecte                                                                                                    | n [Expanded Te                 | ektronix hex format(-Xhex_format=T)] in the                                                |
|                                 | This correspond This property is [Hex file format] property is select                                                                                                    | not displayed whe<br>property is selecte<br>ted.                                                                                                    | n [Expanded Teed and [No] in t | ektronix hex format(-Xhex_format=T)] in the                                                |

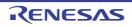

| Size                   | Specify the size                                                                                                    | of the area to be converted to the                                          | e hex file.                                                               |  |
|------------------------|----------------------------------------------------------------------------------------------------|-----------------------------------------------------------------------------|---------------------------------------------------------------------------|--|
|                        | If this property is                                                                                                    | s specified, the [Start address] pro                                        | pperty must be specified.                                                 |  |
|                        | If either of them is blank, all the codes in the internal ROM area defined by the device file are converted into the hex format.                                                                          |                                                                             |                                                                           |  |
|                        | This corresponds to the -Xhex_fill option of the cx command.                                                                                                    |                                                                             |                                                                           |  |
|                        | This property is not displayed when [Expanded Tektronix hex format(-Xhex_format=T)] in the [Hex file format] property is selected and [No] in the [Specify converted address range] property is selected. |                                                                             |                                                                           |  |
|                        | Default                                                                                                    | Blank                                                                       |                                                                           |  |
|                        | How to change                                                                                                    | Directly enter in the text box.                                             |                                                                           |  |
|                        | Restriction                                                                                                    | 1 to 100000000 (hexadecimal r                                               | number)                                                                   |  |
| Converted sections     | Specify the secti                                                                                                    | on to be converted to the hex file                                          | ).                                                                        |  |
|                        | Add one section                                                                                                    | in one line.                                                                |                                                                           |  |
|                        |                                                                                                    | erty is omitted, all the sections wit<br>"A" are converted to the hex file. | h the section type other than "NOBITS" and                                |  |
|                        | This corresponds to the -Xhex_section option of the cx command.                                                                                                    |                                                                             |                                                                           |  |
|                        | The specified se                                                                                                    | ection is displayed as the subprop                                          | perty.                                                                    |  |
|                        | This property is displayed when [Expanded Tektronix hex format(-Xhex_format=T)] in the [He file format] property is selected or [No] in the [Specify converted address range] property is selected.       |                                                                             |                                                                           |  |
|                        | Default                                                                                                    | Converted sections[number of s                                              | set items]                                                                |  |
|                        | How to change                                                                                                    | Edit by the Text Edit dialog box<br>For the subproperty, you can er         | which appears when clicking the [] button. nter directly in the text box. |  |
|                        | Restriction                                                                                                    | Up to 1022 characters Up to 1024 items can be specif                        | ied.                                                                      |  |
| Specify maximum length | Select whether t                                                                                                    | o specify the maximum length of                                             | block/record.                                                             |  |
| of block/record        | This correspond                                                                                                    | s to the -Xhex_block_size option                                            | of the cx command.                                                        |  |
|                        | Default                                                                                                    | No                                                                          |                                                                           |  |
|                        | How to change                                                                                                    | Select from the drop-down list.                                             |                                                                           |  |
|                        | Restriction                                                                                                    | Yes(-Xhex_block_size)                                                       | Specifies the maximum length of block/ record.                            |  |
|                        |                                                                                                    | No                                                                          | Regards the default value as the maximum length of block/record.          |  |
|                        |                                                                                                    |                                                                             | •                                                                         |  |

| Maximum length of        | Specify the maxi | ximum length of block/record.                                                                                                    |                                                                                                    |  |
|--------------------------|------------------|----------------------------------------------------------------------------------------------------|----------------------------------------------------------------------------------------------------|--|
| block/record             | •                |                                                                                                    | ock_size option of the cx command.                                                                                                    |  |
|                          |                  | displayed only whe<br>property is selecte                                                                                                    | en [Yes(-Xhex_block_size)] in the [Specify maximum length ed.                                                                                            |  |
|                          | Default          | This differs depending on the item selected in the [Hex file format] property when [Intel expanded hex format(None)] or [Intel expanded hex form (32-bit address)(-Xhex_format=i)] is selected and [Reset to Default] the context menu of this property is selected  32  - When [Motorola S type format(standard address)(-Xhex_format=S)] selected and [Reset to Default] from the context menu of this proper selected  80  - When [Motorola S type format(32-bit address)(-Xhex_format=s)] is selected and [Reset to Default] from the context menu of this proper selected  80  - When [Expanded Tektronix hex format(-Xhex_format=T)] is selected [Reset to Default] from the context menu of this property is selected 255  Note that if a change to the [Hex file format] property causes the value this property to be outside the specifiable range, then it is set immediat |                                                                                                    |  |
|                          |                  | the above defau                                                                                                    | lt.                                                                                                    |  |
|                          | How to change    | Directly enter in the text box.                                                                                                    |                                                                                                    |  |
|                          | Restriction      | - When [Intel ex                                                                                                    | ending on the item selected in the [Hex file format] property.  Expanded hex format(None)] or [Intel expanded hex format s)(-Xhex_format=i)] is selected |  |
|                          |                  | 1 to 255 (decimal number), or 01 to FF (hexadecimal number)                                                                                                    |                                                                                                    |  |
|                          |                  | <ul> <li>When [Motoro selected</li> </ul>                                                                                                    | lla S type format(standard address)(-Xhex_format=S)] is                                                                                                  |  |
|                          |                  | ,                                                                                                    | mal number), or 01 to FB (hexadecimal number) la S type format(32-bit address)(-Xhex_format=s)] is                                                       |  |
|                          |                  | 1 to 250 (decimal number), or 01 to FA (hexadecimal number)  - When [Expanded Tektronix hex format(-Xhex_format=T)] is selected                                                                                                    |                                                                                                    |  |
|                          |                  | 16 to 255 (decimal number), or 10 to FF (hexadecimal number)                                                                                                    |                                                                                                    |  |
| Specify offset of output | Select whether t | o specify the offse                                                                                                    | et of the address to be output.                                                                                                    |  |
| address                  | This correspond  | s to the -Xhex_off                                                                                                    | set option of the cx command.                                                                                                    |  |
|                          | Default          | No                                                                                                    |                                                                                                    |  |
|                          | How to change    | Select from the                                                                                                    | drop-down list.                                                                                                    |  |
|                          | Restriction      | Yes(-<br>Xhex_offset)                                                                                                    | Specifies the offset of the address to be output.                                                                                                    |  |
|                          |                  | No                                                                                                    | Does not specify the offset of the address to be output.                                                                                                 |  |

| Offset of output address                                 | Specify the offse                                                                                                    | et of the address to be output. |                                                                                |  |
|----------------------------------------------------------|----------------------------------------------------------------------------------------------------|---------------------------------|--------------------------------------------------------------------------------|--|
|                                                          | This corresponds to the -Xhex_offset option of the cx command.                                                                                                    |                                 |                                                                                |  |
|                                                          | This property is displayed only when [Yes(-Xhex_offset)] in the [Specify offset of output address] property is selected.                                                                                                    |                                 |                                                                                |  |
|                                                          | Default                                                                                                    | Default 0 (hexadecimal number)  |                                                                                |  |
|                                                          | How to change                                                                                                    | Directly enter in the text box. |                                                                                |  |
|                                                          | Restriction 0 to FFFFFFE (hexadecimal number)                                                                                                    |                                 |                                                                                |  |
| Initialize section of data without initial value to zero | Select whether to initialize the section of the data without the initial value (the section with section type "NOBITS" and section attribute "A") to zero during the conversion to the hex file.  This corresponds to the -Xhex_null option of the cx command.  This property is displayed when [Expanded Tektronix hex format(-Xhex_format=T)] in the [Hex file format] property is selected or [No] in the [Specify converted address range] property is selected. |                                 |                                                                                |  |
|                                                          | Default                                                                                                    | No                              |                                                                                |  |
|                                                          | How to change                                                                                                    | Select from the drop-down list. |                                                                                |  |
|                                                          | Restriction                                                                                                    | Yes(-Xhex_null)                 | Initializes the section of the data without the initial value to zero.         |  |
|                                                          |                                                                                                    | No                              | Does not initialize the section of the data without the initial value to zero. |  |

#### (3) [Symbol Table]

The detailed information on the symbol table is displayed and the configuration can be changed.

This category is displayed only when [Expanded Tektronix hex format(-Xhex\_format=T)] in the [Hex file form

This category is displayed only when [Expanded Tektronix hex format(-Xhex\_format=T)] in the [Hex file format] property in the [Hex Format] category is selected.

| Convert symbol table | Select whether to convert the symbol table during the conversion to the hex file.  This corresponds to the -Xhex_symtab option of the cx command. |                                                         |                                            |
|----------------------|----------------------------------------------------------------------------------------------------|---------------------------------------------------------|--------------------------------------------|
|                      | Default No                                                                                                    |                                                         |                                            |
|                      | How to change                                                                                                    | Select from the drop-down list.                         |                                            |
|                      | Restriction                                                                                                    | Yes(Convert global and local symbols)(-Xhex_symtab=all) | Converts global symbols and local symbols. |
|                      |                                                                                                    | Yes(Convert global symbols)(- Xhex_symtab=global)       | Converts only global symbols.              |
|                      |                                                                                                    | No                                                      | Does not convert the symbol table.         |

### (4) [CRC Operation]

The detailed information on CRC operation are displayed and the configuration can be changed.

This category is displayed only when other than [Expanded Tektronix hex format(-Xhex\_format=T)] in the [Hex file format] property and [Yes(-Xhex\_fill)] in the [Specify converted address range] property in the [Hex Format] category is selected.

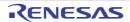

| Operate CRC       |                                                                                                    | Select whether to perform the CRC (Cyclic Redundancy Check) operation.  This corresponds to the -Xcrc option of the cx command. |                 |                                                                                                    |  |
|-------------------|----------------------------------------------------------------------------------------------------|----------------------------------------------------------------------------------------------------|-----------------|----------------------------------------------------------------------------------------------------|--|
|                   | Default                                                                                                    | No                                                                                                    | No              |                                                                                                    |  |
|                   | How to change                                                                                                    | Select from the drop-down list.                                                                                                 |                 |                                                                                                    |  |
|                   | Restriction                                                                                                    | Yes(-Xcrc)                                                                                                    | the sp          | ms the CRC operation on the hex-format objects in ecified range, from low address to high address, and is the results of the operation to the specified ss. |  |
|                   |                                                                                                    | No                                                                                                    | Does<br>result. | not perform the CRC operation and outputting the                                                                                                    |  |
| CRC result output | Specify the addr                                                                                                    | ess that the result                                                                                                    | of the (        | CRC operation is output.                                                                                                    |  |
| address           | Be sure to speci                                                                                                    | fy this property.                                                                                                    |                 |                                                                                                    |  |
|                   | This correspond                                                                                                    | s to the -Xcrc option                                                                                                    | on of the       | e cx command.                                                                                                    |  |
|                   | This property is                                                                                                    | displayed only wh                                                                                                    | en [Yes         | (-Xcrc)] in the [Operate CRC] property is selected.                                                                                                    |  |
|                   | Default                                                                                                    | Blank                                                                                                    |                 |                                                                                                    |  |
|                   | How to change                                                                                                    | Directly enter in                                                                                                    | the text        | box.                                                                                                    |  |
|                   | Restriction                                                                                                    | 0 to FFFFFFF                                                                                                    | (hexade         | cimal number)                                                                                                    |  |
| Range of CRC      | Specify the range for the CRC operation in the form of a start address followed by an end address (example: 0x0,0xFF).  Two or more ranges can be specified by separating them with commas (example: 0x0,0xFF,0x400,0x4FF).  Be sure to specify this property.  This corresponds to the -Xcrc option of the cx command.  This property is displayed only when [Yes(-Xcrc)] in the [Operate CRC] property is selected. |                                                                                                    |                 | eparating them with commas (example:                                                                                                    |  |
|                   | Default                                                                                                    | Blank                                                                                                    |                 |                                                                                                    |  |
|                   | How to change                                                                                                    | Directly enter in                                                                                                    | the text        | box.                                                                                                    |  |
|                   | Restriction                                                                                                    | 0x0 to 0xFFFFF                                                                                                    | FFF (he         | xadecimal number)                                                                                                    |  |
|                   |                                                                                                    |                                                                                                    |                 | of the device for the available range of addresses in addresses in addresses in the [Type of CRC]                                                           |  |
| Type of CRC       | Select the method                                                                                                    | od of CRC operation                                                                                                    | on.             |                                                                                                    |  |
|                   | See the user's n                                                                                                    | nanual of the devic                                                                                                    | ce for de       | etails about each method.                                                                                                    |  |
|                   | This correspond                                                                                                    | s to the -Xcrc_me                                                                                                    | thod op         | tion of the cx command.                                                                                                    |  |
|                   | This property is                                                                                                    | displayed only wh                                                                                                    | en [Yes         | (-Xcrc)] in the [Operate CRC] property is selected.                                                                                                    |  |
|                   | Default                                                                                                    | High-speed CRC(CRC-16-CCITT)                                                                                                    |                 |                                                                                                    |  |
|                   | How to change                                                                                                    | Select from the                                                                                                    | drop-do         | wn list.                                                                                                    |  |
|                   | Restriction                                                                                                    | High-speed<br>CRC(CRC-16-C                                                                                                    | CITT)           | Outputs the result of CRC operation by CRC-16-CCITT for high-speed CRC. The initial value of CRC is 0H.                                                     |  |
|                   |                                                                                                    | General-purpose                                                                                                    | e CRC           | Outputs the result of the general-purpose CRC operation.                                                                                                    |  |

| Initial value of CRC | Specify the initia                                           | l value of the CRC operation.                                                                         |  |  |
|----------------------|--------------------------------------------------------------|----------------------------------------------------------------------------------------------------|--|--|
|                      | If this is blank, it is assumed that "0" has been specified. |                                                                                                    |  |  |
|                      | This correspond                                              | s to the -Xcrc_method option of the cx command.                                                       |  |  |
|                      | This property is selected.                                   | This property is displayed only when [General-purpose CRC] in the [Type of CRC] property is selected. |  |  |
|                      | Default Blank                                                |                                                                                                    |  |  |
|                      | How to change Directly enter in the text box.                |                                                                                                    |  |  |
|                      | Restriction                                                  | 0 to FFFF (hexadecimal number)                                                                        |  |  |

## (5) [Others]

Other detailed information on the hex output is displayed and the configuration can be changed.

This category is displayed only when [Yes] in the [Specify converted address range] property in the [Hex Format] category is selected.

| Warn internal ROM overflow | overflows from t | to display the warning message when the area to be converted to the hex file the internal ROM area.  Is to the -Xhex_rom_less option of the cx command. |                                                                                                    |  |
|----------------------------|------------------|----------------------------------------------------------------------------------------------------|----------------------------------------------------------------------------------------------------|--|
|                            | Default          | Yes                                                                                                    |                                                                                                    |  |
|                            | How to change    | nge Select from the drop-down list.                                                                                                    |                                                                                                    |  |
|                            | Restriction      | Yes                                                                                                    | Displays the warning message when the area to be converted to the hex file overflows from the internal ROM area.         |  |
|                            |                  | No(-<br>Xhex_rom_less)                                                                                                    | Does not display the warning message when the area to be converted to the hex file overflows from the internal ROM area. |  |
|                            |                  |                                                                                                    | If this item is specified, the [Start address] property and [Size] property must be specified.                           |  |

#### [Create Library Options] tab

This tab shows the detailed information on the create library phase categorized by the following and the configuration can be changed.

- (1) [Output File]
- (2) [Message]
- (3) [Others]

Caution This tab is displayed for the library project.

Figure A-10. Property Panel: [Create Library Options] Tab

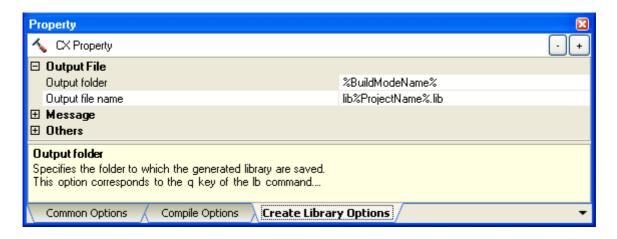

## [Description of each category]

#### (1) [Output File]

The detailed information on output files is displayed and the configuration can be changed.

| Output folder | Specify the folder                                                                                                    | er which the library file to be generated is output.                                                                  |  |
|---------------|----------------------------------------------------------------------------------------------------|----------------------------------------------------------------------------------------------------|--|
|               | If a relative path is specified, the reference point of the path is the main project or subproject folder.  If an absolute path is specified, the reference point of the path is the main project or subproject folder (unless the drives are different). |                                                                                                    |  |
|               |                                                                                                    |                                                                                                    |  |
|               | The following pla                                                                                                    | aceholder is supported.                                                                                               |  |
|               | %BuildModeN                                                                                                    | lame%: Replaces with the build mode name.                                                                             |  |
|               | If this is blank, it is assumed that the project folder has been specified.                                                                                                    |                                                                                                    |  |
|               | This correspond                                                                                                    | s to the r key of the librarian.                                                                                      |  |
|               | Default                                                                                                    | %BuildModeName%                                                                                                    |  |
|               | How to change                                                                                                    | Directly enter in the text box or edit by the Browse For Folder dialog box which appears when clicking the [] button. |  |
|               | Restriction                                                                                                    | Up to 247 characters                                                                                                  |  |

| Output file name | Specify the name                                                                | e of the library file to be generated.                      |  |  |  |
|------------------|---------------------------------------------------------------------------------|-------------------------------------------------------------|--|--|--|
|                  | The extension other than ".lib" cannot be specified.                            |                                                             |  |  |  |
|                  | If the extension i                                                              | If the extension is omitted, ".lib" is automatically added. |  |  |  |
|                  | The following pla                                                               | aceholders are supported.                                   |  |  |  |
|                  | %ActiveProjec                                                                   | ctName%: Replaces with the active project name.             |  |  |  |
|                  | %MainProject                                                                    | Name%: Replaces with the main project name.                 |  |  |  |
|                  | %ProjectName%: Replaces with the project name.                                  |                                                             |  |  |  |
|                  | If this is blank, it is assumed that "lib%ProjectName%.lib" has been specified. |                                                             |  |  |  |
|                  | This corresponds to the r key of the librarian.                                 |                                                             |  |  |  |
|                  | Default lib%ProjectName%.lib                                                    |                                                             |  |  |  |
|                  | How to change Directly enter in the text box.                                   |                                                             |  |  |  |
|                  | Restriction                                                                     | Up to 259 characters                                        |  |  |  |

#### (2) [Message]

The detailed information on messages is displayed and the configuration can be changed.

| Verbose mode | Select whether to display the execution status of the librarian $^{\text{Note}}$ on the Output panel. This corresponds to the $\nu$ option of the librarian. |                                                        |                                                         |  |
|--------------|----------------------------------------------------------------------------------------------------|--------------------------------------------------------|---------------------------------------------------------|--|
|              | Default No                                                                                                    |                                                        |                                                         |  |
|              | How to change                                                                                                    | Select from the drop-down list.                        |                                                         |  |
|              | Restriction                                                                                                    | Yes(v) Displays the execution status of the librarian. |                                                         |  |
|              |                                                                                                    | No                                                     | Does not display the execution status of the librarian. |  |

**Note** The meaning of the output format of the execution status is shown below.

| Output Format | Meaning                                    |
|---------------|--------------------------------------------|
| q - file-name | Create a new library file, or add a member |

## (3) [Others]

Other detailed information on creating a library is displayed and the configuration can be changed.

Commands executed before library generate processing

Specify the command to be executed before library generation processing.

Use the call instruction to specify a batch file (example: call a.bat).

The following placeholders are supported.

%ActiveProjectDir%: Replaces with the absolute path of the active project folder.

%ActiveProjectName%: Replaces with the active project name.

%BuildModeName%: Replaces with the build mode name.

%LibraryFile%: Replaces with the absolute path of the output file under the library generation processing.

%MainProjectDir%: Replaces with the absolute path of the main project folder.

%MainProjectName%: Replaces with the main project name.

%MicomToolPath%: Replaces with the absolute path of the install folder of this product.

%Options%: Replaces with the command line option under build execution.

%OutputDir%: Replaces with the absolute path of the output folder.

%OutputFile%: Replaces with the absolute path of the output file.

%Program%: Replaces with the program name under execution.

%ProjectDir%: Replaces with the absolute path of the project folder.

%ProjectName%: Replaces with the project name.

%TempDir%: Replaces with the absolute path of the temporary folder.

%WinDir%: Replaces with the absolute path of the Windows system folder.

When "#!python" is described in the first line, the contents from the second line to the last line are regarded as the script of the Python console, and then executed before library generation processing.

The placeholders can be described in the script.

The specified command is displayed as the subproperty.

| Default       | Commands executed before library generate processing[number of defined items]                                                            |
|---------------|----------------------------------------------------------------------------------------------------|
| How to change | Edit by the Text Edit dialog box which appears when clicking the [] button. For the subproperty, you can enter directly in the text box. |
| Restriction   | Up to 1023 characters Up to 64 items can be specified.                                                                                   |

| Commands executed        | Specify the com-                                                                                                    | mand to be executed after library generation processing                                                                    |  |  |  |
|--------------------------|----------------------------------------------------------------------------------------------------|----------------------------------------------------------------------------------------------------|--|--|--|
| after library generate   | Specify the command to be executed after library generation processing.  Use the call instruction to specify a batch file (example: call a.bat).                                                            |                                                                                                    |  |  |  |
| processing               | The following placeholders are supported.                                                                                                    |                                                                                                    |  |  |  |
|                          | %ActiveProjectDir%: Replaces with the absolute path of the active project folder.                                                                                                    |                                                                                                    |  |  |  |
|                          | %ActiveProjectName%: Replaces with the active project name.                                                                                                    |                                                                                                    |  |  |  |
|                          | , , , , ,                                                                                                    |                                                                                                    |  |  |  |
|                          | %BuildModeName%: Replaces with the build mode name.                                                                                                    |                                                                                                    |  |  |  |
|                          | %LibraryFile%: Replaces with the absolute path of the output file under the library generation processing.                                                                                                  |                                                                                                    |  |  |  |
|                          | %MainProjectDir%: Replaces with the absolute path of the main project folder.                                                                                                    |                                                                                                    |  |  |  |
|                          | %MainProjectName%: Replaces with the main project name.                                                                                                    |                                                                                                    |  |  |  |
|                          | %MicomToolPath%: Replaces with the absolute path of the install folder of this product.                                                                                                    |                                                                                                    |  |  |  |
|                          | %Options%: Replaces with the command line option under build execution.                                                                                                    |                                                                                                    |  |  |  |
|                          | %OutputDir%: Replaces with the absolute path of the output folder.                                                                                                    |                                                                                                    |  |  |  |
|                          | %OutputFile%: Replaces with the absolute path of the output file.                                                                                                    |                                                                                                    |  |  |  |
|                          | %Program%: Replaces with the program name under execution.                                                                                                    |                                                                                                    |  |  |  |
|                          | %ProjectDir%: Replaces with the absolute path of the project folder.                                                                                                    |                                                                                                    |  |  |  |
|                          | %ProjectName%: Replaces with the project name.                                                                                                    |                                                                                                    |  |  |  |
|                          | %TempDir%: Replaces with the absolute path of the temporary folder.                                                                                                    |                                                                                                    |  |  |  |
|                          | %WinDir%: Replaces with the absolute path of the Windows system folder.                                                                                                    |                                                                                                    |  |  |  |
|                          | When "#!python" is described in the first line, the contents from the second line to the last line are regarded as the script of the Python console, and then executed after library generation processing. |                                                                                                    |  |  |  |
|                          | The placeholders can be described in the script.                                                                                                    |                                                                                                    |  |  |  |
|                          | The specified command is displayed as the subproperty.                                                                                                    |                                                                                                    |  |  |  |
|                          | Default                                                                                                    | Commands executed after library generate processing[number of defined items]                                               |  |  |  |
|                          | How to change                                                                                                    | Edit by the Text Edit dialog box which appears when clicking the [] button.                                                |  |  |  |
|                          | . low to change                                                                                                    | For the subproperty, you can enter directly in the text box.                                                               |  |  |  |
|                          |                                                                                                    |                                                                                                    |  |  |  |
|                          | Restriction                                                                                                    | Up to 1023 characters                                                                                                    |  |  |  |
|                          |                                                                                                    | Up to 64 items can be specified.                                                                                           |  |  |  |
| Other additional options | Input the create library options to be added additionally.                                                                                                    |                                                                                                    |  |  |  |
|                          | The options set here are added at the end of the create library options group.                                                                                                    |                                                                                                    |  |  |  |
|                          | Default                                                                                                    | Blank                                                                                                    |  |  |  |
|                          | How to change                                                                                                    | Directly enter in the text box or edit by the Character String Input dialog box which appears when clicking the [] button. |  |  |  |
|                          | Restriction Up to 259 characters                                                                                                    |                                                                                                    |  |  |  |

#### [Build Settings] tab

This tab shows the detailed information on each C source file, assembler source file, object module file, link directive file, symbol information file, and library file categorized by the following and the configuration can be changed.

- (1) [Build]
- (2) [Multi-Core]

Figure A-11. Property Panel: [Build Settings] Tab (When Selecting C Source File)

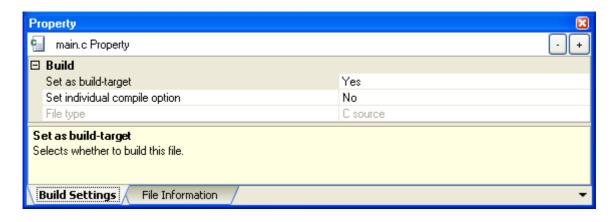

Figure A-12. Property Panel: [Build Settings] Tab (When Selecting Assembler Source File)

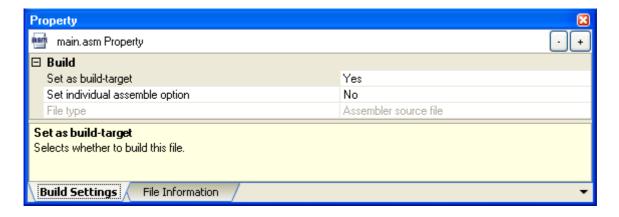

Figure A-13. Property Panel: [Build Settings] Tab (When Selecting Object Module File)

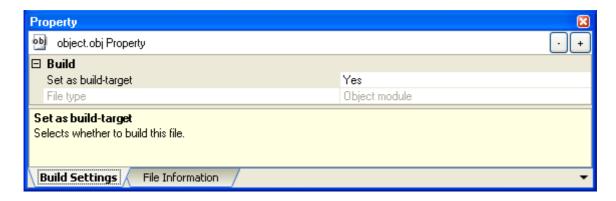

Figure A-14. Property Panel: [Build Settings] Tab (When Selecting Link Directive File)

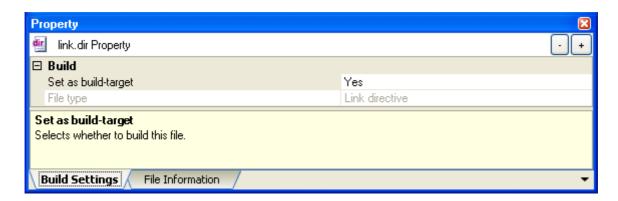

Figure A-15. Property Panel: [Build Settings] Tab (When Selecting Symbol Information File)

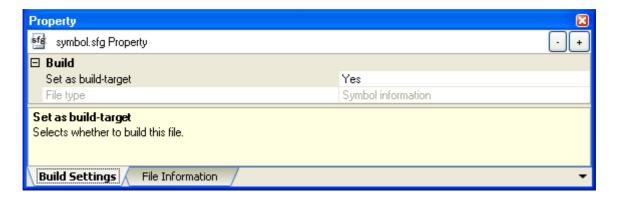

Figure A-16. Property Panel: [Build Settings] Tab (When Selecting Library File)

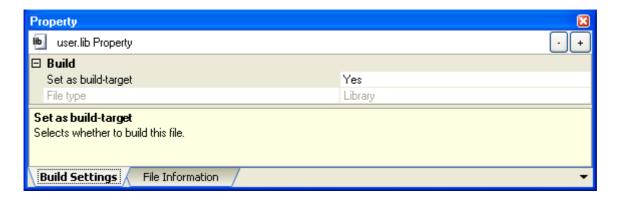

#### [Description of each category]

#### (1) [Build]

The detailed information on the build is displayed and the configuration can be changed.

| Set as build-target | Select whether to run a build of the selected file. |                                 |                                            |  |
|---------------------|-----------------------------------------------------|---------------------------------|--------------------------------------------|--|
|                     | Default                                             | Yes                             |                                            |  |
|                     | How to change                                       | Select from the drop-down list. |                                            |  |
|                     | Restriction                                         | Yes                             | Runs a build of the selected file.         |  |
|                     |                                                     | No                              | Does not run a build of the selected file. |  |

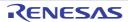

| Set individual compile option  | Select whether to set the compile option that differs from the project settings to the selected C source file.  This property is displayed only when a C source file is selected on the project tree and [Yes] in the [Set as build-target] property from this tab is selected. |                                                                                                    |                                                                                                    |  |
|--------------------------------|----------------------------------------------------------------------------------------------------|----------------------------------------------------------------------------------------------------|----------------------------------------------------------------------------------------------------|--|
|                                | Default                                                                                                    | No                                                                                                    |                                                                                                    |  |
|                                | How to change                                                                                                    | Select from the drop-down list.                                                                                                    |                                                                                                    |  |
|                                | Restriction                                                                                                    | Yes                                                                                                    | Sets the option that differs from the project settings to the selected C source file.                      |  |
|                                |                                                                                                    | No                                                                                                    | Does not set the option that differs from the project set-<br>tings to the selected C source file.         |  |
| Set individual assemble option | Select whether to set the assemble option that differs from the project settings to the assembler source file.                                                                                                    |                                                                                                    |                                                                                                    |  |
|                                | This property is displayed only when the assembler source file is selected on the project tree and [Yes] in the [Set as build-target] property from this tab is selected.                                                                                                    |                                                                                                    |                                                                                                    |  |
|                                | Default                                                                                                    | No                                                                                                    |                                                                                                    |  |
|                                | How to change                                                                                                    | Select from the drop-down list.                                                                                                    |                                                                                                    |  |
|                                | Restriction                                                                                                    | Yes                                                                                                    | Sets the option that differs from the project settings to the selected assembler source file.              |  |
|                                |                                                                                                    | No                                                                                                    | Does not set the option that differs from the project set-<br>tings to the selected assembler source file. |  |
| File type                      | The type of the selected file is displayed.                                                                                                    |                                                                                                    |                                                                                                    |  |
|                                | Default                                                                                                    | C source (when the C source file is selected)  Assembler source (when the assembler source file is selected)  Object module (when the object module file is selected)  Link directive (when the link directive file is selected) |                                                                                                    |  |
|                                |                                                                                                    |                                                                                                    |                                                                                                    |  |
|                                |                                                                                                    |                                                                                                    |                                                                                                    |  |
|                                |                                                                                                    |                                                                                                    |                                                                                                    |  |
|                                |                                                                                                    | Symbol information (when the symbol information file is selected)  Library (when the library file is selected)                                                                                                    |                                                                                                    |  |
|                                | How to change                                                                                                    | Changes not allowed                                                                                                    |                                                                                                    |  |

#### (2) [Multi-Core]

The detailed information on the multi-core is displayed and the configuration can be changed.

Note that this category is displayed only when a C source file, assembler source file, object module file, or library file is selected in the project using devices supporting multi-core.

| Target core number | Specify the target core number.  [Core $n$ (-Xmulti=pe $n$ )]) shows the number of cores. ( $n$ : number of cores on the target CPU)  This corresponds to the -Xmulti option of the cx command. |                                 |                                                                                      |  |
|--------------------|----------------------------------------------------------------------------------------------------|---------------------------------|--------------------------------------------------------------------------------------|--|
|                    | Default                                                                                                    | Common(-Xmulti=cmn)             |                                                                                      |  |
|                    | How to change                                                                                                    | Select from the drop-down list. |                                                                                      |  |
|                    | Restriction                                                                                                    | Common(-Xmulti=cmn)             | The code and data in the selected file will be available to all cores.               |  |
|                    |                                                                                                    | Core n(-Xmulti=pen)             | The code and data in the selected file will be available to the specified core only. |  |

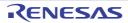

# [Individual Compile Options] tab

This tab shows the detailed information on a C source file categorized by the following and the configuration can be changed.

Note that this tab takes over the settings of the [Common Options] tab and [Compile Options] tab.

When the settings are changed from these tabs, the properties are displayed in boldface.

- (1) [Debug Information]
- (2) [Optimization]
- (3) [Optimization(Details)]
- (4) [Preprocess]
- (5) [C Language]
- (6) [Character Encoding]
- (7) [Output Code]
- (8) [Output File]
- (9) [Assemble List]
- (10) [Error Output]
- (11) [Warning Message]
- (12) [Others]

**Remark** This tab is displayed only when [Yes] in the [Set individual compile option] property in the [Build] category from the [Build Settings] tab is selected.

Property main.c Property □ Debug Information Add debug information Yes(-g) Optimization Level of optimization Default Optimization(-Odefault) □ Optimization(Details) Sort external variables Nο Perform inline expansion of stropy/stromp/memopy/memset No Use prologue/epilogue library Yes Prohibit the operation that changes memory access size Nο Yes Perform inline expansion of library Merge string literals No □ Preprocess Additional include paths Additional include paths[0] Use whole include paths specified for build tool Macro definition Macro definition[0] Macro undefinition Macro undefinition[0] ⊕ Output Code ⊕ Output File ⊕ Others Add debug information Specifies whether to generate the debug information. Such information is generated when debugging a program, just like the case of wishing to perform source debugging with debugger. This option corresponds t... **Build Settings** Individual Compile Options File Information

Figure A-17. Property Panel: [Individual Compile Options] Tab

### [Description of each category]

#### (1) [Debug Information]

The detailed information on debug information is displayed and the configuration can be changed.

| Add debug information | It is possible to p | ng to the output file                       | bugging with the debugger by outputting information for |  |
|-----------------------|---------------------|---------------------------------------------|---------------------------------------------------------|--|
|                       | Default             | Configuration of the compile option         |                                                         |  |
|                       | How to change       | Select from the drop-down list.             |                                                         |  |
|                       | Restriction         | Yes(-g) Generates the debug information.    |                                                         |  |
|                       |                     | No Does not generate the debug information. |                                                         |  |

### (2) [Optimization]

The detailed information on the optimization is displayed and the configuration can be changed.

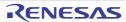

| Level of optimization | Select the level of the optimization for compiling. |                                                      |                                                                                                    |  |
|-----------------------|-----------------------------------------------------|------------------------------------------------------|----------------------------------------------------------------------------------------------------|--|
|                       | This correspond                                     | This corresponds to the -O option of the cx command. |                                                                                                    |  |
|                       | Default                                             | Configuration of the compile option                  |                                                                                                    |  |
|                       | How to change                                       | Select from the drop-down list.                      |                                                                                                    |  |
|                       | Restriction                                         | Default Optimiza-<br>tion(-Odefault)                 | Performs optimization that debugging is not affected (optimization of expressions and register allocation, and the like).                                                                     |  |
|                       |                                                     | Code Size Precedence(-Osize)                         | Performs optimization with the object size precedence. Regards reducing the ROM/RAM capacity as important and performs the maximum optimization that is effective for general programs.       |  |
|                       |                                                     | Speed Prece-<br>dence(-Ospeed)                       | Performs optimization with the execution speed precedence.  Regards shortening the execution speed as important and performs the maximum optimization that is effective for general programs. |  |
|                       |                                                     | Debug Precedence(-Onothing)                          | Performs optimization with the debug precedence.  Regards debugging as important and suppresses all optimization including default optimization.                                              |  |
|                       |                                                     | Detail Setting                                       | The properties are added in the [Optimization(Details)] category. The optimization items selected in the category has the precedence for the optimization.                                    |  |

# (3) [Optimization(Details)]

The detailed information on the optimization is displayed and the configuration can be changed.

| Maximum number of    | Specify the maximum number of times to expand the loops such as "for" and "while".                         |                                            |                                                                   |  |
|----------------------|----------------------------------------------------------------------------------------------------|--------------------------------------------|-------------------------------------------------------------------|--|
| loop expansions      | If 0 or 1 is specified, expansion is suppressed.                                                           |                                            |                                                                   |  |
|                      | If this is blank, it is assumed that "4" has been specified.                                               |                                            |                                                                   |  |
|                      | This correspond                                                                                            | s to the -Ounroll option of th             | e cx command.                                                     |  |
|                      | This property is displayed only when [Detail Setting] in the [Level of optimization] property is selected. |                                            |                                                                   |  |
|                      | Default                                                                                                    | efault Configuration of the compile option |                                                                   |  |
|                      | How to change                                                                                              | Directly enter in the text box.            |                                                                   |  |
|                      | Restriction                                                                                                | 0 to 999 (decimal number) or blank         |                                                                   |  |
| Remove unused static | Select whether to remove the static functions which are not called.                                        |                                            |                                                                   |  |
| functions            | This corresponds to the -Odelete_static_func option of the cx command.                                     |                                            |                                                                   |  |
|                      | This property is displayed only when [Detail Setting] in the [Level of optimization] property is selected. |                                            |                                                                   |  |
|                      | Default                                                                                                    | Configuration of the compile option        |                                                                   |  |
|                      | How to change                                                                                              | Select from the drop-down list.            |                                                                   |  |
|                      | Restriction                                                                                                | Yes(-<br>Odelete_static_func=on)           | Removes the unused static functions which are not called.         |  |
|                      |                                                                                                    | No                                         | Does not remove the unused static functions which are not called. |  |

| Perform inline expansion                | Specify whether to perform inline expansion at the location calling functions.  This corresponds to the -Oinline option of the cx command.  This property is displayed only when [Detail Setting] in the [Level of optimization] property is selected. |                                                                                                    |                                                                                                    |  |
|-----------------------------------------|----------------------------------------------------------------------------------------------------|----------------------------------------------------------------------------------------------------|----------------------------------------------------------------------------------------------------|--|
|                                         | Default                                                                                                    | Configuration of the compile option                                                                                                    |                                                                                                    |  |
|                                         | How to change                                                                                                    | Select from the drop-down list.                                                                                                    |                                                                                                    |  |
|                                         | Restriction                                                                                                    | Yes(Only Specified Functions)(None)                                                                                                    | Performs inline expansion at the location calling the function for which #pragma inline is specified.                                       |  |
|                                         |                                                                                                    | Yes(Auto-detect)(-Oin-line=2)                                                                                                    | Distinguishes the function that is the target of inline expansion automatically and expands it.                                             |  |
|                                         |                                                                                                    | Yes(Auto-detect without code size increase)(-Oin-line=3)                                                                                                    | Distinguishes the function that is the target of inline expansion automatically and expands it, while minimizing the increase in code size. |  |
|                                         |                                                                                                    | No(-Oinline=0)                                                                                                    | Does not specify inline expansion of the function.                                                                                          |  |
| Perform pipeline optimization           | the machine-lan This correspond This property is                                                                                                    | Select whether to improve the program's execution performance by reordering instructions at the machine-language level.  This corresponds to the -Opipeline option of the cx command.  This property is displayed only when the project uses a device with the V850E2V3 architecture and when [Detail Setting] in the [Level of optimization] property in the [Optimization] category is selected. |                                                                                                    |  |
|                                         | Default                                                                                                    | Configuration of the compl                                                                                                    | ile option                                                                                                    |  |
|                                         | How to change                                                                                                    | Select from the drop-down                                                                                                    | list.                                                                                                    |  |
|                                         | Restriction                                                                                                    | Yes(-Opipeline=on)                                                                                                    | Performs pipeline optimization.                                                                                                    |  |
|                                         |                                                                                                    | No                                                                                                    | Does not specify pipeline optimization.                                                                                                    |  |
| Perform subroutinization of common code | This correspond This property is                                                                                                    | whether to perform subroutinization of common code.  orresponds to the -Osubroutine option of the cx command.  roperty is displayed only when [Detail Setting] in the [Level of optimization] property in                                                                                                    |                                                                                                    |  |
|                                         | Default                                                                                                    | ion] category is selected.                                                                                                    |                                                                                                    |  |
|                                         | How to change                                                                                                    |                                                                                                    |                                                                                                    |  |
|                                         | Restriction                                                                                                    | Yes(-Osubroutine=1)                                                                                                    | Performs subroutinization of common code.                                                                                                   |  |
|                                         |                                                                                                    | No                                                                                                    | Does not perform subroutinization of common code.                                                                                           |  |

| Use jr instruction to call a function at the end of the function | Select whether to give precedence to using jr instructions in the place of jarl instructions when the function ends with a function call.  This corresponds to the -O option of the cx command.  This property is displayed only when [Detail Setting] in the [Level of optimization] property in the [Optimization] category is selected. |                                     |                                                                                                    |  |
|------------------------------------------------------------------|----------------------------------------------------------------------------------------------------|-------------------------------------|----------------------------------------------------------------------------------------------------|--|
|                                                                  | Default                                                                                                    | No                                  |                                                                                                    |  |
|                                                                  | How to change                                                                                                    | Select from the drop-down           | list.                                                                                                    |  |
|                                                                  | Restriction                                                                                                    | Yes(-Otail_call=on)                 | Gives precedence to using jr instructions in the place of jarl instructions when the function ends with a function call.  The code size can be reduced by removing the store/restore instructions for lp.  However, some debug functions cannot be used. |  |
|                                                                  |                                                                                                    | No                                  | Uses jarl instructions when the function ends with a function call.                                                                                                    |  |
| Delete unused functions                                          | Select whether to remove the unused functions.  This property is valid to delete unnecessary functions after inline expansion.  This corresponds to the -Xdelete_func option of the cx command.  This property is displayed only when a value is displayed in the [Using symbol information] category from the [Compile Options] tab.      |                                     |                                                                                                    |  |
|                                                                  | Default                                                                                                    | No                                  |                                                                                                    |  |
|                                                                  | How to change                                                                                                    | Select from the drop-down list.     |                                                                                                    |  |
|                                                                  | Restriction                                                                                                    | Yes(-Xdelete_func)                  | Removes the unused functions.                                                                                                    |  |
|                                                                  |                                                                                                    | No                                  | Does not specify removing the unused functions.                                                                                                    |  |
| Root function for searching unused functions                     | removed.                                                                                                    |                                     | begins to search for the unused functions to be                                                                                                    |  |
|                                                                  | If multiple function names are specified, delimit them with "," (comma) (example: main,init).                                                                                                    |                                     |                                                                                                    |  |
|                                                                  | If this is blank, it is assumed that "main" has been specified.  This corresponds to the -Xdelete_func option of the cx command.                                                                                                    |                                     |                                                                                                    |  |
|                                                                  | This property is displayed only when [Yes] in the [Delete unused functions] property is selected.                                                                                                    |                                     |                                                                                                    |  |
|                                                                  | Default                                                                                                    | Blank                               |                                                                                                    |  |
|                                                                  | How to change                                                                                                    | Directly enter in the text bo       | DX.                                                                                                    |  |
|                                                                  | Restriction                                                                                                    | Up to 1022 characters               |                                                                                                    |  |
| Sort external variables                                          | Select whether t                                                                                                    | o sort external variables.          |                                                                                                    |  |
|                                                                  | This property is                                                                                                    | for reducing the RAM capac          | ity.                                                                                                    |  |
|                                                                  | This corresponds to the -Xsort_var option of the cx command.                                                                                                    |                                     |                                                                                                    |  |
|                                                                  | Default                                                                                                    | Configuration of the compile option |                                                                                                    |  |
|                                                                  | How to change                                                                                                    | Select from the drop-down           | list.                                                                                                    |  |
|                                                                  | Restriction                                                                                                    | Yes(-Xsort_var)                     | Rearranges external variables allocated to a section other than const/sconst sequentially, starting from the largest alignment size.                                                                                                    |  |
|                                                                  |                                                                                                    | No                                  | Does not specify sorting external variables.                                                                                                    |  |

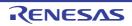

| Perform inline expansion of strcpy/strcmp/memcpy/memset | and "memset()"<br>strings) and the<br>This improves the<br>size.<br>This correspond<br>This property is                                                                                                    | calls, with regarding the alig structure as 4 bytes.  ne execution speed of the process to the -Xinline_strcpy option displayed only when [No] in from the [Compile Options] to the structure of the structure of | the [Structure packing] property in the [Output ab is selected.                                          |  |
|---------------------------------------------------------|----------------------------------------------------------------------------------------------------|----------------------------------------------------------------------------------------------------|----------------------------------------------------------------------------------------------------|--|
|                                                         | Default                                                                                                    | Configuration of the compile option                                                                                                    |                                                                                                    |  |
|                                                         | How to change                                                                                                    | Select from the drop-down                                                                                                    | list.                                                                                                    |  |
|                                                         | Restriction                                                                                                    | Yes(-Xinline_strcpy)                                                                                                    | Performs inline expansion of functions "strcpy()", "strcmp()", "memcpy()", and "memset()" calls.         |  |
|                                                         |                                                                                                    | No                                                                                                    | Does not specify inline expansion of functions "strcpy()", "strcmp()", "memcpy()", and "memset()" calls. |  |
| Use prologue/epilogue<br>library                        | Specify whether to perform prologue/epilogue processing of functions through runtime librar calls.  This corresponds to the -Xpro_epi_runtime option of the cx command.  This property is displayed only when [Speed Precedence(-Ospeed)] in the [Level of optimization] property in the [Optimization] category is selected. |                                                                                                    |                                                                                                    |  |
|                                                         | Default                                                                                                    | Configuration of the comp                                                                                                    | ile option                                                                                               |  |
|                                                         | How to change                                                                                                    | Select from the drop-down                                                                                                    | ı list.                                                                                                  |  |
|                                                         | Restriction                                                                                                    | Yes                                                                                                    | Performs prologue/epilogue processing of the function through runtime library calls.                     |  |
|                                                         |                                                                                                    | No(-<br>Xpro_epi_runtime=off)                                                                                                    | Does not perform prologue/epilogue processing of functions through runtime library calls.                |  |
| Prohibit the operation that changes memory              | instructions (set                                                                                                    | 1, clr1, tst1, and not1).                                                                                                    | and store instructions with 1-bit manipulation                                                           |  |
| access size                                             | This correspond                                                                                                    | T                                                                                                    | e option of the cx command.                                                                              |  |
|                                                         | Default                                                                                                    | Configuration of the compile option                                                                                                    |                                                                                                    |  |
|                                                         | How to change                                                                                                    | Select from the drop-down list.                                                                                                    |                                                                                                    |  |
|                                                         | Restriction                                                                                                    | Yes(-<br>Xkeep_access_size)                                                                                                    | Prohibits replacing the load and store instructions with 1-bit manipulation instructions.                |  |
|                                                         |                                                                                                    | No                                                                                                    | 1-bit manipulation instructions may be generated instead of load and store instructions.                 |  |

| Perform inline expan- | Specify whether to perform inline expansion at the location calling library functions. |                                                                                                    |                                                                                                    |  |
|-----------------------|----------------------------------------------------------------------------------------|----------------------------------------------------------------------------------------------------|----------------------------------------------------------------------------------------------------|--|
| sion of library       | This correspond                                                                        | ds to the -Xcall_lib option of the cx command.                                                                                                  |                                                                                                    |  |
|                       |                                                                                        | s displayed only when [No] in the [Perform inline expansion of strcpy/strcmp/set] property in the [Optimization(Details)] category is selected. |                                                                                                    |  |
|                       | Default                                                                                | Yes                                                                                                    |                                                                                                    |  |
|                       | How to change                                                                          | Select from the drop-down                                                                                                    | list.                                                                                                    |  |
|                       | Restriction                                                                            | Yes                                                                                                    | Generates appropriate instructions (instruction rows) instead of calls to the sqrtf (only a device with a FPU), memcmp, memcpy, and memset functions. |  |
|                       |                                                                                        | No(-Xcall_lib)                                                                                                    | Always generates instructions to call the library function.                                                                                           |  |
| Merge string literals | When the same cate to the one a                                                        | e string literals exist in the source file, specify whether to merge them and alloarea.                                                         |                                                                                                    |  |
|                       | This correspond                                                                        | s to the -Xmerge_string opti                                                                                                    | on of the cx command.                                                                                                    |  |
|                       | Default                                                                                | No                                                                                                    |                                                                                                    |  |
|                       | How to change                                                                          | Select from the drop-down list.                                                                                                    |                                                                                                    |  |
|                       | Restriction                                                                            | Yes(-Xmerge_string)                                                                                                    | Merges the same string literals exist in the source file and allocates to the one area.                                                               |  |
|                       |                                                                                        | No                                                                                                    | Each allocates the same string literals exist in the source file to separate areas.                                                                   |  |

# (4) [Preprocess]

The detailed information on preprocessing is displayed and the configuration can be changed.

| Additional include paths                         | Specify the additional include paths during compiling.                                                                             |                                                                            |                                                                                                    |  |
|--------------------------------------------------|----------------------------------------------------------------------------------------------------|----------------------------------------------------------------------------|----------------------------------------------------------------------------------------------------|--|
|                                                  | The following placeholders are supported.                                                                                          |                                                                            |                                                                                                    |  |
|                                                  | %ActiveProjectDir%: Replaces with the absolute path of the active project folder.                                                  |                                                                            |                                                                                                    |  |
|                                                  | %ActiveProjectName%: Replaces with the active project name.                                                                        |                                                                            |                                                                                                    |  |
|                                                  | %BuildModeN                                                                                                    | lame%: Replaces                                                            | with the build mode name.                                                                                              |  |
|                                                  | %MainProject                                                                                                    | Dir%: Replaces w                                                           | ith the absolute path of the main project folder.                                                                      |  |
|                                                  | %MainProject                                                                                                    | Name%: Replace                                                             | s with the main project name.                                                                                          |  |
|                                                  | %MicomToolP                                                                                                    | ath%: Replaces v                                                           | with the absolute path of the install folder of this product.                                                          |  |
|                                                  | %ProjectDir%                                                                                                    | : Replaces with th                                                         | e absolute path of the project folder.                                                                                 |  |
|                                                  | %ProjectNam                                                                                                    | e%: Replaces with                                                          | n the project name.                                                                                                    |  |
|                                                  | %TempDir%:                                                                                                    | Replaces with the                                                          | absolute path of the temporary folder.                                                                                 |  |
|                                                  | ·                                                                                                    | •                                                                          | bsolute path of the Windows system folder.                                                                             |  |
|                                                  |                                                                                                    | •                                                                          | ched with higher priority than the standard include file folder                                                        |  |
|                                                  |                                                                                                    | oint of the path is                                                        | the project folder.                                                                                                    |  |
|                                                  | The reference point of the path is the project folder.  When this property is omitted, only the standard folder of CX is searched. |                                                                            |                                                                                                    |  |
|                                                  | This corresponds to the -I option of the cx command.                                                                               |                                                                            |                                                                                                    |  |
|                                                  | The specified include path is displayed as the subproperty.                                                                        |                                                                            |                                                                                                    |  |
|                                                  | Uppercase characters and lowercase characters are not distinguished for the include paths.                                         |                                                                            |                                                                                                    |  |
|                                                  | Default                                                                                                    | Additional includ                                                          | le paths[number of defined items]                                                                                      |  |
|                                                  | How to change                                                                                                    | Edit by the Path Edit dialog box which appears when clicking the [] buttor |                                                                                                    |  |
|                                                  |                                                                                                    | -                                                                          | erty, you can enter directly in the text box.                                                                          |  |
|                                                  | Restriction                                                                                                    | Up to 259 characters                                                       |                                                                                                    |  |
|                                                  | restriction                                                                                                    |                                                                            | can be specified.                                                                                                    |  |
|                                                  |                                                                                                    |                                                                            | ·                                                                                                    |  |
| Use whole include paths specified for build tool |                                                                                                    |                                                                            | ne include path specified in the [Additional include paths] ory from the [Compile Options] tab of the build tool to be |  |
|                                                  | The include path                                                                                                    | ns are added by th                                                         | e following procedure.                                                                                                 |  |
|                                                  | - Paths specifie                                                                                                    | d in the [Additiona                                                        | al include paths] property from this tab                                                                               |  |
|                                                  | - Paths specifie                                                                                                    | d in the [Additiona                                                        | al include paths] property from the [Compile Options] tab                                                              |  |
|                                                  | 1                                                                                                    | -                                                                          | include paths] property from the [Compile Options] tab                                                                 |  |
|                                                  |                                                                                                    |                                                                            | of the cx command.                                                                                                    |  |
|                                                  | Default                                                                                                    | Yes                                                                        |                                                                                                    |  |
|                                                  | How to change                                                                                                    | Select from the drop-down list.                                            |                                                                                                    |  |
|                                                  |                                                                                                    |                                                                            | ·<br>                                                                                                    |  |
|                                                  | Restriction                                                                                                    | Yes                                                                        | Compiles using the include path specified in the property of the build tool to be used.                                |  |
|                                                  |                                                                                                    | No                                                                         | Does not use the include path specified in the property of the build tool to be used.                                  |  |

| Macro definition          | Specify the name                                                                              | e of the macro to be defined.                        |                                                                                       |  |  |
|---------------------------|-----------------------------------------------------------------------------------------------|------------------------------------------------------|---------------------------------------------------------------------------------------|--|--|
|                           | 1 .                                                                                           |                                                      | lue", with one macro name per line.                                                   |  |  |
|                           | The "=defined value" part can be omitted, and in this case, "1" is used as the defined value. |                                                      |                                                                                       |  |  |
|                           | This corresponds to the -D option of the cx command.                                          |                                                      |                                                                                       |  |  |
|                           | The specified ma                                                                              | The specified macro is displayed as the subproperty. |                                                                                       |  |  |
|                           | Default                                                                                       | Configuration of the compile option                  |                                                                                       |  |  |
|                           | How to change Edit by the Text Edit dialog box which appears when clicking the [              |                                                      |                                                                                       |  |  |
|                           |                                                                                               | For the subproperty, you can er                      | nter directly in the text box.                                                        |  |  |
|                           | Restriction                                                                                   | Up to 256 characters                                 |                                                                                       |  |  |
|                           |                                                                                               | Up to 256 items can be specifie                      | ed.                                                                                   |  |  |
| Macro undefinition        | Specify the mac                                                                               | ro name to be undefined.                             |                                                                                       |  |  |
|                           | Specify in the for                                                                            | rmat of " <i>macro name</i> ", with one n            | nacro name per line.                                                                  |  |  |
|                           | This correspond                                                                               | s to the -U option of the cx comm                    | and.                                                                                  |  |  |
|                           | The specified ma                                                                              | acro is displayed as the subprope                    | erty.                                                                                 |  |  |
|                           | Default                                                                                       | Configuration of the compile op                      | tion                                                                                  |  |  |
|                           | How to change                                                                                 | Edit by the Text Edit dialog box                     | which appears when clicking the [] button.                                            |  |  |
|                           |                                                                                               | For the subproperty, you can er                      | nter directly in the text box.                                                        |  |  |
|                           | Restriction                                                                                   | Up to 256 characters                                 |                                                                                       |  |  |
|                           |                                                                                               | Up to 256 items can be specifie                      | ed.                                                                                   |  |  |
| Output C source com-      | Select whether t                                                                              | o output the comments of the C s                     | source to the preprocessed file.                                                      |  |  |
| ments to preprocessed     | This correspond                                                                               | s to the -Xpreprocess option of the                  | ne cx command.                                                                        |  |  |
| file                      | This property is                                                                              | displayed only when [Yes(-P)] in t                   | the [Output preprocessed source file] prop-                                           |  |  |
|                           | erty in the [Outp                                                                             | out File] category is selected.                      |                                                                                       |  |  |
|                           | Default                                                                                       | Configuration of the compile op                      | tion                                                                                  |  |  |
|                           | How to change                                                                                 | Select from the drop-down list.                      |                                                                                       |  |  |
|                           | Restriction                                                                                   | Yes(-Xpreprocess=comment)                            | Outputs the comments of the C source to the preprocessed file.                        |  |  |
|                           |                                                                                               | No                                                   | Does not output the comments of the C                                                 |  |  |
|                           |                                                                                               |                                                      | source to the preprocessed file.                                                      |  |  |
| Output line number infor- | Select whether t                                                                              | o output the line number informat                    | tion of the C source to the preprocessed file.                                        |  |  |
| mation to preprocessed    | This correspond                                                                               | s to the -Xpreprocess option of the                  | ne cx command.                                                                        |  |  |
| file                      | This property is                                                                              | displayed only when [Yes(-P)] in t                   | the [Output preprocessed source file] prop-                                           |  |  |
|                           | erty in the [Output File] category is selected.                                               |                                                      |                                                                                       |  |  |
|                           | Default                                                                                       | Configuration of the compile op                      | tion                                                                                  |  |  |
|                           | How to change                                                                                 | Select from the drop-down list.                      |                                                                                       |  |  |
|                           | Restriction                                                                                   | Yes(-Xpreprocess= line)                              | Outputs the line number information of the C source to the preprocessed file.         |  |  |
|                           |                                                                                               | No                                                   | Does not output the line number information of the C source to the preprocessed file. |  |  |
| <u></u>                   |                                                                                               |                                                      |                                                                                       |  |  |

# (5) [C Language]

The detailed information on C language is displayed and the configuration can be changed.

| Compile strictly according to ANSI standards | and output an er | to process as making C source program comply strictly with the ANSI standard error or warning for a specification that violates the standard.  ds to the -Xansi option of the cx command. |                                                                                                    |  |
|----------------------------------------------|------------------|----------------------------------------------------------------------------------------------------|----------------------------------------------------------------------------------------------------|--|
|                                              | Default          | lt Configuration of the compile option                                                                                                    |                                                                                                    |  |
|                                              | How to change    | Select from the drop-down list.                                                                                                    |                                                                                                    |  |
|                                              | Restriction      | Yes(-Xansi)                                                                                                    | Processes as making C source program comply strictly with the ANSI standard and outputs an error or warning for a specification that violates the standard. |  |
|                                              |                  | No                                                                                                    | Compatibility with the conventional C language specifications is conferred and processing continues after warning is output.                                |  |

# (6) [Character Encoding]

The detailed information on character encoding is displayed and the configuration can be changed.

| Character encoding | Select the character code to be used for Japanese comments and character strings in the source file. |                                      |                                                                                  |  |
|--------------------|----------------------------------------------------------------------------------------------------|--------------------------------------|----------------------------------------------------------------------------------|--|
|                    | This corresponds to the -Xcharacter_set option of the cx command.                                    |                                      |                                                                                  |  |
|                    | Default                                                                                              | Configuration of the compile option  |                                                                                  |  |
|                    | How to change                                                                                        | Select from the drop-down list.      |                                                                                  |  |
|                    | Restriction                                                                                          | SJIS(None)                           | Interprets the Japanese character code in the source file as SJIS.               |  |
|                    |                                                                                                    | EUC(-Xcharacter_set=euc_jp)          | Interprets the Japanese character code in the source file as EUC.                |  |
|                    |                                                                                                    | UFT-8(-Xcharacter_set=utf8)          | Interprets the Japanese character code in the source file as UFT-8.              |  |
|                    |                                                                                                    | Big5(-Xcharacter_set=big5)           | Interprets the Chinese character code in the source file as Traditional Chinese. |  |
|                    |                                                                                                    | GB2312(-<br>Xcharacter_set=gb2312)   | Interprets the Chinese character code in the source file as Simplified Chinese.  |  |
|                    |                                                                                                    | No-process(-<br>Xcharacter_set=none) | Does not process the Japanese character code in the source file.                 |  |

# (7) [Output Code]

The detailed information on output codes is displayed and the configuration can be changed.

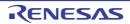

| Output comment to assembler source file | Select whether to output a C source program as a comment to the assembler source file to be output.  This corresponds to the -Xpass_source option of the cx command.  This property is displayed only when [Yes(-Xasm_path)] in the [Output assembler source file] property in the [Output File] category or [Yes(-Xprn_path)] in the [Output assemble list file] property is selected. |                                                         |                                                                                                    |  |
|-----------------------------------------|----------------------------------------------------------------------------------------------------|---------------------------------------------------------|----------------------------------------------------------------------------------------------------|--|
|                                         | Default                                                                                                    | Configuration of the col                                | mpile option                                                                                                    |  |
|                                         | How to change                                                                                                    | Select from the drop-down list.                         |                                                                                                    |  |
|                                         | Restriction                                                                                                    | Yes(-Xpass_source)                                      | Outputs a C source program as a comment to the assembler source file.                                                                                                    |  |
|                                         |                                                                                                    | No                                                      | Does not output a C source program as a comment to the assembler source file.                                                                                                    |  |
| Output code of switch statement         |                                                                                                    | output mode for switch st<br>s to the -Xswitch option c | . •                                                                                                    |  |
|                                         | Default                                                                                                    | Configuration of the cor                                | mpile option                                                                                                    |  |
|                                         | How to change                                                                                                    | Select from the drop-do                                 | own list.                                                                                                    |  |
|                                         | Restriction                                                                                                    | Auto(None)                                              | The cx selects the optimum output format.                                                                                                    |  |
|                                         |                                                                                                    | if-else(-Xswitch=ife-<br>lse)                           | Outputs the switch statements in the same format as the if-else statement along a string of case statements in programs.  Select this item if the case statements are written                                                                                                    |  |
|                                         |                                                                                                    |                                                         | in the order of frequency or if only a few labels are used.  Because the case statements are compared starting from the top, unnecessary comparison can be reduced and the execution speed can be increased if the case statement that most often matches is written first.                                                                                                    |  |
|                                         |                                                                                                    | Binary search(-<br>Xswitch=binary)                      | Outputs the code in the binary search format for switch statements in programs.  Searches for a matching case statement by using a binary search algorithm.  If this item is selected when many labels are used, any case statement can be found at almost the same speed.                                                                                                    |  |
|                                         |                                                                                                    | Table jump(-<br>Xswitch=table)                          | Outputs the code in the table jump format for switch statements in programs.  References a table indexed on the values in the case statements, and selects and processes case labels from the switch statement values.  The code will branch to all the case statements with about the same speed.  However, if case values are not used in succession, an unnecessary area will be created. |  |

| 1.1.1.2. ( 9.1.1.2.                  | Outros de la constantia de la constantia |                                                                                                    |         | Is for the constability of the first                                                                                                    |  |
|--------------------------------------|----------------------------------------------------------------------------------------------------|----------------------------------------------------------------------------------------------------|---------|----------------------------------------------------------------------------------------------------|--|
| Label size of switch table           | Select the size per label of the branch table for the case labels in switch statements.  This corresponds to the -Xword_case option of the cx command.                                                                                                    |                                                                                                    |         |                                                                                                    |  |
|                                      | This property is displayed only when [Auto(None)] or [Table jump(-Xswitch=table)] in the [Output code of switch statement] property is selected.                                                                                                    |                                                                                                    |         |                                                                                                    |  |
|                                      | '                                                                                                    | If [Auto(None)] is selected in the [Output code of switch statement] property, and the cx com-                                                                              |         |                                                                                                    |  |
|                                      |                                                                                                    | ally selects [if-else<br>operty will be disal                                                                                                    |         | ch=ifelse)] or [Binary search(-Xswitch=binary)], the et to 2 bytes).                                                                                          |  |
|                                      | Default Configuration of the compile option                                                                                                    |                                                                                                    |         | npile option                                                                                                    |  |
|                                      | How to change                                                                                                    | Select from the o                                                                                                    | drop-do | wn list.                                                                                                    |  |
|                                      | Restriction                                                                                                    | 2 bytes(None)                                                                                                    |         | Generates one 2-byte branch table per case label in a switch statement.                                                                                       |  |
|                                      |                                                                                                    | 4 bytes(-Xword_                                                                                                    | case)   | Generates one 4-byte branch table per case label in a switch statement.                                                                                       |  |
|                                      |                                                                                                    |                                                                                                    |         | Select this item when a compile error occurs because the switch statement is long.                                                                            |  |
| Floating-point calculat-<br>ing type |                                                                                                    | Select whether to generate runtime library call instructions for floating-point calculations, or to generate floating-point instructions for the floating point unit (FPU). |         |                                                                                                    |  |
|                                      | This correspond                                                                                                    | s to the -Xfloat [V8                                                                                                    | 350E2V  | 3] option of the cx command.                                                                                                    |  |
|                                      | This property is displayed only for the project using a device with the V850E2V3 architecture having an FPU.                                                                                                    |                                                                                                    |         | ect using a device with the V850E2V3 architecture                                                                                                    |  |
|                                      | Default                                                                                                    | Configuration of                                                                                                    | the con | npile option                                                                                                    |  |
|                                      | How to change                                                                                                    | Select from the o                                                                                                    | drop-do | wn list.                                                                                                    |  |
|                                      | Restriction                                                                                                    | Auto(None)                                                                                                    |         | If the target device does not have FPU, floating-<br>point calculation instructions are not generated<br>and runtime library call instructions are generated. |  |
|                                      |                                                                                                    |                                                                                                    |         | If the target device has FPU, floating-point calculation instructions are generated.                                                                          |  |
|                                      |                                                                                                    | Software Calcula<br>Xfloat=soft)                                                                                                    | ating(- | Generates runtime library call instructions for float-<br>ing-point calculations.                                                                             |  |
|                                      |                                                                                                    | FPU Calculating<br>Xfloat=fpu)                                                                                                    | (-      | Generates floating-point calculation instructions of FPU (floating-point unit) for floating-point calculations.                                               |  |
| Generate div/divu                    | Select whether t                                                                                                    | o generate the div                                                                                                    | and div | vu instructions instead of the divq and divqu instruc-                                                                                                    |  |
| instructions                         | tions for division                                                                                                    |                                                                                                    |         |                                                                                                    |  |
|                                      | _                                                                                                    | q and divqu instru<br>e values of the op                                                                                                    |         | re fast, the number of execution cycles will differ                                                                                                    |  |
|                                      |                                                                                                    |                                                                                                    |         | option of the cx command.                                                                                                    |  |
|                                      | This property is having an FPU.                                                                                                    | operty is displayed only for the project using a device with the V850E2V3 architectu                                                                                        |         |                                                                                                    |  |
|                                      | Default                                                                                                    | Configuration of                                                                                                    | the con | npile option                                                                                                    |  |
|                                      | How to change                                                                                                    | Select from the o                                                                                                    | drop-do | wn list.                                                                                                    |  |
|                                      | Restriction                                                                                                    | Yes(-Xdiv)                                                                                                    | Gener   | rates the div and divu instructions for division.                                                                                                    |  |
|                                      |                                                                                                    | No                                                                                                    | Gener   | rates the divq and divqu instructions for division.                                                                                                    |  |
|                                      |                                                                                                    |                                                                                                    |         |                                                                                                    |  |

| Far Jump file names | Specify the Far                                                                                                    | Jump file name.                                                                                                    |  |
|---------------------|----------------------------------------------------------------------------------------------------|----------------------------------------------------------------------------------------------------|--|
|                     | The Far Jump file outputs the code that uses the jmp instruction (V850E/ES core) or jarl32 and jr32 instruction (V850E2 core or V850E2V3 architecture) for branch instructions of functions described in the file.  The cx command outputs an error if the function is in a range that cannot be branched to by the jarl or jr directive (±2MB or more), in which case the Far Jump file is used to recompile.  Use the extension ".fip". |                                                                                                    |  |
|                     |                                                                                                    |                                                                                                    |  |
|                     |                                                                                                    | s to the -Xfar_jump option of the cx command.                                                                                                    |  |
|                     | The specified Far Jump file name is displayed as the subproperty.  Default Configuration of the compile option                                                                                                    |                                                                                                    |  |
|                     |                                                                                                    |                                                                                                    |  |
|                     | How to change                                                                                                    | Click the [] button to open the Path Edit dialog box.  -> Edit by the Specify Far Jump File dialog box which appears when clicking the [Browse] button.  For the subproperty, you can enter directly in the text box. |  |
|                     | Restriction                                                                                                    | Up to 259 characters Up to 5000 items can be specified. However, only the file name specified last is valid.                                                                                                    |  |

# (8) [Output File]

The detailed information on output files is displayed and the configuration can be changed.

| Object and definition   | 0                                                                                                    | ( the self-self-self-self-self-self-self-self- | Classical after a confidence                                                      |  |
|-------------------------|----------------------------------------------------------------------------------------------------|------------------------------------------------|-----------------------------------------------------------------------------------|--|
| Object module file name | Specify the name of the object module file generated after compilation.                                                                                          |                                                |                                                                                   |  |
|                         | The extension other than ".obj" cannot be specified.                                                                                                    |                                                |                                                                                   |  |
|                         | If the extension is omitted, ".obj" is automatically added.  If this is blank, the file name will be the source file name with the extension replaced by ".obj". |                                                |                                                                                   |  |
|                         |                                                                                                    |                                                |                                                                                   |  |
|                         | This corresponds to the -o option of the cx command.                                                                                                    |                                                |                                                                                   |  |
|                         | Default                                                                                                    | Blank                                          |                                                                                   |  |
|                         | How to change                                                                                                    | Directly enter in the to                       | ext box.                                                                          |  |
|                         | Restriction Up to 259 characters                                                                                                    |                                                |                                                                                   |  |
| Output assembler source | Select whether to output the assembler source file of the compile result for the C source.                                                                       |                                                |                                                                                   |  |
| file                    | This corresponds to the -Xasm_path option of the cx command.                                                                                                    |                                                |                                                                                   |  |
|                         | Default                                                                                                    | Configuration of the o                         | compile option                                                                    |  |
|                         | How to change                                                                                                    | Select from the drop-                          | down list.                                                                        |  |
|                         | Restriction                                                                                                    | Yes(-Xasm_path)                                | Outputs the assembler source file of the compile result for the C source.         |  |
|                         |                                                                                                    | No                                             | Does not output the assembler source file of the compile result for the C source. |  |

| Output folder for assem- | Specify the folder                                                                                                    | er which the assen                                                                                                    | nbler source file is output.                                                         |  |
|--------------------------|----------------------------------------------------------------------------------------------------|----------------------------------------------------------------------------------------------------|--------------------------------------------------------------------------------------|--|
| bler source file         | If a relative path is specified, the reference point of the path is the main project or subproject folder.                                    |                                                                                                    |                                                                                      |  |
|                          | If an absolute path is specified, the reference point of the path is the main project or subproject folder (unless the drives are different). |                                                                                                    |                                                                                      |  |
|                          | The following pla                                                                                                    | aceholder is suppo                                                                                                    | orted.                                                                               |  |
|                          | %BuildModeName%: Replaces with the build mode name.                                                                                           |                                                                                                    |                                                                                      |  |
|                          | The assembler s                                                                                                    | source file is saved                                                                                                  | d under the C source file name with the extension replaced                           |  |
|                          | If this is blank, it                                                                                                    | is assumed that t                                                                                                    | he project folder has been specified.                                                |  |
|                          | This correspond                                                                                                    | s to the -Xasm_pa                                                                                                    | ath option of the cx command.                                                        |  |
|                          | This property is displayed only when [Yes(-Xasm_path)] in the [Output assembler source file] property is selected.                            |                                                                                                    |                                                                                      |  |
|                          | Default                                                                                                    | Configuration of the compile option                                                                                   |                                                                                      |  |
|                          | How to change                                                                                                    | Directly enter in the text box or edit by the Browse For Folder dialog box which appears when clicking the [] button. |                                                                                      |  |
|                          | Restriction                                                                                                    | Up to 247 characters                                                                                                  |                                                                                      |  |
| Output preprocessed      | Select whether t                                                                                                    | to output the execution result of preprocessing for the source file to a file.                                        |                                                                                      |  |
| source file              | The file is output                                                                                                    | to the folder spec                                                                                                    | cified in the [Intermediate file output folder] property.                            |  |
|                          | The file is output                                                                                                    | t under the source                                                                                                    | file name with the extension replaced by ".i".                                       |  |
|                          | This corresponds to the -P option of the cx command.                                                                                          |                                                                                                    |                                                                                      |  |
|                          | This property is displayed only when [No] in the [Build simultaneously] property in the [Build                                                |                                                                                                    |                                                                                      |  |
|                          | Method] category from the [Common Options] tab is selected.                                                                                   |                                                                                                    |                                                                                      |  |
|                          | Default                                                                                                    | Configuration of                                                                                                    | the compile option                                                                   |  |
|                          | How to change                                                                                                    | e Select from the drop-down list.                                                                                     |                                                                                      |  |
|                          | Restriction                                                                                                    | Yes(-P)                                                                                                    | Outputs the execution result of preprocessing for the source file to a file.         |  |
|                          |                                                                                                    | No                                                                                                    | Does not output the execution result of preprocessing for the source file to a file. |  |

# (9) [Assemble List]

The detailed information on the assemble list is displayed and the configuration can be changed.

| Output assemble list file | Select whether to output the assemble list file.  This corresponds to the -Xprn_path option of the cx command.  Default Configuration of the compile option |                                                 |  |  |
|---------------------------|----------------------------------------------------------------------------------------------------|-------------------------------------------------|--|--|
|                           |                                                                                                    |                                                 |  |  |
|                           | How to change                                                                                                    | Select from the drop-down list.                 |  |  |
|                           | Restriction                                                                                                    | Yes(-Xprn_path) Outputs the assemble list file. |  |  |
|                           |                                                                                                    | No Does not output the assemble list file.      |  |  |

| Output folder for assem- | Specify the folder                                                                                                    | er which the assemble list file is output.                                                                            |  |
|--------------------------|----------------------------------------------------------------------------------------------------|----------------------------------------------------------------------------------------------------|--|
| ble list file            | The assemble list file is output under the source file name with the extension replaced by ".prn".  If a relative path is specified, the reference point of the path is the main project or subproject folder.                                             |                                                                                                    |  |
|                          |                                                                                                    |                                                                                                    |  |
|                          |                                                                                                    | th is specified, the reference point of the path is the main project or subproject e drives are different).           |  |
|                          | The following pla                                                                                                    | aceholder is supported.                                                                                               |  |
|                          | %BuildModeN                                                                                                    | ame%: Replaces with the build mode name.                                                                              |  |
|                          | If this is blank, it is assumed that the project folder has been specified.  This corresponds to the -Xprn_path option of the cx command.  This property is displayed only when [Yes(-Xprn_path)] in the [Output assemble list file] property is selected. |                                                                                                    |  |
|                          |                                                                                                    |                                                                                                    |  |
|                          |                                                                                                    |                                                                                                    |  |
|                          | Default                                                                                                    | Configuration of the compile option                                                                                   |  |
|                          | How to change                                                                                                    | Directly enter in the text box or edit by the Browse For Folder dialog box which appears when clicking the [] button. |  |
|                          | Restriction                                                                                                    | Up to 247 characters                                                                                                  |  |

# (10)[Error Output]

The detailed information on the error output is displayed and the configuration can be changed.

| Output error message      | Select whether to output the error message file to the Output panel.                                                                                                    |                                                                                              |                                                                             |  |
|---------------------------|----------------------------------------------------------------------------------------------------|----------------------------------------------------------------------------------------------|-----------------------------------------------------------------------------|--|
| file                      | This corresponds to the -Xerror_file option of the cx command.                                                                                                    |                                                                                              |                                                                             |  |
|                           | Default                                                                                                    | Configuration of the common option                                                           |                                                                             |  |
|                           | How to change                                                                                                    | Select from the drop-                                                                        | down list.                                                                  |  |
|                           | Restriction                                                                                                    | Yes(-Xerror_file)                                                                            | Outputs the error message file.                                             |  |
|                           |                                                                                                    | No                                                                                           | Does not output the error message file.                                     |  |
| Error message file output | Specify the folder                                                                                                    | r which the error mess                                                                       | age file is output.                                                         |  |
| folder                    | If a relative path is specified, the reference point of the path is the main project or subproject folder.  If an absolute path is specified, the reference point of the path is the main project or subproject folder (unless the drives are different). |                                                                                              |                                                                             |  |
|                           |                                                                                                    |                                                                                              |                                                                             |  |
|                           | The following pla                                                                                                    | The following placeholder is supported.  %BuildModeName%: Replaces with the build mode name. |                                                                             |  |
|                           | %BuildModeN                                                                                                    |                                                                                              |                                                                             |  |
|                           | If this is blank, it                                                                                                    | is assumed that the pr                                                                       | oject folder has been specified.                                            |  |
|                           | This correspond                                                                                                    | s to the -Xerror_file opt                                                                    | ion of the cx command.                                                      |  |
|                           | This property is erty is selected.                                                                                                    | displayed only when [Y                                                                       | es(-Xerror_file)] in the [Output error message file] prop-                  |  |
|                           | Default                                                                                                    | Configuration of the o                                                                       | common option                                                               |  |
|                           | How to change                                                                                                    | ,                                                                                            | ext box or edit by the Browse For Folder dialog box clicking the [] button. |  |
|                           | Restriction Up to 247 characters                                                                                                    |                                                                                              |                                                                             |  |

| Error message file name | Specify the error message file name.                                                                                                    |                                                 |  |
|-------------------------|----------------------------------------------------------------------------------------------------|-------------------------------------------------|--|
|                         | The extension can be freely specified.                                                                                                    |                                                 |  |
|                         | The following placeholders are supported.                                                                                                    |                                                 |  |
|                         | %ActiveProject                                                                                                    | otName%: Replaces with the active project name. |  |
|                         | %MainProject                                                                                                    | Name%: Replaces with the main project name.     |  |
|                         | %ProjectName                                                                                                    | e%: Replaces with the project name.             |  |
|                         | If this is blank, it is assumed that "%ProjectName%.err" has been specified.  This corresponds to the -Xerror_file option of the cx command. |                                                 |  |
|                         |                                                                                                    |                                                 |  |
|                         | This property is displayed only when [Yes(-Xerror_file)] in the [Output error message file] property is selected.                            |                                                 |  |
|                         | Default Configuration of the common option  How to change Directly enter in the text box.  Restriction Up to 259 characters                  |                                                 |  |
|                         |                                                                                                    |                                                 |  |
|                         |                                                                                                    |                                                 |  |

# (11) [Warning Message]

The detailed information on warning messages is displayed and the configuration can be changed.

| Displayed warning mes-      | Specify the warning message number to be displayed regardless of the warning level.                                                                                                    |                                                                                                    |  |  |
|-----------------------------|----------------------------------------------------------------------------------------------------|----------------------------------------------------------------------------------------------------|--|--|
| sage                        | If multiple message numbers are specified, delimit them with "," (comma) (example: 02042,02107).                                                                                          |                                                                                                    |  |  |
|                             | Also, the range                                                                                                    | can be set using "-" (hyphen) (example: 02222-02554,02699-02782).                                                                                      |  |  |
|                             |                                                                                                    | ber is specified on the [Undisplayed warning message] property and this prop-<br>specified on this property takes precedence.                          |  |  |
|                             | This correspond                                                                                                    | s to the -Xwarning option of the cx command.                                                                                                    |  |  |
|                             | Default                                                                                                    | Configuration of the common option                                                                                                    |  |  |
|                             | How to change Directly enter in the text box or edit by the Character String Input dialog box which appears when clicking the [] button.                                                  |                                                                                                    |  |  |
|                             | Restriction                                                                                                    | up to 2048 characters                                                                                                    |  |  |
| Undisplayed warning message | Specify the warning message number to not be displayed regardless of the warning level.  If multiple message numbers are specified, delimit them with "," (comma) (example: 02042,02107). |                                                                                                    |  |  |
|                             | Also, the range                                                                                                    | can be set using "-" (hyphen) (example: 02222-02554,02699-02782).                                                                                      |  |  |
|                             |                                                                                                    | ber is specified on the [Displayed warning message] property and this prop-<br>specified on the [Displayed warning message] property takes precedence. |  |  |
|                             | This correspond                                                                                                    | s to the -Xno_warning option of the cx command.                                                                                                    |  |  |
|                             | Default                                                                                                    | Configuration of the common option                                                                                                    |  |  |
|                             | How to change                                                                                                    | Directly enter in the text box or edit by the Character String Input dialog box which appears when clicking the [] button.                             |  |  |
|                             | Restriction Up to 2048 characters                                                                                                    |                                                                                                    |  |  |

# (12)[Others]

Other detailed information on compilation is displayed and the configuration can be changed.

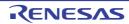

| Commands executed       | Specify the command to be executed before compile processing.                                      |                                                                                |  |  |  |
|-------------------------|----------------------------------------------------------------------------------------------------|--------------------------------------------------------------------------------|--|--|--|
| before compile process- | The following placeholders are supported.                                                          |                                                                                |  |  |  |
| ing                     | %ActiveProject                                                                                     | ctDir%: Replaces with the absolute path of the active project folder.          |  |  |  |
|                         | %ActiveProject                                                                                     | ctName%: Replaces with the active project name.                                |  |  |  |
|                         | %BuildModeN                                                                                        | lame%: Replaces with the build mode name.                                      |  |  |  |
|                         | %CompiledFil                                                                                       | e%: Replaces with the absolute path of the output file under compiling.        |  |  |  |
|                         | %InputFile%: Replaces with the absolute path of the file to be compiled.                           |                                                                                |  |  |  |
|                         | %MainProject                                                                                       | Dir%: Replaces with the absolute path of the main project folder.              |  |  |  |
|                         | %MainProject                                                                                       | Name%: Replaces with the main project name.                                    |  |  |  |
|                         | %MicomToolF                                                                                        | Path%: Replaces with the absolute path of the install folder of this product.  |  |  |  |
|                         | %Options%: F                                                                                       | Replaces with the command line option under build execution.                   |  |  |  |
|                         | %OutputDir%                                                                                        | : Replaces with the absolute path of the output folder.                        |  |  |  |
|                         | %OutputFile%                                                                                       | 6: Replaces with the absolute path of the output file.                         |  |  |  |
|                         | %Program%:                                                                                         | Replaces with the program name under execution.                                |  |  |  |
|                         | %ProjectDir%                                                                                       | %ProjectDir%: Replaces with the absolute path of the project folder.           |  |  |  |
|                         | %ProjectName%: Replaces with the project name.                                                     |                                                                                |  |  |  |
|                         | %TempDir%: Replaces with the absolute path of the temporary folder.                                |                                                                                |  |  |  |
|                         | %WinDir%: Replaces with the absolute path of the Windows system folder.                            |                                                                                |  |  |  |
|                         | When "#!python" is described in the first line, the contents from the second line to the last line |                                                                                |  |  |  |
|                         | are regarded as                                                                                    | the script of the Python console, and then executed before compile process-    |  |  |  |
|                         | ing.                                                                                               |                                                                                |  |  |  |
|                         | The placeholders can be described in the script.                                                   |                                                                                |  |  |  |
|                         | The specified co                                                                                   | ommand is displayed as the subproperty.                                        |  |  |  |
|                         | Default                                                                                            | - When [Yes] in the [Build simultaneously] property in the [Build Method] cat- |  |  |  |
|                         |                                                                                                    | egory from the [Common Options] tab is selected                                |  |  |  |
|                         |                                                                                                    | Blank                                                                          |  |  |  |
|                         |                                                                                                    | - Other than above                                                             |  |  |  |
|                         |                                                                                                    | Configuration of the compile option                                            |  |  |  |
|                         | How to change                                                                                      | Edit by the Text Edit dialog box which appears when clicking the [] button.    |  |  |  |
|                         |                                                                                                    | For the subproperty, you can enter directly in the text box.                   |  |  |  |
|                         | Restriction                                                                                        | Up to 1023 characters                                                          |  |  |  |
|                         |                                                                                                    | Up to 64 items can be specified.                                               |  |  |  |

| Commands executed        | Specify the command to be executed after compile processing. |                                                                                      |  |  |
|--------------------------|--------------------------------------------------------------|--------------------------------------------------------------------------------------|--|--|
| after compile processing | The following placeholders are supported.                    |                                                                                      |  |  |
|                          | %ActiveProject                                               | ctDir%: Replaces with the absolute path of the active project folder.                |  |  |
|                          | %ActiveProject                                               | ctName%: Replaces with the active project name.                                      |  |  |
|                          | %BuildModeN                                                  | %BuildModeName%: Replaces with the build mode name.                                  |  |  |
|                          |                                                              | e%: Replaces with the absolute path of the output file under compiling.              |  |  |
|                          |                                                              | Replaces with the absolute path of the file to be compiled.                          |  |  |
|                          | %MainProject                                                 | Dir%: Replaces with the absolute path of the main project folder.                    |  |  |
|                          |                                                              | Name%: Replaces with the main project name.                                          |  |  |
|                          | 1                                                            | mToolPath%: Replaces with the absolute path of the install folder of this product.   |  |  |
|                          |                                                              | Replaces with the command line option under build execution.                         |  |  |
|                          |                                                              | : Replaces with the absolute path of the output folder.                              |  |  |
|                          |                                                              | 5: Replaces with the absolute path of the output file.                               |  |  |
|                          | _ `                                                          | Replaces with the program name under execution.                                      |  |  |
|                          |                                                              | Replaces with the absolute path of the project folder.                               |  |  |
|                          | _                                                            | e%: Replaces with the project name.                                                  |  |  |
|                          | ,                                                            | Replaces with the absolute path of the temporary folder.                             |  |  |
|                          | ·                                                            | eplaces with the absolute path of the Windows system folder.                         |  |  |
|                          | When "#!python                                               | " is described in the first line, the contents from the second line to the last line |  |  |
|                          | are regarded as                                              | the script of the Python console, and then executed after compile processing.        |  |  |
|                          | The placeholder                                              | s can be described in the script.                                                    |  |  |
|                          | The specified command is displayed as the subproperty.       |                                                                                      |  |  |
|                          | Default                                                      | - When [Yes] in the [Build simultaneously] property in the [Build Method] cat-       |  |  |
|                          |                                                              | egory from the [Common Options] tab is selected                                      |  |  |
|                          |                                                              | Blank                                                                                |  |  |
|                          |                                                              | - Other than above                                                                   |  |  |
|                          |                                                              | Configuration of the compile option                                                  |  |  |
|                          | How to change                                                | Edit by the Text Edit dialog box which appears when clicking the [] button.          |  |  |
|                          |                                                              | For the subproperty, you can enter directly in the text box.                         |  |  |
|                          | Destriction                                                  |                                                                                      |  |  |
|                          | Restriction                                                  | Up to 1023 characters                                                                |  |  |
|                          |                                                              | Up to 64 items can be specified.                                                     |  |  |
| Other additional options |                                                              | e option to be added additionally.                                                   |  |  |
|                          | The options set                                              | here are added at the end of the compile options group.                              |  |  |
|                          | Default                                                      | - When [Yes] in the [Build simultaneously] property in the [Build Method] cat-       |  |  |
|                          |                                                              | egory from the [Common Options] tab is selected                                      |  |  |
|                          |                                                              | Blank                                                                                |  |  |
|                          |                                                              | - Other than above                                                                   |  |  |
|                          |                                                              | Configuration of the compile option                                                  |  |  |
|                          | How to change                                                | Directly enter in the text box or edit by the Character String Input dialog box      |  |  |
|                          |                                                              | which appears when clicking the [] button.                                           |  |  |
|                          | Restriction                                                  | Up to 259 characters                                                                 |  |  |

### [Individual Assemble Options] tab

This tab shows the detailed information on an assemble source file categorized by the following and the configuration can be changed.

Note that this tab takes over the settings of the [Common Options] tab, [Compile Options] tab, and [Assemble Options] tab.

When the settings are changed from these tabs, the properties are displayed in boldface.

- (1) [Debug Information]
- (2) [Preprocess]
- (3) [Character Encoding]
- (4) [Output Code]
- (5) [Output File]
- (6) [Assemble List]
- (7) [Error Output]
- (8) [Warning Message]
- (9) [Others]

**Remark** This tab is displayed only when [Yes] in the [Set individual assemble option] property in the [Build] category from the [Build Settings] tab is selected.

Figure A-18. Property Panel: [Individual Assemble Options] Tab

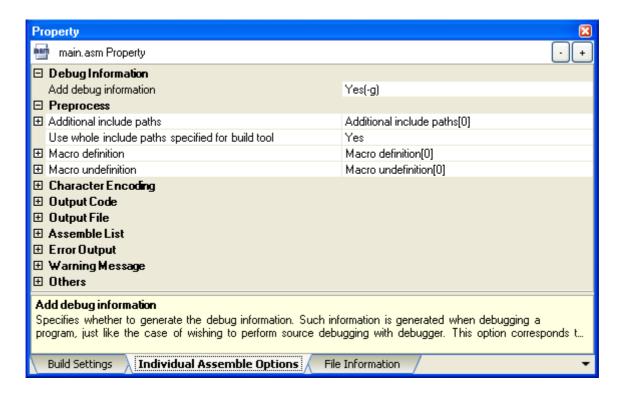

# [Description of each category]

# (1) [Debug Information]

The detailed information on debug information is displayed and the configuration can be changed.

| Add debug information | It is possible to p<br>source debuggir | Select whether to generate the debug information.  It is possible to perform source debugging with the debugger by outputting information for source debugging to the output file.  This corresponds to the -g option of the cx command.                     |                                          |  |
|-----------------------|----------------------------------------|----------------------------------------------------------------------------------------------------|------------------------------------------|--|
|                       | Default                                | - When [Yes] in the [Build simultaneously] property in the [Build Method] concepts from the [Common Options] tab is selected  Configuration of the compile option  - Other than above  Configuration of the assemble option  select from the drop-down list. |                                          |  |
|                       | How to change                          |                                                                                                    |                                          |  |
|                       | Restriction                            | Yes(-g)                                                                                                    | Generates the debug information.         |  |
|                       |                                        | No                                                                                                    | Does not generate the debug information. |  |

### (2) [Preprocess]

The detailed information on preprocessing is displayed and the configuration can be changed.

| Additional include paths | Specify the additional include paths during assembling.                                                                                                    |                                                                              |  |
|--------------------------|----------------------------------------------------------------------------------------------------|------------------------------------------------------------------------------|--|
|                          | The following pla                                                                                                    | aceholders are supported.                                                    |  |
|                          | %ActiveProject                                                                                                    | ctDir%: Replaces with the absolute path of the active project folder.        |  |
|                          | %ActiveProject                                                                                                    | ctName%: Replaces with the active project name.                              |  |
|                          | %BuildModeName%: Replaces with the build mode name.                                                                                                    |                                                                              |  |
|                          | %MainProjectDir%: Replaces with the absolute path of the main project folder.                                                                                                    |                                                                              |  |
|                          | %MainProject                                                                                                    | Name%: Replaces with the main project name.                                  |  |
|                          | %MicomToolP                                                                                                    | ath%: Replaces with the absolute path of the install folder of this product. |  |
|                          | %ProjectDir%                                                                                                    | : Replaces with the absolute path of the project folder.                     |  |
|                          | %ProjectName                                                                                                    | e%: Replaces with the project name.                                          |  |
|                          | %TempDir%: Replaces with the absolute path of the temporary folder.                                                                                                    |                                                                              |  |
|                          | %WinDir%: Replaces with the absolute path of the Windows system folder.                                                                                                    |                                                                              |  |
|                          | The specified include path is searched with higher priority than the standard include file folder                                                                                        |                                                                              |  |
|                          | of CX.                                                                                                    |                                                                              |  |
|                          | The reference point of the path is the project folder.  When this property is omitted, only the standard folder of CX is searched.  This corresponds to the -I option of the cx command. |                                                                              |  |
|                          |                                                                                                    |                                                                              |  |
|                          |                                                                                                    |                                                                              |  |
|                          | The specified inc                                                                                                    | clude path is displayed as the subproperty.                                  |  |
|                          | Uppercase chara                                                                                                    | acters and lowercase characters are not distinguished for the include paths. |  |
|                          | Default                                                                                                    | Additional include paths[number of defined items]                            |  |
|                          | How to change                                                                                                    | Edit by the Path Edit dialog box which appears when clicking the [] button.  |  |
|                          |                                                                                                    | For the subproperty, you can enter directly in the text box.                 |  |
|                          | Restriction                                                                                                    | Up to 259 characters                                                         |  |
|                          |                                                                                                    | Up to 256 items can be specified.                                            |  |
| <u> </u>                 | l                                                                                                    |                                                                              |  |

| Use whole include paths specified for build tool | Select whether to assemble using the include path specified in the [Additional include paths] property in the [Preprocess] category from the [Assemble Options] tab of the build tool to be used. |                                                                                                    |                                                                                          |  |
|--------------------------------------------------|----------------------------------------------------------------------------------------------------|----------------------------------------------------------------------------------------------------|------------------------------------------------------------------------------------------|--|
|                                                  | The setting of the [Compile Options] tab is used when [Yes] in the [Build simultaneously] property in the [Build Method] category from the [Common Options] tab is selected.                      |                                                                                                    |                                                                                          |  |
|                                                  | When [Yes] in the [Build simultaneously] property is selected, the include paths are added by the following procedure.                                                                            |                                                                                                    |                                                                                          |  |
|                                                  |                                                                                                    |                                                                                                    | al include paths] property from this tab                                                 |  |
|                                                  | - Paths specifie                                                                                                    | d in the [Additiona                                                                                                    | al include paths] property from the [Compile Options] tab                                |  |
|                                                  | - Paths displaye                                                                                                    | ed in the [System                                                                                                    | include paths] property from the [Compile Options] tab                                   |  |
|                                                  | When [No] in the the following pro                                                                                                    |                                                                                                    | ously] property is selected, the include paths are added by                              |  |
|                                                  | - Paths specifie                                                                                                    | d in the [Additiona                                                                                                    | al include paths] property from this tab                                                 |  |
|                                                  | - Paths specifie                                                                                                    | d in the [Additiona                                                                                                    | al include paths] property from the [Assemble Options] tab                               |  |
|                                                  | - Paths displaye                                                                                                    | ed in the [System                                                                                                    | include paths] property from the [Assemble Options] tab                                  |  |
|                                                  | This corresponds to the -I option of the cx command.                                                                                                    |                                                                                                    |                                                                                          |  |
|                                                  | Default                                                                                                    | Yes                                                                                                    |                                                                                          |  |
|                                                  | How to change                                                                                                    | Select from the drop-down list.                                                                                                    |                                                                                          |  |
|                                                  | Restriction                                                                                                    | Yes                                                                                                    | Assembles using the include path specified in the property of the build tool to be used. |  |
|                                                  |                                                                                                    | No                                                                                                    | Does not use the include path specified in the property of the build tool to be used.    |  |
| Macro definition                                 | Specify the name of the macro to be defined.                                                                                                    |                                                                                                    |                                                                                          |  |
|                                                  | Specify in the format of "macro name=defined value", with one macro name per line.                                                                                                    |                                                                                                    |                                                                                          |  |
|                                                  | The "=defined value" part can be omitted, and in this case, "1" is used as the defined value.                                                                                                    |                                                                                                    |                                                                                          |  |
|                                                  | This correspond                                                                                                    | s to the -D option                                                                                                    | of the cx command.                                                                       |  |
|                                                  | The specified ma                                                                                                    | acro is displayed                                                                                                    | as the subproperty.                                                                      |  |
|                                                  | Default                                                                                                    | - When [Yes] in the [Build simultaneously] property in the [Build Method] cat egory from the [Common Options] tab is selected            |                                                                                          |  |
|                                                  |                                                                                                    | Configuration                                                                                                    | of the compile option                                                                    |  |
|                                                  |                                                                                                    | - Other than ab                                                                                                    |                                                                                          |  |
|                                                  |                                                                                                    | Configuration                                                                                                    | of the assemble option                                                                   |  |
|                                                  | How to change                                                                                                    | Edit by the Text Edit dialog box which appears when clicking the [] button. For the subproperty, you can enter directly in the text box. |                                                                                          |  |
|                                                  | Restriction                                                                                                    | Up to 256 characters Up to 256 items can be specified.                                                                                   |                                                                                          |  |

| Macro undefinition | Specify the macro name to be undefined.  Specify in the format of "macro name", with one macro name per line.  This corresponds to the -U option of the cx command.  The specified macro is displayed as the subproperty. |                                                                                                    |  |
|--------------------|----------------------------------------------------------------------------------------------------|----------------------------------------------------------------------------------------------------|--|
|                    | Default                                                                                                    | - When [Yes] in the [Build simultaneously] property in the [Build Method] category from the [Common Options] tab is selected  Configuration of the compile option  - Other than above  Configuration of the assemble option |  |
|                    | How to change                                                                                                    | Edit by the Text Edit dialog box which appears when clicking the [] button.  For the subproperty, you can enter directly in the text box.                                                                                   |  |
|                    | Restriction                                                                                                    | Up to 256 characters Up to 256 items can be specified.                                                                                                    |  |

# (3) [Character Encoding]

The detailed information on character encoding is displayed and the configuration can be changed.

| Character encoding | Select the character code to be used for Japanese comments and character strings in the source file.  This corresponds to the -Xcharacter_set option of the cx command. |                                                                                                    |                                                                                 |                                                                                  |
|--------------------|----------------------------------------------------------------------------------------------------|----------------------------------------------------------------------------------------------------|---------------------------------------------------------------------------------|----------------------------------------------------------------------------------|
|                    | Default                                                                                                    | - When [Yes] in the [Build simultaneously] property in the [Build Method] of egory from the [Common Options] tab is selected  Configuration of the compile option  - Other than above  Configuration of the assemble option |                                                                                 |                                                                                  |
|                    | How to change                                                                                                    | Select from the drop-down list.                                                                                                    |                                                                                 |                                                                                  |
|                    | Restriction                                                                                                    | SJIS(None)                                                                                                    | Interprets the Japanese character code in the source file as SJIS.              |                                                                                  |
|                    |                                                                                                    | EUC(-Xcharacter_set=euc_jp)                                                                                                    | Interprets the Japanese character code in the source file as EUC.               |                                                                                  |
|                    |                                                                                                    | UFT-8(-Xcharacter_set=utf8)                                                                                                    | Interprets the Japanese character code in the source file as UFT-8.             |                                                                                  |
|                    |                                                                                                    |                                                                                                    | Big5(-Xcharacter_set=big5)                                                      | Interprets the Chinese character code in the source file as Traditional Chinese. |
|                    |                                                                                                    | GB2312(-<br>Xcharacter_set=gb2312)                                                                                                    | Interprets the Chinese character code in the source file as Simplified Chinese. |                                                                                  |
|                    |                                                                                                    | No-process(-<br>Xcharacter_set=none)                                                                                                    | Does not process the Japanese character code in the source file.                |                                                                                  |

### (4) [Output Code]

The detailed information on output codes is displayed and the configuration can be changed.

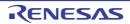

| Use 32-bit branch instruction | Select whether to use the far jump function for the jarl and jr instructions.  By using the far jump function, it is assumed that the jarl and jr instructions are jarl32 and jr32 instructions, and assembling is performed.  This corresponds to the -Xasm_far_jump [V850E2][V850E2V3] option of the cx command.  This property is displayed only for the project using a device with the V850E2 core and V850E2V3 architecture. |                         |                                                                                                    |
|-------------------------------|----------------------------------------------------------------------------------------------------|-------------------------|----------------------------------------------------------------------------------------------------|
|                               | Default                                                                                                    | ' '                     |                                                                                                    |
|                               | How to change                                                                                                    | Select from the drop-do | wn list.                                                                                             |
|                               | Restriction                                                                                                    | Yes(-Xasm_far_jump)     | Assumes that the jarl and jr instructions are jarl32 and jr32 instructions, and performs assembling. |
|                               |                                                                                                    | No                      | Performs assembly as a jarl or jr instruction.                                                       |

# (5) [Output File]

The detailed information on output files is displayed and the configuration can be changed.

|                         | ĺ                                                                                                   |                      |  |
|-------------------------|----------------------------------------------------------------------------------------------------|----------------------|--|
| Object module file name | Specify the name of the object module file generated after assembling.                              |                      |  |
|                         | The extension other than ".obj" cannot be specified.                                                |                      |  |
|                         | If the extension is omitted, ".obj" is automatically added.                                         |                      |  |
|                         | If this is blank, the file name will be the source file name with the extension replaced by ".obj". |                      |  |
|                         | This corresponds to the -o option of the cx command.                                                |                      |  |
|                         | Default Blank                                                                                       |                      |  |
|                         | How to change Directly enter in the text box.                                                       |                      |  |
|                         | Restriction                                                                                         | Up to 259 characters |  |

### (6) [Assemble List]

The detailed information on the assemble list is displayed and the configuration can be changed.

| Output assemble list file |               | o output the assemble s to the -Xprn_path opt | list file.<br>ion of the cx command.    |
|---------------------------|---------------|-----------------------------------------------|-----------------------------------------|
|                           | Default       |                                               | , ,                                     |
|                           | How to change | Select from the drop-                         | down list.                              |
|                           | Restriction   | Yes(-Xprn_path)                               | Outputs the assemble list file.         |
|                           |               | No                                            | Does not output the assemble list file. |

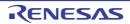

| Output folder for assem- | Specify the folder                                                                                                    | er which the assemble list file is output.                                                                                   |  |
|--------------------------|----------------------------------------------------------------------------------------------------|----------------------------------------------------------------------------------------------------|--|
| ble list file            | The assemble lis                                                                                                    | st file is output under the source file name with the extension replaced by                                                  |  |
|                          | If a relative path folder.                                                                                                    | is specified, the reference point of the path is the main project or subproject                                              |  |
|                          | If an absolute path is specified, the reference point of the path is the main project or subproject folder (unless the drives are different). |                                                                                                    |  |
|                          | The following pla                                                                                                    | aceholder is supported.                                                                                                    |  |
|                          | %BuildModeName%: Replaces with the build mode name.                                                                                           |                                                                                                    |  |
|                          | If this is blank, it                                                                                                    | is assumed that the project folder has been specified.                                                                       |  |
|                          | This corresponds to the -Xprn_path option of the cx command.                                                                                  |                                                                                                    |  |
|                          | This property is erty is selected.                                                                                                    | displayed only when [Yes(-Xprn_path)] in the [Output assemble list file] prop-                                               |  |
|                          | Default                                                                                                    | - When [Yes] in the [Build simultaneously] property in the [Build Method] category from the [Common Options] tab is selected |  |
|                          |                                                                                                    | Configuration of the compile option                                                                                          |  |
|                          |                                                                                                    | - Other than above                                                                                                    |  |
|                          |                                                                                                    | Configuration of the assemble option                                                                                         |  |
|                          | How to change                                                                                                    | Directly enter in the text box or edit by the Browse For Folder dialog box which appears when clicking the [] button.        |  |
|                          | Restriction                                                                                                    | Up to 247 characters                                                                                                    |  |

# (7) [Error Output]

The detailed information on the error output is displayed and the configuration can be changed.

| Output error message file | Select whether to output the error message file to the Output panel.  This corresponds to the -Xerror_file option of the cx command.          |                                    |                                                                             |  |
|---------------------------|----------------------------------------------------------------------------------------------------|------------------------------------|-----------------------------------------------------------------------------|--|
|                           | Default                                                                                                    | common option                      |                                                                             |  |
|                           | How to change                                                                                                    | Select from the drop-down list.    |                                                                             |  |
|                           | Restriction                                                                                                    | Yes(-Xerror_file)                  | Outputs the error message file.                                             |  |
|                           |                                                                                                    | No                                 | Does not output the error message file.                                     |  |
| Error message file output | Specify the folder which the error message file is output.                                                                                    |                                    |                                                                             |  |
| folder                    | If a relative path is specified, the reference point of the path is the main project or subproject folder.                                    |                                    |                                                                             |  |
|                           | If an absolute path is specified, the reference point of the path is the main project or subproject folder (unless the drives are different). |                                    |                                                                             |  |
|                           | The following placeholder is supported.                                                                                                    |                                    |                                                                             |  |
|                           | %BuildModeName%: Replaces with the build mode name.                                                                                           |                                    |                                                                             |  |
|                           | If this is blank, it is assumed that the project folder has been specified.                                                                   |                                    |                                                                             |  |
|                           | This corresponds to the -Xerror_file option of the cx command.                                                                                |                                    |                                                                             |  |
|                           | This property is displayed only when [Yes(-Xerror_file)] in the [Output error message file] property is selected.                             |                                    |                                                                             |  |
|                           | Default                                                                                                    | Configuration of the common option |                                                                             |  |
|                           | How to change                                                                                                    | ,                                  | ext box or edit by the Browse For Folder dialog box clicking the [] button. |  |
|                           | Restriction                                                                                                    | Up to 247 characters               |                                                                             |  |

| Error message file name | Specify the error message file name.                                                                                                    |                                             |  |
|-------------------------|----------------------------------------------------------------------------------------------------|---------------------------------------------|--|
|                         | The extension can be freely specified.                                                                                                    |                                             |  |
|                         | The following placeholders are supported.  %ActiveProjectName%: Replaces with the active project name.                                                                                                    |                                             |  |
|                         |                                                                                                    |                                             |  |
|                         | %MainProject                                                                                                    | Name%: Replaces with the main project name. |  |
|                         | %ProjectName%: Replaces with the project name.  If this is blank, it is assumed that "%ProjectName%.err" has been specified.  This corresponds to the -Xerror_file option of the cx command.  This property is displayed only when [Yes(-Xerror_file)] in the [Output error message file] property is selected. |                                             |  |
|                         |                                                                                                    |                                             |  |
|                         |                                                                                                    |                                             |  |
|                         |                                                                                                    |                                             |  |
|                         | Default                                                                                                    | Configuration of the common option          |  |
|                         | How to change                                                                                                    | Directly enter in the text box.             |  |
|                         | Restriction                                                                                                    | Up to 259 characters                        |  |

# (8) [Warning Message]

The detailed information on warning messages is displayed and the configuration can be changed.

| 1                      | İ                                                                                                |                                                                                 |  |
|------------------------|--------------------------------------------------------------------------------------------------|---------------------------------------------------------------------------------|--|
| Displayed warning mes- | Specify the warning message number to be displayed regardless of the warning level.              |                                                                                 |  |
| sage                   | If multiple message numbers are specified, delimit them with "," (comma) (example:               |                                                                                 |  |
|                        | 02042,02107).                                                                                    |                                                                                 |  |
|                        | Also, the range can be set using "-" (hyphen) (example: 02222-02554,02699-02782).                |                                                                                 |  |
|                        | If the same num                                                                                  | ber is specified on the [Undisplayed warning message] property and this prop-   |  |
|                        | erty, the number                                                                                 | specified on this property takes precedence.                                    |  |
|                        | This correspond                                                                                  | s to the -Xwarning option of the cx command.                                    |  |
|                        | Default                                                                                          | Configuration of the common option                                              |  |
|                        | How to change                                                                                    | Directly enter in the text box or edit by the Character String Input dialog box |  |
|                        |                                                                                                  | which appears when clicking the [] button.                                      |  |
|                        | Restriction                                                                                      | Up to 2048 characters                                                           |  |
| Undisplayed warning    | Specify the warning message number to not be displayed regardless of the warning le              |                                                                                 |  |
| message                | If multiple message numbers are specified, delimit them with "," (comma) (example: 02042,02107). |                                                                                 |  |
|                        | Also, the range can be set using "-" (hyphen) (example: 02222-02554,02699-02782).                |                                                                                 |  |
|                        | If the same number is specified on the [Displayed warning message] property and this prop-       |                                                                                 |  |
|                        | erty, the number specified on the [Displayed warning message] property takes precedence.         |                                                                                 |  |
|                        | This corresponds to the -Xno_warning option of the cx command.                                   |                                                                                 |  |
|                        | Default                                                                                          | Configuration of the common option                                              |  |
|                        | How to change                                                                                    | Directly enter in the text box or edit by the Character String Input dialog box |  |
|                        |                                                                                                  | which appears when clicking the [] button.                                      |  |
|                        | Restriction                                                                                      | Up to 2048 characters                                                           |  |

# (9) [Others]

Other detailed information on assembly is displayed and the configuration can be changed.

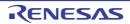

| Commands executed    | Specify the com                                                                                    | mand to be executed before assemble processing.                                |  |  |
|----------------------|----------------------------------------------------------------------------------------------------|--------------------------------------------------------------------------------|--|--|
| before assemble pro- | The following pla                                                                                  | aceholders are supported.                                                      |  |  |
| cessing              | %ActiveProjectDir%: Replaces with the absolute path of the active project folder.                  |                                                                                |  |  |
|                      | %ActiveProjectName%: Replaces with the active project name.                                        |                                                                                |  |  |
|                      | %AssembledFile%: Replaces with the absolute path of the output file under assembling.              |                                                                                |  |  |
|                      | %BuildModeName%: Replaces with the build mode name.                                                |                                                                                |  |  |
|                      | %InputFile%: Replaces with the absolute path of the file to be assembled.                          |                                                                                |  |  |
|                      | %MainProjectDir%: Replaces with the absolute path of the main project folder.                      |                                                                                |  |  |
|                      | %MainProject                                                                                       | Name%: Replaces with the main project name.                                    |  |  |
|                      | %MicomToolP                                                                                        | ath%: Replaces with the absolute path of the install folder of this product.   |  |  |
|                      | %Options%: F                                                                                       | Replaces with the command line option under build execution.                   |  |  |
|                      | %OutputDir%:                                                                                       | Replaces with the absolute path of the output folder.                          |  |  |
|                      | %OutputFile%                                                                                       | : Replaces with the absolute path of the output file.                          |  |  |
|                      | %Program%: Replaces with the program name under execution.                                         |                                                                                |  |  |
|                      | %ProjectDir%: Replaces with the absolute path of the project folder.                               |                                                                                |  |  |
|                      | %ProjectName%: Replaces with the project name.                                                     |                                                                                |  |  |
|                      | %TempDir%: Replaces with the absolute path of the temporary folder.                                |                                                                                |  |  |
|                      | %WinDir%: Replaces with the absolute path of the Windows system folder.                            |                                                                                |  |  |
|                      | When "#!python" is described in the first line, the contents from the second line to the last line |                                                                                |  |  |
|                      |                                                                                                    | the script of the Python console, and then executed before assemble process-   |  |  |
|                      | ing.                                                                                               |                                                                                |  |  |
|                      | The placeholders can be described in the script.                                                   |                                                                                |  |  |
|                      | The specified co                                                                                   | mmand is displayed as the subproperty.                                         |  |  |
|                      | Default                                                                                            | - When [Yes] in the [Build simultaneously] property in the [Build Method] cat- |  |  |
|                      |                                                                                                    | egory from the [Common Options] tab is selected                                |  |  |
|                      |                                                                                                    | Blank                                                                          |  |  |
|                      |                                                                                                    | - Other than above                                                             |  |  |
|                      |                                                                                                    | Configuration of the assemble option                                           |  |  |
|                      | How to change                                                                                      | Edit by the Text Edit dialog box which appears when clicking the [] button.    |  |  |
|                      |                                                                                                    | For the subproperty, you can enter directly in the text box.                   |  |  |
|                      | Restriction                                                                                        | Up to 1023 characters                                                          |  |  |
|                      |                                                                                                    | Up to 64 items can be specified.                                               |  |  |

| T                        |                                                                                       |                                                                                                    |  |  |
|--------------------------|---------------------------------------------------------------------------------------|----------------------------------------------------------------------------------------------------|--|--|
| Commands executed        | Specify the com                                                                       | mand to be executed after assemble processing.                                                                             |  |  |
| after assemble process-  | The following placeholders are supported.                                             |                                                                                                    |  |  |
| ing                      | %ActiveProject                                                                        | ctDir%: Replaces with the absolute path of the active project folder.                                                      |  |  |
|                          | %ActiveProject                                                                        | ctName%: Replaces with the active project name.                                                                            |  |  |
|                          | %AssembledFile%: Replaces with the absolute path of the output file under assembling. |                                                                                                    |  |  |
|                          | %BuildModeName%: Replaces with the build mode name.                                   |                                                                                                    |  |  |
|                          | %InputFile%: Replaces with the absolute path of the file to be assembled.             |                                                                                                    |  |  |
|                          | %MainProject                                                                          | Dir%: Replaces with the absolute path of the main project folder.                                                          |  |  |
|                          | %MainProject                                                                          | Name%: Replaces with the main project name.                                                                                |  |  |
|                          | %MicomToolP                                                                           | Path%: Replaces with the absolute path of the install folder of this product.                                              |  |  |
|                          | %Options%: F                                                                          | Replaces with the command line option under build execution.                                                               |  |  |
|                          |                                                                                       | : Replaces with the absolute path of the output folder.                                                                    |  |  |
|                          | ·                                                                                     | 5: Replaces with the absolute path of the output file.                                                                     |  |  |
|                          |                                                                                       | Replaces with the program name under execution.                                                                            |  |  |
|                          |                                                                                       | : Replaces with the absolute path of the project folder.                                                                   |  |  |
|                          | 1                                                                                     | e%: Replaces with the project name.                                                                                        |  |  |
|                          |                                                                                       | Replaces with the absolute path of the temporary folder.                                                                   |  |  |
|                          |                                                                                       | eplaces with the absolute path of the Windows system folder.                                                               |  |  |
|                          |                                                                                       | " is described in the first line, the contents from the second line to the last line                                       |  |  |
|                          | 1                                                                                     | the script of the Python console, and then executed after assemble process-                                                |  |  |
|                          | ing.                                                                                  |                                                                                                    |  |  |
|                          | The placeholders can be described in the script.                                      |                                                                                                    |  |  |
|                          | The specified command is displayed as the subproperty.                                |                                                                                                    |  |  |
|                          | Default                                                                               | - When [Yes] in the [Build simultaneously] property in the [Build Method] cat-                                             |  |  |
|                          | Joinant                                                                               | egory from the [Common Options] tab is selected                                                                            |  |  |
|                          |                                                                                       | Blank                                                                                                    |  |  |
|                          |                                                                                       | - Other than above                                                                                                    |  |  |
|                          |                                                                                       | Configuration of the assemble option                                                                                       |  |  |
|                          | Llow to obongo                                                                        |                                                                                                    |  |  |
|                          | How to change                                                                         | Edit by the Text Edit dialog box which appears when clicking the [] button.                                                |  |  |
|                          |                                                                                       | For the subproperty, you can enter directly in the text box.                                                               |  |  |
|                          | Restriction                                                                           | Up to 1023 characters                                                                                                    |  |  |
|                          |                                                                                       | Up to 64 items can be specified.                                                                                           |  |  |
| Other additional options | Input the assem                                                                       | ble option to be added additionally.                                                                                       |  |  |
|                          | The options set here are added at the end of the assemble options group.              |                                                                                                    |  |  |
|                          | Default                                                                               | - When [Yes] in the [Build simultaneously] property in the [Build Method] cat-                                             |  |  |
|                          | Deladit                                                                               | egory from the [Common Options] tab is selected                                                                            |  |  |
|                          |                                                                                       | Blank                                                                                                    |  |  |
|                          |                                                                                       | - Other than above                                                                                                    |  |  |
|                          |                                                                                       | Configuration of the assemble option                                                                                       |  |  |
|                          | How to share                                                                          | ,                                                                                                    |  |  |
|                          | How to change                                                                         | Directly enter in the text box or edit by the Character String Input dialog box which appears when clicking the [] button. |  |  |
|                          |                                                                                       | • • • •                                                                                                    |  |  |
|                          | Restriction                                                                           | Up to 259 characters                                                                                                    |  |  |

### [File Information] tab

This tab shows the detailed information on each file categorized by the following and the configuration can be changed.

- (1) [File Information]
- (2) [Notes]

Figure A-19. Property Panel: [File Information] Tab

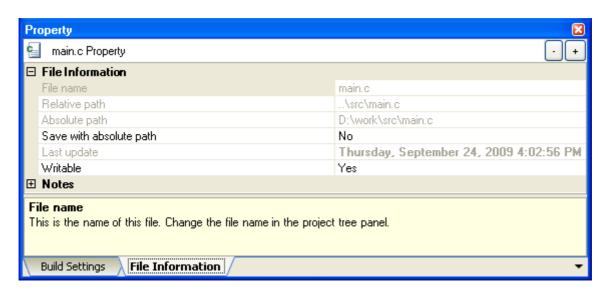

# [Description of each category]

### (1) [File Information]

The detailed information on the file is displayed and the configuration can be changed.

| File name     | The file name is displayed.                             |                                           |  |
|---------------|---------------------------------------------------------|-------------------------------------------|--|
|               | Change the file r                                       | name on the project tree.                 |  |
|               | Default                                                 | file name                                 |  |
|               | How to change                                           | Changes not allowed                       |  |
| Relative path | The relative path from the project folder is displayed. |                                           |  |
|               | Default                                                 | The relative path from the project folder |  |
|               | How to change                                           | Changes not allowed                       |  |
| Absolute path | The absolute path of the file is displayed.             |                                           |  |
|               | Default                                                 | The absolute path of the file             |  |
|               | How to change                                           | Changes not allowed                       |  |

| Save with absolute path | Select whether t                                                                                                    | o save the file loc                                                                            | ation with the absolute path.                   |  |
|-------------------------|----------------------------------------------------------------------------------------------------|------------------------------------------------------------------------------------------------|-------------------------------------------------|--|
|                         | This property is selected on the                                                                                              | s not displayed if the Property panel being displayed while a dependency file is project tree. |                                                 |  |
|                         | Default                                                                                                    | No                                                                                             |                                                 |  |
|                         | How to change                                                                                                    | Select from the                                                                                | drop-down list.                                 |  |
|                         | Restriction                                                                                                    | Yes                                                                                            | Saves the file location with the absolute path. |  |
|                         |                                                                                                    | No                                                                                             | Saves the file location with the relative path. |  |
| Last update             | The time and da                                                                                                    | d date on which this file was changed last is displayed.                                       |                                                 |  |
|                         | Default                                                                                                    | File updated time and date hange Changes not allowed                                           |                                                 |  |
|                         | How to change                                                                                                    |                                                                                                |                                                 |  |
| Writable                | Select whether t                                                                                                    | her to enable writing to the file.                                                             |                                                 |  |
|                         | This property is not displayed if the Property panel being displayed while a dependency file is selected on the project tree. |                                                                                                |                                                 |  |
|                         | Default                                                                                                    | Yes (when the fi                                                                               | le is write enabled)                            |  |
|                         | No (when the file is not write enabled)                                                                                       |                                                                                                |                                                 |  |
|                         | How to change                                                                                                    | nange Select from the drop-down list.                                                          |                                                 |  |
|                         | Restriction                                                                                                    | Yes                                                                                            | Enables the file to write.                      |  |
|                         |                                                                                                    | No                                                                                             | Does not enable the file to write.              |  |

# (2) [Notes]

The detailed information on notes is displayed and the configuration can be changed.

This category is not displayed if the Property panel being displayed while a dependency file is selected on the project tree.

| Memo | Add memos to the file.        |                                                                                                    |  |  |
|------|-------------------------------|----------------------------------------------------------------------------------------------------|--|--|
|      | Add one item in               | Add one item in one line.                                                                                                    |  |  |
|      | The specified me              | The specified memo is displayed as the subproperty.                                                                                      |  |  |
|      | Default Memo[number of items] |                                                                                                    |  |  |
|      | How to change                 | Edit by the Text Edit dialog box which appears when clicking the [] button. For the subproperty, you can enter directly in the text box. |  |  |
|      | Restriction                   | Up to 256 characters Up to 256 items can be specified.                                                                                   |  |  |

### [Category Information] tab

This tab shows the detailed information on the category node (the category that the user added), Files node, Build tool generated files node, and Startup node categorized by the following and the configuration can be changed.

- (1) [Category Information]
- (2) [Notes]

Figure A-20. Property Panel: [Category Information] Tab

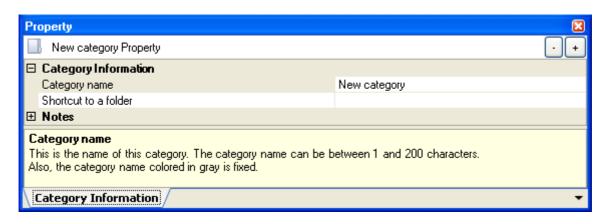

### [Description of each category]

### (1) [Category Information]

The detailed information on the category is displayed and the configuration can be changed.

| Category name        | Specify the name of the category to categorize files.                                                                                                    |                                 |  |
|----------------------|----------------------------------------------------------------------------------------------------|---------------------------------|--|
|                      | This property of the Files node, Build tool generated files node, and Startup node is displayed in gray and you cannot change the attribute.                                                                                                    |                                 |  |
|                      | Default                                                                                                    | Category name of files          |  |
|                      | How to change                                                                                                    | Directly enter in the text box. |  |
|                      | Restriction                                                                                                    | 1 to 200 characters             |  |
| Shortcut to a folder | Specify a shortcut to a folder.  If a relative path is specified, the reference point of the path is the main project or subproject folder.  This property of the Files node, Build tool generated files node, and Startup node is not displayed. |                                 |  |
|                      | Default                                                                                                    | Blank                           |  |
|                      | How to change Directly enter in the text box or edit by the Browse For Folder dialog which appears when clicking the [] button.                                                                                                    |                                 |  |
|                      | Restriction                                                                                                    | Up to 247 characters            |  |

### (2) [Notes]

The detailed information on notes is displayed and the configuration can be changed.

This category of the Files node, Build tool generated files node, and Startup node is not displayed.

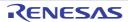

| Memo |                                                     | Add memos to the category of files.  Add one item in one line.                                                                           |  |
|------|-----------------------------------------------------|----------------------------------------------------------------------------------------------------|--|
|      | The specified memo is displayed as the subproperty. |                                                                                                    |  |
|      | Default Memo[number of items]                       |                                                                                                    |  |
|      | How to change                                       | Edit by the Text Edit dialog box which appears when clicking the [] button. For the subproperty, you can enter directly in the text box. |  |
|      | Restriction                                         | Up to 256 characters Up to 256 items can be specified.                                                                                   |  |

### **Editor panel**

This panel is used to display and edit text files and source files.

See "CubeSuite+ Integrated Development Environment User's Manual: Coding for CX Compiler" for details about this panel.

Figure A-21. Editor Panel

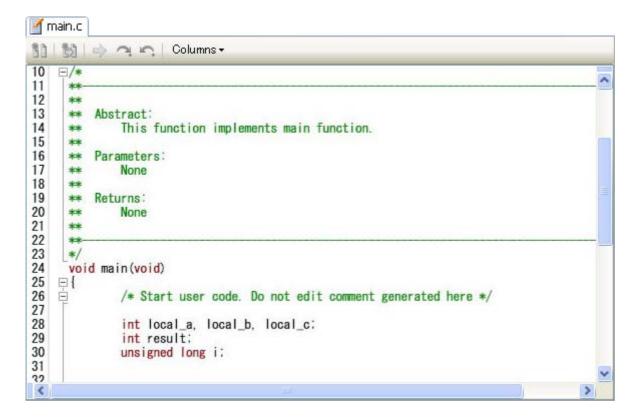

#### **Output panel**

This panel is used to display the message that is output from the build tool.

Messages are shown individually on the tab categorized by the output tool.

**Remark** This panel can be zoomed in and out by 100% in the tool bar, or by moving the mouse wheel forward or backward while holding down the [Ctrl] key.

Figure A-22. Output Panel

The following items are explained here.

- [How to open]
- [Description of each area]
- [[File] menu (only available for the Output panel)]
- [[Edit] menu (only available for the Output panel)]
- [Context menu]

#### [How to open]

- From the [View] menu, select [Output].

### [Description of each area]

#### (1) Message area

This area displays messages output from each tool.

In build result display, a new message is displayed deleting the previous message every time build is done (but not the [All Messages] tab).

**Remark** Up to 500000 lines of messages can be displayed.

If 500001 lines or more of messages are output, then the excess lines are deleted, oldest first.

The message colors differ as follows depends on the type of the output message (the character color/background color is set in the [General - Font and Color] category in the Option dialog box).

| Message Type   | Example (Default) |                  |       | Description               |
|----------------|-------------------|------------------|-------|---------------------------|
| Normal message | AaBbCc            | Character color  | Black | Information on something. |
|                |                   | Background color | White |                           |

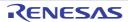

| Message Type    | Example (Default)      |                  |              | Description                                  |
|-----------------|------------------------|------------------|--------------|----------------------------------------------|
| Warning message | AaBbCc Character color |                  | Blue         | Warning for the operation.                   |
|                 |                        | Background color | Normal color |                                              |
| Error message   | AaBbCc                 | Character color  | Red          | Fatal error or operation disabled because of |
|                 |                        | Background color | Light gray   | an error in operation.                       |

This area has the following functions.

#### (a) Tag jump

When the output message is double-clicked, or the [Enter] key is pressed with the caret over the message, the Editor panel appears and the destination line number of the file is displayed.

You can jump to the line of the source file that generated the error from the error message output when building.

### (b) Display help

If you select the [Help for Message] from the context menu or press the [F1] key when the cursor is on a line displaying the warning or error message, the help related to that line's message is displayed.

### (c) Save log

The contents displayed on the currently selected tab can be saved in a text file (\*.txt) by selecting [Save Output - tab name As...] from the [File] menu to open the Save As dialog box (messages on the tab that is not selected will not be saved).

#### (2) Tab selection area

Select tabs that messages are output from.

Tabs that are displayed are as follows.

| Tab Name     | Description                                                                                  |
|--------------|----------------------------------------------------------------------------------------------|
| All Messages | Displays all the messages by order of output (except while executing a rapid build).         |
| Rapid build  | Displays the message output from the build tool by running a rapid build.                    |
| Build Tool   | Displays the message output from the build tool by running a build, rebuild, or batch build. |

Caution Even if a new message is output on a deselected tab, tab selection will not automatically switch. In this case, a mark will be added in front of the tab name, indicating that a new message has been output.

### [[File] menu (only available for the Output panel)]

The following items are exclusive for the [File] menu in the Output panel (other items are common to all the panels).

| Save Output - tab name    | Saves the contents on the currently selecting tab in the previously saved text file (*.txt) (see "(c) Save log").  When this item is selected for the first time after launching the program, the operation is equivalent to when selecting [Save Output - tab name As]. |
|---------------------------|----------------------------------------------------------------------------------------------------|
| Save Output - tab name As | Opens the Save As dialog box to save the contents on the currently selecting tab in the designated text file (*.txt) (see "(c) Save log").                                                                                                    |

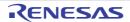

# [[Edit] menu (only available for the Output panel)]

The following items are exclusive for the [Edit] menu in the Output panel (other items are all invalid).

| Сору       | Copies the selected characters to the clipboard.                              |
|------------|-------------------------------------------------------------------------------|
| Select All | Selects all the messages displayed on this panel.                             |
| Find       | Opens the Find and Replace dialog box with the [Quick Find] tab target.       |
| Replace    | Opens the Find and Replace dialog box with the [Replace in Files] tab target. |

# [Context menu]

| Сору             | Copies the selected characters to the clipboard.                                                                                   |
|------------------|----------------------------------------------------------------------------------------------------|
| Select All       | Selects all the messages displayed on this panel.                                                                                  |
| Clear            | Deletes all the messages displayed on this panel.                                                                                  |
| Tag jump         | If there is information of the file name, line, and column on the caret line, jumps to that location.                              |
| Help for Message | Displays the help related to the message on the current caret position.  This only applies to warning messages and error messages. |

### Add File dialog box

This dialog box is used to create a new file and add it to the project.

Figure A-23. Add File Dialog Box

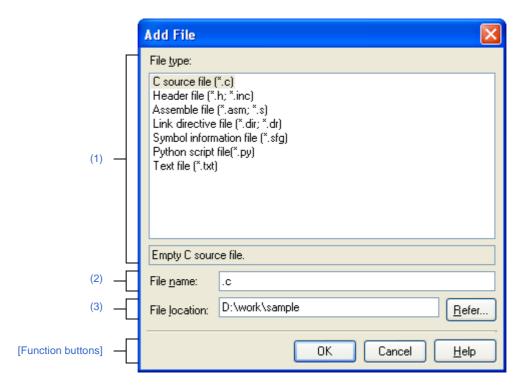

The following items are explained here.

- [How to open]
- [Description of each area]
- [Function buttons]

### [How to open]

- From the [File] menu, select [Add] >> [Add New File...].
- On the Project Tree panel, select either one of the Project node, Subproject node, File node, or Category node, and then select [Add] >> [Add New File...] from the context menu.

### [Description of each area]

### (1) [File type] area

Select the type of the file to be created.

When the file type is selected, the description is displayed at the lower box.

The file types to be displayed are as follows.

- C source file (\*.c)
- Header file (\*.h; \*.inc)
- Assemble file (\*.asm; \*.s)
- Link directive file (\*.dir; \*.dr)
- Symbol information file (\*.sfg)
- Python script file (\*.py)
- Text file (\*.txt)

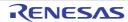

Sep 01, 2012

### (2) [File name] area

Directly enter the name of the file to be created.

".txt" is displayed by default.

#### Remark

If any extension is not designated, the one selected in the [File type] area will be added. Also, if the extension different from the one selected in the [File type] area is designated, the one selected in the [File type] area will be added (for example, if you designate "aaa.txt" as the file name and select "C source file (\*.c)" as the file type, the file is named as "aaa.txt.c").

### (3) [File location] area

Designate the location to be created the file by directly entering its path or selecting from the [Refer...] button. The path of the project folder is displayed by default.

Note, however, that the folder path set in the category is displayed when this dialog box is opened from the context menu of the category node (only when the shortcut to the folder has been set and the folder exists).

#### (a) Button

| Refer | Opens the Browse For Folder dialog box.                          |  |
|-------|------------------------------------------------------------------|--|
|       | If a folder is selected, the path will be added in the text box. |  |

**Remarks 1.** If the text box is blank, it is assumed that the project folder is designated.

2. If the relative path is designated, the reference point of the path is the project folder.

#### Remark

Up to 259 characters (path and file name combined) can be specified in the [File name] area and [File location] area. When the input violates any restriction, the following messages will be shown on the [File name] area in the tooltip.

| Message                                                                                                   | Description                                                                                                    |
|----------------------------------------------------------------------------------------------------|----------------------------------------------------------------------------------------------------|
| The file name including the path is too long. Make it within 259 characters.                              | The file name with the path is more than 259 characters.                                                                                             |
| The specified path contains a folder that does not exist.                                                 | The path contains a folder that does not exist.                                                                                                    |
| The file name or path name is invalid. The following characters cannot be used:  /, :, *, ?, ", <, >, $ $ | The file name with the invalid path is designated.  The following characters cannot be used for the file name and folder name:  /, :, *, ?, ", <, >, |

### [Function buttons]

| Button | Function                                                                                                    |  |
|--------|----------------------------------------------------------------------------------------------------|--|
| ОК     | Creates the file with the entered file name, adds it to the project, and opens with the Editor panel. And then closes this dialog box. |  |
| Cancel | Does not create a file and closes this dialog box.                                                                                     |  |
| Help   | Displays the help of this dialog box.                                                                                                  |  |

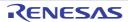

#### Add Folder and File dialog box

This dialog box is used to add existing files and folder hierarchies to the project.

The folder is added as a category.

Figure A-24. Add Folder and File Dialog Box

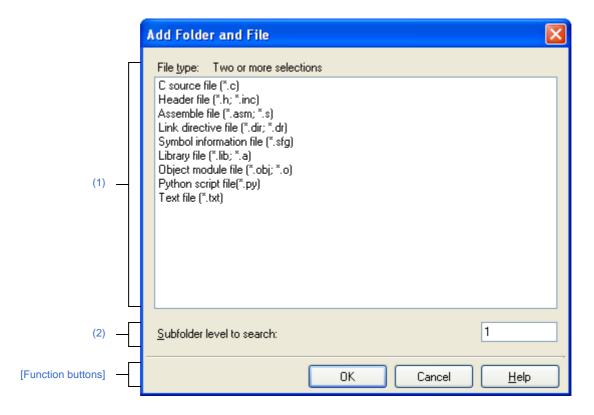

The following items are explained here.

- [How to open]
- [Description of each area]
- [Function buttons]

#### [How to open]

- Drag the folder from Explorer or the like, and drop it on the Project Tree panel.

## [Description of each area]

#### (1) [File type] area

Select the type of the file to be added to the project.

You can select multiple file types by left clicking while holding down the [Ctrl] or [Shift] key.

If nothing is selected, it is assumed that all types are selected.

The file types to be displayed are as follows.

- C source file (\*.c)
- Header file (\*.h; \*.inc)
- Assemble file (\*.asm; \*.s)
- Link directive file (\*.dir; \*.dr)
- Symbol information file (\*.sfg)

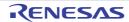

- Library file (\*.lib; \*.a)
- Object module file (\*.obj; \*.o)
- Python script file (\*.py)
- Text file (\*.txt)

## (2) [Subfolder level to search] area

Directly enter the number of levels of the subfolder to be added to the project.

"1" is displayed by default.

## Remark Up to 10 (decimal number) can be specified.

When the input violates any restriction, the following messages will be shown in the tooltip.

| Message                                                  | Description                                                        |
|----------------------------------------------------------|--------------------------------------------------------------------|
| Fewer than 0 or more than 10 values cannot be specified. | Fewer than 0 or more than 10 subfolder levels have been specified. |
| Specify in decimal.                                      | A number in other than decimal or a string has been specified.     |

| Button | Function                                                                                                    |
|--------|----------------------------------------------------------------------------------------------------|
| ОК     | Adds the folder that was dragged and dropped and the files in that folder to the project. And then closes this dialog box. |
| Cancel | Does not add the folder and files, and then closes this dialog box.                                                        |
| Help   | Displays the help of this dialog box.                                                                                      |

#### **Character String Input dialog box**

This dialog box is used to input and edit characters in one line.

Figure A-25. Character String Input Dialog Box

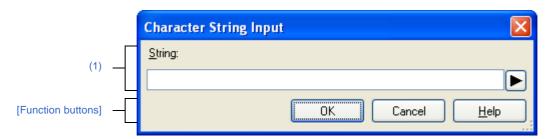

The following items are explained here.

- [How to open]
- [Description of each area]
- [Function buttons]

#### [How to open]

- On the Property panel, select the following properties, and then click the [...] button.
  - From the [Common Options] tab, [Displayed warning message] and [Undisplayed warning message] in the [Warning Message] category, [Format of build option list] and [Other additional options] property in the [Others] category
  - From the [Compile Options] tab, [Other additional options] in the [Others] category
  - From the [Assemble Options] tab, [Other additional options] in the [Others] category
  - From the [Link Options] tab, [Entry symbol] and [Other additional options] in the [Others] category
  - From the [ROMize Options] tab, [Start symbol of rompsec section] in the [Section] category
  - From the [Create Library Options] tab, [Other additional options] in the [Others] category
  - From the [Individual Compile Options] tab, [Other additional options] in the [Others] category
  - From the [Individual Assemble Options] tab, [Other additional options] in the [Others] category
- In the Link Directive File Generation dialog box, select a segment or section in the [Segment / Section list] area, and then click the [...] button on [Name] in the [Segment / Section detail] area.
- In the Link Directive File Generation dialog box, select a section in the [Segment / Section list] area, and then click the [...] button on [Input section name] in the [Segment / Section detail] area.
- In the Link Directive File Generation dialog box, select a symbol in the [Symbol list] area, and then click the [...] button on [Segment name] in the [Symbol detail] area.
- In the Link Directive File Generation dialog box, select a symbol in the [Symbol list] area, and then click the [...] button on [Segment name] in the [Base symbol name] area.

#### [Description of each area]

#### (1) Characters input area

Input characters.

#### (a) [String]

Input characters in one line.

By default, the current value of the area that this dialog box is called from is reflected to this area. You cannot start a new line.

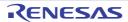

#### **Remark** Up to 32767 characters can be entered.

When the input violates any restriction, the following messages will be shown in the tooltip.

| Message                                                                                                    | Description                                                                                                    |
|----------------------------------------------------------------------------------------------------|----------------------------------------------------------------------------------------------------|
| More than maximum number of restriction in the property that called this dialog box characters cannot be specified. | The numbers of input characters exceeds the maximum number of restriction in the property that called this dialog box. |

## (b) Button

| ▶ | The placeholders which can be specified for the area that this dialog box is called from is displayed in a popup (ascending order). |
|---|----------------------------------------------------------------------------------------------------|
|   | If a placeholder is selected, the string will be surrounded with percentage signs ("%"), and displayed in [String].                 |

## Caution This button is displayed only when the caller of this dialog box supports placeholders.

**Remark** The placeholders which can be specified differ depending on the area that this dialog box is called from.

For the specific placeholder, see the description of the area that this dialog box is called from.

| Button | Function                                                                                                    |
|--------|----------------------------------------------------------------------------------------------------|
| ОК     | Reflects the entered characters to the area that this dialog box is called from and closes this dialog box.         |
| Cancel | Does not reflect the entered characters to the area that this dialog box is called from and closes this dialog box. |
| Help   | Displays the help of this dialog box.                                                                               |

## Text Edit dialog box

This dialog box is used to input and edit texts in multiple lines.

Figure A-26. Text Edit Dialog Box (When Caller Supports Placeholders)

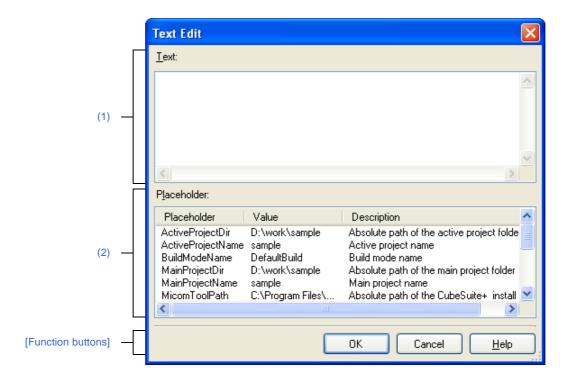

Figure A-27. Text Edit Dialog Box (When Caller Does Not Support Placeholders)

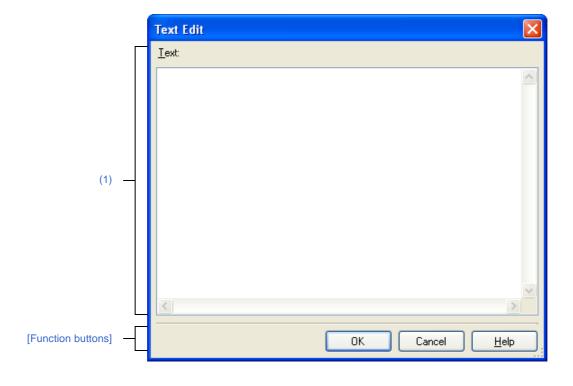

The following items are explained here.

- [How to open]
- [Description of each area]
- [Function buttons]

## [How to open]

- On the Property panel, select the following properties, and then click the [...] button.
  - From the [Common Options] tab, [Macro definition] in the [Frequently Used Options(for Compile)] category, [Macro definition] in the [Frequently Used Options(for Assemble)] category, [Using libraries] in the [Frequently Used Options(for Link)] category, [Memo] in the [Notes] category, and [Commands executed before build processing], [Commands executed after build processing] in the [Others] category
  - From the [Compile Options] tab, [Macro definition], [Macro undefinition] in the [Preprocess] category, and [Commands executed before compile processing], [Commands executed after compile processing] in the [Others] category
  - From the [Assemble Options] tab, [Macro definition] in the [Preprocess] category, and [Commands executed before assemble processing], [Commands executed after assemble processing] in the [Others] category
  - From the [Link Options] tab, [Using libraries] in the [Library] category, and [Commands executed before link processing], [Commands executed after link processing] in the [Others] category
  - From the [ROMize Options] tab, [Data sections included in rompsec section], [Text sections included in rompsec section] in the [Section] category
  - From the [Hex Output Options] tab, [Converted sections] in the [Hex Format] category
  - From the [Create Library Options] tab, [Commands executed before library generate processing], [Commands executed after library generate processing] in the [Others] category
  - From the [Individual Compile Options] tab, [Macro definition], [Macro undefinition] in the [Preprocess] category, and [Commands executed before compile processing], [Commands executed after compile processing] in the [Others] category
  - From the [Individual Assemble Options] tab, [Macro definition] in the [Preprocess] category, and [Commands executed before assemble processing], [Commands executed after assemble processing] in the [Others] category
  - From the [File Information] tab, [Memo] in the [Notes] category
  - From the [Category Information] tab, [Memo] in the [Notes] category

## [Description of each area]

## (1) [Text]

Edit texts in multiple lines.

By default, the current value of the area that this dialog box is called from is reflected in this area.

**Remark** Up to 65535 lines and 65535 characters can be entered.

When the input violates any restriction, the following message will be shown in the tooltip.

| Message                                                                                                    | Description                                                                                    |
|----------------------------------------------------------------------------------------------------|------------------------------------------------------------------------------------------------|
| More than maximum number of restriction in the property that called this dialog box characters cannot be                       | The numbers of input characters exceeds the maximum number of restriction in the property that |
| specified. The current number of characters is displayed between brackets at the beginning of the line in excess of the limit. | called this dialog box.                                                                        |

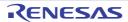

#### (2) [Placeholder]

The list of placeholders which can be specified for the area that this dialog box is called from is displayed (ascending order).

Double click a row to surround the placeholder with percentage signs ("%") and display it in [Text].

## (a) [Placeholder]

This area displays the placeholder.

#### (b) [Value]

This area displays the string after replacement with the placeholder.

## (c) [Description]

This area displays the description of the placeholder.

Caution This area is displayed only when the caller of this dialog box supports placeholders.

**Remark** The placeholders which can be specified differ depending on the area that this dialog box is called from. For the specific placeholder, see the description of the area that this dialog box is called from.

| Button | Function                                                                                                  |
|--------|----------------------------------------------------------------------------------------------------|
| ок     | Reflects the entered text to the text box that opened this dialog box and closes this dialog box.         |
| Cancel | Does not reflect the entered text to the text box that opened this dialog box and closes this dialog box. |
| Help   | Displays the help of this dialog box.                                                                     |

## Path Edit dialog box

This dialog box is used to edit or add the path or file name including the path.

Figure A-28. Path Edit Dialog Box (When Editing Path)

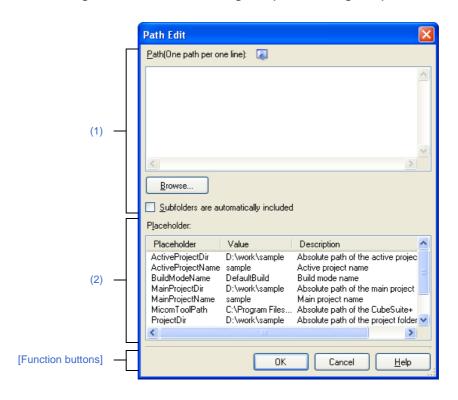

Figure A-29. Path Edit Dialog Box (When Editing File Name Including Path)

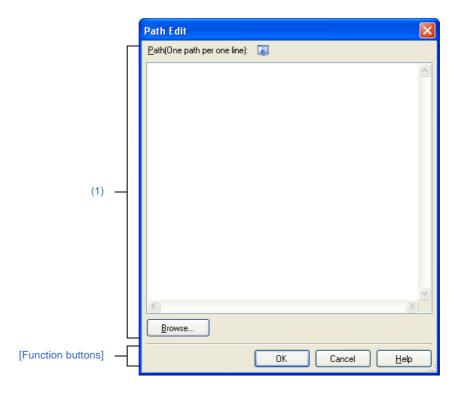

The following items are explained here.

- [How to open]
- [Description of each area]
- [Function buttons]

#### [How to open]

- On the Property panel, select the following properties, and then click the [...] button.
  - From the [Common Options] tab, [Additional include paths] in the [Frequently Used Options(for Compile)] category, [Additional include paths] in the [Frequently Used Options(for Assemble)] category, and [Additional library paths] in the [Frequently Used Options(for Link)] category
  - From the [Compile Options] tab, [Additional include paths] in the [Preprocess] category, and [Far Jump file names] in the [Output Code] category
  - From the [Assemble Options] tab, [Additional include paths] in the [Preprocess] category
  - From the [Link Options] tab, [Additional library paths] in the [Library] category
  - From the [Individual Compile Options] tab, [Additional include paths] in the [Preprocess] category
  - From the [Individual Assemble Options] tab, [Additional include paths] in the [Preprocess] category

#### [Description of each area]

#### (1) Path edit area

Edit or add the path or file name including the path.

#### (a) [Path(One path per one line)]

Edit or add the path or file name including the path by directly entering it.

The path or file name including the path can be designated in multiple lines. Designate the path or file name including the path at a line.

By default, the current contents of the text box that opened this dialog box are reflected in this area.

The path can be added by one of the following methods.

- Click the [Browse...] button, and then select the folder in the Browse For Folder dialog box.
- Drag and drop the folder using such as Explorer.

The file names including the path can be added by one of the following methods.

- Click the [Browse...] button, and then select the file in the Specify Far Jump File dialog box.
- Drag and drop the file using such as Explorer.

# Caution If an extremely long absolute path is specified as a relative path, an error could occur when clicking the [OK] button. In this case, designate the absolute path.

**Remark** Up to 10000 lines can be entered. Up to the maximum characters that are limited by the Windows OS can be entered.

When the input violates any restriction, the following messages will be shown in the tooltip.

| Message                                                                                                    | Description                                                                                                    |
|----------------------------------------------------------------------------------------------------|----------------------------------------------------------------------------------------------------|
| Specify a path.                                                                                                    | The field is empty.                                                                                                    |
| The path is too long. Specify a path with a number of characters equal to or fewer than maximum number of restriction in the property that called this dialog box. | The file name including the path exceeds the maximum number of restriction in the property that called this dialog box. |

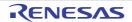

| Message                                                                                               | Description                                                                                                    |
|----------------------------------------------------------------------------------------------------|----------------------------------------------------------------------------------------------------|
| The specified path contains a folder that does not exist.                                             | The path contains a folder that does not exist.                                                                                                    |
| The file name or path name is invalid. The following characters cannot be used:  /, :, *, ?, ", <, >, | The file name with the invalid path is designated.  The following characters cannot be used for the file name and folder name:  /, :, *, ?, ", <, >, |
| More than maximum number of paths or files specified by the caller lines cannot be specified.         | The number of paths or files which have been entered exceeds the maximum number of restriction in the property that called this dialog box.          |

## (b) Button

| Browse | - When adding the path                                                            |
|--------|-----------------------------------------------------------------------------------|
|        | Opens the Browse For Folder dialog box.                                           |
|        | If a folder is selected, the path will be added in [Path(One path per one line)]. |
|        | - When adding the file name including the path                                    |
|        | Opens the Specify Far Jump File dialog box.                                       |
|        | If a file is selected, the file will be added in [Path(One path per one line)].   |

#### (c) [Subfolders are automatically included]

Select this check box and then click the [Browse...] button to specify the path. The path will be added, including subfolders, to [Path(One path per one line)] (up to five levels deep).

## (2) [Placeholder]

The list of placeholders which can be specified for the area that this dialog box is called from is displayed (ascending order).

Double click a row to surround the placeholder with percentage signs ("%") and display it in the path edit area.

#### (a) [Placeholder]

This area displays the placeholder.

## (b) [Value]

This area displays the string after replacement with the placeholder.

#### (c) [Description]

This area displays the description of the placeholder.

#### Caution This area is displayed only when the caller of this dialog box supports placeholders.

**Remark** The placeholders which can be specified differ depending on the area that this dialog box is called from. For the specific placeholder, see the description of the area that this dialog box is called from.

| Button | Function                                                                                                  |
|--------|----------------------------------------------------------------------------------------------------|
| ОК     | Reflects the entered path to the text box that opened this dialog box and closes this dialog box.         |
| Cancel | Does not reflect the entered path to the text box that opened this dialog box and closes this dialog box. |

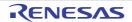

| Button | Function                              |
|--------|---------------------------------------|
| Help   | Displays the help of this dialog box. |

#### System Include Path Order dialog box

This dialog box is used to refer the system include paths specified for the compiler and set their specified sequence.

Figure A-30. System Include Path Order Dialog Box

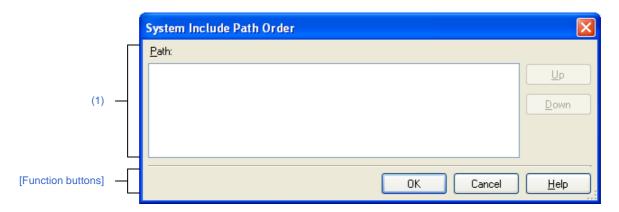

The following items are explained here.

- [How to open]
- [Description of each area]
- [Function buttons]

#### [How to open]

- On the Property panel, select the following properties, and then click the [...] button.
  - From the [Common Options] tab, [System include paths] in the [Frequently Used Options(for Compile)] category, and [System include paths] in the [Frequently Used Options(for Assemble)] category
  - From the [Compile Options] tab, [System include paths] in the [Preprocess] category
  - From the [Assemble Options] tab, [System include paths] in the [Preprocess] category

#### [Description of each area]

## (1) Path list display area

This area displays the list of the system include paths specified for the compiler.

## (a) [Path]

This area displays the list of the system include paths in the specified sequence for the compiler.

The default order is the order that the files are registered to the project.

By changing the display order of the paths, you can set the specified order of the paths to the compiler.

To change the display order, use the [Up] and [Down] buttons, or drag and drop the path names.

- Remarks 1. Move the mouse cursor over a file name to display a tooltip with the absolute path of that file.
  - 2. Newly added system include paths are added next to the last path of the list.
  - **3.** When the path names are dragged and dropped, the multiple path names which are next to each other can be selected together.

#### (b) Button

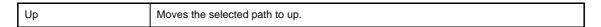

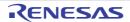

| Down | Moves the selected path to down. |
|------|----------------------------------|
|------|----------------------------------|

**Remark** Note that above buttons are disabled when any path is not selected.

| Button Function |                                                                                                    |
|-----------------|----------------------------------------------------------------------------------------------------|
| ОК              | Sets the specified order of the paths to the compiler as the display order in the Path list display area and closes this dialog box. |
| Cancel          | Cancels the specified order of the paths and closes the dialog box.                                                                  |
| Help            | Displays the help of this dialog box.                                                                                                |

#### Save Settings dialog box

This dialog box is used to set the encoding and newline code of the file that is being edited on the Editor panel.

**Remark** The target file name is displayed on the title bar.

Figure A-31. Save Settings Dialog Box

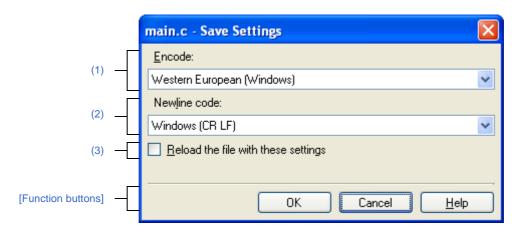

The following items are explained here.

- [How to open]
- [Description of each area]
- [Function buttons]

#### [How to open]

- Focus the Editor panel, and then select [file name Save Settings...] from the [File] menu.

#### [Description of each area]

#### (1) [Encode]

Select the encoding to be set from the drop-down list.

The items of the drop-down list are displayed according to the following sequence.

Note that the same encoding and encoding which are not supported by the current OS will not be displayed.

- Current encoding of the file (default)
- Default encoding of the current OS
- Most recently used encodings (maximum 4)
- Popular encodings for current locale

(e.g. for United States locale it will be:

- Western European (Windows)
- Unicode (UTF-8)
- All other encodings supported by the OS (in alphabetical order)

#### (2) [Newline code]

Select the newline code to be set from the drop-down list.

You can select any of items below.

- Windows (CR LF)
- Macintosh (CR)

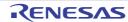

- Unix (LF)

An active newline entry is selected by default.

# (3) [Reload the file with these settings]

| ~ | Reloads the file with the selected encoding and newline code when the [OK] button is clicked. |
|---|-----------------------------------------------------------------------------------------------|
|   | Does not reload the file when the [OK] button is clicked (default).                           |

| Button | Function                                                                                                    |  |
|--------|----------------------------------------------------------------------------------------------------|--|
| ОК     | Sets the selected encoding and newline code to the target file and closes this dialog box.  If [Reload the file with these settings] is selected, sets the selected encoding and newline code to the target file and reloads the file. And then closes this dialog box. |  |
| Cancel | Cancels the settings and closes this dialog box.                                                                                                    |  |
| Help   | Displays the help of this dialog box.                                                                                                    |  |

#### Link Directive File Generation dialog box

This dialog box is used to generate a link directive file based on the specified memory, segments, sections, and symbol allocation information.

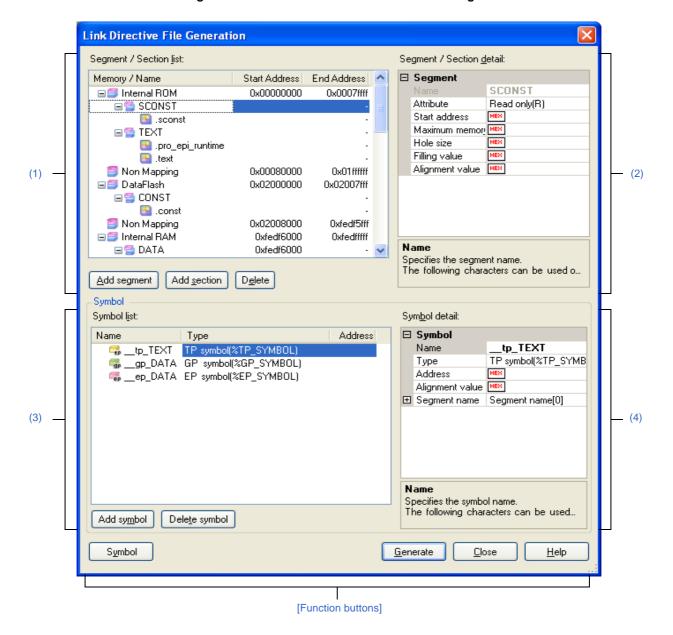

Figure A-32. Link Directive File Generation Dialog Box

The following items are explained here.

- [How to open]
- [Description of each area]
- [Function buttons]

## [How to open]

- On the Project Tree panel, select the Build tool node, and then select [Create Link Directive File...] from the context menu.

#### [Description of each area]

#### (1) [Segment / Section list] area

This area displays the device memory allocation information and a list of the currently configured segments and sections.

#### (a) [Memory / Name]

This area displays the names of the memory area, segments, and sections.

For the memory area, the name of the corresponding memory area as shown below is displayed.

- Internal ROM
- Non Mapping
- Internal RAM
- DataFlash

This item can be edited directly for the segments and sections. If a segment name and section name is changed, the value of [Name] in the [Segment / Section detail] area is also changed.

Caution Some segment and section names in reserved sections cannot be edited. See the remark of the [Segment / Section detail] area for details.

#### (b) [Start Address]

This area displays the start addresses of the memory area, segments, and sections.

This item can be edited directly for the segments and sections. If the start address is changed, the value of [Start Address] in the [Segment / Section detail] area is also changed.

#### (c) [End Address]

This area displays the end addresses of the memory area.

A dash (-) appears in segment and section rows.

## (d) Button

| Add segment | Adds a new segment directly below the row selected in the list.                                              |  |  |
|-------------|----------------------------------------------------------------------------------------------------|--|--|
|             | The segment name is "NewSegment_XXX" by default (XXX: 0 to 255 in decimal numbers).                          |  |  |
|             | Make detailed segment settings in [Segment / Section detail] area.                                           |  |  |
|             | This button is invalid when a section row is selected or when 256 segments have been registered to the list. |  |  |
| Add section | Adds a new section directly below the row selected in the list.                                              |  |  |
|             | The section name is "NewSection_XXX" by default (XXX: 0 to 255 in decimal numbers).                          |  |  |
|             | Make detailed section settings in [Segment / Section detail] area.                                           |  |  |
|             | This button is invalid when 256 sections are registered in the list.                                         |  |  |
| Delete      | Deletes the segment or section that is selected in the list.                                                 |  |  |
|             | If a segment is deleted, the section included in the segment is also deleted.                                |  |  |

This area has the following functions.

- Expand/collapse a row view

You can expand/collapse each low view by double clicking the row or clicking  $\blacksquare$  or  $\blacksquare$  at the beginning of the row.

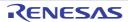

- Move a segment or section row

You can move segment or section rows by dragging and dropping them.

**Remark** If a segment is moved, the section included in the segment is also moved.

- Copy a segment or section

After selecting a segment or section, press the [Ctrl] + [C] key to copy it, then the [Ctrl] + [V] key to paste it. The copy of the row is pasted immediately below the row that is selected when the [Ctrl] + [V] key is pressed. "Copy\_" is added to the head of the name of the copy of the segment or section.

Remarks 1. If a segment is copied, the section included in the segment is also copied.

- **2.** The start address of the copy of the segment or section is blank.
- If the copy cannot be performed due to the attributes of the segment being copied to, an error will occur.

## (2) [Segment / Section detail] area

This area displays detailed information on the segment or section selected in the [Segment / Section list] area and you can edit it.

#### (a) Detailed information of segments

| Name      | Specify the segn   | nent name. aracters can be used only: 0-9, A-Z, a-z, _, ., /, \.                                                                                                    |                                                       |  |
|-----------|--------------------|----------------------------------------------------------------------------------------------------|-------------------------------------------------------|--|
|           | Default            | NewSegment_XXX (XXX: 0 to 255 in decimal numbers)                                                                                                    |                                                       |  |
|           |                    | ,                                                                                                    |                                                       |  |
|           | How to change      | Directly enter in the text box or edit by the Character String Input dialog box which appears when clicking the [] button.                                                                                                |                                                       |  |
|           | Restriction        | Up to 1022 charact                                                                                                    | ers                                                   |  |
| Attribute | Select the attribu | ite of the segment.                                                                                                    |                                                       |  |
|           | attributes can als | gment contains a reserved section, then this is only available if the segment tes can also be set according to the section attributes. In this case, the attributes innot be set are not appeared in the drop-down list.  |                                                       |  |
|           | Default            | - When adding the segment to the internal ROM area or non mapping area  Executable(RX)  - When adding the segment to the internal ROM area  Read/Write(RW)  - When adding the segment to the DataFlash area  Read only(R) |                                                       |  |
|           |                    |                                                                                                    |                                                       |  |
|           |                    |                                                                                                    |                                                       |  |
|           |                    |                                                                                                    |                                                       |  |
|           |                    |                                                                                                    |                                                       |  |
|           |                    |                                                                                                    |                                                       |  |
|           | How to change      | Select from the dro                                                                                                    | p-down list.                                          |  |
|           | Restriction        | Executable(RX)                                                                                                    | Makes the segment readable and executable.            |  |
|           |                    | Read only(R)                                                                                                    | Makes the segment readable.                           |  |
|           |                    | Read/Write(RW)                                                                                                    | Makes the segment readable and writable.              |  |
|           |                    | All enable (RWX)                                                                                                    | Makes the segment readable, writable, and executable. |  |

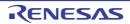

| Start address                                                    |                                                                                                    |                                                                          |  |  |
|------------------------------------------------------------------|----------------------------------------------------------------------------------------------------|--------------------------------------------------------------------------|--|--|
|                                                                  | If this field is blank, the segment is allocated in the behind of the previous segment by the      |                                                                          |  |  |
|                                                                  | link function of the compiler.                                                                     |                                                                          |  |  |
|                                                                  | Default                                                                                            | Blank                                                                    |  |  |
|                                                                  | How to change                                                                                      | Directly enter in the text box.                                          |  |  |
|                                                                  | Restriction                                                                                        | 0x0 to 0xFFFFFFF (hexadecimal number)                                    |  |  |
| Maximum memory size                                              | Specify the maxi                                                                                   | mum memory size of the segment.                                          |  |  |
|                                                                  | If this field is blace compiler.                                                                   | nk, the size is considered as 0x100000 bytes by the link function of the |  |  |
|                                                                  | An error will occ                                                                                  | ur if the specified maximum memory size is exceeded.                     |  |  |
|                                                                  | Default                                                                                            | Blank                                                                    |  |  |
|                                                                  | How to change                                                                                      | Directly enter in the text box.                                          |  |  |
|                                                                  | Restriction                                                                                        | 0x0 to 0xFFFFFFF (hexadecimal number)                                    |  |  |
| Hole size                                                        | Specify the hole                                                                                   | size between segments.                                                   |  |  |
|                                                                  | If this field is blank, the size is considered as 0x0 (byte) by the link function of the compiler. |                                                                          |  |  |
|                                                                  | Default                                                                                            | Blank                                                                    |  |  |
|                                                                  | How to change                                                                                      | Directly enter in the text box.                                          |  |  |
|                                                                  | Restriction                                                                                        | 0x0 to 0xFFFFFFF (hexadecimal number)                                    |  |  |
| Filling value                                                    | Specify the filling value for a hole between segments.                                             |                                                                          |  |  |
|                                                                  | If this field is blank, the value is considered as 0x0000 by the link function of the compiler.    |                                                                          |  |  |
|                                                                  | Default                                                                                            | Blank                                                                    |  |  |
|                                                                  | How to change                                                                                      | Directly enter in the text box.                                          |  |  |
|                                                                  | Restriction                                                                                        | 0x0000 to 0xFFFF (hexadecimal number)                                    |  |  |
| Alignment value Specify the alignment conditions of the segment. |                                                                                                    | ment conditions of the segment.                                          |  |  |
|                                                                  | When the odd number value is specified, it changes to the even number value by auto-               |                                                                          |  |  |
|                                                                  | matically adding one.                                                                              |                                                                          |  |  |
|                                                                  | If this field is blan                                                                              | nk, the value is considered as 0x8 by the link function of the compiler. |  |  |
|                                                                  | Default                                                                                            | Blank                                                                    |  |  |
| How to change  Directly enter                                    |                                                                                                    | Directly enter in the text box.                                          |  |  |
|                                                                  | Restriction                                                                                        | 0x0 to 0xFF (hexadecimal number)                                         |  |  |

# (b) Detailed information of sections

| Name | Specify the section name.  The following characters can be used only: 0-9, A-Z, a-z, _, ., /, \. |                                                                                                    |
|------|--------------------------------------------------------------------------------------------------|----------------------------------------------------------------------------------------------------|
|      | Default NewSection_XXX (XXX: 0 to 255 in decimal numbers)                                        |                                                                                                    |
|      | How to change                                                                                    | Directly enter in the text box or edit by the Character String Input dialog box which appears when clicking the [] button. |
|      | Restriction                                                                                      | Up to 1022 characters                                                                                                    |

| _                                             |                                          |                                                                                                    |                                                                                                    |  |
|-----------------------------------------------|------------------------------------------|----------------------------------------------------------------------------------------------------|----------------------------------------------------------------------------------------------------|--|
| Туре                                          | I -                                      | ta(PROGBITS)] when a object file contains sections with actual values .). Select [No data(NOBITS)] when a object file contains sections without |                                                                                                    |  |
|                                               | Default Exis                             |                                                                                                    | BITS)                                                                                                    |  |
|                                               | How to change                            | Select from the drop-down list.                                                                                                    |                                                                                                    |  |
|                                               | Restriction                              | Exist data<br>(PROGBITS)                                                                                                    | Sets the section with a default value.                                                                                                    |  |
|                                               |                                          | No data<br>(NOBITS)                                                                                                    | Sets the section without a default value.                                                                                                    |  |
| Attribute                                     | Select the attribu                       | ute of the section.                                                                                                    |                                                                                                    |  |
|                                               | Default                                  | Executable(AX)  - When the attribu  Read only(A)  - When the attribu  Read/Write(AW)                                                            | te of the parent segment is [Executable(AX)]  te of the parent segment is [Read only(A)]  te of the parent segment is [Read/Write(AW)]  te of the parent segment is [All enable (AWX)] |  |
|                                               | How to change                            | Select from the dro                                                                                                    | p-down list.                                                                                                    |  |
|                                               | Restriction                              | Executable(AX)                                                                                                    | Sets a section that occupies a memory and enables to execute.                                                                                                    |  |
|                                               |                                          |                                                                                                    | This item is not displayed when the attribute of the parent segment is [Read only(R)].                                                                                                 |  |
|                                               |                                          | Read only(A)                                                                                                    | Sets a section that occupies a memory.                                                                                                    |  |
|                                               |                                          | Read/Write(AW)                                                                                                    | Sets a section that occupies a memory and enables to write.  This item is displayed only when the attribute of the parent segment is [Read/Write(RW)] or [All enable                   |  |
|                                               |                                          |                                                                                                    | (RWX)].                                                                                                    |  |
|                                               |                                          | GP with 1<br>instruction(AWG)                                                                                                    | Sets a section assigned within a memory range that enables it to occupy a memory, write to it, and reference it using a global pointer (gp) and 16-bit displacement.                   |  |
|                                               |                                          |                                                                                                    | This item is displayed only when the attribute of the parent segment is [Read/Write(RW)] or [All enable (RWX)].                                                                        |  |
|                                               |                                          | All enable (AWX)                                                                                                    | Sets a section that occupies a memory and enables to write and execute.                                                                                                    |  |
|                                               |                                          |                                                                                                    | This item is displayed only when the attribute of the parent segment is [All enable (RWX)].                                                                                            |  |
| Start address                                 | Specify the start                        | t address to allocate the section.                                                                                                    |                                                                                                    |  |
|                                               | If this field is blar function of the co | plank, the section is allocated in the behind of the previous section by the link e compiler.  Blank                                            |                                                                                                    |  |
|                                               | Default                                  |                                                                                                    |                                                                                                    |  |
|                                               | How to change                            | Directly enter in the                                                                                                    | e text box.                                                                                                    |  |
| Restriction 0x0 to 0xFFFFFFF (hexadecimal num |                                          | F (hexadecimal number)                                                                                                    |                                                                                                    |  |

| Hole size          | Specify the hole size between sections.                                                                                                    |                                                                                                    |  |
|--------------------|----------------------------------------------------------------------------------------------------|----------------------------------------------------------------------------------------------------|--|
| I TOTO SIZE        | If this field is blank, the size is considered as 0x0 (byte) by the link function of the compiler.                                                                                                   |                                                                                                    |  |
|                    | Default                                                                                                    | Blank                                                                                                    |  |
|                    | How to change                                                                                                    | Directly enter in the text box.                                                                                            |  |
|                    | Restriction                                                                                                    | 0x0 to 0xFFFFFFF (hexadecimal number)                                                                                      |  |
| Alignment value    | Specify the align                                                                                                    | ment conditions of the section.                                                                                            |  |
|                    | When the odd no matically adding                                                                                                    | umber value is specified, it changes to the even number value by autoone.                                                  |  |
|                    | If this field is bla                                                                                                    | nk, the value is considered as 0x4 by the link function of the compiler.                                                   |  |
|                    | However, if the section name is ".tidata.byte" or ".tibss.byte", the odd number value car be specified. If this field is blank, the value is considered as 0x1 by the link function of the compiler. |                                                                                                    |  |
|                    | Default                                                                                                    | Blank                                                                                                    |  |
|                    | How to change                                                                                                    | Directly enter in the text box.                                                                                            |  |
|                    | Restriction                                                                                                    | 0x0 to 0xFF (hexadecimal number)                                                                                           |  |
| Input section name | Specify the input section name.                                                                                                    |                                                                                                    |  |
|                    | The following ch                                                                                                    | aracters can be used only: 0-9, A-Z, a-z, _, ., /, \.                                                                      |  |
|                    | Default                                                                                                    | Blank                                                                                                    |  |
|                    | How to change                                                                                                    | Directly enter in the text box or edit by the Character String Input dialog box which appears when clicking the [] button. |  |
|                    | Restriction                                                                                                    | Up to 1022 characters                                                                                                    |  |
| Object file name   | Specify the nam                                                                                                    | e of the object file including the input section.                                                                          |  |
|                    | The specified object file name is displayed as the subproperty.                                                                                                    |                                                                                                    |  |
|                    | Default                                                                                                    | Object file name[number of set items]                                                                                      |  |
|                    | How to change                                                                                                    | Edit by the Object File Select dialog box which appears when clicking the [] button.                                       |  |

## **Remark** Reserved sections are handled as follows.

 If a section defined in the compiler as a reserved section is specified by [Name] or [Input section name], the [Types] and [Attribute] cannot be edited, and then their values are set automatically.
 The combinations of reserved section names and values set automatically are shown below.

| Reserved Section Name | Туре                  | Attribute      |
|-----------------------|-----------------------|----------------|
| .pro_epi_runtime      | Exist data (PROGBITS) | Executable(AX) |
| .text                 | Exist data (PROGBITS) | Executable(AX) |
| .data                 | Exist data (PROGBITS) | Read/Write(AW) |
| .sedata               | Exist data (PROGBITS) | Read/Write(AW) |
| .sidata               | Exist data (PROGBITS) | Read/Write(AW) |
| .tidata               | Exist data (PROGBITS) | Read/Write(AW) |
| .tidata.byte          | Exist data (PROGBITS) | Read/Write(AW) |
| .tidata.word          | Exist data (PROGBITS) | Read/Write(AW) |

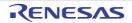

| Reserved Section Name | Туре                  | Attribute                  |
|-----------------------|-----------------------|----------------------------|
| .bss                  | No data (NOBITS)      | Read/Write(AW)             |
| .sebss                | No data (NOBITS)      | Read/Write(AW)             |
| .sibss                | No data (NOBITS)      | Read/Write(AW)             |
| .tibss                | No data (NOBITS)      | Read/Write(AW)             |
| .tibss.byte           | No data (NOBITS)      | Read/Write(AW)             |
| .tibss.word           | No data (NOBITS)      | Read/Write(AW)             |
| .sdata                | Exist data (PROGBITS) | GP with 1 instruction(AWG) |
| .sbss                 | Exist data (PROGBITS) | GP with 1 instruction(AWG) |
| .const                | Exist data (PROGBITS) | Read only(A)               |
| .sconst               | Exist data (PROGBITS) | Read only(A)               |

- The linker limits the reserved sections below to the names of segments where they can be assigned.

| Section Name                                                                           | Segment Name |
|----------------------------------------------------------------------------------------|--------------|
| .sidata, .sibss, .tidata, .tibss, .tidata byte, .tibss.byte, .tidata.word, .tibss.word | SIDATA       |
| .sedata, .sebss                                                                        | SEDATA       |
| .sconst                                                                                | SCONST       |

If one of these section names is specified for [Name], the name of the parent segment is referenced. Although these sections cannot be moved within a segment, they can be moved to other segments.

- For the following reserved sections, the linker creates a fixed correspondence between the output and input section names. For this reason, even if the input section name is omitted, the linker will assign it automatically.

.pro\_epi\_runtime, .tidata, .tibss, .tidata.byte, .tibss.byte, .tidata.word, .sidata, .sibss, .sedata, .sebss

#### (3) [Symbol list] area

This area displays the list of currently configured symbols.

## (a) [Name]

This area displays the symbol name.

This item can be edited directly. If the symbol name is changed, the value of [Name] in the [Symbol detail] area is also changed.

#### (b) [Type]

This area displays the type of the symbol.

This item can be edited directly. If the type is changed, the value of [Type] in the [Symbol detail] area is also changed.

#### (c) [Address]

This area displays the start address to allocate the symbol.

This item can be edited directly. If the address is changed, the value of [Address] in the [Symbol detail] area is also changed.

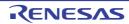

## (d) Button

| Add symbol    | Adds a new symbol directly below the row selected in the list.                    |
|---------------|-----------------------------------------------------------------------------------|
|               | The symbol name is "NewSymbol_XXX" by default (XXX: 0 to 255 in decimal numbers). |
|               | Make detailed symbol settings in [Symbol detail] area.                            |
|               | This button is invalid when 256 symbols are registered in the list.               |
| Delete symbol | Deletes the section that is selected in the list.                                 |

This area has the following functions.

- Move a symbol row

You can move symbol rows by dragging and dropping them.

## (4) [Symbol detail] area

This area displays detailed information on the symbol selected in the [Symbol list] area and you can edit it.

| Name                              | Specify the symbol name.                                                                                                    |                                                                                                    |                                                                           |
|-----------------------------------|----------------------------------------------------------------------------------------------------|----------------------------------------------------------------------------------------------------|---------------------------------------------------------------------------|
|                                   | The following ch                                                                                                    | g characters can be used only: 0-9, A-Z, a-z, _, ., /, \.                                                                                                    |                                                                           |
|                                   | Default                                                                                                    | NewSymbol_XXX (XXX: 0 to 255 in decimal numbers)  Directly enter in the text box or edit by the Character String Input dialog box which appears when clicking the [] button. |                                                                           |
|                                   | How to change                                                                                                    |                                                                                                    |                                                                           |
|                                   | Restriction                                                                                                    | Up to 1022 characters                                                                                                    |                                                                           |
| Туре                              | Select the type of                                                                                                    | of the symbol.                                                                                                    |                                                                           |
|                                   | Default                                                                                                    | TP symbol(%TP_SYMB                                                                                                    | OL)                                                                       |
|                                   | How to change                                                                                                    | Select from the drop-do                                                                                                    | wn list.                                                                  |
|                                   | Restriction                                                                                                    | TP sym-<br>bol(%TP_SYMBOL)                                                                                                    | Sets the TP symbol as the type of the symbol.                             |
|                                   |                                                                                                    | GP sym-<br>bol(%GP_SYMBOL)                                                                                                    | Sets the GP symbol as the type of the symbol.                             |
|                                   |                                                                                                    | EP sym-<br>bol(%EP_SYMBOL)                                                                                                    | Sets the EP symbol as the type of the symbol.                             |
| Base symbol name                  | Specify the base symbol (TP symbol that is used when the GP symbol value is defined) from among the TP symbol that already exists.                                                |                                                                                                    |                                                                           |
|                                   | If a base symbol name is specified, the offset value from the TP symbol value will be the GP symbol value.  The following characters can be used only: 0-9, A-Z, a-z, _, ., /, \. |                                                                                                    |                                                                           |
|                                   |                                                                                                    |                                                                                                    |                                                                           |
|                                   | This property is displayed only when [GP symbol(%GP_SYMBOL)] in the [Type] property is selected.                                                                                  |                                                                                                    |                                                                           |
|                                   | Default                                                                                                    | Blank                                                                                                    |                                                                           |
|                                   | How to change                                                                                                    | Directly enter in the text which appears when clic                                                                                                    | box or edit by the Character String Input dialog box cking the [] button. |
| Restriction Up to 1022 characters |                                                                                                    |                                                                                                    |                                                                           |

| Address         | Specify the symb                                                                                                    | bol to allocate the section.                                                     |
|-----------------|----------------------------------------------------------------------------------------------------|----------------------------------------------------------------------------------|
|                 | If this field is blank, the address is considered automatically by the link function of the compiler.                                                                                                    |                                                                                  |
|                 | Default                                                                                                    | Blank                                                                            |
|                 | How to change                                                                                                    | Directly enter in the text box.                                                  |
|                 | Restriction                                                                                                    | 0x0 to 0xFFFFFFF (hexadecimal number)                                            |
| Alignment value | Specify the alignment conditions of the symbol.                                                                                                    |                                                                                  |
|                 | When the odd number value is specified, it changes to the even number value by automatically adding one.                                                                                                    |                                                                                  |
|                 | If this field is blank, the value is considered as 0x4 by the link function of the compiler.                                                                                                    |                                                                                  |
|                 | Default                                                                                                    | Blank                                                                            |
|                 | How to change                                                                                                    | Directly enter in the text box.                                                  |
|                 | Restriction                                                                                                    | 0x0 to 0xFF (hexadecimal number)                                                 |
| Segment name    | Specify the segment name that will be referenced by TP and GP symbol values.  The specified segment name is displayed as the subproperty.  This property is not displayed when [EP symbol(%EP_SYMBOL)] in the [Type] property is selected. |                                                                                  |
|                 |                                                                                                    |                                                                                  |
|                 |                                                                                                    |                                                                                  |
|                 | Default                                                                                                    | Segment name[number of set items]                                                |
|                 | How to change                                                                                                    | Edit by the Segment Select dialog box which appears when clicking the [] button. |

| Button   | Function                                                                                                    |
|----------|----------------------------------------------------------------------------------------------------|
| Symbol   | Toggles the [Symbol list] area and [Symbol detail] area between visible and hidden.                                                                                                    |
| Generate | A link directive file (named <i>project-name</i> .dir) is generated based on the specified memory, segments, sections, and symbol allocation information, and then added to the project. The link directive file is generated in the project folder. The link directive file that has been generated is also shown on the project tree, under the File node.  The generated link directive file will be a build target. If a link directive file has already been registered to the project, then the file will be removed from the build target. |
| Close    | Closes this dialog box.                                                                                                    |
| Help     | Displays the help of this dialog box.                                                                                                    |

#### Object File Select dialog box

This dialog box is used to specify the object file among object files and library files added to the project and set it to the area that this dialog box is called from.

Object File Select

Object file list:
Object File Section

main.obj .const,.data
.bss
system.obj .const
user.lib

[Function buttons]

OK Cancel Help

Figure A-33. Object File Select Dialog Box

The following items are explained here.

- [How to open]
- [Description of each area]
- [Function buttons]

#### [How to open]

- In the Link Directive File Generation dialog box , select a section in the [Segment / Section list] area, and then click the [...] button on [Object file name] in the [Segment / Section detail] area.

#### [Description of each area]

#### (1) [Object file list] area

This area displays a list of object files and library files added to the project that opened the Link Directive File Generation dialog box, and the sections that specify them in the Link Directive File Generation dialog box.

#### (a) [Object File]

This area displays the following file name list.

Select files to set to [Object file name] in the [Segment / Section detail] area in the Link Directive File Generation dialog box that opened this dialog box, via check boxes.

- The object module files generated from the source files added to the project
- The object module files added directly to the project tree
- The library files added directly to the project tree

Remarks 1. Move the mouse cursor over a file name to display a tooltip with the absolute path of that file.

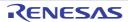

2. In the Link Directive File Generation dialog box that opened this dialog box, in the [Segment / Section detail] area, if an object file is already set in [Object file name], the check box for that object file will be selected by default.

## (b) [Section]

This area displays the section that specifies the corresponding object file in the Link Directive File Generation dialog box.

If an object file is specified from multiple sections, they are displayed separated by commas.

If the section that specifies the object file does not exist, this field is blank.

| Button | Function                                                                                                    |
|--------|----------------------------------------------------------------------------------------------------|
| ОК     | Closes this dialog box and sets the selected file to [Object file name] in the [Segment / Section detail] area in the Link Directive File Generation dialog box. |
| Cancel | Cancels the file selecting and closes the dialog box.                                                                                                    |
| Help   | Displays the help of this dialog box.                                                                                                    |

#### Segment Select dialog box

This dialog box is used to select the segment among the segments currently set in the Link Directive File Generation dialog box and set it to the area that this dialog box is called from.

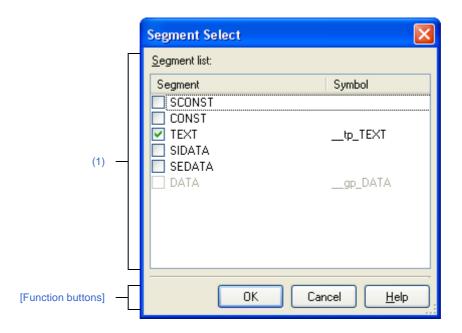

Figure A-34. Segment Select Dialog Box

The following items are explained here.

- [How to open]
- [Description of each area]
- [Function buttons]

#### [How to open]

- In the Link Directive File Generation dialog box, select a symbol in the [Symbol list] area, and then click the [...] button on [Segment name] in the [Symbol detail] area.

#### [Description of each area]

#### (1) [Segment list] area

This area displays the list of currently set segments in the Link Directive File Generation dialog box and symbols that specify them.

#### (a) [Segment]

This area displays a list of segment names currently set in the Link Directive File Generation dialog box. Select segments to set to [Segment name] in the [Symbol detail] area in the Link Directive File Generation dialog box that opened this dialog box, via check boxes.

**Remarks 1.** Move the mouse cursor over a file name to display a tooltip with the absolute path of that file.

In the Link Directive File Generation dialog box that opened this dialog box, in the [Symbol
detail] area, if a segment is already set in [Segment name], the check box for that segment will
be selected by default.

3. The check box for the segment that specifies a symbol other than the one that opened this dialog box will be disabled.

## (b) [Symbol]

This area displays the symbol specifying the displayed segment. If the symbol that specifies the segment does not exist, this field is blank.

| Button | Function                                                                                                    |
|--------|----------------------------------------------------------------------------------------------------|
| ОК     | Closes this dialog box and sets the selected segment to [Segment name] in the [Symbol detail] area in the Link Directive File Generation dialog box. |
| Cancel | Cancels the file selecting and closes the dialog box.                                                                                                |
| Help   | Displays the help of this dialog box.                                                                                                    |

#### Link Order dialog box

This dialog box is used to refer object module files and library files to be input to the linker and configure these link orders.

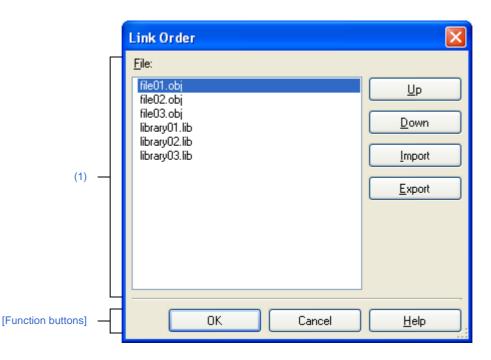

Figure A-35. Link Order Dialog Box

The following items are explained here.

- [How to open]
- [Description of each area]
- [Function buttons]

## [How to open]

- On the Project Tree panel, select the Build tool node, and then select [Set Link Order...] from the context menu.

#### [Description of each area]

#### (1) File list display area

This area displays the file list to be input to the linker.

#### (a) [File]

The names of the following files are listed in the order that the files are input to the linker.

- Object module files which are generated from the source files added to the selected main project or subproject
- Object module files which are added directly to the project tree of the selected main project or subproject
- Library files which are added directly to the project tree of the selected main project or subproject

The default order is the order that the files are added to the project.

By changing the display order of the files, you can set the input order of the files to the linker.

To change the display order, use the [Up] and [Down] buttons, or drag and drop the file names.

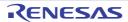

- **Remarks 1.** When the mouse cursor is hovered over a file name, the path of the file appears in a popup. If the file is on the same drive as the project file, then it appears as the relative path; if it is on the different drive, then it appears as the absolute path.
  - Object module files which are generated from newly added source files and newly added object module files are added after the last object module file in the list. Newly added library files are added to the end of the list.
  - **3.** When the file is dragged and dropped, the multiple files that are next to each other can be selected together.

#### (b) Button

| Up     | Moves the selected file to up.  If any file is not selected, this button will be disabled.                                                                                                    |
|--------|----------------------------------------------------------------------------------------------------|
| Down   | Moves the selected file to down.  If any file is not selected, this button will be disabled.                                                                                                    |
| Import | Opens the Select Import File dialog box.  The description order of the file names are acquired from the selected link order specification file, and then they are reflected in [File].  If nothing is displayed in [File], this button will be disabled. |
| Export | Opens the Select Export File dialog box.  Outputs the list of the file names diaplayed in [File] to the specifiled link order specification file.  If nothing is displayed in [File], this button will be disabled.                                      |

**Remark** See "2.15.2 Set the link order of files" for the method of using the link order specification file.

| Button | Function                                                                                                   |
|--------|----------------------------------------------------------------------------------------------------|
| ОК     | Sets the input order of the files to the linker as the display order in [File] and closes this dialog box. |
| Cancel | Cancels the link order settings and closes the dialog box.                                                 |
| Help   | Displays the help of this dialog box.                                                                      |

#### **Build Mode Settings dialog box**

This dialog box is used to add and delete build modes and configure the current build mode in batch.

Figure A-36. Build Mode Settings Dialog Box

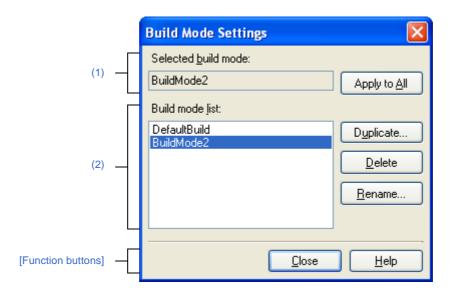

The following items are explained here.

- [How to open]
- [Description of each area]
- [Function buttons]

#### [How to open]

- From the [Build] menu, select [Build Mode Settings...].

## [Description of each area]

## (1) [Selected build mode] area

This area displays the build mode selected in the [Build mode list] area.

#### (a) Button

| Apply to All | Set the build mode of the main project and all subprojects of the currently opened project | 1 |
|--------------|--------------------------------------------------------------------------------------------|---|
|              | to the currently displayed build mode.                                                     | ı |

#### (2) [Build mode list] area

This area displays all build modes that exist in the currently opening project (main project and subproject) in a list. The current build modes of all projects are same, the build mode is selected by default. If they are not same, "DefaultBuild" will be selected.

The build mode that exists only in part of the main project and subproject is shown with the mark "\*". Note that the "DefaultBuild" is the default build mode and is always displayed at the top.

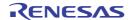

## (a) Button

| Duplicate | Duplicates the selected build mode.                                                                                                    |
|-----------|----------------------------------------------------------------------------------------------------|
|           | The Character String Input dialog box opens. And the build mode is duplicated with the name entered in the dialog box and added to the main project and all the subprojects in the currently opening project. |
|           | When the build mode with "*" mark does not exist in the main project or subproject and duplicate the build mode, "DefaultBuild" will be duplicated.                                                           |
|           | Up to 20 build modes can be added.                                                                                                    |
| Delete    | Deletes the selected build mode.                                                                                                    |
|           | Note that "DefaultBuild" cannot be deleted.                                                                                                    |
| Rename    | Renames the selected build mode.                                                                                                    |
|           | Rename the build mode with entered name in the opening the Character String Input dialog box.                                                                                                    |

# Caution When duplicating or renaming the build mode, the existing build mode name cannot be used.

**Remarks 1.** Up to 127 characters can be specified as a build mode name. When the input violates any restriction, the following messages are shown in the tooltip.

| Message                                                                                               | Description                                                                                                    |
|----------------------------------------------------------------------------------------------------|----------------------------------------------------------------------------------------------------|
| A build mode with the same name already exists.                                                       | The entered build mode name already exists.                                                                                                    |
| More than 127 characters cannot be specified.                                                         | Build mode name is too long (more than 128 characters).                                                                                                    |
| The build mode name is invalid. The following characters cannot be used:  /, :, *, ?, ", <, >, $\mid$ | Invalid build mode name is entered. The characters $(\setminus, /, :, *, ?, ", <, >,  )$ cannot be used because the build mode name is used for the folder name. |

**2.** Up to 20 build modes can be added. When the input violates any restriction, the following messages are shown in the tooltip.

| Message                                                                         | Description                          |
|---------------------------------------------------------------------------------|--------------------------------------|
| The maximum number of build modes that can be set per project/subproject is 20. | The number of build modes exceed 20. |

| Button | Function                              |
|--------|---------------------------------------|
| Close  | Closes this dialog box.               |
| Help   | Displays the help of this dialog box. |

#### **Batch Build dialog box**

This dialog box is used to run builds, rebuilds and cleans in batch with the build modes that the project (main project and subproject) has.

**Remark** The batch build order follows the project build order, the order of the subprojects, main project.

When multiple build modes are selected for a single main project or subproject, after running builds of the subproject with all the selected build modes, the build of the next subproject or main project is run.

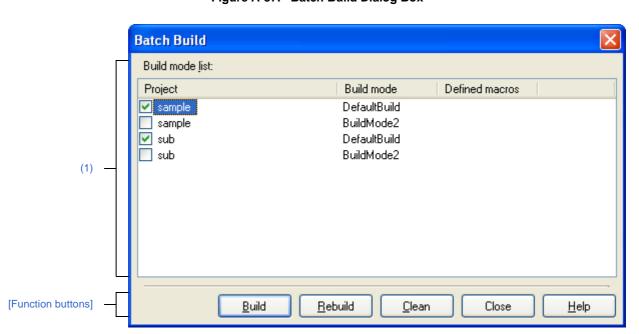

Figure A-37. Batch Build Dialog Box

The following items are explained here.

- [How to open]
- [Description of each area]
- [Function buttons]

#### [How to open]

- From the [Build] menu, select [Batch Build...].

## [Description of each area]

## (1) [Build mode list] area

This area displays the list of the combinations of the names of the main project and subprojects in the currently opened project, their build modes, and their macro definitions.

## (a) [Project]

This area displays the main project and subprojects in the currently opened project.

Select the check boxes for the combinations of the main project and subprojects and their build modes which you wish to run a build.

When this dialog box is opened for the first time after the project is created, all the check boxes are unchecked. From the second time, the previous setting is retained.

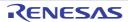

## (b) [Build mode]

This area displays the build modes which the main project and subprojects have.

## (c) [Defined macros]

For the combination of the main project and subprojects and their build modes, the defined macros which have been set in the [Compile Options] tab and the [Assemble Options] tab on the Property panel are separated with "|" and displayed.

The defined macro in the compile option comes before the one in assemble option. They are separated with ", " and displayed.

| Button  | Function                                                                                                    |
|---------|----------------------------------------------------------------------------------------------------|
| Build   | Closes this dialog box and runs builds of the selected projects in the respective build modes.                            |
|         | The execution result of the builds is displayed on the Output panel.                                                      |
|         | After the builds are complete, the build mode configuration restores to the one before this dialog box was opened.        |
|         | If any project is not selected, this button will be disabled.                                                             |
| Rebuild | Closes this dialog box and runs rebuilds of the selected projects in the respective build modes.                          |
|         | The execution result of the rebuilds is displayed on the Output panel.                                                    |
|         | After the rebuilds are complete, the build mode configuration restores to the one before this dialog box was opened.      |
|         | If any project is not selected, this button will be disabled.                                                             |
| Clean   | Closes this dialog box and deletes the files which are built in the respective build modes set for the selected projects. |
|         | The execution result of the cleans is displayed on the Output panel.                                                      |
|         | After the cleans are complete, the build mode configuration restores to the one before this dialog box was opened.        |
|         | If any project is not selected, this button will be disabled.                                                             |
| Close   | Closes this dialog box.                                                                                                   |
| Help    | Displays the help of this dialog box.                                                                                     |

#### **Progress Status dialog box**

This dialog box is used to show how the process has been progressed when the time consuming process is taken place.

This dialog box automatically closes when the process in progress is done.

Figure A-38. Progress Status Dialog Box

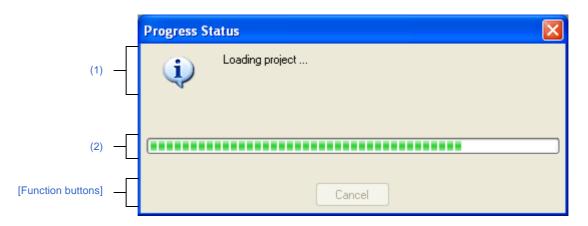

The following items are explained here.

- [How to open]
- [Description of each area]
- [Function buttons]

## [How to open]

- This dialog box automatically opens when a message is output while the time consuming process is in progress.

#### [Description of each area]

#### (1) Message display area

This area displays messages output while process is in progress (edit not allowed).

# (2) Progress bar

The progress bar shows the current progress of the process in progress with the bar length. When the process is 100% done (the bar gets to the right end), this dialog box automatically closed.

| Button | Function                                                                         |
|--------|----------------------------------------------------------------------------------|
| Cancel | Cancels the process in progress and closes this dialog box.                      |
|        | Note that this button will be disabled if the process termination is impossible. |

## **Option dialog box**

This dialog box is used to configure the CubeSuite+ environment.

All settings made via this dialog box are saved as preferences for the current user.

Option General Startup and Exit 🛐 Display External Text Editor Font and Color External Tools Build / Debug Python Console Text Ed Text Editor ■ ■ Others User Information [Function buttons] Initialize All Settings OK Cancel Apply Help

Figure A-39. Option Dialog Box

The following items are explained here.

- [How to open]
- [Description of each area]
- [Function buttons]

## [How to open]

- From the [Tool] menu, select [Options...].

## [Description of each area]

## (1) Category selection area

Select the items to configure from the following categories.

| Category                                  | Description                                         |
|-------------------------------------------|-----------------------------------------------------|
| [General - Startup and Exit] category     | Configure startup and shutdown.                     |
| [General - Display] category              | Configure messages from the application.            |
| [General - External Text Editor] category | Configure the external text editor.                 |
| [General - Font and Color] category       | Configure the fonts and colors shown on each panel. |
| [General - External Tools] category       | Configure the startup of external tools.            |
| [General - Build/Debug] category          | Configure building and debugging.                   |

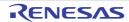

| Category                            | Description                   |
|-------------------------------------|-------------------------------|
| [General - Python Console] category | Configure the Python console. |
| [General - Text Editor] category    | Configure the text editor.    |
| [General - Update] category         | Configure update.             |
| [Other - User Information] category | Configure user information.   |

**Remark** See "CubeSuite+ Integrated Development Environment User's Manual: Start" for details about categories other than [General - Build/Debug].

# (2) Settings

This area is used to configure the various options for the selected category.

For details about configuration for a particular category, see the section for the category in question.

| Button                  | Function                                                                                                    |
|-------------------------|----------------------------------------------------------------------------------------------------|
| Initialize All Settings | Restores all settings on this dialog box to their default values.  Note, however, that newly added items in the [General - External Tools] category will not be removed. |
| ОК                      | Applies all setting and closes this dialog box.                                                                                                    |
| Cancel                  | Ignores the setting and closes this dialog box.                                                                                                    |
| Apply                   | Applies all setting (does not close this dialog box).                                                                                                    |
| Help                    | Displays the help of this dialog box.                                                                                                    |

### [General - Build/Debug] category

Use this category to configure general setting relating to building and debugging.

Figure A-40. Option Dialog Box ([General - Build/Debug] Category)

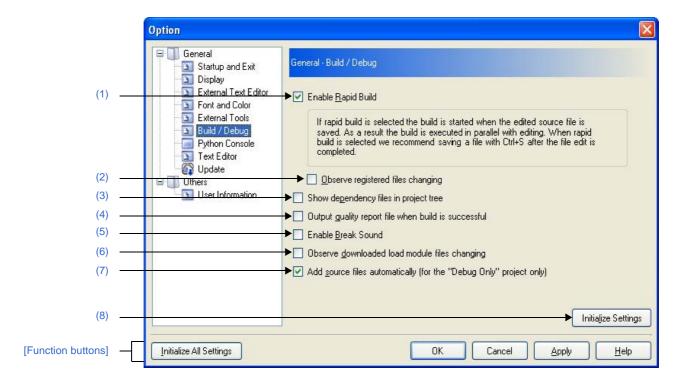

The following items are explained here.

- [How to open]
- [Description of each area]
- [Function buttons]

#### [How to open]

- From the [Tool] menu, select [Options...].

### [Description of each area]

# (1) [Enable Rapid Build]

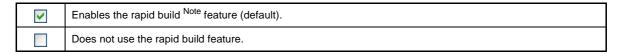

**Note** This feature automatically begins a build when the source file being edited is saved. Enabling this feature makes it possible to perform builds while editing source files. If this feature is used, we recommend saving frequently after editing source files.

#### (2) [Observe registered files changing]

This item is only enabled if the [Enable Rapid Build] check box is selected.

| ~ | Starts a rapid build when a source file registered in the project is edited or saved by an external text editor or the like.                   |
|---|----------------------------------------------------------------------------------------------------|
|   | Does not start a rapid build when a source file registered in the project is edited or saved by an external text editor or the like (default). |

Remark This item is only enabled if the [Enable Rapid Build] check box is selected.

Cautions 1. The rapid build will not finish if this item is selected, and the files to be built have been registered for automatic editing or overwriting (e.g. by commands executed before or after the build).

If the rapid build does not finish, unselect this item, and stop the rapid build.

 If this item is selected, a file that is registered in the project but does not exist (a file grayed out) will not be observed even if it is registered again by the Explorer etc.

To observe the file, reload the project file, or select this item again after unselecting this item and closing this dialog box.

#### (3) [Show dependency files in project tree]

| > | Displays the file group on which the source file depends on the project tree.                   |
|---|-------------------------------------------------------------------------------------------------|
|   | Does not display the file group on which the source file depends on the project tree (default). |

### (4) [Output quality report file when build is successful]

| > | Output the quality report file when a build is successful.                    |
|---|-------------------------------------------------------------------------------|
|   | Does not output the quality report file when a build is successful (default). |

- **Remarks 1.** The quality report file is not output when a rapid build is executed, a debug-dedicated project is built, and compiling or assembling is executed in file units.
  - 2. The following information item is output to the quality report file.
    - Time and date on which the file is created
    - Log of the build results
    - Information on the command file which is used during building
    - Information on the detailed version of this product or the current project
  - **3.** The quality report file is output with the file name "QuarityReport(*project-name.build-mode-name*).text" to the project folder of each project.

If a file having the same name exists, it will be overwritten.

It is also shown on the project tree, under the Build tool generated files node.

#### (5) [Enable Break Sound]

| <b>&gt;</b> | Beeps when the execution of a user program is halted due to a break event (hardware or software break).                   |
|-------------|----------------------------------------------------------------------------------------------------|
|             | Does not beep when the execution of a user program is halted due to a break event (hardware or software break) (default). |

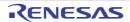

## (6) [Observe downloaded load module files changing]

| <b>~</b> | Observes the load module file downloaded to the debug tool for changes. When there is a change, a message dialog box confirming whether to execute the download will be displayed. |
|----------|----------------------------------------------------------------------------------------------------|
|          | Does not observe the load module file downloaded to the debug tool for changes (default).                                                                                          |

# (7) [Add source files automatically (for the "Debug Only" project only)]

| <b>~</b> | In a debug-dedicated project, when downloading a load module file into the debug tool, source files are automatically added to the project tree (default). |
|----------|----------------------------------------------------------------------------------------------------|
|          | In a debug-dedicated project, when downloading a load module file into the debug tool, source files are not automatically added to the project tree.       |

Caution This function is only valid when a load module file has been added to the Download files node of the project tree.

When a load module file has been added in the [Download File Settings] tab on the Property panel of the debug tool, source files are not added to the project tree.

### (8) Buttons

| Initialize Settings | Returns all currently displayed setting to their default values. |
|---------------------|------------------------------------------------------------------|
|---------------------|------------------------------------------------------------------|

| Button                  | Function                                                                                                    |
|-------------------------|----------------------------------------------------------------------------------------------------|
| Initialize All Settings | Restores all settings on this dialog box to their default values.  Note, however, that newly added items in the [General - External Tools] category will not be removed. |
| ОК                      | Applies all setting and closes this dialog box.                                                                                                    |
| Cancel                  | Ignores the setting and closes this dialog box.                                                                                                    |
| Apply                   | Applies all setting (does not close this dialog box).                                                                                                    |
| Help                    | Displays the help of this dialog box.                                                                                                    |

### Add Existing File dialog box

This dialog box is used to select existing files to add to the project.

Add Existing File

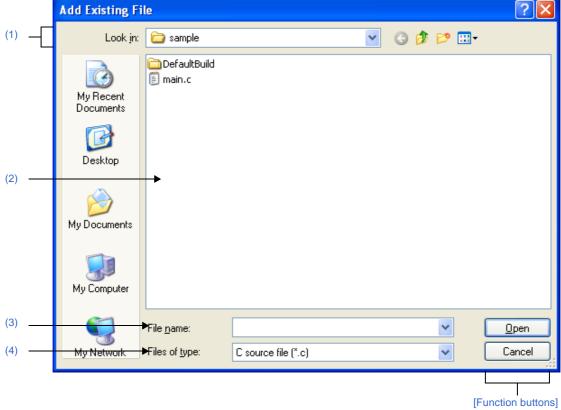

Figure A-41. Add Existing File Dialog Box

The following items are explained here.

- [How to open]
- [Description of each area]
- [Function buttons]

### [How to open]

- From the [File] menu, select [Add] >> [Add File...].
- On the Project Tree panel, select either one of the Project node, Subproject node, File node, or file, and then select [Add] >> [Add File...] from the context menu.

## [Description of each area]

# (1) [Look in] area

Select the folder that the file to be added to the project exists.

The project folder is selected by default.

### (2) File list area

This area displays the list of the files which match to the selections in the [Look in] and [Files of type].

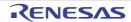

Designate the name of the file to be added to the project.

# (4) [Files of type] area

Designate the type of the file to be added to the project.

| C source file (*.c)              | C source file             |
|----------------------------------|---------------------------|
| Header file(*.h; *.inc)          | Header file               |
| Assemble file(*.asm; *.s)        | Assembler source file     |
| Link directive file(*.dir; .*dr) | Link directive file       |
| Symbol information file(*.sfg)   | Symbol information file   |
| Library file(*.lib; *.a)         | Library file              |
| Object module file(*.obj; *.o)   | Object module file        |
| Text file(*.txt)                 | Text format               |
| All Files(*.*)                   | All the formats (default) |

| Button | Function                                 |
|--------|------------------------------------------|
| Open   | Adds the designated file to the project. |
| Cancel | Closes this dialog box.                  |

### Import Build Options dialog box

This dialog box is used to select the target project file for importing the build options.

? X Import Build Options G Ø 📂 🖽 + Look jn: 🗀 sample DefaultBuild 🔟 sample.mtpj My Recent Documents Desktop (2)My Documents My Computer (3)File name: <u>O</u>pen (4) Files of type: Project File(\*.mtpj) Cancel [Function buttons]

Figure A-42. Import Build Options Dialog Box

The following items are explained here.

- [How to open]
- [Description of each area]
- [Function buttons]

### [How to open]

- On the Project Tree panel, select the Build tool node, and then select [Import Build Options...] from the context menu.

## [Description of each area]

## (1) [Look in] area

Select the folder that the target project file for importing the build options exists.

The current project folder is selected by default.

## (2) File list area

This area displays the list of the files which match to the selections in the [Look in] and [Files of type].

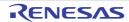

Specify the name of the project file.

# (4) [Files of type] area

Select the type of the project file.

| Project file(*.mtpj)    | Project file    |
|-------------------------|-----------------|
| Subproject file(*.mtsp) | Subproject file |

| Button | Function                                                                        |
|--------|---------------------------------------------------------------------------------|
| Open   | Imports the build options of the specified project file to the current project. |
| Cancel | Closes this dialog box.                                                         |

### Browse For Folder dialog box

This dialog box is used to select the folder and set it to the area that this dialog box is called from.

Select the folder to add file.

Select the folder to add file.

Desktop
My Documents
My Computer
My Network Places
Recycle Bin
Unused Desktop Shortcuts
My Network
Sample

Make New Folder

OK Cancel

Figure A-43. Browse For Folder Dialog Box

The following items are explained here.

- [How to open]
- [Description of each area]
- [Function buttons]

## [How to open]

- In the Add File dialog box, click the [Refer...] button in the [File location] area.
- In the Path Edit dialog box, click the [Browse...] button in the path edit area.
- On the Property panel, select the following properties, and then click the [...] button.
  - From the [Common Options] tab, [Intermediate file output folder] in the [Output File Type and Path] category, [Output folder] in the [Frequently Used Options(for Link)] category, [Error message file output folder] in the [Error Output] category, and [Temporary folder] in the [Others] category
  - From the [Compile Options] tab, [Output folder for assembler source file] in the [Output File] category and [Output folder for assemble list file] in the [Assemble List] category
  - From the [Link Options] tab, [Output folder] in the [Output File] category, [Output folder for link map file] in the [Link Map] category, and [Output folder for symbol information file] in the [Symbol Information] category
  - From the [Hex Output Options] tab, [Output folder for hex file] in the [Output File] category
  - From the [Create Library Options] tab, [Output folder] in the [Output File] category
  - From the [Individual Compile Options] tab, [Output folder for assembler source file] in the [Output File] category, [Output folder for assemble list file] in the [Assemble List] category, and [Error message file output folder] in the [Error Output] category
  - From the [Individual Assemble Options] tab, [Error message file output folder] in the [Error Output] category

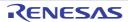

## [Description of each area]

### (1) Message area

This area displays the message related to the folder to be selected in this dialog box.

#### (2) Folder location area

Select the folder to be set to the area that this dialog box is called from.

The folder selected by default differs depending on the area that this dialog box is called from.

## (a) Add File dialog box

The folder has been set to the area that this dialog box is called from is selected.

When the area has been blank or the path which does not exist has been set, the project folder is selected by default.

### (b) Path Edit dialog box and Property panel

The project folder is selected.

| Button          | Function                                                                                                    |
|-----------------|----------------------------------------------------------------------------------------------------|
| Make New Folder | Creates a new folder directly below the root of the selected folder.  The default folder name is "New Folder". |
| ОК              | Sets the designated folder path to the area that this dialog box is called from.                               |
| Cancel          | Closes this dialog box.                                                                                        |

### Specify Boot Area Load Module File dialog box

This dialog box is used to select the boot area load module file and set it to the area that this dialog box is called from.

? Specify Boot Area Load Module File 🛂 🕝 🤌 📂 🖽+ Look jn: sample 🛅 DefaultBuild 🛅 sub My Recent Documents Desktop (2) My Documents Computer (3)File <u>n</u>ame: <u>O</u>pen (4)Files of type: Boot area load module file (\*.lmf) Cancel [Function buttons]

Figure A-44. Specify Boot Area Load Module File Dialog Box

The following items are explained here.

- [How to open]
- [Description of each area]
- [Function buttons]

### [How to open]

- On the Property panel, select the following property, and then click the [...] button.
  - From the [Common Options] tab, [Boot area load module file name] in the [Flash Correspondence] category

## [Description of each area]

## (1) [Look in] area

Select the folder where the file to be set to the area that this dialog box is called from exists. The project folder is selected by default.

### (2) File list area

This area displays the list of the files which match to the selections in the [Look in] and [Files of type].

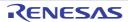

Select the name of the file to be set to the area that this dialog box is called from.

# (4) [Files of type] area

Select the type of the file to be set to the area that this dialog box is called from.

| Boot area load module file(*.lmf) | Boot area load module file (default) |
|-----------------------------------|--------------------------------------|
| All Files(*.*)                    | All the formats                      |

| Button | Function                                                                  |
|--------|---------------------------------------------------------------------------|
| Open   | Sets the designated file to the area that this dialog box is called from. |
| Cancel | Closes this dialog box.                                                   |

### Specify Far Jump File dialog box

This dialog box is used to select the Far Jump file and set it to the area that this dialog box is called from.

Specify Far Jump File ? 🛂 🕝 🤌 📂 🖽+ Look jn: sample 🛅 DefaultBuild 🛅 sub My Recent Documents Desktop (2) My Documents My Computer (3)File <u>n</u>ame: <u>O</u>pen (4)Files of type: Far Jump file (\*.fjp) Cancel [Function buttons]

Figure A-45. Specify Far Jump File Dialog Box

The following items are explained here.

- [How to open]
- [Description of each area]
- [Function buttons]

### [How to open]

- On the Property panel, from the [Compile Options] tab, in the [Output Code] category, after selecting the [Far Jump file names] property, open the Path Edit dialog box by clicking the [...] button.

And then click the [Browse...] button in the dialog box.

## [Description of each area]

# (1) [Look in] area

Select the folder where the file to be set to the area that this dialog box is called from exists. The project folder is selected by default.

### (2) File list area

This area displays the list of the files which match to the selections in the [Look in] and [Files of type].

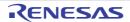

Select the name of the file to be set to the area that this dialog box is called from.

# (4) [Files of type] area

Select the type of the file to be set to the area that this dialog box is called from.

| Far Jump file(*.fjp) | Far Jump file |
|----------------------|---------------|
| 1 11 1               |               |

| Button | Function                                                                  |
|--------|---------------------------------------------------------------------------|
| Open   | Sets the designated file to the area that this dialog box is called from. |
| Cancel | Closes this dialog box.                                                   |

### Specify ROMization Area Reservation Code File dialog box

This dialog box is used to select the ROMization area reservation code file and set it to the area that this dialog box is called from.

Specify ROMization Area Reservation Code File Look jn: sample DefaultBuild sub My Recent Desktop (2) My Documents (3)File <u>n</u>ame: <u>O</u>pen ROMization area reservation code file(\*.obj; \*.o] > Cancel [Function buttons]

Figure A-46. Specify ROMization Area Reservation Code File Dialog Box

The following items are explained here.

- [How to open]
- [Description of each area]
- [Function buttons]

#### [How to open]

- On the Property panel, select the following property, and then click the [...] button.
  - From the [ROMize Options] tab, [ROMization area reservation code file name] in the [Input File] category

## [Description of each area]

### (1) [Look in] area

Select the folder where the file to be set to the area that this dialog box is called from exists. The project folder is selected by default.

### (2) File list area

This area displays the list of the files which match to the selections in the [Look in] and [Files of type].

Select the name of the file to be set to the area that this dialog box is called from.

# (4) [Files of type] area

Select the type of the file to be set to the area that this dialog box is called from.

| ROMization area reservation code file(*.obj; *.o) | ROMization area reservation code file (default) |
|---------------------------------------------------|-------------------------------------------------|
| ROMization area reservation code file(*.asm; *.s) | ROMization area reservation code file           |

| Button | Function                                                                  |
|--------|---------------------------------------------------------------------------|
| Open   | Sets the designated file to the area that this dialog box is called from. |
| Cancel | Closes this dialog box.                                                   |

#### Save As dialog box

This dialog box is used to save the editing file or contents of each panel to a file with a name.

? Save As 🛂 🕝 🤌 📂 🖽+ Save in: sample 🛅 DefaultBuild 🛅 sub My Recent Documents Desktop (2)My Documents My Computer (3)File <u>n</u>ame: Output-Build Tool.txt <u>S</u>ave (4)Save as type: Text file (\*.txt) Cancel [Function buttons]

Figure A-47. Save As Dialog Box

The following items are explained here.

- [How to open]
- [Description of each area]
- [Function buttons]

### [How to open]

- Focus the Editor panel, and then select [Save file name As...] from the [File] menu.
- Focus the Output panel, and then select [Save tab name As...] from the [File] menu.

## [Description of each area]

## (1) [Save in] area

Select the folder to save the panel contents in the file.

The following folders are selected by default.

### (a) In the Editor panel

The folder that currently editing file is saved is selected.

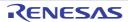

### (b) In the Output panel

The project folder is selected when the file is saved for the first time. The previously selected folder is selected after the second time.

### (2) File list area

This area displays the list of the files which match to the selections in the [Save in] area and [Save as type] area.

## (3) [File name] area

Designate the name of the file to be saved.

## (4) [Save as type] area

## (a) In the Editor panel

This area displays any of the following file types depend on the type of the currently editing file.

| Text file(*.txt)                      | Text format                   |
|---------------------------------------|-------------------------------|
| C source file(*.c)                    | C source file                 |
| Header file(*.h; *.inc)               | Header file                   |
| Assemble file(*.asm)                  | Assembler source file         |
| Assemble file(*.s)                    | Assembler source file         |
| Link directive file(*.dir; *.dr)      | Link directive file           |
| Link order specification file(*.mtls) | Link order specification file |
| Symbol information file(*.sfg)        | Symbol information file       |
| Map file(*.map)                       | Map file                      |
| Hex file(*.hex)                       | Hex file                      |

# (b) In the Output panel

This area displays the following file type.

| Text file(*.txt) | Text format  |
|------------------|--------------|
| TOXE MO( LOW)    | Toxt Torrida |

| Button | Function                               |  |
|--------|----------------------------------------|--|
| Save   | Saves the file as the designated name. |  |
| Cancel | Closes this dialog box.                |  |

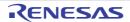

### Open with Program dialog box

This dialog box is used to select the application to open the file selected in Project Tree.

? Open with Program 🔽 🕝 🤌 📂 🖽+ Look jn: 🧎 Program Files 🚞 NEC Electronics CubeSuite 🗎 Adobe Common Files NetMeeting ComPlus Applications Coline Services My Recent Documents 🛅 Internet Explorer 🛅 Outlook Express <u>
McAfee</u> Reference Assemblies 🗎 Uninstall Information 🗎 Messenger Microsoft 🛅 Windows Desktop Search microsoft frontpage Windows Live (2)Microsoft Silverlight 🛅 Windows Live SkyDrive Microsoft SQL Server Compact Edition im Windows Media Connect 2 Microsoft Sync Framework 🛅 Windows Media Player My Documents Movie Maker 🛅 Windows NT MSBuild WindowsUpdate MSN nxerox MSN Gaming Zone My Computer (3)File <u>n</u>ame: <u>O</u>pen (4) My Network Files of type: Program(\*.exe) Cancel [Function buttons]

Figure A-48. Open with Program Dialog Box

The following items are explained here.

- [How to open]
- [Description of each area]
- [Function buttons]

### [How to open]

- On the Project Tree panel, select a file, and then select [Open with Selected Application...] from the context menu.

## [Description of each area]

### (1) [Look in] area

Select the folder where the application to open the file is stored.

Program folder (for Windows XP, "C:\Program Files") is selected by default.

## (2) File list area

This area displays the list of the files which match to the selections in the [Look in] and [Files of type].

# (3) [File name] area

Specify the executable file name of the application to open the file.

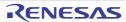

# (4) [Files of type] area

Specify the executable file type of the application to open the file.

| Program(*.exe)  | Executable format (default) |
|-----------------|-----------------------------|
| All Files (*.*) | All the formats             |

| Button | Function                                       |
|--------|------------------------------------------------|
| Open   | Opens the file with the specified application. |
| Cancel | Closes this dialog box.                        |

### Select Import File dialog box

This dialog box is used to select a link order specification file to import to the Link Order dialog box.

? Select Import File (1) 🔽 🕝 🤌 📂 \cdots <del>-</del> Look in: 🗀 sample DefaultBuild LinkOrder.mtls My Recent Documents Desktop (2)My Documents My Computer (3)File name: <u>O</u>pen (4) Files of type: Cancel Link order specification file(\*.mtls) [Function buttons]

Figure A-49. Select Import File Dialog Box

The following items are explained here.

- [How to open]
- [Description of each area]
- [Function buttons]

### [How to open]

- In the Link Order dialog box, click the [Import] button.

## [Description of each area]

#### (1) [Look in] area

Select the folder that the link order specification file exists.

The project folder is selected when the file is selected for the first time. The previously selected folder is selected after the second time.

## (2) File list area

This area displays the list of the files which match to the selections in the [Look in] and [Files of type].

Specify the name of a link order specification file.

# (4) [Files of type] area

Select the type of the link order specification file.

| Link order specification file (*.mtls)  Link order specification file |
|-----------------------------------------------------------------------|
|-----------------------------------------------------------------------|

| Button | Function                                                 |
|--------|----------------------------------------------------------|
| Open   | Imports the specified file to the Link Order dialog box. |
| Cancel | Closes this dialog box.                                  |

## Select Export File dialog box

This dialog box is used to generate a link order specification file.

? X Select Export File (1) G Ø 📂 🖽 + Save in: 🗀 sample DefaultBuild My Recent Documents Desktop (2)My Documents My Computer (3)File name: <u>S</u>ave (4) Save as type: Cancel Link order specification file(\*.mtls)

Figure A-50. Select Export File Dialog Box

The following items are explained here.

- [How to open]
- [Description of each area]
- [Function buttons]

### [How to open]

- In the Link Order dialog box, click the [Export] button.

# [Description of each area]

#### (1) [Save in] area

Select the folder for outputting a link order specification file.

The project folder is selected when the file is selected for the first time. The previously selected folder is selected after the second time.

## (2) File list area

This area displays the list of the files which match to the selections in the [Save in] area and [Save as type] area.

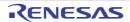

Specify the name of a link order specification file.

# (4) [Save as type] area

This area displays the following file type.

| Link order specification file (*.mtls)  Link order specification file |
|-----------------------------------------------------------------------|
|-----------------------------------------------------------------------|

| Button | Function                                                         |
|--------|------------------------------------------------------------------|
| Save   | Generates a link order specification file as the specified name. |
| Cancel | Closes this dialog box.                                          |

#### Stack Usage Tracer window

This is the first window to be opened when the stack usage tracer is launched.

Use this window to check or modify the amount of stack used on a per-function basis.

\overline 🕷 sample - Stack Usage Tracer View Option <u>H</u>elp (1) main **Function** Total Stack Size | Frame Size | Additional Margin stab1 main 576 D:\proj\STK\... 4 sub1 □ stab1 4 4 D:\proj\STK\... sub2 ub1 572 424 D:\proj\STK\... sub3 sub11\* 4 D:\proj\STK\... sub31 🛮 sub12& 8 4 D:\proj\STK\... ⊒sample.c... 4 4 D:\proj\STK\... sub11\* ☐ sub14 D:\proj\STK\... 🖃 🔲 sub12& sub21 Reading completed. Stack size specification of sub11 canceled. 🗓 sample.c#sub13 Stack size specification of sub11 adjusted. Additional margin is set to 8, Recursion (5)depth is set to 3. Stack size specification of sub12 adjusted. Additional margin is set to 8. For Help, press F1

Figure A-51. Stack Usage Tracer Window

The following items are explained here.

- [How to open]
- [Description of each area]
- [Caution]

### [How to open]

- From the [Tool] menu, select [Startup Stack Usage Tracer].

## [Description of each area]

#### (1) Menu bar

This area consists of the following menu items.

### (a) [File] menu

| Save Call Chain with Maximum Stack from Selected Function | Opens the Save As dialog box for saving the call chain with the greatest total stack size (including the stack size of callee functions) of the function selected in the tree display area / list display area to an output result file.  Functions in the same manner as the button. |
|-----------------------------------------------------------|----------------------------------------------------------------------------------------------------|
| Save All Call Chains from Selected Function               | Opens the Save As dialog box for saving all call chains of the function selected in the tree display area / list display area to an output result file.                                                                                                    |
| Save Call Chain with Maximum<br>Stack from Every Root     | Opens the Save As dialog box for saving the call chain of the function displayed in the tree display area with the largest total stack size to an output result file.                                                                                                    |

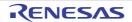

| Save All Call Chains from Every Root | Opens the Save As dialog box for saving all call chains of all functions displayed in the tree display area to an output result file.                                                     |
|--------------------------------------|----------------------------------------------------------------------------------------------------|
| Load Stack Size Specification File   | Opens the Open dialog box for loading a stack size specification file.                                                                                                    |
| Save Stack Size Specification File   | Opens the Save As dialog box for saving the results of the operations made in the Adjust Stack Size dialog box (e.g. changes to function information) to a stack size specification file. |
| Exit skcx                            | Closes this window.                                                                                                    |

**Remark** The output result file can only be saved in text format (\*.txt) or CSV format (\*.csv).

# (b) [View] menu

| Recalculate Stack Size | Recalculates the total st<br>Functions in the same n          |                                                                               |
|------------------------|---------------------------------------------------------------|-------------------------------------------------------------------------------|
| Stop                   | Forcibly stop the action stack size). Functions in the same n | of the stack usage tracer (e.g. recalculating the total nanner as the button. |
| Sort List by           | Changes the function di                                       | splay order in the list display area.                                         |
|                        | Function Name                                                 | Sort by function name.                                                        |
|                        | Icon Type                                                     | Sort by icon display priority (High: 🔲 to Low: 🔲 ).                           |
|                        | Stack Size                                                    | Sort by total stack size.                                                     |
|                        | Frame Size                                                    | Sort by frame size.                                                           |
|                        | Additional Margin                                             | Sort by additional margin.                                                    |
|                        | File Name                                                     | Sort by file name.                                                            |

# (c) [Option] menu

| Stack Size Unknown / Adjusted Function Lists | Opens the Stack Size Unknown / Adjusted Function Lists dialog box to display a list of functions with unknown frame size, functions for which information (additional margin, recursion depth, or callee functions) has been modified, and functions for which the stack usage tracer has forcibly set an additional margin.                                                      |
|----------------------------------------------|----------------------------------------------------------------------------------------------------|
| Adjust Stack Size                            | Opens the Adjust Stack Size dialog box to change the information (additional margin, recursion depth, and callee functions) for the function selected in the tree display area / list display area.  This dialog box is used to change the information (additional margin, recursion depth, and callee functions) for the selected function.  Functions in the same manner as the |
| Reset Function                               | Resets the information (additional margin, recursion depth, and callee functions) for the selected function to the default values.  This button will be grayed out if all the information for the selected function has the default values.                                                                                                    |
| Reset All Functions                          | Resets the information (additional margin, recursion depth, and callee functions) for all functions to the default values.  This button will be grayed out if all the information for all functions has the default values.                                                                                                    |

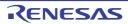

# (d) [Help] menu

| skcx Help  | Displays the help of this window.                                   |  |
|------------|---------------------------------------------------------------------|--|
|            | Functions in the same manner as the 💡 button.                       |  |
| About skcx | Opens the Version Information dialog box of the stack usage tracer. |  |

### (2) Toolbar

This area consists of the following buttons.

|              | Opens the Save As dialog box for saving the call chain with the greatest total stack size (including the stack size of callee functions) of the function selected in the tree display area / list display area to an output result file.  Functions in the same manner as when [Save Call Chain with Maximum Stack from Selected Function] is selected from the [File] menu. |
|--------------|----------------------------------------------------------------------------------------------------|
|              | Recalculates the total stack size. Function in the same manner as when [Recalculate Stack Size] is selected from the [View] menu.                                                                                                    |
|              | Forcibly stop the action of the stack usage tracer (e.g. recalculating the total stack size).  Functions in the same manner as when [Stop] is selected from the [View] menu.                                                                                                    |
| <b>E&lt;</b> | Opens the Adjust Stack Size dialog box to change the information (additional margin, recursion depth, and callee functions) for the function selected in the tree display area / list display area.  Functions in the same manner as when [Adjust Stack Size] is selected from the [Option] menu.                                                                            |
| 8            | Displays the help of this window.  Functions in the same manner as when [skcx Help] is selected from the [Help] menu.                                                                                                    |

## (3) Tree display area

The calling relationship of the functions is shown in tree format.

The table below shows the meaning of the icon displayed to the left of the string representing the function name.

| The function directly called by a given function with the largest total stack size                                                                              |
|----------------------------------------------------------------------------------------------------|
| Information (additional margin, recursion depth, or callee functions) has been modified via the Adjust Stack Size dialog box or a stack size specification file |
| Recursive function                                                                                                    |
| The stack usage tracer has not acquired any stack information for this function                                                                                 |
| Other than the above                                                                                                    |

**Remark** The display priority for icons is from High: \_\_\_ to Low: \_\_\_ .

### (a) Context menu

Select a function in this area, and then right click with the mouse. The context menu described below appears.

| Adjust Stack Size | Opens the Adjust Stack Size dialog box to change the information (additional |
|-------------------|------------------------------------------------------------------------------|
|                   | margin, recursion depth, and callee functions) for the selected function.    |

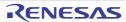

## (4) List display area

Display the stack information for a single function (function name, total stack size, frame size, additional margin, and file name) in list format.

| Function          | Displays the function name.  Note that this area will only display functions from level 1 (the selected function) and level 2 (functions called directly by the selected function). |
|-------------------|----------------------------------------------------------------------------------------------------|
| Total Stack Size  | Displays the total stack size (including the stack size of callee functions; in bytes).                                                                                             |
| Frame Size        | Displays the frame size (not including the stack size of callee functions; in bytes).                                                                                               |
| Additional Margin | Displays the value to mandatorily added to frame size (in bytes).                                                                                                    |
| File              | Displays the file name.                                                                                                    |

The table below shows the meaning of the icon displayed to the left of the string representing the function name.

| The function directly called by a given function with the largest total stack size                                                                              |
|----------------------------------------------------------------------------------------------------|
| Information (additional margin, recursion depth, or callee functions) has been modified via the Adjust Stack Size dialog box or a stack size specification file |
| Recursive function                                                                                                    |
| The stack usage tracer has not acquired any stack information for this function                                                                                 |
| Other than the above                                                                                                    |

### (a) Context menu

Select a function in this area, and then right click with the mouse. The context menu described below appears.

| Adjust Stack Size |                                                              | Size dialog box to change the information (additional , and callee functions) for the selected function. |
|-------------------|--------------------------------------------------------------|----------------------------------------------------------------------------------------------------|
| Sort List by      | Changes the function display order in the list display area. |                                                                                                    |
|                   | Function Name                                                | Sort by function name.                                                                                   |
|                   | Icon Type                                                    | Sort by icon display priority (High: 🔲 to Low: 🔲 ).                                                      |
|                   | Stack Size                                                   | Sort by total stack size.                                                                                |
|                   | Frame Size                                                   | Sort by frame size.                                                                                      |
|                   | Additional Margin                                            | Sort by additional margin.                                                                               |
|                   | File Name                                                    | Sort by file name.                                                                                       |

## (5) Message display area

Display operation logs of the stack usage tracer.

#### [Caution]

- Assembly files

The stack usage tracer calculates total stack size by collecting information from the assembly files output by the compiler as intermediate files, with debugging information added. As a consequence, in order to obtain stack information at the function level using the stack usage tracer, it is necessary to configure the compiler options to output "Assembly files with debugging information".

- Timing of static analysis

The stack usage tracer performs static analysis upon startup, and displays the calling relationship between functions and function-level stack information in its main window. Consequently, changes to the calling relationship between functions or function-level stack information (e.g. adding files, changing compiler options, or modifying the source code) will not be reflected in this window.

- Functions analyzed

The stack usage tracer only analyzes functions contained in assembly files with debugging information output by the compiler as intermediate files, and in library files provided by the build tool. Consequently, functions in assembly files written by the user and library files created by the user are not analyzed. For this reason, the information for these files must be set using the Adjust Stack Size dialog box.

- Icon display colors

Display priorities (High: \_\_\_ to Low: \_\_\_ ) are assigned to icons displayed in the tree display area/list display area in the window. Consequently, you must be aware that even if the \_\_\_ icon (function called directly by same function with greatest total stack size) is displayed, information with relatively low priority, such as the \_\_\_ icon (frame size unknown) will be hidden by the GUI.

- Determining the maximum stack size

When the stack usage tracer searches for the path with the largest stack size, it assumes that functions that are not analyzed have a stack size of zero. Consequently, when determining the maximum stack size, you must make sure that there are no functions under [Unknown Functions] in the Stack Size Unknown / Adjusted Function Lists dialog box.

- Tree display for recursive functions

The window's tree display area only displays up to the second call of a recursive function. Consequently, the third and subsequent calls are hidden.

- Library functions bsearch, exit, and qsort

The stack usage tracer treats bsearch, exit, and qsort as unknown functions, even if they are in a library file provided by the build tool. Consequently, if you are using these functions, you must set the relevant information (e.g. recursion depth and callee functions) in the Adjust Stack Size dialog box.

- Callee functions

The stack usage tracer only allows the following types of "callee functions" to be added in the Adjust Stack Size dialog box: functions contained in C source files, and functions that are explicitly called (not called using a pointer). Consequently, the [All Functions] section of the Adjust Stack Size dialog box only displays functions meeting the above conditions.

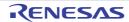

- Functions called by multiple functions

The stack usage tracer treats the stack information of functions called by multiple functions as unique. Consequently, it is not possible to change the stack information for such functions depending on which function is calling them.

**Example** If you select function sub called by func1 in the tree display area and open the Adjust Stack Size dialog box, the changes are reflected in sub called by func2 as well.

```
int
       sub ( int i );
void
       func1 ( void );
void
     func2 ( void );
void main ( void ) {
   func1 ();
   func2 ();
int sub ( int i ) {
   i++;
   return ( i );
}
void func1 ( void ) {
   int ret, i = 0;
   ret = sub (i);
void func2 ( void ) {
   int ret, i = 100;
    ret = sub ( i );
```

- ASM statements in C source

If C source contains ASM statements, the stack usage tracer may output the following message: "W0594132: Illegal format in file (path name: line number)". If this occurs, fix the problem by disabling the code in question using #if declarations or the like, or commenting it out.

Calls to indirectly recursive functions
 If a recursion path consists of multiple functions, the stack size may be calculated incorrectly.

**Example** Assuming that the frame size of recursive functions "func\_rec1/func\_rec2" is 8 bytes, if the recursion depth of "func\_rec1/func\_rec2" is set to 3 in the Adjust Stack Size dialog box, then although the stack size of func1 will be calculated correctly as "(8 + 24) \* 3", the stack size of func2 will be calculated as "8 \* 3", ignoring calls to func\_rec1.

```
void func_rec1 ( int i );
void func_rec2 ( int i );
void func1 ( void );
void func2 ( void );
void main ( void ) \{
   func1 ( );
   func2 ();
void func_rec1 ( int i ) {
   func_rec2 ( i );
void func_rec2 ( int i ) {
   if ( i ) {
      func rec1 ( i - 1 );
   }
void func1 ( void ) {
   func_rec1 ( 2 );
void func2 ( void ) \{
   func_rec2 ( 2 );
```

### Stack Size Unknown / Adjusted Function Lists dialog box

This dialog box is used to display a list of functions for which the stack usage tracer could not obtain stack information; functions for which information (additional margin, recursion depth, and callee functions) was changed intentionally, and functions for which the stack usage tracer forcibly set an additional margin.

Stack Size Unknown / Adjusted Function Lists

Unknown Functions

sub11\*(4:4)
sub12&(8:4)

Adjust Size...

Help

System Library Functions

(3)

Figure A-52. Stack Size Unknown / Adjusted Function Lists Dialog Box

The following items are explained here.

- [How to open]
- [Description of each area]
- [Function buttons]

#### [How to open]

- On the Stack Usage Tracer window, select the [Stack Size Unknown / Adjusted Function Lists...] from the [Option] menu.

## [Description of each area]

# (1) [Unknown Functions]

Display a list of "unknown functions" -- functions for which the stack usage tracer could not obtain stack information. This area generally displays unknown functions in the following format.

function name (total stack size : frame size)

- **Remarks 1.** If the unknown function is written in assembly language, then the underscore (\_) pre-appended to the symbol name is deleted, and the name is surrounded by square brackets ([]); this is displayed as the function name.
  - 2. If the unknown function is a recursive function, then an asterisk (\*) is appended to the end of the function name.

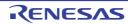

- **3.** If the unknown function includes functions called indirectly using function pointers, then an ampersand (&) is appended to the end of the function name.
- **4.** If the unknown function is a static function, then "file name#" is appended to the end of the function name.

### (2) [Adjusted Functions]

Display a list of functions for which information (additional margin, recursion depth, or callee functions) has been modified intentionally via the Adjust Stack Size dialog box or a stack size specification file. This area generally displays modified ("adjusted") functions in the following format.

function name (total stack size : frame size : additional margin)

- **Remarks 1.** If the adjusted function is written in assembly language, then the underscore (\_) pre-appended to the symbol name is deleted, and the name is surrounded by square brackets ([ ]); this is displayed as the function name.
  - **2.** If the adjusted function is a recursive function, then an asterisk (\*) is appended to the end of the function name.
  - 3. If the adjusted function includes functions called indirectly using function pointers, then an ampersand (&) is appended to the end of the function name.
  - **4.** If the adjusted function is a static function, then "file name#" is appended to the end of the function name
  - **5.** If the only action performed in the Adjust Stack Size dialog box was adding "callee functions", then the display format of this area will be as follows.

function name (total stack size: frame size)

#### (3) [System Library Functions]

Display a list of automatically configured system library functions for which the frame size is unknown, and the stack usage tracer has forcibly set an additional margin. This area generally displays modified system library functions in the following format.

function name (total stack size : ? : additional margin)

- **Remarks 1.** The underscore (\_) pre-appended to the symbol name is deleted, and the name is surrounded by square brackets ([]); this is displayed as the function name.
  - **2.** An appropriate frame size is added to corresponding system library functions in the stack usage tracer's database as additional margin.

| Button      | Function                                                                                                    |
|-------------|----------------------------------------------------------------------------------------------------|
| Close       | Closes this dialog box.                                                                                                    |
| Adjust Size | Opens the Adjust Stack Size dialog box to change the information (additional margin, recursion depth, and callee functions) for the function selected in the [Unknown Functions]/ [Adjusted Functions]/[System Library Functions]. |
| Help        | Displays the help of this dialog box.                                                                                                    |

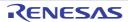

### Adjust Stack Size dialog box

This dialog box is used to change the information (additional margin, recursion depth, and callee functions) for the selected function.

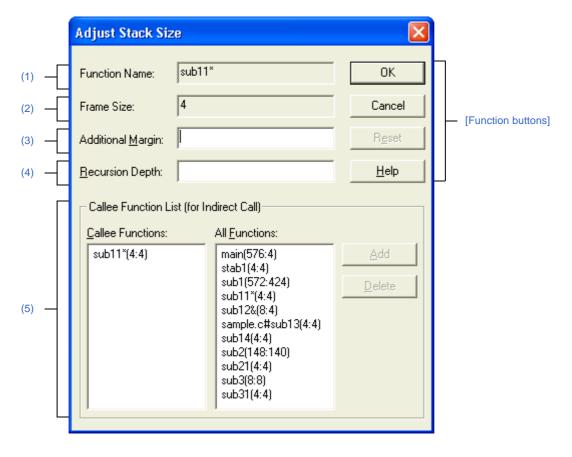

Figure A-53. Adjust Stack Size Dialog Box

The following items are explained here.

- [How to open]
- [Description of each area]
- [Function buttons]

## [How to open]

- On the tree display area/list display area of the Stack Usage Tracer window, select a function, and then select [Adjust Stack Size...] from the [Option] menu.
- On the tree display area/list display area of the Stack Usage Tracer window, select a function, and then click the button from toolbar.
- On the tree display area/list display area of the Stack Usage Tracer window, select a function, and then select [Adjust Stack Size...] from the context menu.
- On the [Unknown Functions]/[Adjusted Functions]/[System Library Functions] of the Stack Size Unknown / Adjusted Function Lists dialog box, select a function, and then click the [Adjust Size...] button.

#### [Description of each area]

#### (1) [Function Name]

Display the function name of the selected function.

- **Remarks 1.** If the selected function is written in assembly language or it is a system library function, then the underscore (\_) pre-appended to the symbol name is deleted, and the name is surrounded by square brackets ([ ]); this is displayed as the function name.
  - 2. If the selected function is a recursive function, then an asterisk (\*) is appended to the end of the function name.
  - 3. If the selected function includes functions called indirectly using function pointers, then an ampersand (&) is appended to the end of the function name.
  - **4.** If the selected function is a static function, then "file name#" is appended to the end of the function name.

#### (2) [Frame Size]

Display the frame size (not including the stack size of callee functions; in bytes) of the selected function.

**Remark** If the frame size is not known, then a question mark (?) is displayed; if it is over the maximum limit, then "SIZEOVER" is displayed.

#### (3) [Additional Margin]

Specify the value to forcibly add to the selected function (in bytes), either as a decimal number, or as a hexadecimal number starting with "0x" or "0X".

### (4) [Recursion Depth]

Specify the recursion depth, either as a decimal number, or as a hexadecimal number starting with "0x" or "0X".

Remark If the selected function is not a recursive function, then this item will be grayed out.

#### (5) [Callee Function List (for Indirect Call)] area

### (a) [Callee Functions]

Display a list of "callee" functions called by the selected function (functions called indirectly using a function pointer or the like).

This area generally displays callee functions in the following format.

function name (total stack size : frame size : additional margin)

- **Remarks 1.** If the callee function is written in assembly language or it is a system library function, then the underscore (\_) pre-appended to the symbol name is deleted, and the name is surrounded by square brackets ([]); this is displayed as the function name.
  - 2. If the callee function is a recursive function, then an asterisk (\*) is appended to the end of the function name.
  - **3.** If the callee function includes functions called indirectly using function pointers, then an ampersand (&) is appended to the end of the function name.
  - **4.** If the callee function is a static function, then "file name#" is appended to the end of the function name.
  - **5.** Functions added intentionally from [All Functions] by clicking the [Add] button are shown with a plus sign (+) appended to the end of the function name.

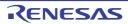

## (b) [All Functions]

Display a list of functions that can be added as functions called by the selected function ("callee functions"). This area generally displays functions that can be added in the following format.

function name (total stack size : frame size : additional margin)

- **Remarks 1.** If the function that can be added is written in assembly language or it is a system library function, then the underscore (\_) pre-appended to the symbol name is deleted, and the name is surrounded by square brackets ([]); this is displayed as the function name.
  - 2. If the function that can be added is a recursive function, then an asterisk (\*) is appended to the end of the function name.
  - 3. If the function that can be added includes functions called indirectly using function pointers, then an ampersand (&) is appended to the end of the function name.
  - **4.** If the function that can be added is a static function, then "file name#" is appended to the end of the function name.

#### (c) Button area

| Add    | Adds the function selected in [All Functions] to [Callee Functions].  If no function is selected in [All Functions], then this button will be grayed out. |
|--------|----------------------------------------------------------------------------------------------------|
| Delete | Deletes the function selected in [Callee Functions] from [Callee Functions].                                                                              |
|        | If no function is selected in [Callee Functions], then this button will be grayed out.                                                                    |

**Remark** Functions can only be deleted from [Callee Functions] if the function name ends with a plus sign (+) (functions added from [All Functions] intentionally by clicking [Add]).

| Button | Function                                                                                                    |
|--------|----------------------------------------------------------------------------------------------------|
| ОК     | Reflects the settings in the Stack Usage Tracer window / save them to the project file (*.prj), then close the dialog.                                                                                                    |
| Cancel | Ignores the setting and closes this dialog box.                                                                                                    |
| Reset  | Resets the information (additional margin, recursion depth, and callee functions) for the selected function to the default values.  This button will be grayed out if all the information for the selected function has the default |
|        | values.                                                                                                    |
| Help   | Displays the help of this dialog box.                                                                                                    |

#### Open dialog box

This dialog box is used to open an existing stack size specification file.

Figure A-54. Open Dialog Box

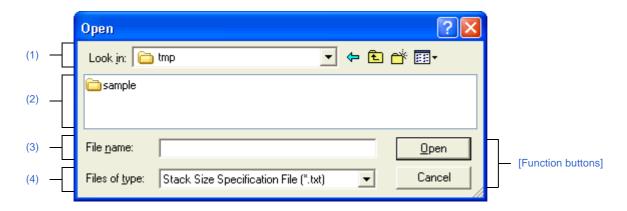

The following items are explained here.

- [How to open]
- [Description of each area]
- [Function buttons]

#### [How to open]

- On the Stack Usage Tracer window, select [Load Stack Size Specification File...] from the [File] menu.

## [Description of each area]

## (1) [Look in] area

Select the folder containing the stack size specification file you wish to open.

# (2) List of files

This area displays a list of files matching the conditions selected in [Look in] area and [Files of type] area.

## (3) [File name] area

Specify the file name of the stack size specification file to open.

## (4) [Files of type] area

Select the type of file to open.

| Stack Size Specification File (*.txt) | Text format |
|---------------------------------------|-------------|
|                                       |             |

## [Function buttons]

| Button | Function                                        |  |
|--------|-------------------------------------------------|--|
| Open   | Opens the specified file.                       |  |
| Cancel | Ignores the setting and closes this dialog box. |  |

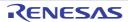

#### APPENDIX B COMMAND REFERENCE

This appendix describes the detailed specifications of each command included in the build tool.

#### B.1 cx

The cx generates files executable on the target system from source programs described in C language or assembly language.

When using the cx, a single driver controls all phases from the processor to the object converter.

Processing of each phase is shown below.

## (1) Compiler

Performs processing of preprocess directives, comment processing, and optimization for a C source program and then generates an assembler source file.

## (a) Preprocessor

Performs processing of preprocess directives in a C source program.

When the -P option is specified, a preprocessed file is output.

Remark The -P option is not specified by default.

#### (b) Syntax analyzer

Performs syntax analysis processing of a C source program and then converts the program into an internal data expression of the compiler.

#### (c) Common optimization module

Performs optimization for internal data expressions converted from the C source program.

#### (d) Code generation module

Converts an internal data expression into an assembler source program.

#### (2) Assembler

Converts an assembler source program into machine language instructions and then generates a relocatable object module file.

#### (3) Linker

Links an object module file, link directive file, library file and then generates an executable object file (load module file) on the target system.

#### (4) Symbol file generator

Generates a symbol information file.

This runs when the -Xsfg option is specified.

If the generated symbol information file is specified by the -Xsymbol\_file option, the compiler can use the file.

## Remarks 1. The -Xsfg and -Xsymbol\_file options are not specified by default.

- 2. When the symbol information file is generated, you need to specify the -Xcref option at the same time.
- **3.** To refer the symbol information file by the compiler, you need to specify the -Xsfg\_opt option at the same time when the symbol information file is generated.

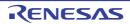

## (5) ROMization processor

Performs ROMization processing for a load module file.

This does not run when the -Xno\_romize option is specified.

**Remark** By default, the -Xno\_romize option is not specified. The cx generates a load module file after ROMization processing.

## (6) Object converter

Performs hex conversion processing for a load module file and then generates a hex file.

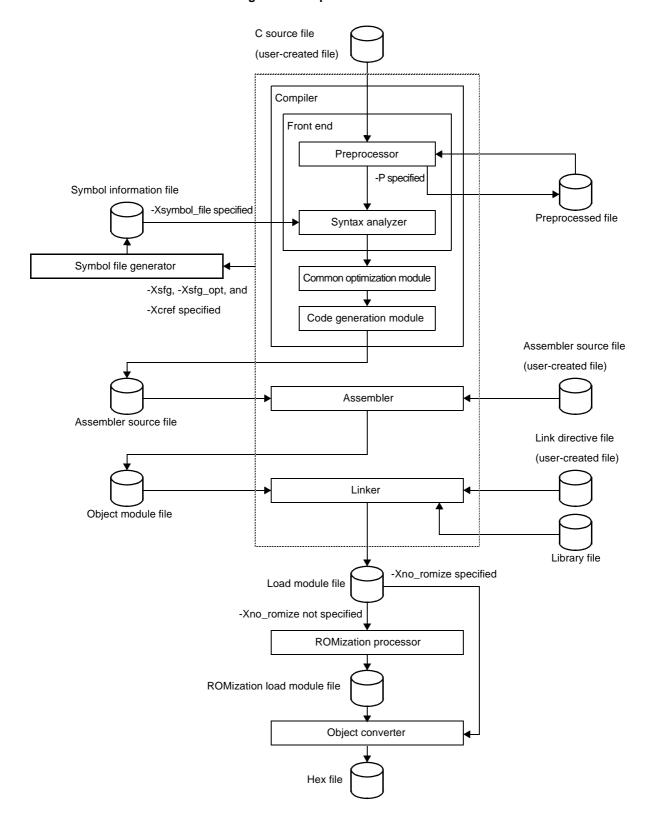

Figure B-1. Operation Flow of cx

## B.1.1 I/O files

The I/O files of the cx are shown below.

Table B-1. I/O Files of cx

| File Type                                 | Extension                                                                                                | I/O | Description                                                                           |  |
|-------------------------------------------|----------------------------------------------------------------------------------------------------|-----|---------------------------------------------------------------------------------------|--|
| C source file                             | .c                                                                                                    | 1   | Source file described in C language                                                   |  |
|                                           |                                                                                                    |     | This is created by the user.                                                          |  |
| Preprocessed file                         | .i <sup>Note 1</sup>                                                                                     | 0   | File which the execution result of preprocessing for the input file is output         |  |
|                                           |                                                                                                    |     | This is an ASCII image file.                                                          |  |
|                                           |                                                                                                    |     | This file is output when the -P option is specified.                                  |  |
| Assembler source file                     | .asm <sup>Note 1</sup>                                                                                   | 0   | Assembly language file which generated from C source file by compilation              |  |
|                                           | asm                                                                                                    | I   | Source file which described in assembly language                                      |  |
|                                           | .s                                                                                                    |     | This is created by the user.                                                          |  |
| Header file                               | free                                                                                                    | I   | File which is referred by source files                                                |  |
|                                           |                                                                                                    |     | This file is described in C language or assembly language.                            |  |
|                                           |                                                                                                    |     | This is created by the user.                                                          |  |
|                                           |                                                                                                    |     | The extension is free, but the following is recommended.                              |  |
|                                           |                                                                                                    |     | - #include directive: .h                                                              |  |
|                                           |                                                                                                    |     | - \$include control instruction: .inc                                                 |  |
| Symbol information file <sup>Note 2</sup> | mbol information file <sup>Note 2</sup> .sfg <sup>Note 1</sup> I/O File which specifies the section to w |     | File which specifies the section to which a variable defined in the C                 |  |
|                                           |                                                                                                    |     | source file is allocated                                                              |  |
|                                           |                                                                                                    |     | This file is output when the -Xsfg option is specified.                               |  |
| Object module file                        |                                                                                                    |     | ELF-format file including machine-language information, relocation                    |  |
|                                           | .0                                                                                                    | I   | information relating to machine-language allocation addresses, and symbol information |  |
| Assemble list file Note 2                 | .prn <sup>Note 1</sup>                                                                                   | 0   | List file which has information of the assemble result                                |  |
|                                           | •                                                                                                    |     | This file is output when the -Xprn_path option is specified.                          |  |
| Link directive file                       | free                                                                                                    | 1   | File which memory map information when linking is described                           |  |
|                                           |                                                                                                    |     | This is created by the user.                                                          |  |
|                                           |                                                                                                    |     | The extension is free, but ".dir" is recommended.                                     |  |
| Library file                              | .lib                                                                                                    | I   | File in which two or more object module files are included                            |  |
|                                           | .a                                                                                                    |     |                                                                                       |  |
| Load module file                          | .Imf <sup>Note 1</sup>                                                                                   | I/O | ELF-format file of the object code of the link result                                 |  |
|                                           |                                                                                                    |     | This is the input file when a hex file is output.                                     |  |
| Hex file <sup>Note 2</sup>                | .hex <sup>Note 1</sup>                                                                                   | 0   | This file is the load module file converted into hex format.                          |  |
| Link map file Note 2                      | .map <sup>Note 1</sup>                                                                                   | 0   | This is the list file that has information of the link result.                        |  |
| - r -                                     | - 1                                                                                                    |     | This file is output when the -Xmap option is specified.                               |  |
| Static analysis information file          | free                                                                                                    | I/O | Information file which this product uses                                              |  |
|                                           |                                                                                                    | " - | The extension is free, but ".cref" is recommended.                                    |  |
|                                           |                                                                                                    |     | This file is output when the -Xcref option is specified.                              |  |
|                                           |                                                                                                    |     |                                                                                       |  |
| Error message file                        | free                                                                                                    | 0   | File which contains error messages                                                    |  |

| Extension | I/O | Description                                                                               |  |
|-----------|-----|-------------------------------------------------------------------------------------------|--|
| ·         |     | File which contains the parameters of the execution program  This is created by the user. |  |
| _         |     |                                                                                           |  |

- **Notes 1.** The extension of the output file can be changed by specifying the option.
  - 2. See "CHAPTER 3 BUILD OUTPUT LISTS" for details about output files.

#### B.1.2 Method for manipulating

This section explains how to manipulate the cx.

#### (1) Startup from the command line

Enter the following on the command line.

>cx[ $\Delta$ option]... $\Delta$ file-name[ $\Delta$ file-name or option]...

- []: Can be omitted
- ...: Pattern in proceeding [] can be repeated
- $\Delta$ : One or more spaces
- Uppercase characters and lowercase characters are distinguished for options.
- When numerical values are specified as parameters of an option, decimal or hexadecimal numbers which starts with "0x" ("0X") can be specified.

Uppercase characters and lowercase characters are not distinguished for the alphabet of hexadecimal numbers.

However, only hexadecimal numbers can be specified as the parameter of the -Xhex\_fill option.

- When a file name is specified as a parameter of an option, it can include the path (absolute path or relative path).

When a file name without the path or a relative path is specified, the reference point of the path is the current folder.

- When a parameter of an option includes a space (such as a path name), enclose the parameter in a pair of double quotation marks (" ").
- A file name supported by Windows can be specified.

However, "@" cannot be used at the beginning of a file name because it is regarded as the command file specification.

- "-" and "+" cannot be also used at the beginning of a file name because they are regarded as the option specification.
- The length that can be specified for a file name depends on Windows (up to 259 characters).
- Uppercase characters and lowercase characters are not distinguished for the alphabet of a file name.
- When the -P option is specified, one file can be specified as input.

An error will occur if two or more files are specified.

Otherwise, two or more files can be specified as input.

Files which have different types (C source file and assembler source file or object module file, and the like) can be mixed.

Therefore, two or more files with the same name (even if they are in different folders) cannot be specified. When two or more files are specified, even if there is an error in one file, processing of the remaining files will continue if processing is possible.

- The generated object module file is not deleted after linking.

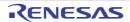

The examples of operations on the command line are shown below.

Remark See "B.1.3 Option" for details about each option.

- (a) Performing all phases from compilation to linking at once
  - <1> "file1.c", "file2.asm", and "file3.obj" are read, and then load module file "a.lmf" is generated. Hex file "a.hex" is also generated.

```
>cx -CF3746 file1.c file2.asm file3.obj
```

- (b) Performing phases from compilation to assembly, and linking separately
  - <1> "file1.c" and "file2.asm" are read, and then object module file "file1.obj" and "file2.obj" are generated.

```
>cx -CF3746 -c file1.c file2.asm
```

<2> "file1.obj", "file2.obj", and "file3.obj" are linked, and then load module file "a.lmf" is generated.
Hex file "a.hex" is also generated.

```
>cx -CF3746 file1.obj file2.obj file3.obj
```

- (c) Performing compilation, assembly, and linking separately
  - <1> "file1.c" is read, and then object module file "file.obj" is generated.

```
>cx -CF3746 -c file1.c
```

<2> "file2.asm" is read, and then object module file "file2.obj" is generated.

```
>cx -CF3746 -c file2.asm
```

<3> "file1.obj", "file2.obj", and "file3.obj" are linked, and then load module file "a.lmf" is generated. Hex file "a.hex" is also generated.

```
>cx -CF3746 file1.obj file2.obj file3.obj
```

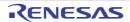

#### (2) Startup from a command file

A command file is a file that options and file names specified for the cx command are described.

The cx command treats the contents of a command file as if they were command-line arguments.

Use a command file when the arguments will not fit on the command line, or when same options are specified repeatedly each time the command is executed.

#### (a) Cautions about description of a command file

- The arguments to be specified can be coded over several lines.

  However, you cannot start a new line within the name of the option or file.
- A command file cannot be nested.
- The character code contents of a command file cannot be specified by using the -Xcharacter\_set option. If you use characters other than ASCII in the command file, use the UTF-8 file with BOM.
- The following characters are treated as special characters.

  These special characters themselves are not included in the command line of the cx command and deleted.

| " (double quotation mark) | The character string until the next double quotation mark is treated as a contiguous character string.                            |
|---------------------------|----------------------------------------------------------------------------------------------------|
| # (sharp)                 | If this is specified at the beginning of a line, characters on that line before the end of the line are interpreted as a comment. |
| ^ (circumflex)            | The character immediately following this is not treated as a special character.                                                   |

#### (b) Example of command file specification

Create command file cfile using an editor.

```
-CF3746 ... Specifies the device
-Utest ... Deletes the definition of macro "test"
-oobject.obj ... Specifies the object module file name
-c ... Specifies the execution until the assemble phase
file.c ... Specifies the file to be compiled
```

When the cx command is executed on the command line, specify command file "cfile" by command file specification option "@".

#### (3) Set options in CubeSuite+

This section describes how to set cx options from CubeSuite+.

On the CubeSuite+'s Project Tree panel, select the Build Tool node. Next, select the [View] menu >> [Property]. The Property panel opens.

Next, select the [Common Options] tab/[Compile Options] tab/[Assemble Options] tab/[Link Options] tab/[ROMize Options] tab/[Hex Output Options] tab.

You can set the various cx options by setting the necessary properties in this tab.

Figure B-2. Property Panel

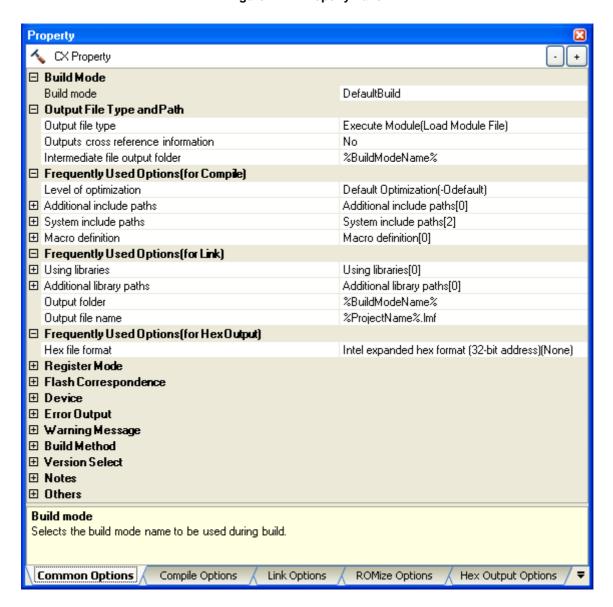

#### B.1.3 Option

This section explains cx options for each phase.

Compile phase -> See "(1) Compile options"

Assemble phase -> See "(2) Assemble options"

Link phase -> See "(3) Link options"

ROMize phase -> See "(4) ROMize options"

Hex output phase -> See "(5) Hex output options"

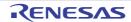

# (1) Compile options

The types and explanations for options of the compile phase are shown below.

Table B-2. Compile Options

| Classification                              | Option             | Description                                                                                       |  |  |
|---------------------------------------------|--------------------|---------------------------------------------------------------------------------------------------|--|--|
| Version/help display                        | -V                 | This option displays the version information of the cx.                                           |  |  |
| specification                               | -h                 | This option displays the descriptions of the cx options.                                          |  |  |
| Output file                                 | -0                 | This option specifies the output file name.                                                       |  |  |
| specification                               | -Xobj_path         | This option specifies where the object module file generated during compilation is to be saved.   |  |  |
|                                             | -Xasm_path         | This option specifies where an assembler source file generated during compilation is to be saved. |  |  |
|                                             | -Xprn_path         | This option specifies where an assemble list file is to be saved.                                 |  |  |
|                                             | -Xtemp_path        | This option specifies the temporary folder.                                                       |  |  |
|                                             | -Xlink_output      | This option saves the load module file before ROMization processing.                              |  |  |
| Source debugging                            | -g                 | This option outputs information for source debugging.                                             |  |  |
| control                                     | -Xkeep_access_size | This option prohibits changing the memory access size.                                            |  |  |
| Device specification                        | -C                 | This option specifies the target device.                                                          |  |  |
|                                             | -Xcommon           | This option specifies that an object module file common to the various devices is generated.      |  |  |
|                                             | -Xdev_path         | This option specifies the folder to search device files.                                          |  |  |
|                                             | -Xprogrammable_io  | This option sets the start address of the programmable peripheral I/O register.                   |  |  |
| Processing interrupt                        | -P                 | This option executes only preprocessing for the input file.                                       |  |  |
| specification                               | -S                 | This option does not execute processing after assembling.                                         |  |  |
|                                             | -c                 | This option does not execute processing after linking.                                            |  |  |
| Preprocessor                                | -D                 | This option defines preprocessor macros.                                                          |  |  |
| control                                     | -U                 | This option deletes the preprocessor macro definition by the -D option.                           |  |  |
|                                             | -1                 | This option specifies the folder to search include files.                                         |  |  |
|                                             | -Xpreprocess       | This option controls outputting the result of preprocessing.                                      |  |  |
| C language control                          | -Xansi             | This option processes as making C source program comply strictly with the ANSI standard.          |  |  |
|                                             | -Xchar             | This option specifies signed for char type.                                                       |  |  |
|                                             | -Xenum_type        | This option specifies which integer type the enumeration type handles.                            |  |  |
|                                             | -Xdef_var          | This option handles tentative definition of variables as definition.                              |  |  |
| Variable/function information specification | -Xsymbol_file      | This option uses a symbol information file.                                                       |  |  |
| Japanese/Chinese character control          | -Xcharacter_set    | This option specifies the Japanese/Chinese character code.                                        |  |  |

| Classification                  | Option                               | Description                                                                                                    |  |
|---------------------------------|--------------------------------------|----------------------------------------------------------------------------------------------------|--|
| Optimization specification      | -0                                   | This option specifies the optimization level or the details of each optimization items.                                     |  |
|                                 | -Xdelete_func                        | This option deletes unused functions.                                                                                       |  |
|                                 | -Xsort_var                           | This option sorts external variables.                                                                                       |  |
|                                 | -Xinline_strcpy                      | This option performs inline expansion of standard library function "strcpy", "strcmp", "memcpy", and "memset" calls.        |  |
|                                 | -Xpro_epi_runtime                    | This option specifies whether or not to perform prologue/epilogue processing of the function through runtime library calls. |  |
|                                 | -Xcall_lib                           | This option suppresses inline expansion of the library function.                                                            |  |
|                                 | -Xmerge_string                       | This option merges string literals.                                                                                         |  |
| Generated code                  | -Xpack                               | This option performs the structure packing.                                                                                 |  |
| control                         | -Xpass_source                        | This option outputs a C source program as a comment to the assembler source file.                                           |  |
|                                 | -Xswitch                             | This option specifies a mode in which the code of a switch statement is to be output.                                       |  |
|                                 | -Xword_case                          | This option generates a 4-byte branch table.                                                                                |  |
|                                 | -Xr                                  | This option specifies the register that external variables are allocated.                                                   |  |
|                                 | -Xreg_mode                           | This option specifies the register mode.                                                                                    |  |
|                                 | -Xsdata                              | This option specifies the maximum size of data allocated to the .sdata or .sbss section.                                    |  |
|                                 | -Xsconst                             | This option specifies that constant data is allocated to the .sconst section.                                               |  |
|                                 | -Xfloat [V850E2V3]                   | This option controls generating floating-point calculation instructions.                                                    |  |
|                                 | -Xfar_jump                           | This option controls outputting far jump.                                                                                   |  |
|                                 | -Xdiv [V850E2V3]                     | This option generates the div and divu instructions for division.                                                           |  |
| Assembler control specification | -Xasm_far_jump<br>[V850E2][V850E2V3] | This option controls outputting far jump for an assembler source file.                                                      |  |
| Library link control            | -1                                   | This option specifies the library file to be used during linking.                                                           |  |
|                                 | -L                                   | This option specifies the folder to search library files.                                                                   |  |
|                                 | -Xno_stdlib                          | This option suppresses linking the standard library.                                                                        |  |
|                                 | -Xno_startup                         | This option suppresses linking the startup routine.                                                                         |  |
|                                 | -Xstartup                            | This option specifies the startup routine.                                                                                  |  |
|                                 |                                      |                                                                                                    |  |

| Classification     | Option                 | Description                                                                                                    |  |
|--------------------|------------------------|----------------------------------------------------------------------------------------------------|--|
| Link control       | -Xlink_directive       | This option specifies the link directive file.                                                                                                    |  |
|                    | -Xmap                  | This option outputs the link map file.                                                                                                    |  |
|                    | -Xsymbol_dump          | This option outputs symbol information to the link map file.                                                                                      |  |
|                    | -Xsecurity_id          | This option specifies the security ID.                                                                                                    |  |
|                    | -Xoption_byte          | This option sets the user option byte.                                                                                                    |  |
|                    | -Xentry_address        | This option specifies the entry point address.                                                                                                    |  |
|                    | -Xrelinkable_object    | This option generates the relocatable object module file.                                                                                         |  |
|                    | -Xregmode_info         | This option outputs detailed information when different register modes are mixed.                                                                 |  |
|                    | -Xforce_link           | This option continues link processing when the internal ROM/RAM overflows.                                                                        |  |
|                    | -Xsdata_info           | This option outputs information that can be used as a yardstick for the parameter of the -Xsdata option to the standard output.                   |  |
|                    | -Xtwo_pass_link        | This option performs linking in the 2-pass mode.                                                                                                  |  |
|                    | -Xignore_address_error | This option continues link processing if an illegality is found during relocation processing when linking.                                        |  |
|                    | -Xmultiple_symbol      | This option outputs an error message for all multi-defined external symbols.                                                                      |  |
|                    | -Xlink_check_off       | This option suppresses checking when linking.                                                                                                    |  |
|                    | -Xalign_fill           | This option specifies the filling value of align holes.                                                                                           |  |
|                    | -Xrescan               | This option rescans the library file specified by the -l option.                                                                                  |  |
|                    | -Xstrip                | This option generates the load module file from which the debug information, line number information, and global pointer table have been removed. |  |
|                    | -Xflash                | This option generates the load module file for the flash area.                                                                                    |  |
|                    | -Xflash_ext_table      | This option specifies the start address value of the branch table for the boot-flash re-link function.                                            |  |
| ROMization control | -Xno_romize            | This option suppresses ROMization processing.                                                                                                    |  |
|                    | -Xrompcrt              | This option specifies the ROMization area reservation code file.                                                                                  |  |
|                    | -Xrompsec_start        | This option specifies the start address of the rompsec section.                                                                                   |  |
|                    | -Xrompsec_data         | This option specifies the data section included in the rompsec section.                                                                           |  |
|                    | -Xrompsec_text         | This option specifies the text section included in the rompsec section.                                                                           |  |
|                    | -Xrompsec_only         | This option generates the load module file that has only the rompsec section.                                                                     |  |
|                    |                        | +                                                                                                    |  |

| Classification                   | Option                 | Description                                                                                                |  |  |
|----------------------------------|------------------------|----------------------------------------------------------------------------------------------------|--|--|
| Hex output control               | -Xhex                  | This option specifies the hex file name.                                                                   |  |  |
|                                  | -Xhex_only             | This option executes only hex output.                                                                      |  |  |
|                                  | -Xhex_format           | This option specifies the format of the hex file to be output.                                             |  |  |
|                                  | -Xhex_fill             | This option specifies fill processing of the hex file.                                                     |  |  |
|                                  | -Xhex_section          | This option converts the codes in the specified section in hex format and outputs them.                    |  |  |
|                                  | -Xhex_block_size       | This option specifies the maximum length of the block.                                                     |  |  |
|                                  | -Xhex_offset           | This option specifies the offset of the address to be output.                                              |  |  |
|                                  | -Xhex_null             | This option generates as many null characters as the size of the section of data without an initial value. |  |  |
|                                  | -Xhex_symtab           | This option converts the symbol table and outputs it.                                                      |  |  |
|                                  | -Xhex_rom_less         | This option does not use the information of the internal ROM area when the hex file is filled.             |  |  |
|                                  | -Xcrc                  | This option outputs the result of the CRC operation.                                                       |  |  |
|                                  | -Xcrc_method           | This option specifies the method for the CRC operation.                                                    |  |  |
| Multi-core support specification | -Xmulti                | This option specifies the generation of a subprogram of a multi-core program.                              |  |  |
|                                  | -Xmulti_link           | This option specifies the linking of multi-core subprograms.                                               |  |  |
| Information file                 | -Xcref                 | This option outputs the static analysis information file.                                                  |  |  |
| output control                   | -Xno_cref              | This option suppresses the output of the static analysis information file.                                 |  |  |
|                                  | -Xsfg                  | This option generates a symbol information file.                                                           |  |  |
|                                  | -Xsfg_opt              | This option outputs the optimum allocation information.                                                    |  |  |
|                                  | -Xsfg_size_tidata      | This option specifies the size of .tidata section.                                                         |  |  |
|                                  | -Xsfg_size_tidata_byte | This option specifies the size of .tidata.byte section.                                                    |  |  |
|                                  | -Xsfg_size_sidata      | This option specifies the size of .sidata section.                                                         |  |  |
|                                  | -Xsfg_size_sedata      | This option specifies the size of .sedata section.                                                         |  |  |
|                                  | -Xsfg_size_sdata       | This option specifies the size of .sdata section.                                                          |  |  |
| Error output control             | -Xerror_file           | This option outputs error messages to a file.                                                              |  |  |
| Warning message                  | -Xwarning              | This option outputs the specified warning message.                                                         |  |  |
| output control                   | -Xno_warning           | This option suppresses outputting warning messages of the specified number.                                |  |  |
| Phase individual                 | -Xasm_option           | This option specifies the file to be assembled.                                                            |  |  |
| option specification             | -XIk_option            | This option specifies the file to be linked.                                                               |  |  |
|                                  | -Xopt_option           | This option specifies an option for the common optimization module.                                        |  |  |
| Command file specification       | @                      | This option specifies a command file.                                                                      |  |  |

# Table B-3. Mark Used in Option Descriptions

| [V850E2]   | This option is only for devices with the V850E2 core and V850E2 instruction set architecture.   |
|------------|-------------------------------------------------------------------------------------------------|
| [V850E2V3] | This option is only for devices with the V850E2 core and V850E2V3 instruction set architecture. |

## Version/help display specification

The version/help display specification options are as follows.

- **-** -V
- -h

-V

This option displays the version information of the cx.

## [Specification format]

-V

Interpretation when omitted
 Compilation is performed without displaying the version information of the cx.

## [Detailed description]

- This option outputs the version information of the cx to the standard error output. It does not execute compilation.

## [Example of use]

- To output the version information of the cx to the standard error output, describe as:

>cx -CF3746 -V

-h

This option displays the descriptions of the cx options.

# [Specification format]

-h

Interpretation when omitted
 The descriptions of the cx options are not displayed.

## [Detailed description]

- This option outputs the descriptions of the cx options to the standard error output. It does not execute compilation.

# [Example of use]

- To output the descriptions of the cx options to the standard error output, describe as:

>cx -CF3746 -h

## **Output file specification**

The output file specification options are as follows.

- -0
- -Xobj\_path
- -Xasm\_path
- -Xprn\_path
- -Xtemp\_path
- -Xlink\_output

-0

This option specifies the output file name.

#### [Specification format]

-ofile

- Interpretation when omitted

The file is output to the current folder.

- If this option is specified with the -P option

The output file name will be the input file name with the extension replaced by ".i".

- If this option is specified with the -S option

The output assembler source file name will be the source file name with the extension replaced by ".asm".

- If this option is specified with the -c option

The output object module file name will be the source file name with the extension replaced by ".obj".

- Other than above

The output load module file name is "a.lmf".

## [Detailed description]

- This option specifies the output file name as file.
- If file already exists, it will be overwritten.
- This option is valid when processing is interrupted by specifying the -P, -S, or -c option.
  - If this option is specified with the -P option
    - It is assumed that is the name of the file containing the results of preprocessing performed on the input file has been specified as *file*.
  - If this option is specified with the -S option
  - It is assumed that an assembler source file name has been specified as file.
  - If this option is specified with the -c option
    - It is assumed that an object module file name has been specified as file.
  - Other than above

It is assumed that a load module file name has been specified as file.

- An error will occur if two or more files are output.
- An error will occur if file is omitted.
- This option is equivalent to the following property in CubeSuite+.
  - From the [Individual Compile Options] tab, [Object module file name] in the [Output File] category

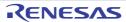

# [Example of use]

- To output the load module file with "sample.lmf" as the file name, describe as:

>cx -CF3746 -osample.lmf main.c

#### -Xobj\_path

This option specifies where the object module file generated during compilation is to be saved.

#### [Specification format]

-Xobj\_path[=path]

- Interpretation when omitted

The object module file is saved under the source file name with the extension replaced by ".obj" to the current folder.

However, the object module file will not be saved if one source file is specified as input and the -c option is not specified.

## [Detailed description]

- This option saves the object module file generated during compilation to path.
  - If an existing file is specified as path

If one object module file is output, it will be saved with path as the file name.

If two or more object module files are output, an error will occur.

- If an existing folder is specified as path
- The object module file is saved under the source file name with the extension replaced by ".obj" to path.
- If the specified folder or file as path does not exist

An error will occur.

- If "=path" is omitted
- The object module file is saved under the source file name with the extension replaced by ".obj" to the current folder.
- If two or more files with the same name (even if they are in different folders) are specified as source files, then a warning is output, and an object module file is only saved for the last source file to be specified.
- This option is equivalent to the following property in CubeSuite+.
  - From the [Common Options] tab, [Intermediate file output folder] in the [Output File Type and Path] category

## [Example of use]

- To save the object module file generated during compilation with "sample.obj" as a file name, describe as:

>cx -CF3746 -Xobj\_path=sample.obj main.c

#### -Xasm\_path

This option specifies where an assembler source file generated during compilation is to be saved.

#### [Specification format]

-Xasm\_path[=path]

- Interpretation when omitted

An assembler source file will not be output (except when specifying the -S option).

## [Detailed description]

- This option saves the assembler source file generated during compilation to path.
  - If an existing file is specified as path

If one assembler source file is output, it will be saved with *path* as the file name.

If two or more assembler source files are output, an error will occur.

- If an existing folder is specified as path
  - The assembler source file is saved under the C source file name with the extension replaced by ".asm" to path.
- If the specified folder or file as path does not exist

An error will occur.

- If "=path" is omitted
- The assembler source file is saved under the C source file name with the extension replaced by ".asm" to the current folder.
- If two or more files with the same name (even if they are in different folders) are specified as source files, then a warning is output, and an assembler source file is only saved for the last source file to be specified.
- This option is equivalent to the following property in CubeSuite+.
  - From the [Compile Options] tab, [Output assembler source file], [Output folder for assembler source file] in the [Output File] category
  - From the [Individual Compile Options] tab, [Output assembler source file], [Output folder for assembler source file] in the [Output File] category

## [Example of use]

- To save the assembler source file generated during compilation with "sample.asm" as a file name, describe as:

>cx -CF3746 -Xasm\_path=sample.asm main.c

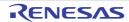

## -Xprn\_path

This option specifies where an assemble list file is to be saved.

## [Specification format]

-Xprn\_path[=path]

Interpretation when omitted
 An assemble list file will not be output.

## [Detailed description]

- This option outputs an assemble list file when assembling and saves it to path.
  - If an existing file is specified as path

If one assemble list file is output, it will be saved with path as the file name.

If two or more assemble list files are output, an error will occur.

- If an existing folder is specified as path
  - The assemble list file is saved under the source file name with the extension replaced by ".prn" to path.
- If the specified folder or file as path does not exist
- An error will occur.
- If "=path" is omitted
  - The assemble list file is saved under the source file name with the extension replaced by ".prn" to the current folder.
- If two or more files with the same name (even if they are in different folders) are specified as source files, then a warning is output, and an assemble list file is only saved for the last source file to be specified.
- This option is equivalent to the following property in CubeSuite+.
  - From the [Compile Options] tab, [Output assemble list file], [Output folder for assemble list file] in the [Assemble List] category
  - From the [Individual Compile Options] tab, [Output assemble list file], [Output folder for assemble list file] in the [Assemble List] category

## [Example of use]

- To save the assemble list file that is output when assembling with "sample.prn" as a file name, describe as:

>cx -CF3746 -Xprn\_path=sample.prn main.c

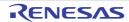

## -Xtemp\_path

This option specifies the temporary folder.

## [Specification format]

-Xtemp\_path=*path* 

Interpretation when omitted
 The temporary folder is determined according to the following sequence.

- (1) Folder specified by environmental variable TEMP
- (2) Folder specified by environmental variable TMP
- (3) Current folder

# [Detailed description]

- This option specifies *path* as the folder for generating temporary files that are used internally.
- If path does not exist, a warning will be output and the temporary folder will be determined.
- (1) Folder specified by environmental variable TEMP
- (2) Folder specified by environmental variable TMP
- (3) Current folder
  - An error will occur if path is omitted.
  - This option is equivalent to the following property in CubeSuite+.
    - From the [Common Options] tab, [Temporary folder] in the [Others] category

## [Example of use]

- To specify folder "D:\tmp" as the temporary folder, describe as:

>cx -CF3746 -Xtemp\_path=D:\tmp main.c

## -Xlink\_output

This option saves the load module file before ROMization.

## [Specification format]

-Xlink\_output=file

- Interpretation when omitted

The load module file will not be saved before ROMization.

## [Detailed description]

- This option saves the load module file as file before ROMization.
- An error will occur if file is omitted.
- If this option and the -Xno\_romize option are specified at the same time, a warning will be output and this option will be ignored.

## [Example of use]

- To save the load module file with "sample.lmf" as the file name before ROMization, describe as:

>cx -CF3746 -Xlink\_output=sample.lmf main.c

## Source debugging control

The source debugging control options are as follows.

- -0
- -Xkeep\_access\_size

-g

This option outputs information for source debugging.

## [Specification format]

-g

Interpretation when omitted
 Information for source debugging will not be output.

## [Detailed description]

- This option outputs information for source debugging to the output file.
- Source debugging can be performed by specifying this option.
- If this option and an optimization option are specified at the same time, the ease of debugging could be affected. See "(2) Effects of optimization on debugging" for details.
- This option is equivalent to the following property in CubeSuite+.
  - From the [Compile Options] tab, [Add debug information] in the [Debug Information] category
  - From the [Individual Compile Options] tab, [Add debug information] in the [Debug Information] category

## [Example of use]

- To output information for source debugging to the output file, describe as:

>cx -CF3746 -g main.c

## -Xkeep\_access\_size

This option prohibits changing the memory access size.

## [Specification format]

-Xkeep\_access\_size

- Interpretation when omitted
  - 1-bit manipulation instructions (set1, clr1, tst1, and not1) may be generated instead of load and store instructions.

## [Detailed description]

- This option prohibits replacing load and store instructions (except for byte access) with 1-bit manipulation instructions (set1, clr1, tst1, and not1).
- This option is enabled when read or write events are set for variables during debugging.
- This option is equivalent to the following property in CubeSuite+.
  - From the [Compile Options] tab, [Prohibit the operation that changes memory access size] in the [Optimization(Details)] category
  - From the [Individual Compile Options] tab, [Prohibit the operation that changes memory access size] in the [Optimization(Details)] category

## [Example of use]

- To prohibit replacing load and store instructions with 1-bit manipulation instructions, describe as:

>cx -CF3746 -Xkeep\_access\_size main.c

## **Device specification**

The device specification options are as follows.

- -C
- -Xcommon
- -Xdev\_path
- -Xprogrammable\_io

-C

This option specifies the target device.

## [Specification format]

-Cdevice

- Interpretation when omitted

If the -Xcommon option is specified, the behavior is in accordance with that specification.

Otherwise, an error will occur (except when specifying the -V, -h, or -P option).

An error will occur when linking is performed.

## [Detailed description]

- This option specifies the target device.
- See the user's manual of each device file about device types that can be specified as device.
- If device does not exist (the corresponding device file does not exist), an error will occur.
- An error will occur if device is omitted.
- This option cannot be omitted when linking is performed.

## [Example of use]

- To specify uPD70F3746 as the target device, describe as:

>cx -CF3746 main.c

#### -Xcommon

This option specifies that an object module file common to the various devices is generated.

#### [Specification format]

-Xcommon=series

Interpretation when omitted
 If the -C option is specified, the behavior is in accordance with that specification.
 Otherwise, an error will occur.

## [Detailed description]

- This option specifies that an object module file common to the various devices is generated.
- When this option is specified, only instructions are used in the instruction set architecture of the target, and common magic number *series* that supports the instruction set architecture is embed into the object module file.
- The items that can be specified as *series* are shown below. An abort error will occur if any other item is specified.

| v850e    | It is possible to link to the model with the instruction set architecture superior to V850E (V850E, V850E2, or V850E2V3), which is specified as the target device.                                                                                               |
|----------|----------------------------------------------------------------------------------------------------|
| v850e2   | It is possible to link to the model with the instruction set architecture superior to V850E2 (V850E2 or V850E2V3), which is specified as the target device.                                                                                                    |
| v850e2v3 | It is possible to link to the model with the V850E2V3 instruction set architecture, which is specified as a target device.  If the instruction set architecture of the target device is V850E2V3, we recommend specifying this item to get the best performance. |

- An error will occur if series is omitted.
- If this option and the -C option are specified at the same time, the processing is shown below.

| Parameter series of | Device Specified by -C                |                                                          |                                                            |  |
|---------------------|---------------------------------------|----------------------------------------------------------|------------------------------------------------------------|--|
| -Xcommon            | V850E                                 | V850E2                                                   | V850E2V3                                                   |  |
| v850e               | Normal processing                     | Replaces with -<br>Xcommon=v850e2<br>(Outputs a warning) | Replaces with -<br>Xcommon=v850e2v3<br>(Outputs a warning) |  |
| v850e2              | Normal processing (Outputs a warning) | Normal processing                                        | Replaces with -<br>Xcommon=v850e2v3<br>(Outputs a warning) |  |
| v850e2v3            | Normal processing (Outputs a warning) | Normal processing (Outputs a warning)                    | Normal processing                                          |  |

If the instruction set architecture of the device specified by the -C option is the one specified by this option, both options are processed.

If the instruction set architecture of the device specified by the -C option is inferior to the one specified by this option (V850E2V3 > V850E2 > V850E), a warning is output and both options are processed.

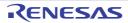

If the instruction set architecture of the device specified by the -C option is superior to the one specified by this option, a warning is output and parameter *series* of this option is replaced by the instruction set architecture of the device specified by the -C option.

- This option is equivalent to the following property in CubeSuite+.
  - From the [Common Options] tab, [Output common object module file for various devices] in the [Output File Type and Path] category

# [Example of use]

- To embed the magic number common to models with the instruction set architectures superior to V850E into the object module file to be generated, describe as:

>cx -Xcommon=v850e -c main.c

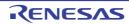

## -Xdev\_path

This option specifies the folder to search device files.

## [Specification format]

-Xdev\_path=*path* 

- Interpretation when omitted

The device file is searched from the standard device file folder.

## [Detailed description]

- This option searches a device file from folder path.
- If the folder as *path* does not exist, or if the device file specified by the -C option cannot be found, a warning will be output and the standard device file folder<sup>Note</sup> will be searched.

If it cannot be found, an error will occur.

Note The device file is searched in the following order.

[V850E2V3]

- 1. product install folder\CubeSuite+\CX\Vx.xx\..\.\Device\V850E2\Devicefile
- 2. product install folder\CubeSuite+\CX\Vx.xx\..\.\Device\V850\Devicefile
- 3. product install folder\CubeSuite+\CX\Vx.xx\..\.\Device\_Custom\ Devicefile

## [V850E/V850E2]

- 1. product install folder\CubeSuite+\CX\Vx.xx\..\.\Device\V850\Devicefile
- 2.  $product\ install\ folder\ CubeSuite+\ CX\ Vx.xx\ ...\ Device\_Custom\ Devicefile$
- An error will occur if path is omitted.

## [Example of use]

- To search a device file from folder D:\dev, describe as:

>cx -CF3746 -Xdev\_path=D:\dev main.c

#### -Xprogrammable\_io

This option sets the start address of the programmable peripheral I/O register.

#### [Specification format]

```
-Xprogrammable_io=num
```

- Interpretation when omitted

The start address of the programmable peripheral I/O register is the default address for the device.

#### [Detailed description]

- This option specifies start address *num* of the programmable peripheral I/O register that the address can be changed.
- If the target device has programmable peripheral I/O register that the address can be changed (such as V850E/IA1), the start address must be determined when compiling (assembling).
  - Therefore, set the start address of the programmable peripheral I/O register by this option.
- Because the lower bits of the start address of the programmable peripheral I/O register (the number of bits depends on the device) are fixed, specify 0 as the lower bits of *num*.
- If other than 0 is specified as the lower bits, a warning is output, and the lower bits are truncated.
- If an invalid value or a value outside the range that can be specified in each device is specified, as *num* a warning will be output and this option is ignored.
- The value specified as *num* must be same for all files in the same application.
  - However, this option is not needed to specify if a file that does not use the programmable peripheral I/O register is complied individually.
  - If this option is specified for a device that does not have programmable peripheral I/O register functions or when assembling as a common for V850E, V850E2, and V850E2V3, a warning is output and this option is ignored.
- An error will occur if *num* is omitted.
- It is necessary to specify a value in the BPC register to use the programmable peripheral I/O register. However, this option is for determining the address of the programmable peripheral I/O register and does not actually reflect a value in the BPC register.

For operation, it is necessary to specify a value in the BPC register separately using a startup routine or the like. For example, add the specified codes shown below for the V850E/IA1.

```
USEBPC set 0x8000 ; The programmable peripheral I/O register can be accessed (fixed)
PIOADDR set 0x38d000 ; The same value that the -Xprogrammable_io option passed
mov (USEBPC or (PIOADDR shr 14)), r13 ; PIOADDR(=num) is passed automatically
st.h r13, BPC
```

- This option is equivalent to the following property in CubeSuite+.
  - From the [Common Options] tab, [Programmable I/O area start address] in the [Device] category

## [Example of use]

- To specify 0x38d0000 as the start address of the programmable peripheral I/O register when the target device is V850E/IA1, describe as:

```
>cx -CF3746 -Xprogrammable_io=0x38d0000 main.c
```

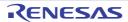

## Processing interrupt specification

The processing interrupt specification options are as follows.

- -P
- -S
- -C

-P

This option executes only preprocessing for the input file.

## [Specification format]

- P

Interpretation when omitted
 Processing is continued after preprocessing.
 The preprocessed file are not output.

## [Detailed description]

- This option executes only preprocessing for the input file and outputs the results to a file.
- An error will occur if two or more input files are specified.
- The output file name will be the input file name with the extension replaced by ".i".
- The output file name can be specified by specifying this option and the -o option.
- The contents of the output file can be controlled by specifying the -Xpreprocess option.
- If this option and the -Xchar option are specified at the same time, the -Xchar option will be invalid.
- This option is equivalent to the following property in CubeSuite+.
  - From the [Compile Options] tab, [Output preprocessed source file] in the [Output File] category
  - From the [Individual Compile Options] tab, [Output preprocessed source file] in the [Output File] category

## [Example of use]

- To execute only preprocessing for the input file and output the results to file "main.i", describe as:

>cx -CF3746 -P main.c

-S

This option does not execute processing after assembling.

## [Specification format]

-S

- Interpretation when omitted
Processing is continued after assembling.

## [Detailed description]

- This option does not execute processing after assembling.
- The assembler source file is output under the source file name with the extension replaced by ".asm".
- The output file name can be specified by specifying this option and the -o option.

# [Example of use]

- To output assembler source file "main.asm" without executing any processing after the assembling, describe as:

>cx -CF3746 -S main.c

-C

This option does not execute processing after linking.

## [Specification format]

- C

- Interpretation when omitted Processing is continued after linking.

## [Detailed description]

- This option does not execute processing after linking.
- The object module file is output under the source file name with the extension replaced by ".obj".
- The output file name can be specified by specifying this option and the -o option.

# [Example of use]

- To output object module file "main.obj" without executing any processing after the linking, describe as:

>cx -CF3746 -c main.c

#### **Preprocessor control**

The preprocessor control options are as follows.

- -D
- -U
- -1
- - Xpreprocess

-D

This option defines preprocessor macros.

#### [Specification format]

```
-Dname[=def][name[=def]]...
```

- Interpretation when omitted None

## [Detailed description]

- This option defines name as a preprocessor macro.
- This is equivalent to adding "#define name def" at the beginning of the C source program.
- If *name* contains characters that are allowed in an assembler symbol, but which cannot be used in a preprocessor macro ("@", ".", and "~"), a warning will be output, and it is defined as an assembler symbol only.
- An error will occur if name is omitted.
- If "=def" is omitted, def is regarded as 1.
- This option can be specified more than once.
- If both this option and -U option are specified for the same preprocessor macro, the option specified last will be valid.
- This option is equivalent to the following property in CubeSuite+.
  - From the [Common Options] tab, [Macro definition] in the [Frequently Used Options(for Compile)] category
  - From the [Compile Options] tab, [Macro definition] in the [Preprocess] category
  - From the [Individual Compile Options] tab, [Macro definition] in the [Preprocess] category

## [Example of use]

- To define "sample=256" as a preprocessor macro, describe as:

>cx -CF3746 -Dsample=256 main.c

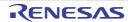

-U

This option deletes the preprocessor macro definition by the -D option.

## [Specification format]

-Uname[,name]...

- Interpretation when omitted None

## [Detailed description]

- This option deletes the definition of preprocessor macro name by the -D option.
- This is equivalent to adding "#undef name" at the beginning of the C source program.
- An error will occur if name is omitted.
- This option cannot delete the definition by describing "#define name def".
- This option can be used to undefine C language macros that have been defined already, but it cannot undefine the following macros: \_\_LINE\_\_, \_\_PILE\_\_, \_\_DATE\_\_, \_\_TIME\_\_, or \_\_CX\_\_.
  - An error will occur if these are specified for name.
- This option can be specified more than once.
- This option is equivalent to the following property in CubeSuite+.
  - From the [Compile Options] tab, [Macro definition] in the [Preprocess] category
  - From the [Individual Compile Options] tab, [Macro definition] in the [Preprocess] category

## [Example of use]

- To delete the definition of preprocessor macro "test" by the -D option, describe as:

>cx -CF3746 -Utest main.c

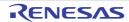

-1

This option specifies the folder to search include files.

## [Specification format]

-Ipath[,path]...

- Interpretation when omitted

The include file is searched from the standard include file folder.

## [Detailed description]

- This option specifies the folder to search include files that are read by preprocessor directive "#include" as *path*. Include files are searched according to the following sequence.
- (1) Folder with source files (When files are specified by using " ")
- (2) Path specified by the -I option
- (3) Standard include file folder Note

**Note** product install folder\CubeSuite+\CX\Vx.xx\inc

- If path does not exist, a warning will be output.
- An error will occur if path is omitted.
- This option is equivalent to the following property in CubeSuite+.
  - From the [Common Options] tab, [Additional include paths], [System include paths] in the [Frequently Used Options(for Compile)] category
  - From the [Compile Options] tab, [Additional include paths], [System include paths] in the [Preprocess] category
  - From the [Individual Compile Options] tab, [Additional include paths], [Use whole include paths specified for build tool] in the [Preprocess] category

## [Example of use]

- To search include files from the current folder, folder D:\include, the standard folder in that order, describe as:

>cx -CF3746 -ID:\include main.c

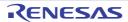

#### -Xpreprocess

This option controls outputting the result of preprocessing.

## [Specification format]

-Xpreprocess=string[,string]

- Interpretation when omitted

The comments and line number information of the C source are not output to the preprocessed file.

### [Detailed description]

- This option outputs the comments and line number information of the C source to the preprocessed file.
- This option is valid only when the -P option is specified. If the -P option is not specified, this option will be ignored.
- The items that can be specified as *string* are shown below. An abort error will occur if any other item is specified.

| comment | Outputs the comments of the C source. |
|---------|---------------------------------------|
| line    | Outputs line number information Note. |

**Note** The format of the line number information is shown below.

#line line-number "file-name"

- line-number is a decimal number, and the maximum value is the maximum number of unsigned int.
- In the full path of *file-name*, "\\" is converted to "\", and '"' to '\".

  Other than printable characters (including spaces) are output as \3-digit octal number (e.g. "\\%030").

  Line feed characters are converted to "\\n".
- If an input source file contains the preprocessor directive '#number "string" or '#line number "string", then number is used as line-number, and string as file-name.
- An error will occur if string is omitted.
- This option is equivalent to the following property in CubeSuite+.
  - From the [Compile Options] tab, [Output C source comments to preprocessed file], [Output line number information to preprocessed file] in the [Preprocess] category
  - From the [Individual Compile Options] tab, [Output C source comments to preprocessed file], [Output line number information to preprocessed file] in the [Preprocess] category

#### [Example of use]

- To output the comments and line number information of the C source to the preprocessed file, describe as:

>cx -CF3746 -Xpreprocess=comment,line -P main.c

The following example is equivalent to the example above.

>cx -CF3746 -Xpreprocess=comment -Xpreprocess=line -P main.c

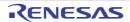

## C language control

The C language control options are as follows.

- -Xansi
- -Xchar
- -Xenum\_type
- -Xdef\_var

#### -Xansi

This option processes as making C source program comply strictly with the ANSI standard.

#### [Specification format]

-Xansi

Interpretation when omitted
 Compatibility with the conventional C language specifications is conferred and processing continues after warning is output.

## [Detailed description]

- This option processes as making C source program comply strictly with the ANSI standard<sup>Note</sup> and outputs an error or warning for a specification that violates the standard.
- When this option is specified, macro name "\_\_STDC\_\_" is defined as the macro that the value is 1.
- Processing when compiling in strict adherence to the language specification is as follows.
  - Bit fields
    - An error will occur if a type other than an int type is specified in a bit field.
    - If this option is not specified, a warning will be output and specifying a type other than an int type will be enabled.
  - #line-number
  - An error will occur.
  - If this option is not specified, "#line-number" will be handled in the same way as "#line line-number".
  - Argument of function for which #pragma inline is specified
  - If the type of the return value or parameter is different but type conversion is possible between the specified function call and definition, an error will occur.
  - If this option is not specified, the type of the return value is converted to the type at the call side, the parameters are converted to the type of the function definition, and inline expansion is performed.
  - Binary constant
  - An error will occur.
  - If this option is not specified, a string that consists of "0b" or "0B" followed by one or more "0" or "1" is treated as a binary constant.
- This option is equivalent to the following property in CubeSuite+.
  - From the [Compile Options] tab, [Compile strictly according to ANSI standards] in the [C Language] category
  - From the [Individual Compile Options] tab, [Compile strictly according to ANSI standards] in the [C Language] category

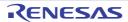

Note This is a standard specified by ISO/IE C9899:1990 (C90).

Although the cx also accepts some of the specifications added by ISO/IE C9899:1999 (C99), if this option is specified, code in violation of the standard will cause an error.

# [Example of use]

- To process as making C source program comply strictly with the ANSI standard and output an error or warning for a specification that violates the standard, describe as:

>cx -CF3746 -Xansi main.c

## -Xchar

This option specifies signed for char type.

## [Specification format]

-Xchar=string

- Interpretation when omitted

To handle char type that does not have signed as signed, describe as:

## [Detailed description]

- This option specifies whether char type that does not have signed is handled as signed or unsigned.
- The items that can be specified as *string* are shown below. An abort error will occur if any other item is specified.

| signed   | Handled as signed   |
|----------|---------------------|
| unsigned | Handled as unsigned |

- An error will occur if string is omitted.
- This option is equivalent to the following property in CubeSuite+.
  - From the [Compile Options] tab, [Sign of char] in the [C Language] category

## [Example of use]

- To handle char type that does not have signed as signed, describe as:

>cx -CF3746 -Xchar=signed main.c

## -Xenum\_type

This option specifies which integer type the enumeration type handles.

## [Specification format]

-Xenum\_type=string

- Interpretation when omitted

The enumeration type is handled as signed int.

## [Detailed description]

- This option specifies which integer type the enumeration type handles.
- The items that can be specified as *string* are shown below. An abort error will occur if any other item is specified.

| auto | Each enumerated type is treated as the smallest integer type capable of expressing all the |
|------|--------------------------------------------------------------------------------------------|
|      | enumerators in that type.                                                                  |

- An error will occur if string is omitted.
- This option is equivalent to the following property in CubeSuite+.
  - From the [Compile Options] tab, [Enumeration type] in the [C Language] category

## [Example of use]

- To treat each enumerated type as the smallest integer type capable of expressing all the enumerators in that type, describe as:

>cx -CF3746 -Xenum type=schar main.c

## -Xdef\_var

This option handles tentative definition of variables as definition.

## [Specification format]

-Xdef\_var

Interpretation when omitted
 Tentative definition of variables is not handled as definition.

## [Detailed description]

- This option handles tentative definition of variables as definition.
- If there are tentative definitions with the same name in multiple files, they will not be linked into one definition during linking, and a multiple-definition error will occur.
- This option is equivalent to the following property in CubeSuite+.
  - From the [Compile Options] tab, [Treat tentative definition as definition] in the [C Language] category

## [Example of use]

- To handle tentative definition of variables as definition, describe as:

>cx -CF3746 -Xdef\_var main.c

## Variable/function information specification

The variable/function information specification option is as follows.

- -Xsymbol\_file

## -Xsymbol\_file

This option uses a symbol information file.

## [Specification format]

-Xsymbol\_file=file

Interpretation when omitted
 A symbol information file is not read.

## [Detailed description]

- This option reads symbol information file *file* describing the variable allocation section and function reference information, and uses the information while compiling.
- See "B.1.4 Symbol information file" for details.
- An error will occur if file does not exist.
- An error will occur if file is omitted.
- This option is equivalent to the following property in CubeSuite+.
  - From the [Compile Options] tab, [Using symbol information file] in the [Symbol Information] category

## [Example of use]

- To read symbol information file symbol and use the information while compiling, describe as:

>cx -CF3746 -Xsymbol\_file=symbol.sfg main.c

## Japanese/Chinese character control

The Japanese/Chinese character control option is as follows.

- -Xcharacter\_set

## -Xcharacter\_set

This option specifies the Japanese/Chinese character code.

## [Specification format]

-Xcharacter\_set=code

- Interpretation when omitted

The Japanese character code is handled as SJIS.

## [Detailed description]

- This option specifies the character code to be used for Japanese/Chinese comments and character strings in the source file.
- The items that can be specified as code are shown below.

An abort error will occur if any other item is specified.

Operation is not guaranteed if the specified character code differs from the character code of the source file.

| none   | Does not process the Japanese and Chinese character code |  |
|--------|----------------------------------------------------------|--|
| euc_jp | EUC (Japanese)                                           |  |
| sjis   | SJIS                                                     |  |
| utf8   | UTF-8                                                    |  |
| big5   | Traditional Chinese                                      |  |
| gb2312 | Simplified Chinese                                       |  |

- An error will occur if code is omitted.
- This option is equivalent to the following property in CubeSuite+.
  - From the [Compile Options] tab, [Character encoding] in the [Character Encoding] category
  - From the [Individual Compile Options] tab, [Character encoding] in the [Character Encoding] category

## [Example of use]

- To specify EUC as the character code to be used for Japanese comments and character strings in the input file, describe as:

>cx -CF3746 -Xcharacter\_set=euc\_jp main.c

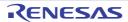

## **Optimization specification**

The optimization specification options are as follows.

- -0
- -Xdelete\_func
- -Xsort\_var
- -Xinline\_strcpy
- -Xpro\_epi\_runtime
- -Xcall\_lib
- -Xmerge\_string

#### -0

This option specifies the optimization level or the details of each optimization items.

## [Specification format]

```
-O[level]
-O[item[=value][,item[=value]]...
```

Interpretation when omitted
 Only optimization that debugging is not affected is performed (It is the same result as when -Odefault option is specified).

## [Detailed description]

- This option specifies the optimization level or the details of each optimization items. See "B.1.5 Optimization function" for details.
- The items that can be specified as level are shown below.

An abort error will occur if any other item is specified.

| nothing | Optimization with debugging precedence                                                                                                    |  |
|---------|----------------------------------------------------------------------------------------------------|--|
|         | Regards debugging as important and suppresses all optimization including default optimization.                                                                                      |  |
| default | Default  Performs optimization that debugging is not affected (optimization of expressions and register allocation, and the like).                                                  |  |
| size    | Optimization with the object size precedence Regards reducing the ROM/RAM capacity as important and performs the maximum optimization that is effective for general programs.       |  |
| speed   | Optimization with the execution speed precedence  Regards shortening the execution speed as important and performs the maximum optimization that is effective for general programs. |  |

- If level is omitted, it is assumed that "size" has been specified.
- The items that can be specified as *item* and *value* are shown below. An abort error will occur if any other item is specified.

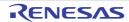

| Optimization Item (item) | Parameter<br>(value)               | Description                                                                                                    |
|--------------------------|------------------------------------|----------------------------------------------------------------------------------------------------|
| unroll                   | 0 to 4294967295<br>(Integer value) | Loop expansion  When 0 or 1 is specified, the expansion is suppressed.  If 2 or more is specified, the number of executions is converted into N loops (N is a constant), and a loop including code expanded value times.  If the code size after expansion is too great or if the number of times of execution of the loop is too few, the number of times of expansion may decrease, or the loop may not be expanded at all.  In addition, a loop having a complicated structure, such as having inner loops, may not be expanded.  If value is omitted, it is assumed that 4 has been specified.  If the -Ospeed option is specified, this item is assumed that the -Ounroll=4 option is specified.                                                                                                    |
| inline                   | 0 to 3<br>(Integer value)          | Inline expansion for functions  value signifies the level of the expansion.  0: Suppresses all inline expansion including the function for which "#pragma inline" is specified.  1: Performs inline expansion for only a function for which "#pragma inline" is specified.  2: Distinguishes a function that is the target of expansion automatically and expands it.  3: Distinguishes the function that is the target of expansion automatically and expands it, while minimizing the increase in code size.  However, if 1 to 3 is specified, the function that is specified by "#pragma inline" may not be expanded according to the content of the function and the status of compilation.  If value is omitted, it is assumed that 2 has been specified.  This item is valid when the -Osize or -Ospeed option is specified (when the -Osize option is specified, it is assumed that the -Oinline=3 option has been specified. When the -Ospeed option is specified, it is assumed that the -Oinline=2 option has been specified).  If any of the -Osize, -Ospeed or -Oinline option is not specified, this item is assumed that the -Oinline=1 option is specified.  If the -Onothing option is specified, this item is assumed that the -Oinline=0 option is specified. |
| delete_static_func       | on or off                          | Deleting unused static functions  If value is omitted, it is assumed that "on" has been specified.  This item is valid when the -Onothing option is not specified.                                                                                                    |
| pipeline<br>[V850E2V3]   | on or off                          | Pipeline optimization  If <i>value</i> is omitted, it is assumed that "on" has been specified.  This item is always valid when the -Ospeed option is specified.                                                                                                    |
| subroutine               | 0 or 1                             | Subroutinization of common code  0: Does not perform subroutinization of common code.  1: Performs subroutinization of common code.  If value is omitted, it is assumed that 1 has been specified.  This item will not be automatically valid no matter what the optimization level is.  For this reason, you must specify the -Osubroutine=1 option separately if you want to enable it.                                                                                                    |

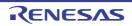

| Optimization Item (item) | Parameter<br>(value) | Description                                                                                                    |
|--------------------------|----------------------|----------------------------------------------------------------------------------------------------|
| tail_call                | on or off            | Converting function calls at the end of functions to jr  If "on" is specified, then if there is a function call at the end of a function, and certain conditions are met, a jr instruction will be generated for that call rather than a jarl instruction. The lp store/restore code will be removed, reducing the code size.  However, some debug functions cannot be used.  If value is omitted, it is assumed that "on" has been specified.  This item will not be automatically valid no matter what the optimization level is.  For this reason, you must specify the -Otail_call=on option separately if you want to enable it. |

- If item is omitted, it is assumed that this option has specified "-Osize".
- If this option is specified more than once for the same item, the option specified last will be valid.
- This option is equivalent to the following property in CubeSuite+.
  - From the [Common Options] tab, [Level of optimization] in the [Frequently Used Options(for Compile)] category
  - From the [Compile Options] tab, [Level of optimization] in the [Optimization] category
  - From the [Compile Options] tab, [Maximum number of loop expansions], [Remove unused static functions], [Perform inline expansion], [Perform pipeline optimization], [Perform subroutinization of common code], [Use jr instruction to call a function at the end of the function] in the [Optimization(Details)] category
  - From the [Individual Compile Options] tab, [Level of optimization] in the [Optimization] category
  - From the [Individual Compile Options] tab, [Maximum number of loop expansions], [Remove unused static functions], [Perform inline expansion], [Perform pipeline optimization], [Perform subroutinization of common code], [Use jr instruction to call a function at the end of the function] in the [Optimization(Details)] category

## [Example of use]

- To perform optimization with the object size precedence, describe as:

>cx -CF3746 -Osize main.c

## -Xdelete\_func

This option deletes unused functions.

#### [Specification format]

-Xdelete\_func[=name[,name]...]

Interpretation when omitted
 Unused functions are not deleted.

## [Detailed description]

- This option deletes unused functions.
- Specify the function name that is described in C language as name.
- If the parameter is omitted, it is assumed that "main" has been specified.
- If name does not exist, the same processing with when the parameter is omitted is performed.
- static functions cannot be specified.
- Using function *name* as the entry function, functions called from the function are traced and uncalled functions are deleted.

However, interrupt functions and real-time OS tasks are not included as functions to be deleted.

This processing is performed based on C source file analysis. For this reason, functions that are only called from assembler source files will be deleted as unneeded functions.

Other functions that are defined in an assembler source file are not deleted.

- This option is valid to delete unnecessary functions after inline expansion.

However, the presence of a function call is only determined by the C source file in which the function is defined. For this reason, if there are no calls within that file, then it will be deleted even if there are calls from other C source files.

Deleting functions called from other C source files can be avoided by specifying this option and the -Xsymbol\_file option at the same time.

## [Example of use]

- To assume function "func" to be the entry function and delete unused functions, describe as:

>cx -CF3746 -Xdelete\_func=func main.c sub.c

# -Xsort\_var

This option sorts external variables.

## [Specification format]

-Xsort\_var

Interpretation when omitted
 External variables are not sorted.

## [Detailed description]

- This option rearranges external variables allocated to a section other than const or sconst sequentially, starting from the largest alignment size.
- This option is for reducing the RAM capacity.
- This option is equivalent to the following property in CubeSuite+.
  - From the [Compile Options] tab, [Sort external variables] in the [Optimization(Details)] category
  - From the [Individual Compile Options] tab, [Sort external variables] in the [Optimization(Details)] category

## [Example of use]

- To rearrange external variables allocated to a section other than const or sconst sequentially, starting from the largest alignment size, describe as:

>cx -CF3746 -Xsort\_var main.c

# -Xinline\_strcpy

This option performs inline expansion of standard library functions "strcpy", "strcmp", "memcpy", and "memset" calls.

#### [Specification format]

-Xinline\_strcpy

- Interpretation when omitted Inline expansion of standard library functions "strcpy", "strcmp", "memcpy", and "memset" calls is not performed.

## [Detailed description]

- This option performs inline expansion of standard library functions "strcpy", "strcmp", "memcpy", and "memset" calls.
- This option can not be specified together with the -Xpack option.
- Inline expansion of strcpy is performed only when the second argument is a character string.
- If this option is specified, arrays and character strings are allocated automatically to 4-byte boundary area.
- This improves the execution speed of the program to be generated, but it increases the code size.
- This option is equivalent to the following property in CubeSuite+.
  - From the [Compile Options] tab, [Perform inline expansion of strcpy/strcmp/memcpy/memset] in the [Optimization(Details)] category
  - From the [Individual Compile Options] tab, [Perform inline expansion of strcpy/strcmp/memcpy/memset] in the [Optimization(Details)] category

## [Example of use]

- To perform inline expansion of standard library functions "strcpy", "strcmp", "memcpy", and "memset" calls, describe as:

>cx -CF3746 -Xinline\_strcpy main.c

## -Xpro\_epi\_runtime

This option specifies whether or not to perform prologue/epilogue processing of the function through runtime library calls.

## [Specification format]

-Xpro\_epi\_runtime[=on|=off]

- Interpretation when omitted

Prologue/epilogue processing of the function through runtime library calls is performed.

However, processing through runtime library calls is not performed when the -Ospeed option is specified.

#### [Detailed description]

- This option specifies whether or not to perform prologue/epilogue processing of the function through runtime library calls.
- If "on" is specified, prologue/epilogue processing of the function is performed through runtime library calls.
- If "=on" or "=off" is omitted, it is assumed that "=on" has been specified.
- An abort error will occur if other than "=on" or "=off" is specified.
- This option is equivalent to the following property in CubeSuite+.
  - From the [Compile Options] tab, [Use prologue/epilogue library] in the [Optimization(Details)] category
  - From the [Individual Compile Options] tab, [Use prologue/epilogue library] in the [Optimization(Details)] category

## [Example of use]

- To perform prologue/epilogue processing of the function through runtime library calls, describe as:

>cx -CF3746 -Xpro\_epi\_runtime=on main.c

## -Xcall\_lib

This option suppresses inline expansion of the library function.

### [Specification format]

-Xcall\_lib

- Interpretation when omitted

If the conditions below are met at the same time, then at locations where there is a call to the library function memcpp, memcpy, or memset, appropriate instruction rows will be generated directly in the place of the function call instruction.

- One of the optimization options -O, -Osize, or -Ospeed is specified.
- The source file containing the call to memcmp, memcpy, or memset includes standard header file "string.h", or contains prototype declarations of these functions.
- Any one of the conditions below is met.
  - In the case of "memcmp", the third parameter (size) is 1, and the return value is used.
  - In the case of "memcpy", the third parameter (size) is 1, and the return value is not used.
  - In the case of "memset", the third parameter (size) is 1 or 2, and the return value is not used.

If the conditions below are met at the same time, then at locations where there is a call to the library function sqrtf, a sqrtf.s instruction will be generated in the place of the function call instruction.

In other cases, a function call instruction is generated.

- One of the optimization options -O, -Osize, or -Ospeed is specified.
- The source file containing the call to sqrtf includes standard header file "math.h", or contains a declaration of the sqrtf prototype.
- Any one of the conditions below is met.
  - The -C option specifies a device with a V850E2V3 FPU, and the -Xfloat=soft option is not specified.
  - The -Xcommon=v850e2v3 and -Xfloat=fpu options are specified at the same time.

Caution If the sqrtf.s instruction is generated directly, then unlike the case of a library function call, no exception processing will be performed.

It is therefore necessary to specify this option if you wish to perform exception processing in the same manner as the library function.

Specifically, the following points differ.

- Even if the argument is a negative real number, macro EDOM will not be set in global variable errno.
- Error processing function matherrf (matherr) will not be enabled.

## [Detailed description]

- This option always generates relevant library function call instructions at the location of the call to library function.
- Use this option to generate a library function call instruction without expanding to the instruction directly, regardless of whether the conditions under [Interpretation when omitted] are met.
- This option is equivalent to the following property in CubeSuite+.
  - From the [Compile Options] tab, [Perform inline expansion of library] in the [Optimization(Details)] category
  - From the [Individual Compile Options] tab, [Perform inline expansion of library] in the [Optimization(Details)] category

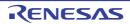

# [Example of use]

- At the location of the call to library function sqrtf, a call to each library function is always generated.

>cx -CF3746 -Xcall\_lib main.c

## -Xmerge\_string

This option merges string literals.

## [Specification format]

-Xmerge\_string

Interpretation when omitted
 If the same string literals are included multiple times, each will be allocated to a separate area.

## [Detailed description]

- When the same string literals exist in the source file, this option merges them and allocates to the one area.
- The same string literals are allocated to the same area, regardless of whether #pragma section sconst (const) is specified.

However, if a different section is specified, the section to which the string literal is allocated will depend on the order of appearance in the source.

- This option is equivalent to the following property in CubeSuite+.
  - From the [Compile Options] tab, [Merge string literals] in the [Optimization(Details)] category
  - From the [Individual Compile Options] tab, [Merge string literals] in the [Optimization(Details)] category

## [Example of use]

- When the same string literals exist in the source file, to merge them and allocate to the one area, describe as:

>cx -CF3746 -Xmerge\_string main.c

#### Generated code control

The generated code control options are as follows.

- -Xpack
- -Xpass\_source
- -Xswitch
- -Xword\_case
- -Xr
- -Xreg\_mode
- -Xsdata
- -Xsconst
- -Xfloat [V850E2V3]
- -Xfar\_jump
- -Xdiv [V850E2V3]

#### -Xpack

This option performs the structure packing.

### [Specification format]

-Xpack=num

Interpretation when omitted
 The structure packing is not performed.

# [Detailed description]

- This option performs the structure packing.
- If this option is specified, struct members will not be aligned by their member types, but rather code will be generated with alignment packed to the specified *num* bytes.
- 1, 2, 4, or 8 can be specified as num.

An abort error will occur if any other item is specified.

- An error will occur if num is omitted.
- This option can not be specified together with the -Xinline\_strcpy option.
- If this option is specified when the structure packing is specified by the #pragma directive in the C source, the value specified by this option is applied to all structures until the first #pragma directive appears.

After that, the value of the #pragma directive is applied.

Even after the #pragma directive has appeared, however, the value specified by the option is applied if the default value is specified (if the value of the packing by the #pragma directive).

- This option is equivalent to the following property in CubeSuite+.
  - From the [Compile Options] tab, [Structure packing] in the [Output Code] category

## [Example of use]

- To generate code with struct member alignment packed to 1 byte, describe as:

>cx -CF3746 -Xpack=1 main.c

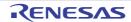

#### -Xpass\_source

This option outputs a C source program as a comment to the assembler source file.

#### [Specification format]

-Xpass\_source

- Interpretation when omitted

The C source program is not output as a comment to the assembler source file.

## [Detailed description]

- This option outputs a C source program as a comment to the assembler source file.
- The output comments are for reference only and may not correspond exactly to the code.

Additionally, non-executed lines may not be output as comments (e.g. type declarations and labels).

For example, comments concerning global variables, local variables, function declarations, etc., may be output to incorrect positions.

By specifying the optimization options, the code may be deleted and only the comment may remain.

- This option must be specified together with the -S or -Xasm\_path option.
- This option is equivalent to the following property in CubeSuite+.
  - From the [Compile Options] tab, [Output comment to assembler source file] in the [Output Code] category
  - From the [Individual Compile Options] tab, [Output comment to assembler source file] in the [Output Code] category

## [Example of use]

- To output a C source program as a comment to the assembler source file, describe as:

>cx -CF3746 -Xpass\_source -S main.c

#### -Xswitch

This option specifies the format in which the code of switch statements is to be output.

## [Specification format]

-Xswitch=*type* 

- Interpretation when omitted

The cx selects the optimum output format for each switch statement.

## [Detailed description]

- This option specifies the format in which the code of switch statements is to be output.
- The items that can be specified as type are shown below.
   An abort error will occur if any other item is specified.

| ifelse | Outputs the code in the same format as the if-else statement along a string of case statements.  Select this item if the case statements are written in the order of frequency or if only a few labels are used.  Because the case statements are compared starting from the top, unnecessary comparison can be reduced and the execution speed can be increased if the case statement that most often matches is written first.                                                                                                    |
|--------|----------------------------------------------------------------------------------------------------|
| binary | Outputs the code in the binary search format.  Searches for a matching case statement by using a binary search algorithm.  If this item is selected when many labels are used, any case statement can be found at almost the same speed.                                                                                                    |
| table  | Outputs the code in a table jump format.  References a table indexed on the values in the case statements, and selects and processes case labels from the switch statement values.  The code will branch to all the case statements with about the same speed.  However, if case values are not used in succession, an unnecessary area will be created.  If the difference between the maximum and minimum values of the case labels exceeds 8192, then this option is ignored, and the optimum output format for each switch statement is selected automatically. |

- An error will occur if type is omitted.
- This option is equivalent to the following property in CubeSuite+.
  - From the [Compile Options] tab, [Output code of switch statement] in the [Output Code] category
  - From the [Individual Compile Options] tab, [Output code of switch statement] in the [Output Code] category

## [Example of use]

- To output a code for the switch statement in the binary search format, describe as:

>cx -CF3746 -Xswitch=binary main.c

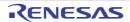

## -Xword\_case

This option generates a 4-byte branch table.

## [Specification format]

-Xword\_case

Interpretation when omitted
 One 2-byte branch table per case label in a switch statement is generated.

## [Detailed description]

- This option generates one 4-byte branch table per case label in a switch statement.
- Specify this option when a compile error occurs because the switch statement is long.
- If this option is specified together with the -Xswitch=ifelse or -Xswitch=binary option, this option will be invalid.
- This option is equivalent to the following property in CubeSuite+.
  - From the [Compile Options] tab, [Label size of switch table] in the [Output Code] category
  - From the [Individual Compile Options] tab, [Label size of switch table] in the [Output Code] category

## [Example of use]

- To generate one 4-byte branch table per case label in a switch statement, describe as:

>cx -CF3746 -Xword\_switch main.c

#### -Xr

This option specifies the register that external variables are allocated.

### [Specification format]

-Xrnum=sym

Interpretation when omitted
 Variables are allocated to registers optimally in the whole program.

## [Detailed description]

- This option allocates external variable sym to register rnum.
- Specify the register that is vacated by specifying the -Xreg\_mode option as num.

The items that can be specified as num are shown below.

An abort error will occur if any other item is specified.

| Register Mode | Register That Can Be Specified (num) |                                  |
|---------------|--------------------------------------|----------------------------------|
|               | Working Registers                    | Registers for Register Variables |
| 22            | 15 to 19                             | 20 to 24                         |
| 26            | 17 to 19                             | 20 to 22                         |
| 32            | None                                 | None                             |

- Specify the external variable name (variable name is described in C language) as sym.

A volatile variable, variable using address operator, aggregate, array, variable having internal linkage, and peripheral I/O register cannot be specified.

An abort error will occur if these variables are specified.

If sym does not exist, it will be ignored.

- An error will occur if *num* or *sym* is omitted.
- This option can be specified for the external variable with the size of 8 bytes. In this case, only an even number can be specified as *num*.

An error will occur if an odd number is specified.

- When this option is specified more than once, if different variables are specified to the same register or if same variables are specified to the different register, a warning will be output and the option specified last will be valid.
- If the default value is set when declaring *sym*, *rnum* is not initialized automatically.

  Therefore, you need to assign the value as *sym* explicitly by using an assignment statement or set the value to *rsym* in the startup routine.
- This option is equivalent to the following property in CubeSuite+.
  - From the [Compile Options] tab, [External variable assigned to the r15 register], [External variable assigned to the r16 register], [External variable assigned to the r17 register], [External variable assigned to the r18 register], [External variable assigned to the r19 register], [External variable assigned to the r20 register], [External variable assigned to the r21 register], [External variable assigned to the r22 register], [External variable assigned to the r23 register], [External variable assigned to the r24 register] in the [External Variable Register] category

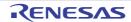

# [Example of use]

- To allocate external variable "arg" to register "r18" (when using the 22-register mode), describe as:

>cx -CF3746 -Xreg\_mode=22 -Xr18=arg main.c

### -Xreg\_mode

This option specifies the register mode.

## [Specification format]

-Xreg\_mode=mode

- Interpretation when omitted

The 32-register mode object module file is generated.

## [Detailed description]

- This option generates the object module file for the specified register mode.
- This option limits the number of registers used by the cx to 32 (the 32-register mode), 26 (the 26-register mode), or 22 (the 22-register mode or register mode "common") and embeds the magic number into the object module file.
- Use register mode "common" to generate the object module file that does not depend on register modes.
- The items that can be specified as mode are shown below.
   An abort error will occur if any other item is specified.

| Register Mode (mode) | Working Registers | Registers for Register Variables |
|----------------------|-------------------|----------------------------------|
| common               | r10 to r14        | r25 to r29                       |
| 22                   | r10 to r14        | r25 to r29                       |
| 26                   | r10 to r16        | r23 to r29                       |
| 32                   | r10 to r19        | r20 to r29                       |

- An error will occur if mode is omitted.
- When "-Xreg\_mode=common" is specified, the behavior of "setjmp" and "longjmp" is the same as when "-Xreg\_mode=32" is specified.

For this reason, even if the values of r20 to r24 are changed after calling "setjmp", after "longjmp" is called, they will be returned to their values before the setjmp call.

- When "-Xreg\_mode=common" is specified, the behavior of runtime functions is the same as when "-Xreg\_mode=32" is specified.

For this reason, when an exception is raised, even if the values of r15 to r19 are changed inside "matherrf" or "matherrd", the runtime functions will not be reflected in the calling program.

- This option generates the code using the register that can be used for a C source file.
- The same register mode must be specified for all source files.

The different register mode cannot be specified for each source file.

If there are object module files with different register modes, a warning will be output during linking and link processing will be continued.

- By specifying this option, the register mode of the software register bank function can be changed.
- This option is equivalent to the following property in CubeSuite+.
  - From the [Common Options] tab, [Register mode] in the [Register Mode] category

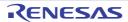

# [Example of use]

- To generate the 22-register mode object module file, describe as:

>cx -CF3746 -Xreg\_mode=22 main.c

#### -Xsdata

This option specifies the maximum size of data allocated to the .sdata or .sbss section.

### [Specification format]

-Xsdata=num

- Interpretation when omitted

All data is allocated to the .sdata section or .sbss section.

However, static variables with a const modifier are allocated to the .const section.

## [Detailed description]

- This option allocates data of less than *num* bytes to the .sdata or .sbss section.
- Data specified the .sdata or .sbss section by the "#pragma section" directive is allocated to that section regardless of the size.
- This option is not applicable for arrays of incomplete types (arrays whose size is indeterminate within the file).
- Specify 0 to 65535 as *num*.

An abort error will occur if a value outside the range is specified.

- An error will occur if *num* is omitted.
- The yardstick for the value to be specified as *num* can be output by the -Xsdata\_info option.
- If a different option is specified for each file, a code of a different method of placing and referencing variables may be generated and an error or warning may be output during linking.
- This option is equivalent to the following property in CubeSuite+.
  - From the [Compile Options] tab, [Size threshold of sdata/sbss section allocation(Bytes)] in the [Output Code] category

## [Example of use]

- To allocate data of less than 16 bytes to the .sdata or .sbss section, describe as:

>cx -CF3746 -Xsdata=16 main.c

#### -Xsconst

This option specifies that constant data is allocated to the .sconst section.

## [Specification format]

-Xsconst[=num]

- Interpretation when omitted
All const data is allocated to the .const section.

## [Detailed description]

- This option allocates const data of less than *num* bytes (const attribute data and character string literals) to the .sconst section.
- Only data that a section is not specified is valid.
- This option is not applicable for arrays of incomplete types (arrays whose size is indeterminate within the file).
- Specify 0 to 32767 as num.

An abort error will occur if a value outside the range is specified.

- If *num* is omitted, all const data is allocated to the .sconst section.
- If a different option is specified for each file, a code of a different method of placing and referencing variables may be generated and an error or warning may be output during linking.
- This option is equivalent to the following property in CubeSuite+.
  - From the [Compile Options] tab, [Size threshold of sconst section allocation(Bytes)] in the [Output Code] category

## [Example of use]

- To allocate const data of less than 16 bytes to the .sconst section, describe as:

>cx -CF3746 -Xsconst=16 main.c

## -Xfloat [V850E2V3]

This option controls generating floating-point calculation instructions.

### [Specification format]

-Xfloat=type

- Interpretation when omitted

If the target device specified by the -C option has FPU, floating-point calculation instructions are generated. Additionally, the FPU math support library will be linked.

In other cases (the target device specified by the -C option does not have an FPU, or the -C option is not specified and the -X common option is specified), floating-point calculation instructions are not generated and runtime library call instructions are generated. Additionally, the FPU math support library will not be linked.

## [Detailed description]

- This option controls generating floating-point calculation instructions.
- Specify this option if the target device has an FPU.
- The items that can be specified as *type* are shown below.

An abort error will occur if any other item is specified.

| soft | Generates runtime library call instructions for floating-point calculations.  Additionally, the FPU math support library will not be linked.                                                                                                    |
|------|----------------------------------------------------------------------------------------------------|
| fpu  | Generates floating-point calculation instructions of FPU (floating-point unit) for floating-point calculations.  Additionally, the FPU math support library will be linked.  If this item is specified for the target device (including devices other than V850E2V3) that does not have the FPU, a warning will be output and this item will be ignored. |

- An error will occur if type is omitted.
- If the target device does not have an FPU, then linking an object module file containing FPU instructions in CX version 1.10 or later will cause an error. Linking an object module file generated by CX version 1.01 or earlier in this case will cause a warning to be output regardless of whether there are FPU instructions (object module files generated with CA850 will be linked as is).
- This option is equivalent to the following property in CubeSuite+.
  - From the [Compile Options] tab, [Floating-point calculating type] in the [Output Code] category
  - From the [Individual Compile Options] tab, [Floating-point calculating type] in the [Output Code] category

## [Example of use]

- To generate runtime library call instructions for floating-point calculations, describe as:

>cx -CF3746 -Xfloat=soft main.c

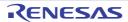

#### -Xfar\_jump

This option controls outputting far jump.

## [Specification format]

```
-Xfar_jump=file
```

- Interpretation when omitted

The jarl or jr directive is generated for the branch to the function.

### [Detailed description]

- This option generates the code that uses the jump instruction (V850E) or the jarl32 and jr32 instruction (V850E2 and V850E2V3) for the branch to functions (including interrupt functions described by C language) specified in far jump calling function list file *file*.
- ".fjp" is recommended as the extension of file.
- An error will occur if file does not exist.
- An error will occur if file is omitted.
- An error will occur during linking if the function is in the range that cannot be branched to by the jarl or jr directive (±2MB or more). In this case, recompile by using this option.
- If this option is specified more than once, the option specified last will be valid.
- The example of the output code is shown below.
  - C source

```
far func(); /* "jarl far func, lp" is output by default. */
```

- Output assembler source (V850E)

```
movea far func, tp, r10
movea .BB.LABEL.15, tp, lp
jmp [r10]
.BB.LABEL.15:
```

- Output assembler source (V850E2 and V850E2V3)

```
jarl32 far func, lp
```

- This option is equivalent to the following property in CubeSuite+.
  - From the [Compile Options] tab, [Far Jump file names] in the [Output Code] category
  - From the [Individual Compile Options] tab, [Far Jump file names] in the [Output Code] category

**Remark** Cautions about are the format of the far jump calling function list file as follows.

- Describe with one function name per line.
  - If two or more function name is described, the first name will be valid.
- Describe the function name (label name in an assembler source) by prefixing "\_" to that in C language.

However, the following formats can be specified instead of function names.

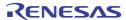

| Format          | Meaning                             |
|-----------------|-------------------------------------|
| {all function}  | All functions are called.           |
| {all interrupt} | All interrupt functions are called. |

- Rutime routines can be specified instead of functions.

  In this case, describe the runtime routine name as-is as the function name.
- A space and tab can be inserted before and after function names.
- Only ASCII characters can be used.
- Comments cannot be inserted.
- Up to 1023 characters can be specified per line (including a space and tab).

The example when specifying functions is shown below.

```
_func_led
_func_beep
_func_motor
:
_func_switch
```

# [Example of use]

- To generate the code that uses jmp directive to branch to the function specified in func.fjp, describe as:

```
>cx -CF3746 -Xfar_jump=func.fjp main.c
```

## -Xdiv [V850E2V3]

This option generates the div and divu instructions for division.

## [Specification format]

-Xdiv

Interpretation when omitted

The divq and divqu instructions are generated for division.

## [Detailed description]

- This option generates the div and divu instructions instead of the divq and divqu instructions for division.
- Although the divq and divqu instructions are fast, the number of execution cycles will differ depending on the values of the operands.

For this reason, specify this option if it is necessary to maintain a constant number of execution cycles at all times (e.g. in order to guarantee real-time performance).

- This option is equivalent to the following property in CubeSuite+.
  - From the [Compile Options] tab, [Generate div/divu instructions] in the [Output Code] category
  - From the [Individual Compile Options] tab, [Generate div/divu instructions] in the [Output Code] category

## [Example of use]

- To generate the div and divu instructions for division, describe as:

>cx -CF3746 -Xdiv main.c

### Assembler control specification

The assembler control specification option is as follows.

- -Xasm\_far\_jump [V850E2][V850E2V3]

# -Xasm\_far\_jump [V850E2][V850E2V3]

This option controls outputting far jump for an assembler source file.

## [Specification format]

-Xasm\_far\_jump

- Interpretation when omitted

Assembly is performed as a jarl or jr instruction.

## [Detailed description]

- For an assembler source file, this option assumes that all jarl and jr instructions described in the source are jarl32 and jr32 instructions, and assembling is performed.
- If you wish to control individual instructions, add jarl22/jarl32 or jr22/jarl22 to the source.
- This option does not affect the jump instruction.
- If this option is specified for a C source file, that will be ignored without outputting a warning.
- This option is equivalent to the following property in CubeSuite+.
  - From the [Compile Options] tab, [Use 32-bit branch instruction] in the [Output Code] category

## [Example of use]

- To assume that all jarl and jr instructions described in the source are jarl32 and jr32 instructions, and perform assembling, describe as:

>cx -CF3746 -Xasm\_far\_jump main.c

## Library link control

The library link control options are as follows.

- -1
- -L
- -Xno\_stdlib
- -Xno\_startup
- -Xstartup

-1

This option specifies the library file to be used during linking.

## [Specification format]

-lstring[,string]...

- Interpretation when omitted

Only the standard library, mathematical library, and standard startup routine are linked.

When the -Xno\_romize option is not specified, the ROMization area reservation code file is linked.

## [Detailed description]

- This option specifies library file libstring.lib to be used during linking.
- When the cx resolves an unresolved external symbol reference after linking all object module files, the library file (libstring.lib) is referenced.
- An error will occur if string is omitted.
- If this option and the -L option are specified at the same time, the library file is searched from the folder specified by the -L option.

If the -L option is not specified, the library file is searched from the standard folder Note.

- If the library file specified by this option cannot be found, a message will not output and link processing will be continued.
- If two or more library files are specified, they are searched in the order which they are specified.
- The cx links the standard library (libc.lib) and standard startup routine (cstart.obj) as well as the library specified by this option automatically.

When the -Xno\_romize option is not specified, the ROMization area reservation code file (rompcrt.obj) is also linked automatically.

Use the -Xno\_stdlib and -Xno\_startup option to suppress this.

Note product install folder\CubeSuite+\CX\Vx.xx\lib\850e

## [Example of use]

- To specify library file "libsmp.lib" to be used during linking, describe as:

>cx -CF3746 -lsmp main.c

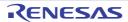

-L

This option specifies the folder to search library files.

## [Specification format]

-Lpath[,path]...

- Interpretation when omitted

The library file is searched from the standard library file folder.

## [Detailed description]

- This option searches libraries from folder path, the standard folder  $^{\text{Note}}$  in that order.
- If path does not exist, a warning will be output.
- An error will occur if path is omitted.

Note product install folder\CubeSuite+\CX\Vx.xx\lib\850e

Note that if an FPU math support library is linked on the V850E2V3, that will be the standard library folder subsequently as well.

product install folder\CubeSuite+\CX\Vx.xx\lib\850e2v3f

## [Example of use]

- To search libraries from folder "lib", the standard folder in that order, describe as:

>cx -CF3746 -Llib main.c

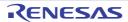

# -Xno\_stdlib

This option suppresses linking the standard library.

# [Specification format]

-Xno\_stdlib

Interpretation when omitted
 The standard library is linked.

# [Detailed description]

- This option does not link the standard library.

# [Example of use]

- Not to link the standard library, describe as:

>cx -CF3746 -Xno\_stdlib main.c

# -Xno\_startup

This option suppresses linking the startup routine.

#### [Specification format]

-Xno\_startup

Interpretation when omitted
 The startup routine is linked.

# [Detailed description]

- This option does not link the startup routine (default: cstart.obj, when the -Xno\_romize option is specified: cstartN.obj).
- Specify this option to handle the file including startup routine in the same way as other source files without preparing the special file as the startup routine.
- This option is equivalent to the following property in CubeSuite+.
  - From the [Link Options] tab, [Use standard startup routine] in the [Input File] category

# [Example of use]

- Not to link the startup routine, describe as:

>cx -CF3746 -Xno\_startup main.c

# -Xstartup

This option specifies the startup routine.

# [Specification format]

-Xstartup=file3

Interpretation when omitted
 The startup routine is linked.

# [Detailed description]

- This option links *file* as the startup routine instead of the standard startup routine (default: cstart.obj, when the Xno\_romize option is specified: cstartN.obj).
- Specify the object module file as file.
- An error will occur if file does not exist.
- An error will occur if file is omitted.
- If the input file is not specified, the load module file consists of only file will be generated.

# [Example of use]

- To link "start.obj" as the startup routine, describe as:

>cx -CF3746 -Xstartup=start.obj main.c

## **Link control**

The link control options are as follows.

- -Xlink\_directive
- -Xmap
- -Xsymbol\_dump
- -Xsecurity\_id
- -Xoption\_byte
- -Xentry\_address
- -Xrelinkable\_object
- -Xregmode\_info
- -Xforce\_link
- -Xsdata\_info
- -Xtwo\_pass\_link
- -Xignore\_address\_error
- -Xmultiple\_symbol
- -Xlink\_check\_off
- -Xalign\_fill
- -Xrescan
- -Xstrip
- -Xflash
- -Xflash\_ext\_table

# -Xlink\_directive

This option specifies the link directive file.

#### [Specification format]

-Xlink\_directive=file

Interpretation when omitted
 The default link directive file is used.

#### [Detailed description]

- This option performs linking according to the link directive in link directive file file.
- ".dir" is recommended as the extension of file.
- An error will occur if file is omitted.
- If this option is specified more than once, the option specified last will be valid, and the option specified first will be ignored.
- See "CubeSuite+ Integrated Development Environment User's Manual: Coding for CX Compiler" for details about the link directive file.

# [Example of use]

- To perform linking according to the link directive in link directive file "link.dir", describe as:

>cx -CF3746 -Xlink\_directive=link.dir main.c

#### -Xmap

This option outputs the link map file.

#### [Specification format]

-Xmap[=file]

- Interpretation when omitted
The link map file is not output.

#### [Detailed description]

- This option outputs link map file file.
- The contents of the link map file are shown below.
  - Allocation of input sections which are included in the specified object module file to the memory space
  - Allocation of the output sections which composes the load module file to be generated by linking input sections to the memory space
  - Address information of symbols
- If file already exists, it will be overwritten.
- If only the file name is specified for *file*, the file is output under the specified file name to the same folder as the load module file.
- If *file* is omitted, the file is output to the same folder as the load module file under the load module file name with the extension replaced by ".map".
- The link map file to be output differs depending on whether the -Xno\_romize option is specified as follows.
  - When the -Xno\_romize option is specified
     The link map file is output after link processing.
  - When the -Xno\_romize option is not specified
     The link map file is output after ROMization processing.

#### [Example of use]

- To output link map file "smp1.map" after link processing, describe as:

```
>cx -CF3746 -Xmap=smp1.map main.c -Xno_romize
```

- To output link map file "smp2.map" after ROMization processing, describe as:

>cx -CF3746 -Xmap=smp2.map main.c

# -Xsymbol\_dump

This option outputs symbol information to the link map file.

#### [Specification format]

-Xsymbol\_dump

- Interpretation when omitted Symbol information is not output to the link map file.

# [Detailed description]

- This option outputs symbol information to the link map file specified by the -Xmap option.
- This option is valid only when the -Xmap option is specified.

  If the -Xmap option is not specified, a warning will be output and this option will be ignored.

# [Example of use]

- To output symbol information to link map file "smp.map", describe as:

>cx -CF3746 -Xmap=smp.map -Xsymbol\_dump main.c

#### -Xsecurity\_id

This option specifies the security ID.

## [Specification format]

```
-Xsecurity_id=id
-Xsecurity_id=none
```

## [Detailed description]

- This option sets the security ID to addresses 70H to 79H.
- Specify a hexadecimal within 10 bytes as *id*.

  If the specified value is less than 10 bytes, the higher bits will be filled with 0.
- An abort error will occur if a value exceeding the number of digits supported by the device is specified as *id*. However, the allocation address and the data size of *id* differ depending on the device.
- If none is specified, this option will suppress generating the security ID automatically.
- An error will occur if id or none is omitted.
- A security ID can also be set by describing shown below, in the assembler source file.

```
.CSEG SECUR_ID
.DB 0x11
:
.DB 0xAA
```

- If setting by this option and setting by the assembler source are made in duplicate, a warning will be output and this option will take precedence.
- An error will occur if this option is specified for a device that does not have a security ID function.
- If this option and the -Xmulti option are specified at the same time, a warning will be output and this option will be ignored.

## [Example of use]

- To set security ID "0x112233445566778899AA" (setting 0x11 to address 0x70, 0x22 to address 0x71, 0x33 to address 0x72, 0x44 to address 0x73, 0x55 to address 0x74, 0x66 to address 0x75, 0x77 to address 0x76, 0x88 to address 0x77, 0x99 to address 0x78, and 0xAA to address 0x79), describe as:

```
>cx -CF3746 -Xsecurity_id=0x112233445566778899AA file1.c file2.c
```

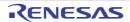

# -Xoption\_byte

This option sets the user option byte.

## [Specification format]

```
-Xoption_byte=none
```

- Interpretation when omitted

The default value specified by the device file is embeded in the user option byte area.

Nothing is performed for a device that does not support an option byte function

# [Detailed description]

- This option suppresses generating the user option byte area.
- The user option byte is set at addresses 7AH to 7FH.

The user option byte at addresses 7AH to 7FH can be described in the source.

However, the allocation address differs depending on the device.

- An error will occur if "none" is omitted.
- The user option byte can also be set arbitrarily by describing shown below, in the assembler source file.

```
.CSEG OPT_BYTE

.DB 0x11

.DB 0x22

.DB 0x33

.DB 0x44

.DB 0x55

.DB 0x66
```

- If this option is specified for a device that does not support an option byte function, this option will be ignored.
- An error will occur if this option is specified for a device that the user option byte cannot be set in the user space.
- If this option and the -Xmulti option are specified at the same time, a warning will be output and this option will be ignored.

#### [Example of use]

- To suppresse generating the user option byte area, describe as:

```
>cx -CF3746 -Xoption_byte=none file1.c file2.c
```

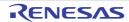

# -Xentry\_address

This option specifies the entry point address.

## [Specification format]

-Xentry\_address=symbol

- Interpretation when omitted

The entry point address value for the load module file to be generated is determined according to the following rules.

- If symbol "\_\_start" exists, it is used.
- If "\_\_start" does not exist, the start address of the text attribute section that is allocated to the lowest address area in the load module file to be generated is used.
- If the text attribute section does not exist, "0" is used.

# [Detailed description]

- This option regards the value of symbol symbol as the entry point address value (it is used when hex conversion is performed) for the load module file to be generated.
- An error will occur if symbol does not exist.
- An error will occur if symbol is omitted.

# [Example of use]

- To regard the value of symbol "\_\_my\_start" as the entry point address value for the load module file to be generated, describe as:

>cx -CF3746 -Xentry\_address=\_\_my\_start main.c

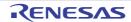

# -Xrelinkable\_object

This option generates the relocatable object module file.

#### [Specification format]

-Xrelinkable\_object

- Interpretation when omitted

The cx tries to generate the executable object module file.

If an unresolved external reference remains after linking, an error is output and linking is stopped.

At this time, the load module file is not generated.

#### [Detailed description]

- This option generates the relocatable object module file.
- If this option is specified, a message is not output and linking is completed normally if an unresolved external reference remains after linking.
- If the object module file generated by the cx is specified as the target for relocation, use this option to generate the target object module file for relocation.
- If this option is specified, only the types and attributes in the segment directive section in the link directive will be valid and the others are ignored.
- If this option is specified, any reserved symbol is not created.
- If this option is specified, it is assumed that the -Xno\_startup and -Xno\_romize options are specified implicitly.

#### [Example of use]

- To generate the relocatable object module file, describe as:

>cx -CF3746 -Xrelinkable\_object main.c -Xno\_startup -Xno\_romize

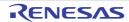

# -Xregmode\_info

This option outputs detailed information when different register modes are mixed.

## [Specification format]

-Xregmode\_info

Interpretation when omitted
 Detailed information is not output when different register modes are mixed.

# [Detailed description]

- This option outputs detailed information and specifies the input object module file that causes a warning when different register modes are mixed for all input object module files.
- No information will be output if the register modes match.

# [Example of use]

- To output detailed information when different register modes are mixed for all input object module files, describe as:

>cx -CF3746 -Xregmode\_info file1.c file2.c

# -Xforce\_link

This option continues link processing when the internal ROM/RAM overflows.

# [Specification format]

-Xforce\_link

- Interpretation when omitted
An error is output and link processing is completed when the internal ROM/RAM overflows.

# [Detailed description]

- This option outputs a warning and continues link processing when the internal ROM/RAM overflows.
- The output file is not generated.
- The excess of the size is output to the standard error output.

# [Example of use]

- To output a warning and continue link processing when the internal ROM/RAM overflows, describe as:

>cx -CF3746 -Xforce\_link main.c

#### -Xsdata\_info

This option outputs information that can be used as a yardstick for the parameter of the -Xsdata option to the standard output.

## [Specification format]

-Xsdata\_info

- Interpretation when omitted
Information that can be used as a yardstick for the parameter of the -Xsdata option is not output to the standard output.

# [Detailed description]

- This option outputs information that can be used as a yardstick for the parameter of the -Xsdata option (it specifies the maximum size of data allocated to the sdata/sbss section) to the standard output.
- When using the numerical value indicated by \*OK\*, data with a size less than that value is allocated to the sdata/ sbss area.

# [Example of use]

- To output information that can be used as a yardstick for the parameter of the -Xsdata option to the standard output, describe as:

>cx -CF3746 -Xsdata\_info main.c

# -Xtwo\_pass\_link

This option performs linking in the 2-pass mode.

# [Specification format]

-Xtwo\_path\_link

- Interpretation when omitted
Linking is performed in the 1-pass mode.

# [Detailed description]

- This option performs linking in the 2-pass mode.
- The 2-pass mode is slower than the 1-pass mode, but it is able to process larger sized files.

# [Example of use]

- To perform linking in the 2-pass mode, describe as:

>cx -CF3746 -Xtwo\_path\_link main.c

#### -Xignore\_address\_error

This option continues link processing if an illegality is found during relocation processing when linking.

#### [Specification format]

-Xignore\_address\_error

Interpretation when omitted
 An error occurs if an illegality is found during relocation processing when linking.

#### [Detailed description]

- If any of the following illegalities is found during relocation processing when linking, this option outputs a warning instead of an error and continues link processing.
  - The result of address calculation of an unresolved external reference is illegal
  - The relationship with the section to be allocated is illegal

Specifically, it indicates one of the following:

- There is no GP symbol for GP relative relocation (LOCAL / GLOBAL / EXTERN)
- The result of PC22/26 relocation is a branch to an odd address
- The result of PC relative relocation is outside the allowed bounds (symbol/no symbol)
- The result of other than PC-relative relocation is outside the allowed bounds (symbol/no symbol)
- The value of address calculation judged as an illegality is not assigned to the unresolved external reference judged as an error and the original value remains.

#### [Example of use]

- To output a warning and continue link processing if the result of address calculation of an unresolved external reference is illegal during relocation processing when linking, describe as:

>cx -CF3746 -Xignore\_address\_error main.c

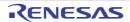

# -Xmultiple\_symbol

This option outputs an error message for all multi-defined external symbols.

#### [Specification format]

-Xmultiple\_symbol

- Interpretation when omitted
An error message is output for the first multi-defined external symbol and link processing is stopped.

# [Detailed description]

- This option outputs an error message for all multi-defined external symbols and file names and stops link processing.

# [Example of use]

- To output an error message for all multi-defined external symbols and stop link processing, describe as:

>cx -CF3746 -Xmultiple\_symbol main.c

#### -Xlink\_check\_off

This option suppresses checking when linking.

#### [Specification format]

-Xlink\_check\_off=string[,string]

- Interpretation when omitted

When the external symbol is linked, a warning will be output and link processing will be continued if the size of the symbol is checked and the difference is detected.

At this time, the symbol size of the file in which the symbol is defined is valid.

When the undefined symbol is linked, a warning will be output and link processing will be continued if the size and alignment conditions of the symbol is checked and the difference is detected.

If the application allocation overlaps the addresses of the internal ROM area, a warning will be output.

## [Detailed description]

- This option suppresses checking when linking.
- The items that can be specified as string are shown below.

An error will occur if any other item is specified.

| symbol    | Does not check the size and alignment conditions of the external symbol when it is linked.                              |  |
|-----------|----------------------------------------------------------------------------------------------------|--|
| undefined | Does not check the size and alignment conditions of the undefined external symbol when it is linked.                    |  |
| irom      | Does not check the allocation to the internal ROM area.                                                                 |  |
|           | Therefore, if the application allocation overlaps the addresses of the internal ROM area, a warning will not be output. |  |

- An error will occur if string is omitted.
- When the application is created in the ROM-less mode, it is assumed that "irom" has been specified.

# Caution Checking the overflow of the internal ROM is not supported when the single-chip mode is selected

Invalidate checking the overflow of the internal ROM by specifying the -Xlink\_check\_off=irom option and check the overflow on the link map.

#### [Example of use]

- Not to check the size and alignment conditions of the external symbol when it is linked, describe as:

>cx -CF3746 -Xlink\_check\_off=symbol main.c

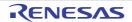

# -Xalign\_fill

This option specifies the filling value of align holes.

#### [Specification format]

-Xalign\_fill=value

- Interpretation when omitted

The filling value 0x0000 is used for align holes between sections of the load module file to be generated.

#### [Detailed description]

- This option specifies filling value value of align holes between sections of the load module file to be generated.
- The range that can be specified for *value* is 0x0000 to 0xFFFF.
  - An abort error will occur if a value outside the range is specified.
- If the specified value is less than 4 digits, the higher digits will be filled with 0.An error will occur if *value* is omitted.
- When this option is specified, linking must be performed in the 2-pass mode by specifying the -Xtwo\_path\_link option.

An error will occur if the -Xtwo\_path\_link option is not specified.

# [Example of use]

- To specify 0xFFFF as the filling value of align holes between sections of the load module file to be generated, describe as:

>cx -CF3746 -Xalign\_fill=0xFFFF -Xtwo\_path\_link main.c

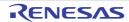

#### -Xrescan

This option rescans the library file specified by the -I option.

# [Specification format]

-Xrescan

Interpretation when omitted
 The library file specified by the -l option is not rescanned.

# [Detailed description]

- This option rescans the library file specified by the -I option.
- When this option is specified, symbols that are unresolved through the link sequence of the library can be prevented.

# [Example of use]

- To rescan library file "libtest1.lib" and "libtest2.lib", describe as:

>cx -CF3746 -Xrescan main.c -ltest1 -ltest2

#### -Xstrip

This option generates the load module file from which the debug information, line number information, and global pointer table have been removed.

## [Specification format]

-Xstrip

- Interpretation when omitted

If the debug information, line number information and global pointer table exist in the load module file to be generated, they are not removed.

# [Detailed description]

- This option generates the load module file from which the debug information, line number information and global pointer table have been removed.

# [Example of use]

- To generate the load module file from which the debug information, line number information and global pointer table have been removed, describe as:

>cx -CF3746 -Xstrip main.c

#### -Xflash

This option generates the load module file for the flash area.

#### [Specification format]

-Xflash=file

Interpretation when omitted
 When the boot-flash re-link function is used, the load module file for the boot area is generated.
 When the boot-flash re-link function is not used, normal link processing is performed.

# [Detailed description]

- This option generates the load module file for the flash area when the boot-flash re-link function is used. At this time, symbol information of load module file for the boot area *file* is referred and link processing is performed.
- Specify the load module file for the boot area that is generated using the boot-flash re-link function as *file*. The load module file specified here must be the file before ROMization processing (generated with the Xno\_romize or -Xlink\_output option specified).
- An error will occur if a nonexistent file is specified as file.
- An error will occur if file is omitted.
- This option must be specified together with the -Xflash\_ext\_table option.

# [Example of use]

- To generate load module file for the boot area "boot.lmf" with 0x200 as the start address of the branch table for the flash area, describe as:

```
>cx -CF3746 -Xflash_ext_table=0x200 -Xlink_output=boot.lmf boot1.c boot2.c -
Xlink_directive=boot.dir
```

To create the branch table at address 0x200 and generate load module file for the flash area "flash.lmf", describe as:

At this time, symbol information of load module file for the boot area "boot.lmf" is referred and link processing is performed.

>cx -CF3746 -Xflash\_ext\_table=0x200 -Xflash=boot.lmf -oflash.lmf flash1.c flash2.c -Xlink directive=flash.dir

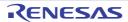

#### -Xflash\_ext\_table

This option specifies the start address value of the branch table for the boot-flash re-link function.

#### [Specification format]

-Xflash\_ext\_table=address

- Interpretation when omitted

The load module file for the boot-flash re-link function is not generated and normal link processing is performed.

#### [Detailed description]

- This option generates the load module file for the boot-flash re-link function using address address as the start address value of the branch table.

See "B.1.6 Boot-flash re-link function" for details about the boot-flash re-link function.

- Specify generating the load module file for the boot area or flash area depending on whether the -Xflash option is specified.
  - When the load module file for the boot area is generated (when the -Xflash option is not specified)

    The branch to the flash area is processed.
  - At this time, the process is the branch to the branch table that is created at the address specified by this option.
  - When the load module file for the flash area is generated (when the -Xflash option is specified)

    The branch table that has the branch instruction to the original branch destination is created at the address specified by this option.
- The range that can be specified for address is 0x00000000 to 0xFFFFFFF.

An abort error will occur if a value outside the range is specified.

- If the specified value is less than 8 digits, the higher digits will be filled with 0.
- If an odd value is specified as *address*, it is corrected to an even number, and then a warning will be output and processing will continued.
- An error will occur if address is omitted.
- address must be the same as the value that is used when the load module file for the boot area and flash area is generated.

An operation fault will occur if a different value is specified.

No error checking is done.

- address must be within the ROM for the flash area.
- No error checking is done because it is not possible to determine which area contains the specified address.
- By specifying this option, section ".ext\_table" that has a size of "(maximum ID value Note + 1) \* (entry size of branch table)" bytes and starts with *address* is automatically created when the load module file for the flash area is generated.

Although this section does not require an alignment specification in the link directive file, you must leave enough space for alignment.

**Note** This is the value specified by the .ext\_func quasi directive in the assembler source file.

- When the load module file for the boot area is generated, the load module file before ROMization processing must be saved.

This is because this file is specified by the -Xflash option when the load module file for the flash area is generated. Consequently, if this option is not specified with the -Xflash option at the same time, it must be specified with the -

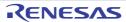

Xlink\_output option (if ROMization is performed) or the -Xno\_romize option (if ROMization is not performed) at the same time.

- This option can not be specified together with the -Xrelinkable\_object option.

An operation fault will occur if the load module file that has been generated using the -Xrelinkable\_object option is input.

# [Example of use]

- To generate load module file for the boot area "boot.lmf" with 0x200 as the start address of the branch table, describe as:

>cx -CF3746 -Xflash\_ext\_table=0x200 -Xlink\_output=boot.lmf boot.c

#### **ROMization control**

The ROMization control options are as follows.

- -Xno\_romize
- -Xrompcrt
- -Xrompsec\_start
- -Xrompsec\_data
- -Xrompsec\_text
- -Xrompsec\_only
- -Xromize\_check\_off

#### -Xno\_romize

This option suppresses ROMization processing.

#### [Specification format]

-Xno\_romize

- Interpretation when omitted

ROMization processing is performed.

The following are linked.

- ROMization area reservation code file (except when specifying the -Xno\_stdlib option)
- Startup routine (cstart.obj) that contains copy function "\_rcopy" call (except when specifying the -Xstartup or Xno\_startup option)

# [Detailed description]

- This option suppresses ROMization processing.

The ROMization area reservation code file is not linked.

The startup routine (cstartN.obj) that does not contain copy function "\_rcopy" call is linked (except when specifying the -Xstartup or -Xno\_startup option).

- ROMization is a process whereby data that will be expanded in RAM is copied to ROM, and a routine is added to copy this data from ROM into RAM when the application first starts.
- If this option is specified in the application that does not have data with a default value, the code can be reduced.

# [Example of use]

- To suppress ROMization processing, describe as:

>cx -CF3746 -Xno\_romize main.c

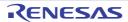

# -Xrompcrt

This option specifies the ROMization area reservation code file.

#### [Specification format]

-Xrompcrt=file

- Interpretation when omitted

When the -Xno\_romize option is not specified, the standard ROMization area reservation code file (rompcrt.obj) is linked at the end of input files.

## [Detailed description]

- This option links file instead of the standard ROMization area reservation code file at the end of input files.
- Specify the object module file as file.
- An error will occur if file does not exist.
- An error will occur if file is omitted.
- If this option is specified together with the -Xno\_romize option, this option will be invalid.

#### [Example of use]

- To link rompack.obj instead of the standard ROMization area reservation code file at the end of input files, describe as:

>cx -CF3746 -Xrompcrt=rompack.obj main.c

#### -Xrompsec\_start

This option specifies the start address of the rompsec section.

#### [Specification format]

-Xrompsec\_start=label

- Interpretation when omitted

The value of label "\_\_S\_romp" is regarded as the start address of the rompsec section to be created.

#### [Detailed description]

- This option performs hex output only for the specified section.
- The value of label label is regarded as the start address of the rompsec section to be created.
- If *label* is not in the load module file, or if this option is specified more than once, the option specified last will be valid, and the option specified first will be ignored.
- An error will occur if label is omitted.

# [Example of use]

- To regard the value of label "romp\_start" as the start address of the rompsec section to be created, describe as:

>cx -CF3746 -Xrompsec\_start=romp\_start main.c

#### -Xrompsec\_data

This option specifies the data section included in the rompsec section.

#### [Specification format]

-Xrompsec\_data=section[,section]...

- Interpretation when omitted

All sections with the data or sdata attribute and the sections allocated to the internal instruction RAM are included in the rompsec section.

## [Detailed description]

- This option specifies the data section included in the rompsec section.
- The contents of section *section* and the corresponding address and size information are included in the rompsec section.
- This option is related to the section with the data or sdata attribute.
- If section does not exist in the load module file, an error will be output and processing will be stopped.
- section cannot include a space.
- An error will occur if section is omitted.
- If this option is specified more than once, each data section will be included in the rompsec section in the order which they are specified.

# [Example of use]

- To include section "data1" and "data2" in the rompsec section, describe as:

>cx -CF3746 -Xrompsec\_data=data1,data2 main.c

#### -Xrompsec\_text

This option specifies the text section included in the rompsec section.

#### [Specification format]

-Xrompsec\_text=section[, section]...

Interpretation when omitted
 Each section allocated to the internal instruction RAM is included in the rompsec section.

#### [Detailed description]

- This option specifies the text section included in the rompsec section.
- The contents of section *section* and the corresponding address and size information are included in the rompsec section.
- This option is related to the section with the text or const attribute.
- The section that can be specified as *section* is the section with the text or const attribute.

  If the section that has any other attribute is specified, a warning will be output and processing will be stopped.
- If section does not exist in the load module file, an error will be output and processing will be stopped.
- section cannot include a space.
- An error will occur if section is omitted.
- If this option is specified more than once, the section will be included in the rompsec section in the order which they are specified.
- If the particular section is specified by using this option for the input file linked specifying the device file with the internal instruction RAM, the section that is not specified and is allocated to internal instruction RAM will not be included in the rompsec section and also be deleted from the output file.

#### [Example of use]

- To include section "text1" and "text2" in the rompsec section, describe as:

>cx -CF3746 -Xrompsec\_text=text1,text2 main.c

# -Xrompsec\_only

This option generates the load module file that has only the rompsec section.

# [Specification format]

-Xrompsec\_only

- Interpretation when omitted

The section with the text attribute is included in the load module file to be generated.

# [Detailed description]

- This option generates the load module file that has only the rompsec section; no section with the text attribute is included in the file.

# [Example of use]

- To generate the load module file that has only the rompsec section, describe as:

>cx -CF3746 -Xrompsec\_only main.c

# -Xromize\_check\_off

This option omits error checking under ROMization.

# [Specification format]

-Xromize\_check\_off=string[,string]

- Interpretation when omitted

A peripheral allocation error of the internal ROM is not checked for the rompsec section.

The duplicate address of the input file and output file is checked.

## [Detailed description]

- This option omits error checking under ROMization.
- The items that can be specified as *string* are shown below.

An error will occur if any other item is specified.

| rom_less | Does not check a peripheral allocation error of the internal ROM for the rompsec section.              |  |  |
|----------|----------------------------------------------------------------------------------------------------|--|--|
|          | Specify this item when the ROM-less mode is used.                                                      |  |  |
|          | Checking the overflow of the internal ROM is not supported when 1 is selected as the single-chip mode. |  |  |
|          | Disable checking the overflow of the internal ROM by specifying this item.                             |  |  |
| address  | Does not check the duplicate addresses of the input file and output file.                              |  |  |

- An error will occur if string is omitted.

# [Example of use]

- Not to check a peripheral allocation error of the internal ROM for the rompsec section, describe as:

>cx -CF3746 -Xromize\_check\_off=rom\_less main.c

## Hex output control

The hex output control options are as follows.

- -Xhex
- -Xhex\_only
- -Xhex\_format
- -Xhex\_fill
- -Xhex\_section
- -Xhex\_block\_size
- -Xhex\_offset
- -Xhex\_null
- -Xhex\_symtab
- -Xhex\_rom\_less
- -Xcrc
- -Xcrc\_method

#### -Xhex

This option specifies the hex file name.

#### [Specification format]

-Xhex=file

- Interpretation when omitted

The hex file is output to the same folder as the load module file under the load module file name with the extension replaced by ".hex" (the load module file name that ".hex" is added if the extension of the file name is not ".lmf").

#### [Detailed description]

- This option outputs the hex file by the name of file after linking.
- If only the file name is specified for *file*, the file is output to the same folder as the load module file under the specified file name.
- An error will occur if file is omitted.

#### [Example of use]

- To output hex file "sample.hex" after linking, describe as:

>cx -CF3746 -Xhex=sample.hex main.c

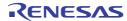

# -Xhex\_only

This option executes only hex output.

## [Specification format]

-Xhex\_only[=file]

Interpretation when omitted
 Processing is performed in the usual order of linking, ROMization, and hex output.

#### [Detailed description]

- This option generates the hex file from the load module file specified as the input file and outputs it by the name of file.
- If only the file name is specified for *file*, the file is output to the same folder as the load module file under the specified file name.
- If *file* is omitted, the file is output to the same folder as the load module file under the load module file name with the extension replaced by ".map".
- Use this option when only hex output is executed after generating the load module file.

  An error will occur if a load module file is not specified as the input file.

# [Example of use]

- To generate hex file "sample.hex" from load module file "a.lmf", describe as:

>cx -CF3746 -Xhex\_only=sample.hex a.lmf

# -Xhex\_format

This option specifies the format of the hex file to be output.

#### [Specification format]

-Xhex\_format=format

- Interpretation when omitted

The format of the hex file to be output is regarded as the Intel expanded hex format (32-bit address) (It is the same result as when the -Xhex\_format=i option is specified).

# [Detailed description]

- This option specifies the format of the hex file to be output.
- The items that can be specified as format are shown below.

| 1 | Intel expanded hex format (up to 1 MB)                      |
|---|-------------------------------------------------------------|
| i | Intel expanded hex format (32-bit address) (up to 4 GB)     |
| S | Motorola S type hex format (standard address) (up to 16 MB) |
| s | Motorola S type hex format (32-bit address) (up to 4 GB)    |
| Т | Expanded Tektronix hex format (up to 4 GB)                  |

- An error will occur if format is omitted.
- If the -Xhex\_format=T option is specified, the -Xhex\_fill, -Xcrc, and -Xcrc\_method options are invalid.

# [Example of use]

- To regard the format of the hex file to be output as the Motorola S type hex format (standard address), describe as:

>cx -CF3746 -Xhex\_format=S main.c

#### -Xhex\_fill

This option specifies fill processing of the hex file.

## [Specification format]

```
-Xhex_fill
-Xhex_fill=value
-Xhex_fill=value, start, size
-Xhex_fill=start, size
```

Interpretation when omitted
 Fill processing is not performed.

## [Detailed description]

- This option converts all codes in the area from address *start* to size *size* into hex format and outputs them. The unused area in the specified area is filled with *value*.
- The range that can be specified for value is 0x00 to 0xFFFF.
- Specify value in hexadecimal.
- value can be specified in 1-byte or 2-byte units.
   If the specified value is less than 2 or 4 digits, the higher bits will be filled with 0.
- If value is omitted, it is assumed that 0xFF has been specified.
- The range that can be specified for *start* is 0x00 to 0xFFFFFFF.

  Even if *start* is within the above range, an error will occur if the section does not exist.
- The range that can be specified for size is 0x01 to 0x100000000.
- Specify start and size in hexadecimal.
- If *start* and *size* are omitted, all the codes in the internal ROM area defined by the device file are converted in hex format and output.
- This option can not be specified together with the -Xhex\_format=T option.
- When the information of the internal ROM area defined by the device file is not used, specify this option together with the -Xhex\_rom\_less option.
  - In this case, parameter start and size of this option must be specified.
- When the -Xcrc option is specified, parameters *dst*, *start*, and *end* are taken into account. *start* is the smallest address value, *end* is the largest address value, and *size* is *end* + 1 *start*.

# [Example of use]

- To convert all codes in the area from address 0x1000 to size 0x2000 into hex format and outputs them, describe as:

The unused area in the area is filled with 0x55.

>cx -CF3746 -Xhex\_fill=0x55,0x1000,0x2000 main.c

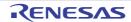

# -Xhex\_section

This option converts the codes in the specified section in hex format and outputs them.

#### [Specification format]

-Xhex\_section=section[,section]...

- Interpretation when omitted

All sections which have the section type other than NOBITS and section attribute A are converted in hex format and output them.

## [Detailed description]

- This option converts the codes in section section in hex format and outputs them.
- An error will occur if section does not exist.
- An error will occur if section is omitted.
- This option can not be specified together with the -Xhex\_fill option.

# [Example of use]

- To convert the codes in section "sec" in hex format and output them, describe as:

>cx -CF3746 -Xhex\_section=sec main.c

#### -Xhex\_block\_size

This option specifies the maximum length of the block.

#### [Specification format]

-Xhex\_block\_size=num

- Interpretation when omitted

The default value defined for each hex format is regards as the maximum block length.

#### [Detailed description]

- This option regards the value specified for *num* as the maximum block length (or, in the case of the Intel expanded hex format or Motorola S type hex format, the number of bytes of the code indicated in one data record).
- The range that can be specified for *num* differs depending on the hex format.

The range that can be specified for *num* are shown below for each hex format.

If the specified value is less than the minimum value, a warning will be output and it is corrected to the default value.

If the specified value exceeds the maximum value, a warning will be output and it is corrected to the maximum value.

An error will occur if 0 is specified.

| Hex Format                         | Range of num             | Default Value |
|------------------------------------|--------------------------|---------------|
| Intel expanded                     | 1 to 255 (0x01 to 0xFF)  | 32 (0x20)     |
| Intel expanded (32-bit address)    | 1 to 255 (0x01 to 0xFF)  | 32 (0x20)     |
| Motorola S type (standard address) | 1 to 251 (0x01 to 0xFB)  | 80 (0x50)     |
| Motorola S type (32-bit address)   | 1 to 250 (0x01 to 0xFA)  | 80 (0x50)     |
| Extended Tektronix                 | 16 to 255 (0x10 to 0xFF) | 255 (0xFF)    |

- An error will occur if num is omitted.

#### [Example of use]

- To specify 255 as the maximum length of the block, describe as:

>cx -CF3746 -Xhex\_block\_size=255 main.c

## -Xhex\_offset

This option specifies the offset of the address to be output.

## [Specification format]

-Xhex\_offset=num

- Interpretation when omitted

It is regarded that the address to be output does not have the offset.

The address is output from address 0.

## [Detailed description]

- This option outputs the original address, offset by *num*.
- The range that can be specified for *num* is 0x0 to 0xFFFFFFE.

An abort error will occur if a value outside the range is specified.

- An error will occur if *num* is omitted.

## [Example of use]

- To regard the offset of the address to be output as 0x10000, describe as:

>cx -CF3746 -Xhex\_offset=0x10000 main.c

## -Xhex\_null

This option generates as many null characters as the size of the section of data without an initial value.

#### [Specification format]

-Xhex\_null

- Interpretation when omitted
All codes are converted in hex format, and the unused area is filled with 0xFFFF and output.

#### [Detailed description]

- This option generates as many null characters (\0) as the size of the section with the section type NOBITS and section attribute A (section for data for which no initial value is specified, such as the .bss and .sbss section).
- This option can not be specified together with the -Xhex\_fill option.

## [Example of use]

- To generate as many null characters as the size of the section with the section type NOBITS and section attribute A, describe as:

>cx -CF3746 -Xhex\_null main.c

## -Xhex\_symtab

This option converts the symbol table and outputs it.

## [Specification format]

-Xhex\_symtab=string

Interpretation when omitted
 The symbol table is not output.

## [Detailed description]

- This option converts the symbol table and outputs it.
- The items that can be specified as *string* are shown below. An error will occur if any other item is specified.

| global | Converts only global symbols.   |  |
|--------|---------------------------------|--|
| all    | Converts local symbols as well. |  |

- An error will occur if string is omitted.
- This option is valid only when the -Xhex\_format=T option is specified.
- This option can not be specified together with the -Xhex\_fill option.

## [Example of use]

- To convert the symbol table and output it, describe as:

>cx -CF3746 -Xhex\_symtab -Xhex\_format=T main.c

#### -Xhex\_rom\_less

This option does not use the information of the internal ROM area when the hex file is filled.

#### [Specification format]

-Xhex\_rom\_less

- Interpretation when omitted

When this option is omitted and the -Xhex\_fill option is specified and parameter *start* and *size* are omitted, the internal ROM area defined by the device file is filled.

## [Detailed description]

- This option does not use the information of the internal ROM area defined by the device file when the hex file is filled.
- Specify this option when the -Xhex\_fill option is specified and the information of the internal ROM area defined by the device file is not used.
- This option must be specified together with the -Xhex\_fill option.
   Besides, parameter *start* and *size* of the -Xhex\_fill option must be specified.
   An error will occur if the -Xhex\_fill option and parameter *start* and *size* is omitted.
- A warning will not be output even if parameter *start* and *size* of the -Xhex\_fill option exceeds the internal ROM area.

## [Example of use]

- Not to use the information of the internal ROM area defined by the device file when the hex file is filled, describe as:

>cx -CF3746 -Xhex\_rom\_less -Xhex\_fill=0xff,0x00,1000 main.c

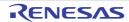

#### -Xcrc

This option outputs the result of the CRC (Cyclic Redundancy Check) operation.

#### [Specification format]

-Xcrc=dst, start, end[, start, end]...

Interpretation when omitted
 The CRC operation and outputting the result are not performed.

#### [Detailed description]

- This option performs the CRC operation for the area from start address *start* to end address *end* and outputs the result to output address *dst*.

The operation result for dst is 16-bit data from 0x0 to 0xFFFF.

- Multiple pairs of start and end can be specified.
- The range that can be specified for dst, start, and end is 0x0 to 0xFFFFFFF.

Specify them in decimal or hexadecimal.

An error will occur if a value outside the range or no value is specified.

- This option must be specified together with the -Xhex\_fill option since the vacant area in the target area is to be filled before the CRC operation.

An error will occur if the -Xhex\_fill option is not specified.

The relationship between this option and the -Xhex\_fill option is shown below.

|                                         |                  | -Xhex_fill=f_value,f_start,f_size                                                                                                    |                                                                                                    |  |
|-----------------------------------------|------------------|----------------------------------------------------------------------------------------------------|----------------------------------------------------------------------------------------------------|--|
|                                         |                  | Specified                                                                                                    | Not Specified                                                                                             |  |
| -Xcrc=crc_dst,<br>crc_start,<br>crc_end | Specified        | <ul> <li>Filling starts at either the crc_start or f_start address, whichever is smaller, and ends at either the crc_end or f_start + f_size - 1 address, whichever is larger.  The vacant area is filled with f_value in the area specified by the -Xhex_fill option or with 0xFF in other target ranges.</li> <li>Filling value "0xFF" is not output to the hex file.</li> </ul> | - The CRC operation is not performed. An error will occur because the -Xhex_fill option is not specified. |  |
|                                         | Not<br>Specified | - The CRC operation is not performed.  - The area to be filled and the value used for filling depend on the parameters of the -Xhex_fill option.                                                                                                    | _                                                                                                    |  |

- An error will occur when dst is within the area from start to end.
- An error will occur when *dst* is outside the area specified by the -Xhex\_fill option.
- An error will occur when the value of start is larger than that of end.
- An error will occur when the area from start to end overlaps with another area.

## [Example of use]

- To perform the CRC operation for the area of 0x100 - 0x200 and 0x300 - 0x400 and output the result to output address 0x12345678, describe as:

>cx -CF3746 -Xcrc=0x12345678,0x100,0x0200,0x300,0x400 main.c

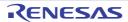

#### -Xcrc\_method

This option specifies the method for the CRC operation.

#### [Specification format]

-Xcrc\_method=method[,value]

- Interpretation when omitted

When the -Xcrc option is specified, the CRC operation is performed in accordance with operation method "HIGH" (It is the same result as when the -Xcrc\_method=HIGH option is specified).

If the -Xcrc option is not specified, a warning will be output and this option will be ignored.

#### [Detailed description]

- The CRC operation is performed according to operation method method.
- This option is valid only when the -Xcrc option is specified.
- Specify "HIGH" or "GENERAL" for method.

Specifying "HIGH" leads to the result of CRC operation by CRC-16-CCITT for high-speed CRC and specifying "GENERAL" leads to the result of the general-purpose CRC operation (See the user's manual of the device for details about the high-speed CRC and general-purpose CRC).

An error will occur if method is omitted.

 The initial value for the CRC operation, value, can be specified only when "GENERAL" has been specified for method.

When value is specified, it is assumed that value is the initial value for the CRC operation.

If value is omitted, it is assumed that "0" has been specified.

- The range that can be specified for value is 0x0 to 0xFFFF.

Specify it in decimal or hexadecimal.

An error will occur if a numerical value outside the range is specified.

- When "HIGH" is specified for *method*, it is assumed that "0" is the initial value for the CRC operation. When "HIGH" is specified for *method*, specifying *value* leads to an error.

## [Example of use]

- To select "GENERAL" as the method and specify "0x1234" as the initial value for the CRC operation, describe as:

>cx -CF3746 -Xcrc=0x12345678,0x100,0x0200,0x300,0x400 -Xcrc method=GENERAL,0x1234 main.c

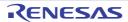

## Multi-core support specification

The multi-core suppor specification options are as follows.

- -Xmulti
- -Xmulti\_link

#### -Xmulti

This option specifies the generation of a subprogram of a multi-core program.

## [Specification format]

-Xmulti=type

- Interpretation when omitted

A single-core program is generated.

If the device of a multi-core CPU is specified by the -C option and the -Xmulti\_link option is not specified, this option cannot be omitted. An error will occur if this option is omitted.

#### [Detailed description]

- This option specifies the subprogram type when generating a subprogram of a multi-core program.
- If this option is specified for a target that is not a multi-core CPU, a warning will be output and this option will be ignored.
- The items that can be specified as *type* are shown below.

An error will occur if any other item is specified.

| pe <i>n</i> | Generates a program for core <i>n</i> .  The value that can be specified for <i>n</i> is an integer in the range of 1 to the number of cores on the target CPU.  An error will occur if any other value is specified.                                                                    |
|-------------|----------------------------------------------------------------------------------------------------|
| cmn         | Generate the common module.  r0 relative instructions for acquiring variable access and function addresses are generated (handled in the same way as if a "#pragma nopic" directive is described at the top of the file). An error will occur if a "#pragma pic" directive is described. |
|             | An error will occur if the data be allocated to a section with relocation attributes other than data, const, or sconst (e.g. sdata) is specified.                                                                                                    |
|             | Also, it is assumed that the -Xsdata=0 option is specified. If the -Xsdata option is specified, a warning will be output and this option will be ignored.                                                                                                    |

- When this option is specified, code corresponding to *type* will be generated during compilation, symbol references that can be resolved within the scope of the subprogram will be resolved, and then linking will be performed, and a relinkable load module file will be created.

At this time, the default startup routine and standard libraries will not be linked.

Additionally, ROMization processing and generation of a hex file will not be performed.

- When this option is specified, the following preprocessor macros are set automatically.

| Туре        | Preprocessor Macro to Define (Value is 1) |
|-------------|-------------------------------------------|
| pe <i>n</i> | MULTI_CORE, MULTI_PE <i>n</i>             |

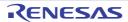

| Туре | Preprocessor Macro to Define (Value is 1) |  |
|------|-------------------------------------------|--|
| cmn  | MULTI_CORE, MULTI_CMN                     |  |

- Specifying this option affects the following options.
  - Implicitly enabled options

```
-Xno_startup, -Xno_stdlib, -Xno_romize, -Xrelinkable_object
```

- Disabled options

```
-l, -L, -Xstartup, -Xno_romize, -Xrompcrt, -Xrompsec_start, -Xrompsec_data,
-Xrompsec_text, -Xrompsec_only, -Xromize_check_off, -Xhex, -Xhex_only, -Xhex_format,
-Xhex_fill, -Xhex_section, -Xhex_block_size, -Xhex_offset, -Xhex_null, -Xhex_symtab,
-Xhex_rom_less, -Xsfg, -Xsfg_opt, -Xsfg_size_tidata, -Xsfg_size_tidata_byte,
-Xsfg_size_sidata, -Xsfg_size_sedata, -Xsfg_size_sdata
```

- To generate library files for each of the subprograms, specify this option at the same time as the -c option, and create an object module file.

# Caution Do not create a library file for object module files created with different -Xmulti options specified.

- If this option is specified together with the -Xmulti\_link option, an error will occur.
- This option is equivalent to the following property in CubeSuite+.
  - From the [Build Settings] tab, [Target core number] in the [Multi-Core] category

#### [Example of use]

- To generate a program for core 1, describe as:

```
>cx -CF3515 -Xmulti=pe1 file_pe1_1.c file_pe1_2.c -ope1.lmf
```

#### -Xmulti\_link

This option specifies the linking of multi-core subprograms.

#### [Specification format]

-Xmulti\_link

- Interpretation when omitted

It will not be treated the linking of multi-core subprograms.

If the device of a multi-core CPU is specified by the -C option and the -Xmulti option is not specified, this option cannot be omitted. An error will occur if this option is omitted.

#### [Detailed description]

- This option links each generated subprograms when generating a multi-core program.
- When this option is specified, each subprogram, library file, and object module file are input, the addresses between the subprogram are resolved, and the multi-core program is generated.

At this time, the startup routine and libraries supporting multi-core will be linked.

Additionally, ROMization processing and generation of a hex file will be performed at the same time.

- An error will occur if a C source file or assembler source file is specified as input.

  If another type of file is specified, then if a necessary file is not specified, and there are remaining unresolved gp, ep, or tp relative symbol references, then an error will occur during linking.
- If this option is specified together with the -Xmulti option, an error will occur.
- If this option is specified, a warning will be output and the -Xsfg, -Xsfg\_opt, -Xsfg\_size\_tidata, -Xsfg\_size\_tidata\_byte, -Xsfg\_size\_sidata, -Xsfg\_size\_sedata, and -Xsfg\_size\_sdata options will be ignored.

#### [Example of use]

- To link multi-core subprograms: pe1.lmf, pe2.lmf, and cmn.lmf, describe as:

>cx -CF3515 -Xmulti\_link pe1.lmf pe2.lmf cmn.lmf -otarget.lmf -lmulti\_lib

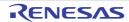

## Information file output control

The information file output control options are as follows.

- -Xcref
- -Xno\_cref
- -Xsfg
- -Xsfg\_opt
- -Xsfg\_size\_tidata
- -Xsfg\_size\_tidata\_byte
- -Xsfg\_size\_sidata
- -Xsfg\_size\_sedata
- -Xsfg\_size\_sdata

#### -Xcref

This option outputs the static analysis information file.

## [Specification format]

-Xcref=file

- Interpretation when omitted

The static analysis information file is not output.

#### [Detailed description]

- This option analyzes input files statically and outputs the information that the IDE, editor, etc. of this product use to file.
- ".cref" is recommended as the extension of file.
- If file already exists, it will be updated.
  - When the input is a C source file

If the information about the C source file exists in file, it will be deleted and replaced with new contents.

If the information does not exist, it will be added into file.

- When the input is an assembler source file

If the information about the assembler source file exists in *file*, it will be deleted and replaced with new contents.

If the information does not exist, it will be added into file.

If the information about the original C source file exists of the assembler source file in file, it will be deleted.

The original C source file is acquired from the .file quasi instruction in the assembler source file.

- When the input is an object module file

If the information about the source file of the object module file exists in *file*, only information determined during linking in it will be deleted and replaced with new contents.

If the information does not exist, nothing will be output.

- An error will occur if file is omitted.
- If two or more files are input and if C source files, assembler source files, and object module files are mixed, each input file will be updated as above and the information will be output to *file*.
- The information about a library file is not output.

  Information for static functions that are not called (unless -Odelete\_static\_func=off is specified) and information for static variables in unused files are not output.

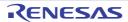

- It is recommend that this option is specified identically for all source files in the given application.

# [Example of use]

- To output the static analysis information file as file name "info.cref", describe as:

>cx -CF3746 -Xcref=info.cref main.c

#### -Xno\_cref

This option suppresses the output of the static analysis information file.

## [Specification format]

-Xno\_cref

- Interpretation when omitted

If the -Xcref option is specified, then the static analysis information file will be output.

If the -Xcref option is not specified, then the static analysis information file will not be output.

## [Detailed description]

- If this option and the -Xcref option are specified at the same time, the -Xcref option will be invalid, regardless of the order in which they are specified.

If the file specified by the -Xcref option exists, then it will be deleted.

- The -Xcref option is always added when started from IDE. Specify this option if you want to suppress the addition (e.g. to shorten build/rebuild time).
- If this option is specified, then some functions (e.g. symbol file generator) of this product will not be available.
- The -Xno\_cref option are different names for the same function; they are identical. However, the -Xno\_cref option is recommended in CX V1.20 and later.

# [Example of use]

- To suppress the output of the static analysis information file, describe as:

>cx -CF3746 -Xcref=info.cref main.c -Xno\_cref

#### -Xsfg

This option generates a symbol information file.

#### [Specification format]

-Xsfg[=file]

Interpretation when omitted
 A symbol information file is not generated.

#### [Detailed description]

- This option generates symbol information file file based on the static analysis result of the C source file.
- ".sfg" is recommended as the extension of file.
- If file already exists, it will be overwritten.
- If *file* is omitted, the file is output to the same folder as the load module file under the load module file name with the extension replaced by ".map".
- This option must be specified together with the -Xcref option to use the information of the CubeSuite+ information file.
- It is recommend that this option is specified identically for all source files in the given application.
- This option is equivalent to the following property in CubeSuite+.
  - From the [Link Options] tab, [Output symbol information file], [Output folder for symbol information file], [Symbol information file name] in the [Symbol Information] category

#### [Example of use]

- To output the symbol information file as file name "symbol.sfg", describe as:

>cx -CF3746 -Xsfg=symbol.sfg -Xcref=info.cref main.c

# -Xsfg\_opt

This option outputs the optimum allocation information.

#### [Specification format]

-Xsfg\_opt

- Interpretation when omitted
Allocation information is output with variables are sorted in the order starting from highest use frequency.

#### [Detailed description]

- Variables are sorted in the order starting from highest use frequency for each section, and the optimum allocation information is output, so that they can be allocated within the sizes of the .tidata.byte, .tidata.word, .sidata, .sedata, and .sdata sections.
- The size of each section can be specified by the -Xsfg\_size\_tidata, -Xsfg\_size\_tidata\_byte, -Xsfg\_size\_sidata, -Xsfg\_size\_sedata, and -Xsfg\_size\_sdata options.

When these option are not specified, the size of each section are shown below.

| Section Name | Size (byte) |  |
|--------------|-------------|--|
| .tidata.byte | 128         |  |
| .tidata.word | 128         |  |
| .sidata      | 32512       |  |
| .sedata      | 32768       |  |
| .sdata       | 65536       |  |

- This option is valid only when the -Xsfg option is specified.

  If the -Xsfg option is not specified, this option will be ignored.
- This option is equivalent to the following property in CubeSuite+.
  - From the [Link Options] tab, [Output optimized allocation information] in the [Symbol Information] category

#### [Example of use]

- To sort variables in the order starting from highest use frequency for each section and output the optimum allocation information, describe as:

>cx -CF3746 -Xsfg\_opt -Xsfg main.c

## -Xsfg\_size\_tidata

This option specifies the size of .tidata section.

#### [Specification format]

-Xsfg\_size\_tidata=num

- Interpretation when omitted

The frequency of variable use is calculated, limiting the size of variables allocated to the .tidata section to 128 bytes.

## [Detailed description]

- This option calculates the frequency of variable use, limiting the size of variables allocated to the .tidata section to *num* bytes.
- Specify 0 to 256 as num.

An error will occur if a value outside the range is specified.

- An error will occur if num is omitted.
- The .tidata section is 256 bytes by default. It is internally divided into the .tidata.byte section (maximum 128 bytes by default) and .tidata.word section.

.tidata section = .tidata.byte section + .tidata.word section

Variables are selected until the total size of the .tidata.byte and tidata.word sections reaches 256 bytes.

However, the selection is stopped when the size of the .tidata.byte section reaches the specified size or 256 bytes.

- If the value smaller than the size of the .tidata.byte section, it is assumed that the .tidata and .tidata.byte sections have the same size.

Therefore, the size of the .tidata.word section in this case is 0.

- This option is valid only when the -Xsfg\_opt option is specified.
- If the -Xsfg\_opt option is not specified, this option will be ignored.
- This option is equivalent to the following property in CubeSuite+.
  - From the [Link Options] tab, [Size of .tidata section] in the [Symbol Information] category

## [Example of use]

- To calculate the frequency of variable use, limiting the size of variables allocated to the .tidata section to 128 bytes, describe as:

>cx -CF3746 -Xsfg\_size\_tidata=128 -Xsfg\_opt main.c

## -Xsfg\_size\_tidata\_byte

This option specifies the size of .tidata.byte section.

#### [Specification format]

-Xsfg\_size\_tidata\_byte=num

- Interpretation when omitted

The frequency of variable use is calculated, limiting the size of variables allocated to the .tidata.byte section to 128 bytes.

## [Detailed description]

- This option calculates the frequency of variable use, limiting the size of variables allocated to the .tidata.byte section to *num* bytes.
- Specify 0 to 128 as num.

An error will occur if a value outside the range is specified.

- An error will occur if num is omitted.
- This option is valid only when the -Xsfg\_opt option is specified.

If the -Xsfg\_opt option is not specified, this option will be ignored.

- This option is equivalent to the following property in CubeSuite+.
  - From the [Link Options] tab, [Size of .tidata.byte section] in the [Symbol Information] category

# [Example of use]

- To calculate the frequency of variable use, limiting the size of variables allocated to the .tidata.byte section to 64 bytes, describe as:

>cx -CF3746 -Xsfg\_size\_tidata\_byte=64 -Xsfg\_opt main.c

#### -Xsfg\_size\_sidata

This option specifies the size of .sidata section.

#### [Specification format]

-Xsfg\_size\_sidata=num

- Interpretation when omitted

The frequency of variable use is calculated, limiting the size of variables allocated to the .sidata section to 32512 bytes.

## [Detailed description]

- This option calculates the frequency of variable use, limiting the size of variables allocated to the .sidata section to *num* bytes.
- Specify 0 to 32512 as num.

An error will occur if a value outside the range is specified.

- An error will occur if num is omitted.
- This option is valid only when the -Xsfg\_opt option is specified.

If the -Xsfg\_opt option is not specified, this option will be ignored.

- This option is equivalent to the following property in CubeSuite+.
  - From the [Link Options] tab, [Size of .sidata section] in the [Symbol Information] category

# [Example of use]

- To calculate the frequency of variable use, limiting the size of variables allocated to the .sidata section to 32000 bytes, describe as:

>cx -CF3746 -Xsfg\_size\_sidata=32000 -Xsfg\_opt main.c

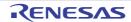

#### -Xsfg\_size\_sedata

This option specifies the size of .sedata section.

#### [Specification format]

-Xsfg\_size\_sedata=num

- Interpretation when omitted

The frequency of variable use is calculated, limiting the size of variables allocated to the .sedata section to 32768 bytes.

## [Detailed description]

- This option calculates the frequency of variable use, limiting the size of variables allocated to the .sedata section to *num* bytes.
- Specify 0 to 32768 as num.

An error will occur if a value outside the range is specified.

- An error will occur if num is omitted.
- This option is valid only when the -Xsfg\_opt option is specified.

If the -Xsfg\_opt option is not specified, this option will be ignored.

- This option is equivalent to the following property in CubeSuite+.
  - From the [Link Options] tab, [Size of .sedata section] in the [Symbol Information] category

# [Example of use]

- To calculate the frequency of variable use, limiting the size of variables allocated to the .sedata section to 16384 bytes, describe as:

>cx -CF3746 -Xsfg\_size\_sedata=16384 -Xsfg\_opt main.c

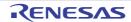

## -Xsfg\_size\_sdata

This option specifies the size of .sdata section.

#### [Specification format]

-Xsfg\_size\_sdata=num

- Interpretation when omitted

The frequency of variable use is calculated, limiting the size of variables allocated to the .sdata section to 65536 bytes.

## [Detailed description]

- This option calculates the frequency of variable use, limiting the size of variables allocated to the .sdata section to *num* bytes.
- Specify 0 to 65536 as num.

An error will occur if a value outside the range is specified.

- An error will occur if num is omitted.
- This option is valid only when the -Xsfg\_opt option is specified.

If the -Xsfg\_opt option is not specified, this option will be ignored.

- This option is equivalent to the following property in CubeSuite+.
  - From the [Link Options] tab, [Size of .sdata section] in the [Symbol Information] category

# [Example of use]

- To calculate the frequency of variable use, limiting the size of variables allocated to the .sdata section to 32768 bytes, describe as:

>cx -CF3746 -Xsfg\_size\_sdata=32768 -Xsfg\_opt main.c

#### **Error output control**

The error output control options are as follows.

- -Xerror\_file

## -Xerror\_file

This option outputs error messages to a file.

## [Specification format]

-Xerror\_file=file

Interpretation when omitted
 Error messages are output to only the standard error output.

#### [Detailed description]

- This option outputs error messages to the standard error output and file file.
- If file already exists, it will be overwritten.
- An error will occur if file is omitted.
- This option is equivalent to the following property in CubeSuite+.
  - From the [Common Options] tab, [Output error message file], [Error message file output folder], [Error message file name] in the [Error Output] category
  - From the [Individual Compile Options] tab, [Output error message file], [Error message file output folder], [Error message file name] in the [Error Output] category

#### [Example of use]

- To output error messages to the standard error output and file "err", describe as:

>cx -CF3746 -Xerror\_file=err main.c

## Warning message output control

The warning message output control options are as follows.

- -Xwarning
- -Xno\_warning

#### -Xwarning

This option outputs the specified warning message.

## [Specification format]

```
-Xwarning=num[,num]...
-Xwarning=num1-num2
```

Interpretation when omitted
 Severe warning messages are output.

#### [Detailed description]

- This option outputs the specified warning message.
- Specify the error numbers as *num*, *num1*, and *num2*. If the error number that does not exist, it will be ignored.
- An error will occur if num, num1, or num2 is omitted.
- If num1-num2 is specified, it is assumed that error numbers within the range have been specified.
- The error number specified by this option is the rightmost 5 digits of the 7-digit number following the "W". See "CubeSuite+ Integrated Development Environment User's Manual: Message" for error numbers.
- This option is equivalent to the following property in CubeSuite+.
  - From the [Common Options] tab, [Displayed warning message] in the [Warning Message] category
  - From the [Individual Compile Options] tab, [Displayed warning message] in the [Warning Message] category

#### [Example of use]

- To output warning message "W0566002", describe as:

>cx -CF3746 -Xwarning=66002 main.c

## -Xno\_warning

This option suppresses outputting warning messages of the specified number.

## [Specification format]

```
-Xno_warning=num[,num]...
-Xno_warning=num1-num2
```

Interpretation when omitted
 Severe warning messages are output.

# [Detailed description]

- This option suppresses outputting warning messages of the specified number.
- Specify the error numbers as *num*, *num1*, and *num2*. If the error number that does not exist, it will be ignored.
- An error will occur if num, num1, or num2 is omitted.
- If num1-num2 is specified, it is assumed that error numbers within the range have been specified.
- The error number specified by this option is the rightmost 5 digits of the 7-digit number following the "W". See "CubeSuite+ Integrated Development Environment User's Manual: Message" for error numbers.
- This option is equivalent to the following property in CubeSuite+.
  - From the [Common Options] tab, [Undisplayed warning message] in the [Warning Message] category
  - From the [Individual Compile Options] tab, [Undisplayed warning message] in the [Warning Message] category

## [Example of use]

- To suppress outputting warning message "W0566002", describe as:

>cx -CF3746 -Xno\_warning=66002 main.c

## Phase individual option specification

The phase individual option specification options are as follows.

- -Xasm\_option
- -Xlk\_option
- -Xopt\_option

## -Xasm\_option

This option specifies the file to be assembled.

# [Specification format]

-Xasm\_option=file[,file]...

- Interpretation when omitted
Only ".asm" and ".s" are recognized as the assembly target.

## [Detailed description]

- This option specifies so that a file that is not recognized as an assembler source file (a file other than ".asm" and ".s") is the assembly target.
- Specify the file to be assembled as file.
- An error will occur if file does not exist.
- An error will occur if file is omitted.

## [Example of use]

- To assemble file "assemble.test", describe as:

>cx -CF3746 -Xasm\_option=assemble.test

## -XIk\_option

This option specifies the file to be linked.

# [Specification format]

-Xlk\_option=file[,file]...

Interpretation when omitted
 Only ".obj", ".lib", and ".lmf" are recognized as the link target.

## [Detailed description]

- This option specifies so that a file that is not recognized as a link target (a file other than ".obj", ".lib", and ".lmf") is the link target.
- Specify the file to be linked as file.
- An error will occur if file does not exist.
- An error will occur if file is omitted.

## [Example of use]

- To link file "link.test", describe as:

>cx -CF3746 -Xlk\_option=link.test

## -Xopt\_option

This option specifies an option for the common optimization module.

## [Specification format]

-Xopt\_option=arg[,arg]...

- Interpretation when omitted

The cx driver interprets all of the options specified on the command line.

## [Detailed description]

- This option passes arg to the common optimization module.
- The item that can be specified as *arg* is shown below. An error will occur if any other item is specified.

-Ogc This option prevents increase in the stack size at the default optimization level.

- An error will occur if arg is omitted.

## [Example of use]

- To prevents increase in the stack size at the default optimization level, describe as:

>cx -CF3746 -Xopt\_option=-Ogc main.c

#### **Command file specification**

The command file specification option is as follows.

- (a

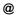

This option specifies a command file.

## [Specification format]

@file

Interpretation when omitted
 Only the options and file names specified on the command line are recognized.

## [Detailed description]

- This option handles file as a command file.
- An error will occur if file does not exist.
- An error will occur if file is omitted.
- See "(2) Startup from a command file" for details about a command file.

## [Example of use]

- To handle "command" as a command file, describe as:

>cx @command

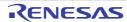

# (2) Assemble options

The types and explanations for options of the assemble phase are shown below.

Table B-4. Assemble Options

| Classification                     | Option                               | Description                                                                                    |  |
|------------------------------------|--------------------------------------|------------------------------------------------------------------------------------------------|--|
| Version/help display               | -V                                   | This option displays the version information of the cx.                                        |  |
| specification                      | -h                                   | This option displays the descriptions of the cx options.                                       |  |
| Output file                        | -0                                   | This option specifies the output file name.                                                    |  |
| specification                      | -Xobj_path                           | This option specifies where the object module file generated during assembling is to be saved. |  |
|                                    | -Xprn_path                           | This option specifies where an assemble list file is to be saved.                              |  |
| Source debugging control           | -g                                   | This option outputs information for source debugging.                                          |  |
| Device specification               | -C                                   | This option specifies the target device.                                                       |  |
|                                    | -Xcommon                             | This option specifies that an object module file common to the various devices is generated.   |  |
|                                    | -Xdev_path                           | This option specifies the folder to search device files.                                       |  |
|                                    | -Xprogrammable_io                    | This option sets the start address of the programmable peripheral I/O register.                |  |
| Preprocessor                       | -D                                   | This option defines assembler symbols.                                                         |  |
| control                            | -U                                   | This option deletes the assembler symbol definition by the -D option.                          |  |
|                                    | -1                                   | This option specifies the folder to search include files.                                      |  |
| Japanese/Chinese character control | -Xcharacter_set                      | This option specifies the Japanese/Chinese character code.                                     |  |
| Generated code control             | -Xsdata                              | This option specifies the maximum size of data allocated to the .sdata or .sbss section.       |  |
| Assembler control specification    | -Xasm_far_jump<br>[V850E2][V850E2V3] | This option controls outputting far jump for an assembler source file.                         |  |
| Link control                       | -Xflash                              | This option generates the load module file for the flash area.                                 |  |
| Multi-core support specification   | -Xmulti                              | This option specifies the generation of a subprogram of a multi-<br>core program.              |  |
|                                    | -Xmulti_link                         | This option specifies the linking of multi-core subprograms.                                   |  |
| Error output control               | -Xerror_file                         | This option outputs error messages to a file.                                                  |  |
| Warning message                    | -Xwarning                            | This option outputs the specified warning message.                                             |  |
| output control                     | -Xno_warning                         | This option suppresses outputting warning messages of the specified number.                    |  |
| Command file specification         | @                                    | This option specifies a command file.                                                          |  |

Table B-5. Mark Used in Option Descriptions

| [V850E2]   | This option is only for devices with the V850E2 core and V850E2 instruction set architecture.   |
|------------|-------------------------------------------------------------------------------------------------|
| [V850E2V3] | This option is only for devices with the V850E2 core and V850E2V3 instruction set architecture. |

## Version/help display specification

The version/help display specification options are as follows.

- **-** -V
- -h

-V

This option displays the version information of the cx.

## [Specification format]

- V

Interpretation when omitted
 Assembling is performed without displaying the version information of the cx.

## [Detailed description]

- This option outputs the version information of the cx to the standard error output. It does not execute assembling.

# [Example of use]

- To output the version information of the cx to the standard error output, describe as:

>cx -CF3746 -V

-h

This option displays the descriptions of the cx options.

# [Specification format]

-h

Interpretation when omitted
 The descriptions of the cx options are not displayed.

## [Detailed description]

- This option outputs the descriptions of the cx options to the standard error output. It does not execute compilation.
- This option outputs the descriptions of the cx options to the standard error output. It does not execute assembling.

# [Example of use]

- To output the descriptions of the cx options to the standard error output, describe as:

>cx -CF3746 -h

## **Output file specification**

The output file specification options are as follows.

- -0
- -Xobj\_path
- -Xprn\_path

-0

This option specifies the output file name.

## [Specification format]

-ofile

- Interpretation when omitted

The file is output to the current folder.

- If this option is specified with the -c option
- The output object module file name will be the source file name with the extension replaced by ".obj".
- Other than above

The output load module file name is "a.lmf".

## [Detailed description]

- This option specifies the output file name as file.
- If file already exists, it will be overwritten.
- This option is valid when processing is interrupted by specifying the -c option.
  - If this option is specified with the -c option
    - It is assumed that an object module file name has been specified as file.
  - Other than above
  - It is assumed that a load module file name has been specified as file.
- An error will occur if two or more files are output.
- An error will occur if file is omitted.
- This option is equivalent to the following property in CubeSuite+.
  - From the [Individual Assemble Options] tab, [Object module file name] in the [Output File] category

## [Example of use]

- To output the load module file with "sample.lmf" as the file name, describe as:

>cx -CF3746 -osample.lmf main.asm

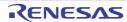

#### -Xobj\_path

This option specifies where the object module file generated during assembling is to be saved.

## [Specification format]

-Xobj\_path[=path]

- Interpretation when omitted

The object module file is saved under the source file name with the extension replaced by ".obj" to the current folder.

However, the object module file will not be saved if one source file is specified as input and the -c option is not specified.

## [Detailed description]

- This option saves the object module file generated during assembling to path.
  - If an existing file is specified as path

If one object module file is output, it will be saved with path as the file name.

If two or more object module files are output, an error will occur.

- If an existing folder is specified as path
- The object module file is saved under the source file name with the extension replaced by ".obj" to path.
- If the specified folder or file as path does not exist

An error will occur.

- If "=path" is omitted
- The object module file is saved under the source file name with the extension replaced by ".obj" to the current folder.
- If two or more files with the same name (even if they are in different folders) are specified as source files, then a warning is output, and an object module file is only saved for the last source file to be specified.

#### [Example of use]

- To save the object module file generated during assembling with "sample.obj" as a file name, describe as:

>cx -CF3746 -Xobj\_path=sample.obj main.asm

#### -Xprn\_path

This option specifies where an assemble list file is to be saved.

#### [Specification format]

-Xprn\_path[=path]

Interpretation when omitted
 An assemble list file will not be output.

#### [Detailed description]

- This option outputs an assemble list file when assembling and saves it to path.
  - If an existing file is specified as path

If one assemble list file is output, it will be saved with path as the file name.

If two or more assemble list files are output, an error will occur.

- If an existing folder is specified as path
  - The assemble list file is saved under the source file name with the extension replaced by ".prn" to path.
- If the specified folder or file as path does not exist
- An error will occur.
- If "=path" is omitted
  - The assemble list file is saved under the source file name with the extension replaced by ".prn" to the current folder.
- If two or more files with the same name (even if they are in different folders) are specified as source files, then a warning is output, and an assemble list file is only saved for the last source file to be specified.
- This option is equivalent to the following property in CubeSuite+.
  - From the [Assemble Options] tab, [Output assemble list file], [Output folder for assemble list file] in the [Assemble List] category
  - From the [Individual Assemble Options] tab, [Output assemble list file], [Output folder for assemble list file] in the [Assemble List] category

## [Example of use]

- To save the assemble list file that is output when assembling with "sample.prn" as a file name, describe as:

>cx -CF3746 -Xprn\_path=sample.prn main.asm

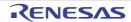

## Source debugging control

The source debugging control options are as follows.

**-** -g

-g

This option outputs information for source debugging.

## [Specification format]

-g

Interpretation when omitted
 Information for source debugging will not be output.

## [Detailed description]

- This option outputs information for source debugging to the output file.
- Source debugging can be performed by specifying this option.
- This option is equivalent to the following property in CubeSuite+.
  - From the [Assemble Options] tab, [Add debug information] in the [Debug Information] category
  - From the [Individual Assemble Options] tab, [Add debug information] in the [Debug Information] category

#### [Example of use]

- To output information for source debugging to the output file, describe as:

>cx -CF3746 -g main.asm

## **Device specification**

The device specification options are as follows.

- -C
- -Xcommon
- -Xdev\_path
- -Xprogrammable\_io

-C

This option specifies the target device.

# [Specification format]

-Cdevice

- Interpretation when omitted

If the -Xcommon option is specified, the behavior is in accordance with that specification.

Otherwise, an error will occur (except when specifying the -V, -h, or -P option).

An error will occur when linking is performed.

## [Detailed description]

- This option specifies the target device.
- See the user's manual of each device file about device types that can be specified as device.
- If device does not exist (the corresponding device file does not exist), an error will occur.
- An error will occur if device is omitted.
- This option cannot be omitted when linking is performed.

# [Example of use]

- To specify uPD70F3746 as the target device, describe as:

>cx -CF3746 main.asm

#### -Xcommon

This option specifies that an object module file common to the various devices is generated.

#### [Specification format]

-Xcommon=series

Interpretation when omitted
 If the -C option is specified, the behavior is in accordance with that specification.
 Otherwise, an error will occur.

## [Detailed description]

- This option specifies that an object module file common to the various devices is generated.
- When this option is specified, only instructions are used in the instruction set architecture of the target, and common magic number *series* that supports the instruction set architecture is embed into the object module file.
- The items that can be specified as *series* are shown below. An abort error will occur if any other item is specified.

| v850e    | It is possible to link to the model with the instruction set architecture superior to V850E (V850E, V850E2, or V850E2V3), which is specified as the target device.                                                                                               |
|----------|----------------------------------------------------------------------------------------------------|
| v850e2   | It is possible to link to the model with the instruction set architecture superior to V850E2 (V850E2 or V850E2V3), which is specified as the target device.                                                                                                    |
| v850e2v3 | It is possible to link to the model with the V850E2V3 instruction set architecture, which is specified as a target device.  If the instruction set architecture of the target device is V850E2V3, we recommend specifying this item to get the best performance. |

- An error will occur if series is omitted.
- If this option and the -C option are specified at the same time, the processing is shown below.

| Parameter series of -Xcommon | Device Specified by -C                |                                                          |                                                            |
|------------------------------|---------------------------------------|----------------------------------------------------------|------------------------------------------------------------|
|                              | V850E                                 | V850E2                                                   | V850E2V3                                                   |
| v850e                        | Normal processing                     | Replaces with -<br>Xcommon=v850e2<br>(Outputs a warning) | Replaces with -<br>Xcommon=v850e2v3<br>(Outputs a warning) |
| v850e2                       | Normal processing (Outputs a warning) | Normal processing                                        | Replaces with -<br>Xcommon=v850e2v3<br>(Outputs a warning) |
| v850e2v3                     | Normal processing (Outputs a warning) | Normal processing (Outputs a warning)                    | Normal processing                                          |

If the instruction set architecture of the device specified by the -C option is the one specified by this option, both options are processed.

If the instruction set architecture of the device specified by the -C option is inferior to the one specified by this option (V850E2V3 > V850E2 > V850E/ES), a warning is output and both options are processed.

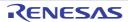

If the instruction set architecture of the device specified by the -C option is superior to the one specified by this option, a warning is output and parameter *series* of this option is replaced by the instruction set architecture of the device specified by the -C option.

# [Example of use]

- To embed the magic number common to models with the instruction set architectures superior to V850E into the object module file to be generated, describe as:

>cx -Xcommon=v850e -c main.asm

## -Xdev\_path

This option specifies the folder to search device files.

#### [Specification format]

-Xdev\_path=*path* 

- Interpretation when omitted

The device file is searched from the standard device file folder.

#### [Detailed description]

- This option searches a device file from folder path.
- If the folder as *path* does not exist, or if the device file specified by the -C option cannot be found, a warning will be output and the standard device file folder<sup>Note</sup> will be searched.

If it cannot be found, an error will occur.

Note The device file is searched in the following order.

[V850E2V3]

- 1. product install folder\CubeSuite+\CX\Vx.xx\..\..\Device\V850E2\Devicefile
- 2. product install folder\CubeSuite+\CX\Vx.xx\..\.\Device\V850\Devicefile
- 3. product install folder\CubeSuite+\CX\Vx.xx\..\.\Device\_Custom\ Devicefile

## [V850E/V850E2]

- 1. product install folder\CubeSuite+\CX\Vx.xx\..\.\Device\V850\Devicefile
- 2.  $product\ install\ folder\ CubeSuite+\ CX\ Vx.xx\ ...\ Device\_Custom\ Devicefile$
- An error will occur if path is omitted.

#### [Example of use]

- To search a device file from folder D:\dev, describe as:

>cx -CF3746 -Xdev\_path=D:\dev main.asm

#### -Xprogrammable\_io

This option sets the start address of the programmable peripheral I/O register.

#### [Specification format]

```
-Xprogrammable_io=num
```

- Interpretation when omitted

The start address of the programmable peripheral I/O register is the default address for the device.

#### [Detailed description]

- This option specifies start address *num* of the programmable peripheral I/O register that the address can be changed.
- If the target device has programmable peripheral I/O register that the address can be changed (such as V850E/IA1), the start address must be determined when compiling (assembling).
  - Therefore, set the start address of the programmable peripheral I/O register by this option.
- Because the lower bits of the start address of the programmable peripheral I/O register (the number of bits depends on the device) are fixed, specify 0 as the lower bits of *num*.
- If other than 0 is specified as the lower bits, a warning is output, and the lower bits are truncated.
- If an invalid value or a value outside the range that can be specified in each device is specified, as *num* a warning will be output and this option is ignored.
- The value specified as num must be same for all files in the same application.
  - However, this option is not needed to specify if a file that does not use the programmable peripheral I/O register is complied individually.
  - If this option is specified for a device that does not have programmable peripheral I/O register functions or when assembling as a common for V850E, V850E2, and V850E2V3, a warning is output and this option is ignored.
- An error will occur if *num* is omitted.
- It is necessary to specify a value in the BPC register to use the programmable peripheral I/O register. However, this option is for determining the address of the programmable peripheral I/O register and does not actually reflect a value in the BPC register.

For operation, it is necessary to specify a value in the BPC register separately using a startup routine or the like. For example, add the specified codes shown below for the V850E/IA1.

```
USEBPC set 0x8000 ; The programmable peripheral I/O register can be accessed (fixed)
PIOADDR set 0x38d000 ; The same value that the -Xprogrammable_io option passed
mov (USEBPC or (PIOADDR shr 14)), r13 ; PIOADDR(=num) is passed automatically
st.h r13, BPC
```

#### [Example of use]

- To specify 0x38d0000 as the start address of the programmable peripheral I/O register when the target device is V850E/IA1, describe as:

```
>cx -CF3116 -Xprogrammable_io=0x38d0000 main.asm
```

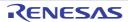

#### **Preprocessor control**

The preprocessor control options are as follows.

- -D
- -U
- -1

#### -D

This option defines assembler symbols.

## [Specification format]

```
-Dname[=def][name[=def]]...
```

 Interpretation when omitted None

#### [Detailed description]

- This option defines name as an assembler symbol.
- This is equivalent to adding "name .SET def" at the beginning of the assembler source program.
- If *name* contains characters that are allowed in an assembler symbol, but which cannot be used in a preprocessor macro ("@", ".", and "~"), a warning will be output, and it is defined as an assembler symbol only.
- An error will occur if name is omitted.
- If "=def" is omitted, def is regarded as 1.
- This option can be specified more than once.
- If both this option and -U option are specified for the same assembler symbol, the option specified last will be valid.
- This option is equivalent to the following property in CubeSuite+.
  - From the [Common Options] tab, [Macro definition] in the [Frequently Used Options(for Assemble)] category
  - From the [Assemble Options] tab, [Macro definition] in the [Preprocess] category
  - From the [Individual Assemble Options] tab, [Macro definition] in the [Preprocess] category

## [Example of use]

- To define "sample=256" as an assembler symbol, describe as:

>cx -CF3746 -Dsample=256 main.asm

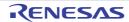

-U

This option deletes the assembler symbol definition by the -D option.

## [Specification format]

-Uname[,name]...

- Interpretation when omitted None

#### [Detailed description]

- This option deletes the definition of assembler symbol name by the -D option.
- An error will occur if name is omitted.
- This option cannot delete the definition by describing "name .SET def".
- This option can be specified more than once.
- This option is equivalent to the following property in CubeSuite+.
  - From the [Assemble Options] tab, [Macro undefinition] in the [Preprocess] category
  - From the [Individual Assemble Options] tab, [Macro undefinition] in the [Preprocess] category

## [Example of use]

- To delete the definition of assembler symbol "test" by the -D option, describe as:

>cx -CF3746 -Utest main.asm

-1

This option specifies the folder to search include files.

#### [Specification format]

-Ipath[,path]...

- Interpretation when omitted

The include file is searched from the standard include file folder.

#### [Detailed description]

- This option specifies the folder to search include files that are read by assembler control instruction "\$INCLUDE/ \$BINCLUDE" as path.

Include files are searched according to the following sequence.

- (1) Path specified by the -I option
- (2) Folder with source file
- (3) Folder of original C source file
- (4) Current folder
  - If path does not exist, a warning will be output.
  - An error will occur if path is omitted.
  - This option is equivalent to the following property in CubeSuite+.
    - From the [Common Options] tab, [Additional include paths], [System include paths] in the [Frequently Used Options(for Assemble)] category
    - From the [Assemble Options] tab, [Additional include paths], [System include paths] in the [Preprocess] category
    - From the [Individual Assemble Options] tab, [Additional include paths], [Use whole include paths specified for build tool] in the [Preprocess] category

## [Example of use]

- To search include files from the current folder, folder D:\include, the standard folder in that order, describe as:

>cx -CF3746 -ID:\include main.asm

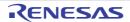

## Japanese/Chinese character control

The Japanese/Chinese character control option is as follows.

- -Xcharacter\_set

#### -Xcharacter\_set

This option specifies the Japanese/Chinese character code.

#### [Specification format]

-Xcharacter\_set=code

- Interpretation when omitted

The Japanese character code is handled as SJIS.

## [Detailed description]

- This option specifies the character code to be used for Japanese comments and character strings in the source file.
- The items that can be specified as code are shown below.

An abort error will occur if any other item is specified.

Operation is not guaranteed if the specified character code differs from the character code of the source file.

| none   | Does not process the Japanese and Chinese character code |  |
|--------|----------------------------------------------------------|--|
| euc_jp | EUC (Japanese)                                           |  |
| sjis   | SJIS                                                     |  |
| utf8   | UTF-8                                                    |  |
| big5   | Traditional Chinese                                      |  |
| gb2312 | Simplified Chinese                                       |  |

- An error will occur if code is omitted.
- This option is equivalent to the following property in CubeSuite+.
  - From the [Assemble Options] tab, [Character encoding] in the [Character Encoding] category
  - From the [Individual Assemble Options] tab, [Character encoding] in the [Character Encoding] category

## [Example of use]

- To specify EUC as the character code to be used for Japanese comments and character strings in the input file, describe as:

>cx -CF3746 -Xcharacter\_set=euc\_jp main.asm

#### **Generated code control**

The generated code control options are as follows.

- -Xsdata

#### -Xsdata

This option specifies the maximum size of data allocated to the .sdata or .sbss section.

#### [Specification format]

-Xsdata=num

- Interpretation when omitted

All data is allocated to the .sdata section or .sbss section.

However, static variables with a const modifier are allocated to the .const section.

#### [Detailed description]

- This option allocates data of less than *num* bytes to the .sdata or .sbss section.
- Data specified the .sdata or .sbss section by the "#pragma section" directive is allocated to that section regardless of the size.
- This option is not applicable for arrays of incomplete types (arrays whose size is indeterminate within the file).
- Specify 0 to 65535 as num.

An abort error will occur if a value outside the range is specified.

- An error will occur if *num* is omitted.
- The yardstick for the value to be specified as *num* can be output by the -Xsdata\_info option.
- If a different option is specified for each file, a code of a different method of placing and referencing variables may be generated and an error or warning may be output during linking.
- This option is equivalent to the following property in CubeSuite+.
  - From the [Assemble Options] tab, [Size threshold of sdata/sbss section allocation(Bytes)] in the [Output Code] category

# [Example of use]

- To allocate data of less than 16 bytes to the .sdata or .sbss section, describe as:

>cx -CF3746 -Xsdata=16 main.asm

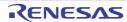

#### Assembler control specification

The assembler control specification option is as follows.

- -Xasm\_far\_jump [V850E2][V850E2V3]

# -Xasm\_far\_jump [V850E2][V850E2V3]

This option controls outputting far jump for an assembler source file.

## [Specification format]

-Xasm\_far\_jump

Interpretation when omitted
 Assembly is performed as a jarl or jr instruction.

## [Detailed description]

- For an assembler source file, this option assumes that all jarl and jr instructions described in the source are jarl32 and jr32 instructions, and assembling is performed.
- If you wish to control individual instructions, add jarl22/jarl32 or jr22/jarl22 to the source.
- This option does not affect the jump instruction.
- If this option is specified for a C source file, that will be ignored without outputting a warning.
- This option is equivalent to the following property in CubeSuite+.
  - From the [Assemble Options] tab, [Use 32-bit branch instruction] in the [Output Code] category
  - From the [Individual Assemble Options] tab, [Use 32-bit branch instruction] in the [Output Code] category

#### [Example of use]

- To assume that all jarl and jr instructions described in the source are jarl32 and jr32 instructions, and perform assembling, describe as:

>cx -CF3746 -Xasm\_far\_jump main.asm

#### **Link control**

The link control option is as follows.

- -Xflash

#### -Xflash

This option generates the load module file for the flash area.

## [Specification format]

-Xflash=file

- Interpretation when omitted

When the boot-flash re-link function is used, the load module file for the boot area is generated.

When the boot-flash re-link function is not used, normal link processing is performed.

#### [Detailed description]

- This option generates the load module file for the flash area when the boot-flash re-link function is used.
   At this time, symbol information of load module file for the boot area file is referred and link processing is performed.
- Specify the load module file for the boot area that is generated using the boot-flash re-link function as *file*. The load module file specified here must be the file before ROMization processing (generated with the Xno\_romize or -Xlink\_output option specified).
- An error will occur if a nonexistent file is specified as file.
- An error will occur if file is omitted.
- This option must be specified together with the -Xflash\_ext\_table option.

## [Example of use]

- To generate load module file for the boot area "boot.lmf" with 0x200 as the start address of the branch table for the flash area, describe as:

```
\verb|-cx -CF3746 -Xflash_ext_table=0x200 -Xlink_output=boot.lmf boot1.asm boot2.asm -Xlink_directive=boot.dir|
```

To create the branch table at address 0x200 and generate load module file for the flash area "flash.lmf", describe as:

At this time, symbol information of load module file for the boot area "boot.lmf" is referred and link processing is performed.

>cx -CF3746 -Xflash\_ext\_table=0x200 -Xflash=boot.lmf -oflash.lmf flash1.asm flash2.asm -Xlink\_directive=flash.dir

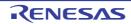

## Multi-core support specification

The multi-core suppor specification options are as follows.

- -Xmulti
- -Xmulti\_link

#### -Xmulti

This option specifies the generation of a subprogram of a multi-core program.

## [Specification format]

-Xmulti=type

- Interpretation when omitted

A single-core program is generated.

If the device of a multi-core CPU is specified by the -C option and the -Xmulti\_link option is not specified, this option cannot be omitted. An error will occur if this option is omitted.

#### [Detailed description]

- This option specifies the subprogram type when generating a subprogram of a multi-core program.
- If this option is specified for a target that is not a multi-core CPU, a warning will be output and this option will be ignored.
- The items that can be specified as *type* are shown below.

An error will occur if any other item is specified.

| pe <i>n</i> | Generates a program for core <i>n</i> .  The value that can be specified for <i>n</i> is an integer in the range of 1 to the number of cores on the target CPU.  An error will occur if any other value is specified.                                                                    |
|-------------|----------------------------------------------------------------------------------------------------|
|             | , '                                                                                                    |
| cmn         | Generate the common module.  r0 relative instructions for acquiring variable access and function addresses are generated (handled in the same way as if a "#pragma nopic" directive is described at the top of the file). An error will occur if a "#pragma pic" directive is described. |
|             | An error will occur if the data be allocated to a section with relocation attributes other than data, const, or sconst (e.g. sdata) is specified.                                                                                                    |
|             | Also, it is assumed that the -Xsdata=0 option is specified. If the -Xsdata option is specified, a warning will be output and this option will be ignored.                                                                                                    |

- When this option is specified, the following preprocessor macros are set automatically.

| type        | Preprocessor Macro to Define (Value is 1) |  |
|-------------|-------------------------------------------|--|
| pe <i>n</i> | MULTI_CORE, MULTI_PE <i>n</i>             |  |
| cmn         | MULTI_CORE, MULTI_CMN                     |  |

- When this option is specified, the section name is automatically converted during assembling (unless the section name is explicitly specified in the source).

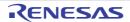

That is, the suffix corresponding to type (.pen or .cmn) is added after the default section name.

In each object module file, the section defined in the file and the section of information indicating correspondence of *type* is output.

- Specifying this option affects the following options.
  - Implicitly enabled options

```
-Xno_startup, -Xno_stdlib, -Xno_romize, -Xrelinkable_object
```

- Ignored options

```
-1, -L, -Xstartup, -Xno_romize, -Xrompcrt, -Xrompsec_start, -Xrompsec_data, -Xrompsec_text, -Xrompsec_only, -Xromize_check_off, -Xhex, -Xhex_only, -Xhex_format, -Xhex_fill, -Xhex_section, -Xhex_block_size, -Xhex_offset, -Xhex_null, -Xhex_symtab, -Xhex_rom_less, -Xsfg, -Xsfg_opt, -Xsfg_size_tidata, -Xsfg_size_tidata_byte, -Xsfg_size_sidata, -Xsfg_size_sedata, -Xsfg_size_sdata
```

- To generate library files for each of the subprograms, specify this option at the same time as the -c option, and create an object module file.

# Caution Do not create a library file for object module files created with different -Xmulti options specified.

- If this option is specified together with the -Xmulti\_link option, an error will occur (Error processing is performed by the top-level driver).
- This option is equivalent to the following property in CubeSuite+.
  - From the [Build Settings] tab, [Target core number] in the [Multi-Core] category

#### [Example of use]

- To generate a program for core 1, describe as:

```
>cx -CF3515 -Xmulti=pe1 file_pe1_1.asm file_pe1_2.asm -ope1.lmf
```

#### -Xmulti\_link

This option specifies the linking of multi-core subprograms.

## [Specification format]

-Xmulti\_link

- Interpretation when omitted

It will not be treated the linking of multi-core subprograms.

If the device of a multi-core CPU is specified by the -C option and the -Xmulti option is not specified, this option cannot be omitted. An error will occur if this option is omitted.

#### [Detailed description]

- This option links each generated subprograms when generating a multi-core program.
- When this option is specified, each subprogram, library file, and object module file are input, the addresses between the subprogram are resolved, and the multi-core program is generated.

At this time, the startup routine and libraries supporting multi-core will be linked.

Additionally, ROMization processing and generation of a hex file will be performed at the same time.

- An error will occur if a C source file or assembler source file is specified as input.

  If another type of file is specified, then if a necessary file is not specified, and there are remaining unresolved gp, ep, or tp relative symbol references, then an error will occur during linking.
- If this option is specified together with the -Xmulti option, an error will occur (Error processing is performed by the top-level driver).
- If this option is specified, a warning will be output and the -Xsfg, -Xsfg\_opt, -Xsfg\_size\_tidata, Xsfg\_size\_tidata\_byte, -Xsfg\_size\_sidata, -Xsfg\_size\_sedata, and -Xsfg\_size\_sdata options will be ignored.

#### [Example of use]

- To link multi-core subprograms: pe1.lmf, pe2.lmf, and cmn.lmf, describe as:

>cx -CF3515 -Xmulti\_link pe1.lmf pe2.lmf cmn.lmf -otarget.lmf -lmulti\_lib

#### **Error output control**

The error output control options are as follows.

- -Xerror\_file

#### -Xerror\_file

This option outputs error messages to a file.

## [Specification format]

-Xerror\_file=file

Interpretation when omitted
 Error messages are output to only the standard error output.

## [Detailed description]

- This option outputs error messages to the standard error output and file file.
- If file already exists, it will be overwritten.
- An error will occur if file is omitted.
- This option is equivalent to the following property in CubeSuite+.
  - From the [Individual Assemble Options] tab, [Output error message file], [Error message file output folder], [Error message file name] in the [Error Output] category

## [Example of use]

- To output error messages to the standard error output and file "err", describe as:

>cx -CF3746 -Xerror\_file=err main.asm

## Warning message output control

The warning message output control options are as follows.

- -Xwarning
- -Xno\_warning

#### -Xwarning

This option outputs the specified warning message.

## [Specification format]

```
-Xwarning=num[,num]...
-Xwarning=num1-num2
```

Interpretation when omitted
 Severe warning messages are output.

## [Detailed description]

- This option outputs the specified warning message.
- Specify the error numbers as *num*, *num1*, and *num2*. If the error number that does not exist, it will be ignored.
- An error will occur if num, num1, or num2 is omitted.
- If num1-num2 is specified, it is assumed that error numbers within the range have been specified.
- The error number specified by this option is the rightmost 5 digits of the 7-digit number following the "W". See "CubeSuite+ Integrated Development Environment User's Manual: Message" for error numbers.
- This option is equivalent to the following property in CubeSuite+.
  - From the [Individual Assemble Options] tab, [Displayed warning message] in the [Warning Message] category

#### [Example of use]

- To output warning message "W0566002", describe as:

>cx -CF3746 -Xwarning=66002 main.asm

## -Xno\_warning

This option suppresses outputting warning messages of the specified number.

#### [Specification format]

```
-Xno_warning=num[,num]...
-Xno_warning=num1-num2
```

Interpretation when omitted
 Severe warning messages are output.

# [Detailed description]

- This option suppresses outputting warning messages of the specified number.
- Specify the error numbers as *num*, *num1*, and *num2*. If the error number that does not exist, it will be ignored.
- An error will occur if num, num1, or num2 is omitted.
- If num1-num2 is specified, it is assumed that error numbers within the range have been specified.
- The error number specified by this option is the rightmost 5 digits of the 7-digit number following the "W". See "CubeSuite+ Integrated Development Environment User's Manual: Message" for error numbers.
- This option is equivalent to the following property in CubeSuite+.
  - From the [Individual Assemble Options] tab, [Undisplayed warning message] in the [Warning Message] category

## [Example of use]

- To suppress outputting warning message "W0566002", describe as:

>cx -CF3746 -Xno\_warning=66002 main.asm

#### **Command file specification**

The command file specification option is as follows.

**-** @

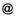

This option specifies a command file.

# [Specification format]

@file

Interpretation when omitted
 Only the options and file names specified on the command line are recognized.

## [Detailed description]

- This option handles file as a command file.
- An error will occur if file does not exist.
- An error will occur if file is omitted.
- See "(2) Startup from a command file" for details about a command file.

## [Example of use]

- To handle "command" as a command file, describe as:

>cx @command

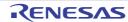

# (3) Link options

The types and explanations for options of the link phase are shown below.

Table B-6. Link Options

| Classification                                        | Option              | Description                                                                                                    |
|-------------------------------------------------------|---------------------|----------------------------------------------------------------------------------------------------|
| Version/help display                                  | -V                  | This option displays the version information of the cx.                                                                          |
| specification                                         | -h                  | This option displays the descriptions of the cx options.                                                                         |
| Output file specification                             | -0                  | This option specifies the output file name.                                                                                      |
|                                                       | -Xtemp_path         | This option specifies the temporary folder.                                                                                      |
| Source debugging control                              | -g                  | This option outputs information for source debugging.                                                                            |
| Device specification                                  | -C                  | This option specifies the target device.                                                                                         |
|                                                       | -Xdev_path          | This option specifies the folder to search device files.                                                                         |
| Library link control                                  | -1                  | This option specifies the library file to be used during linking.                                                                |
|                                                       | -L                  | This option specifies the folder to search library files.                                                                        |
|                                                       | -Xno_stdlib         | This option suppresses linking the standard library.                                                                             |
| Link directive file specification                     | -Xlink_directive    | This option specifies the link directive file.                                                                                   |
| Security ID control                                   | -Xsecurity_id       | This option specifies the security ID.                                                                                           |
| User option byte control                              | -Xoption_byte       | This option sets the user option byte.                                                                                           |
| Force linking to continue                             | -Xforce_link        | This option continues link processing when the internal ROM/RAM overflows.                                                       |
| Entry point address specification                     | -Xentry_address     | This option specifies the entry point address.                                                                                   |
| Link map file output specification                    | -Xmap               | This option outputs the link map file.                                                                                           |
| Symbol information output specification               | -Xsymbol_dump       | This option outputs symbol information to the link map file.                                                                     |
| Generating object module file control                 | -Xrelinkable_object | This option generates the relocatable object module file.                                                                        |
| Control checking for                                  | -Xreg_mode          | This option checks whether the specified register mode is mixed.                                                                 |
| mixing register modes                                 | -Xregmode_info      | This option outputs detailed information when different register modes are mixed.                                                |
| Specify checking for mixing of device common objects  | -Xcommon            | This option checks for mixing of the device common object module file to be generated and the device specified by the -C option. |
| sdata/sbss informa-<br>tion output specifi-<br>cation | -Xsdata_info        | This option outputs information that can be used as a yardstick for the parameter of the -Xsdata option to the standard output.  |
| 2-pass mode link specification                        | -Xtwo_pass_link     | This option performs linking in the 2-pass mode.                                                                                 |

| Classification                                           | Option                 | Description                                                                                                    |
|----------------------------------------------------------|------------------------|----------------------------------------------------------------------------------------------------|
| Relocation resolu-<br>tion error process-<br>ing control | -Xignore_address_error | This option continues link processing if an illegality is found during relocation processing when linking.                                        |
| Symbol multiple definition error output specification    | -Xmultiple_symbol      | This option outputs an error message for all multi-defined external symbols.                                                                      |
| Link-time check<br>suppress specifica-<br>tion           | -Xlink_check_off       | This option suppresses checking when linking.                                                                                                    |
| Filling value specification                              | -Xalign_fill           | This option specifies the filling value of align holes.                                                                                           |
| Library file rescan specification                        | -Xrescan               | This option rescans the library file specified by the -I option.                                                                                  |
| Debug information section output suppress specification  | -Xstrip                | This option generates the load module file from which the debug information, line number information, and global pointer table have been removed. |
| Boot-flash re-link function control                      | -Xflash_ext_table      | This option specifies the start address value of the branch table for the boot-flash re-link function.                                            |
|                                                          | -Xflash                | This option generates the load module file for the flash area.                                                                                    |
| Non-ROMized load module file save specification          | -Xlink_output          | This option saves the load module file before ROMization processing.                                                                              |
| Multi-core support specification                         | -Xmulti                | This option specifies the generation of a subprogram of a multi-core program.                                                                     |
|                                                          | -Xmulti_link           | This option specifies the linking of multi-core subprograms.                                                                                      |
| Error output control                                     | -Xerror_file           | This option outputs error messages to a file.                                                                                                    |
| Warning message                                          | -Xwarning              | This option outputs the specified warning message.                                                                                                |
| output control                                           | -Xno_warning           | This option suppresses outputting warning messages of the specified number.                                                                       |
| Phase individual option specification                    | -XIk_option            | This option specifies the file to be linked.                                                                                                    |
| Command file specification                               | @                      | This option specifies a command file.                                                                                                    |

## Version/help display specification

The version/help display specification options are as follows.

- **-** -V
- -h

-V

This option displays the version information of the cx.

## [Specification format]

- V

- Interpretation when omitted

Linking is performed without displaying the version information of the cx.

## [Detailed description]

- This option outputs the version information of the cx to the standard error output. It does not execute linking.

# [Example of use]

- To output the version information of the cx to the standard error output, describe as:

>cx -CF3746 -V

-h

This option displays the descriptions of the cx options.

# [Specification format]

-help

Interpretation when omitted
 The descriptions of the cx options are not displayed.

## [Detailed description]

- This option outputs the descriptions of the cx options to the standard error output. It does not execute linking.

# [Example of use]

- To output the descriptions of the cx options to the standard error output, describe as:

>cx -CF3746 -h

## **Output file specification**

The output file specification options are as follows.

- -0
- -Xtemp\_path

-0

This option specifies the output file name.

## [Specification format]

-ofile

- Interpretation when omitted

The file is output to the current folder.

The output load module file name is "a.lmf".

## [Detailed description]

- This option specifies the output file name as file.
- If file already exists, it will be overwritten.
- It is assumed that a load module file name has been specified as file.
- An error will occur if two or more files are output.
- An error will occur if file is omitted.
- This option is equivalent to the following property in CubeSuite+.
  - From the [Common Options] tab, [Output folder], [Output file name] in the [Frequently Used Options(for Link)] category
  - From the [Link Options] tab, [Output folder], [Output file name] in the [Output File] category

## [Example of use]

- To output the load module file with "sample.lmf" as the file name, describe as:

>cx -CF3746 -osample.lmf main.obj

#### -Xtemp\_path

This option specifies the temporary folder.

#### [Specification format]

-Xtemp\_path=*path* 

Interpretation when omitted
 The temporary folder is determined according to the following sequence.

- (1) Folder specified by environmental variable TEMP
- (2) Folder specified by environmental variable TMP
- (3) Current folder

## [Detailed description]

- This option specifies path as the folder for generating temporary files that are used internally.
- If path does not exist, a warning will be output and the temporary folder will be determined.
- (1) Folder specified by environmental variable TEMP
- (2) Folder specified by environmental variable TMP
- (3) Current folder
  - An error will occur if path is omitted.

## [Example of use]

- To specify folder "D:\tmp" as the temporary folder, describe as:

>cx -CF3746 -Xtemp\_path=D:\tmp main.obj

## Source debugging control

The source debugging control option is as follows.

**-** -g

-g

This option outputs information for source debugging.

# [Specification format]

-g

Interpretation when omitted
 Information for source debugging will not be output.

## [Detailed description]

- This option outputs information for source debugging to the output file.
- Source level debugging can be performed by specifying this option.

## [Example of use]

- To output information for source debugging to the output file, describe as:

>cx -CF3746 -g main.obj

## **Device specification**

The device specification options are as follows.

- -C
- -Xdev\_path

-C

This option specifies the target device.

## [Specification format]

-Cdevice

- Interpretation when omitted

If the -Xcommon option is specified, the behavior is in accordance with that specification.

Otherwise, an error will occur (except when specifying the -V, -h, or -P option).

An error will occur when linking is performed.

#### [Detailed description]

- This option specifies the target device.
- See the user's manual of each device file about device types that can be specified as device.
- If device does not exist (the corresponding device file does not exist), an error will occur.
- An error will occur if device is omitted.
- This option cannot be omitted when linking is performed.

#### [Example of use]

- To specify uPD70F3746 as the target device, describe as:

>cx -CF3746 main.obj

## -Xdev\_path

This option specifies the folder to search device files.

#### [Specification format]

-Xdev\_path=*path* 

- Interpretation when omitted

The device file is searched from the standard device file folder.

#### [Detailed description]

- This option searches a device file from folder path.
- If the folder as *path* does not exist, or if the device file specified by the -C option cannot be found, a warning will be output and the standard device file folder<sup>Note</sup> will be searched.

If it cannot be found, an error will occur.

Note The device file is searched in the following order.

[V850E2V3]

- 1. product install folder\CubeSuite+\CX\Vx.xx\..\.\Device\V850E2\Devicefile
- 2. product install folder\CubeSuite+\CX\Vx.xx\..\.\Device\V850\Devicefile
- 3. product install folder\CubeSuite+\CX\Vx.xx\..\.\Device\_Custom\ Devicefile

## [V850E/V850E2]

- 1. product install folder\CubeSuite+\CX\Vx.xx\..\.\Device\V850\Devicefile
- 2. product install folder\CubeSuite+\CX\Vx.xx\..\.\Device\_Custom\ Devicefile
- An error will occur if path is omitted.

#### [Example of use]

- To search a device file from folder D:\dev, describe as:

>cx -CF3746 -Xdev\_path=D:\dev main.obj

## Library link control

The library link control options are as follows.

- -1
- -L
- -Xno\_stdlib

-1

This option specifies the library file to be used during linking.

## [Specification format]

-lstring[,string]...

- Interpretation when omitted

Only the standard library, mathematical library, and standard startup routine are linked.

When the -Xno\_romize option is not specified, the ROMization area reservation code file is linked.

#### [Detailed description]

- This option specifies library file libstring.lib to be used during linking.
- When the cx resolves an unresolved external symbol reference after linking all object module files, the library file (libstring.lib) is referenced.
- An error will occur if string is omitted.
- If this option and the -L option are specified at the same time, the library file is searched from the folder specified by the -L option.

If the -L option is not specified, the library file is searched from the standard folder Note.

- If the library file specified by this option cannot be found, a message will not output and link processing will be continued.
- If two or more library files are specified, they are searched in the order which they are specified.
- The cx links the standard library (libc.lib) and standard startup routine (cstart.obj) as well as the library specified by this option automatically.

When the -Xno\_romize option is not specified, the ROMization area reservation code file (rompcrt.obj) is also linked automatically.

Use the -Xno\_stdlib and -Xno\_startup option to suppress this.

- This option is equivalent to the following property in CubeSuite+.
  - From the [Common Options] tab, [Using libraries] in the [Frequently Used Options(for Link)] category
  - From the [Link Options] tab, [Using libraries], [System libraries] in the [Library] category

Note product install folder\CubeSuite+\CX\Vx.xx\lib\850e

#### [Example of use]

- To specify library file "libsmp.lib" to be used during linking, describe as:

>cx -CF3746 -lsmp main.obj

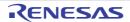

-L

This option specifies the folder to search library files.

#### [Specification format]

-Lpath[,path]...

- Interpretation when omitted

The library file is searched from the standard library file folder.

#### [Detailed description]

- This option searches libraries from folder *path*, the standard folder Note in that order.
- If path does not exist, a warning will be output.
- An error will occur if path is omitted.
- This option is equivalent to the following property in CubeSuite+.
  - From the [Common Options] tab, [Additional library paths] in the [Frequently Used Options(for Link)] category
  - From the [Link Options] tab, [Additional library paths], [System library paths] in the [Library] category

Note product install folder\CubeSuite+\CX\Vx.xx\lib\850e

Note that if an FPU math support library is linked on the V850E2V3, that will be the standard library folder subsequently as well.

product install folder\CubeSuite+\CX\Vx.xx\lib\850e2v3f

## [Example of use]

- To search libraries from folder "lib", the standard folder in that order, describe as:

>cx -CF3746 -Llib main.obj

# -Xno\_stdlib

This option suppresses linking the standard library.

# [Specification format]

-Xno\_stdlib

Interpretation when omitted
 The standard library is linked.

# [Detailed description]

- This option does not link the standard library.
- This option is equivalent to the following property in CubeSuite+.
  - From the [Link Options] tab, [Link standard library] in the [Library] category

# [Example of use]

- Not to link the standard library, describe as:

>cx -CF3746 -Xno\_stdlib main.obj

## Link directive file specification

The link directive file specification option is as follows.

- -Xlink\_directive

#### -Xlink\_directive

This option specifies the link directive file.

#### [Specification format]

-Xlink\_directive=file

Interpretation when omitted
 The default link directive file is used.

## [Detailed description]

- This option performs linking according to the link directive in link directive file file.
- ".dir" is recommended as the extension of file.
- An error will occur if file is omitted.
- If this option is specified more than once, the option specified last will be valid, and the option specified first will be ignored.
- See "CubeSuite+ Integrated Development Environment User's Manual: Coding for CX Compiler" for details about the link directive file.
- This option is equivalent to the following property in CubeSuite+.
  - From the [Link Options] tab, [Using link directive file] in the [Input File] category

## [Example of use]

- To perform linking according to the link directive in link directive file "link.dir", describe as:

>cx -CF3746 -Xlink\_directive=link.dir main.obj

## **Security ID control**

The Security ID control option is as follows.

- -Xsecurity\_id

#### -Xsecurity\_id

This option specifies the security ID.

## [Specification format]

```
-Xsecurity_id=id
-Xsecurity_id=none
```

#### [Detailed description]

- This option sets the security ID to addresses 70H to 79H.
- Specify a hexadecimal within 10 bytes as *id*.

  If the specified value is less than 10 bytes, the higher bits will be filled with 0.
- An abort error will occur if a value exceeding the number of digits supported by the device is specified as *id*. However, the allocation address and the data size of *id* differ depending on the device.
- If none is specified, this option will suppress generating the security ID automatically.
- An error will occur if id or none is omitted.
- A security ID can also be set by describing shown below, in the assembler source file.

```
.CSEG SECUR_ID
.DB 0x11
:
.DB 0xAA
```

- If setting by this option and setting by the assembler source are made in duplicate, a warning will be output and this option will take precedence.
- An error will occur if this option is specified for a device that does not have a security ID function.
- If this option and the -Xmulti option are specified at the same time, a warning will be output and this option will be ignored.
- This option is equivalent to the following property in CubeSuite.
  - From the [Common Options] tab, [Set security ID], [Security ID] in the [Device] category

#### [Example of use]

- To set security ID "0x112233445566778899AA" (setting 0x11 to address 0x70, 0x22 to address 0x71, 0x33 to address 0x72, 0x44 to address 0x73, 0x55 to address 0x74, 0x66 to address 0x75, 0x77 to address 0x76, 0x88 to address 0x77, 0x99 to address 0x78, and 0xAA to address 0x79), describe as:

```
>cx -CF3746 -Xsecurity_id=0x112233445566778899AA file1.obj file2.obj
```

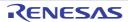

## User option byte control

The user option byte control option is as follows.

- -Xoption\_byte

#### -Xoption\_byte

This option sets the user option byte.

## [Specification format]

```
-Xoption_byte=none
```

- Interpretation when omitted

The default value specified by the device file is embeded in the user option byte area.

Nothing is performed for a device that does not support an option byte function.

#### [Detailed description]

- This option suppresses generating the user option byte area.
- The user option byte is set at addresses 7AH to 7FH.

The user option byte at addresses 7AH to 7FH can be described in the source.

However, the allocation address differs depending on the device.

- An error will occur if "none" is omitted.
- The user option byte can also be set arbitrarily by describing shown below, in the assembler source file.

```
.CSEG OPT_BYTE
.DB 0x11
.DB 0x22
.DB 0x33
.DB 0x44
.DB 0x55
.DB 0x66
```

- If this option is specified for a device that does not support an option byte function, this option will be ignored.
- An error will occur if this option is specified for a device that the user option byte cannot be set in the user space.
- If this option and the -Xmulti option are specified at the same time, a warning will be output and this option will be ignored.
- This option is equivalent to the following property in CubeSuite+.
  - From the [Link Options] tab, [Set user option byte] in the [Others] category

## [Example of use]

- To suppresse generating the user option byte area, describe as:

```
>cx -CF3746 -Xoption_byte=none file1.c file2.c
```

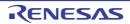

## Force linking to continue

The option forces linking to continue is as follows.

- -Xforce\_link

## -Xforce\_link

This option continues link processing when the internal ROM/RAM overflows.

#### [Specification format]

-Xforce\_link

Interpretation when omitted
 An error is output and link processing is completed when the internal ROM/RAM overflows.

## [Detailed description]

- This option outputs a warning and continues link processing when the internal ROM/RAM overflows.
- The output file is not generated.
- The excess of the size is output to the standard error output.
- This option is equivalent to the following property in CubeSuite+.
  - From the [Link Options] tab, [Force linking against error] in the [Others] category

#### [Example of use]

- To output a warning and continue link processing when the internal ROM/RAM overflows, describe as:

>cx -CF3746 -Xforce\_link main.obj

## **Entry point address specification**

The entry point address specification option is as follows.

- -Xentry\_address

## -Xentry\_address

This option specifies the entry point address.

## [Specification format]

-Xentry\_address=symbol

- Interpretation when omitted

The entry point address value for the load module file to be generated is determined according to the following

- If symbol "\_\_start" exists, it is used.
- If "\_\_start" does not exist, the start address of the text attribute section that is allocated to the lowest address area in the load module file to be generated is used.
- If the text attribute section does not exist, "0" is used.

#### [Detailed description]

- This option regards the value of symbol symbol as the entry point address value (it is used when hex conversion is performed) for the load module file to be generated.
- An error will occur if symbol does not exist.
- An error will occur if symbol is omitted.
- This option is equivalent to the following property in CubeSuite+.
  - From the [Link Options] tab, [Entry symbol] in the [Others] category

## [Example of use]

- To regard the value of symbol "\_\_my\_start" as the entry point address value for the load module file to be generated, describe as:

>cx -CF3746 -Xentry\_address=\_\_my\_start main.obj

#### Link map file output specification

The link map file output specification option is as follows.

- -Xmap

#### -Xmap

This option outputs the link map file.

## [Specification format]

-Xmap[=file]

Interpretation when omitted
 The link map file is not output.

## [Detailed description]

- This option outputs link map file file.
- The contents of the link map file are shown below.
  - Allocation of input sections which are included in the specified object module file to the memory space
  - Allocation of the output sections which composes the load module file to be generated by linking input sections to the memory space
  - Address information of symbols
- If file already exists, it will be overwritten.
- If only the file name is specified for *file*, the file is output to the same folder as the load module file under the specified file name.
- If *file* is omitted, the file is output to the same folder as the load module file under the load module file name with the extension replaced by ".map".
- The link map file to be output differs depending on whether the -Xno\_romize option is specified as follows.
  - When the -Xno\_romize option is specified
     The link map file is output after link processing.
  - When the -Xno\_romize option is not specified
    - The link map file is output after ROMization processing.
- This option is equivalent to the following property in CubeSuite+.
  - From the [Link Options] tab, [Output link map file], [Output folder for link map file], [Link map file name] in the [Link Map] category

#### [Example of use]

- To output link map file "smp1.map" after link processing, describe as:

>cx -CF3746 -Xmap=smp.map main.obj -Xno\_romize

- To output link map file "smp2.map" after ROMization processing, describe as:

>cx -CF3746 -Xmap=smp.map main.obj

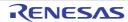

## Symbol information output specification

The symbol information output specification option is as follows.

- -Xsymbol\_dump

## -Xsymbol\_dump

This option outputs symbol information to the link map file.

## [Specification format]

-Xsymbol\_dump

- Interpretation when omitted Symbol information is not output to the link map file.

## [Detailed description]

- This option outputs symbol information to the link map file specified by the -Xmap option.
- This option is valid only when the -Xmap option is specified.

  If the -Xmap option is not specified, a warning will be output and this option will be ignored.
- This option is equivalent to the following property in CubeSuite+.
  - From the [Link Options] tab, [Output symbol information to link map file] in the [Link Map] category

#### [Example of use]

- To output symbol information to link map file "smp.map", describe as:

>cx -CF3746 -Xmap=smp.map -Xsymbol\_dump main.obj

#### Generating object module file control

The generating object module file control option is as follows.

- -Xrelinkable\_object

## -Xrelinkable\_object

This option generates the relocatable object module file.

## [Specification format]

-Xrelinkable\_object

- Interpretation when omitted

The cx tries to generate the executable object module file.

If an unresolved external reference remains after linking, an error is output and linking is stopped.

At this time, the load module file is not generated.

#### [Detailed description]

- This option generates the relocatable object module file.
- If this option is specified, a message is not output and linking is completed normally if an unresolved external reference remains after linking.
- If the object module file generated by the cx is specified as the target for relocation, use this option to generate the target object module file for relocation.
- If this option is specified, only the types and attributes in the segment directive section in the link directive will be valid and the others are ignored.
- If this option is specified, any reserved symbol is not created.
- If this option is specified, it is assumed that the -Xno\_startup and -Xno\_romize options are specified implicitly.
- This option is equivalent to the following property in CubeSuite+.
  - From the [Link Options] tab, [Output relocatable object module file] in the [Output File] category

## [Example of use]

- To generate the relocatable object module file, describe as:

>cx -CF3746 -Xrelinkable\_object main.obj -Xno\_startup -Xno\_romize

# Control checking for mixing register modes

The option controls checking for mixing register modes are as follows.

- -Xreg\_mode
- -Xregmode\_info

# -Xreg\_mode

This option checks whether the specified register mode is mixed.

# [Specification format]

-Xreg\_mode=mode

- Interpretation when omitted

The check for mixing of 32 register modes is performed.

## [Detailed description]

- This option checks whether register mode mode specified as the compile option or assemble option is mixed.
- The items that can be specified as *mode* are shown below.

An error will occur if any other item is specified.

| Register Mode (mode) | Working Registers | Registers for Register Variables |
|----------------------|-------------------|----------------------------------|
| common               | r10 to r14        | r25 to r29                       |
| 22                   | r10 to r14        | r25 to r29                       |
| 26                   | r10 to r16        | r23 to r29                       |
| 32                   | r10 to r19        | r20 to r29                       |

- If "common" is specified as *mode*, mix checking is not performed.
- An error will occur if mode is omitted.
- If there are object module files with different register modes, a warning will be output and link processing will be continued.

# [Example of use]

- To perform the check for mixing of 22 register modes, describe as:

>cx -CF3746 -Xreg\_mode=22 main.obj

# -Xregmode\_info

This option outputs detailed information when different register modes are mixed.

## [Specification format]

-Xregmode\_info

Interpretation when omitted
 Detailed information is not output when different register modes are mixed.

## [Detailed description]

- This option outputs detailed information and specifies the input object module file that causes a warning when different register modes are mixed for all input object module files.
- No information will be output if the register modes match.
- This option is equivalent to the following property in CubeSuite+.
  - From the [Link Options] tab, [Check register mode] in the [Others] category

# [Example of use]

- To output detailed information when different register modes are mixed for all input object module files, describe as:

>cx -CF3746 -Xregmode\_info file1.obj file2.obj

# Specify checking for mixing of device common objects

The option specifies checking for mixing of device common objects is as follows.

- -Xcommon

#### -Xcommon

This option checks for mixing of the device common object module file to be generated and the device specified by the -C option.

# [Specification format]

-Xcommon=series

Interpretation when omitted
 Linking is performed in accordance with the specification of the -C option.

## [Detailed description]

- This option checks whether common magic number *series* specified as the compile option or assemble option and the series number of the device specified by the -C option are mixed.
- The items that can be specified as *series* are shown below. An error will occur if any other item is specified.

| v850e    | It is possible to link to the model with the instruction set architecture superior to V850E (V850E, V850E2, or V850E2V3), which is specified as the target device.                                                                                                    |
|----------|----------------------------------------------------------------------------------------------------|
| v850e2   | It is possible to link to the model with the instruction set architecture superior to V850E2 (V850E2 or V850E2V3), which is specified as the target device.                                                                                                    |
| v850e2v3 | V850E2V3 common It is possible to link to the model with the V850E2V3 instruction set architecture, which is specified as a target device.  If the instruction set architecture of the target device is V850E2V3, we recommend specifying this item to get the best performance. |

- An error will occur if series is omitted.

# [Example of use]

- To check whether the common magic number and device "uPD70F3746" specified by the -C option are mixed, describe as:

>cx -CF3746 -Xcommon=v850e main.obj

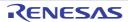

# sdata/sbss information output specification

The sdata/sbss information output specification option is as follows.

- -Xsdata\_info

#### -Xsdata\_info

This option outputs information that can be used as a yardstick for the parameter of the -Xsdata option to the standard output.

# [Specification format]

-Xsdata\_info

- Interpretation when omitted Information that can be used as a yardstick for the parameter of the -Xsdata option is not output to the standard output.

# [Detailed description]

- This option outputs information that can be used as a yardstick for the parameter of the -Xsdata option (it specifies the maximum size of data allocated to the sdata/sbss section) to the standard output.
- When using the numerical value indicated by \*OK\*, data with a size less than that value is allocated to the sdata/ sbss area.
- This option is equivalent to the following property in CubeSuite+.
  - From the [Link Options] tab, [Display GP information] in the [Others] category

## [Example of use]

- To output information that can be used as a yardstick for the parameter of the -Xsdata option to the standard output, describe as:

>cx -CF3746 -Xsdata\_info main.obj

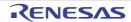

# 2-pass mode link specification

The 2-pass mode link specification option is as follows.

- -Xtwo\_pass\_link

# -Xtwo\_pass\_link

This option performs linking in the 2-pass mode.

# [Specification format]

-Xtwo\_path\_link

Interpretation when omitted
 Linking is performed in the 1-pass mode.

# [Detailed description]

- This option performs linking in the 2-pass mode.
- The 2-pass mode is slower than the 1-pass mode, but it is able to process larger sized files.
- This option is equivalent to the following property in CubeSuite+.
  - From the [Link Options] tab, [Link in 2-pass mode] in the [Others] category

# [Example of use]

- To perform linking in the 2-pass mode, describe as:

>cx -CF3746 -Xtwo\_path\_link main.obj

#### Relocation resolution error processing control

The relocation resolution error processing control option is as follows.

- -Xignore\_address\_error

## -Xignore\_address\_error

This option continues link processing if an illegality is found during relocation processing when linking.

# [Specification format]

-Xignore address error

Interpretation when omitted
 An error occurs if an illegality is found during relocation processing when linking.

# [Detailed description]

- If any of the following illegalities is found during relocation processing when linking, this option outputs a warning instead of an error and continues link processing.
  - The result of address calculation of an unresolved external reference is illegal
  - The relationship with the section to be allocated is illegal

Specifically, it indicates one of the following:

- There is no GP symbol for GP relative relocation (LOCAL / GLOBAL / EXTERN)
- The result of PC22/26 relocation is a branch to an odd address
- The result of PC relative relocation is outside the allowed bounds (symbol/no symbol)
- The result of other than PC-relative relocation is outside the allowed bounds (symbol/no symbol)
- The value of address calculation judged as an illegality is not assigned to the unresolved external reference judged as an error and the original value remains.
- This option is equivalent to the following property in CubeSuite+.
  - From the [Link Options] tab, [Ignore illegal relocation] in the [Others] category

# [Example of use]

- To output a warning and continue link processing if the result of address calculation of an unresolved external reference is illegal during relocation processing when linking, describe as:

>cx -CF3746 -Xignore address error main.obj

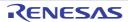

# Symbol multiple definition error output specification

The symbol multiple definition error output specification option is as follows.

- -Xmultiple\_symbol

# -Xmultiple\_symbol

This option outputs an error message for all multi-defined external symbols.

# [Specification format]

-Xmultiple\_symbol

Interpretation when omitted
 An error message is output for the first multi-defined external symbol and link processing is stopped.

# [Detailed description]

- This option outputs an error message for all multi-defined external symbols and file names and stops link processing.
- This option is equivalent to the following property in CubeSuite+.
  - From the [Link Options] tab, [Check all multi-defined symbols] in the [Others] category

# [Example of use]

- To output an error message for all multi-defined external symbols and stop link processing, describe as:

>cx -CF3746 -Xmultiple\_symbol main.obj

# Link-time check suppress specification

The link-time check suppress specification option is as follows.

- -Xlink\_check\_off

#### -Xlink\_check\_off

This option suppresses checking when linking.

## [Specification format]

-Xlink\_check\_off=string[,string]

- Interpretation when omitted

When the external symbol is linked, a warning will be output and link processing will be continued if the size of the symbol is checked and the difference is detected.

At this time, the symbol size of the file in which the symbol is defined is valid.

When the undefined symbol is linked, a warning will be output and link processing will be continued if the size and alignment conditions of the symbol is checked and the difference is detected.

If the application allocation overlaps the addresses of the internal ROM area, a warning will be output.

# [Detailed description]

- This option suppresses checking when linking.
- The items that can be specified as string are shown below.

An error will occur if any other item is specified.

| symbol    | Does not check the size and alignment conditions of the external symbol when it is linked.                                                                                       |
|-----------|----------------------------------------------------------------------------------------------------|
| undefined | Does not check the size and alignment conditions of the undefined external symbol when it is linked.                                                                             |
| irom      | Does not check the allocation to the internal ROM area.  Therefore, if the application allocation overlaps the addresses of the internal ROM area, a warning will not be output. |

- An error will occur if string is omitted.
- When the application is created in the ROM-less mode, it is assumed that "irom" has been specified.

# Caution Checking the overflow of the internal ROM is not supported when the single-chip mode is selected.

Invalidate checking the overflow of the internal ROM by specifying the -Xlink\_check\_off=irom option and check the overflow on the link map.

- This option is equivalent to the following property in CubeSuite+.
  - From the [Link Options] tab, [Check illegality of external symbol], [Check illegality of undefined external symbol], [Check allocation for internal ROM area] in the [Others] category

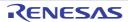

# [Example of use]

- Not to check the size and alignment conditions of the external symbol when it is linked, describe as:

>cx -CF3746 -Xlink\_check\_off=symbol main.obj

# Filling value specification

The filling value specification option is as follows.

- -Xalign\_fill

## -Xalign\_fill

This option specifies the filling value of align holes.

## [Specification format]

-Xalign fill=value

- Interpretation when omitted

The filling value 0x0000 is used for align holes between sections of the load module file to be generated.

# [Detailed description]

- This option specifies filling value *value* of align holes between sections of the load module file to be generated.
- The range that can be specified for value is 0x0000 to 0xFFFF.

An abort error will occur if a value outside the range is specified.

- If the specified value is less than 4 digits, the higher digits will be filled with 0.
- An error will occur if value is omitted.
- When this option is specified, linking must be performed in the 2-pass mode by specifying the -Xtwo\_path\_link option.

An error will occur if the -Xtwo\_path\_link option is not specified.

- This option is equivalent to the following property in CubeSuite+.
  - From the [Link Options] tab, [Filling value of holes] in the [Others] category

# [Example of use]

- To specify 0xFFFF as the filling value of align holes between sections of the load module file to be generated, describe as:

>cx -CF3746 -Xalign fill=0xFFFF -Xtwo path link main.obj

#### Library file rescan specification

The library file rescan specification option is as follows.

- -Xrescan

#### -Xrescan

This option rescans the library file specified by the -l option.

# [Specification format]

-Xrescan

Interpretation when omitted
 The library file specified by the -l option is not rescanned.

# [Detailed description]

- This option rescans the library file specified by the -I option.
- When this option is specified, symbols that are unresolved through the link sequence of the library can be prevented.
- This option is equivalent to the following property in CubeSuite+.
  - From the [Link Options] tab, [Rescan library files] in the [Others] category

## [Example of use]

- To rescan library file "libtest1.lib" and "libtest2.lib", describe as:

>cx -CF3746 -Xrescan main.obj -ltest1 -ltest2

#### Debug information section output suppress specification

The debug information section output suppress specification option is as follows.

- -Xstrip

#### -Xstrip

This option generates the load module file from which the debug information, line number information, and global pointer table have been removed.

# [Specification format]

-Xstrip

- Interpretation when omitted

If the debug information, line number information and global pointer table exist in the load module file to be generated, they are not removed.

## [Detailed description]

- This option generates the load module file from which the debug information, line number information and global pointer table have been removed.
- This option is equivalent to the following property in CubeSuite+.
  - From the [Link Options] tab, [Delete debug information] in the [Debug Information] category

# [Example of use]

- To generate the load module file from which the debug information, line number information and global pointer table have been removed, describe as:

>cx -CF3746 -Xstrip main.obj

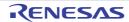

#### Boot-flash re-link function control

The boot-flash re-link function control options are as follows.

- -Xflash\_ext\_table
- -Xflash

#### -Xflash\_ext\_table

This option specifies the start address value of the branch table for the boot-flash re-link function.

# [Specification format]

-Xflash ext table=address

- Interpretation when omitted

The load module file for the boot-flash re-link function is not generated and normal link processing is performed.

#### [Detailed description]

- This option generates the load module file for the boot-flash re-link function using address as the start address value of the branch table.

See "B.1.6 Boot-flash re-link function" for details about the boot-flash re-link function.

- Specify generating the load module file for the boot area or flash area depending on whether the -Xflash option is specified.
  - When the load module file for the boot area is generated (when the -Xflash option is not specified)
    The branch to the flash area is processed.
    - At this time, the process is the branch to the branch table that is created at the address specified by this option.
  - When the load module file for the flash area is generated (when the -Xflash option is specified)

    The branch table that has the branch instruction to the original branch destination is created at the address specified by this option.
- The range that can be specified for address is 0x00000000 to 0xFFFFFFF.

An abort error will occur if a value outside the range is specified.

- If the specified value is less than 8 digits, the higher digits will be filled with 0.
- If an odd value is specified as *address*, it is corrected to an even number, and then a warning will be output and processing will continued.
- An error will occur if address is omitted.
- address must be the same as the value that is used when the load module file for the boot area and flash area is generated.

An operation fault will occur if a different value is specified.

No error checking is done.

- address must be within the ROM for the flash area.

No error checking is done because it is not possible to determine which area contains the specified address.

By specifying this option, section ".ext\_table" that has a size of "(maximum ID value Note + 1) \* (entry size of branch table)" bytes and starts with address is automatically created when the load module file for the flash area is generated.

Although this section does not require an alignment specification in the link directive file, you must leave enough space for alignment.

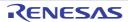

Note This is the value specified by the .ext\_func quasi directive in the assembler source file.

- When the load module file for the boot area is generated, the load module file before ROMization processing must be saved.

This is because this file is specified by the -Xflash option when the load module file for the flash area is generated. Consequently, if this option is not specified with the -Xflash option at the same time, it must be specified with the -Xlink\_output option (if ROMization is performed) or the -Xno\_romize option (if ROMization is not performed) at the same time.

- This option can not be specified together with the -Xrelinkable\_object option.

  An operation fault will occur if the load module file that has been generated using the -Xrelinkable\_object option is input.
- This option is equivalent to the following property in CubeSuite+.
  - From the [Common Options] tab, [Branch table address] in the [Flash Correspondence] category

# [Example of use]

- To generate load module file for the boot area "boot.lmf" with 0x200 as the start address of the branch table, describe as:

>cx -CF3746 -Xflash\_ext\_table=0x200 -Xlink\_output=boot.lmf boot.obj

#### -Xflash

This option generates the load module file for the flash area.

#### [Specification format]

-Xflash=file

- Interpretation when omitted

When the boot-flash re-link function is used, the load module file for the boot area is generated.

When the boot-flash re-link function is not used, normal link processing is performed.

# [Detailed description]

- This option generates the load module file for the flash area when the boot-flash re-link function is used. At this time, symbol information of load module file for the boot area *file* is referred and link processing is performed.
- Specify the load module file for the boot area that is generated using the boot-flash re-link function as *file*. The load module file specified here must be the file before ROMization processing (generated with the Xno\_romize or -Xlink\_output option specified).
- An error will occur if a nonexistent file is specified as file.
- An error will occur if file is omitted.
- This option must be specified together with the -Xflash\_ext\_table option.
- This option is equivalent to the following property in CubeSuite+.
  - From the [Common Options] tab, [Load module file type], [Boot area load module file name] in the [Flash Correspondence] category

## [Example of use]

- To generate load module file for the boot area "boot.lmf" with 0x200 as the start address of the branch table for the flash area, describe as:

```
>cx -CF3746 -Xflash_ext_table=0x200 -Xlink_output=boot.lmf boot1.obj boot2.obj -
Xlink_directive=boot.dir
```

To create the branch table at address 0x200 and generate load module file for the flash area "flash.lmf", describe as:

At this time, symbol information of load module file for the boot area "boot.lmf" is referred and link processing is performed.

>cx -CF3746 -Xflash\_ext\_table=0x200 -Xflash=boot.lmf -oflash.lmf flash1.obj flash2.obj -Xlink\_directive=flash.dir

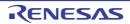

# Non-ROMized load module file save specification

The non-ROMized load module file save specification option is as follows.

- -Xlink\_output

## -Xlink\_output

This option saves the load module file before ROMization processing.

# [Specification format]

-Xlink\_output=file

Interpretation when omitted
 The load module file is not saved before ROMization processing.

# [Detailed description]

- This option saves the load module file with file as the file name before ROMization processing.
- The load module file before ROMization processing is normally deleted, but you can specify this option if you wish to save it.
- ".lmf" is recommended as the extension of file.
- An error will occur if file is omitted.
- If this option and the -Xno\_romize option are specified at the same time, a warning will be output and this option will be ignored.
- This option is equivalent to the following property in CubeSuite+.
  - From the [ROMize Options] tab, [Output Non-ROMized load module file] in the [Output File] category

# [Example of use]

- To save the load module file with "sample.lmf" as the file name before ROMization processing, describe as:

>cx -CF3746 -Xlink\_output=sample.lmf main.c

# **Multi-core support specification**

The multi-core suppor specification options are as follows.

- -Xmulti
- -Xmulti\_link

#### -Xmulti

This option specifies the generation of a subprogram of a multi-core program.

# [Specification format]

-Xmulti=type

- Interpretation when omitted

A single-core program is generated.

If the device of a multi-core CPU is specified by the -C option and the -Xmulti\_link option is not specified, this option cannot be omitted. An error will occur if this option is omitted.

## [Detailed description]

- This option specifies the subprogram type when generating a subprogram of a multi-core program.
- If this option is specified for a target that is not a multi-core CPU, a warning will be output and this option will be ignored.
- The items that can be specified as *type* are shown below. An error will occur if any other item is specified.

| pe <i>n</i> | Generates a program for core <i>n</i> .  The value that can be specified for <i>n</i> is an integer in the range of 1 to the number of cores on the target CPU.  An error will occur if any other value is specified.                                                                                                    |
|-------------|----------------------------------------------------------------------------------------------------|
| cmn         | Generate the common module.  When the input is a C source file, r0 relative instructions for acquiring variable access and function addresses are generated (handled in the same way as if a "#pragma nopic" directive is described at the top of the file). An error will occur if a "#pragma pic" directive is described. |
|             | An error will occur if the data be allocated to a section with relocation attributes other than data, const, or sconst (e.g. sdata) is specified in the C source file and assembler source file.                                                                                                    |
|             | Also, it is assumed that the -Xsdata=0 option is specified. If the -Xsdata option is specified, a warning will be output and this option will be ignored.                                                                                                    |

- When this option is specified, code corresponding to *type* will be generated during compilation and assembling, symbol references that can be resolved within the scope of the subprogram will be resolved, and then linking will be performed, and a relinkable load module file will be created.

At this time, the default startup routine and standard libraries will not be linked.

Additionally, ROMization processing and generation of a hex file will not be performed.

- When this option is specified, the following preprocessor macros are set automatically.

| Туре        | Preprocessor Macro to Define (Value is 1) |
|-------------|-------------------------------------------|
| pe <i>n</i> | MULTI_CORE, MULTI_PE <i>n</i>             |

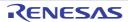

| Туре | Preprocessor Macro to Define (Value is 1) |  |
|------|-------------------------------------------|--|
| cmn  | MULTI_CORE, MULTI_CMN                     |  |

- When this option is specified, the section name is automatically converted during assembling (unless the section name is explicitly specified in the source).

That is, the suffix corresponding to type (.pen or .cmn) is added after the default section name.

In each object module file, the section defined in the file and the section of information indicating correspondence of *type* is output.

- Specifying this option affects the following options.
  - Implicitly enabled options

```
-Xno_startup, -Xno_stdlib, -Xno_romize, -Xrelinkable_object
```

- Disabled options

```
-l, -L, -Xstartup, -Xno_romize, -Xrompcrt, -Xrompsec_start, -Xrompsec_data, -Xrompsec_text, -Xrompsec_only, -Xromize_check_off, -Xhex, -Xhex_only, -Xhex_format, -Xhex_fill, -Xhex_section, -Xhex_block_size, -Xhex_offset, -Xhex_null, -Xhex_symtab, -Xhex_rom_less, -Xsfg, -Xsfg_opt, -Xsfg_size_tidata, -Xsfg_size_tidata_byte, -Xsfg_size_sidata, -Xsfg_size_sedata, -Xsfg_size_sdata
```

- To generate library files for each of the subprograms, specify this option at the same time as the -c option, and create an object module file.

Caution Do not create a library file for object module files created with different -Xmulti options specified.

- If this option is specified together with the -Xmulti\_link option, an error will occur.
- This option is equivalent to the following property in CubeSuite+.
  - From the [Build Settings] tab, [Target core number] in the [Multi-Core] category

# [Example of use]

- To generate a program for core 1, describe as:

```
>cx -CF3515 -Xmulti=pe1 file_pe1_1.c file_pe1_2.c -ope1.lmf
```

## -Xmulti\_link

This option specifies the linking of multi-core subprograms.

#### [Specification format]

-Xmulti\_link

- Interpretation when omitted

It will not be treated the linking of multi-core subprograms.

If the device of a multi-core CPU is specified by the -C option and the -Xmulti option is not specified, this option cannot be omitted. An error will occur if this option is omitted.

#### [Detailed description]

- This option links each generated subprograms when generating a multi-core program.
- When this option is specified, each subprogram, library file, and object module file are input, the addresses between the subprogram are resolved, and the multi-core program is generated.

At this time, the startup routine and libraries supporting multi-core will be linked.

Additionally, ROMization processing and generation of a hex file will be performed at the same time.

- An error will occur if a C source file or assembler source file is specified as input.

  If another type of file is specified, then if a necessary file is not specified, and there are remaining unresolved gp, ep, or tp relative symbol references, then an error will occur during linking.
- If this option is specified together with the -Xmulti option, an error will occur.
- If this option is specified, a warning will be output and the -Xsfg, -Xsfg\_opt, -Xsfg\_size\_tidata, Xsfg\_size\_tidata\_byte, -Xsfg\_size\_sidata, -Xsfg\_size\_sedata, and -Xsfg\_size\_sdata options will be ignored.

## [Example of use]

- To link multi-core subprograms: pe1.lmf, pe2.lmf, and cmn.lmf, describe as:

>cx -CF3515 -Xmulti\_link pe1.lmf pe2.lmf cmn.lmf -otarget.lmf -lmulti\_lib

# **Error output control**

The error output control option is as follows.

- -Xerror\_file

# -Xerror\_file

This option outputs error messages to a file.

# [Specification format]

-Xerror\_file=file

Interpretation when omitted
 Error messages are output to only the standard error output.

# [Detailed description]

- This option outputs error messages to the standard error output and file file.
- If file already exists, it will be overwritten.
- An error will occur if file is omitted.

## [Example of use]

- To output error messages to the standard error output and file "err", describe as:

>cx -CF3746 -Xerror\_file=err main.obj

# Warning message output control

The warning message output control options are as follows.

- -Xwarning
- -Xno\_warning

#### -Xwarning

This option outputs the specified warning message.

# [Specification format]

```
-Xwarning=num[,num]...
```

-Xwarning=num1-num2

Interpretation when omitted
 Severe warning messages are output.

# [Detailed description]

- This option outputs the specified warning message.
- Specify the error numbers as *num*, *num1* and *num2*. If the error number that does not exist, it will be ignored.
- An error will occur if *num*, or *num1* and *num1* is omitted.
- If num1-num2 is specified, it is assumed that error numbers within the range have been specified.
- The error number specified by this option is the rightmost 5 digits of the 7-digit number following the "W". See "CubeSuite+ Message" for error numbers.

# [Example of use]

- To output warning message "W0566002", describe as:

>cx -CF3746 -Xwarning=66002 main.obj

# -Xno\_warning

This option suppresses outputting warning messages of the specified number.

# [Specification format]

```
-Xno_warning=num[,num]...
-Xno_warning=num1-num2
```

Interpretation when omitted
 Severe warning messages are output.

# [Detailed description]

- This option suppresses outputting warning messages of the specified number.
- Specify the error numbers as *num*, *num1* and *num2*. If the error number that does not exist, it will be ignored.
- An error will occur if *num*, or *num1* and *num1* is omitted.
- If num1-num2 is specified, it is assumed that error numbers within the range have been specified.
- The error number specified by this option is the rightmost 5 digits of the 7-digit number following the "W". See "CubeSuite+ Message" for error numbers.

# [Example of use]

- To suppress outputting warning message "W0566002", describe as:

>cx -CF3746 -Xno\_warning=66002 main.obj

# Phase individual option specification

The phase individual option specification option is as follows.

- -Xlk\_option

# -XIk\_option

This option specifies the file to be linked.

# [Specification format]

-Xlk\_option=file1[,file2]...

Interpretation when omitted
 Only ".obj", ".lib", and ".lmf" are recognized as the link target.

# [Detailed description]

- This option specifies so that a file that is not recognized as a link target (a file other than ".obj", ".lib", and ".lmf") is the link target.
- Specify the file to be linked as file.
- An error will occur if file does not exist.
- An error will occur if file is omitted.

# [Example of use]

- To link file "link.test", describe as:

>cx -CF3746 -Xlk\_option=link.test

## **Command file specification**

The command file specification option is as follows.

- (a

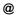

This option specifies a command file.

# [Specification format]

@file

- Interpretation when omitted
Only the options and file names specified on the command line are recognized.

# [Detailed description]

- This option handles file as a command file.
- An error will occur if file does not exist.
- An error will occur if file is omitted.
- See "(2) Startup from a command file" for details about a command file.

# [Example of use]

- To handle "command" as a command file, describe as:

>cx @command

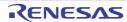

# (4) ROMize options

The types and explanations for options of the ROMize phase are shown below.

Table B-7. ROMize Options

| Classification                                           | Option             | Description                                                                   |
|----------------------------------------------------------|--------------------|-------------------------------------------------------------------------------|
| ROMization processing suppress specification             | -Xno_romize        | This option suppresses ROMization processing.                                 |
| ROMization area reserva-<br>tion code file specification | -Xrompcrt          | This option specifies the ROMization area reservation code file.              |
| rompsec section control                                  | -Xrompsec_start    | This option specifies the start address of the rompsec section.               |
|                                                          | -Xrompsec_data     | This option specifies the data section included in the rompsec section.       |
|                                                          | -Xrompsec_text     | This option specifies the text section included in the rompsec section.       |
|                                                          | -Xrompsec_only     | This option generates the load module file that has only the rompsec section. |
| Control checking for errors under ROMization             | -Xromize_check_off | This option omits error checking under ROMization.                            |

# **ROMization processing suppress specification**

The ROMization processing suppress specification option is as follows.

- -Xno\_romize

#### -Xno\_romize

This option suppresses ROMization processing.

## [Specification format]

-Xno romize

- Interpretation when omitted

ROMization processing is performed.

The following are linked.

- ROMization area reservation code file (except when specifying the -Xno\_stdlib option)
- Startup routine (cstart.obj) that contains copy function "\_rcopy" call (except when specifying the -Xstartup or Xno\_startup option)

# [Detailed description]

- This option suppresses ROMization processing.

The ROMization area reservation code file is not linked.

The startup routine (cstartN.obj) that does not contain copy function "\_rcopy" call is linked (except when specifying the -Xstartup or -Xno\_startup option).

- ROMization is a process whereby data that will be expanded in RAM is copied to ROM, and a routine is added to copy this data from ROM into RAM when the application first starts.
- If this option is specified in the application that does not have data with a default value, the code can be reduced.
- This option is equivalent to the following property in CubeSuite+.
  - From the [ROMize Options] tab, [Output ROMized load module file] in the [Output File] category

# [Example of use]

- To suppress ROMization processing, describe as:

>cx -CF3746 -Xno\_romize main.c

#### ROMization area reservation code file specification

The ROMization area reservation code file specification option is as follows.

- - Xrompcrt

## -Xrompcrt

This option specifies the ROMization area reservation code file.

## [Specification format]

-Xrompcrt=file

- Interpretation when omitted

When the -Xno\_romize option is not specified, the standard ROMization area reservation code file (rompcrt.obj) is linked at the end of input files.

## [Detailed description]

- This option links file instead of the standard ROMization area reservation code file at the end of input files.
- Specify the object module file as file.
- An error will occur if file does not exist.
- An error will occur if file is omitted.
- If this option is specified together with the -Xno\_romize option, this option will be invalid.
- This option is equivalent to the following property in CubeSuite+.
  - From the [ROMize Options] tab, [ROMization area reservation code file name] in the [Input File] category

## [Example of use]

- To link rompack.obj instead of the standard ROMization area reservation code file at the end of input files, describe as:

>cx -CF3746 -Xrompcrt=rompack.obj main.c

#### rompsec section control

The rompsec section control options are as follows.

- -Xrompsec\_start
- -Xrompsec\_data
- -Xrompsec\_text
- -Xrompsec\_only

#### -Xrompsec\_start

This option specifies the start address of the rompsec section.

## [Specification format]

-Xrompsec\_start=label

- Interpretation when omitted

The value of label "\_\_S\_romp" is regarded as the start address of the rompsec section to be created.

## [Detailed description]

- This option performs hex output only for the specified section.
- The value of label label is regarded as the start address of the rompsec section to be created.
- If *label* is not in the load module file, or if this option is specified more than once, the option specified last will be valid, and the option specified first will be ignored.
- An error will occur if label is omitted.
- This option is equivalent to the following property in CubeSuite+.
  - From the [ROMize Options] tab, [Start symbol of rompsec section] in the [Section] category

# [Example of use]

- To regard the value of label "romp\_start" as the start address of the rompsec section to be created, describe as:

>cx -CF3746 -Xrompsec\_start=romp\_start main.c

#### -Xrompsec\_data

This option specifies the data section included in the rompsec section.

## [Specification format]

-Xrompsec\_data=section[,section]...

- Interpretation when omitted

All sections with the data or sdata attribute and the sections allocated to the internal instruction RAM are included in the rompsec section.

# [Detailed description]

- This option specifies the data section included in the rompsec section.
- The contents of section *section* and the corresponding address and size information are included in the rompsec section.
- This option is related to the section with the data or sdata attribute.
- If section does not exist in the load module file, an error will be output and processing will be stopped.
- section cannot include a space.
- An error will occur if section is omitted.
- If this option is specified more than once, each data section will be included in the rompsec section in the order which they are specified.
- This option is equivalent to the following property in CubeSuite+.
  - From the [ROMize Options] tab, [Data sections included in rompsec section] in the [Section] category

# [Example of use]

- To include section "data1" and "data2" in the rompsec section, describe as:

>cx -CF3746 -Xrompsec\_data=data1,data2 main.c

#### -Xrompsec\_text

This option specifies the text section included in the rompsec section.

# [Specification format]

-Xrompsec\_text=section[, section]...

Interpretation when omitted
 Each section allocated to the internal instruction RAM is included in the rompsec section.

## [Detailed description]

- This option specifies the text section included in the rompsec section.
- The contents of section *section* and the corresponding address and size information are included in the rompsec section.
- This option is related to the section with the text or const attribute.
- The section that can be specified as *section* is the section with the text or const attribute.

  If the section that has any other attribute is specified, a warning will be output and processing will be stopped.
- If section does not exist in the load module file, an error will be output and processing will be stopped.
- section cannot include a space.
- An error will occur if section is omitted.
- If this option is specified more than once, the section will be included in the rompsec section in the order which they are specified.
- If the particular section is specified by using this option for the input file linked specifying the device file with the internal instruction RAM, the section that is not specified and is allocated to internal instruction RAM will not be included in the rompsec section and also be deleted from the output file.
- This option is equivalent to the following property in CubeSuite+.
  - From the [ROMize Options] tab, [Text sections included in rompsec section] in the [Section] category

## [Example of use]

- To include section "text1" and "text2" in the rompsec section, describe as:

>cx -CF3746 -Xrompsec\_text=text1,text2 main.c

# -Xrompsec\_only

This option generates the load module file that has only the rompsec section.

## [Specification format]

-Xrompsec\_only

- Interpretation when omitted

The section with the text attribute is included in the load module file to be generated.

# [Detailed description]

- This option generates the load module file that has only the rompsec section; no section with the text attribute is included in the file.
- This option is equivalent to the following property in CubeSuite+.
  - From the [ROMize Options] tab, [Generate load module file has rompsec section only] in the [Section] category

# [Example of use]

- To generate the load module file that has only the rompsec section, describe as:

>cx -CF3746 -Xrompsec\_only main.c

# Control checking for errors under ROMization

The option controls checking for errors under ROMization is as follows.

- -Xromize\_check\_off

## -Xromize\_check\_off

This option omits error checking under ROMization.

## [Specification format]

-Xromize\_check\_off=string[,string]

- Interpretation when omitted

A peripheral allocation error of the internal ROM is not checked for the rompsec section.

The duplicate address of the input file and output file is checked.

## [Detailed description]

- This option omits error checking under ROMization.
- The items that can be specified as *string* are shown below.

An error will occur if any other item is specified.

| rom_less | Does not check a peripheral allocation error of the internal ROM for the rompsec section.              |
|----------|----------------------------------------------------------------------------------------------------|
|          | Specify this item when the ROM-less mode is used.                                                      |
|          | Checking the overflow of the internal ROM is not supported when 1 is selected as the single-chip mode. |
|          | Disable checking the overflow of the internal ROM by specifying this item.                             |
| address  | Does not check the duplicate addresses of the input file and output file.                              |

- An error will occur if string is omitted.
- This option is equivalent to the following property in CubeSuite+.
  - From the [ROMize Options] tab, [Ignore ROMization error] in the [Others] category

# [Example of use]

- Not to check a peripheral allocation error of the internal ROM for the rompsec section, describe as:

>cx -CF3746 -Xromize\_check\_off=rom\_less main.c

# (5) Hex output options

The types and explanations for options of the hex output phase are shown below.

Table B-8. Hex Output Options

| Classification  | Option           | Description                                                                                                |
|-----------------|------------------|----------------------------------------------------------------------------------------------------|
| Hex file output | -Xhex            | This option specifies the hex file name.                                                                   |
| specification   | -Xhex_only       | This option executes only hex output.                                                                      |
| Hex conversion  | -Xhex_format     | This option specifies the format of the hex file to be output.                                             |
| control         | -Xhex_fill       | This option specifies fill processing of the hex file.                                                     |
|                 | -Xhex_section    | This option converts the codes in the specified section in hex format and outputs them.                    |
|                 | -Xhex_block_size | This option specifies the maximum length of the block.                                                     |
|                 | -Xhex_offset     | This option specifies the offset of the address to be output.                                              |
|                 | -Xhex_null       | This option generates as many null characters as the size of the section of data without an initial value. |
|                 | -Xhex_symtab     | This option converts the symbol table and outputs it.                                                      |
|                 | -Xhex_rom_less   | This option does not use the information of the internal ROM area when the hex file is filled.             |
|                 | -Xcrc            | This option outputs the result of the CRC operation.                                                       |
|                 | -Xcrc_method     | This option specifies the method for the CRC operation.                                                    |

#### Hex file output specification

The hex file output specification options are as follows.

- -Xhex
- -Xhex\_only

# -Xhex

This option specifies the hex file name.

# [Specification format]

-Xhex=file

- Interpretation when omitted

The hex file is output to the same folder as the load module file under the load module file name with the extension replaced by ".hex" (the load module file name that ".hex" is added if the extension of the file name is not ".lmf").

## [Detailed description]

- This option outputs the hex file by the name of file after linking.
- If only the file name is specified for *file*, the file is output to the same folder as the load module file under the specified file name.
- An error will occur if file is omitted.
- This option is equivalent to the following property in CubeSuite+.
  - From the [Hex Output Options] tab, [Output folder for hex file], [Hex file name] in the [Output File] category

## [Example of use]

- To output hex file "sample.hex" after linking, describe as:

>cx -CF3746 -Xhex=sample.hex main.c

# -Xhex\_only

This option executes only hex output.

## [Specification format]

-Xhex\_only[=file]

- Interpretation when omitted
Processing is performed in the usual order of linking, ROMization, and hex output.

## [Detailed description]

- This option generates the hex file from the load module file specified as the input file and outputs it by the name of file.
- If only the file name is specified for *file*, the file is output to the same folder as the load module file under the specified file name.
- If *file* is omitted, the file is output to the same folder as the load module file under the load module file name with the extension replaced by ".map".
- Use this option when only hex output is executed after generating the load module file.

  An error will occur if a load module file is not specified as the input file.

# [Example of use]

- To generate hex file "sample.hex" from load module file "a.lmf", describe as:

>cx -CF3746 -Xhex\_only=sample.hex a.lmf

#### Hex conversion control

The hex conversion control options are as follows.

- -Xhex\_format
- -Xhex\_fill
- -Xhex\_section
- -Xhex\_block\_size
- -Xhex\_offset
- -Xhex\_null
- -Xhex\_symtab
- -Xhex\_rom\_less
- -Xcrc
- -Xcrc\_method

#### -Xhex format

This option specifies the format of the hex file to be output.

# [Specification format]

-Xhex\_format=format

- Interpretation when omitted

The format of the hex file to be output is regarded as the Intel expanded hex format (32-bit address) (It is the same result as when the -Xhex\_format=i option is specified).

# [Detailed description]

- This option specifies the format of the hex file to be output.
- The items that can be specified as format are shown below.

| 1                                                          | Intel expanded hex format (up to 1 MB)                      |  |
|------------------------------------------------------------|-------------------------------------------------------------|--|
| i                                                          | Intel expanded hex format (32-bit address) (up to 4 GB)     |  |
| S                                                          | Motorola S type hex format (standard address) (up to 16 MB) |  |
| s Motorola S type hex format (32-bit address) (up to 4 GB) |                                                             |  |
| Т                                                          | Expanded Tektronix hex format (up to 4 GB)                  |  |

- An error will occur if format is omitted.
- If the -Xhex\_format=T option is specified, the -Xhex\_fill and -Xcrc options are invalid.
- This option is equivalent to the following property in CubeSuite+.
  - From the [Common Options] tab, [Hex file format] in the [Frequently Used Options(for Hex Output)] category
  - From the [Hex Output Options] tab, [Hex file format] in the [Hex Format] category

# [Example of use]

- To regard the format of the hex file to be output as the Motorola S type hex format (standard address), describe as:

>cx -CF3746 -Xhex\_format=S main.c

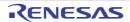

### -Xhex\_fill

This option specifies fill processing of the hex file.

## [Specification format]

```
-Xhex_fill
-Xhex_fill=value
-Xhex_fill=value, start, size
-Xhex_fill=start, size
```

Interpretation when omitted
 Fill processing is not performed.

## [Detailed description]

- This option converts all codes in the area from address *start* to size *size* into hex format and outputs them. The unused area in the specified area is filled with *value*.
- The range that can be specified for value is 0x00 to 0xFFFF.
- Specify value in hexadecimal.
- value can be specified in 1-byte or 2-byte units.
   If the specified value is less than 2 or 4 digits, the higher bits will be filled with 0.
- If value is omitted, it is assumed that 0xFF has been specified.
- The range that can be specified for *start* is 0x00 to 0xFFFFFFF.

  Even if *start* is within the above range, an error will occur if the section does not exist.
- The range that can be specified for size is 0x01 to 0x100000000.
- Specify start and size in hexadecimal.
- If *start* and *size* are omitted, all the codes in the internal ROM area defined by the device file are converted in hex format and output.
- This option can not be specified together with the -Xhex\_format=T option.
- When the information of the internal ROM area defined by the device file is not used, specify this option together with the -Xhex\_rom\_less option.
  - In this case, parameter start and size of this option must be specified.
- When the -Xcrc option is specified, parameters *dst*, *start*, and *end* are taken into account. *start* is the smallest address value, *end* is the largest address value, and *size* is *end* + 1 *start*.
- This option is equivalent to the following property in CubeSuite+.
  - From the [Hex Output Options] tab, [Specify converted address range], [Filling value], [Start address], [Size] in the [Hex Format] category

## [Example of use]

- To convert all codes in the area from address 0x1000 to size 0x2000 into hex format and outputs them, describe as:

The unused area in the area is filled with 0x55.

>cx -CF3746 -Xhex\_fill=0x55,0x1000,0x2000 main.c

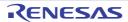

# -Xhex\_section

This option converts the codes in the specified section in hex format and outputs them.

### [Specification format]

-Xhex\_section=section[,section]...

- Interpretation when omitted

All sections which have the section type other than NOBITS and section attribute A are converted in hex format and output them.

## [Detailed description]

- This option converts the codes in section section in hex format and outputs them.
- An error will occur if section does not exist.
- An error will occur if section is omitted.
- This option can not be specified together with the -Xhex\_fill option.
- This option is equivalent to the following property in CubeSuite+.
  - From the [Hex Output Options] tab, [Converted sections] in the [Hex Format] category

# [Example of use]

- To convert the codes in section "sec" in hex format and outputs them, describe as:

>cx -CF3746 -Xhex\_section=sec main.c

### -Xhex\_block\_size

This option specifies the maximum length of the block.

### [Specification format]

-Xhex\_block\_size=num

- Interpretation when omitted

The default value defined for each hex format is regards as the maximum block length.

### [Detailed description]

- This option regards the value specified for *num* as the maximum block length (or, in the case of the Intel expanded hex format or Motorola S type hex format, the number of bytes of the code indicated in one data record).
- The range that can be specified for *num* differs depending on the hex format.

The range that can be specified for *num* are shown below for each hex format.

If the specified value is less than the minimum value, a warning will be output and it is corrected to the default value.

If the specified value exceeds the maximum value, a warning will be output and it is corrected to the maximum value.

An error will occur if 0 is specified.

| Hex Format                         | Range of num             | Default Value |  |
|------------------------------------|--------------------------|---------------|--|
| Intel expanded                     | 1 to 255 (0x01 to 0xFF)  | 32 (0x20)     |  |
| Intel expanded (32-bit address)    | 1 to 255 (0x01 to 0xFF)  | 32 (0x20)     |  |
| Motorola S type (standard address) | 1 to 251 (0x01 to 0xFB)  | 80 (0x50)     |  |
| Motorola S type (32-bit address)   | 1 to 250 (0x01 to 0xFA)  | 80 (0x50)     |  |
| Extended Tektronix                 | 16 to 255 (0x10 to 0xFF) | 255 (0xFF)    |  |

- An error will occur if num is omitted.
- This option is equivalent to the following property in CubeSuite+.
  - From the [Hex Output Options] tab, [Specify maximum length of block/record], [Maximum length of block/record] in the [Hex Format] category

## [Example of use]

- To specify 255 as the maximum length of the block, describe as:

>cx -CF3746 -Xhex\_block\_size=255 main.c

# -Xhex\_offset

This option specifies the offset of the address to be output.

### [Specification format]

-Xhex\_offset=num

- Interpretation when omitted

It is regarded that the address to be output does not have the offset.

The address is output from address 0.

## [Detailed description]

- This option outputs the original address, offset by num.
- The range that can be specified for *num* is 0x0 to 0xFFFFFFE.

An abort error will occur if a value outside the range is specified.

- An error will occur if *num* is omitted.
- This option is equivalent to the following property in CubeSuite+.
  - From the [Hex Output Options] tab, [Specify offset of output address], [Offset of output address] in the [Hex Format] category

# [Example of use]

- To regard the offset of the address to be output as 0x10000, describe as:

>cx -CF3746 -Xhex\_offset=0x10000 main.c

### -Xhex\_null

This option generates as many null characters as the size of the section of data without an initial value.

### [Specification format]

-Xhex\_null

- Interpretation when omitted
All codes are converted in hex format, and the unused area is filled with 0xFFFF and output.

### [Detailed description]

- This option generates as many null characters (\0) as the size of the section with the section type NOBITS and section attribute A (section for data for which no initial value is specified, such as the .bss and .sbss section).
- This option can not be specified together with the -Xhex\_fill option.
- This option is equivalent to the following property in CubeSuite+.
  - From the [Hex Output Options] tab, [Initialize section of data without initial value to zero] in the [Hex Format] category

### [Example of use]

- To generate as many null characters as the size of the section with the section type NOBITS and section attribute A. describe as:

>cx -CF3746 -Xhex\_null main.c

# -Xhex\_symtab

This option converts the symbol table and outputs it.

### [Specification format]

-Xhex\_symtab=string

Interpretation when omitted
 The symbol table is not output.

### [Detailed description]

- This option converts the symbol table and outputs it.
- The items that can be specified as *string* are shown below. An error will occur if any other item is specified.

| global | Converts only global symbols.   |  |
|--------|---------------------------------|--|
| all    | Converts local symbols as well. |  |

- An error will occur if string is omitted.
- This option is valid only when the -Xhex\_format=T option is specified.
- This option can not be specified together with the -Xhex\_fill option.
- This option is equivalent to the following property in CubeSuite+.
  - From the [Hex Output Options] tab, [Convert symbol table] in the [Symbol Table] category

# [Example of use]

- To convert the symbol table and outputs it, describe as:

>cx -CF3746 -Xhex\_symtab -Xhex\_format=T main.c

### -Xhex\_rom\_less

This option does not use the information of the internal ROM area when the hex file is filled.

## [Specification format]

-Xhex\_rom\_less

- Interpretation when omitted

When this option is omitted and the -Xhex\_fill option is specified and parameter *start* and *size* are omitted, the internal ROM area defined by the device file is filled.

## [Detailed description]

- This option does not use the information of the internal ROM area defined by the device file when the hex file is filled.
- Specify this option when the -Xhex\_fill option is specified and the information of the internal ROM area defined by the device file is not used.
- This option must be specified together with the -Xhex\_fill option.
   Besides, parameter *start* and *size* of the -Xhex\_fill option must be specified.
   An error will occur if the -Xhex\_fill option and parameter *start* and *size* is omitted.
- A warning will not be output even if parameter *start* and *size* of the -Xhex\_fill option exceeds the internal ROM area.
- This option is equivalent to the following property in CubeSuite+.
  - From the [Hex Output Options] tab, [Warn internal ROM overflow] in the [Others] category

# [Example of use]

- Not to use the information of the internal ROM area defined by the device file when the hex file is filled, describe as:

>cx -CF3746 -Xhex\_rom\_less -Xhex\_fill=0xff,0x00,1000 main.c

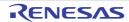

#### -Xcrc

This option outputs the result of the CRC (Cyclic Redundancy Check) operation.

### [Specification format]

-Xcrc=dst, start, end[, start, end]...

Interpretation when omitted
 The CRC operation and outputting the result are not performed.

### [Detailed description]

- This option performs the CRC operation for the area from start address *start* to end address *end* and outputs the result to output address *dst*.

The operation result for dst is 16-bit data from 0x0 to 0xFFFF.

- Multiple pairs of start and end can be specified.
- The range that can be specified for dst, start, and end is 0x0 to 0xFFFFFFF.

Specify them in decimal or hexadecimal.

An error will occur if a value outside the range or no value is specified.

- This option must be specified together with the -Xhex\_fill option since the vacant area in the target area is to be filled before the CRC operation.

An error will occur if the -Xhex\_fill option is not specified.

The relationship between this option and the -Xhex\_fill option is shown below.

|                                         |                  | -Xhex_fill=f_value,f_start,f_size                                                                                                    |                                                                                                    |
|-----------------------------------------|------------------|----------------------------------------------------------------------------------------------------|----------------------------------------------------------------------------------------------------|
|                                         |                  | Specified Not Specified                                                                                                    |                                                                                                    |
| -Xcrc=crc_dst,<br>crc_start,<br>crc_end | Specified        | <ul> <li>Filling starts at either the crc_start or f_start address, whichever is smaller, and ends at either the crc_end or f_start + f_size - 1 address, whichever is larger.         The vacant area is filled with f_value in the area specified by the -Xhex_fill option or with 0xFF in other target ranges.     </li> <li>Filling value "0xFF" is not output to the hex file.</li> </ul> | - The CRC operation is not performed. An error will occur because the -Xhex_fill option is not specified. |
|                                         | Not<br>Specified | <ul><li>The CRC operation is not performed.</li><li>The area to be filled and the value used for filling depend<br/>on the parameters of the -Xhex_fill option.</li></ul>                                                                                                    | -                                                                                                    |

- An error will occur when dst is within the area from start to end.
- An error will occur when dst is outside the area specified by the -Xhex\_fill option.
- An error will occur when the value of start is larger than that of end.
- An error will occur when the area from start to end overlaps with another area.
- This option is equivalent to the following property in CubeSuite+.
  - From the [Hex Output Options] tab, [Operate CRC], [CRC result output address], [Range of CRC] in the [CRC Operation] category

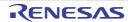

# [Example of use]

- To perform the CRC operation for the area of 0x100 - 0x200 and 0x300 - 0x400 and output the result to output address 0x12345678, describe as:

>cx -CF3746 -Xcrc=0x12345678,0x100,0x0200,0x300,0x400 main.c

### -Xcrc\_method

This option specifies the method for the CRC operation.

### [Specification format]

-Xcrc\_method=method[,value]

- Interpretation when omitted

When the -Xcrc option is specified, the CRC operation is performed in accordance with operation method "HIGH" (It is the same result as when the -Xcrc\_method=HIGH option is specified).

If the -Xcrc option is not specified, a warning will be output and this option will be ignored.

### [Detailed description]

- The CRC operation is performed according to operation method method.
- This option is valid only when the -Xcrc option is specified.
- Specify "HIGH" or "GENERAL" for method.

Specifying "HIGH" leads to the result of CRC operation by CRC-16-CCITT for high-speed CRC and specifying "GENERAL" leads to the result of the general-purpose CRC operation (See the user's manual of the device for details about the high-speed CRC and general-purpose CRC).

An error will occur if method is omitted.

- The initial value for the CRC operation, *value*, can be specified only when "GENERAL" has been specified for *method*.

When value is specified, it is assumed that value is the initial value for the CRC operation.

If value is omitted, it is assumed that "0" has been specified.

- The range that can be specified for value is 0x0 to 0xFFFF.

Specify it in decimal or hexadecimal.

An error will occur if a numerical value outside the range is specified.

- When "HIGH" is specified for *method*, it is assumed that "0" is the initial value for the CRC operation. When "HIGH" is specified for *method*, specifying *value* leads to an error.
- This option is equivalent to the following property in CubeSuite+.
  - From the [Hex Output Options] tab, [Type of CRC], [Initial value of CRC] in the [CRC Operation] category

### [Example of use]

- To select "GENERAL" as the method and specify "0x1234" as the initial value for the CRC operation, describe as:

>cx -CF3746 -Xcrc=0x12345678,0x100,0x0200,0x300,0x400 -Xcrc\_method=GENERAL,0x1234 main.c

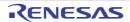

# (6) Specifying multiple options

This section describes the operation when two or more options are specified at the same time.

# (a) Priority

- The following options disable other options.

| -V/-h                                                                                         | All options will be invalid.                                                                                                    |  |  |
|-----------------------------------------------------------------------------------------------|----------------------------------------------------------------------------------------------------|--|--|
|                                                                                               | At this time, a warning will not be output.                                                                                                    |  |  |
| _                                                                                             |                                                                                                    |  |  |
| -P                                                                                            | Since execution is terminated at preprocessing, options related to the following                                                                                                   |  |  |
|                                                                                               | processing will be invalid.                                                                                                    |  |  |
|                                                                                               | At this time, a warning will be output.                                                                                                    |  |  |
| -S                                                                                            | Since execution is terminated at code generation processing, options related to the                                                                                                |  |  |
|                                                                                               | following processing will be invalid.                                                                                                    |  |  |
|                                                                                               | At this time, a warning will be output.                                                                                                    |  |  |
| -c                                                                                            | Since execution is terminated at assemble processing, options related to the following                                                                                             |  |  |
|                                                                                               | processing will be invalid.                                                                                                    |  |  |
|                                                                                               | At this time, a warning will be output.                                                                                                    |  |  |
| -Xswitch                                                                                      | If an item other than table is specified as the parameter, the -Xword_case option will be                                                                                          |  |  |
|                                                                                               | invalid.                                                                                                    |  |  |
|                                                                                               | At this time, a warning will be output.                                                                                                    |  |  |
| -Xrelinkable_object The -Xlink_output, -Xstartup options, ROMize options (other than -Xno_rom |                                                                                                    |  |  |
|                                                                                               | output options (other than -Xhex_only) will be invalid.                                                                                                    |  |  |
|                                                                                               | At this time, a warning will be output.                                                                                                    |  |  |
| -Xno_romize                                                                                   | Other ROMize options and the -Xlink_output options will be invalid.                                                                                                    |  |  |
|                                                                                               | At this time, a warning will be output.                                                                                                    |  |  |
| -Xhex_only                                                                                    | Options other than Hex output options will be invalid.                                                                                                    |  |  |
|                                                                                               | Among hex output options, the -Xhex option will be invalid.                                                                                                    |  |  |
|                                                                                               | At this time, a warning will be output.                                                                                                    |  |  |
| -Xhex_format                                                                                  | If "T" is specified as the parameter, the -Xhex_fill option will be invalid.                                                                                                    |  |  |
| _                                                                                             | At this time, a warning will be output.                                                                                                    |  |  |
| -Xhex_fill                                                                                    | The -Xhex_section, -Xhex_symtab, and -Xhex_null options will be invalid.                                                                                                    |  |  |
| λιτολ                                                                                         | At this time, a warning will be output.                                                                                                    |  |  |
|                                                                                               |                                                                                                    |  |  |
| -Xmulti                                                                                       | The -l, -L, -Xstartup, -Xsecurity_id, -Xoption_byte, -Xsfg, -Xsfg_opt, -Xsfg_size_tidata, - Xsfg_size_tidata_byte, -Xsfg_size_sidata, -Xsfg_size_sedata, -Xsfg_size_sdata options, |  |  |
|                                                                                               | and Hex output options (other than -Xhex_only) will be invalid.                                                                                                    |  |  |
|                                                                                               | At this time, a warning will be output.                                                                                                    |  |  |
| Vmulti link                                                                                   | , , ,                                                                                                    |  |  |
| -Xmulti_link                                                                                  | The -XsfgXsfg_opt, -Xsfg_size_tidata, -Xsfg_size_tidata_byte, -Xsfg_size_sidata, - Xsfg_size_sedata, and -Xsfg_size_sdata options will be invalid.                                 |  |  |
|                                                                                               | At this time, a warning will be output.                                                                                                    |  |  |
|                                                                                               | 7. and and, a warring will be output.                                                                                                    |  |  |

- If options are specified by the following combinations, the option specified last will be valid with outputting a warning.
  - -P, -S, -c
  - -D, -U (When their symbol names are same.)
  - -Onothing, -Odefault, -Osize, -Ospeed
  - -Xinline\_strcpy, -Xcall\_lib
  - -Xstartup, -Xno\_startup

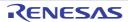

Depending on the order of specified options, the following options will be invalid.

- -Oitem<sup>Note</sup> or -Xpro\_epi\_runtime that is specified before -Ospeed

Note -Oitem: -Ounroll, -Oinline, -Odelete\_static\_func, -Opipeline

# (b) Dependencies

The behavior of the following options varies depending on what other options are specified.

| An error will occur normally if the -C option is not specified. However, an error will not occur if any of the -Xcommon, -V, -h, or -P options is specified. |
|----------------------------------------------------------------------------------------------------|
| The behavior may differ, if the -C option is specified at the same time.  See "-Xcommon" for details.                                                        |
| This option will be invalid if the -P option is not specified at the same time.  At this time, a warning will not be output.                                 |
| This option will be invalid if the -S or -Xasm_path option is not specified at the same time.  At this time, a warning will not be output.                   |
| An error will occur if the -Xtwo_pass_link option is not specified at the same time.                                                                         |
| If the -Xhex_rom_less option is specified at the same time, parameters <i>start</i> and <i>size</i> must be specified.                                       |
| An error will occur if these parameters are not specified.                                                                                                   |
| An error will occur if the any of -Xflash, -Xlink_output, -Xno_romize options (one or more) is not specified at the same time.                               |
| An error will occur if the -Xflash_ext_table option is not specified at the same time.                                                                       |
| An error will occur if the -Xcref option is not specified at the same time.                                                                                  |
| This option will be invalid if the -Xsfg option is not specified at the same time.  At this time, a warning will be output.                                  |
| This option will be invalid if the -Xsfg_opt option is not specified at the same time.  At this time, a warning will be output.                              |
| If the -P, -S, or -c option is specified at the same time, the preprocessed file, assembler source file, or object module file                               |
| If the -O option is specified at the same time, debug information may not be correct.                                                                        |
| If the -Xintermodule option is specified at the same time, their respective optimization effects will differ.                                                |
| An error will occur if the -Xhex_fill option is not specified at the same time.                                                                              |
| This option will be invalid if the -Xcrc option is not specified at the same time.  At this time, a warning will be output.                                  |
|                                                                                                    |

#### B.1.4 Symbol information file

The symbol information file is a text-format file that allocation information for variables (global variable, static variable in a file, and static variable in a function) and information such as the number of references of variables and functions defined in a C source file are described.

### (1) Function related to symbol information file

The cx provides the following two functions about the symbol information file.

- Referencing the symbol information file

It is possible to specify the allocation of variables from external files (change the allocated section) without editing the C source file by referencing the symbol information file when compiling.

Deleting functions which the number of references is not 0 can be suppressed by specifying the -Xdelete\_func option.

The symbol information file to be referred can be edited and created by the user and it can be also generated by using the cx.

- Generating the symbol information file

The symbol information file that allocation information for a variable and function defined in the C source file is described is generated automatically.

You can edit the generated symbol information file, if necessary.

Caution If the symbol information file is referred when compiling, the cx will only use the variable allocation information and number of references of functions.

If a symbol information file is generated automatically using the cx, function allocation information will also be output, but it is not possible to specify function allocation using this information.

# (2) Information output to symbol information file

If a symbol information file is generated automatically using the cx, the optimum allocation information is output for the variables and functions defined in the C source file.

- The following are output: global variables; static variables in the file; static variables in functions; and functions.
- Information about the number of references and size of variables and functions, and the like is output in the order starting from highest use frequency.
- The optimum allocation information for each section can be output by specifying the -Xsfg\_opt option. Variables are allocated so that they can be allocated within the sizes of the .tidata.byte, .tidata.word, .sidata, .sedata, and .sdata sections, in order starting from highest use frequency.

The size of each section can be specified by the -Xsfg\_size\_tidata, -Xsfg\_size\_tidata\_byte, -Xsfg\_size\_sidata, -Xsfg\_size\_sedata, and -Xsfg\_size\_sdata options.

- Remarks 1. The frequency of variable use is calculated as the number of references per byte from the number of references at the assembler source level, and the size (in bytes).

  The frequency of function use is calculated as the number of references per byte from the number of references in the C source file, and the size (in bytes).
  - 2. See "Information file output control" for details about each option.

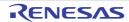

### (3) How to use the symbol information file

You must execute the cx command two times to generate a symbol information file using the cx and refer that file. On the first execution, a symbol information file is generated, and on the second execution, the symbol information file is referred.

Figure B-3. Flow of Processing Using Symbol Information File

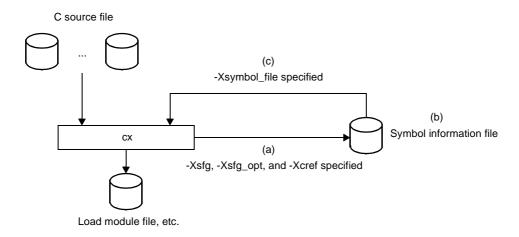

The method for manipulating on the command line is shown below.

Remark See "2.13 Allocate Variables to Optimum Section" for the method manipulating in CubeSuite+.

### (a) Generating the symbol information file

Execute the cx command with the -Xsfg option to generate the symbol information file.

**Example** Symbol information file "symbol.sfg" is generated.

```
>cx -CF3746 -Xsfg=symbol.sfg -Xsfg_opt -Xcref=info.cref file.c
```

Cautions 1. Specify the -Xsfg\_opt option to output optimum allocation information for variables at the section level.

If only unused functions are deleted, without specifying variable allocation information, then the -Xsfg\_opt option does not have to be specified.

2. The symbol information file is generated based on the static analysis result of the C source file.

Therefore, when the -Xsfg option is specified, you need to specify the -Xcref option at the same time.

3. A symbol information file cannot be generated if linking is unsuccessful, because it refers link-time information.

**Remark** The size of each section can be specified by the -Xsfg\_size\_tidata, -Xsfg\_size\_tidata\_byte, -Xsfg\_size\_sidata, -Xsfg\_size\_sedata, and -Xsfg\_size\_sdata options.

See "Information file output control" for details about each option.

### (b) Editing the symbol information file

The symbol information file is a text-format. Therefore, you can change the allocation information (change the allocated sections) by editing the file with a text editor or the like.

Edit the symbol information file, if necessary.

Remark See "3.3 Symbol Information File" for the format of the symbol information file.

# (c) Referencing the symbol information file

Specify the generated symbol information file using the -Xsymbol\_file option and then execute the cx command again. Compiling is performed according to the contents of the specified symbol information file.

**Example** Compiling is performed according to the contents of symbol information file "symbol.sfg".

>cx -CF3746 -Xsymbol\_file=symbol.sfg file.c

### **B.1.5** Optimization function

This section explains the optimization function that the cx executes.

The target of optimization is a C source file.

### (1) Outline

The cx performs optimization for the following two purposes.

- Faster execution speed (speeding code generation)
- Reduction of the object size (reducing the ROM/RAM capacity that the generated codes use)

Although most optimization items improve both of the above, some optimizations improve one at the expense of the other (e.g. it might increase execution speed while increasing ROM size).

Additionally, some optimizations will complicate the correspondence between C source lines and machine-language instructions. This will make debugging harder, because it could prevent break points from being set, or cause a variable's value to be referred or set in a location different from the location in the C source. Therefore, the cx provides the following four optimization levels.

Table B-9. Optimization Level

| Optimization Level         | Description                                                                                                    |  |  |
|----------------------------|----------------------------------------------------------------------------------------------------|--|--|
| Debug precedence           | Regards debugging as important and suppresses all optimization including default optimization.                                    |  |  |
| Default                    | Performs optimization that debugging is not affected (optimization of expressions and register allocation, and the like).         |  |  |
| Object size precedence     | Regards reducing the ROM/RAM capacity as important and performs the maximum optimization that is effective for general programs.  |  |  |
| Execution speed precedence | Regards shortening the execution speed as important and performs the maximum optimization that is effective for general programs. |  |  |

Optimization items which the cx executes are shown below.

Table B-10. Optimization Item

| Item                                 | Description                                                                                                    |  |
|--------------------------------------|----------------------------------------------------------------------------------------------------|--|
| Optimization of expressions          | Performs calculation of constants and deformation of expressions.                                                       |  |
| Optimization of control flow         | Rearranges instructions to reduce branch instructions.                                                                  |  |
| Propagation of copy                  | Replaces the referred variable with the value stored in the variable or other variable reference.                       |  |
| Recognition of common expressions    | Holds the calculated value and reuses when same calculation is performed repeatedly.                                    |  |
| Deletion of unnecessary instructions | Deletes the operation and assignment which result is not used.                                                          |  |
| Loop expansion                       | Expands a loop such a "for" or "while" for the number of times specified.                                               |  |
| Loop optimization                    | Deletes a loop that is executed 0 or 1 time and performs optimization of expressions including a loop control variable. |  |
| Moving loop invariants               | Calculations whose values do not change within a loop are moved outside the loop.                                       |  |

| Item                                                                      | Description                                                                                                    |
|---------------------------------------------------------------------------|----------------------------------------------------------------------------------------------------|
| Inline expansion for functions                                            | Expands a function at the location calling it.  The calling and called functions must be defined within the same source file.                                                                                                    |
|                                                                           | If inter-file optimization is also specified, however, they can be defined in different source files.                                                                                                    |
| Deleting static variables in the                                          | Deletes static variables in the unused file.                                                                                                    |
| unused file                                                               | Does not delete static variables in the unused function.                                                                                                    |
| Deleting unused static functions                                          | Deletes unused static functions.                                                                                                    |
| Inline expansion for standard library functions                           | Performs inline expansion of standard library functions "strcpy", "strcmp", "memcpy", and "memset" calls.                                                                                                    |
| Prologue/epilogue processing of a function based on runtime library calls | Instead of generating instruction rows to perform function prologue/epilogue processing, generates instructions to call the runtime library to perform equivalent processing.  Although this reduces the code size, it will make execution somewhat slower. |
| Pipeline optimization [V850E2V3]                                          | Reorders instructions at the machine-language level in order to use the pipeline effectively, and get the best performance from the V850E2V3 architecture.                                                                                                  |
| Sort of external variables                                                | Rearranges external variables allocated to a section other than const/sconst sequentially, starting from the largest alignment size.  This will result in fewer align holes, reducing the amount of RAM required.                                           |

**Remark** See "Optimization specification" for optimization options.

### (2) Effects of optimization on debugging

Note with caution that optimization can have the following kinds of effects when debugging.

- As a result of deformation of an expression by optimization (propagation of copy and recognition of common part expression), "variable reference" does not take place where the read/write event of a variable appears in the C source program, and the event may not occur as expected by the user.
- When a statement has been made common, deleted, or rearranged, step execution and breakpoints may not be set as intended by the user.
- The live range of a variable (range in which the variable can be referenced in the program) and position of a variable (position on a register or memory) may be changed.
- Breakpoints cannot be set for statements that have been deleted.
- Transfer, splitting, or merging of statements may have rearranged the sequence of executable instructions
  Note, so that lines between the lines which have been rearranged may be handled as a single line for which break points and step execution may no longer be possible.

**Note** The address of an executable instruction within a line of source code may be smaller than the address of an executable instruction in a previous line or may be greater than the address of an executable instruction in a subsequent line.

- If the sequence of executable instructions for if-else statements has been rearranged or if loop expansion has caused a sequence of executable instructions to be rearranged, step execution may no longer be possible.
- The entire function is regarded as the valid range (scope) for all automatic variables.
   However, if the variables have been allocated to registers, they can be deleted or otherwise rendered invisible by optimization even when they are within the scope.

This can occur when the variables are being used as "local variables" within the scope or have been assigned as local variables as a result of optimization.

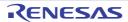

### Example

```
void f(void)
{
   int a;  /* Valid within function */
    :
   /* address1 */
    :   /* "a" is used only within the range from address1 to address2.
*/
   /* address2 */
   :
}
```

In the above example, the scope of "a" is the entire function f().

However, use of "a" is limited to section between address1 and address2. In this case, if "a" is allocated to a register and optimization causes it to be deleted from the stack frame, "a" will become invisible outside of the section between address1 and address2.

This phenomenon occurs in order to make more efficient use of registers by making the register where "a" has been allocated (except for the section between address1 and address2) available for the allocation of other variables.

- During compilation, the processing of debug information uses a large amount of memory and therefore can cause an "out of memory" condition to occur.
- Sections that have been performed inline expansion are treated as a single unit, and cannot be stepped into.
- When a variable value is referenced, a temporary value from an ongoing calculation may be obtained instead of the correct value.
- If part of an array, structure elements, or pointer variables of user-defined types is allocated to registers, then variable display and editing on the Watch panel and the like of the debug tool will be illegal.

### (3) Caution about optimization

The Caution about optimization is shown below.

 Optimization and register allocation are not performed across assembler code (\_\_asm declarations or code between "#pragma asm" and "#pragma endasm" statements) and following embedded functions in a C program.

```
__DI, __EI, __set_il, __nop, __halt, __ldsr, __stsr, __ldgr, __stgr
```

- Unused static functions and static variables in the file are deleted by default.
- Therefore, deleting unused static functions can be suppressed by specifying the -Odelete\_static\_func option.
- Functions for which "#pragma inline" is specified will not necessarily be performed inline expansion even if Oinline=1 or 2 is specified.

In the C language, the "#pragma inline" specification does not guarantee inline expansion; instead, it serves as a hint to the compiler. As with the "register" / "\_\_inline" keywords, it is possible that the function will not be expanded, depending on the contents and compilation status.

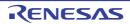

#### B.1.6 Boot-flash re-link function

### (1) Outline

Some systems are equipped with flash area or detachable ROM.

To upgrade the version of the program, the contents of the flash area may be rewritten or the detachable ROM may be replaced with a new ROM.

When changing the program even partially, basically the project itself is reorganized or rebuilt.

However, it would be convenient if the allocation to be upgraded was limited to the flash area or external ROM and if it was not necessary to reorganize the project.

The boot area is fixed to the internal ROM. If a function is called between the flash area to be rewritten and the boot area, and if the start address of the function is changed as a result of modifying the function in the flash area, the function cannot be called correctly.

The "boot-flash re-link function" (hereafter referred to as the "re-link function") is used to prevent this and enable functions to be called correctly.

This function is realized as follows.

- (a) A "branch table" where instructions to branch to the functions in the flash area are written is prepared in the flash area.
- (b) When a function in the flash area is called from the boot area, execution jumps to the branch table in the flash area, and then the instruction used to branch to the intended function is executed and jump occurs.

This mechanism can be realized by the user. If the "re-link function" is used, this can be done relatively easily. To use this function, however, the functions to be called in the flash area must be determined when the boot area is created.

This mechanism is used to call a function from the boot area even if the function is modified in the flash area.

### (2) Image of re-link function

A function is called as shown below when the re-link function is used.

# (a) To call function in the boot area from the boot area

The function can be called without problem because addresses have been resolved before they are programmed to the boot area.

Figure B-4. In Boot Area

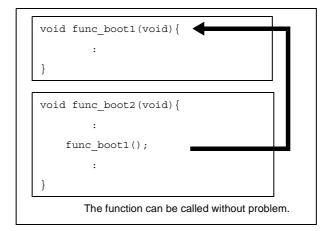

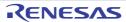

### (b) To call function in the flash area from the flash area

The function can be called without problem because addresses have been resolved in the flash area.

Figure B-5. In Flash Area

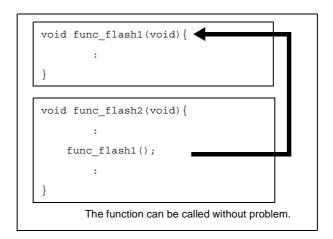

### (c) To call function in the flash area from the boot area

When a function in the flash area is called from the boot area, the address of the function cannot be specified from the boot area because the function size, etc., have been changed in the flash area.

In other words, a function in the flash area cannot be directly called.

To solve this, execution jumps to the branch table in the flash area.

Next, execute the jump instruction from that table to the relevant function and jump to the intended function.

Figure B-6. From Boot Area to Flash Area

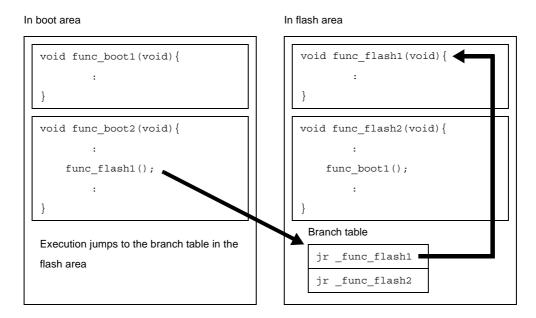

In the same manner as functions, this is relevant to referencing external variables.

A global variable defined in the flash area cannot be referenced from the boot area.

Therefore, an external variable of the same name can be defined in both the boot area and flash area.

Each of these external variables is referenced only from the respective areas.

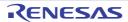

### (d) To call function in the boot area from the flash area

When a function in the boot area is called from the flash area, the contents of the boot area are not changed. Therefore, a function in the boot area can be directly called from the flash area.

Figure B-7. From Flash Area to Boot Area

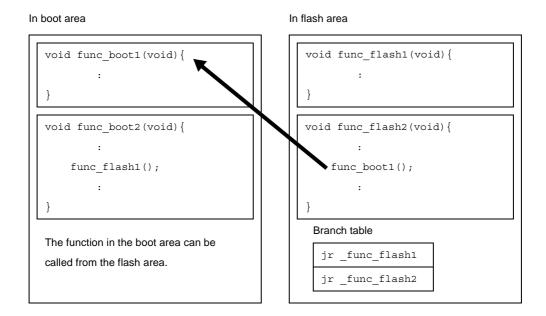

In the same manner as functions, this is relevant to referencing external variables.

A global variable defined in the boot area cannot be referenced from the flash area.

## (3) Realizing re-link function

To realize the re-link function, a boot area and flash area must be separately created.

This means that only the flash area is modified after the boot area has been created (after a program has been stored in ROM).

When creating a project with CubeSuite+, therefore, divide the projects as follows.

- Project to be allocated to the boot area
- Project to be allocated to the flash area (project that may be modified in the future)

In addition, separately prepare a startup routine and link directive file for each area.

### (a) Specify the \$ext\_func control instruction

When calling a function in the flash area from the boot area, specify the name of the function to be called (label name) and ID number to the boot area by using the \$ext\_func control instruction.

The format of the \$ext\_func control instruction is shown below.

```
$ext_func function-name, ID-value
```

When a function name in the flash area is specified in the boot area by using the \$ext\_func control instruction, a branch table (ext\_table) is created.

Specify the address of this branch table (the first symbol is "\_\_ext\_table\_head") using the -Xflash\_ext\_table option when the load module file for the boot area is generated and when the load module file for the flash area is generated.

It is recommended that allocating the branch table to the beginning of the flash area due to the relationship with the link directive file format.

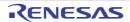

If the internal ROM is a flash area, however, the INT segment goes first, so allocate it after this.

Specify the ID value in a positive number.

The different ID value must not be specified for the same function name or the same ID value must not be specified for the different function names.

The size of the branch table (byte) is calculated as shown below.

```
(maximum-ID-value + 1) * entry-size-of-branch-table
```

The address of the branch table must be set with consideration for this.

If this is not taken into account, the branch table could overlap with another section, causing an error.

When execution branches to the body of a function, the actual function address is obtained by referencing the offset of the ID value from the beginning of the created branch table, and then execution branches.

For example, when functions "func\_flash0", "func\_flash1", and "func\_flash2" are allocated to the flash area and they are called from the boot area, describe as follows in the boot area.

- When describing in C language

```
void dummy() {
#pragma asm
$ext_func _func_flash0, 0
$ext_func _func_flash1, 1
$ext_func _func_flash2, 2
#pragma endasm
}
```

- When describing in assembly language

```
$ext_func _func_flash0, 0
$ext_func _func_flash1, 1
$ext_func _func_flash2, 2
```

It is recommended to describe these \$ext\_func control instructions in one file and include this file in all source files by using the \$include control instruction (or #include directive when describing in C language), in order to prevent missing descriptions or the occurrence of contradictions, i.e., to prevent the error of specifying the different ID values for the same function name or specifying the same ID value for the different function names.

An image of re-link function is shown below.

| Assembly Source Described By User     | Assembler Image After Linking |
|---------------------------------------|-------------------------------|
| [ext_table.inc]                       |                               |
| <pre>\$ext_func _func_flash0, 0</pre> |                               |
| <pre>\$ext_func _func_flash1, 1</pre> |                               |
| <pre>\$ext_func _func_flash2, 2</pre> |                               |

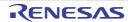

| Assembly Source Described By User   | Assembler Image After Linking |  |  |
|-------------------------------------|-------------------------------|--|--|
| [boot.asm]                          | [boot.lmf]                    |  |  |
| <pre>\$include(ext_table.inc)</pre> | .externext_table_head         |  |  |
| .extern _func_flash0                | jarlext_table_head+0x4*0,lp   |  |  |
| .extern _func_flash1                | jarlext_table_head+0x4*1,lp   |  |  |
| .extern _func_flash2                | jarlext_table_head+0x4*2,lp   |  |  |
| jarl _func_flash0, lp               |                               |  |  |
| jarl _func_flash1, lp               |                               |  |  |
| jarl _func_flash2, lp               |                               |  |  |
| [flash.asm]                         | [flash.obj]                   |  |  |
| <pre>\$include(ext_table.inc)</pre> | #(branch table)               |  |  |
| .public _func_flash0                | .ext_table .cseg text         |  |  |
| .public _func_flash2                | .publicext_table_head         |  |  |
| _func_flash0:                       | .extern _func_flash0          |  |  |
| ·                                   | .extern _func_flash1          |  |  |
| jmp [lp]                            | .extern _func_flash2          |  |  |
|                                     | ext_table_head:               |  |  |
| .public _func_flash1                | jr _func_flash0               |  |  |
| _func_flash1:                       | jr _func_flash1               |  |  |
| ·                                   | jr _func_flash2               |  |  |
| jmp [lp]                            | #(function body)              |  |  |
|                                     | .public _func_flash0          |  |  |
| _func_flash2:                       | _func_flash0:                 |  |  |
| :                                   | :                             |  |  |
| jmp [lp]                            | jmp [lp]                      |  |  |
|                                     |                               |  |  |
|                                     | .public _func_flash1          |  |  |
|                                     | _func_flash1:                 |  |  |
|                                     | :                             |  |  |
|                                     | jmp [lp]                      |  |  |
|                                     |                               |  |  |
|                                     | .public _func_flash2          |  |  |
|                                     | _func_flash2:                 |  |  |
|                                     | :                             |  |  |
|                                     | jmp [lp]                      |  |  |

If the \$ext\_func control instruction is specified as shown above, a table is created with symbol "ext\_table", and the first symbol of this table is "\_\_ext\_table\_head".

Code "jarl\_\_flash0, lp" in the boot area is an offset from "\_\_ext\_table\_head", and obtains the address of "\_func\_flash0" and jumps to the function body by the jarl instruction.

# (b) Prepare the startup routines

Prepare startup routines for both the boot area and flash area.

Each startup routine must perform the following processing.

- Setting tp, gp, and ep values in the boot area
- Calling the \_rcopy function to initialize the RAM area to be used for the boot area

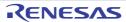

- Branching from the boot area to the startup routine of the flash area
- Calling the \_rcopy function to initialize the RAM area to be used for the flash area
- Moving to the processing of the flash area
- **Remarks 1.** If tp, gp, and ep are not used in the boot area, the values may be set in the flash area. If ROMization processing is not performed, the \_rcopy function call is not required.
  - 2. Use the same address values in the boot area and flash area for the tp, gp, and ep values.

    These values may be different, but in this case the values must be set each time control has been transferred between an instruction code in the boot area and one in the flash area.

### (c) Prepare the link directive files

Prepare link directive files for the projects for both the boot area and flash area.

The following points should be noted when describing a link directive file.

- Even if the address of a section placed in the boot area overlaps in the boot area and flash area, an error cannot be output when linking because the projects are different.

In other words, the addresses can overlap.

However, that only the last RAM area to be written is valid. For this reason, for the RAM area that must be referenced simultaneously in the boot area and flash area, the addresses must be specified so that they do not overlap.

- Use the same address values in the boot area and flash area for the tp, gp, and ep values.

  These values may be different, but in this case the values must be set each time control has been transferred between an instruction code in the boot area and one in the flash area.
- Allocation to the branch table (ext\_table) does not have to be described in the link directive file. It is automatically allocated to an address specified by the -Xflash\_ext\_table option. However, the following points must be noted.
  - If a vacant area of the size of the branch table is at the address specified by the -Xflash\_ext\_table option, the link directive file is allocated as is.

The other segments are not affected.

This is the most ideal case.

- If a vacant area of the size of the branch table is not at the address specified by the - Xflash\_ext\_table option, an error will occur.

This applies, for example, if a code has been already allocated to the address specified by the - Xflash\_ext\_table option in a TEXT segment for which an address is specified.

The example is as follows.

An error occurs during linking because the branch table cannot be allocated to address 0x400.

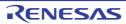

Change the value specified by the -Xflash\_ext\_table option.

- If another segment is allocated to the address specified by the -Xfalsh\_ext\_table option before the re-link function is used but the address of that segment is not specified in the link directive file, the branch table will be allocated to the address specified by the -Xfalsh\_ext\_table option and the original segment will be moved behind the branch table.

However, If the segment overlaps a segment for which an address is specified as a result of moving, an error occurs.

At this time, the branch table is allocated to address 0x300 because no address is specified for the TEXT segment, and the TEXT segment is allocated behind the branch table.

### (d) Specify the \$ext\_ent\_size control instruction

When an actual function is called from the branch table in the flash memory, jr branch instructions are generated as follows by default.

```
__ext_table_head:

jr _func_flash0

jr _func_flash1

jr _func_flash2
```

However, the jr instruction can branch only within a 22-bit range (±1MB).

To branch in the entire 32-bit space, additionally specify the \$ext\_ent\_size control instruction.

The format of the \$ext\_ent\_size directive is shown below.

```
$ext_ent_size entry size
```

The value that can be specified as the entry size is 4 or 8 (V850Ex core).

The entry size means the instruction size necessary for one branch processing.

The default entry size is 4. A 4-byte instruction is allocated as follows.

```
jr _flash_func0 -- 4-byte instruction
```

If 8 is specified, a total of 8 bytes of instructions will be allocated, as follows.

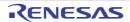

```
mov #_flash_func0, r1 -- 6-byte instruction
jmp [r1] -- 2-byte instruction
```

It is assumed that there is only one entry size for all source.

An abort error will occur if a different value is specified for each source.

### (e) Specify the \$ext\_func control instruction for the library

If a library function is called from the boot area or flash area, the library is linked to the object on the calling side

For example, even if a library is linked to the flash area, the same library is linked to the boot area if the same library function is called from the boot area.

When a library function is called, therefore, a function does not have to be specified by the \$ext\_func control instruction for the library function because branching does not take place between the boot area and flash area.

However, in a special case where the library linked to the boot area branches to a function in the flash area, a function must be specified by the \$ext\_func control instruction.

A function does not have to be specified by the \$ext\_func control instruction for the library attached to the CX.

#### (f) Specify the \$ext\_func control instruction for the interrupt handler

Describe the part that calls an interrupt handler in the area where the address of the interrupt handler exists. In the following case, an interrupt handler function name must also be specified by the \$ext\_func control instruction.

- When the interrupt handler address is in the boot area
- When the interrupt handler body is in the flash area

| Assembler Source Described By User                                                                               | Assembler Image After Linking                                                                                                    |  |
|----------------------------------------------------------------------------------------------------|----------------------------------------------------------------------------------------------------|--|
| <pre>[ext_table.inc]</pre>                                                                                       |                                                                                                    |  |
| <pre>[boot.asm]      \$include(ext_table.inc)      .extern _int_flash0      .cseg TEXT      jr _int_flash0</pre> | <pre>[boot.lmf]    .cseg TEXT  jr   ext_table_head+0x4*0,lp</pre>                                                                                                    |  |
| <pre>[flash.asm]</pre>                                                                                           | <pre>[flash.lmf] #(branch table)     .cseg TEXT     .publicext_table_head     .extern _int_flash0    ext_table_head:         jrint_flash0  #(handler body)     .public _int_flash0</pre> |  |
|                                                                                                    | _int_flash0:<br>:<br>reti                                                                                                    |  |

#### (g) Method for manipulating

The method for manipulating on the command line is shown below.

**Remark** See "2.12 Prepare for Implementing Boot-Flash Relink Function" for the method manipulating in CubeSuite+.

#### <1> Generate the load module file for the boot area

Create startup routine for the boot area "cstartN\_b.obj".

```
>cx -CF3746 cstartN_b.asm
```

Link startup routine "cstartN\_b.obj" and link directive file "directive\_b.dir" to generate load module file for the boot area "boot.lmf".

The start address of the branch table for the flash area is regarded as 0x300.

ROMization processing is also performed by default.

```
>cx -CF3746 -Xstartup=cstartN_b.obj boot.asm -Xlink_output=boot.lmf -
Xflash_ext_table=0x300 -Xlink_directive=directive_b.dir -oromp_b.lmf
```

If ROMization processing is not performed, specify as follows.

```
>cx -CF3746 -Xstartup=cstartN_b.obj boot.asm -Xno_romize -oboot.lmf -
Xflash_ext_table=0x300 -Xlink_directive=directive_b.dir
```

### <2> Generate the load module file for the flash area

Create startup routine for the flash area "cstartN f.obj".

```
>cx -CF3746 cstartN_f.asm
```

Link startup routine "cstartN\_f.obj" and link directive file "directive\_f.dir" to generate load module file for the flash area "flash.lmf".

At this time, symbol information of load module file for the boot area "boot.lmf" is referred and link processing is performed.

The branch table is created at address 0x300.

ROMization processing is also performed by default.

```
>cx -CF3746 -Xno_startup -Xstartup=cstartN_f.obj flash.asm -Xlink_output=flash.lmf
-Xflash=boot.lmf -Xflash_ext_table=0x300 -Xlink_directive=directive_f.dir -
oromp_f.lmf
```

If ROMization processing is not performed, specify as follows.

```
>cx -CF3746 -Xno_startup -Xstartup=cstartN_f.obj flash.asm -Xno_romize -oflash.lmf
-Xflash=boot.lmf -Xflash_ext_table=0x300 -Xlink_directive=directive_f.dir
```

- Cautions 1. The load module file for the boot area must be the file before ROMization processing.
  - 2. The address specified by the -Xflash\_ext\_table option must be the same as the value that is used in the boot area and flash area.

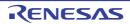

#### **B.1.7** Cautions

This section explains cautions about the cx command.

#### (1) How to use the -Xsdata\_info option

This section describes how to use the -Xsdata\_info option.

With CubeSuite+, on the Property panel, from the [Link Options] tab, in the [Other] category, set the [Display GP information] property to [Yes(-Xsdata\_info)].

### (a) Function

Information that can be used as a yardstick for parameter *num* of the -Xsdata option is output to the standard output.

With CubeSuite+, it is output on the Output panel.

The -Xsdata option allocates data of less than *num* bytes to the .sdata or .sbss section.

The cx outputs codes in compliance with the following rule for the data allocated to the sdata, sbss, data, and bss areas.

The cx first tries to allocate the data to the sdata-attribute section or sbss-attribute section, which are areas that can be accessed with a single instruction from the gp register (data with an initial value is allocated to the sdata-attribute section and data without an initial value is allocated to the sbss-attribute section).

Because these areas are accessed by a code that uses gp and a 16-bit displacement for access, data can be allocated only in a range of  $\pm 32$  KB from gp.

If the data does not fit in these areas, the cx tries to allocate the data to the data-attribute section or bssattribute section, which are areas that can be accessed with two instructions from the gp register (data with an initial value is allocated to the data-attribute section and data without an initial value is allocated to the bssattribute section).

In these areas, the address of the access area is first generated, and a code using gp and a 32-bit displacement for access is generated.

Consequently, the entire 4 GB space can be accessed.

Figure B-8. Memory Allocation Image of gp Offset Reference Section

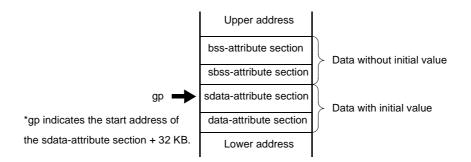

Therefore, the execution efficiency and object efficiency are enhanced if more data is allocated to the sdataattribute or sbss-attribute section, which can be accessed with a single instruction.

To allocate data, the user can intentionally specify the allocation location by using the #pragma section directive in the case of a C source or by using the .section quasi directive in the case of an assembler source.

If a threshold value of the size of the data to be allocated to the sdata-attribute or sbss-attribute section is prepared and if data of a size less than the threshold value can be allocated to the sdata-attribute or sbss-attribute section, more data can be allocated without having to modify the source program.

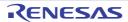

This specification is made by the -Xsdata option.

The value specified as *num* of this option is the data size, so it would be convenient to have information that can be used as a yardstick.

This information is output by the -Xsdata\_info option.

If the -Xsdata\_info option is specified, information that can be used as a yardstick for *num* of the -Xsdata option.

### (b) Explanation of output information

The examples of the output information when this option is specified when an executable object module file is generated (when the -Xrelinkable\_object option is not specified), and when this option is specified when a relocatable object module file is generated (when the -Xrelinkable\_object option is specified) are shown below.

**Examples 1.** Output Information for the executable load module file

| ****** LINK EDITOR GP INFORMATION ****** |         |            |                |        |      |
|------------------------------------------|---------|------------|----------------|--------|------|
| (1)                                      | (2)     | (3)        | (4)            | (5)    | (6)  |
| GP SYMBOL                                | SECTION | SECTION    | SECTION        | GP     |      |
| NAME                                     | NAME    | SIZE(REAL) | SIZE (ASSUMED) | NUMBER |      |
| _gp_DATA                                 |         |            |                |        |      |
|                                          | .sdata  | 0x000af10  |                |        |      |
|                                          |         |            | 0x00002000     | 4      | *OK* |
|                                          |         |            | 0x00003450     | 8      | *OK* |
|                                          |         |            | 0x00004430     | 12     | *OK* |
|                                          |         |            | 0x000050a8     | 16     | *OK* |
|                                          |         |            | 0x00007b40     | 20     | *OK* |
|                                          |         |            | 0x0000a010     | 24     |      |
|                                          |         |            | 0x0000af10     | 32     |      |
|                                          | .sbss   | 0x00012050 |                |        |      |
|                                          |         |            | 0x00000050     | 4      | *OK* |
|                                          |         |            | 0x00002050     | 16     | *OK* |
|                                          |         |            | 0x00007050     | 512    | *OK* |
|                                          |         |            | 0x00010050     | 1024   |      |

# 2. Output Information for the relocatable object module file

| ***              | **** LINK E | DITOR GP INF | ORMATION ***** | *      |      |  |  |
|------------------|-------------|--------------|----------------|--------|------|--|--|
| (1)              | (2)         | (3)          | (4)            | (5)    | (6)  |  |  |
| GP SYMBOL        | SECTION     | SECTION      | SECTION        | GP     |      |  |  |
| NAME             | NAME        | SIZE(REAL)   | SIZE(ASSUMED)  | NUMBER |      |  |  |
| *(NOT AVAILABLE) |             |              |                |        |      |  |  |
|                  | .sdata      | 0x000af10    |                |        |      |  |  |
|                  |             |              | 0x00002000     | 4      | *OK* |  |  |
|                  |             |              | 0x00003450     | 8      | *OK* |  |  |
|                  |             |              | 0x00004430     | 12     | *OK* |  |  |
|                  |             |              | 0x000050a8     | 16     | *OK* |  |  |
|                  |             |              | 0x00007b40     | 20     | *OK* |  |  |
|                  |             |              | 0x0000a010     | 24     |      |  |  |
|                  |             |              | 0x0000af10     | 32     |      |  |  |
|                  | .sbss       | 0x00012050   |                |        |      |  |  |
|                  |             |              | 0x0000050      | 4      | *OK* |  |  |
|                  |             |              | 0x00002050     | 16     | *OK* |  |  |
|                  | *GpCommon*  | 0x00010000   |                |        |      |  |  |
|                  |             |              | 0x00005000     | 512    | *OK* |  |  |
|                  |             |              | 0x00010000     | 1024   |      |  |  |

| Item<br>Number | Description                                                                                                    |
|----------------|----------------------------------------------------------------------------------------------------|
| (1)            | Name of global pointer symbol  This is the name of the global pointer symbol used for linking.  If the object module file is relocatable, "*(NOT AVAILABLE)*" is displayed.                                                                                                    |
| (2)            | Section name  This is the name of the sdata-attribute section or sbss-attribute section to which data are allocated.  Because a relocatable object module file cannot determine allocation of an undefined external symbol to a section, the cx internally generates a virtual section "*GpCommon*" and temporarily allocates the data to this section.                                                                                       |
| (3)            | Actual size of section  This is the actual size of the section that is considered for use as the area for the hole generated by data alignment.                                                                                                    |
| (4)            | Assumed size of section  This is the size of the section that is assumed if compilation is performed with the -Xsdata option (with the value shown in (5) as <i>num</i> ).  Because the calculation of this size assumes an alignment condition of more than 4 bytes without taking the actual alignment condition into consideration, the value shown in this column does not necessarily agree with the actual size of the created section. |
| (5)            | Value of <i>num</i> of the -Xsdata option assumed  This is the value of <i>num</i> of the -Xsdata option during compilation and assembling, which is assumed as a result of calculating the "assumed size of section" shown (4).                                                                                                    |

| Item<br>Number | Description                                                                                                    |
|----------------|----------------------------------------------------------------------------------------------------|
| (6)            | Judgement result  This is the result of the judgment <sup>Note</sup> as to whether or not the size of the section is within a range of 15 bits (0x0 to 0x7fff) if compilation is performed with the -Xsdata option with the value shown in (5) (specified as <i>num</i> ).  If the size is within this range, "*OK*" is displayed; if it is not, nothing is displayed. |

Note Usually the sections to which data is allocated are allocated from the lower address in the order of data/sdata/sbss/bss attribute sections in the cx. The global pointer (gp) is assumed to be set in the startup module, etc. so as to indicate the start address of the sdata-attribute section + 32 KB. Therefore, if the result is OK in this judgement, the sdata/sbss attribute sections are assumed to be allocated to a memory range that can be referenced using 16-bit displacement.

#### (c) Cautions

The information output by the -Xsdata\_info option is only a yardstick, and the judgment result may not be correct, such as in the following cases:

- When allocation of a section that creates a hole is specified by a link directive, etc.
- When a direct address is specified for a global pointer symbol
- When data is allocated to the .sdata/.sbss section by the #pragma section directive

### (2) Library file

An library file is created by linking two or more object module files with the librarian.

The cx searches library files for unresolved external references<sup>Note 1</sup> after linking all object module files and links only the necessary object module files.

The library file can be also specified in the mapping directive of the link directive.

If the library file is also specified in the mapping directive, it is searched for unresolved external references at that time and only the necessary object module files Note 2 are linked.

- **Notes 1.** The library file includes a symbol table of the symbols belonging to the object module file, and the library file is repeatedly searched as long as unresolved external references remain unresolved.
  - 2. Object module file that defines the referenced symbol.

### (3) Reserved symbols

During link processing, the cx generates reserved symbols with the values of the start address of each output section, the first address beyond the end of each output section (4-byte aligned address), and the first address beyond the end of the executable load module file.

If the user defines a symbol having the same name as any of these reserved symbols, the cx uses the defined symbol, and does not create its own symbol.

A symbol having a name made by prefixing "\_\_s" to the name of the output section is used as a reserved symbol that has the start address of a section as a value.

If this section name begins with ".", "." is taken out and "\_\_s" is prefixed to make it a symbol name.

The reserved symbols with the values of the first address exceeding the end of a section (4-byte aligned address) consist of the output section name, prefaced with "\_\_e".

If this section name begins with ".", "." is taken out and "\_\_e" is prefixed to make it a symbol name.

"\_\_end" is used as the reserved symbol with the value of the first address beyond the end of the executable load module file that was generated (4-byte aligned address).

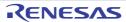

The default link directive used by the cx uses the following reserved sections as output sections.

```
.text, .pro_epi_runtime, .data, .sbss, .bss, .sconst, .const, .sedata, .sebss, .sidata, .sibss,.tidata, .tidata.byte, .tidata.word, .tibss, .tibss.byte, .tibss.word
```

Therefore, the cx normally creates the following reserved symbols.

```
__end, __ebss, __econst, __edata, __epro_epi_runtime, __esbss, __esconst, __esdata, __esebss, __esedata, __esibss, __esidata, __etidata.byte, __etidata.byte, __etidata.word, __sbss, __sconst, __sdata, __spro_epi_runtime, __ssbss, __ssconst, __ssdata, __ssebss, __ssedata, __ssibss, __ssidata, __stext, __stibss, __stibss.byte, __stibss.word, __stidata, __stidata.byte, __stidata.word
```

Caution Of the above symbols, only those for which a section exists in the executable file after link processing are generated.

The cx behaves as if no section exists if a section that is actually allocated does not exist even if a mapping directive is described in the link directive file.

#### (4) When it may not be allocated to the expected sections

Even if a link directive file specifies an object module file or library file to be allocated to a section, the object module file or library file may not be allocated to the expected sections, depending on how the file name is described. In such cases, relink using the link directive file with the exact same name displayed in the map file, including the path and file name.

### (5) main function

If linking is performed without creating a main function, an error message may be output to indicate that the \_main symbol is an undefined symbol.

This may occur when the user links the default startup routine (cstart.obj or cstartN.obj) rather than a user-specified startup routine, or when "cstart.asm" or "cstartN.asm" is used as they are assembled and linked.

The error is due to code "jarl \_main, lp" that is written following "cstart.asm" and "cstartN.asm".

If the main function is not needed, overwrite this code then use the reassembled object module file as the startup routine.

In the case of an application that uses the real-time OS, main function does not exist normally.

Use the startup routine provided as a sample of the real-time OS.

# (6) Prologue/epilogue runtime library

The prologue/epilogue runtime library must be allocated to the special-purpose .pro\_epi\_runtime section. If it is not allocated there, the following message will be output and linking will be stopped.

```
F0560657:Section "section" must be specified in link directive.
```

If a link directive file has been specified, describe the mapping directive before the .text section.

```
.pro_epi_runtime = $PROGBITS ?AX .pro_epi_runtime;
.text = $PROGBITS ?AX;
```

If the .pro\_epi\_runtime section is placed after the .text section, it overlaps the allocation position of the default operation of the section that is packed during ROMization. Therefore, allocating the .pro\_epi\_runtime section before the .text section is recommended.

If a link directive file has not been specified, link before the .text section.

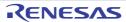

Other cautions are shown below.

- The prologue/epilogue runtime libraries are included in standard library "libc.lib".
- Unlike ordinary sections, the .pro\_epi\_runtime section has a fixed input section name and only the special-purpose section is allocated.
- The prologue/epilogue runtime libraries use the callt instruction when a device of the V850Ex/V850E2 core is used

Set CTBP in the startup routine.

### (7) Programmable peripheral I/O register

For an application program that uses programmable peripheral I/O register functions, the .bpc section (which is a reserved section) is output when assembling.

If there is the .bpc section in an input object module file when linking, the value specified as BPC is checked. If values do not match between input object module files, the cx outputs an error message like the following and suspends link processing.

```
F0560114:Input files have different BPC value.

0x00001234 file1.obj

0x00001234 file2.obj

0x00001235 file3.obj

*(none)* file4.obj
```

In the above case, there is an error because the value set in file3.obj is different.

Object that does not reference the programmable peripheral I/O register is not checked.

As in file4.obj above, "\*(none)\*" is displayed.

If there are no errors in checking BPC values, a .bpc section is generated with section type "SHT\_PROGBITS", section attribute "none", and section size 0x4.

The start address of the programmable peripheral I/O register area, which is the BPC value shifted a preset number of bits, is stored in the .bpc section.

**Example** If the BPC value is specified as "0x1234" when using the V850E/IA1, the start address of the programmable peripheral I/O register area is the value shifted 14 bits to the left, or "0x48d0000". In this case, the information in the .bpc section is as follows.

```
.bpc
Address 00 01 02 03 04 05 06 07 - 08 09 0A 0B 0C 0D 0E 0F
0x00000000 : 00 00 8d 04 - ...
```

- The processing above is performed without question when generating a relocatable object module file and when generating an executable object module file.
- The .bpc section is a special reserved section for information and is never loaded into memory. Therefore, it need not be specified in a link directive like a normal section.

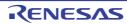

### (8) Debug information

When displaying debug information for types specified with a different name via typedef, the original type may not match the type described in the source file (it will be a different type with the same size and signed/unsigned specification).

- If the original type is unsigned or unsigned int, then it will be unsigned long.

### **Example**

```
typedef unsigned int UI; /* In the debug information, the original type in UI will be unsigned long. */
```

- If the original type is signed, signed int, or signed long, then it will be long.

### Example

```
typedef signed int SI; /* In the debug information, the original type in SI will be long. */
```

- If the original type is signed short, then it will be short.

### Example

```
typedef signed short SS; /* In the debug information, the original type in SS will be short. */
```

- If the original type is signed char, then it will be char.

#### Example

```
typedef signed char SC; /* In the debug information, the original type in SC will be char. */
```

- If the original type is char and the -Xchar=unsigned option is specified, then it will be unsigned char.

### Example

```
typedef char SC; \, /* In the debug information, the original type in SC will be unsigned char. */
```

#### **B.2** Librarian

The librarian couples specified relocatable object module files and creates a library file.

Therefore, this utility is used to combine two or more object module files to create a "library". In the CX, "lb" is the librarian.

Figure B-9. Operation Flow of Librarian

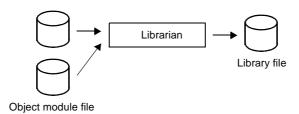

Details about the functions of the librarian are shown below.

- Performing the library formation for object modules

The cx creates one file for one output module.

Therefore, if many modules exist, the number of files will increase.

For this reason, the cx provides a function that two or more modules are combined into a file.

This function is called the module library formation. A file which is organized as a library is called a library file.

The library file created by the librarian can be specified as an input file to the cx.

If a library file is specified, the cx searches the necessary object module file from the specified library file and links only the object module file that can be found.

Therefore, by creating a library file consisting of modules common to many programs, users can make file management and operation efficient and easy when performing modular programming.

- Editing a library file

The librarian provides the following edit functions for a library file.

- Addition of an object module file to a library file
- Deletion of an object module file from a library file
- Movement of an object module file in a library file
- Replacement of object module files in a library file
- Retrieval of an object module file from a library file

### B.2.1 I/O files

The I/O files of the librarian are shown below.

Table B-11. I/O Files of Librarian

| File Type          | Extension | I/O | Description                                                                                                    |
|--------------------|-----------|-----|----------------------------------------------------------------------------------------------------|
| Object module file | .obj      | I   | Binary file including machine-language information, relocation information relating to machine-language allocation addresses, and symbol information |
| Library file       | .lib      | 0   | File in which two or more object module files are included                                                                                           |

**Remark** Extension above is the default. It can be freely changed.

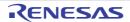

### B.2.2 Method for manipulating

This section explains how to manipulate the librarian.

### (1) Startup from the command line

Enter the following on the command line.

>lb [ $\Delta$ error-output-control-option]  $\Delta$ key[option] [ $\Delta$ member-name $^{Note}$ ]  $\Delta$ library-file-name[ $\Delta$ member-name or file-name]...

- []: Can be omitted
- ...: Pattern in proceeding [] can be repeated
- $\Delta$ : One or more spaces

**Note** When an object module file is linked within a library file, it is called a member.

Each member has the same name as its original file name.

Remark You must specify one key when you runs the librarian. An option can be omitted.

## (2) Set options in CubeSuite+

This section describes how to set create library options from CubeSuite+.

On the CubeSuite+'s Project Tree panel, select the Build Tool node. Next, select the [View] menu >> [Property]. The Property panel opens.

Next, select the [Create Library Options] tab.

You can set the various create library options by setting the necessary properties in this tab.

Figure B-10. Property Panel: [Create Library Options] Tab

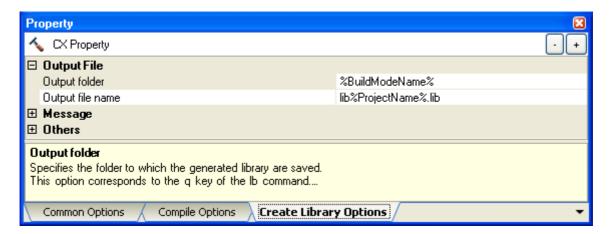

When activating the librarian from the command line, combine object module files to create a library file.

In addition, detailed operations can be performed, such as manipulation of library file objects.

By contrast, when using CubeSuite+ to create a library file, compile and assemble source files, and then combine the object module files to be generated into a library file.

Operations cannot be performed for a complete library file via CubeSuite+.

The user should keep this difference in mind when choosing between command-line activation and activation via CubeSuite+.

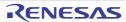

## B.2.3 Key/Option

The types and explanations for keys and options of the librarian are shown below.

Table B-12. Create Library Key

| Classification                | Key | Description                                                                                                    |
|-------------------------------|-----|----------------------------------------------------------------------------------------------------|
| Version display specification | V   | This key displays the version information of the librarian.                                                                                                    |
| Member delete specification   | d   | This key deletes a member from the specified library file.                                                                                                    |
| Member move specification     | m   | This key moves the specified member in the specified library file to the end of the file.                                                                                                    |
|                               | ma  | This key moves the specified member in the specified library file to the position immediately after the specified member.                                                                                            |
|                               | mb  | This key moves the specified member in the specified library file to the position immediately before the specified member.                                                                                           |
| Member add specification      | q   | This key adds the specified object module file to the end of the specified library file.                                                                                                    |
| Member replace control        | r   | This key replaces the specified object module file with the member having the same name in the specified library file.                                                                                               |
|                               | ra  | This key replaces the specified object module file with the member having the same name in the specified library file, and then moves the object module file to the position immediately after the specified member. |
|                               | ru  | When the specified object module file has been updated more recently than the member having the same name in the specified library file, this key replaces the member with the specified object module file.         |
| Member output specification   | t   | This key outputs the names of the members which exist in the specified library file to the standard output.                                                                                                    |
| Object generate control       | х   | This key extracts the member which exists in the specified library file and generates the object module file with the same name.                                                                                     |

Table B-13. Create Library Options

| Classification                        | Option    | Description                                                            |
|---------------------------------------|-----------|------------------------------------------------------------------------|
| Message output suppress specification | С         | This option does not output messages.                                  |
| Execution status output specification | V         | This option outputs the execution status of the librarian.             |
| Command file specification            | @         | This option specifies a command file.                                  |
| Error output control                  | +err_file | This option adds and saves error messages to the specified file.       |
|                                       | -err_file | This option overwrites and saves error messages to the specified file. |

## Version display specification

The version display specification key is as follows.

- V

٧

This key displays the version information of the librarian.

## [Specification format]

V

Interpretation when omitted
 The version information of the librarian is not output.

## [Detailed description]

- This key outputs the version information of the librarian to the standard error output and terminates processing.

## [Example of use]

- To output the version information of the librarian to the standard error output, describe as:

>lb V

### Member delete specification

The member delete specification key is as follows.

- d

### d

This key deletes a member from the specified library file.

## [Specification format]

d

- Interpretation when omitted None

## [Detailed description]

- This key deletes a member from the specified library file.

## [Example of use]

- To delete member "sub.obj" from library file "libmain.lib", describe as:

>lb d libmain.lib sub.obj

## Member move specification

The member move specification keys are as follows.

- m
- ma
- mb

m

This key moves the specified member in the specified library file to the end of the file.

## [Specification format]

m

 Interpretation when omitted Members are not moved.

## [Detailed description]

- This key moves the specified member in the specified library file to the end of the file.

## [Example of use]

- To move member "sub.obj" in library file "libmain.lib" to the end of the file, describe as:

>lb m libmain.lib sub.obj

### ma

This key moves the specified member in the specified library file to the position immediately after the specified member.

## [Specification format]

ma *member* 

 Interpretation when omitted Members are not moved.

## [Detailed description]

- This key moves the specified member in the specified library file to the position immediately after member *member*.
- If member is omitted, processing will be stopped.

## [Example of use]

- To move member "sub.obj" in library file "libmain.lib" to the position immediately after member "main.obj", describe as:

>lb ma main.obj libmain.lib sub.obj

### mb

This key moves the specified member in the specified library file to the position immediately before the specified member.

## [Specification format]

mb member

 Interpretation when omitted Members are not moved.

## [Detailed description]

- This key moves the specified member in the specified library file to the position immediately before member *member*.
- If member is omitted, processing will be stopped.

## [Example of use]

- To move member "sub.obj" in library file "libmain.lib" to the position immediately before member "main.obj", describe as:

>lb mb main.obj libmain.lib sub.obj

### Member add specification

The member add specification key is as follows.

- q

q

This key adds the specified object module file to the end of the specified library file.

### [Specification format]

q

 Interpretation when omitted None

## [Detailed description]

- This key adds the specified object module file to the end of the specified library file.
- If the specified library file does not exist, a new library file that contains the specified object module file will be created
- There is no checking as to whether or not the member with the same name as the specified object module file exists.

If the member with the same name exists, the library file contains multiple members with the same name, and the oldest member will be selected during linking.

Be sure to delete the old library file in order to prevent mixing the members with the same name when a new library file is created.

Otherwise, it is recommended to use the r key.

- Use the r key to replace the member with the member having the same name.

### [Example of use]

- To add object module file "sub.obj" to the end of library file "libmain.lib", describe as:

>lb q libmain.lib sub.obj

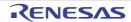

### Member replace control

The member replace control keys are as follows.

- r
- ra
- ru

r

This key replaces the specified object module file with the member having the same name in the specified library file.

### [Specification format]

r

 Interpretation when omitted Members are not replaced.

### [Detailed description]

- This key replaces the specified object module file with the member having the same name in the specified library file.
- If the member with the same name as the specified object module file does not exist in the specified library file, the object module file is added to the end of the library file.
- If the specified library file does not exist, a new library file that contains the specified object module file will be created.
- This option is equivalent to the following property in CubeSuite+.
  - From the [Create Library Options] tab, [Output folder], [Output file name] in the [Output File] category

### [Example of use]

- To replace "sub.obj" with the member having the same name in library file "libmain.lib", describe as:

>lb r libmain.lib sub.obj

### ra

This key replaces the specified object module file with the member having the same name in the specified library file, and then moves the object module file to the position immediately after the specified member.

### [Specification format]

ra member

 Interpretation when omitted Members are not replaced.

### [Detailed description]

- This key replaces the specified object module file with the member having the same name in the specified library file, and then moves the object module file to the position immediately after member member.
- If the member with the same name as the specified object module file does not exist in the specified library file, the object module file is added to the end of the library file.
- If member is omitted, processing will be stopped.

### [Example of use]

- To replace "sub.obj" with the member having the same name in library file "libmain.lib", and then move "sub.obj" to the position immediately after member "main.obj", describe as:

>lb ra main.obj libmain.lib sub.obj

#### ru

When the specified object module file has been updated more recently than the member having the same name in the specified library file, this key replaces the member with the specified object module file.

## [Specification format]

ru

 Interpretation when omitted Members are not replaced.

### [Detailed description]

- When the specified object module file has been updated more recently than the member having the same name in the specified library file, this key replaces the member with the specified object module file.
- If the member with the same name as the specified object module file does not exist in the specified library file, the object module file is added to the end of the library file.
- If the specified library file does not exist, a new library file that contains the specified object module file will be created.

## [Example of use]

- When the specified object module file has been updated more recently than the member having the same name in the specified library file, to replace the member with the specified object module file, describe as:

>lb ru libarc.lib sub.obj

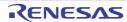

### Member output specification

The member output specification key is as follows.

\_ 1

t

This key outputs the names of the members which exist in the specified library file to the standard output.

### [Specification format]

t

 Interpretation when omitted Members are not output.

## [Detailed description]

- When the member name is specified, this key outputs the name of that member which exists in the specified library file to the standard output.
- When the member name is not specified, this key outputs the names of all members which exist in the specified library file to the standard output.

## [Example of use]

- To output the names of all members which exist in library file "libmain.lib" to the standard output, describe as:

>lb t libmain.lib

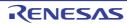

### Object generate control

The object generate control key is as follows.

- X

X

This key extracts the member which exists in the specified library file and generates the object module file with the same name.

### [Specification format]

х

 Interpretation when omitted Members are not extracted.

### [Detailed description]

- If the member name is specified and the member exists in the specified library file, this key extracts that member and generates the object module file with the same name.
- If the member name is not specified, this key extracts all members which exist in the specified library file and generates the object module files with the same name.

The contents of the library file are not changed.

## [Example of use]

- To extract member "sub.obj" which exists in library file "libmain.lib" and generate "sub.obj", describe as:

>lb x libmain.lib sub.obj

## Message output suppress specification

The message output suppress specification option is as follows.

- (

C

This option does not output messages.

## [Specification format]

С

 Interpretation when omitted Messages are output.

## [Detailed description]

- This option does not output messages.

## [Example of use]

- Not to output messages, describe as:

>lb tc libmain.lib

## **Execution status output specification**

The execution status output specification option is as follows.

- V

٧

This option outputs the execution status of the librarian.

## [Specification format]

V

Interpretation when omitted
 The execution status of the librarian is not output.

## [Detailed description]

- This option outputs the execution status of the librarian using format [a|d|q|m|r|x] - file".

| a - file | Add                |
|----------|--------------------|
| d - file | Delete             |
| q - file | Create new, or add |
| m - file | Move               |
| r - file | Replace            |
| x - file | Extract            |

- This option is equivalent to the following property in CubeSuite+.
  - From the [Create Library Options] tab, [Verbose mode] in the [Output File] category

## [Example of use]

- Member "sub.obj" is deleted from library file "libmain.lib".

At this time, to output the execution status of the librarian, describe as:

>lb dv libmain.lib sub.obj

## **Command file specification**

The command file specification option is as follows.

**-** @

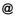

This option specifies a command file.

## [Specification format]

@file

Interpretation when omitted
 It is assumed that a command file is not specified.

## [Detailed description]

- This option handles file as a command file.
- See "(2) Startup from a command file" for details about a command file.

## [Example of use]

- To handle "command" as a command file, describe as:

>1b @command

### **Error output control**

The error output control option is as follows.

- +err\_file
- -err\_file

### +err\_file

This option adds and saves error messages to the specified file.

## [Specification format]

+err\_file=file

Interpretation when omitted
 An error message file is not created.

## [Detailed description]

- This option adds and saves error messages to file file.
- This option must be specified at the beginning of the command line (before the key).

## [Example of use]

- Member "sub.obj" is deleted from library file "libmain.lib".

At this time, to add and save error messages to file "err", describe as:

>lb +err\_file=err d libmain.lib sub.obj

## -err\_file

This option overwrites and saves error messages to the specified file.

## [Specification format]

-err\_file=file

- Interpretation when omitted
An error message file is not created.

## [Detailed description]

- This option overwrites and saves error messages to file file.
- This option must be specified at the beginning of the command line (before the key).

## [Example of use]

Member "sub.obj" is deleted from library file "libmain.lib".
 At this time, to overwrite and save error messages to the file "err", describe as:

>lb -err\_file=err d libmain.lib sub.obj

#### **B.3 Source Converter**

The source converter converts source files (C source file, assembler source files, etc.) created for CA850 into formats that can be used by CX.

Figure B-11. Operation Flow of Source Converter

The converted files are output retaining the code for CA850 as a comment.

Note that an option can be specified to output the conversion results to a text file.

C source file Assembler source file

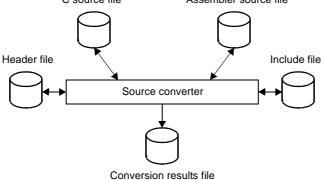

#### B.3.1 I/O files

The I/O files of the source converter are shown below.

Table B-14. I/O Files of Source Converter

| File Type               | Extension | I/O | Description                                                                                                    |
|-------------------------|-----------|-----|----------------------------------------------------------------------------------------------------|
| C source file           | .c        | I/O | The source converter enters C source files that contain code for CA850, and outputs files containing code for CX. |
| Header file             | .h        | I/O | The source converter enters CA850 header files and outputs files containing code for CX.                          |
| Assembler source file   | .s        | I/O | The source converter enters CA850 assembler source files and outputs files containing code for CX.                |
| Include file            | .inc      | I/O | The source converter enters CA850 include files and outputs files containing code for CX.                         |
| Conversion results file | free      | 0   | This is a text file that the conversion results is output.  This file is output when the -r option is specified.  |

### B.3.2 Method for manipulating

This section explains how to manipulate the source converter.

With CubeSuite+, you can perform this conversion processing when creating a new project with CX as the build tool by reusing the project with CA850 as the build tool.

See "CubeSuite+ Integrated Development Environment User's Manual: Start" for details.

### Caution The option cannot be set in CubeSuite+.

Manipulate on the command line to set the option.

### (1) Startup from the command line

Enter the following on the command line.

>cnv850[ $\Delta$ file-name][ $\Delta$ option]...

- []: Can be omitted
- ...: Pattern in proceeding [] can be repeated
- $\Delta$ : One or more spaces
- When a file name (including a parameter of an option) is specified, it can include the path (absolute path or relative path).

When a file name without the path or a relative path is specified, the reference point of the path is the current folder.

- When a file name (including a parameter of an option) includes a space (such as a path name), enclose the parameter in a pair of double quotation marks (" ").
- The length that can be specified for a file name (including option parameters) is 259 characters, including the path.
- Uppercase characters and lowercase characters are not distinguished for the alphabet of a file name.
- An error will occur if two or more file names are specified.

When two or more files are specified as input, use the -I option.

- An error will occur if the specified file (including a parameter of an option) does not exist.
- However, an error will not occur if the file specified as the parameter of the -o option does not exist.
- If the file specified by the parameter of the -I option does not exist, a warning will be output and the processing of that file will be skipped.
- Uppercase characters and lowercase characters are distinguished for options.
- If the option that is not listed in "Table B-15. Source Convert Options" is specified, the specified option will be ignored without displaying a warning.

### (2) Content displayed in conversion results

### (a) Outline

The overview of conversion results is output to the standard error output.

The output format is shown below.

file-name result

file-name: This is the image of command line specification.

result: One of the following is displayed.

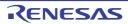

- If a location requiring conversion is detected

 $\label{local-converted} \mbox{Converted}(\mbox{\it total-number}\mbox{\it Local}) (\mbox{\it number}\mbox{\it Deta}(\mbox{\it changed},\mbox{\it Anumber}\mbox{\it Anumber}\mbox{\it Anumber$ 

total-number. The total number of converted locations

*number*. The number of converted locations for each information type (deletion, insertion, change, and information)

- If no locations requiring conversion is detected

None

- When an error occurs

Error

Remark When two or more files are specified using the -I option, the outline will be displayed for each file.

### (b) Detail

Details of the conversion results are displayed in the format below for each location requiring conversion. The detail is output to the standard output by default. When the -r option is specified, it is output to a file.

 $\textit{file-name} \, (\, \textit{line-number}) : \Delta \textit{message-number} : [\, \textit{information-type} \,] \, \Delta \textit{contents}$ 

file-name: This is the image of command line specification of the converted file name.

*line-number*. This is the number of the converted lines. *message-number*. This is the number of output message. *information-type*: One of the following is displayed.

| Information Type | Meaning                                                |  |
|------------------|--------------------------------------------------------|--|
| Delete           | The target line has been deleted.                      |  |
| Insert           | The target line has been inserted.                     |  |
| Change           | The target line has been changed.                      |  |
| Info             | The user must convert the corresponding line manually. |  |

contents: This is the contents of output message.

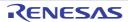

## B.3.3 Option

The types and explanations for options of the source converter are shown below.

**Table B-15. Source Convert Options** 

| Classification                        | Option | Description                                                            |
|---------------------------------------|--------|------------------------------------------------------------------------|
| Version/help display specification    | -V     | This option displays the version information of the source converter.  |
|                                       | -h     | This option displays the descriptions of the source converter options. |
| Character code specification          | -C     | This option specifies the Japanese character code.                     |
| List file specification               | -1     | This option specifies the list file that I/O file names are described. |
| Output file specification             | -0     | This option specifies the output file name.                            |
| Conversion results file specification | -r     | This option specifies the conversion results file name.                |
| File type specification               | -t     | This option specifies the type of the input file.                      |

### Version/help display specification

The version/help display specification options are as follows.

- -V
- -h

-V

This option displays the version information of the source converter.

### [Specification format]

-V

Interpretation when omitted
 Conversion is performed without displaying the version information of the source converter.

## [Detailed description]

- This option outputs the version information of the source converter to the standard error output. It does not execute conversion.
- If this option and other option are specified at the same time, other option will be ignored without outputting a warning.

### [Example of use]

- To output the version information of the source converter to the standard error output, describe as:

>cnv850 -V

-h

This option displays the descriptions of the source converter options.

### [Specification format]

-h

Interpretation when omitted
 The descriptions of the source converter options are not displayed.

## [Detailed description]

- This option outputs the descriptions of the source converter options to the standard error output. It does not execute conversion.
- If this option and other option (except -V) are specified at the same time, other option will be ignored without outputting a warning.
- If this option and the -V option are specified at the same time, the -V option will be valid.

## [Example of use]

- To output the descriptions of the source converter options to the standard error output, describe as:

>cnv850 -h

### Character code specification

The character code specification option is as follows.

- -0

-C

This option specifies the Japanese character code.

## [Specification format]

-c=code

Interpretation when omitted
 The Japanese character code is handled as SJIS.

## [Detailed description]

- This option specifies the character code to be used for Japanese comments and character strings in the input file.
- The items that can be specified as *code* are shown below.

  If any other item is specified, that will be ignored without outputting a warning.

| Ī | none | Does not process the Japanese character code (process as ASCII) |  |
|---|------|-----------------------------------------------------------------|--|
| Ī | euc  | EUC (Japanese)                                                  |  |
| Ī | sjis | SJIS                                                            |  |

- An error will occur if code is omitted.

### [Example of use]

- To specify EUC as the character code to be used for Japanese comments and character strings in the input file, describe as:

>cnv850 main.c -c=euc

### List file specification

The list file specification option is as follows.

\_ \_1

-1

This option specifies the list file that I/O file names are described.

### [Specification format]

-l=file

- Interpretation when omitted

If a file name is specified on the command line, the file will be regarded as the input file.

However, in this case, the -o option must be specified.

If a file name is not specified on the command line, nothing will be performed.

### [Detailed description]

This option specifies file as the list file that input file names and output file names are described.
 The format of the list file is shown below.

 $[-t\Delta]$   $[-c\Delta]$  input-file-name $\Delta$ output-file-name

- The input and output file names that can be specified are the same as those that can be specified on the command line.

The rules for specification are also the same as for the command line.

- If the input file does not exist, a warning will be output and the processing of that file will be skipped.
- If the -c option is specified in the list file, then if it differs from the -c option and the parameter specified on the command line, a warning will be output, and the specification in the list file will be enabled.
- Japanese character code is only allowed in the list file if it is encoded as UTF-8 (with BOM).
- Only "CR + LF" is a valid line-break code.
- An error will occur if file does not exist.
- An error will occur if file is omitted.
- If this option is specified, the input file name specified on the command line will be ignored with outputting a warning.

### [Example of use]

- To specify list file "io.lst", describe as:

>cnv850 -l=io.lst

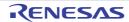

### **Output file specification**

The output file specification option is as follows.

- -0

-0

This option specifies the output file name.

## [Specification format]

-o=file3

- Interpretation when omitted

If a file name is specified on the command line, this option cannot be omitted.

If this option is omitted, an error will occur (except when specifying the -h or -V option).

## [Detailed description]

- This option specifies the name of the conversion output file as file.
- If file already exists, it will be overwritten without outputting a warning.
- An error will occur if file does not exist.
- An error will occur if file is omitted.

## [Example of use]

- To output the converted file with name "main\_cnv.c", describe as:

>cnv850 main.c -o=main\_cnv.c

## Conversion results file specification

The conversion results file specification option is as follows.

- -

-r

This option specifies the conversion results file name.

## [Specification format]

-r=file

Interpretation when omitted
 The conversion results are output to the standard output.

## [Detailed description]

- This option outputs the conversion results to file file.
- An error will occur if file is omitted.

## [Example of use]

- To output the conversion results to file "result", describe as:

>cnv850 main.c -r=result

## File type specification

The file type specification option is as follows.

- -1

-t

This option specifies the type of the input file.

## [Specification format]

-t=type

- Interpretation when omitted

The file type is determined by the extension of the input file.

## [Detailed description]

- This option processes the input file as the type specified by type.
- The items that can be specified as *type* are shown below.

  If any other item is specified, that will be ignored without outputting a warning, and the input file is output as-is, without conversion.

| С   | C source file or C header file                  |  |
|-----|-------------------------------------------------|--|
| asm | Assembler source file or assembler include file |  |

- An error will occur if type is omitted.

## [Example of use]

- To process the input file as a C source file, describe as:

>cnv850 sample.test -t=c

### **B.3.4** Conversion specification

This section describes details of conversions in C source files and assembler source files.

### (1) C source file

### (a) Internal expression of data

In CA850, the double type is 32 bits, the same as the float type, but in CX a double is 64 bits. In CA850 source, type declarations of "double" are converted to "float".

| CA850 source            | double |
|-------------------------|--------|
| After conversion for CX | float  |

### (b) Device specification

Although you can specify devices in C source in CA850, you cannot do so in CX. In CX, device-specification directives are deleted.

To specify a device in CX, you must specify the -C option.

| CA850 source            | #pragma cpu device-nane |
|-------------------------|-------------------------|
| After conversion for CX | Deleted                 |

### (c) Data section allocations

The data section-specification format for CA850 is shown below.

```
#pragma section section-type ["section-name"] begin
Variable declarations/definitions
#pragma section section-type ["section-name"] end
```

The data section-specification format for CX is shown below.

```
#pragma section attribute-specification-char ["section-name"]
Variable declarations/definitions
```

Section types and attribute specification characters are the same, and only the format differs, so they are converted to CX format. Since the end specification line is not needed, it is deleted.

| CA850 source            | #pragma section section-type "section-name" begin           |
|-------------------------|-------------------------------------------------------------|
|                         | #pragma section section-type "section-name" end             |
| After conversion for CX | #pragma section attribute-specification-char "section-name" |
|                         | #pragma section default                                     |

### (d) Access to peripheral function registers using register names

### <1> How to access

The "#pragma ioreg" format for using register names is the same in CA850 and CX, so no conversion is performed.

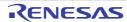

### <2> Bit access

I/O register bit accesses in CA850 have been deleted in CX. In order to replace this, it is replaced by bit-field type declarations and macros.

If there is bit access in the I/O register, then a type declaration and macro are output at the top of the file, and the access portion is changed to a macro call.

Note, however, that the read/write attribute can not be checked during compilation when a bit access is made through the use of such macros. See the user's manual of the device before the access.

Since the type of the I/O register is unknown to the source converter, an 8, 16, or 32-bit field is created depending on the position of the bit. In the example below, 3 and 5 fit into 8 bits, so an 8-bit field is created.

| CA850 source            | i = PAHL.3;                                    |  |  |
|-------------------------|------------------------------------------------|--|--|
|                         | PAHL.5 = 0;                                    |  |  |
| After conversion for CX | #ifndefBIT8                                    |  |  |
|                         | typedef struct {                               |  |  |
|                         | unsigned int b0:1;                             |  |  |
|                         | unsigned int b1:1;                             |  |  |
|                         | unsigned int b2:1;                             |  |  |
|                         | unsigned int b3:1;                             |  |  |
|                         | unsigned int b4:1;                             |  |  |
|                         | unsigned int b5:1;                             |  |  |
|                         | unsigned int b6:1;                             |  |  |
|                         | unsigned int b7:1;                             |  |  |
|                         | }Bits8;                                        |  |  |
|                         |                                                |  |  |
|                         | #defineBIT8(name,bit)(((Bits8*)&name)->b##bit) |  |  |
|                         | #endif                                         |  |  |
|                         |                                                |  |  |
|                         | i =BIT8(PAHL,3);                               |  |  |
|                         | BIT8(PAHL,5) = 0;                              |  |  |

### (e) Assembler instruction format

No conversion is performed, because CA850 and CX use the same assembler instruction format. When there are differences, however, as with pseudo instructions, the user must perform the conversion manually.

### (f) Specification of inline expansion

No conversion is performed, because CA850 and CX use the same inline-expansion specification format.

### (g) Function specification of name-specified sections

No conversion is performed, because CA850 and CX use the same method for specifying functions to namespecified sections.

### (h) Interrupt level settings

No conversion is performed, because CA850 and CX use the same interrupt-level settings.

### (i) Coding format to disable interrupts

No conversion is performed, because CA850 and CX use the same method to disable interrupts.

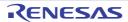

### (j) Coding format for interrupt/exception handlers

The format for interrupt handlers in CA850 is shown below.

```
#pragma interrupt interrupt-request-name function-name [allocation-method]
__interrupt function-definition or function-declaration
__multi_interrupt function-definition or function-declaration
```

The format for interrupt handlers in CX is shown below.

```
#pragma interrupt interrupt-request-name function-name [allocation-method] [option]
```

The function specifiers \_\_interrupt and \_\_multi\_interrupt have been discontinued, and multiplex interrupts are specified via an option. For this reason, these specifiers are deleted.

"#pramga interrupt" is converted to the CX specification. If the function has the function specifier

\_\_multi\_interrupt, then the "multi" option will be set in #pragma interrupt.

If there is no #pragma interrupt declaration, and only the function specifier has been coded, then "#pragma interrupt NO\_VECT" is output.

| CA850 source            | 1.                                                                                         |  |  |  |
|-------------------------|--------------------------------------------------------------------------------------------|--|--|--|
|                         | <pre>#pragma interrupt interrupt-request-name function-name allocation- method</pre>       |  |  |  |
|                         | interrupt function-definition                                                              |  |  |  |
|                         | 2.                                                                                         |  |  |  |
|                         | <pre>#pragma interrupt interrupt-request-name function-name allocation- method</pre>       |  |  |  |
|                         | interrupt_interrupt function-definition                                                    |  |  |  |
|                         | 3.                                                                                         |  |  |  |
|                         | interrupt function-definition                                                              |  |  |  |
| After conversion for CX | 1.                                                                                         |  |  |  |
|                         | <pre>#pragma interrupt interrupt-request-name function-name allocation- method</pre>       |  |  |  |
|                         | Function-definition                                                                        |  |  |  |
|                         | 2.                                                                                         |  |  |  |
|                         | <pre>#pragma interrupt interrupt-request-name function-name allocation- method multi</pre> |  |  |  |
|                         | Function-definition                                                                        |  |  |  |
|                         | 3.                                                                                         |  |  |  |
|                         | <pre>#pragma interrupt NO_VECT function-name</pre>                                         |  |  |  |
|                         | Function-definition                                                                        |  |  |  |

Note that with CA850, the user needed to code an ei instruction inside multiplex interrupt functions, but CX now automatically generates an ei instruction in the function prologue. This must be changed manually by the user.

Additionally, in #define statements, \_\_interrupt and \_\_multi\_interrupt in macro definitions cannot be converted, so the user must do this manually.

### (k) RTOS supported functions

No conversion is performed, because CA850 and CX use the same RTOS supported function format.

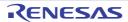

### (I) Coding format using embedded-function instructions

No conversion is performed, because CA850 and CX embedded-function instructions are upward compatible.

### (m) Structure packing function

No conversion is performed, because CA850 and CX use the same structure-packing function format.

### (n) Calls to \_\_rcopy function

The ROMization processing of CA850 and CX differs. For this reason, if a RAM area data copy function (\_rcopy / \_rcopy1 / \_rcopy2 / \_rcopy4) is called in a C source file (e.g. the main function), an error will occur in CX. A warning is therefore output for locations where these copy functions are referenced (no conversion is performed).

### (2) Assembler source file

The conversion specification for assembler source files is shown below.

Table B-16. Conversion Specification for Assembler Source Files

| Before Conversion | After Conversion   | Information Type | Remark                                                                                                    |
|-------------------|--------------------|------------------|----------------------------------------------------------------------------------------------------|
| ;                 | Line break         | Change           | Multi statement                                                                                                    |
|                   | ;                  | Change           | Comment                                                                                                    |
| hi1               | highw1             | Change           |                                                                                                    |
| hi                | highw              | Change           |                                                                                                    |
| 10                | loww               | Change           |                                                                                                    |
| .text             | .cseg text         | Change           |                                                                                                    |
| .const            | .cseg const        | Change           |                                                                                                    |
| .sconst           | .cseg sconst       | Change           |                                                                                                    |
| .bss              | .dseg bss          | Change           |                                                                                                    |
| .data             | .dseg data         | Change           |                                                                                                    |
| .previous         | Not converted      | Information      | Even if the target line is deleted, the section cannot be switched correctly. For this reason, a message to change the section is output. |
| .sbss             | .dseg sbss         | Change           |                                                                                                    |
| .sdata            | .dseg sdata Change |                  |                                                                                                    |
| .sebss            | .dseg sebss        | Change           |                                                                                                    |
| .sedata           | .dseg sedata       | Change           |                                                                                                    |
| .sibss            | .dseg sibss        | Change           |                                                                                                    |
| .sidata           | .dseg sidata       | Change           |                                                                                                    |
| .tibss            | .dseg tibss        | Change           |                                                                                                    |
| .tibss.byte       | .dseg tibss.byte   | Change           |                                                                                                    |
| .tibss.word       | .dseg tibss.word   | Change           |                                                                                                    |
| .tidata           | .dseg tidata       | Change           |                                                                                                    |

| Before Conversion                            | After Conversion                 | Information Type | Remark                                                                                                    |
|----------------------------------------------|----------------------------------|------------------|----------------------------------------------------------------------------------------------------|
| .tidata.byte                                 | .dseg tidata.byte                | Change           |                                                                                                    |
| .tidata.word                                 | .dseg tidata.word                | Change           |                                                                                                    |
| <pre>.section ".pro_epi_runtime", text</pre> | .pro_epi_runtime .cseg text      | Change           |                                                                                                    |
| .section ".text", text                       | .cseg text                       | Change           |                                                                                                    |
| .section ".data", data                       | .dseg data                       | Change           |                                                                                                    |
| .section ".sedata", data                     | .dseg sedata                     | Change           |                                                                                                    |
| .section ".sidata", data                     | .dseg sidata                     | Change           |                                                                                                    |
| .section ".tidata", data                     | .dseg tidata                     | Change           |                                                                                                    |
| .section ".tidata.byte", data                | .dseg tidata.byte                | Change           |                                                                                                    |
| .section ".tidata.word", data                | .dseg tidata.word                | Change           |                                                                                                    |
| .section ".bss", bss                         | .dseg bss                        | Change           |                                                                                                    |
| .section ".sebss", bss                       | .dseg sebss                      | Change           |                                                                                                    |
| .section ".sibss", bss                       | .dseg sibss                      | Change           |                                                                                                    |
| .section ".tibss", bss                       | .dseg tibss                      | Change           |                                                                                                    |
| .section ".tibss.byte", bss                  | .dseg tibss.byte                 | Change           |                                                                                                    |
| .section ".tibss.word", bss                  | .dseg tibss.word                 | Change           |                                                                                                    |
| .section ".sdata", sdata                     | .dseg sdata                      | Change           |                                                                                                    |
| .section ".sbss", sbss                       | .dseg sbss                       | Change           |                                                                                                    |
| .section ".const", const                     | .cseg const                      | Change           |                                                                                                    |
| .section ".sconst", const                    | .cseg sconst                     | Change           |                                                                                                    |
| .section ".version", comment                 | .version .vseg                   | Change           |                                                                                                    |
| .section "name", text                        | name .cseg text <sup>Note</sup>  | Change           | "name" is the name of an arbitrary section.                                                                                                  |
| .section "name", const                       | name .cseg const <sup>Note</sup> | Change           | As above                                                                                                    |
| .section "name", bss                         | name .dseg bss <sup>Note</sup>   | Change           | As above                                                                                                    |
| .section "name", data                        | name .dseg data <sup>Note</sup>  | Change           | As above                                                                                                    |
| .section "name", sbss                        | name .dseg sbss <sup>Note</sup>  | Change           | As above                                                                                                    |
| .section "name", sdata                       | name .dseg sdata <sup>Note</sup> | Change           | As above                                                                                                    |
| .section "name", comment                     | name .vseg <sup>Note</sup>       | Change           | As above                                                                                                    |
| .section "name"                              | name .cseg text <sup>Note</sup>  | Change           | This is the case when no allocation attribute is specified.                                                                                  |
| .vdbstrtab                                   | Not converted                    | Information      | Even if the target line is deleted, the section's code cannot be deleted. For this reason, a message to delete the section itself is output. |
| .vdebug                                      | Not converted                    | Information      | As above                                                                                                    |

| Before Conversion        | After Conversion              | Information Type | Remark                                   |
|--------------------------|-------------------------------|------------------|------------------------------------------|
| .vline                   | Not converted                 | Information      | As above                                 |
| .ext_ent_size            | \$ext_ent_size Change         |                  |                                          |
| .ext_func                | \$ext_func                    | Change           |                                          |
| .file                    | Not converted                 | Not applicable   |                                          |
| .frame                   | .func                         | Change           | Sets the stack size to 0.                |
| .set                     | .set                          | Change           | Changes the symbol specification method. |
| .size                    | Delete                        | Delete           |                                          |
| .align                   | Not converted                 | Not applicable   |                                          |
| .org                     | Not converted                 | Not applicable   |                                          |
| .byte val                | .db val                       | Change           |                                          |
| .byte bit : val          | Not converted                 | Information      |                                          |
| .float                   | Not converted                 | Not applicable   |                                          |
| .hword val               | .dhw val                      | Change           |                                          |
| .hword bit : val         | Not converted                 | Information      |                                          |
| .lcomm label, size, byte | .align byte label: .ds (size) | Added            |                                          |
| .shword val              | .dshw val                     | Change           |                                          |
| .shword bit : val        | Not converted                 | Information      |                                          |
| .space                   | .ds                           | Change           |                                          |
| .str                     | .db                           | Change           |                                          |
| .word val                | .dw val                       | Change           |                                          |
| .word bit : val          | Not converted Informa         |                  |                                          |
| .comm                    | Not converted                 | Not applicable   |                                          |
| .extern                  | Not converted                 | Not applicable   |                                          |
| .globl                   | .public                       | Change           |                                          |
| .binclude                | \$binclude                    | Change           |                                          |
| .include                 | \$include                     | Change           |                                          |
| .irepeat                 | .irp                          | Change           |                                          |
| .repeat                  | .rept                         | Change           |                                          |
| .else                    | \$else                        | Change           |                                          |
| .elseif                  | \$elseif                      | Change           |                                          |
| .elseifn                 | \$elseifn                     | Change           |                                          |
| .endif                   | \$endif                       | Change           |                                          |
| .if                      | \$if Change                   |                  |                                          |
| .ifdef                   | \$ifdef                       | Change           |                                          |
| .ifn                     | \$ifn                         | Change           |                                          |

| Before Conversion      | After Conversion         | Information Type             | Remark                                                                 |
|------------------------|--------------------------|------------------------------|------------------------------------------------------------------------|
| .ifndef                | \$ifndef                 | Change                       |                                                                        |
| .exitm                 | Not converted            | Not converted Not applicable |                                                                        |
| .exitma                | Not converted            | Not applicable               |                                                                        |
| .endm                  | Not converted            | Not applicable               |                                                                        |
| .local                 | Not converted            | Not applicable               |                                                                        |
| .macro                 | .macro                   | Change                       | Changes the method of specifying the macro name and formal parameters. |
| .option asm            | Delete                   | Delete                       |                                                                        |
| .option az_info_j      | Delete                   | Delete                       |                                                                        |
| .option az_info_r      | Delete                   | Delete                       |                                                                        |
| .option az_info_ri     | Delete                   | Delete                       |                                                                        |
| .option c              | Delete                   | Delete                       |                                                                        |
| .option callt          | \$callt                  | Change                       |                                                                        |
| .option cpu            | \$processor              | Change                       |                                                                        |
| .option data           | \$data                   | Change                       |                                                                        |
| .option ep_label       | \$ep_label               | Change                       |                                                                        |
| .option macro          | \$macro                  | Change                       |                                                                        |
| .option mask_reg       | Delete                   | Delete                       |                                                                        |
| .option new_fcall      | Delete                   | Delete                       |                                                                        |
| .option no_ep_label    | <pre>\$no_ep_label</pre> | Change                       |                                                                        |
| .option nomacro        | \$nomacro                | Change                       |                                                                        |
| .option nooptimize     | Delete                   | Delete                       |                                                                        |
| .option novolatile     | Delete                   | Delete                       |                                                                        |
| .option nowarning      | \$nowarning              | Change                       |                                                                        |
| .option optimize       | Delete Delete            |                              |                                                                        |
| .option sdata          | \$sdata Delete           |                              |                                                                        |
| .option volatile       | Delete Delete            |                              |                                                                        |
| .option warning        | \$warning Change         |                              |                                                                        |
| .option reg_mode 5 5   | \$reg_mode 22            | Change                       |                                                                        |
| .option reg_mode 7 7   | \$reg_mode 26            | Change                       |                                                                        |
| .option reg_mode 10 10 | \$reg_mode 32            | Change                       |                                                                        |
| .option reg_mode x x   | Not converted            | Information                  |                                                                        |

**Note** If section name *name* starts with other than an ASCII character, or ASCII equivalent character (@ ? \_ . ~), then surround it in double quotation marks ("").

Also surround section name *name* in double quotation marks ("") if it contains non-ASCII characters.

## APPENDIX C INDEX

| Symbols                               | D                                     |
|---------------------------------------|---------------------------------------|
| @ (Assemble option) 484               | -D (Assemble option) 471              |
| @ (Compile option) 458                | -D (Compile option) 358               |
| @ (Create library option) 591         | d (Create library key) 579            |
| @ (Link option) 528                   | Delete a build mode 75                |
| A                                     | E                                     |
| Active project 70                     | Editor panel 247                      |
| Add a build mode 72                   | +err_file (Create library option) 592 |
| Adding a file 20                      | -err_file (Create library option) 593 |
| Add Existing File dialog box 293      | Expanded Textronix hex format 110     |
| Add File dialog box 251               |                                       |
| Add Folder and File dialog box 253    | F                                     |
| Assemble list file 91                 | File dependencies 27                  |
|                                       | File display order 26                 |
| В                                     | 6                                     |
| Batch build 77, 81                    | G                                     |
| Batch Build dialog box 285            | -g (Assemble option) 465              |
| Boot-flash re-link function 559       | -g (Compile option) 348               |
| Browse For Folder dialog box 297      | -g (Link option) 491                  |
| Build 77, 79                          | [General - Build/Debug] category 290  |
| Build mode 72, 73                     | н                                     |
| Build Mode Settings dialog box 283    | -h (Assemble option) 461              |
| Build tool version 12                 | -h (Compile option) 340               |
|                                       | -h (Link option) 488                  |
| C (Accomplise aution) 400             | -h (Source convert option) 599        |
| -C (Assemble option) 466              | Hex file 101                          |
| -C (Compile option) 350               |                                       |
| -c (Compile option) 357               | 1                                     |
| c (Create library option) 589         | -I (Assemble option) 473              |
| -C (Link option) 492                  | -I (Compile option) 360               |
| -c (Source convert option) 600        | Import Build Options dialog box 295   |
| category 25                           | Intel expanded hex format 102         |
| Change the build mode 73              |                                       |
| Change the output file name 30        | L                                     |
| Character String Input dialog box 255 | -L (Compile option) 395               |
| Clean 86                              | -I (Compile option) 394               |
|                                       | -L (Link option) 495                  |

| -I (Link option) 494                          | [Hex Output Options] tab 201                         |
|-----------------------------------------------|------------------------------------------------------|
| -I (Source convert option) 601                | [Individual Assemble Options] tab 234                |
| Link Directive File Generation dialog box 268 | [Individual Compile Options] tab 216                 |
| Link map file 93                              | [Link Options] tab 183                               |
| Link Order dialog box 281                     | [ROMize Options] tab 197                             |
| М                                             | Q                                                    |
| m (Create library key) 580                    | q (Create library key) 583                           |
| ma (Create library key) 581                   |                                                      |
| Main window 117                               | R                                                    |
| mb (Create library key) 582                   | r (Create library key) 584                           |
| Motorola S type hex format 107                | -r (Source convert option) 603                       |
|                                               | ra (Create library key) 585                          |
| 0                                             | Rapid build 77, 80                                   |
| -o (Assemble option) 462                      | Rebuild 77, 80                                       |
| -O (Compile option) 369                       | ru (Create library key) 586                          |
| -o (Compile option) 341                       | Run a build 77                                       |
| -o (Link option) 489                          |                                                      |
| -o (Source convert option) 602                | S                                                    |
| Object File Select dialog box 277             | -S (Compile option) 356                              |
| Open with Program dialog box 307              | Save As dialog box 305                               |
| Optimization function 556                     | Save Settings dialog box 266                         |
| Option dialog box 288                         | Segment Select dialog box 279                        |
| [General - Build/Debug] category 290          | Select Export File dialog box 311                    |
| Output an assemble list 32                    | Select Import File dialog box 309                    |
| Output map information 32                     | Set assemble options 39                              |
| Output panel 248                              | Set compile options 34                               |
| Output symbol information 33                  | Set create library options 50                        |
|                                               | Set hex output options 47                            |
| P                                             | Set link options 43                                  |
| -P (Compile option) 355                       | Set ROMize options 45                                |
| Path Edit dialog box 260                      | Simultaneous build 83                                |
| Progress Status dialog box 287                | Specify Boot Area Load Module File dialog box 299    |
| Project Tree panel 121                        | Specify Far Jump File dialog box 301                 |
| Property panel 136                            | Specify ROMization Area Reservation Code File dialog |
| [Assemble Options] tab 176                    | box 303                                              |
| [Build Settings] tab 213                      | Symbol information file 98, 553                      |
| [Category Information] tab 245                | System Include Path Order dialog box 264             |
| [Common Options] tab 139                      |                                                      |
| [Compile Options] tab 158                     | Т                                                    |
| [Create Library Options] tab 209              | t (Create library key) 587                           |
| [File Information] tab 243                    | -t (Source convert option) 604                       |

| Tag jump 249                          | -Xentry_address (Compile option) 405        |
|---------------------------------------|---------------------------------------------|
| Text Edit dialog box 257              | -Xentry_address (Link option) 501           |
|                                       | -Xenum_type (Compile option) 365            |
| U                                     | -Xerror_file (Assemble option) 481          |
| -U (Assemble option) 472              | -Xerror_file (Compile option) 452           |
| -U (Compile option) 359               | -Xerror_file (Link option) 524              |
| v                                     | -Xfar_jump (Compile option) 390             |
| V                                     | -Xflash (Assemble option) 477               |
| -V (Assemble option) 460              | -Xflash (Compile option) 417                |
| -V (Compile option) 339               | -Xflash (Link option) 519                   |
| V (Create library key) 578            | -Xflash_ext_table (Compile option) 418      |
| v (Create library option) 590         | -Xflash_ext_table (Link option) 517         |
| -V (Link option) 487                  | -Xfloat (Compile option) 389                |
| -V (Source convert option) 598        | -Xforce_link (Compile option) 408           |
| x                                     | -Xforce_link (Link option) 500              |
| x (Create library key) 588            | -Xhex (Compile option) 427                  |
| -Xalign_fill (Compile option) 414     | -Xhex (Hex output option) 538               |
| -Xalign_fill (Link option) 514        | -Xhex_ offset (Compile option) 433          |
| -Xansi (Compile option) 362           | -Xhex_ offset (Hex output option) 544       |
| -Xasm_far_jump (Assemble option) 476  | -Xhex_ symtab (Compile option) 435          |
| -Xasm_far_jump (Compile option) 393   | -Xhex_ symtab (Hex output option) 546       |
| -Xasm_option (Compile option) 455     | -Xhex_block_size (Compile option) 432       |
| -Xasm_path (Compile option) 344       | -Xhex_block_size (Hex output option) 543    |
| -Xcall_lib (Compile option) 376       | -Xhex_fill (Compile option) 430             |
| -Xchar (Compile option) 364           | -Xhex_fill (Hex output option) 541          |
| -Xcharacter_set (Assemble option) 474 | -Xhex_format (Compile option) 429           |
| -Xcharacter_set (Compile option) 368  | -Xhex_format (Hex output option) 540        |
| -Xcommon (Assemble option) 467        | -Xhex_null (Compile option) 434             |
| -Xcommon (Compile option) 351         | -Xhex_null (Hex output option) 545          |
| -Xcommon (Link option) 507            | -Xhex_only (Compile option) 428             |
| -Xcrc (Compile option) 437            | -Xhex_only (Hex output option) 539          |
| -Xcrc (Hex output option) 548         | -Xhex_rom_less (Compile option) 436         |
| -Xcrc_method (Compile option) 438     | -Xhex_rom_less (Hex output option) 547      |
| -Xcrc_method (Hex output option) 550  | -Xhex_section (Compile option) 431          |
| -Xcref (Compile option) 442           | -Xhex_section (Hex output option) 542       |
| -Xdef_var (Compile option) 366        | -Xignore_address_error (Compile option) 411 |
| -Xdelete_func (Compile option) 372    | -Xignore_address_error (Link option) 510    |
| -Xdev_path (Assemble option) 469      | -Xinline_strcpy (Compile option) 374        |
| -Xdev_path (Compile option) 353       | -Xkeep_access_size (Compile option) 349     |
| -Xdev_path (Link option) 493          | -Xlink_check_off (Compile option) 413       |
| -Xdiv (Compile option) 392            | -Xlink_check_off (Link option) 512          |

-Xlink\_directive (Compile option) ... 400 -Xreg\_mode (Link option) ... 505 -Xlink\_directive (Link option) ... 497 -Xregmode\_info (Compile option) ... 407 -Xlink\_option (Link option) ... 527 -Xregmode\_info (Link option) ... 506 -Xlink\_output (Compile option) ... 347 -Xrelinkable\_object (Compile option) ... 406 -Xlink\_output (Link option) ... 520 -Xrelinkable\_object (Link option) ... 504 -Xlk\_option (Compile option) ... 456 -Xrescan (Compile option) ... 415 -Xmap (Compile option) ... 401 -Xrescan (Link option) ... 515 -Xmap (Link option) ... 502 -Xromize\_check\_off (Compile option) ... 426 -Xmerge\_string (Compile option) ... 378 -Xromize\_check\_off (ROMize option) ... 536 -Xmulti (Assemble option) ... 478 -Xrompcrt (Compile option) ... 421 -Xmulti (Compile option) ... 439 -Xrompcrt (ROMize option) ... 531 -Xmulti (Link option) ... 521 -Xrompsec\_data (Compile option) ... 423 -Xmulti link (Assemble option) ... 480 -Xrompsec data (ROMize option) ... 533 -Xmulti\_link (Compile option) ... 441 -Xrompsec\_only (Compile option) ... 425 -Xmulti\_link (Link option) ... 523 -Xrompsec\_only (ROMize option) ... 535 -Xmultiple\_symbol (Compile option) ... 412 -Xrompsec\_start (Compile option) ... 422 -Xmultiple\_symbol (Link option) ... 511 -Xrompsec\_start (ROMize option) ... 532 -Xno\_cref (Compile option) ... 444 -Xrompsec\_text (Compile option) ... 424 -Xrompsec\_text (ROMize option) ... 534 -Xno\_romize (Compile option) ... 420 -Xno\_romize (ROMize option) ... 530 -Xsconst (Compile option) ... 388 -Xsdata (Assemble option) ... 475 -Xno\_startup (Compile option) ... 397 -Xno\_stdlib (Compile option) ... 396 -Xsdata (Compile option) ... 387 -Xno\_stdlib (Link option) ... 496 -Xsdata\_info (Compile option) ... 409 -Xno\_warning (Assemble option) ... 483 -Xsdata\_info (Link option) ... 508 -Xno\_warning (Compile option) ... 454 -Xsecurity\_id (Compile option) ... 403 -Xno\_warning (Link option) ... 526 -Xsecurity\_id (Link option) ... 498 -Xobj\_path (Assemble option) ... 463 -Xsfg (Compile option) ... 445 -Xobj\_path (Compile option) ... 343 -Xsfg\_opt (Compile option) ... 446 -Xoption\_byte (Compile option) ... 404 -Xsfg\_size\_sdata (Compile option) ... 451 -Xoption\_byte (Link option) ... 499 -Xsfg\_size\_sedata (Compile option) ... 450 -Xopt option (Compile option) ... 457 -Xsfg size sidata (Compile option) ... 449 -Xsfg\_size\_tidata (Compile option) ... 447 -Xpack (Compile option) ... 379 -Xpass\_source (Compile option) ... 380 -Xsfg\_size\_tidata\_byte (Compile option) ... 448 -Xpreprocess (Compile option) ... 361 -Xsort\_var (Compile option) ... 373 -Xstartup (Compile option) ... 398 -Xprn\_path (Assemble option) ... 464 -Xprn\_path (Compile option) ... 345 -Xstrip (Compile option) ... 416 -Xstrip (Link option) ... 516 -Xpro\_epi\_runtime (Compile option) ... 375 -Xprogrammable\_io (Assemble option) ... 470 -Xswitch (Compile option) ... 381 -Xprogrammable\_io (Compile option) ... 354 -Xsymbol\_dump (Compile option) ... 402

-Xsymbol\_dump (Link option) ... 503

-Xsymbol\_file (Compile option) ... 367

-Xreg\_mode (Compile option) ... 385

-Xr (Compile option) ... 383

Sep 01, 2012

- -Xtemp\_path (Compile option) ... 346
- -Xtemp\_path (Link option) ... 490
- -Xtwo\_pass\_link (Compile option) ... 410
- -Xtwo\_pass\_link (Link option) ... 509
- -Xwarning (Assemble option) ... 482
- -Xwarning (Compile option) ... 453
- -Xwarning (Link option) ... 525
- -Xword\_case (Compile option) ... 382

# **Revision Record**

| Rev.      | Date         | Description |                      |
|-----------|--------------|-------------|----------------------|
| Nev. Date | Page         | Summary     |                      |
| 1.00      | Sep 01, 2012 | -           | First Edition issued |

CubeSuite+ V1.03.00 User's Manual:

Build for CX Compiler

Publication Date: Rev.1.00 Sep 01, 2012

Published by: Renesas Electronics Corporation

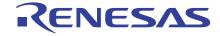

### **SALES OFFICES**

Renesas Electronics Corporation

http://www.renesas.com

Refer to "http://www.renesas.com/" for the latest and detailed information.

Renesas Electronics America Inc. 2880 Scott Boulevard Santa Clara, CA 95050-2554, U.S.A. Tel: +1-408-588-6000, Fax: +1-408-588-6130

Renesas Electronics Canada Limited 1101 Nicholson Road, Newmarket, Ontario L3Y 9C3, Canada Tel: +1-905-898-5441, Fax: +1-905-898-3220

Renesas Electronics Europe Limited
Dukes Meadow, Millboard Road, Bourne End, Buckinghamshire, SL8 5FH, U.K
Tel: +44-1628-651-700, Fax: +44-1628-651-804

Renesas Electronics Europe GmbH

Arcadiastrasse 10, 40472 Düsseldorf, Germany Tel: +49-211-65030, Fax: +49-211-6503-1327

Renesas Electronics (China) Co., Ltd.
7th Floor, Quantum Plaza, No.27 ZhiChunLu Haidian District, Beijing 100083, P.R.China Tel: +86-10-8235-1155, Fax: +86-10-8235-7679

Renesas Electronics (Shanghai) Co., Ltd.
Unit 204, 205, AZIA Center, No.1233 Lujiazui Ring Rd., Pudong District, Shanghai 200120, China Tel: +86-21-5877-1818, Fax: +86-21-6887-7858 / -7898

Renesas Electronics Hong Kong Limited
Unit 1601-1613, 16/F., Tower 2, Grand Century Place, 193 Prince Edward Road West, Mongkok, Kowloon, Hong Kong Tel: +852-2886-9318, Fax: +852 2886-9022/9044

Renesas Electronics Taiwan Co., Ltd. 13F, No. 363, Fu Shing North Road, Taipei, Taiwan Tel: +886-2-8175-9600, Fax: +886 2-8175-9670

Renesas Electronics Singapore Pte. Ltd.
80 Bendemeer Road, Unit #06-02 Hyflux Innovation Centre Singapore 339949
Tel: +65-6213-0200, Fax: +65-6213-0300

Renesas Electronics Malaysia Sdn.Bhd.
Unit 906, Block B, Menara Amcorp, Amcorp Trade Centre, No. 18, Jln Persiaran Barat, 46050 Petaling Jaya, Selangor Darul Ehsan, Malaysia Tel: +60-3-7955-9390, Fax: +60-3-7955-9510

Renesas Electronics Korea Co., Ltd.
11F., Samik Lavied' or Bldg., 720-2 Yeoksam-Dong, Kangnam-Ku, Seoul 135-080, Korea Tel: +82-2-558-3737, Fax: +82-2-558-5141

CubeSuite+ V1.03.00

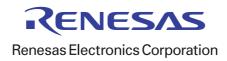